$\overline{aws}$ 

开发人员指南

# AWS Encryption SDK

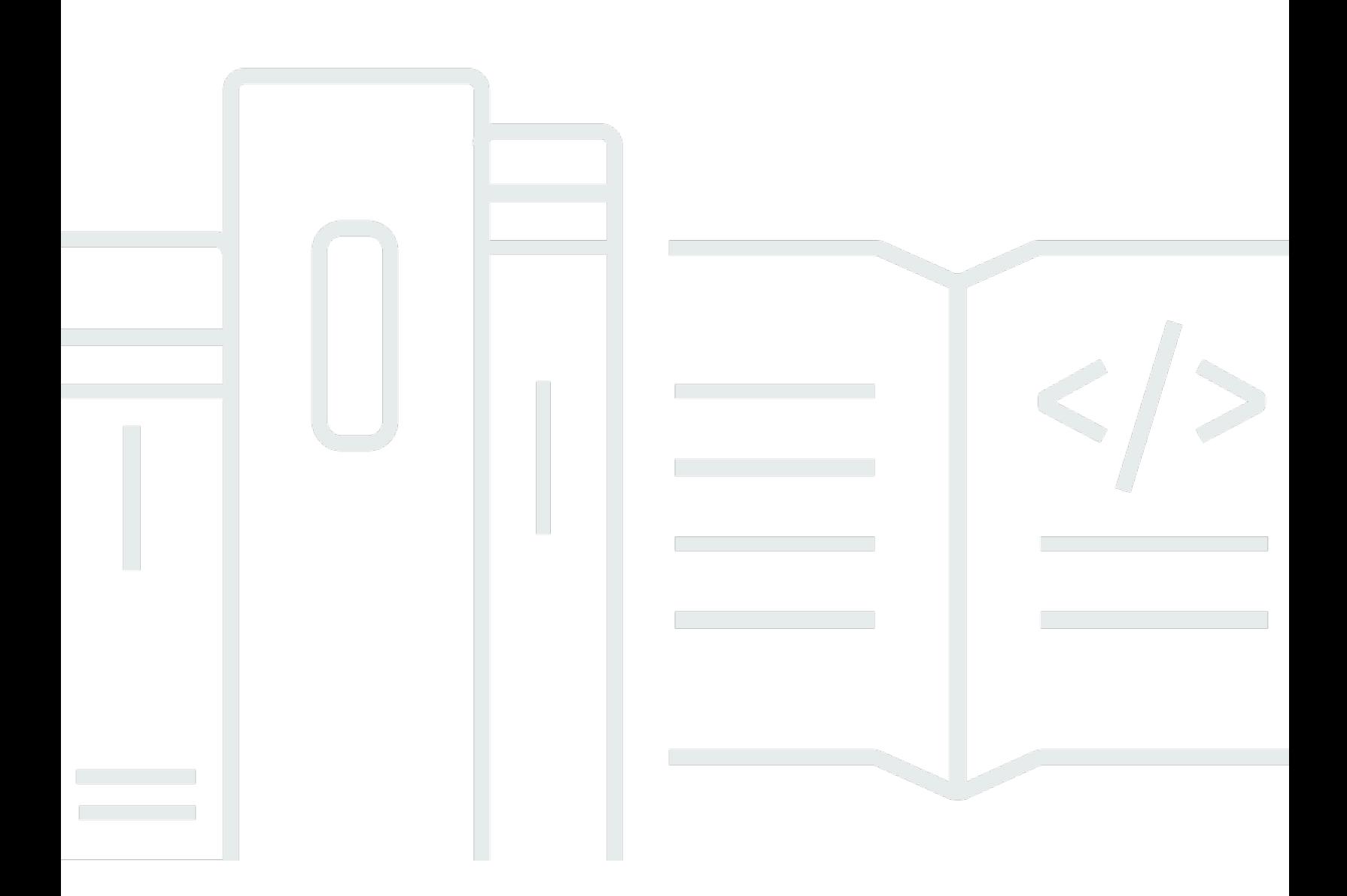

Copyright © 2023 Amazon Web Services, Inc. and/or its affiliates. All rights reserved.

# AWS Encryption SDK: 开发人员指南

Copyright © 2023 Amazon Web Services, Inc. and/or its affiliates. All rights reserved.

Amazon 的商标和商业外观不得用于任何非 Amazon 的商品或服务,也不得以任何可能引起客户混淆 或者贬低或诋毁 Amazon 的方式使用。所有非 Amazon 拥有的其他商标均为各自所有者的财产,这些 所有者可能附属于 Amazon、与 Amazon 有关联或由 Amazon 赞助,也可能不是如此。

# **Table of Contents**

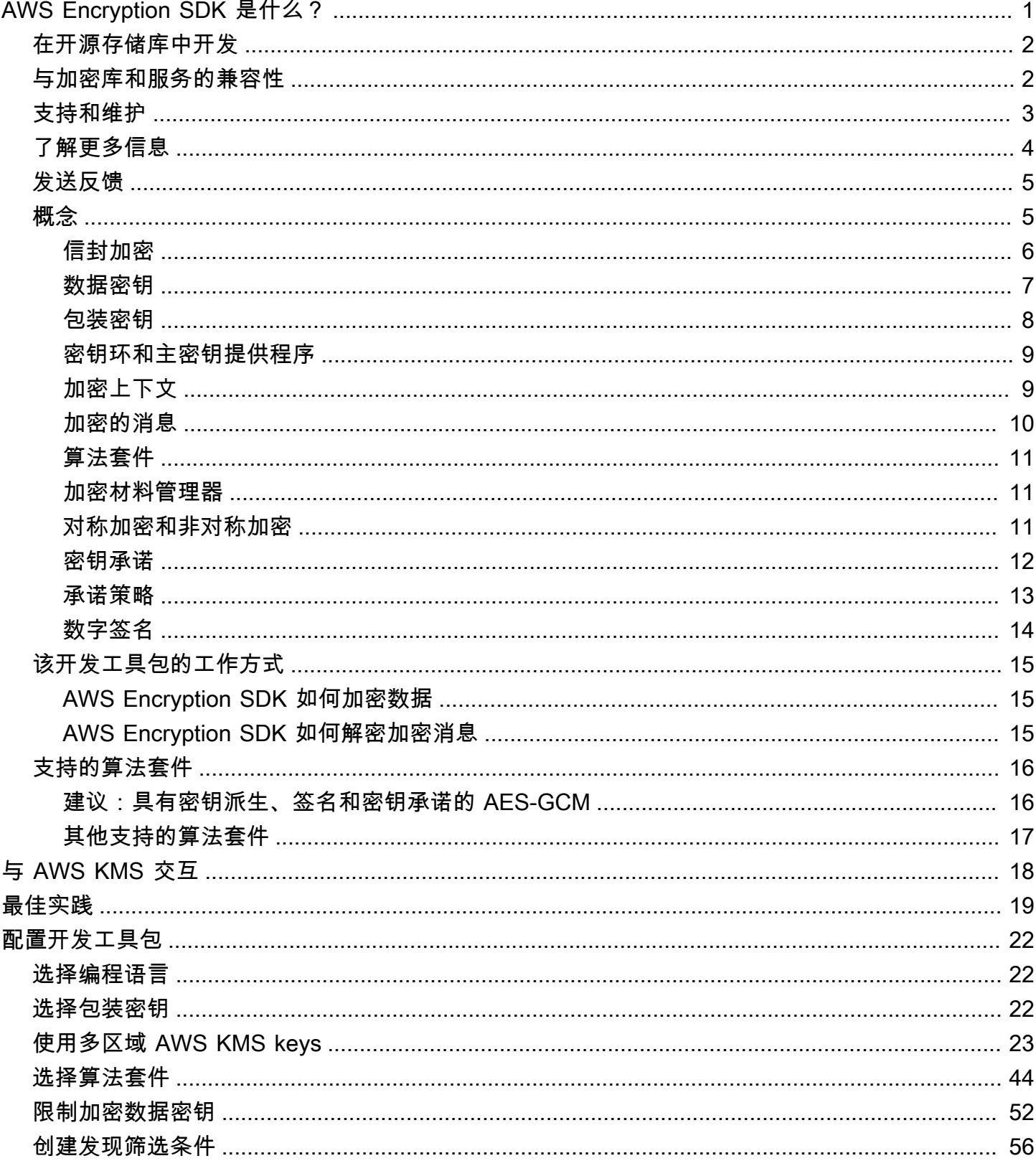

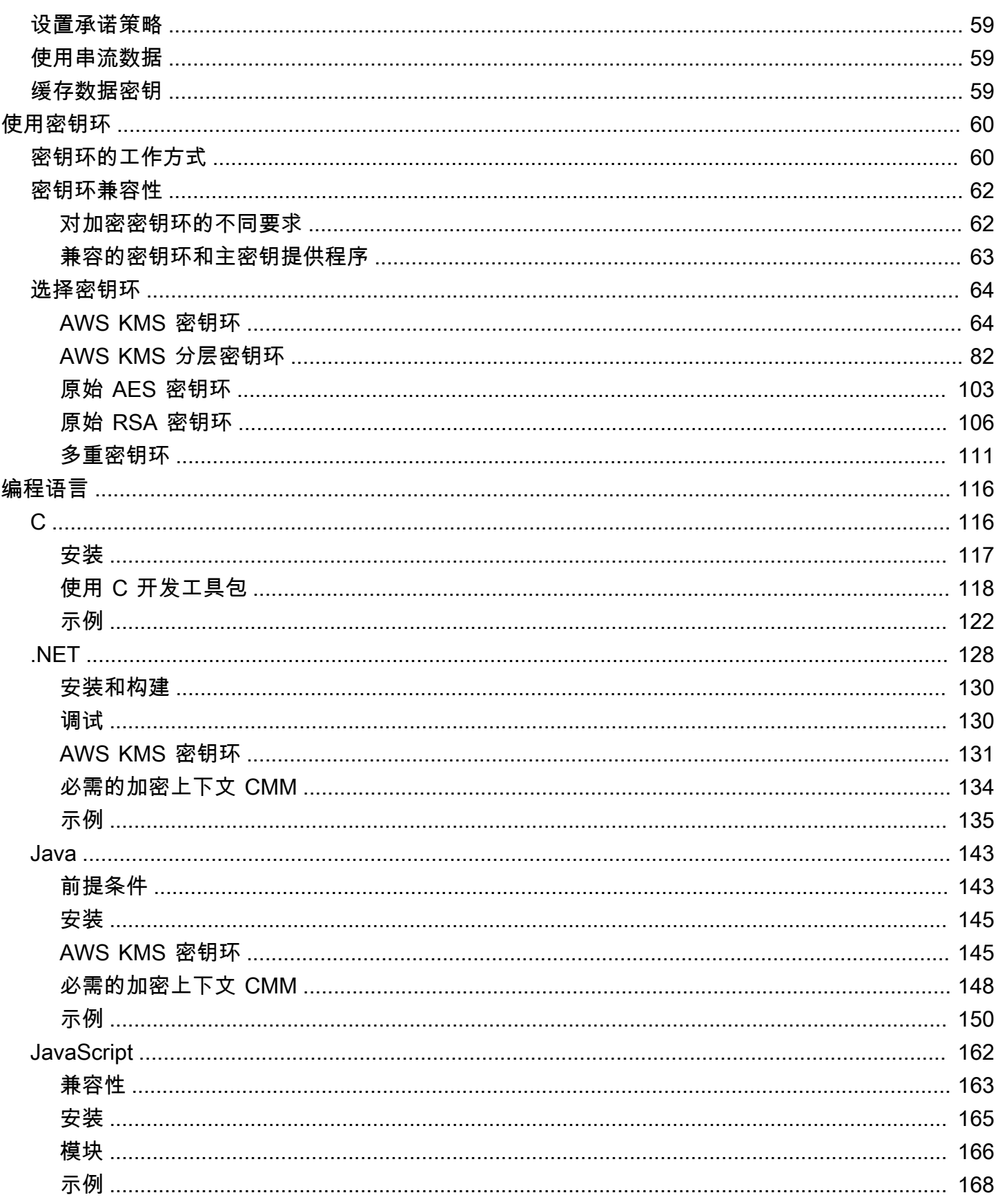

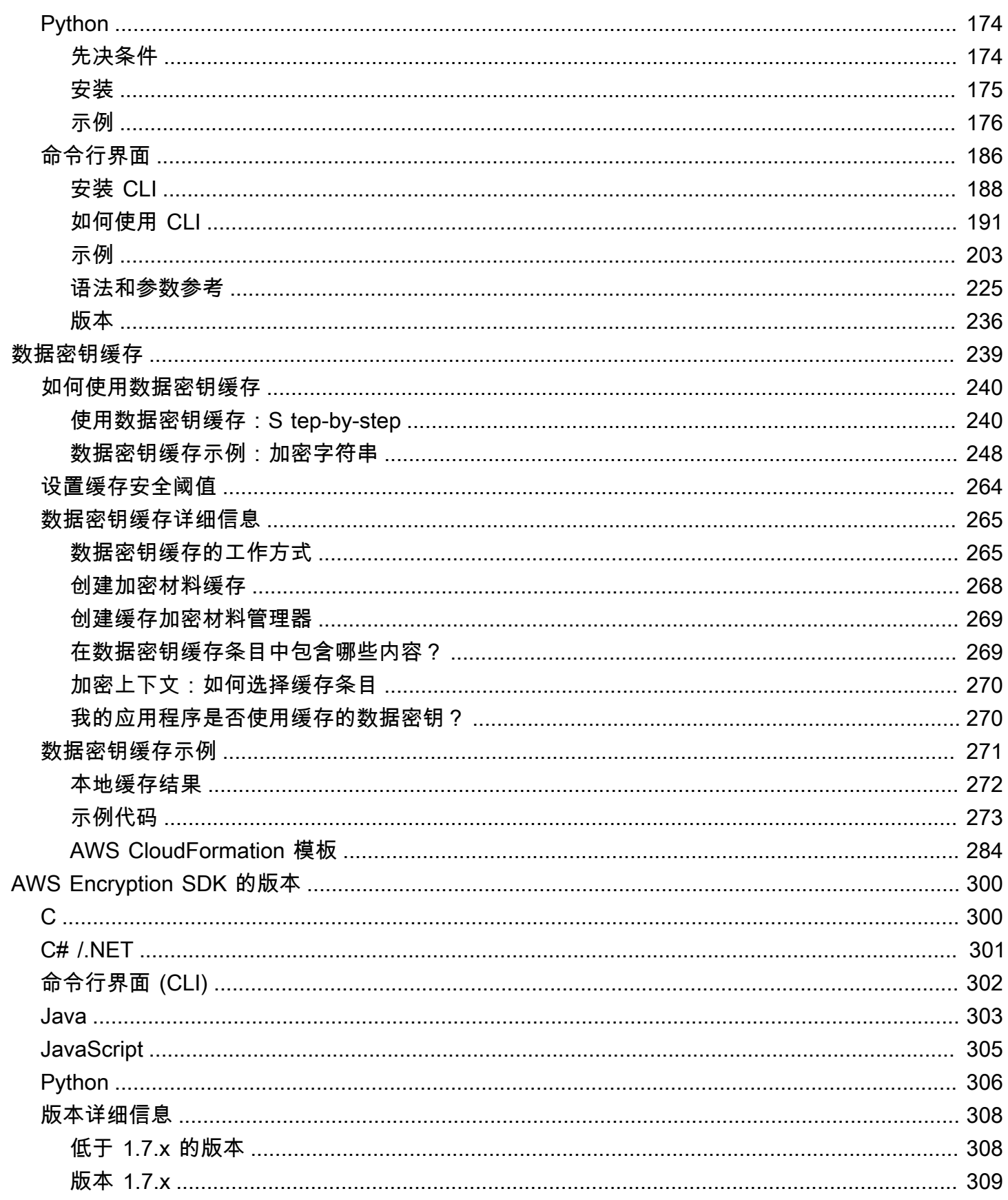

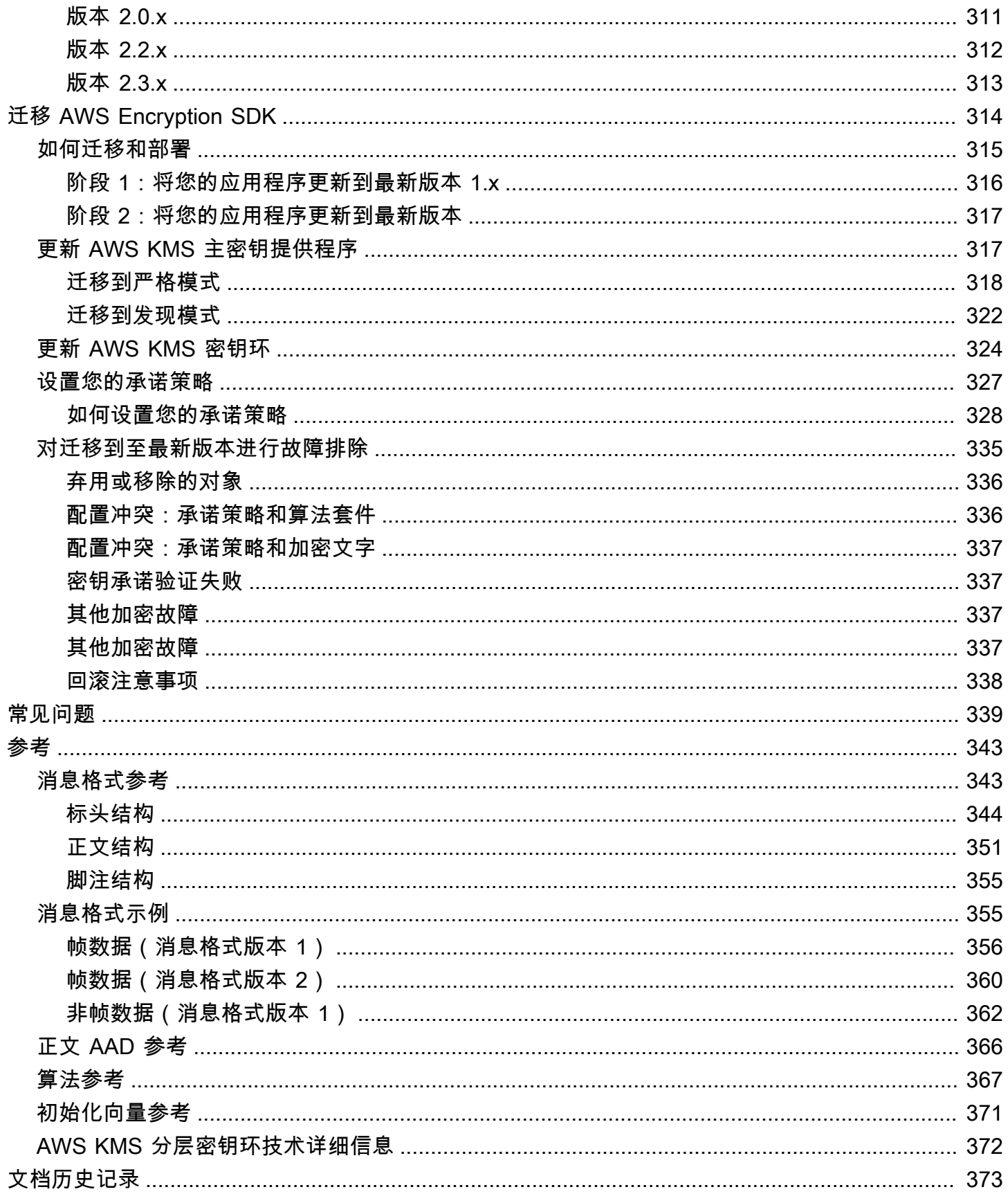

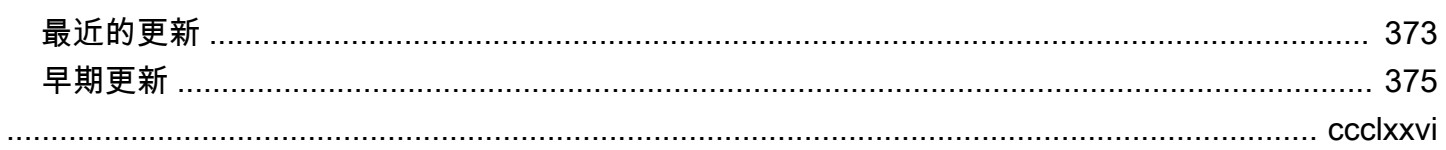

# <span id="page-7-0"></span>AWS Encryption SDK 是什么?

AWS Encryption SDK是一个客户端加密库,旨在让所有人轻松使用行业标准和最佳实践加密和解密 数据。这样,您就可以专注于应用程序的核心功能,而不是如何以最佳方式加密和解密数据。AWS Encryption SDK是根据 Apache 2.0 许可证免费提供的。

AWS Encryption SDK为您解答了如下问题:

- 我应该使用哪种加密算法?
- 我应该如何使用该算法或在哪种模式下使用?
- 我如何生成加密密钥?
- 我如何保护加密密钥,以及将其存储在什么位置?
- 我如何使加密的数据具有便携性?
- 我如何确保目标接收者可以读取我的加密数据?
- 我如何确保在写入和读取我的加密数据之间不会修改这些数据?
- 如何使用 AWS KMS 返回的数据密钥?

借助 AWS Encryption SDK,您可以定义[主密钥提供程序\(](#page-15-2)Java 或 Python)或[密钥环\(](#page-15-0)C、C#/.NET 和 JavaScript),用以确定要用哪些包装密钥保护您的数据。然后,您使用 AWS Encryption SDK提供 的简单方法加密和解密数据。AWS Encryption SDK将完成其余操作。

如果没有 AWS Encryption SDK,在构建加密解决方案时,您可能会花费更多精力以构建应用程序的核 心功能。AWS Encryption SDK提供了以下内容以解答这些问题。

#### 遵循加密最佳实践的默认实施

默认情况下,AWS Encryption SDK为它加密的每个数据对象生成唯一的数据密钥。这遵循在每个 加密操作中使用唯一数据密钥的加密最佳实践。

AWS Encryption SDK使用经过身份验证的安全对称密钥算法加密数据。有关更多信息,请参阅 [the](#page-22-0) [section called "支持的算法套件"。](#page-22-0)

#### 使用包装密钥保护数据密钥的框架

对于加密您的数据的数据密钥,AWS Encryption SDK 使用一个或多个包装密钥对其进行加密以提 供保护。通过提供一个框架以使用多个包装密钥加密数据密钥,AWS Encryption SDK 有助于使您 的加密数据具有便携性。

例如,使用 AWS KMS 中的 AWS KMS key 和来自本地 HSM 的密钥对数据进行加密。为了避免其 中一个密钥不可用或调用方无权使用这两个密钥,您可以使用其中一个包装密钥解密数据。

采用某种格式的消息,它存储加密的数据密钥以及加密的数据

AWS Encryption SDK将加密的数据和加密的数据密钥一起存储[在加密的消息](#page-16-0)中,该消息使用定义 的数据格式。这意味着,您不需要跟踪或保护加密数据的数据密钥,因为 AWS Encryption SDK为 您执行该操作。

AWS Encryption SDK 的某些语言实施需要使用 AWS SDK,但 AWS Encryption SDK 不需要使用 AWS 账户,也不依赖于任何 AWS 服务。只有当您选择使用 [AWS KMS keys](https://docs.aws.amazon.com/kms/latest/developerguide/concepts.html#kms-keys) 保护您的数据时才需要 AWS 账户。

## <span id="page-8-0"></span>在开源存储库中开发

AWS Encryption SDK 在 GitHub 的开源存储库中进行开发。您可以使用这些存储库查看代码、阅读和 提交问题,并且查找特定于您的语言实施的信息。

- AWS Encryption SDK for C – [aws-encryption-sdk-c](https://github.com/aws/aws-encryption-sdk-c/)
- 适用于 .NET 的 AWS Encryption SDK aws-encryption-sdk-dafny 存储库的 [aws-encryption](https://github.com/aws/aws-encryption-sdk-dafny/tree/mainline/AwsEncryptionSDK/runtimes/net/)[sdk-net](https://github.com/aws/aws-encryption-sdk-dafny/tree/mainline/AwsEncryptionSDK/runtimes/net/) 目录。
- AWS Encryption CLI [aws-encryption-sdk-cli](https://github.com/aws/aws-encryption-sdk-cli/)
- AWS Encryption SDK for Java [aws-encryption-sdk-java](https://github.com/aws/aws-encryption-sdk-java/)
- AWS Encryption SDK for JavaScript [aws-encryption-sdk-javascript](https://github.com/aws/aws-encryption-sdk-javascript/)
- AWS Encryption SDK for Python [aws-encryption-sdk-python](https://github.com/aws/aws-encryption-sdk-python/)

## <span id="page-8-1"></span>与加密库和服务的兼容性

有几种[编程语言](#page-122-0)支持 AWS Encryption SDK。所有语言实施都是可互操作的。您可以使用一种语言实施 进行加密,并使用另一种语言实施进行解密。互操作性可能受到语言约束的限制。如果是这样,这些约 束将在有关语言实施的主题中进行描述。此外,在加密和解密时,必须使用兼容的密钥环或主密钥和主 密钥提供程序。有关详细信息,请参阅 [the section called "密钥环兼容性"](#page-68-0)。

不过,AWS Encryption SDK无法与其他库进行互操作。由于每个库以不同的格式返回加密的数据,因 此,您无法使用一个库进行加密并使用另一个库进行解密。

DynamoDB 加密客户端和 Amazon S3 客户端加密

AWS Encryption SDK 无法解密通过 [DynamoDB 加密客户端和](https://docs.aws.amazon.com/dynamodb-encryption-client/latest/devguide/) [Amazon S3 客户端加密](https://docs.aws.amazon.com/AmazonS3/latest/dev/UsingClientSideEncryption.html)功能加密的 数据。这些库无法解密 AWS Encryption SDK 返回的[加密消息。](#page-16-0)

AWS Key Management Service (AWS KMS)

AWS Encryption SDK 可以使用 [AWS KMS keys](https://docs.aws.amazon.com/kms/latest/developerguide/concepts.html#master_keys) 和[数据密钥来](https://docs.aws.amazon.com/kms/latest/developerguide/concepts.html#data-keys)保护您的数据,包括多区域 KMS 密钥。例如,您可以配置 AWS Encryption SDK 以使用您的 AWS 账户 账户中的一个或多个 AWS KMS keys 加密数据。不过,您必须使用 AWS Encryption SDK以解密该数据。

AWS Encryption SDK无法解密 AWS KMS [Encrypt](https://docs.aws.amazon.com/kms/latest/APIReference/API_Encrypt.html) 或 [ReEncrypt](https://docs.aws.amazon.com/kms/latest/APIReference/API_ReEncrypt.html) 操作返回的密文。同样,AWS KMS [Decrypt操](https://docs.aws.amazon.com/kms/latest/APIReference/API_Decrypt.html)作无法对 AWS Encryption SDK 返回的[加密消息进](#page-16-0)行解密。

AWS Encryption SDK 仅支持[对称加密 KMS 密钥](https://docs.aws.amazon.com/kms/latest/developerguide/symm-asymm-concepts.html#symmetric-cmks)。您无法使[用非对称 KMS 密钥在](https://docs.aws.amazon.com/kms/latest/developerguide/symm-asymm-concepts.html#asymmetric-cmks) AWS Encryption SDK 中进行加密或签名。AWS Encryption SDK为对消息进行签名[的算法套件](#page-22-0)生成自己 的 ECDSA 签名密钥。

有关决定使用具体库或服务的帮助,请参阅《AWS Cryptographic Services and Tools》中的 [How to](https://docs.aws.amazon.com/crypto/latest/userguide/awscryp-overview.html) [Choose an Encryption Tool or Service。](https://docs.aws.amazon.com/crypto/latest/userguide/awscryp-overview.html)

## <span id="page-9-0"></span>支持和维护

AWS Encryption SDK 使用与 AWS SDK 和工具相同的[维护策略,](https://docs.aws.amazon.com/sdkref/latest/guide/maint-policy.html)包括其版本控制和生命周期阶段。 作为[最佳实践](#page-25-0),我们建议您使用适用于您的编程语言的 AWS Encryption SDK 最新可用版本,并在新 版本发布时进行升级。当版本需要进行重大更改时,例如从 AWS Encryption SDK 1.7.x 之前的版本升 级到版本 2.0.x 和更高版本,我们会为您提供[详细说明。](#page-320-0)

AWS Encryption SDK 的每种编程语言实施均在单独的开源 GitHub 存储库中进行开发。每个版本的生 命周期和支持阶段可能因存储库而异。例如,AWS Encryption SDK 给定版本在正式发布(全面支持) 阶段可能采用某种编程语言,但终止支持阶段可能使用其他编程语言。我们建议您尽可能使用全面支持 的版本,避免使用不再受支持的版本。

要查找您的编程语言 AWS Encryption SDK 版本的生命周期阶段,请查看各 AWS Encryption SDK 存 储库中的 SUPPORT\_POLICY.rst 文件。

- AWS Encryption SDK for C – [SUPPORT\\_POLICY.rst](https://github.com/aws/aws-encryption-sdk-c/blob/master/SUPPORT_POLICY.rst)
- 适用于 .NET 的 AWS Encryption SDK – [SUPPORT\\_POLICY.rst](https://github.com/aws/aws-encryption-sdk-dafny/tree/mainline/AwsEncryptionSDK/runtimes/net/SUPPORT_POLICY.rst)
- AWS Encryption CLI [SUPPORT\\_POLICY.rst](https://github.com/aws/aws-encryption-sdk-cli/blob/master/SUPPORT_POLICY.rst)
- AWS Encryption SDK for Java [SUPPORT\\_POLICY.rst](https://github.com/aws/aws-encryption-sdk-java/blob/master/SUPPORT_POLICY.rst)
- AWS Encryption SDK for JavaScript [SUPPORT\\_POLICY.rst](https://github.com/aws/aws-encryption-sdk-javascript/blob/master/SUPPORT_POLICY.rst)
- AWS Encryption SDK for Python [SUPPORT\\_POLICY.rst](https://github.com/aws/aws-encryption-sdk-python/blob/master/SUPPORT_POLICY.rst)

有关更多信息,请参阅《AWS SDKs and Tools Reference Guide》中的 [AWS Encryption SDK 的版本](#page-306-0) 和 [AWS SDKs and Tools maintenance policy。](https://docs.aws.amazon.com/sdkref/latest/guide/maint-policy.html)

## <span id="page-10-0"></span>了解更多信息

有关 AWS Encryption SDK和客户端加密的更多信息,请尝试使用以下资源。

- 有关该开发工具包中使用的术语和概念的帮助,请参阅[AWS Encryption SDK中的概念](#page-11-1)。
- 有关最佳实践准则,请参阅 [AWS Encryption SDK 的最佳实践。](#page-25-0)
- 有关该开发工具包的工作方式的信息,请参阅[该开发工具包的工作方式](#page-21-0)。
- 有关说明如何在 AWS Encryption SDK 中配置选项的示例,请参阅 [配置 AWS Encryption SDK。](#page-28-0)
- 有关详细的技术信息,请参阅[参考](#page-349-0)。
- 有关 AWS Encryption SDK 的技术规范,请参阅 GitHub 中的 [AWS Encryption SDK Specification。](https://github.com/awslabs/aws-encryption-sdk-specification/)
- 有关使用 AWS Encryption SDK 的问题解答,请阅读 [AWS Crypto Tools 论坛](https://forums.aws.amazon.com/forum.jspa?forumID=302)上的文章并提出问题。

有关使用不同编程语言的 AWS Encryption SDK实施的信息,请参阅:

- C: 请参阅 [AWS Encryption SDK for C、](#page-122-1)AWS Encryption SDK [C 文档](https://aws.github.io/aws-encryption-sdk-c/html/)和 GitHub 上的 [aws](https://github.com/aws/aws-encryption-sdk-c/)[encryption-sdk-c](https://github.com/aws/aws-encryption-sdk-c/) 存储库。
- C#/.NET:请参阅 [适用于 .NET 的 AWS Encryption SDK](#page-134-0) 和 GitHub aws-encryption-sdkdafny 存储库的 [aws-encryption-sdk-net](https://github.com/aws/aws-encryption-sdk-dafny/tree/mainline/AwsEncryptionSDK/runtimes/net/) 目录。
- 命令行界面:请参阅 [AWS Encryption SDK 命令行界面、](#page-192-0)AWS Encryption CLI 的 [Read the Docs](https://aws-encryption-sdk-cli.readthedocs.io/en/latest/) 和 GitHub [aws-encryption-sdk-cli](https://github.com/aws/aws-encryption-sdk-cli/) 存储库。
- Java:请参[阅AWS Encryption SDK for Java、](#page-149-0)AWS Encryption SDK [Javadoc](https://aws.github.io/aws-encryption-sdk-java/) 以及 GitHub 上的 [aws-encryption-sdk-java](https://github.com/aws/aws-encryption-sdk-java/) 存储库。

JavaScript:请参阅[the section called "JavaScript"以](#page-168-0)及 GitHub 上的 [aws-encryption-sdk-javascript](https://github.com/aws/aws-encryption-sdk-javascript/) 存储库。

• Python:请参[阅AWS Encryption SDK for Python、](#page-180-0)AWS Encryption SDK [Python 文档以](https://aws-encryption-sdk-python.readthedocs.io/en/latest/)及 GitHub 上的 [aws-encryption-sdk-python](https://github.com/aws/aws-encryption-sdk-python/) 存储库。

# <span id="page-11-0"></span>发送反馈

我们欢迎您提供反馈!如果您有任何疑问或意见或者要报告问题,请使用以下资源。

- 如果您在 AWS Encryption SDK中发现潜在的安全漏洞,请[通知 AWS 安全部门。](https://aws.amazon.com/security/vulnerability-reporting/)不要创建公开的 GitHub 问题。
- 要提供有关 AWS Encryption SDK的反馈,请在 GitHub 存储库中针对您使用的编程语言提出问题。
- 要提供有关本文档的反馈,请使用该页面上的反馈链接。您也可以向 [aws-encryption-sdk-docs](https://github.com/awsdocs/aws-encryption-sdk-docs) 提交 问题或供稿,这是本文档在 GitHub 上的开源存储库。

# <span id="page-11-1"></span>AWS Encryption SDK中的概念

本节介绍 AWS Encryption SDK中使用的概念,并提供词汇表和参考。旨在帮助您了解 AWS Encryption SDK 工作原理以及我们对其进行描述所用的术语。

#### 需要帮助?

- 了解 AWS Encryption SDK 如何使用[信封加密保](#page-12-0)护您的数据。
- 了解信封加密的要素:保护数据的[数据密钥](#page-13-0)以及保护数据密钥的[包装密钥](#page-14-0)。
- 了解决定您使用哪种包装密钥的[密钥环](#page-15-0)和[主密钥提供程序](#page-15-2)。
- 了解可增强加密过程完整性的[加密上下文](#page-15-1)。这是可选的,但却是我们建议的最佳实践。
- 了解加密方法返回的[加密消息](#page-16-0)。
- 然后,您就可以用自己首选的[编程语言](#page-122-0)使用 AWS Encryption SDK。

#### 主题

- [信封加密](#page-12-0)
- [数据密钥](#page-13-0)
- [包装密钥](#page-14-0)
- [密钥环和主密钥提供程序](#page-15-0)
- [加密上下文](#page-15-1)
- [加密的消息](#page-16-0)
- [算法套件](#page-17-0)
- [加密材料管理器](#page-17-1)
- [对称加密和非对称加密](#page-17-2)
- [密钥承诺](#page-18-0)
- [承诺策略](#page-19-0)
- [数字签名](#page-20-0)

## <span id="page-12-0"></span>信封加密

加密的数据的安全性部分取决于如何保护可解密该数据的数据密钥。保护数据密钥的一种公认的最佳实 践是对其进行加密。为此,您需要另一个加密密钥,称为密钥加密密钥或[包装密钥](#page-14-0)。使用包装密钥加密 数据密钥的做法称为信封加密。

保护数据密钥

AWS Encryption SDK 使用唯一的数据密钥加密每条消息。然后,对您指定的包装密钥下的数据密 钥进行加密。将加密的数据密钥与加密的数据一并存储在其返回的加密消息中。

要指定包装密钥,请使用[密钥环](#page-15-0)或[主密钥提供程序](#page-15-2)。

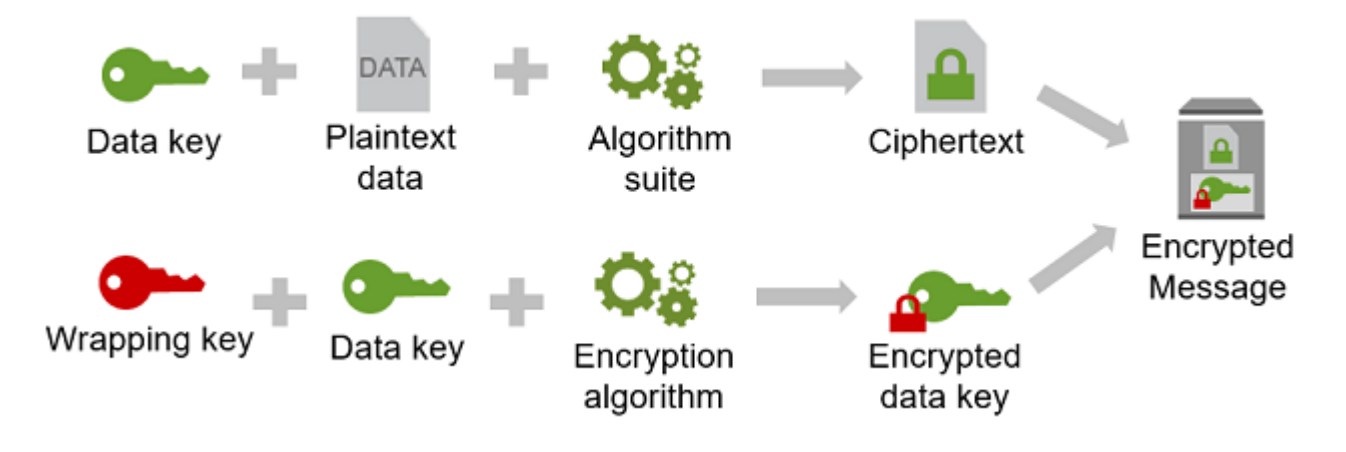

在多个包装密钥下加密相同的数据

您可以在多个包装密钥下加密数据密钥。您可能希望为不同的用户提供不同的包装密钥,或者 提供不同类型的包装密钥,或者位于不同的位置。每个包装密钥都加密相同的数据密钥。AWS Encryption SDK 将所有加密的数据密钥和加密的数据一起存储在加密的消息中。

要解密数据,您需要提供可以解密任一加密数据密钥的包装密钥。

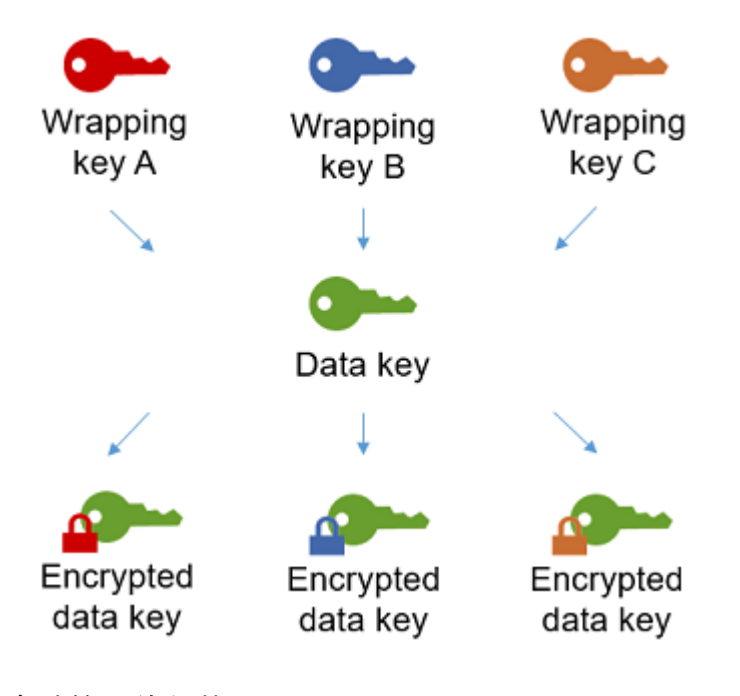

结合多种算法的优势

要加密您的数据,默认情况下,AWS Encryption SDK 使用具有 AES-GCM 对称加密、密钥派生函 数(HKDF)和签名的复杂[算法套件。](#page-22-0)要加密数据密钥,您可以指定适合您的包装密钥的[对称或非](#page-17-2) [对称加密算法](#page-17-2)。

通常,与非对称或公有密钥加密 相比,对称密钥加密算法速度更快,生成的密文更小。但公有密钥 算法可提供固有的角色分离和更轻松的密钥管理。为了结合每种算法的优势,您可以使用对称密钥 加密功能加密数据,然后使用公有密钥加密功能加密数据密钥。

#### <span id="page-13-0"></span>数据密钥

数据密钥 是 AWS Encryption SDK用于加密数据的加密密钥。每个数据密钥都是一个符合加密密钥要 求的字节数组。除非您使用[数据密钥缓存](#page-245-0),否则 AWS Encryption SDK使用唯一数据密钥加密每条消 息。

您无需指定、生成、实施、扩展、保护或使用数据密钥。当您调用加密和解密操作时,AWS Encryption SDK会替您完成这些工作。

为了保护您的数据密钥,AWS Encryption SDK 使用一个或多个密钥加密密钥(称为[包装密钥或](#page-14-0)主密 钥)对其进行加密。AWS Encryption SDK使用您的明文数据密钥加密数据后,会尽快将其从内存中删 除。然后,它将加密的数据经列数据一并存储在加密操作返回的[加密消息](#page-16-0)中。有关详细信息, 请参阅[the section called "该开发工具包的工作方式"。](#page-21-0)

**G** Tip

在 AWS Encryption SDK中,我们将数据密钥与数据加密密钥 区分开来。一些支持的[算法套](#page-17-0) [件](#page-17-0)(包括默认套件)使用[密钥派生函数](https://en.wikipedia.org/wiki/Key_derivation_function)以防止数据密钥达到其加密限制。密钥派生函数将数据 密钥作为输入,并返回实际用于加密数据的数据加密密钥。因此,我们通常说数据是"根据"数 据密钥加密的,而不是"由"数据密钥加密的。

每个加密的数据密钥都包含元数据,包括对其进行加密的包装密钥的标识符。此元数据使 AWS Encryption SDK 在解密时可以更轻松地识别有效的包装密钥。

### <span id="page-14-0"></span>包装密钥

包装密钥是一种密钥加密密钥,AWS Encryption SDK 使用该密钥加密用于加密数据的[数据密钥。](#page-13-0)可以 使用一个或多个包装密钥加密每个明文数据密钥。在配置[密钥环](#page-15-0)或[主密钥提供程序](#page-15-2)时,您可以决定使用 哪些包装密钥来保护您的数据。

**a** Note

包装密钥是指密钥环或主密钥提供程序中的密钥。主密钥通常与您在使用主密钥提供程序时实 例化的 MasterKey 类相关联。

AWS Encryption SDK 支持几个常用的包装密钥,例如 AWS Key Management Service (AWS KMS) 对称 [AWS KMS keys\(](https://docs.aws.amazon.com/kms/latest/developerguide/concepts.html#master_keys)包括[多区域 KMS 密钥\)](#page-29-0)、原始 AES-GCM(高级加密标准/伽罗瓦计数器模 式)密钥和原始 RSA 密钥。您还可以扩展或实施自己的包装密钥。

在使用信封加密时,您需要保护包装密钥以防止未经授权的访问。您可以通过以下任何方式来执行此操 作:

- 使用专用于该用途的 Web 服务,如 [AWS Key Management Service \(AWS KMS\)。](https://aws.amazon.com/kms/)
- 使用[硬件安全模块 \(HSM\),](https://en.wikipedia.org/wiki/Hardware_security_module)例如,[AWS CloudHSM](https://aws.amazon.com/cloudhsm/) 提供的模块。
- 使用其他密钥管理工具和服务。

如果您没有密钥管理系统,我们建议使用 AWS KMS。AWS Encryption SDK 与 AWS KMS 集成在一 起,以帮助您保护和使用您的包装密钥。但是,AWS Encryption SDK 不需要 AWS 或任何 AWS 服 务。

## <span id="page-15-0"></span>密钥环和主密钥提供程序

要指定用于加密和解密的包装密钥,您可以使用密钥环(C、C# /.NET 和 JavaScript)或主密钥提供 程序(Java、Python、CLI)。您可以使用 AWS Encryption SDK 提供的密钥环和主密钥提供程序,也 可以设计自己的实现。AWS Encryption SDK 提供相互兼容的密钥环和主密钥提供程序,但须遵守语言 限制。有关详细信息,请参阅[密钥环兼容性](#page-68-0)。

密钥环 生成、加密和解密数据密钥。定义密钥环时,可以指定用于加密数据密钥[的包装密钥](#page-14-0)。大多 数密钥环至少指定一个包装密钥或一项提供和保护包装密钥的服务。您也可以定义不带包装密钥的密 钥环,或者使用其他配置选项定义更复杂的密钥环。有关选择和使用 AWS Encryption SDK 定义的 密钥环的帮助,请参阅 [使用密钥环](#page-66-0)。C、C# /.NET 和版本 3 支持密钥环。 JavaScript 的 x 个AWS Encryption SDK for Java。

<span id="page-15-2"></span>主密钥提供程序是密钥环的替代方案。主密钥提供程序返回您指定的包装密钥(或主密钥)。每个主 密钥与一个主密钥提供程序相关联,但主密钥提供程序通常提供多个主密钥。Java、Python 和 AWS Encryption CLI 支持主密钥提供程序。

您必须指定用于加密的密钥环(或主密钥提供程序)。您可以指定相同的密钥环(或主密钥提供程序) 或不同的密钥环进行解密。加密时,AWS Encryption SDK 使用您指定的所有包装密钥来加密数据密 钥。解密时,AWS Encryption SDK 仅使用您指定的包装密钥来解密加密的数据密钥。指定用于解密的 包装密钥是可选的,但这是 AWS Encryption SDK [最佳实践。](#page-25-0)

<span id="page-15-1"></span>有关指定包装密钥的详细信息,请参阅 [选择包装密钥](#page-28-2)。

加密上下文

为了提高加密操作安全性,请在所有加密数据的请求中包含[加密上下文](https://docs.aws.amazon.com/crypto/latest/userguide/cryptography-concepts.html#define-encryption-context)。使用加密上下文是可选的,但 这是我们建议遵守的加密最佳实践。

加密上下文 是一组名称值对,其中包含任意非机密经过身份验证的附加数据。加密上下文可以包含您 选择的任何数据,但它通常包含用于日志记录和跟踪的数据,例如,有关文件类型、用途或所有权的数 据。当您加密数据时,加密上下文以加密方式绑定到加密的数据,以便需要使用相同的加密上下文解密 数据。AWS Encryption SDK将加密上下文以明文形式包含在其返回[的加密的消息](#page-16-0)标头中。

AWS Encryption SDK 使用的加密上下文包含您指定的加密上下文和[加密材料管理器\(](#page-17-1)CMM)添加 的公有密钥对。具体来说,每当您使用[带签名的加密算法](#page-373-0)时,CMM 都会向加密上下文(由保留名 称、aws-crypto-public-key 和表示公有验证密钥的值组成)添加一个名称/值对。加密上下文中 的 aws-crypto-public-key 名称被 AWS Encryption SDK保留,不能用作加密上下文中任何其他 对中的名称。有关详细信息,请参阅"消息格式参考"中的 [AAD。](#page-352-0)

下面的示例加密上下文由请求中指定的两个加密上下文对和 CMM 添加的公有密钥对组成。

"Purpose"="Test", "Department"="IT", aws-crypto-public-key=*<public key>*

要解密数据,您可以传入加密的消息。AWS Encryption SDK可从加密的消息标头中提取加密上下文, 因此您不需要另行提供加密上下文。但是,加密上下文可帮助您确认解密的是正确的加密消息。

- 在 [AWS Encryption SDK命令行界面](#page-192-0) (CLI) 中,如果您在 decrypt 命令中提供加密上下文,CLI 将在 返回明文数据前验证加密消息的加密上下文中是否存在这些值。
- 在其他编程语言实现中,解密响应包含加密上下文和明文数据。应用程序中的解密函数应始终在返回 明文数据前验证解密响应中的加密上下文是否包含加密请求(或子集)中的加密上下文。

#### **a** Note

使用[版本 4。 .NET AWS Encryption SDK 的 x](#page-140-0) [和版本 3。 x 中 AWS Encryption SDK for](#page-154-0)  [Java](#page-154-0),您可以使用所需的加密上下文 CMM 在所有加密请求中要求使用加密上下文。

在选择加密上下文时,请记住它不是机密的。加密上下文以明文形式显示在 AWS Encryption SDK 返 回的[加密的消息](#page-16-0)标头中。如果使用 AWS Key Management Service,加密上下文也可能以明文形式显 示在审核记录和日志中,如 AWS CloudTrail。

<span id="page-16-0"></span>有关在代码中提交和验证加密上下文的示例,请参阅您的首选[编程语言](#page-122-0)示例。

### 加密的消息

在使用 AWS Encryption SDK加密数据时,它返回加密的消息。

加密的消息是一种可移植的[格式化数据结构](#page-349-1),包含加密的数据、数据密钥的加密副本、算法 ID 以及可 选的[加密上下文](#page-15-1)和[数字签名](#page-20-0)。AWS Encryption SDK中的加密操作返回加密的消息,解密操作将加密的 消息作为输入。

将加密的数据区的数据密钥合并在一起可以简化解密操作,您不必将加密的数据密钥独立于它们 加密的数据进行存储和管理。

有关加密的消息的技术信息,请参阅[加密的消息格式](#page-349-1)。

# <span id="page-17-0"></span>算法套件

AWS Encryption SDK 使用算法套件对加密和解密操作返回的[加密的消息中](#page-16-0)的数据进行加密和签 名。AWS Encryption SDK支持一[些算法套件](#page-22-0)。所有支持的套件将高级加密标准 (AES) 作为主要算法, 并将其与其他算法和值组合使用。

AWS Encryption SDK将建议的算法套件指定为所有加密操作的默认套件。随着标准和最佳实践的不 断改进,默认套件可能会发生变化。您可以在加密数据的请求中或在创建[加密材料管理器\(CMM\)时](#page-17-1) 指定备用算法套件,但除非您的环境需要使用备用套件,否则,最好使用默认套件。当前的默认值是 AES-GCM,具有基于 HMAC 的 extract-and-expand [密钥派生函数](https://en.wikipedia.org/wiki/HKDF) (H [KDF](https://en.wikipedia.org/wiki/HKDF))[、密钥承诺](#page-18-0)[、椭圆曲线数](#page-20-0) [字签名算法 \(ECDSA\) 签名和](#page-20-0) 256 位加密密钥。

如果您的应用程序需要高性能,并且加密数据的用户和解密数据的用户同样受到信任,则可以考虑指定 不带数字签名的算法套件。但是,我们强烈建议使用包含密钥承诺和密钥派生函数的算法套件。支持没 有这些功能的算法套件仅为了保持向后兼容。

## <span id="page-17-1"></span>加密材料管理器

加密材料管理器(CMM)组装用于加密和解密数据的加密材料。加密材料 包含明文和加密的数据密钥 以及可选的消息签名密钥。您永远不会直接与 CMM 交互。加密和解密方法替您进行处理。

您可以使用 AWS Encryption SDK 提供的默认 CMM [或缓存 CMM](#page-245-0),或者编写自定义 CMM。您可以指 定 CMM,但这不是必需的。您指定密钥环或主密钥提供程序时,AWS Encryption SDK 将创建默认的 CMM。默认 CMM 从您指定的密钥环或主密钥提供程序获取加密或解密材料。这可能涉及调用一个加 密服务,如 [AWS Key Management Service](https://docs.aws.amazon.com/kms/latest/developerguide/) (AWS KMS)。

由于 CMM 作为 AWS Encryption SDK 和密钥环(或主密钥提供程序)之间的联系纽带,因此,这 是进行自定义和扩展的理想位置,例如,提供策略实施和缓存支持。AWS Encryption SDK提供缓存 CMM 以支持[数据密钥缓存。](#page-245-0)

## <span id="page-17-2"></span>对称加密和非对称加密

对称加密使用相同的密钥来加密和解密数据。

非对称加密使用数学相关的数据密钥对。密钥对中的一个密钥对数据进行加密;只有密钥对中的另一 个密钥可以解密数据。有关详细信息,请参阅《AWS Cryptographic Services and Tools Guide》中的 [Cryptographic algorithms](https://docs.aws.amazon.com/crypto/latest/userguide/concepts-algorithms.html)。

AWS Encryption SDK 使用[信封加密。](#page-12-0)使用对称数据密钥加密您的数据。使用一个或多个对称或非对称 包装密钥加密对称数据密钥。返回一条[加密的消息](#page-16-0),其中包含加密数据和至少一个数据密钥的加密副 本。

加密数据(对称加密)

为加密您的数据,AWS Encryption SDK 使用对称[数据密钥和](#page-13-0)包含对称加密算法的[算法套件。](#page-17-0)为解 密数据, AWS Encryption SDK 使用相同的数据密钥和相同的算法套件。

加密数据密钥(对称或非对称加密)

您为加密和解密操作提供的[密钥环](#page-15-0)或[主密钥提供程序](#page-15-2)决定了对称数据密钥的加密和解密方式。您可 以选择使用对称加密的密钥环或主密钥提供程序(例如 AWS KMS 密钥环),也可以选择使用非对 称加密的密钥环或主密钥提供程序,例如原始 RSA 密钥环或 JceMasterKey。

### <span id="page-18-0"></span>密钥承诺

AWS Encryption SDK 支持密钥承诺(有时称为可靠性),这是一种安全属性,可保证每个加密文字只 能解密为单个明文。为此,密钥承诺可保证仅使用加密消息的数据密钥来解密消息。使用密钥承诺进行 加密和解密是 [AWS Encryption SDK 最佳实践。](#page-25-0)

大多数现代对称密码(包括 AES)使用单个密钥对明文进行加密,例如 AWS Encryption SDK 用于加 密每条明文消息的[唯一数据密钥](#page-13-0)。使用相同的数据密钥解密这些数据会返回与原始数据相同的明文。使 用不同的密钥解密通常会失败。但是,有可能使用两个不同的密钥解密加密文字。在极少数情况下,找 到一个密钥来将几个字节的加密文字解密成不同但仍然可以理解的明文是可行的。

AWS Encryption SDK 始终使用一个唯一的数据密钥对每条明文消息进行加密。可能会使用多个包装 密钥(或主密钥)加密该数据密钥,但包装密钥始终加密相同的数据密钥。尽管如此,手动制作的复 杂[加密的消息](#page-16-0)实际上可能包含不同的数据密钥,每个数据密钥都由不同的包装密钥加密。例如,如果 一个用户对加密的消息进行解密,将返回 0x0(false),而另一个用户解密相同的加密消息则得到  $0x1$  (true).

为防止出现这种情况,AWS Encryption SDK 支持加密和解密时的密钥承诺。当 AWS Encryption SDK 使用密钥承诺对消息进行加密时,会以加密方式将生成加密文字的唯一数据密钥绑定到密钥承诺字符 串(非机密数据密钥标识符)。然后,将密钥承诺字符串存储在加密消息的元数据中。当使用密钥承诺 解密消息时,AWS Encryption SDK 会验证数据密钥是否是该加密消息的唯一密钥。如果数据密钥验证 失败,则解密操作将失败。

在版本 1.7.x 中引入了对密钥承诺的支持,可以解密带有密钥承诺的消息,但不会使用密钥承诺进行加 密。您可以使用此版本全面部署使用密钥承诺解密加密文字的功能。版本 2.0.x 包括对密钥承诺的全面 支持。默认情况下,仅使用密钥承诺进行加密和解密。对于不需要解密由 AWS Encryption SDK 早期 版本加密的加密文字的应用程序来说,这是一种理想的配置。

尽管使用密钥承诺进行加密和解密是最佳实践,但我们允许您决定何时使用密钥,并允许您调整采用密 钥的进度。从版本 1.7.x 开始,AWS Encryption SDK 支持用于设[置默认算法套件](#page-22-0)并限制可能使用的算 法套件的[承诺策略](#page-19-0)。此策略决定您的数据是否通过密钥承诺进行加密和解密。

密钥承诺会生成[稍大\(30 多个字节\)的加密消息,](#page-349-1)并且需要更多时间来处理。如果您的应用程序对大 小或性能非常敏感,则可以选择退出密钥承诺。但只有在必要时才这样做。

有关迁移到版本 1.7.x 和 2.0.x 的更多信息,包括其密钥承诺功能,请参阅 [迁移 AWS Encryption](#page-320-0) [SDK。](#page-320-0)有关密钥承诺的技术信息,请参阅 [the section called "算法参考"](#page-373-0) 和 [the section called "消息格式](#page-349-1) [参考"。](#page-349-1)

## <span id="page-19-0"></span>承诺策略

承诺策略是一种配置设置,用于确定您的应用程序是否使用[密钥承诺](#page-18-0)进行加密和解密。使用密钥承诺进 行加密和解密是 [AWS Encryption SDK 最佳实践。](#page-25-0)

#### 承诺策略有三个值。

**a** Note

您可能需要水平或垂直滚动才能查看整个表。

#### 承诺策略值

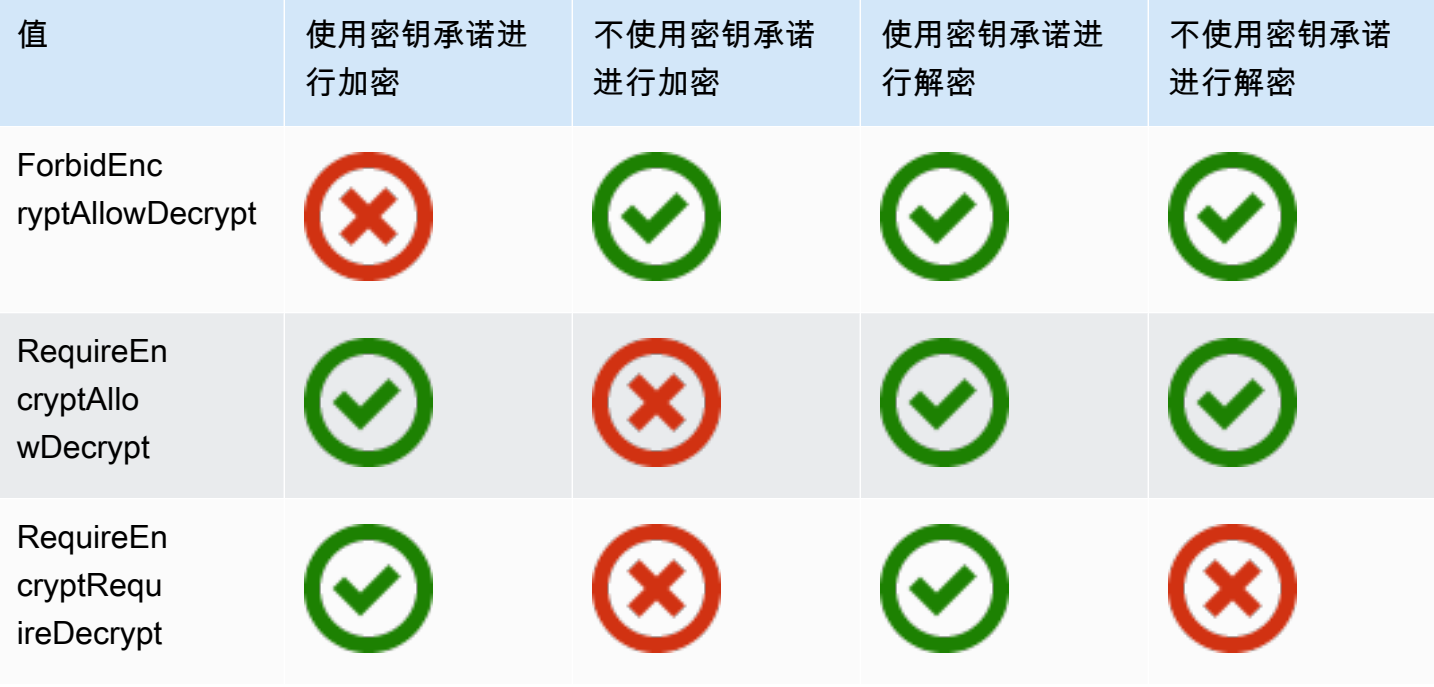

AWS Encryption SDK 版本 1.7.x 中引入了承诺策略设置。该设置在所有支持[的编程语言](#page-122-0)中都有效。

- ForbidEncryptAllowDecrypt 使用或不使用密钥承诺进行解密,但不会使用密钥承诺进行加 密。这是对版本 1.7.x 中承诺策略唯一的有效值,用于所有加密和解密操作。该值旨在让运行您的应 用程序的所有主机在遇到使用密钥承诺加密的加密文字之前准备好使用密钥承诺进行解密。
- RequireEncryptAllowDecrypt 始终使用密钥承诺进行加密。可以使用或不使用密钥承诺进行解 密。此值在版本 2.0.x 中引入,允许您使用密钥承诺开始加密,但仍然可以不使用密钥承诺解密旧加 密文字。
- RequireEncryptRequireDecrypt 仅使用密钥承诺进行加密和解密。此值是版本 2.0.x 的默认 值。当您确定所有加密文字都使用密钥承诺进行加密时,请使用此值。

承诺策略设置决定了您可以使用哪些算法套件。从版本 1.7.x 开始,AWS Encryption SDK 支持密钥 承诺的[算法套件](#page-22-0);使用和不使用签名均可支持。如果您指定的算法套件与您的承诺策略冲突,则 AWS Encryption SDK 会返回错误。

<span id="page-20-0"></span>有关设置承诺策略的帮助,请参阅 [设置您的承诺策略](#page-333-0)。

### 数字签名

为了确保数字消息在系统之间传输时的完整性,您可以对消息应用数字签名。数字签名始终是非对称 的。您使用私有密钥创建签名,并将其附加到原始消息中。您的收件人使用公有密钥验证自您签名以来 该消息是否未被修改。

AWS Encryption SDK 使用经过身份验证的加密算法 AES-GCM 对您的数据进行加密,解密过程无需 使用数字签名即可验证加密消息的完整性和真实性。但是,由于 AES-GCM 使用对称密钥,所以能够 解密用于解密加密文字的数据密钥的任何人员都可以手动创建新的加密的加密文字,从而造成潜在的安 全问题。例如,如果您使用 AWS KMS 密钥作为包装密钥,则意味着拥有 KMS Decrypt 权限的用户无 需调用 KMS Encrypt 即可创建加密的加密文字。

为避免此问题,AWS Encryption SDK 支持在加密消息的末尾添加椭圆曲线数字签名算法(ECDSA) 签名。使用签名算法套件时,AWS Encryption SDK 会为每条加密的消息生成临时私有密钥和公有密钥 对。AWS Encryption SDK 将公有密钥存储在数据密钥的加密上下文中并丢弃私有密钥,任何人都无法 创建其他使用公有密钥进行验证的签名。由于该算法将公有密钥绑定到加密的数据密钥作为消息标头中 其他经过身份验证的数据,所以只能解密消息的用户无法更改公有密钥。

签名验证会增加大量的解密性能成本。如果加密数据的用户和解密数据的用户同样受到信任,请考虑使 用不包括签名功能的算法套件。

# <span id="page-21-0"></span>AWS Encryption SDK的工作方式

本节中的工作流介绍了 AWS Encryption SDK 如何加密数据和解密[加密消息。](#page-16-0)这些工作流使用默认特 征描述基本流程。有关定义和使用自定义组件的详细信息,请参阅每种支持的[语言实现](#page-122-0)的 GitHub 存储 库。

AWS Encryption SDK 使用信封加密保护您的数据。每条消息都使用唯一的数据密钥进行加密。然后, 使用您指定的包装密钥加密数据密钥。为了解密加密消息,AWS Encryption SDK 使用您指定的包装密 钥解密至少一个加密数据密钥。然后其可解密加密文字并返回一条明文消息。

需要有关 AWS Encryption SDK 所用术语方面的帮助? 请参阅 [the section called "概念"。](#page-11-1)

### <span id="page-21-1"></span>AWS Encryption SDK 如何加密数据

AWS Encryption SDK 提供了一些方法以加密字符串、字节数组和字节流。有关代码示例,请参阅各个 [编程语言](#page-122-0) 部分的示例主题。

- 1. 创建指定用于保护您数据的包装密钥[的密钥环](#page-66-0)([或主密钥提供程序](#page-15-2))。
- 2. 将密钥环和明文数据传递给加密方法。建议您传入一个可选的非机[密加密上下文](#page-15-1)。
- 3. 加密方法要求密钥环提供加密材料。密钥环返回消息的唯一数据加密密钥:一个纯文本数据密钥和 一个由每个指定的包装密钥加密的数据密钥的副本。
- 4. 加密方法使用明文数据密钥加密数据,然后丢弃明文数据密钥。如果您提供加密上下文(AWS Encryption SDK [最佳实践](#page-25-0)),加密方法会以加密方式将加密上下文绑定到加密的数据。
- 5. 加密方法返回一[条加密消息](#page-16-0),其中包含加密的数据、加密的数据密钥和包括加密上下文(如果有) 在内的其他元数据。

### <span id="page-21-2"></span>AWS Encryption SDK 如何解密加密消息

AWS Encryption SDK 提供了解密[加密消息并](#page-16-0)返回明文的方法。有关代码示例,请参阅各个 [编程语言](#page-122-0) 部分的示例主题。

解密加密消息的[密钥环](#page-66-0)(或[主密钥提供程序](#page-15-2))必须与用于加密消息的密钥环兼容。其中一个包装密钥必 须能够解密加密消息中的加密数据密钥。有关与密钥环和主密钥提供程序的兼容性的信息,请参阅 [the](#page-68-0)  [section called "密钥环兼容性"。](#page-68-0)

- 1. 使用可解密数据的包装密钥创建密钥环或主密钥提供程序。您可以使用与加密方法相同的密钥环或 其他密钥环。
- 2. [将加密消息](#page-16-0)和密钥环传递给解密方法。
- 3. 解密方法要求密钥环或主密钥提供程序解密加密消息中的一个加密数据密钥。它传入加密的消息中 的信息,包括加密的数据密钥。
- 4. 密钥环使用其包装密钥以解密一个加密的数据密钥。如果成功,响应则包含明文数据密钥。如果密 钥环或主密钥提供程序指定的包装密钥均无法解密加密数据密钥,则解密调用失败。
- 5. 解密方法使用明文数据密钥解密数据,丢弃明文数据密钥,然后返回明文数据。

## <span id="page-22-0"></span>AWS Encryption SDK中支持的算法套件

算法套件 是一组加密算法和相关的值。加密系统使用算法实现生成密文消息。

AWS Encryption SDK算法套件使用伽罗瓦/计数器模式 (GCM) 中的高级加密标准 (AES) 算法(称为 AES-GCM)以加密原始数据。AWS Encryption SDK 支持 256 位、192 位和 128 位加密密钥。初始化 向量 (IV) 长度始终为 12 字节。身份验证标签长度始终为 16 字节。

默认情况下,AWS Encryption SDK 将含 AES-GCM 的算法套件与基于 HMAC 的提取和扩展密钥派 生函数([HKDF\)](https://en.wikipedia.org/wiki/HKDF)、签名和 256 位加密密钥一起使用。如[果承诺策略](#page-19-0)需[要密钥承诺](#page-18-0),AWS Encryption SDK 会选择同时支持密钥承诺的算法套件,否则其将选择具有密钥派生和签名但不支持密钥承诺的算 法套件。

## <span id="page-22-1"></span>建议:具有密钥派生、签名和密钥承诺的 AES-GCM

AWS Encryption SDK 建议使用通过向基于 HMAC 的提取和扩展密钥派生函数(HKDF)提供 256 位 数据加密密钥来派生 AES-GCM 加密密钥的算法套件。AWS Encryption SDK 添加一个椭圆曲线数字 签名算法(ECDSA)签名。为了支[持密钥承诺](#page-18-0),该算法套件还派生了一个密钥承诺字符串(一个非机 密数据密钥标识符),该字符串存储在加密消息的元数据中。此密钥承诺字符串同样参照类似于数据加 密密钥派生过程通过 HKDF 进行派生。

AWS Encryption SDK 算法套件

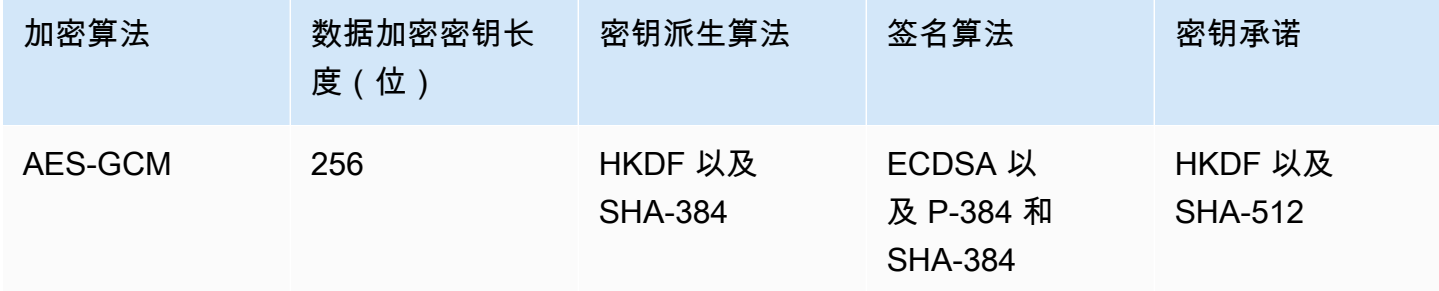

HKDF 可以帮助您避免意外重用数据加密密钥,同时降低过度使用数据密钥的风险。

为了签名,该算法套件使用带加密哈希函数算法(SHA-384)的 ECDSA。默认情况下,将使用 ECDSA,即使基础主密钥的策略未指定该算法[。消息签名](#page-20-0)验证消息发件人是否有权加密消息,同时具 有不可否认性。如果主密钥的授权策略允许一组用户加密数据,并允许一组不同的用户解密数据,这是 特别有用的。

具有密钥承诺的算法套件确保每个加密文字仅解密为一个明文。这些算法套件通过验证用作加密算法输 入的数据密钥的身份达到上述目的。加密时,这些算法套件会派生密钥承诺字符串。在解密之前,这些 算法套件会验证数据密钥是否与密钥承诺字符串匹配。如果不匹配,Decrypt 调用会失败。

#### <span id="page-23-0"></span>其他支持的算法套件

为向后兼容,AWS Encryption SDK支持以下备用算法套件。通常,我们不建议使用这些算法套件。但 是,我们认识到签名会严重影响性能,因此我们针对这些情况提供了具有密钥派生的密钥提交套件。对 于必须进行更显著的性能权衡的应用程序,我们将继续提供缺少签名、密钥承诺和密钥派生的套件。

不具有密钥承诺的 AES-GCM

不具有密钥承诺的算法套件不会在解密之前验证数据密钥。因此,这些算法套件可能会将单个加密 文字解密为不同的明文消息。但是,由于具有密钥承诺的算法套件会生成[稍大\(+30 字节\)的加密](#page-349-1) [消息](#page-349-1),并且处理时间更长,因此可能并非各应用程序的最佳选择。

AWS Encryption SDK 支持具有密钥派生、密钥承诺、签名的算法套件,以及具有密钥派生和密钥 承诺但不支持签名的算法套件。我们不建议使用不具有密钥承诺的算法套件。如果必须使用,我们 建议您使用具有密钥派生和密钥承诺但不支持签名的算法套件。但是,如果您的应用程序性能配置 文件支持使用算法套件,最佳实践是使用具有密钥承诺、密钥派生和签名的算法套件。

不具有签名的 AES-GCM

不具有签名的算法套件缺少具有真实性和不可否认性的 ECDSA 签名。如果同等信任加密和解密数 据的用户,请仅使用此类套件。

如果使用不具有签名的算法套件,我们建议您选择具有密钥派生和密钥承诺的算法套件。

不具有密钥派生的 AES-GCM

不具有密钥派生的算法套件将数据加密密钥用作 AES-GCM 加密密钥,而非使用密钥派生函数派生 唯一的密钥。我们不建议使用此套件生成加密文字,但 AWS Encryption SDK 支持此套件以保持兼 容。

有关如何在库中表示和使用这些套件的更多信息,请参阅[the section called "算法参考"。](#page-373-0)

# <span id="page-24-0"></span>将 AWS Encryption SDK 与 AWS KMS 结合使用

要使用 AWS Encryption SDK,您需要为[密钥环或](#page-15-0)[主密钥提供程序配](#page-15-2)置包装密钥。如果您没有密钥基础 设施,我们建议使用 [AWS Key Management Service \(AWS KMS\)](https://aws.amazon.com/kms/)。AWS Encryption SDK 中的很多代 码示例需要使用 [AWS KMS key。](https://docs.aws.amazon.com/kms/latest/developerguide/concepts.html#master_keys)

为了与 AWS KMS 交互,AWS Encryption SDK 需要使用适用于您的首选编程语言的 AWS SDK。AWS Encryption SDK 客户端库与 AWS SDK 一起使用以支持 AWS KMS 中存储的主密钥。

准备将 AWS Encryption SDK与 AWS KMS 一起使用

- 1. 创建 AWS 账户。要了解操作方法,请参阅 AWS 知识中心的[如何创建并激活新的 Amazon Web](https://aws.amazon.com/premiumsupport/knowledge-center/create-and-activate-aws-account/) [Services 账户?](https://aws.amazon.com/premiumsupport/knowledge-center/create-and-activate-aws-account/)
- 2. 创建对称加密 AWS KMS key。有关帮助信息,请参阅《AWS Key Management Service 开发人 员指南》中的[创建密钥](https://docs.aws.amazon.com/kms/latest/developerguide/create-keys.html)。

**G** Tip

要以编程方式使用 AWS KMS key,您需要具有 AWS KMS key 的密钥 ID 或 Amazon 资 源名称 (ARN)。要获得有关查找 AWS KMS key ID 和 ARN 的帮助,请参阅《AWS Key Management Service 开发人员指南》中的[查找密钥 ID 和 ARN。](https://docs.aws.amazon.com/kms/latest/developerguide/viewing-keys.html#find-cmk-id-arn)

3. 生成访问密钥 ID 和安全访问密钥。您可以使用 IAM 用户的访问密钥 ID 和秘密访问密钥,也可以 通过 AWS Security Token Service 使用临时安全凭证(包括访问密钥 ID、秘密访问密钥和会话令 牌)创建新会话。作为最佳安全实践,我们建议您使用临时凭证,而不是 IAM 用户或AWS(根) 用户账户关联的长期凭证。

要创建具有访问密钥的 IAM 用户,请参阅《IAM 用户指南》中的[创建 IAM 用户。](https://docs.aws.amazon.com/IAM/latest/UserGuide/id_users_create.html#id_users_create_console)

要生成临时安全凭证,请参阅《IAM 用户指南》中的[请求临时安全凭证。](https://docs.aws.amazon.com/IAM/latest/UserGuide/id_credentials_temp_request.html)

4. 使用 [AWS SDK for Java、](https://docs.aws.amazon.com/sdk-for-java/v1/developer-guide/setup-credentials.html)[AWS SDK for JavaScript](https://docs.aws.amazon.com/sdk-for-javascript/latest/developer-guide/setting-credentials.html)[、AWS SDK for Python \(Boto\)](https://boto3.amazonaws.com/v1/documentation/api/latest/guide/configuration.html#guide-configuration) 或 [AWS SDK](https://docs.aws.amazon.com/sdk-for-cpp/latest/developer-guide/credentials.html)  [for C++\(](https://docs.aws.amazon.com/sdk-for-cpp/latest/developer-guide/credentials.html)对于 C)中的说明以及您在步骤 3 中生成的访问密钥 ID 和秘密访问密钥来设置您的 AWS 凭证。如果您生成了临时凭证,还需要指定会话令牌。

该过程允许 AWS 开发工具包对发送到 AWS 的请求进行签名。AWS Encryption SDK中的代码示 例与 AWS KMS 交互,这些示例假定您已完成该步骤。

5. 下载并安装 AWS Encryption SDK。要了解操作方法,请参阅要使用的[编程语言的](#page-122-0)安装说明。

# <span id="page-25-0"></span>AWS Encryption SDK 的最佳实践

AWS Encryption SDK 旨在让您轻松使用行业标准和最佳实践来保护数据。虽然在默认值中为您选择了 许多最佳实践,但有些做法是可选的,建议在实际可行时使用。

#### 使用最新版本

开始使用 AWS Encryption SDK 时,请使用以您的首选[编程语言提](#page-122-0)供的最新版本。如果您一直在使 用 AWS Encryption SDK,请尽快升级为最新版本。这样可以确保您使用推荐的配置并利用新的安 全属性来保护您的数据。有关支持的版本的详细信息,包括迁移和部署指南,请参阅 [支持和维护](#page-9-0) 和 [AWS Encryption SDK 的版本。](#page-306-0)

如果新版本弃用了您代码中的元素,请尽快将其替换。弃用警告和代码注释中通常会推荐不错的替 代方案。

为了简化重大升级并减少出错的可能性,我们偶尔会提供临时或过渡版本。使用这些版本及其随附 的文档,确保您可以在不中断生产工作流的情况下升级应用程序。

使用默认值

AWS Encryption SDK 将最佳实践设计为其默认值。只要可行,就应使用默认值。对于默认值不可 行的情况,我们提供替代方案,例如无需签名的算法套件。我们还为高级用户提供定制机会,例如 自定义密钥环、主密钥提供程序和加密材料管理器(CMM)。请谨慎使用这些高级替代方案,并尽 可能让安全工程师验证您的选择。

使用加密上下文

为了提高加密操作安全性,请在所有加密数据的请求中包含具有有意义的值的[加密上下文](#page-15-1)。使用加 密上下文是可选的,但这是我们建议遵守的加密最佳实践。加密上下文为 AWS Encryption SDK 中 的身份验证加密提供额外验证数据(AAD)。尽管这不是密钥,但加密上下文可以帮助您[保护加密](https://aws.amazon.com/blogs/security/how-to-protect-the-integrity-of-your-encrypted-data-by-using-aws-key-management-service-and-encryptioncontext/) [数据的完整性和真实性](https://aws.amazon.com/blogs/security/how-to-protect-the-integrity-of-your-encrypted-data-by-using-aws-key-management-service-and-encryptioncontext/)。

在 AWS Encryption SDK 中,只有在加密时才能指定加密上下文。解密时,AWS Encryption SDK 使用 AWS Encryption SDK 返回的加密消息标头中的加密上下文。在应用程序返回明文数据之前, 请验证在解密消息时使用的加密上下文中是否包含加密消息使用的加密上下文。有关详细信息,请 参阅您的编程语言的示例。

当您使用命令行界面时,AWS Encryption SDK 会为您验证加密上下文。

#### 保护包装密钥

AWS Encryption SDK 生成一个唯一的数据密钥来加密每条明文消息。然后,使用您提供的包装密 钥对数据密钥进行加密。如果您的包装密钥丢失或删除,则您的已加密数据将无法恢复。如果您的 密钥不安全,您的数据可能会受到攻击。

使用受安全密钥基础设施保护的包装密钥,例如 [AWS Key Management Service](https://docs.aws.amazon.com/kms/latest/developerguide/)(AWS KMS)。 使用原始 AES 或原始 RSA 密钥时,请使用符合安全要求的随机源和持久存储。最佳实践是生成包 装密钥并将其存储在硬件安全模块(HSM)或提供 HSM 的服务(例如 AWS CloudHSM)中。

使用密钥基础设施的授权机制限制包装密钥的访问,只有需要的用户才能访问。实施最佳实践原 则,例如最低权限。使用 AWS KMS keys 时,请使用实[施最佳实践原则](https://docs.aws.amazon.com/kms/latest/developerguide/iam-policies.html#iam-policies-best-practices)的密钥政策和 IAM policy。 指定包装密钥

解密和加密时明确[指定包装密钥](#page-28-2)始终是最佳实践。当您这样做时,AWS Encryption SDK 仅使用您 指定的密钥。这种做法可确保仅使用想要的加密密钥。对于 AWS KMS 包装密钥,还可以防止您 无意中使用其他 AWS 账户 或区域的密钥,或者尝试使用您无权使用的密钥进行解密,从而提高性 能。

加密时,AWS Encryption SDK 提供的密钥环和主密钥提供程序要求您指定包装密钥。这些程序仅 使用您指定的全部包装密钥。在使用原始 AES 密钥环、原始 RSA 密钥环和 JCEMasterKeys 进行 加密和解密时,您还需要指定包装密钥。

但是,使用 AWS KMS 密钥环和主密钥提供程序进行解密时,您无需指定包装密钥。AWS Encryption SDK 可以从加密数据密钥的元数据中获取密钥标识符。但是指定包装密钥是我们推荐的 最佳实践。

为了在使用 AWS KMS 包装密钥时支持最佳实践,我们建议采取以下措施:

- 使用指定包装密钥的 AWS KMS 密钥环。加密和解密时,这些密钥环仅使用您指定的指定包装密 钥。
- 使用 AWS KMS 主密钥和主密钥提供程序时,请使用 AWS Encryption SDK 的 [版本 1.7.x](#page-315-0) 中引入 的严格模式构造函数。这些函数创建的提供程序仅使用您指定的包装密钥进行加密和解密。始终 使用任何包装密钥进行解密的主密钥提供程序的构造函数在版本 1.7.x 中被弃用,在版本 2.0.x 中 被删除。

当指定用于解密的 AWS KMS 包装密钥不切实际时,您可以使用发现提供程序。C 和 JavaScript 中 的 AWS Encryption SDK 支持 [AWS KMS Discovery 密钥环](#page-80-0)。在版本 1.7.x 及更高版本中,具有发 现模式的主密钥提供程序可用于 Java 和 Python。这些发现提供程序仅用于使用 AWS KMS 包装密 钥进行解密,明确指示 AWS Encryption SDK 使用加密数据密钥的任何包装密钥。

如果您必须使用发现提供程序,请使用其发现筛选条件功能来限制使用的包装密钥。例如,[AWS](#page-83-0) [KMS Regional Discovery 密钥环仅](#page-83-0)使用特定 AWS 区域 中的包装密钥。您还可以将 AWS KMS 密 钥环和 AWS KMS [主密钥提供程序](#page-328-0)配置,以便仅使用特定 AWS 账户 中的[包装密钥。](#page-330-0)此外,与往常 一样,使用密钥政策和 IAM policy 来控制对 AWS KMS 包装密钥的访问。

使用数字签名

最佳实践是使用带签名的算法套件。[数字签名](#page-20-0)可验证邮件发件人是否有权发送消息并保护消息的完 整性。默认情况下,所有版本 AWS Encryption SDK 都使用带签名的算法套件。

如果您的安全要求不包括数字签名,则可以选择不带数字签名的算法套件。但是,我们建议使用数 字签名,特别是当一组用户加密数据而另一组用户解密该数据时。

使用密钥承诺

最佳实践是使用密钥承诺安全功能。通过验证加密数据的唯一[数据密钥](#page-13-0)的身份,[密钥承诺](#page-18-0)可以防止 您解密任何可能生成多条明文消息的加密文字。

从[版本 2.0.x](#page-317-0) 开始,AWS Encryption SDK 通过密钥承诺为加密和解密提供全面支持。默认情况 下,您的所有消息都使用密钥承诺进行加密和解密。AWS Encryption SDK 的[版本 1.7.x](#page-315-0) 可以通过 密钥承诺解密加密文字。其旨在帮助早期版本的用户成功部署版本 2.0.x。

对密钥承诺的支持包括[新算法套件](#page-22-0)和[新消息格式](#page-349-1),该格式生成的加密文字仅比没有密钥承诺的加密 文字大 30 字节。该设计最大限度减少了其对性能的影响,因此大多数用户都可以享受密钥承诺带 来的好处。如果您的应用程序对大小和性能非常敏感,您可以决定使用[承诺策略](#page-19-0)设置来禁用密钥承 诺或允许 AWS Encryption SDK 在没有承诺的情况下解密消息,但请仅在必要时才这样做。

限制加密的数据密钥的数量

最佳实践是在您解密的消息中[限制加密的数据密钥的数量](#page-58-0),尤其是来自不可信来源的消息。使用大 量您无法解密的加密数据密钥来解密消息可能会导致延迟时间延长,增加开支,限制您的应用程序 和其他共享您账户的应用程序,并可能耗尽密钥基础设施。在没有限制的情况下,加密消息最多可 以有 65535(2^16 - 1)个加密数据密钥。有关详细信息,请参阅 [限制加密数据密钥。](#page-58-0)

有关这些最佳实践所依据的 AWS Encryption SDK 安全功能的更多信息,请参阅 AWS 安全博客中的 [Improved client-side encryption: Explicit KeyIds and key commitment。](https://aws.amazon.com/blogs/security/improved-client-side-encryption-explicit-keyids-and-key-commitment/)

# <span id="page-28-0"></span>配置 AWS Encryption SDK

AWS Encryption SDK 的设计易于使用。尽管 AWS Encryption SDK 有多个配置选项,但默认值均经 过精心选择,以便既实用又安全地用于大多数应用程序。但是,您可能需要调整配置以提高性能或在设 计中加入自定义功能。

配置实现时,请查看 AWS Encryption SDK [最佳实践并](#page-25-0)尽量实现。

#### 主题

- [选择编程语言](#page-28-1)
- [选择包装密钥](#page-28-2)
- [使用多区域 AWS KMS keys](#page-29-0)
- [选择算法套件](#page-50-0)
- [限制加密数据密钥](#page-58-0)
- [创建发现筛选条件](#page-62-0)
- [设置承诺策略](#page-65-0)
- [使用串流数据](#page-65-1)
- [缓存数据密钥](#page-65-2)

# <span id="page-28-1"></span>选择编程语言

AWS Encryption SDK 有多种[编程语言。](#page-122-0)语言实现旨在实现完全互操作并提供相同的功能,尽管这些 功能可能以不同的方式实现。通常,您使用与您的应用程序兼容的库。但是,您可以为特定的实现选 择一种编程语言。例如,如果您更喜欢使用[密钥环](#page-66-0),则可以选择 AWS Encryption SDK for C 或 AWS Encryption SDK for JavaScript。

## <span id="page-28-2"></span>选择包装密钥

AWS Encryption SDK 生成唯一的对称数据密钥以加密每条消息。除非使用[数据密钥缓存,](#page-245-0)否则无需配 置、管理或使用数据密钥。AWS Encryption SDK 会为您执行这些操作。

但是,必须选择一个或多个包装密钥来加密每个数据密钥。AWS Encryption SDK 支持不同大小的 AES 对称密钥和 RSA 非对称密钥。还支持 [AWS Key Management Service\(](https://docs.aws.amazon.com/kms/latest/developerguide/)AWS KMS)对称加密 AWS KMS keys。您应对包装密钥的安全性和持久性负责,因此我们建议您在硬件安全模块或密钥基 础设施服务(例如 AWS KMS)中使用加密密钥。

要指定用于加密和解密的包装密钥,您可以使用密钥环(C 和 JavaScript)或主密钥提供程序 (Java、Python、AWS Encryption CLI)。您可以指定一个包装密钥或多个相同或不同类型的包装密 钥。如果您使用多个包装密钥来包装一个数据密钥,则每个包装密钥将加密同一数据密钥的副本。加 密的数据密钥(每个包装密钥一个)与加密的数据一起存储在 AWS Encryption SDK 返回的加密消息 中。要解密数据,AWS Encryption SDK 必须首先使用您的一个包装密钥来解密已加密的数据密钥。

要指定密钥环或主密钥提供程序中的 AWS KMS key,请使用支持的 AWS KMS 密钥标识符。有关 AWS KMS 密钥的密钥标识符的详细信息,请参阅《AWS Key Management Service 开发人员指南》 中的[密钥标识符](https://docs.aws.amazon.com/kms/latest/developerguide/concepts.html#key-id)。

• 使用 AWS Encryption SDK for Java、AWS Encryption SDK for JavaScript、AWS Encryption SDK for Python 或 AWS Encryption CLI 进行加密时,您可以使用任何有效的密钥标识符(密钥 ID、密钥 ARN、别名名称或别名 ARN)作为 KMS 密钥。在通过 AWS Encryption SDK for C 加密时,您只能 使用密钥 ID 或密钥 ARN。

如果您在加密时为 KMS 密钥指定别名名称或别名 ARN,则 AWS Encryption SDK 会保存当前与该 别名关联的密钥 ARN;但不会保存别名。对别名的更改不会影响用于解密数据密钥的 KMS 密钥。

• 在严格模式(指定特定的包装密钥)下解密时,必须使用密钥 ARN 来识别 AWS KMS keys。该要求 适用于 AWS Encryption SDK的所有语言实施。

使用 AWS KMS 密钥环加密时,AWS Encryption SDK 会将 AWS KMS key 的密钥 ARN 存储在加密 数据密钥的元数据中。在严格模式下解密时,在尝试使用包装密钥解密加密的数据密钥之前,AWS Encryption SDK 会验证密钥环(或主密钥提供程序)中是否出现相同的密钥 ARN。如果您使用不同 的密钥标识符,则即使标识符引用相同的密钥,AWS Encryption SDK 也不会识别或使用 AWS KMS key。

要将[原始 AES 密钥或](#page-109-0)[原始 RSA 密钥对指](#page-112-0)定为密钥环中的包装密钥,必须指定命名空间和名称。在主 密钥提供程序中,Provider ID 等同于命名空间,Key ID 等同于名称。解密时,必须为每个原始包 装密钥使用与加密时完全相同的命名空间和名称。如果您使用不同的命名空间或名称,即使密钥材料相 同,AWS Encryption SDK 也不会识别或使用包装密钥。

# <span id="page-29-0"></span>使用多区域 AWS KMS keys

您可以在 AWS Encryption SDK 中使用 AWS Key Management Service(AWS KMS)多区域密钥作 为包装密钥。如果您在一个 AWS 区域 中使用多区域密钥进行加密,则可以使用其他 AWS 区域 中的 相关多区域密钥进行解密。AWS Encryption SDK 版本 2.3.x 和 AWS Encryption CLI 版本 3.0.x 中引入 了对多区域密钥的支持。

AWS KMS 多区域密钥是不同 AWS 区域 中的一组 AWS KMS keys,具有相同的密钥材料和密钥 ID。 您可以像在不同区域使用相同的密钥一样使用这些相关密钥。多区域密钥支持常见的灾难恢复和备份场 景,这些场景要求在一个区域进行加密,并在另一个区域进行解密,而无需跨区域调用 AWS KMS。有 关多区域密钥的更多信息,请参阅《AWS Key Management Service 开发人员指南》中[的使用多区域](https://docs.aws.amazon.com/kms/latest/developerguide/multi-region-keys-overview.html) [密钥](https://docs.aws.amazon.com/kms/latest/developerguide/multi-region-keys-overview.html)。

为了支持多区域密钥,AWS Encryption SDK 包括 AWS KMS 支持多区域的密钥环和主密钥提供程 序。每种编程语言中新的支持多区域的符号同时支持单区域密钥和多区域密钥。

- 对于单区域密钥,支持多区域的符号的行为就像单区域 AWS KMS 密钥环和主密钥提供程序一样。 该密钥尝试仅使用加密数据的单区域密钥来解密加密文字。
- 对于多区域密钥,支持多区域的符号会尝试使用加密数据的相同多区域密钥或您指定的区域中的相关 多区域密钥来解密加密文字。

在使用多个 KMS 密钥的支持多区域的密钥环和主密钥提供程序中,您可以指定多个单区域和多区域密 钥。但是,您只能在每组相关的多区域密钥中指定一个密钥。如果您使用相同的密钥 ID 指定多个密钥 标识符,则构造函数调用将失败。

您还可以将多区域密钥与标准、单区域 AWS KMS 密钥环和主密钥提供程序一起使用。但是,您必须 在同一区域使用相同的多区域密钥进行加密和解密。单区域密钥环和主密钥提供程序尝试仅使用加密数 据的密钥来解密加密文字。

以下示例说明如何使用多区域密钥以及新的支持多区域的密钥环和主密钥提供程序来加密和解密数据。 这些示例使用每个区域中的相关多区域密钥对 us-east-1 区域中的数据进行加密,并对 us-west-2 区域中的数据进行解密。在运行这些示例之前,请将示例多区域密钥 ARN 替换为您的 AWS 账户 中的 有效值。

 $\mathcal{C}$ 

要使用多区域密钥进行加密,请使用

Aws::Cryptosdk::KmsMrkAwareSymmetricKeyring::Builder() 方法实例化密钥环。指 定多区域密钥。

这个简单的示例不包括[加密上下文](#page-15-1)。有关在 C 语言中使用加密上下文的示例,请参阅 [加密和解密](#page-128-1) [字符串](#page-128-1)。

有关完整的示例,请参阅 GitHub 上 AWS Encryption SDK for C 存储库中的 [kms\\_multi\\_region\\_keys.cpp](https://github.com/aws/aws-encryption-sdk-c/tree/master/examples/kms_multi_region_keys.cpp)。

/\* Encrypt with a multi-Region KMS key in us-east-1 \*/

```
/* Load error strings for debugging */
aws cryptosdk load error strings();
/* Initialize a multi-Region keyring */
const char *mrk_us_east_1 = "arn:aws:kms:us-east-1:111122223333:key/
mrk-1234abcd12ab34cd56ef1234567890ab"; 
struct aws_cryptosdk_keyring *mrk_keyring = 
     Aws::Cryptosdk::KmsMrkAwareSymmetricKeyring::Builder().Build(mrk_us_east_1);
/* Create a session; release the keyring */
struct aws_cryptosdk_session *session = 
     aws_cryptosdk_session_new_from_keyring_2(aws_default_allocator(), 
  AWS_CRYPTOSDK_ENCRYPT, mrk_keyring);
aws_cryptosdk_keyring_release(mrk_keyring);
/* Encrypt the data 
  * aws_cryptosdk_session_process_full is designed for non-streaming data 
  */
aws_cryptosdk_session_process_full( 
     session, ciphertext, ciphertext_buf_sz, &ciphertext_len, plaintext, 
  plaintext_len));
/* Clean up the session */
aws_cryptosdk_session_destroy(session);
```
C# / .NET

要在美国东部(弗吉尼亚州北部)(us-east-1)区域中使用多区域密钥加密,请实例化一个 CreateAwsKmsMrkKeyringInput 对象,其中包含多区域密钥的密钥标识符和指定区域的 AWS KMS 客户端。然后使用 CreateAwsKmsMrkKeyring() 方法创建密钥环。

CreateAwsKmsMrkKeyring() 方法创建的密钥环只包含一个多区域密钥。要使用多个包装密钥 (包括多区域密钥)进行加密,请使用 CreateAwsKmsMrkMultiKeyring() 方法。

有关完整的示例,请参阅 GitHub 上适用于 .NET 的 AWS Encryption SDK 存储库中的 [AwsKmsMrkKeyringExample.cs](https://github.com/aws/aws-encryption-sdk-dafny/tree/mainline/AwsEncryptionSDK/runtimes/net/Examples/Keyring/AwsKmsMrkKeyringExample.cs)。

//Encrypt with a multi-Region KMS key in us-east-1 Region

// Instantiate the AWS Encryption SDK and material providers

```
var encryptionSdk = AwsEncryptionSdkFactory.CreateDefaultAwsEncryptionSdk();
var materialProviders = 
  AwsCryptographicMaterialProvidersFactory.CreateDefaultAwsCryptographicMaterialProviders();
// Multi-Region keys have a distinctive key ID that begins with 'mrk'
// Specify a multi-Region key in us-east-1
string mrkUSEast1 = "arn:aws:kms:us-east-1:111122223333:key/
mrk-1234abcd12ab34cd56ef1234567890ab";
// Create the keyring
// You can specify the Region or get the Region from the key ARN
var createMrkEncryptKeyringInput = new CreateAwsKmsMrkKeyringInput
{ 
     KmsClient = new AmazonKeyManagementServiceClient(RegionEndpoint.USEast1), 
     KmsKeyId = mrkUSEast1
};
var mrkEncryptKeyring = 
  materialProviders.CreateAwsKmsMrkKeyring(createMrkEncryptKeyringInput);
// Define the encryption context
var encryptionContext = new Dictionary<string, string>()
\{ {"purpose", "test"}
};
// Encrypt your plaintext data.
var encryptInput = new EncryptInput
{ 
     Plaintext = plaintext, 
     Keyring = mrkEncryptKeyring, 
     EncryptionContext = encryptionContext
};
var encryptOutput = encryptionSdk.Encrypt(encryptInput);
```
AWS Encryption CLI

此示例对 us-east-1 区域中的多区域密钥下的 hello.txt 文件进行加密。由于此示例指定了带有 区域元素的密钥 ARN,所以其中不使用--wrapping-keys 参数的 region 属性。

当包装密钥的密钥 ID 未指定区域时,您可以使用 - -wrapping-keys 的 region 属性来指定区域, 例如 --wrapping-keys key=\$keyID region=us-east-1。

```
# Encrypt with a multi-Region KMS key in us-east-1 Region
# To run this example, replace the fictitious key ARN with a valid value.
$ mrkUSEast1=arn:aws:kms:us-east-1:111122223333:key/
mrk-1234abcd12ab34cd56ef1234567890ab
$ aws-encryption-cli --encrypt \ 
                      --input hello.txt \ 
                       --wrapping-keys key=$mrkUSEast1 \ 
                       --metadata-output ~/metadata \ 
                       --encryption-context purpose=test \ 
                       --output .
```
#### Java

要使用多区域密钥加密,请实例化 AwsKmsMrkAwareMasterKeyProvider 并指定多区域密钥。

有关完整的示例,请参阅 GitHub 上 AWS Encryption SDK for Java 存储库中的 [BasicMultiRegionKeyEncryptionExample.java。](https://github.com/aws/aws-encryption-sdk-java/blob/master/src/examples/java/com/amazonaws/crypto/examples/BasicMultiRegionKeyEncryptionExample.java)

```
//Encrypt with a multi-Region KMS key in us-east-1 Region
// Instantiate the client
final AwsCrypto crypto = AwsCrypto.builder() 
     .withCommitmentPolicy(CommitmentPolicy.RequireEncryptRequireDecrypt) 
    .build();
// Multi-Region keys have a distinctive key ID that begins with 'mrk'
// Specify a multi-Region key in us-east-1
final String mrkUSEast1 = "arn:aws:kms:us-east-1:111122223333:key/
mrk-1234abcd12ab34cd56ef1234567890ab";
// Instantiate an AWS KMS master key provider in strict mode for multi-Region keys
// Configure it to encrypt with the multi-Region key in us-east-1
final AwsKmsMrkAwareMasterKeyProvider kmsMrkProvider =
  AwsKmsMrkAwareMasterKeyProvider 
     .builder() 
     .buildStrict(mrkUSEast1);
// Create an encryption context
final Map<String, String> encryptionContext = Collections.singletonMap("Purpose", 
  "Test");
```

```
// Encrypt your plaintext data
final CryptoResult<byte[], AwsKmsMrkAwareMasterKey> encryptResult = 
  crypto.encryptData( 
     kmsMrkProvider, 
     encryptionContext, 
     sourcePlaintext);
byte[] ciphertext = encryptResult.getResult();
```
JavaScript Browser

#### 要使用多区域密钥进行加密,请使用

buildAwsKmsMrkAwareStrictMultiKeyringBrowser() 方法创建密钥环并指定多区域密 钥。

有关完整的示例,请参阅 GitHub 上 AWS Encryption SDK for JavaScript 存储库中的 [kms\\_multi\\_region\\_simple.ts。](https://github.com/aws/aws-encryption-sdk-javascript/blob/master/modules/example-browser/src/kms_multi_region_simple.ts)

```
/* Encrypt with a multi-Region KMS key in us-east-1 Region */
import { 
   buildAwsKmsMrkAwareStrictMultiKeyringBrowser, 
   buildClient, 
   CommitmentPolicy, 
   KMS,
} from '@aws-crypto/client-browser'
/* Instantiate an AWS Encryption SDK client */
const { encrypt } = buildClient( 
   CommitmentPolicy.REQUIRE_ENCRYPT_REQUIRE_DECRYPT
\lambdadeclare const credentials: { 
   accessKeyId: string 
   secretAccessKey: string 
   sessionToken: string
}
/* Instantiate an AWS KMS client 
  * The AWS Encryption SDK for JavaScript gets the Region from the key ARN 
  */
const clientProvider = (region: string) => new KMS({ region, credentials })
```

```
/* Specify a multi-Region key in us-east-1 */
const multiRegionUsEastKey = 
     'arn:aws:kms:us-east-1:111122223333:key/mrk-1234abcd12ab34cd56ef1234567890ab'
/* Instantiate the keyring */
const encryptKeyring = buildAwsKmsMrkAwareStrictMultiKeyringBrowser({ 
     generatorKeyId: multiRegionUsEastKey, 
     clientProvider, 
   })
/* Set the encryption context */
const context = \{ purpose: 'test', 
   }
/* Test data to encrypt */
const cleartext = new Uint8Array([1, 2, 3, 4, 5])
/* Encrypt the data */
const { result } = await encrypt(encryptKeyring, cleartext, { 
     encryptionContext: context, 
   })
```
JavaScript Node.js

要使用多区域密钥进行加密,请使用 buildAwsKmsMrkAwareStrictMultiKeyringNode() 方 法创建密钥环并指定多区域密钥。

有关完整的示例,请参阅 GitHub 上 AWS Encryption SDK for JavaScript 存储库中的 [kms\\_multi\\_region\\_simple.ts。](https://github.com/aws/aws-encryption-sdk-javascript/blob/master/modules/example-node/src/kms_multi_region_simple.ts)

```
//Encrypt with a multi-Region KMS key in us-east-1 Region
import { buildClient } from '@aws-crypto/client-node'
/* Instantiate the AWS Encryption SDK client
const { encrypt } = buildClient( CommitmentPolicy.REQUIRE_ENCRYPT_REQUIRE_DECRYPT
)
/* Test string to encrypt */
```
```
const cleartext = 'asdf'
/* Multi-Region keys have a distinctive key ID that begins with 'mrk' 
  * Specify a multi-Region key in us-east-1 
  */
const multiRegionUsEastKey = 
     'arn:aws:kms:us-east-1:111122223333:key/mrk-1234abcd12ab34cd56ef1234567890ab'
/* Create an AWS KMS keyring */
const mrkEncryptKeyring = buildAwsKmsMrkAwareStrictMultiKeyringNode({ 
     generatorKeyId: multiRegionUsEastKey, 
   })
/* Specify an encryption context */
const context = \{ purpose: 'test', 
   }
/* Create an encryption keyring */
const { result } = await encrypt(mrkEncryptKeyring, cleartext, { 
     encryptionContext: context, 
   })
```
Python

要使用 AWS KMS 多区域密钥进行加密,请使用 MRKAwareStrictAwsKmsMasterKeyProvider() 方法并指定多区域密钥。

有关完整的示例,请参阅 GitHub 上 AWS Encryption SDK for Python 存储库中的 [mrk\\_aware\\_kms\\_provider.py](https://github.com/aws/aws-encryption-sdk-python/blob/master/examples/src/mrk_aware_kms_provider.py)。

```
* Encrypt with a multi-Region KMS key in us-east-1 Region
# Instantiate the client
client = 
 aws_encryption_sdk.EncryptionSDKClient(commitment_policy=CommitmentPolicy.REQUIRE_ENCRYPT_F
# Specify a multi-Region key in us-east-1
mrk_us_east_1 = "arn:aws:kms:us-east-1:111122223333:key/
mrk-1234abcd12ab34cd56ef1234567890ab"
# Use the multi-Region method to create the master key provider
# in strict mode
```

```
strict_mrk_key_provider = MRKAwareStrictAwsKmsMasterKeyProvider( 
        key ids=[mrk us east 1]
)
# Set the encryption context
encryption_context = \{ "purpose": "test" 
     }
# Encrypt your plaintext data
ciphertext, encrypt_header = client.encrypt( 
         source=source_plaintext, 
         encryption_context=encryption_context, 
         key_provider=strict_mrk_key_provider
)
```
接下来,将您的加密文字移至 us-west-2 区域。您无需重新加密加密文字。

要在严格模式下解密 us-west-2 区域中的加密文字,请使用 us-west-2 区域中相关多区域密钥的密 钥 ARN 来实例化支持多区域的符号。如果您在其他区域(包括加密该密钥的 us-east-1)中指定相 关多区域密钥的密钥 ARN,则支持多区域的符号将为该 AWS KMS key 发出跨区域调用。

在严格模式下解密时,支持多区域的符号需要密钥 ARN。仅接受每组相关的多区域密钥中的一个密钥 ARN。

在运行这些示例之前,请将示例多区域密钥 ARN 替换为您的 AWS 账户 中的有效值。

 $\mathcal{C}$ 

要在严格模式下使用多区域密钥进行解密,请使用

Aws::Cryptosdk::KmsMrkAwareSymmetricKeyring::Builder() 方法实例化密钥环。在 本地(us-west-2)区域中指定相关的多区域密钥。

有关完整的示例,请参阅 GitHub 上 AWS Encryption SDK for C 存储库中的 [kms\\_multi\\_region\\_keys.cpp](https://github.com/aws/aws-encryption-sdk-c/tree/master/examples/kms_multi_region_keys.cpp)。

```
/* Decrypt with a related multi-Region KMS key in us-west-2 Region */
/* Load error strings for debugging */
aws_cryptosdk_load_error_strings();
/* Initialize a multi-Region keyring */
```

```
const char *mrk_us_west_2 = "arn:aws:kms:us-west-2:111122223333:key/
mrk-1234abcd12ab34cd56ef1234567890ab"; 
struct aws_cryptosdk_keyring *mrk_keyring = 
     Aws::Cryptosdk::KmsMrkAwareSymmetricKeyring::Builder().Build(mrk_us_west_2);
/* Create a session; release the keyring */
struct aws_cryptosdk_session *session = 
     aws_cryptosdk_session_new_from_keyring_2(aws_default_allocator(), 
 AWS_CRYPTOSDK_ENCRYPT, mrk_keyring);
aws_cryptosdk_session_set_commitment_policy(session, 
     COMMITMENT_POLICY_REQUIRE_ENCRYPT_REQUIRE_DECRYPT);
aws_cryptosdk_keyring_release(mrk_keyring);
/* Decrypt the ciphertext 
     aws_cryptosdk_session_process_full is designed for non-streaming data
  */
aws_cryptosdk_session_process_full( 
     session, plaintext, plaintext_buf_sz, &plaintext_len, ciphertext, 
  ciphertext_len));
/* Clean up the session */
aws_cryptosdk_session_destroy(session);
```
C# / .NET

要在严格模式下使用单个多区域密钥进行解密,请使用与组装输入和创建用于加密的密钥环 相同的构造函数和方法。使用相关多区域密钥的密钥 ARN 和美国西部(俄勒冈州)(uswest-2)区域的 AWS KMS 客户端实例化 CreateAwsKmsMrkKeyringInput 对象。然后使用 CreateAwsKmsMrkKeyring() 方法通过一个多区域 KMS 密钥创建多区域密钥环。

有关完整的示例,请参阅 GitHub 上适用于 .NET 的 AWS Encryption SDK 存储库中的 [AwsKmsMrkKeyringExample.cs](https://github.com/aws/aws-encryption-sdk-dafny/tree/mainline/AwsEncryptionSDK/runtimes/net/Examples/Keyring/AwsKmsMrkKeyringExample.cs)。

// Decrypt with a related multi-Region KMS key in us-west-2 Region

// Instantiate the AWS Encryption SDK and material providers var encryptionSdk = AwsEncryptionSdkFactory.CreateDefaultAwsEncryptionSdk(); var materialProviders =

AwsCryptographicMaterialProvidersFactory.CreateDefaultAwsCryptographicMaterialProviders();

```
// Specify the key ARN of the multi-Region key in us-west-2
string mrkUSWest2 = "arn:aws:kms:us-west-2:111122223333:key/
mrk-1234abcd12ab34cd56ef1234567890ab";
// Instantiate the keyring input
// You can specify the Region or get the Region from the key ARN
var createMrkDecryptKeyringInput = new CreateAwsKmsMrkKeyringInput
{ 
     KmsClient = new AmazonKeyManagementServiceClient(RegionEndpoint.USWest2), 
     KmsKeyId = mrkUSWest2
};
// Create the multi-Region keyring 
var mrkDecryptKeyring = 
  materialProviders.CreateAwsKmsMrkKeyring(createMrkDecryptKeyringInput);
// Decrypt the ciphertext
var decryptInput = new DecryptInput
\{ Ciphertext = ciphertext, 
     Keyring = mrkDecryptKeyring
};
var decryptOutput = encryptionSdk.Decrypt(decryptInput);
```
### AWS Encryption CLI

要使用 us-west-2 区域中的相关多区域密钥进行解密,请使用 --wrapping-keys 参数的 key 属 性来指定其密钥 ARN。

```
# Decrypt with a related multi-Region KMS key in us-west-2 Region
# To run this example, replace the fictitious key ARN with a valid value.
$ mrkUSWest2=arn:aws:kms:us-west-2:111122223333:key/
mrk-1234abcd12ab34cd56ef1234567890ab
$ aws-encryption-cli --decrypt \ 
                      --input hello.txt.encrypted \ 
                      --wrapping-keys key=$mrkUSWest2 \ 
                      --commitment-policy require-encrypt-require-decrypt \ 
                      --encryption-context purpose=test \ 
                      --metadata-output ~/metadata \ 
                      --max-encrypted-data-keys 1 \
```

```
 --buffer \ 
 --output .
```
#### Java

要在严格模式下解密,请实例化 AwsKmsMrkAwareMasterKeyProvider 并在本地(us-west-2) 区域中指定相关的多区域密钥。

有关完整的示例,请参阅 GitHub 上 AWS Encryption SDK for Java 存储库中的 [BasicMultiRegionKeyEncryptionExample.java。](https://github.com/aws/aws-encryption-sdk-java/blob/master/src/examples/java/com/amazonaws/crypto/examples/BasicMultiRegionKeyEncryptionExample.java)

```
// Decrypt with a related multi-Region KMS key in us-west-2 Region
// Instantiate the client
final AwsCrypto crypto = AwsCrypto.builder() 
    .withCommitmentPolicy(CommitmentPolicy.RequireEncryptRequireDecrypt)
     .build();
// Related multi-Region keys have the same key ID. Their key ARNs differs only in 
  the Region field.
String mrkUSWest2 = "arn:aws:kms:us-west-2:111122223333:key/
mrk-1234abcd12ab34cd56ef1234567890ab";
// Use the multi-Region method to create the master key provider
// in strict mode
AwsKmsMrkAwareMasterKeyProvider kmsMrkProvider =
  AwsKmsMrkAwareMasterKeyProvider.builder() 
     .buildStrict(mrkUSWest2);
// Decrypt your ciphertext
CryptoResult<byte[], AwsKmsMrkAwareMasterKey> decryptResult = crypto.decryptData( 
         kmsMrkProvider, 
         ciphertext);
byte[] decrypted = decryptResult.getResult();
```
JavaScript Browser

要在严格模式下解密,请使用 buildAwsKmsMrkAwareStrictMultiKeyringBrowser() 方法 创建密钥环并在本地(us-west-2)区域中指定相关的多区域密钥。

有关完整的示例,请参阅 GitHub 上 AWS Encryption SDK for JavaScript 存储库中的 [kms\\_multi\\_region\\_simple.ts。](https://github.com/aws/aws-encryption-sdk-javascript/blob/master/modules/example-browser/src/kms_multi_region_simple.ts)

```
/* Decrypt with a related multi-Region KMS key in us-west-2 Region */
import { 
   buildAwsKmsMrkAwareStrictMultiKeyringBrowser, 
   buildClient, 
   CommitmentPolicy, 
   KMS,
} from '@aws-crypto/client-browser'
/* Instantiate an AWS Encryption SDK client */
const { decrypt } = buildClient( 
   CommitmentPolicy.REQUIRE_ENCRYPT_REQUIRE_DECRYPT
\lambdadeclare const credentials: { 
   accessKeyId: string 
   secretAccessKey: string 
   sessionToken: string
}
/* Instantiate an AWS KMS client 
  * The AWS Encryption SDK for JavaScript gets the Region from the key ARN 
  */
const clientProvider = (region: string) => new KMS({ region, credentials })
/* Specify a multi-Region key in us-west-2 */
const multiRegionUsWestKey = 
     'arn:aws:kms:us-west-2:111122223333:key/mrk-1234abcd12ab34cd56ef1234567890ab'
/* Instantiate the keyring */
const mrkDecryptKeyring = buildAwsKmsMrkAwareStrictMultiKeyringBrowser({ 
     generatorKeyId: multiRegionUsWestKey, 
     clientProvider, 
   })
/* Decrypt the data */
const { plaintext, messageHeader } = await decrypt(mrkDecryptKeyring, result)
```
#### JavaScript Node.js

要在严格模式下解密,请使用 buildAwsKmsMrkAwareStrictMultiKeyringNode() 方法创建 密钥环并在本地(us-west-2)区域中指定相关的多区域密钥。

有关完整的示例,请参阅 GitHub 上 AWS Encryption SDK for JavaScript 存储库中的 [kms\\_multi\\_region\\_simple.ts。](https://github.com/aws/aws-encryption-sdk-javascript/blob/master/modules/example-node/src/kms_multi_region_simple.ts)

```
/* Decrypt with a related multi-Region KMS key in us-west-2 Region */
import { buildClient } from '@aws-crypto/client-node'
/* Instantiate the client
const { decrypt } = buildClient( 
   CommitmentPolicy.REQUIRE_ENCRYPT_REQUIRE_DECRYPT
)
/* Multi-Region keys have a distinctive key ID that begins with 'mrk' 
  * Specify a multi-Region key in us-east-1 
  */
const multiRegionUsWestKey = 
     'arn:aws:kms:us-west-2:111122223333:key/mrk-1234abcd12ab34cd56ef1234567890ab'
/* Create an AWS KMS keyring */
const mrkDecryptKeyring = buildAwsKmsMrkAwareStrictMultiKeyringNode({ 
     generatorKeyId: multiRegionUsWestKey, 
   })
/* Decrypt your ciphertext */
const { plaintext, messageHeader } = await decrypt(decryptKeyring, result)
```
#### Python

要在严格模式下解密,请使用 MRKAwareStrictAwsKmsMasterKeyProvider() 方法创建主密 钥提供程序。在本地(us-west-2)区域中指定相关的多区域密钥。

有关完整的示例,请参阅 GitHub 上 AWS Encryption SDK for Python 存储库中的 [mrk\\_aware\\_kms\\_provider.py](https://github.com/aws/aws-encryption-sdk-python/blob/master/examples/src/mrk_aware_kms_provider.py)。

```
# Decrypt with a related multi-Region KMS key in us-west-2 Region
```

```
# Instantiate the client
```

```
client = 
 aws_encryption_sdk.EncryptionSDKClient(commitment_policy=CommitmentPolicy.REQUIRE_ENCRYPT_F
# Related multi-Region keys have the same key ID. Their key ARNs differs only in the 
  Region field
mrk_us_west_2 = "arn:aws:kms:us-west-2:111122223333:key/
mrk-1234abcd12ab34cd56ef1234567890ab"
# Use the multi-Region method to create the master key provider
# in strict mode
strict_mrk_key_provider = MRKAwareStrictAwsKmsMasterKeyProvider( 
         key_ids=[mrk_us_west_2]
\lambda# Decrypt your ciphertext
plaintext, = client.decrypt(
         source=ciphertext, 
         key_provider=strict_mrk_key_provider
)
```
您还可以在发现模式下使用 AWS KMS 多区域密钥进行解密。在发现模式下解密时,不需指定任 何 AWS KMS keys。(有关单区域 AWS KMS Discovery 密钥环的信息,请参阅 [使用 AWS KMS](#page-80-0) [Discovery 密钥环。](#page-80-0))

如果您使用多区域密钥加密,则发现模式下支持多区域的符号将尝试使用本地区域中的相关多区域密钥 进行解密。如果不存在,则调用失败。在发现模式下,AWS Encryption SDK 不会尝试跨区域调用用于 加密的多区域密钥。

**a** Note

如果您在发现模式下使用支持多区域的符号来加密数据,则加密操作将失败。

以下示例说明如何在发现模式下使用支持多区域的符号进行解密。由于您未指定 AWS KMS key,因 此 AWS Encryption SDK 必须从其他来源获取区域。如果可能,请明确指定本地区域。否则,AWS Encryption SDK 将从 AWS SDK 中为您的编程语言配置的区域获取本地区域。

在运行这些示例之前,请将示例账户 ID 和多区域密钥 ARN 替换为您的 AWS 账户 中的有效值。

C

### 要使用多区域密钥在发现模式下解密,请使用

Aws::Cryptosdk::KmsMrkAwareSymmetricKeyring::Builder() 方法构建密钥环,使 用 Aws::Cryptosdk::KmsKeyring::DiscoveryFilter::Builder() 方法构建发现筛选条 件。要指定本地区域,请定义 ClientConfiguration 并在 AWS KMS 客户端中指定。

有关完整的示例,请参阅 GitHub 上 AWS Encryption SDK for C 存储库中的 [kms\\_multi\\_region\\_keys.cpp](https://github.com/aws/aws-encryption-sdk-c/tree/master/examples/kms_multi_region_keys.cpp)。

```
/* Decrypt in discovery mode with a multi-Region KMS key */
/* Load error strings for debugging */
aws_cryptosdk_load_error_strings();
/* Construct a discovery filter for the account and partition. The 
  * filter is optional, but it's a best practice that we recommend. 
  */
const char *account_id = "111122223333";
const char *partition = "aws";
const std::shared_ptr<Aws::Cryptosdk::KmsKeyring::DiscoveryFilter> discovery_filter 
 = 
  Aws::Cryptosdk::KmsKeyring::DiscoveryFilter::Builder(partition).AddAccount(account_id).Build();
/* Create an AWS KMS client in the desired region. */
const char *region = "us-west-2";
Aws::Client::ClientConfiguration client_config;
client_config.region = region;
const std::shared_ptr<Aws::KMS::KMSClient> kms_client = 
     Aws::MakeShared<Aws::KMS::KMSClient>("AWS_SAMPLE_CODE", client_config);
struct aws_cryptosdk_keyring *mrk_keyring = 
     Aws::Cryptosdk::KmsMrkAwareSymmetricKeyring::Builder() 
         .WithKmsClient(kms_client) 
         .BuildDiscovery(region, discovery_filter);
/* Create a session; release the keyring */
struct aws_cryptosdk_session *session = 
     aws_cryptosdk_session_new_from_keyring_2(aws_default_allocator(), 
  AWS_CRYPTOSDK_DECRYPT, mrk_keyring);
```

```
aws_cryptosdk_keyring_release(mrk_keyring);
commitment_policy=CommitmentPolicy.REQUIRE_ENCRYPT_REQUIRE_DECRYPT
/* Decrypt the ciphertext 
     aws_cryptosdk_session_process_full is designed for non-streaming data
  */
aws_cryptosdk_session_process_full( 
     session, plaintext, plaintext_buf_sz, &plaintext_len, ciphertext, 
  ciphertext_len));
/* Clean up the session */
aws_cryptosdk_session_destroy(session);
```
C# / .NET

要在适用于 .NET 的 AWS Encryption SDK 中创建支持多区域的 Discovery 密钥环,请实 例化 CreateAwsKmsMrkDiscoveryKeyringInput 对象,该对象使用特定 AWS 区域 的 AWS KMS 客户端,以及一个可选的发现筛选条件,将 KMS 密钥限制在特定的 AWS 分区和账户内。然后通过输入对象调用 CreateAwsKmsMrkDiscoveryKeyring() 方 法。有关完整的示例,请参阅 GitHub 上适用于 .NET 的 AWS Encryption SDK 存储库中的 [AwsKmsMrkDiscoveryKeyringExample.cs。](https://github.com/aws/aws-encryption-sdk-dafny/tree/mainline/AwsEncryptionSDK/runtimes/net/Examples/Keyring/AwsKmsMrkDiscoveryKeyringExample.cs)

要为多个 AWS 区域 创建支持多区域的 Discovery 密钥环,请使用 CreateAwsKmsMrkDiscoveryMultiKeyring() 方法创建多密钥环,或者使用 CreateAwsKmsMrkDiscoveryKeyring() 创建多个支持多区域的 Discovery 密钥环,然后使用 CreateMultiKeyring() 方法将其组合成一个多密钥环。

有关示例,请参阅 [AwsKmsMrkDiscoveryMultiKeyringExample.cs。](https://github.com/aws/aws-encryption-sdk-dafny/tree/mainline/AwsEncryptionSDK/runtimes/net/Examples/Keyring/AwsKmsMrkDiscoveryMultiKeyringExample.cs)

```
// Decrypt in discovery mode with a multi-Region KMS key
// Instantiate the AWS Encryption SDK and material providers
var encryptionSdk = AwsEncryptionSdkFactory.CreateDefaultAwsEncryptionSdk();
var materialProviders = 
  AwsCryptographicMaterialProvidersFactory.CreateDefaultAwsCryptographicMaterialProviders();
List<string> account = new List<string> { "111122223333" };
// Instantiate the discovery filter
DiscoveryFilter mrkDiscoveryFilter = new DiscoveryFilter()
{
```

```
AccountIds = account,
```

```
 Partition = "aws"
}
// Create the keyring
var createMrkDiscoveryKeyringInput = new CreateAwsKmsMrkDiscoveryKeyringInput
\{ KmsClient = new AmazonKeyManagementServiceClient(RegionEndpoint.USWest2), 
     DiscoveryFilter = mrkDiscoveryFilter
};
var mrkDiscoveryKeyring = 
  materialProviders.CreateAwsKmsMrkDiscoveryKeyring(createMrkDiscoveryKeyringInput);
// Decrypt the ciphertext
var decryptInput = new DecryptInput
{ 
     Ciphertext = ciphertext, 
     Keyring = mrkDiscoveryKeyring
};
var decryptOutput = encryptionSdk.Decrypt(decryptInput);
```
AWS Encryption CLI

要在发现模式下解密,请使用 --wrapping-keys 参数的 discovery 属性。discovery-account 和 discovery-partition 属性创建了一个发现筛选条件,该筛选条件是可选的,但建议使用。

要指定区域,此命令包括 --wrapping-keys 参数的 region 属性。

```
# Decrypt in discovery mode with a multi-Region KMS key
$ aws-encryption-cli --decrypt \ 
                       --input hello.txt.encrypted \ 
                        --wrapping-keys discovery=true \ 
                                        discovery-account=111122223333\setminus discovery-partition=aws \ 
                                         region=us-west-2 \ 
                        --encryption-context purpose=test \ 
                        --metadata-output ~/metadata \ 
                        --max-encrypted-data-keys 1 \ 
                        --buffer \ 
                        --output .
```
#### Java

要指定本地区域,请使用 builder().withDiscoveryMrkRegion 参数。否则,AWS Encryption SDK 将从 [AWS SDK for Java](https://docs.aws.amazon.com/sdk-for-java/v1/developer-guide/java-dg-region-selection.html) 中配置的区域获取本地区域。

有关完整的示例,请参阅 GitHub 上 AWS Encryption SDK for Java 存储库中的 [DiscoveryMultiRegionDecryptionExample.java](https://github.com/aws/aws-encryption-sdk-java/blob/master/src/examples/java/com/amazonaws/crypto/examples/DiscoveryMultiRegionDecryptionExample.java)。

```
// Decrypt in discovery mode with a multi-Region KMS key
// Instantiate the client
final AwsCrypto crypto = AwsCrypto.builder() 
    .withCommitmentPolicy(CommitmentPolicy.RequireEncryptRequireDecrypt)
     .build(); 
DiscoveryFilter discoveryFilter = new DiscoveryFilter("aws", 111122223333);
AwsKmsMrkAwareMasterKeyProvider mrkDiscoveryProvider = 
  AwsKmsMrkAwareMasterKeyProvider 
     .builder() 
     .withDiscoveryMrkRegion(Region.US_WEST_2) 
     .buildDiscovery(discoveryFilter);
// Decrypt your ciphertext
final CryptoResult<byte[], AwsKmsMrkAwareMasterKey> decryptResult = crypto 
     .decryptData(mrkDiscoveryProvider, ciphertext);
```
JavaScript Browser

要使用对称多区域密钥在发现模式下解密,请使用 AwsKmsMrkAwareSymmetricDiscoveryKeyringBrowser() 方法。

有关完整的示例,请参阅 GitHub 上 AWS Encryption SDK for JavaScript 存储库中的 [kms\\_multi\\_region\\_discovery.ts。](https://github.com/aws/aws-encryption-sdk-javascript/blob/master/modules/example-browser/src/kms_multi_region_discovery.ts)

```
/* Decrypt in discovery mode with a multi-Region KMS key */
import { 
   AwsKmsMrkAwareSymmetricDiscoveryKeyringBrowser, 
   buildClient, 
   CommitmentPolicy, 
   KMS,
} from '@aws-crypto/client-browser'
```

```
/* Instantiate an AWS Encryption SDK client */
const { decrypt } = buildClient()
declare const credentials: { 
   accessKeyId: string 
   secretAccessKey: string 
   sessionToken: string
}
/* Instantiate the KMS client with an explicit Region */
const client = new KMS({ region: 'us-west-2', credentials })
/* Create a discovery filter */
const discoveryFilter = { partition: 'aws', accountIDs: ['111122223333'] }
/* Create an AWS KMS discovery keyring */
const mrkDiscoveryKeyring = new AwsKmsMrkAwareSymmetricDiscoveryKeyringBrowser({ 
     client, 
     discoveryFilter, 
   })
/* Decrypt the data */
const { plaintext, messageHeader } = await decrypt(mrkDiscoveryKeyring, ciphertext)
```
JavaScript Node.js

### 要使用对称多区域密钥在发现模式下解密,请使用

AwsKmsMrkAwareSymmetricDiscoveryKeyringNode() 方法。

有关完整的示例,请参阅 GitHub 上 AWS Encryption SDK for JavaScript 存储库中的 [kms\\_multi\\_region\\_discovery.ts。](https://github.com/aws/aws-encryption-sdk-javascript/blob/master/modules/example-node/src/kms_multi_region_discovery.ts)

```
/* Decrypt in discovery mode with a multi-Region KMS key */
import { 
   AwsKmsMrkAwareSymmetricDiscoveryKeyringNode, 
   buildClient, 
   CommitmentPolicy,
```

```
 KMS,
} from '@aws-crypto/client-node'
/* Instantiate the Encryption SDK client
const { decrypt } = buildClient()
/* Instantiate the KMS client with an explicit Region */
const client = new KMS({ region: 'us-west-2' })
/* Create a discovery filter */
const discoveryFilter = { partition: 'aws', accountIDs: ['111122223333'] }
/* Create an AWS KMS discovery keyring */
const mrkDiscoveryKeyring = new AwsKmsMrkAwareSymmetricDiscoveryKeyringNode({ 
     client, 
     discoveryFilter, 
   })
/* Decrypt your ciphertext */
const { plaintext, messageHeader } = await decrypt(mrkDiscoveryKeyring, result)
```
Python

```
要使用多区域密钥在发现模式下解密,请使用
MRKAwareDiscoveryAwsKmsMasterKeyProvider() 方法。
```

```
有关完整的示例,请参阅 GitHub 上 AWS Encryption SDK for Python 存储库中的
mrk_aware_kms_provider.py。
```

```
# Decrypt in discovery mode with a multi-Region KMS key
# Instantiate the client
client = aws_encryption_sdk.EncryptionSDKClient()
# Create the discovery filter and specify the region
decrypt_kwargs = dict( 
         discovery_filter=DiscoveryFilter(account_ids="111122223333", 
  partition="aws"), 
         discovery_region="us-west-2", 
     )
# Use the multi-Region method to create the master key provider
# in discovery mode
```

```
mrk_discovery_key_provider = 
  MRKAwareDiscoveryAwsKmsMasterKeyProvider(**decrypt_kwargs)
# Decrypt your ciphertext
plaintext, = client.decrypt(
         source=ciphertext, 
         key_provider=mrk_discovery_key_provider
)
```
# <span id="page-50-0"></span>选择算法套件

AWS Encryption SDK 支持多种[对称加密和非对称加密算法,](#page-17-0)用于在您指定的包装密钥下对数据密钥进 行加密。但是,当使用这些数据密钥来加密您的数据时,AWS Encryption SDK 默认使用[推荐的算法套](#page-22-0) [件](#page-22-0),该套件使用带有[密钥派生](#page-349-0)、[数字签名](#page-20-0)和[密钥承诺](#page-18-0)的 AES-GCM 算法。尽管默认算法套件可能适用 于大多数应用程序,但您可以选择备用算法套件。例如,没有[数字签名](#page-20-0)的算法套件可以满足某些信任模 型的需求。有关 AWS Encryption SDK 支持的算法套件的信息,请参阅 [AWS Encryption SDK中支持](#page-22-1) [的算法套件](#page-22-1)。

以下示例向您显示在加密时如何选择备用算法套件。这些示例选择了推荐的 AES-GCM 算法套件,该 套件具有密钥派生和密钥承诺,但没有数字签名。使用不包含数字签名的算法套件进行加密时,请在解 密时使用仅限未签名的解密模式。这种模式在流式传输解密时最有用,如果遇到签名的加密文字,则会 失败。

#### $\mathcal{C}$

要在 AWS Encryption SDK for C 中指定备用算法套件,必须明确创建 CMM。然后将 aws\_cryptosdk\_default\_cmm\_set\_alg\_id 与 CMM 和选定的算法套件一起使用。

```
/* Specify an algorithm suite without signing */
/* Load error strings for debugging */
aws_cryptosdk_load_error_strings();
/* Construct an AWS KMS keyring */
struct aws_cryptosdk_keyring *kms_keyring = 
 Aws::Cryptosdk::KmsKeyring::Builder().Build(key_arn);
/* To set an alternate algorithm suite, create an cryptographic 
    materials manager (CMM) explicitly 
  */
```

```
struct aws_cryptosdk_cmm *cmm = 
  aws_cryptosdk_default_cmm_new(aws_default_allocator(), kms_keyring);
aws cryptosdk keyring release(kms keyring);
/* Specify the algorithm suite for the CMM */
aws_cryptosdk_default_cmm_set_alg_id(cmm, ALG_AES256_GCM_HKDF_SHA512_COMMIT_KEY); 
/* Construct the session with the CMM, 
    then release the CMM reference 
  */
struct aws_cryptosdk_session *session = aws_cryptosdk_session_new_from_cmm_2(alloc, 
  AWS_CRYPTOSDK_ENCRYPT, cmm);
aws_cryptosdk_cmm_release(cmm);
/* Encrypt the data 
    Use aws_cryptosdk_session_process_full with non-streaming data 
  */
if (AWS_OP_SUCCESS != aws_cryptosdk_session_process_full( 
                            session, 
                            ciphertext, 
                            ciphertext_buf_sz, 
                            &ciphertext_len, 
                            plaintext, 
                            plaintext_len)) { 
     aws_cryptosdk_session_destroy(session); 
     return AWS_OP_ERR;
}
```
解密未经数字签名加密的数据时,请使用 AWS\_CRYPTOSDK\_DECRYPT\_UNSIGNED。如果遇到签名 的加密文字,这会导致解密失败。

```
/* Decrypt unsigned streaming data */
/* Load error strings for debugging */
aws_cryptosdk_load_error_strings();
/* Construct an AWS KMS keyring */
struct aws_cryptosdk_keyring *kms_keyring = 
  Aws::Cryptosdk::KmsKeyring::Builder().Build(key_arn); 
/* Create a session for decrypting with the AWS KMS keyring 
    Then release the keyring reference 
  */
```

```
struct aws_cryptosdk_session *session = 
 aws_cryptosdk_session_new_from_keyring_2(alloc, AWS_CRYPTOSDK_DECRYPT_UNSIGNED,
  kms_keyring);
aws_cryptosdk_keyring_release(kms_keyring); 
if (!session) { 
     return AWS_OP_ERR;
} 
/* Limit encrypted data keys */
aws_cryptosdk_session_set_max_encrypted_data_keys(session, 1); 
/* Decrypt 
    Use aws_cryptosdk_session_process_full with non-streaming data 
  */ 
     if (AWS_OP_SUCCESS != aws_cryptosdk_session_process_full( 
                             session, 
                             plaintext, 
                             plaintext_buf_sz, 
                             &plaintext_len, 
                             ciphertext, 
                             ciphertext_len)) { 
     aws_cryptosdk_session_destroy(session); 
     return AWS_OP_ERR;
}
```
C# / .NET

要在适用于 .NET 的 AWS Encryption SDK 中指定备用算法套件,请指定 [EncryptInput](https://github.com/aws/aws-encryption-sdk-dafny/tree/mainline/AwsEncryptionSDK/runtimes/net/Source/API/Generated/Esdk/EncryptInput.cs) 对象的 AlgorithmSuiteId 属性。适用于 .NET 的 AWS Encryption SDK 包含可用于标识首选算法套件 的[常量](https://github.com/aws/aws-encryption-sdk-dafny/tree/mainline/AwsEncryptionSDK/runtimes/net/Source/API/Generated/Crypto/AlgorithmSuiteId.cs)。

适用于 .NET 的 AWS Encryption SDK 没有在流式传输解密时检测签名加密文字的方法,因为此库 不支持流式传输数据。

// Specify an algorithm suite without signing // Instantiate the AWS Encryption SDK and material providers var encryptionSdk = AwsEncryptionSdkFactory.CreateDefaultAwsEncryptionSdk(); var materialProviders =

AwsCryptographicMaterialProvidersFactory.CreateDefaultAwsCryptographicMaterialProviders();

```
// Create the keyring
var keyringInput = new CreateAwsKmsKeyringInput
{ 
     KmsClient = new AmazonKeyManagementServiceClient(), 
     KmsKeyId = keyArn
};
var keyring = materialProviders.CreateAwsKmsKeyring(keyringInput);
// Encrypt your plaintext data
var encryptInput = new EncryptInput
{ 
     Plaintext = plaintext, 
     Keyring = keyring, 
     AlgorithmSuiteId = AlgorithmSuiteId.ALG_AES_256_GCM_HKDF_SHA512_COMMIT_KEY
};
var encryptOutput = encryptionSdk.Encrypt(encryptInput);
```
AWS Encryption CLI

加密 hello.txt 文件时,此示例使用 --algorithm 参数来指定不带数字签名的算法套件。

```
# Specify an algorithm suite without signing
# To run this example, replace the fictitious key ARN with a valid value.
$ keyArn=arn:aws:kms:us-west-2:111122223333:key/1234abcd-12ab-34cd-56ef-1234567890ab
$ aws-encryption-cli --encrypt \ 
                       --input hello.txt \ 
                       --wrapping-keys key=$keyArn \
                       --algorithm AES_256_GCM_HKDF_SHA512_COMMIT_KEY \
                       --metadata-output ~/metadata \ 
                       --encryption-context purpose=test \ 
                       --commitment-policy require-encrypt-require-decrypt \ 
                       --output hello.txt.encrypted \ 
                       --decode
```
解密时,此示例使用 --decrypt-unsigned 参数。建议使用此参数来确保您正在解密未签名的加 密文字,尤其是使用 CLI,该工具始终流式传输输入和输出。

```
# Decrypt unsigned streaming data
# To run this example, replace the fictitious key ARN with a valid value.
```

```
$ keyArn=arn:aws:kms:us-west-2:111122223333:key/1234abcd-12ab-34cd-56ef-1234567890ab
$ aws-encryption-cli --decrypt-unsigned \
                       --input hello.txt.encrypted \ 
                       --wrapping-keys key=$keyArn \ 
                       --max-encrypted-data-keys 1 \ 
                       --commitment-policy require-encrypt-require-decrypt \ 
                       --encryption-context purpose=test \ 
                       --metadata-output ~/metadata \ 
                       --output .
```
#### Java

### 要指定备用算法套件,请使用 AwsCrypto.builder().withEncryptionAlgorithm() 方 法。此示例指定了不带数字签名的备用算法套件。

```
// Specify an algorithm suite without signing
// Instantiate the client
AwsCrypto crypto = AwsCrypto.builder() 
     .withCommitmentPolicy(CommitmentPolicy.RequireEncryptRequireDecrypt) 
     .withEncryptionAlgorithm(CryptoAlgorithm.ALG_AES_256_GCM_HKDF_SHA512_COMMIT_KEY)
    .build();
String awsKmsKey = "arn:aws:kms:us-
west-2:111122223333:key/1234abcd-12ab-34cd-56ef-1234567890ab";
// Create a master key provider in strict mode
KmsMasterKeyProvider masterKeyProvider = KmsMasterKeyProvider.builder()
     .buildStrict(awsKmsKey); 
// Create an encryption context to identify this ciphertext 
         Map<String, String> encryptionContext = Collections.singletonMap("Example", 
  "FileStreaming");
// Encrypt your plaintext data
CryptoResult<byte[], KmsMasterKey> encryptResult = crypto.encryptData( 
     masterKeyProvider, 
     sourcePlaintext, 
     encryptionContext);
byte[] ciphertext = encryptResult.getResult();
```
在流式传输数据进行解密时,请使用 createUnsignedMessageDecryptingStream() 方法确 保您正在解密的所有加密文字均未签名。

```
// Decrypt unsigned streaming data
// Instantiate the client
AwsCrypto crypto = AwsCrypto.builder() 
  .withCommitmentPolicy(CommitmentPolicy.RequireEncryptRequireDecrypt)
   .withMaxEncryptedDataKeys(1) 
   .build();
// Create a master key provider in strict mode
String awsKmsKey = "arn:aws:kms:us-
west-2:111122223333:key/1234abcd-12ab-34cd-56ef-1234567890ab";
KmsMasterKeyProvider masterKeyProvider = KmsMasterKeyProvider.builder()
   .buildStrict(awsKmsKey);
// Decrypt the encrypted message
FileInputStream in = new FileInputStream(srcFile + ".encrypted"); 
CryptoInputStream<KmsMasterKey> decryptingStream = 
  crypto.createUnsignedMessageDecryptingStream(masterKeyProvider, in); 
// Return the plaintext data
// Write the plaintext data to disk
FileOutputStream out = new FileOutputStream(srcFile + ".decrypted");
IOUtils.copy(decryptingStream, out);
decryptingStream.close();
```
JavaScript Browser

要指定备用算法套件,请使用带有 AlgorithmSuiteIdentifier 枚举值的 suiteId 参数。

```
// Specify an algorithm suite without signing
// Instantiate the client 
const { encrypt } = buildClient( CommitmentPolicy.REQUIRE_ENCRYPT_REQUIRE_DECRYPT )
// Specify a KMS key 
const generatorKeyId = "arn:aws:kms:us-
west-2:111122223333:key/1234abcd-12ab-34cd-56ef-1234567890ab";
// Create a keyring with the KMS key
const keyring = new KmsKeyringBrowser({ generatorKeyId })
```

```
// Encrypt your plaintext data 
const { result } = await encrypt(keyring, cleartext, { suiteId: 
  AlgorithmSuiteIdentifier.ALG_AES256_GCM_IV12_TAG16_HKDF_SHA512_COMMIT_KEY, 
 encryptionContext: context, })
```
解密时,请使用标准 decrypt 方法。AWS Encryption SDK for JavaScript 在浏览器中没有 decrypt-unsigned 模式,因为浏览器不支持串流。

```
// Decrypt unsigned streaming data
// Instantiate the client 
const { decrypt } = buildClient( CommitmentPolicy.REQUIRE_ENCRYPT_REQUIRE_DECRYPT )
// Create a keyring with the same KMS key used to encrypt
const generatorKeyId = "arn:aws:kms:us-
west-2:111122223333:key/1234abcd-12ab-34cd-56ef-1234567890ab"; 
const keyring = new KmsKeyringBrowser({ generatorKeyId })
// Decrypt the encrypted message 
const { plaintext, messageHeader } = await decrypt(keyring, ciphertextMessage)
```
JavaScript Node.js

要指定备用算法套件,请使用带有 AlgorithmSuiteIdentifier 枚举值的 suiteId 参数。

```
// Specify an algorithm suite without signing
// Instantiate the client 
const { encrypt } = buildClient( CommitmentPolicy.REQUIRE_ENCRYPT_REQUIRE_DECRYPT )
// Specify a KMS key
const generatorKeyId = "arn:aws:kms:us-
west-2:111122223333:key/1234abcd-12ab-34cd-56ef-1234567890ab";
// Create a keyring with the KMS key
const keyring = new KmsKeyringNode({ generatorKeyId })
// Encrypt your plaintext data 
const { result } = await encrypt(keyring, cleartext, { suiteId: 
  AlgorithmSuiteIdentifier.ALG_AES256_GCM_IV12_TAG16_HKDF_SHA512_COMMIT_KEY, 
  encryptionContext: context, })
```
解密未经数字签名加密的数据时,请使用 decryptUnsignedMessageStream。如果遇到签名的加密 文字,此方法会失败。

```
// Decrypt unsigned streaming data
// Instantiate the client 
const { decryptUnsignedMessageStream } = 
  buildClient( CommitmentPolicy.REQUIRE_ENCRYPT_REQUIRE_DECRYPT )
// Create a keyring with the same KMS key used to encrypt
const generatorKeyId = "arn:aws:kms:us-
west-2:111122223333:key/1234abcd-12ab-34cd-56ef-1234567890ab"; 
const keyring = new KmsKeyringNode({ generatorKeyId })
// Decrypt the encrypted message 
const outputStream = 
  createReadStream(filename) .pipe(decryptUnsignedMessageStream(keyring))
```
### Python

要指定备用加密算法,请使用带有 Algorithm 枚举值的 algorithm 参数。

```
# Specify an algorithm suite without signing
# Instantiate a client
client = 
 aws_encryption_sdk.EncryptionSDKClient(commitment_policy=CommitmentPolicy.REQUIRE_ENCRYPT_F
                                                  max_encrypted_data_keys=1)
# Create a master key provider in strict mode
aws_kms_key = "arn:aws:kms:us-
west-2:111122223333:key/1234abcd-12ab-34cd-56ef-1234567890ab"
aws_kms_strict_master_key_provider = StrictAwsKmsMasterKeyProvider( 
         key_ids=[aws_kms_key]
)
# Encrypt the plaintext using an alternate algorithm suite
ciphertext, encrypted_message_header = client.encrypt( 
     algorithm=Algorithm.AES_256_GCM_HKDF_SHA512_COMMIT_KEY, source=source_plaintext, 
  key_provider=kms_key_provider
)
```
解密未经数字签名加密的消息时,请使用 decrypt-unsigned 串流模式,尤其是在流式传输的同 时解密时。

```
# Decrypt unsigned streaming data
# Instantiate the client
client = 
 aws_encryption_sdk.EncryptionSDKClient(commitment_policy=CommitmentPolicy.REQUIRE_ENCRYPT_F
                                                   max_encrypted_data_keys=1)
# Create a master key provider in strict mode
aws_kms_key = "arn:aws:kms:us-
west-2:111122223333:key/1234abcd-12ab-34cd-56ef-1234567890ab"
aws_kms_strict_master_key_provider = StrictAwsKmsMasterKeyProvider( 
         key_ids=[aws_kms_key]
)
# Decrypt with decrypt-unsigned
with open(ciphertext_filename, "rb") as ciphertext, open(cycled_plaintext_filename, 
  "wb") as plaintext: 
     with client.stream(mode="decrypt-unsigned", 
                         source=ciphertext, 
                         key_provider=master_key_provider) as decryptor: 
         for chunk in decryptor: 
             plaintext.write(chunk)
# Verify that the encryption context
assert all( 
    pair in decryptor.header.encryption_context.items() for pair in 
  encryptor.header.encryption_context.items()
\lambdareturn ciphertext_filename, cycled_plaintext_filename
```
### 限制加密数据密钥

您可以在加密消息中限制加密数据密钥的数量。此最佳实践功能可以帮助您在加密时检测配置错误的密 钥环,或者在解密时检测恶意加密文字。这样还可以防止对您的关键基础设施进行不必要、昂贵、可能 详尽的调用。当您解密来自不可信来源的消息时,限制加密数据密钥最有用。

尽管大多数加密消息在加密中使用的每个包装密钥都有一个加密数据密钥,但加密的消息最多可以包含 65535 个加密数据密钥。恶意攻击者可能会使用成千上万个加密数据密钥构造加密消息,但这些密钥

都无法解密。因此,AWS Encryption SDK 会尝试解密每个加密数据密钥,直到用尽消息中的加密数据 密钥。

要限制加密数据密钥,请使用 MaxEncryptedDataKeys 参数。从 AWS Encryption SDK 版本 1.9.x 和 2.2.x 开始,此参数可用于所有支持的编程语言。这是可选的,并且在加密和解密时有效。以下示例 对使用三个不同的包装密钥加密的数据进行解密。将 MaxEncryptedDataKeys 值设置为 3。

C

```
/* Load error strings for debugging */
aws_cryptosdk_load_error_strings();
/* Construct an AWS KMS keyring */
struct aws_cryptosdk_keyring *kms_keyring = 
       Aws::Cryptosdk::KmsKeyring::Builder().Build(key_arn1, { key_arn2, key_arn3 });
/* Create a session */
struct aws_cryptosdk_session *session = 
     aws_cryptosdk_session_new_from_keyring_2(alloc, AWS_CRYPTOSDK_DECRYPT, 
  kms_keyring);
aws_cryptosdk_keyring_release(kms_keyring);
/* Limit encrypted data keys */
aws_cryptosdk_session_set_max_encrypted_data_keys(session, 3);
/* Decrypt */
size_t ciphertext_consumed_output;
aws_cryptosdk_session_process(session, 
     plaintext_output, 
     plaintext_buf_sz_output, 
     &plaintext_len_output, 
     ciphertext_input, 
     ciphertext_len_input, 
     &ciphertext_consumed_output);
assert(aws_cryptosdk_session_is_done(session));
assert(ciphertext_consumed == ciphertext_len);
```
### C# / .NET

要限制适用于 .NET 的 AWS Encryption SDK 中的加密数据密钥,请为适用于 .NET 的 AWS Encryption SDK 实例化客户端,并将其可选 MaxEncryptedDataKeys 参数设置为所需的值。然 后,在配置的 AWS Encryption SDK 实例上调用 Decrypt() 方法。

```
// Decrypt with limited data keys
// Instantiate the material providers
var materialProviders = 
  AwsCryptographicMaterialProvidersFactory.CreateDefaultAwsCryptographicMaterialProviders();
// Configure the commitment policy on the AWS Encryption SDK instance
var config = new AwsEncryptionSdkConfig
{ 
     MaxEncryptedDataKeys = 3
};
var encryptionSdk = AwsEncryptionSdkFactory.CreateAwsEncryptionSdk(config);
// Create the keyring
string keyArn = "arn:aws:kms:us-
west-2:111122223333:key/1234abcd-12ab-34cd-56ef-1234567890ab";
var createKeyringInput = new CreateAwsKmsKeyringInput
\{ KmsClient = new AmazonKeyManagementServiceClient(), 
     KmsKeyId = keyArn
};
var decryptKeyring = materialProviders.CreateAwsKmsKeyring(createKeyringInput);
// Decrypt the ciphertext
var decryptInput = new DecryptInput
{ 
     Ciphertext = ciphertext, 
     Keyring = decryptKeyring
};
var decryptOutput = encryptionSdk.Decrypt(decryptInput);
```
### AWS Encryption CLI

```
# Decrypt with limited encrypted data keys
$ aws-encryption-cli --decrypt \ 
     --input hello.txt.encrypted \ 
     --wrapping-keys key=$key_arn1 key=$key_arn2 key=$key_arn3 \ 
     --buffer \
     --max-encrypted-data-keys 3 \
     --encryption-context purpose=test \ 
     --metadata-output ~/metadata \
```
--output .

#### Java

```
// Construct a client with limited encrypted data keys
final AwsCrypto crypto = AwsCrypto.builder()
   .withMaxEncryptedDataKeys(3)
   .build();
// Create an AWS KMS master key provider
final KmsMasterKeyProvider keyProvider = KmsMasterKeyProvider.builder() 
       .buildStrict(keyArn1, keyArn2, keyArn3); 
// Decrypt
final CryptoResult<br/>byte[], KmsMasterKey> decryptResult =
  crypto.decryptData(keyProvider, ciphertext)
```
JavaScript Browser

```
// Construct a client with limited encrypted data keys
const { encrypt, decrypt } = buildClient({ maxEncryptedDataKeys: 3 })
declare const credentials: { 
   accessKeyId: string 
   secretAccessKey: string 
   sessionToken: string
}
const clientProvider = getClient(KMS, { 
   credentials: { accessKeyId, secretAccessKey, sessionToken }
})
// Create an AWS KMS keyring
const keyring = new KmsKeyringBrowser({ 
   clientProvider, 
   keyIds: [keyArn1, keyArn2, keyArn3],
})
// Decrypt
const { plaintext, messageHeader } = await decrypt(keyring, ciphertext)
```
#### JavaScript Node.js

// Construct a client with limited encrypted data keys

```
const { encrypt, decrypt } = buildClient({ maxEncryptedDataKeys: 3 })
// Create an AWS KMS keyring
const keyring = new KmsKeyringBrowser({ 
   keyIds: [keyArn1, keyArn2, keyArn3],
}) 
// Decrypt
const { plaintext, messageHeader } = await decrypt(keyring, ciphertext)
```
Python

```
# Instantiate a client with limited encrypted data keys
client = aws_encryption_sdk.EncryptionSDKClient(max_encrypted_data_keys=3)
# Create an AWS KMS master key provider
master_key_provider = aws_encryption_sdk.StrictAwsKmsMasterKeyProvider( 
     key_ids=[key_arn1, key_arn2, key_arn3])
# Decrypt
plaintext, header = client.decrypt(source=ciphertext, 
  key_provider=master_key_provider)
```
### 创建发现筛选条件

解密使用 KMS 密钥加密的数据时,最佳实践是在严格模式下解密,也就是说,将包装密钥仅限于您指 定的密钥。但是,如有必要,您也可以在发现模式下解密,在这种模式下,您无需指定任何包装密钥。 在此模式下,无论谁拥有或有权访问加密数据密钥的 KMS 密钥,AWS KMS 都可以使用该 KMS 密钥 对其进行解密。

如果您必须在发现模式下解密,我们建议您始终使用发现筛选条件,该筛选条件将可用的 KMS 密钥限 制为指定 AWS 账户 [和分区](https://docs.aws.amazon.com/general/latest/gr/aws-arns-and-namespaces.html)中的密钥。发现筛选条件是可选的,但这是最佳实践。

使用下表确定发现筛选条件的分区值。

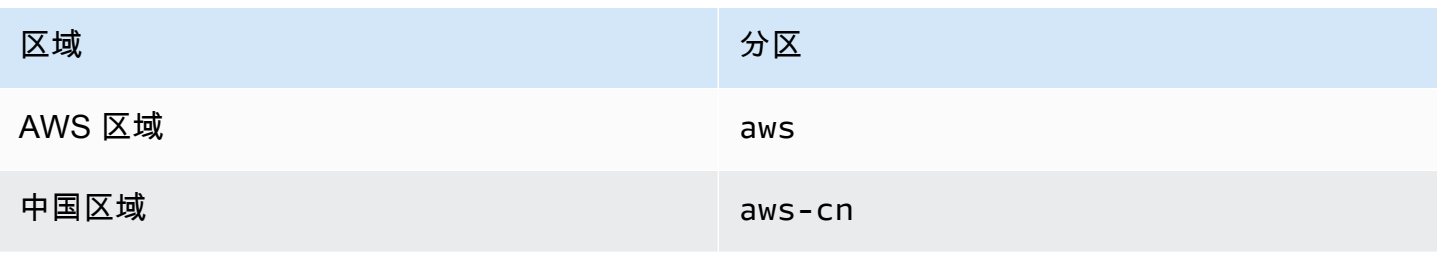

区域 みんしょう しょうしょう しんしょう かいしょう 分区

AWS GovCloud (US) Regions aws-us-gov

本节中的示例向您显示如何创建发现筛选条件。在使用代码之前,请将示例值替换为 AWS 账户 和分 区的有效值。

 $\mathcal{C}$ 

有关完整的示例,请参阅 AWS Encryption SDK for C 中的 [kms\\_discovery.cpp。](https://github.com/aws/aws-encryption-sdk-c/blob/master/examples/kms_discovery.cpp)

```
/* Create a discovery filter for an AWS account and partition */ 
const char *account_id = "111122223333";
const char *partition = "aws";
const std::shared_ptr<Aws::Cryptosdk::KmsKeyring::DiscoveryFilter> discovery_filter 
  = 
  Aws::Cryptosdk::KmsKeyring::DiscoveryFilter::Builder(partition).AddAccount(account_id).Build();
```
C# / .NET

有关完整的示例,请参阅适用于 .NET 的 AWS Encryption SDK 中的 [DiscoveryFilterExample.cs](https://github.com/aws/aws-encryption-sdk-dafny/tree/mainline/AwsEncryptionSDK/runtimes/net/Examples/DiscoveryFilterExample.cs)。

```
// Create a discovery filter for an AWS account and partition
List<string> account = new List<string> { "111122223333" };
DiscoveryFilter exampleDiscoveryFilter = new DiscoveryFilter()
{ 
     AccountIds = account, 
     Partition = "aws"
}
```
AWS Encryption CLI

```
# Decrypt in discovery mode with a discovery filter
$ aws-encryption-cli --decrypt \ 
                      --input hello.txt.encrypted \
```

```
 --wrapping-keys discovery=true \ 
                  discovery-account=111122223333 \ 
                  discovery-partition=aws \ 
 --encryption-context purpose=test \ 
 --metadata-output ~/metadata \ 
 --max-encrypted-data-keys 1 \ 
 --buffer \ 
 --output .
```
Java

有关完整的示例,请参阅 AWS Encryption SDK for Java 中的 [DiscoveryDecryptionExample.java](https://github.com/aws/aws-encryption-sdk-java/blob/master/src/examples/java/com/amazonaws/crypto/examples/DiscoveryDecryptionExample.java)。

```
// Create a discovery filter for an AWS account and partition
DiscoveryFilter discoveryFilter = new DiscoveryFilter("aws", 111122223333);
```
JavaScript (Node and Browser)

```
有关完整的示例,请参阅 AWS Encryption SDK for JavaScript 中的
kms_filtered_discovery.ts kms_multi_region_discovery.ts (浏览器)。
```

```
/* Create a discovery filter for an AWS account and partition */
const discoveryFilter = { 
   accountIDs: ['111122223333'], 
   partition: 'aws',
}
```
Python

有关完整的示例,请参阅 AWS Encryption SDK for Python 中的 [discovery\\_kms\\_provider.py](https://github.com/aws/aws-encryption-sdk-python/blob/master/examples/src/discovery_kms_provider.py)。

```
# Create the discovery filter and specify the region
decrypt_kwargs = dict( 
         discovery_filter=DiscoveryFilter(account_ids="111122223333", 
  partition="aws"), 
         discovery_region="us-west-2", 
     )
```
# 设置承诺策略

[承诺策略](#page-19-0)是一种配置设置,用于确定您的应用程序是否使用[密钥承诺](#page-18-0)进行加密和解密。使用密钥承诺进 行加密和解密是 [AWS Encryption SDK 最佳实践。](#page-25-0)

设置和调整承诺策略是从 AWS Encryption SDK 版本 1.7.x 及更早版本[迁移到](#page-320-0)版本 2.0.x 及更高版本的 关键步骤。[迁移主题](#page-333-0)中详细解释了这一进展。

AWS Encryption SDK 最新版本(从版本 2.0.x 开始)中的默认承诺策略值 RequireEncryptRequireDecrypt 非常适合大多数情况。但是,如果您需要解密未经密钥承诺而 加密的加密文字,则可能需要将承诺策略更改为 RequireEncryptAllowDecrypt。有关如何使用每 种编程语言设置承诺策略的示例,请参阅 [设置您的承诺策略](#page-333-0)。

## 使用串流数据

在流式传输数据进行解密时,请注意,在完整性检查完成后、在验证数字签名之前,AWS Encryption SDK 返回的是解密后的明文。为确保在签名通过验证之前不返回或使用明文,我们建议您缓冲流式传 输的明文,直到整个解密过程完成。

只有当您流式传输加密文字进行解密时,并且只有当您使用包含[数字签名](#page-20-0)的算法套件(例如[默认算法套](#page-22-1) [件](#page-22-1))时,才会出现这个问题。

为了简化缓冲,某些 AWS Encryption SDK 语言实现(例如 Node.js 中的 AWS Encryption SDK for JavaScript)在解密方法中包含缓冲功能。始终流式传输输入和输出的 AWS Encryption CLI 在版本 1.9.x 和 2.2.x 中引入了 --buffer 参数。在其他语言实现中,您可以使用现有的缓冲功能。(适用 于 .NET 的 AWS Encryption SDK 不支持串流。)

如果您使用的是没有数字签名的算法套件,请务必在每种语言实现中使用 decrypt-unsigned 功 能。此功能可以解密加密文字,但如果遇到签名的加密文字,则会失败。有关详细信息,请参阅 [选择](#page-50-0) [算法套件](#page-50-0)。

### 缓存数据密钥

通常,不鼓励重复使用数据密钥,但 AWS Encryption SDK 提供了[数据密钥缓存选](#page-245-0)项,可限制对数据 密钥的重复使用。数据密钥缓存可以提高某些应用程序的性能并减少对密钥基础设施的调用。在生产环 境中使用数据密钥缓存之前,请调整[安全阈值](#page-270-0)并进行测试,以确保重复使用数据密钥的好处大于缺点。

# 使用密钥环

.NET 的AWS Encryption SDK for C、AWS Encryption SDK for JavaScript、the 和 f AWS Encryption SDK or .NET 使用密钥环来执行[信封加密。](https://docs.aws.amazon.com/crypto/latest/userguide/cryptography-concepts.html#define-envelope-encryption)AWS Encryption SDK for Java密钥环生成、加密和解密数 据密钥。密钥环确定保护每条消息的唯一数据密钥的来源,以及加密该数据密钥的[包装密钥](#page-14-0)。您在加密 时指定一个密钥环,并在解密时指定相同或不同的密钥环。您可以使用开发工具包提供的密钥环,也可 以编写您自己的兼容自定义密钥环。

您可以单独使用每个密钥环,也可以将多个密钥环合并为一个[多重密钥环](#page-117-0)。虽然大多数密钥环可以生 成、加密和解密数据密钥,但您也可以创建只执行一项特定操作的密钥环,例如只生成数据密钥的密钥 环,并将此密钥环与其他密钥环结合使用。

建议您使用密钥环以保护包装密钥并在安全边界内执行加密操作,如 AWS KMS 密钥环,其使用 AWS KMS keys 使 [AWS Key Management Service\(](https://docs.aws.amazon.com/kms/latest/developerguide/)AWS KMS)绝不会处于未加密状态。您也可以编写 一个密钥环以使用硬件安全模块(HSM)中存储的包装密钥,或使用由其他主密钥服务保护的包装密 钥。有关详细信息,请参阅 AWS Encryption SDK Specification 中的 [Keyring Interface](https://github.com/awslabs/aws-encryption-sdk-specification/blob/master/framework/keyring-interface.md) 主题。

密钥环在 AWS Encryption SDK for Java、AWS Encryption SDK for Python 和 AWS Encryption CLI 中扮演[主密钥](#page-14-0)和[主密钥提供程序](#page-15-0)的角色。如果您使用 AWS Encryption SDK 的不同语言实施来加密和 解密数据,请务必使用兼容密钥环和主密钥提供程序。有关详细信息,请参阅[密钥环兼容性](#page-68-0)。

该主题说明了如何使用 AWS Encryption SDK的密钥环功能,以及如何选择密钥环。有关创建和使用密 钥环的示例,请参阅 [C](#page-122-0) [和JavaScript](#page-168-0)主题。

### 主题

- [密钥环的工作方式](#page-66-0)
- [密钥环兼容性](#page-68-0)
- [选择密钥环](#page-70-0)

# <span id="page-66-0"></span>密钥环的工作方式

在加密数据时,AWS Encryption SDK 请求密钥环提供加密材料。密钥环返回一个明文数据密钥以及由 密钥环中的每个包装密钥加密的数据密钥副本。AWS Encryption SDK 使用明文密钥加密数据,然后销 毁明文数据密钥。然后,AWS Encryption SDK 返回一个[加密消息,](#page-16-0)其中包含加密数据密钥和加密数 据。

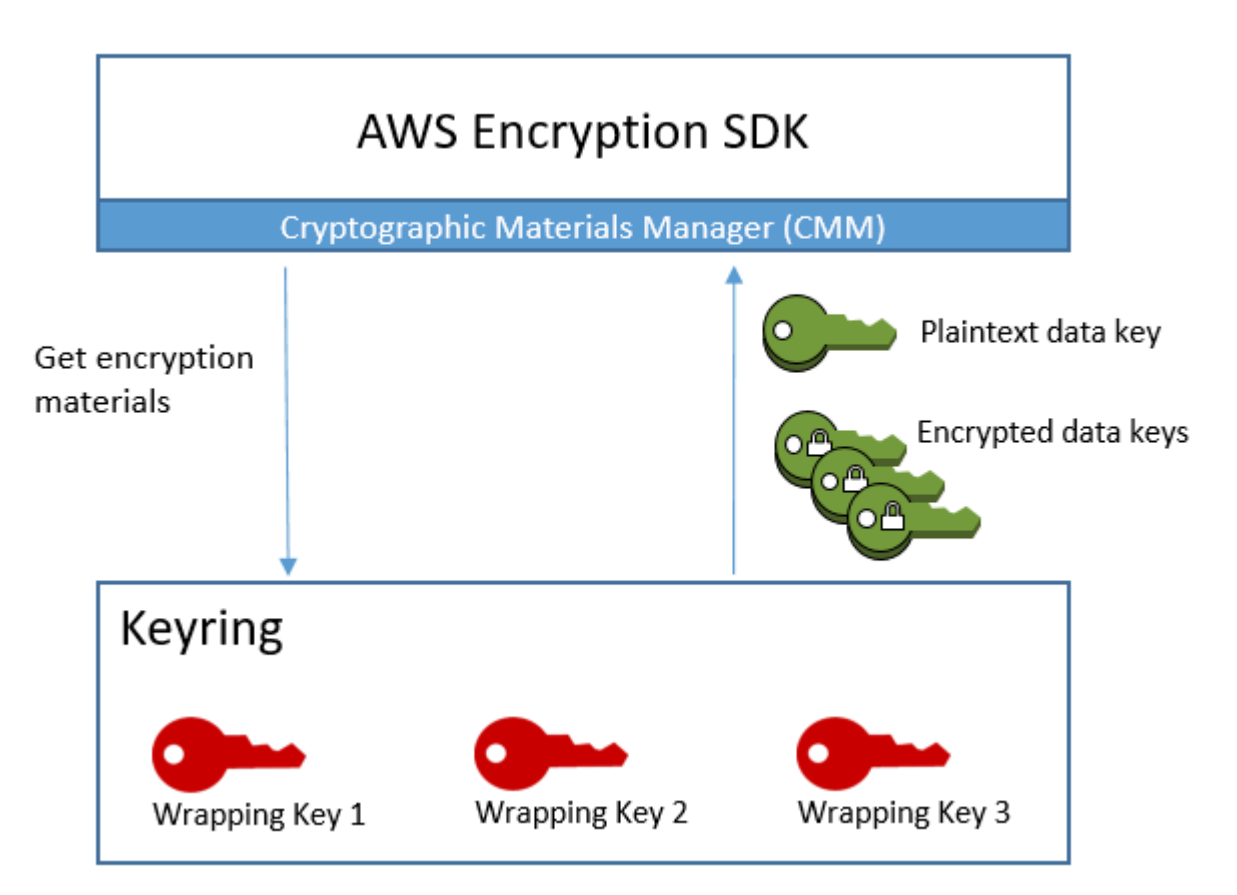

解密数据时,您可以使用加密数据所用的密钥环,也可以使用其他密钥环。要解密数据,解密密钥环必 须包含(或有权访问)加密密钥环中的至少一个包装密钥。

AWS Encryption SDK 将加密消息中的加密数据密钥传入密钥环,并请求密钥环解密任一密钥。密钥环 使用其包装密钥以解密一个加密的数据密钥,并返回明文数据密钥。AWS Encryption SDK使用明文数 据密钥以解密数据。如果密钥环中的所有包装密钥都无法解密任何加密的数据密钥,解密操作将失败。

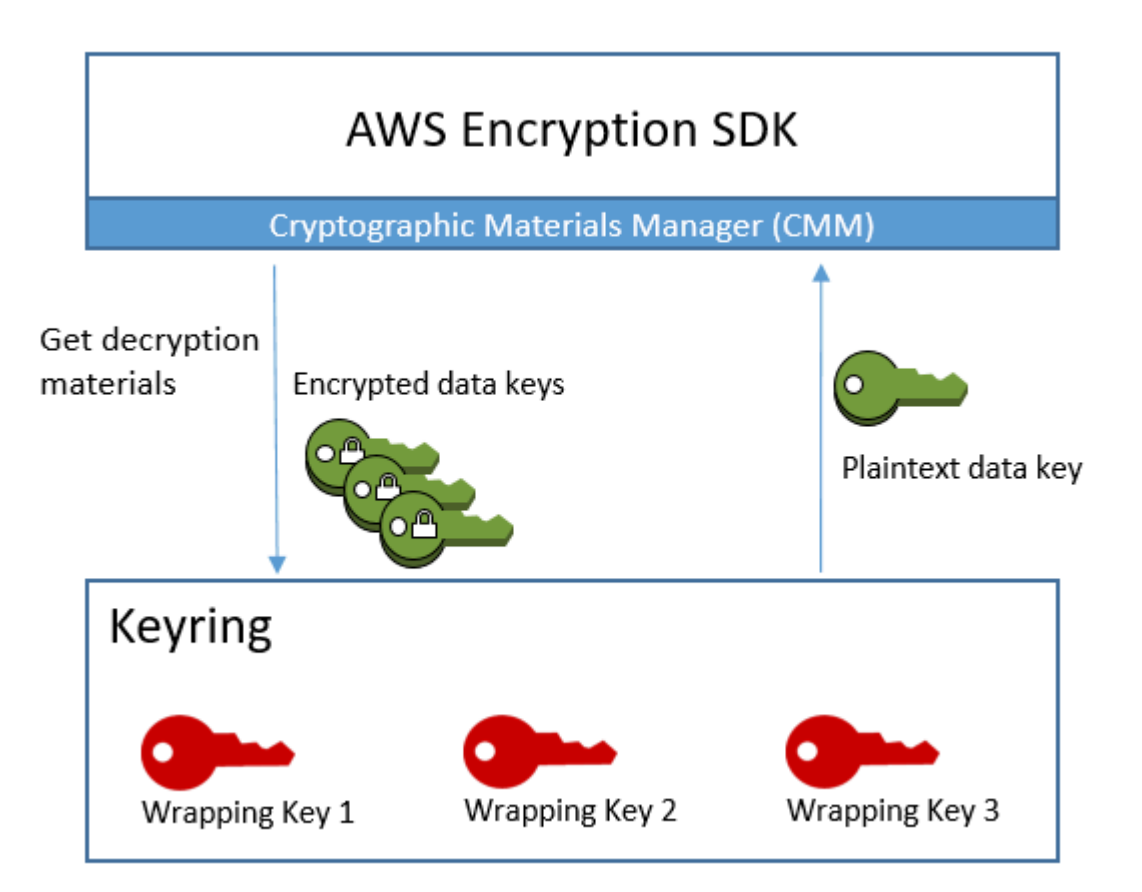

您可以使用一个密钥环,也可以将相同类型或不同类型的密钥环组合到一个[多重密钥环](#page-117-0)中。当您加密数 据时,多重密钥环返回使用构成该多重密钥环的所有密钥环中的所有包装密钥加密的数据密钥副本。您 可以使用包含多重密钥环中任一包装密钥的密钥环解密数据。

# <span id="page-68-0"></span>密钥环兼容性

虽然 AWS Encryption SDK 的不同语言实施存在一些架构差异,但其完全兼容,但受语言限制。您可 以使用一种语言实施加不用其他语言实施进行解密。不过,您必须使用相同或相应的包装密钥 加密和解密数据密钥。有关语言限制的信息,请参阅有关每种语言实施的主题,例如AWS Encryption SDK for JavaScript主题中[的the section called "兼容性"](#page-169-0)。

### 对加密密钥环的不同要求

在除 AWS Encryption SDK for C 之外的 AWS Encryption SDK 语言实施中,加密密钥环(或多重密钥 环)或主密钥提供程序中的所有包装密钥均必须能够加密数据密钥。如有任何包装密钥无法加密,此加 密方法将失败。因此,调用方必须拥有密钥环中所有密钥的[所需权限](#page-71-0)。如果您单独或在多重密钥环中使 用 Discovery 密钥环加密数据,加密操作将失败。

例外情况是 AWS Encryption SDK for C,加密操作会忽略标准 Discovery 密钥环,但是如果您单独或 在多重密钥环中指定多区域 Discovery 密钥环,加密操作将失败。

### 兼容的密钥环和主密钥提供程序

下表列出了哪些主密钥和主密钥提供程序与 AWS Encryption SDK 提供的密钥环兼容。有关语言实施 的主题中解释了由于语言约束而导致的任何轻微不兼容情况。

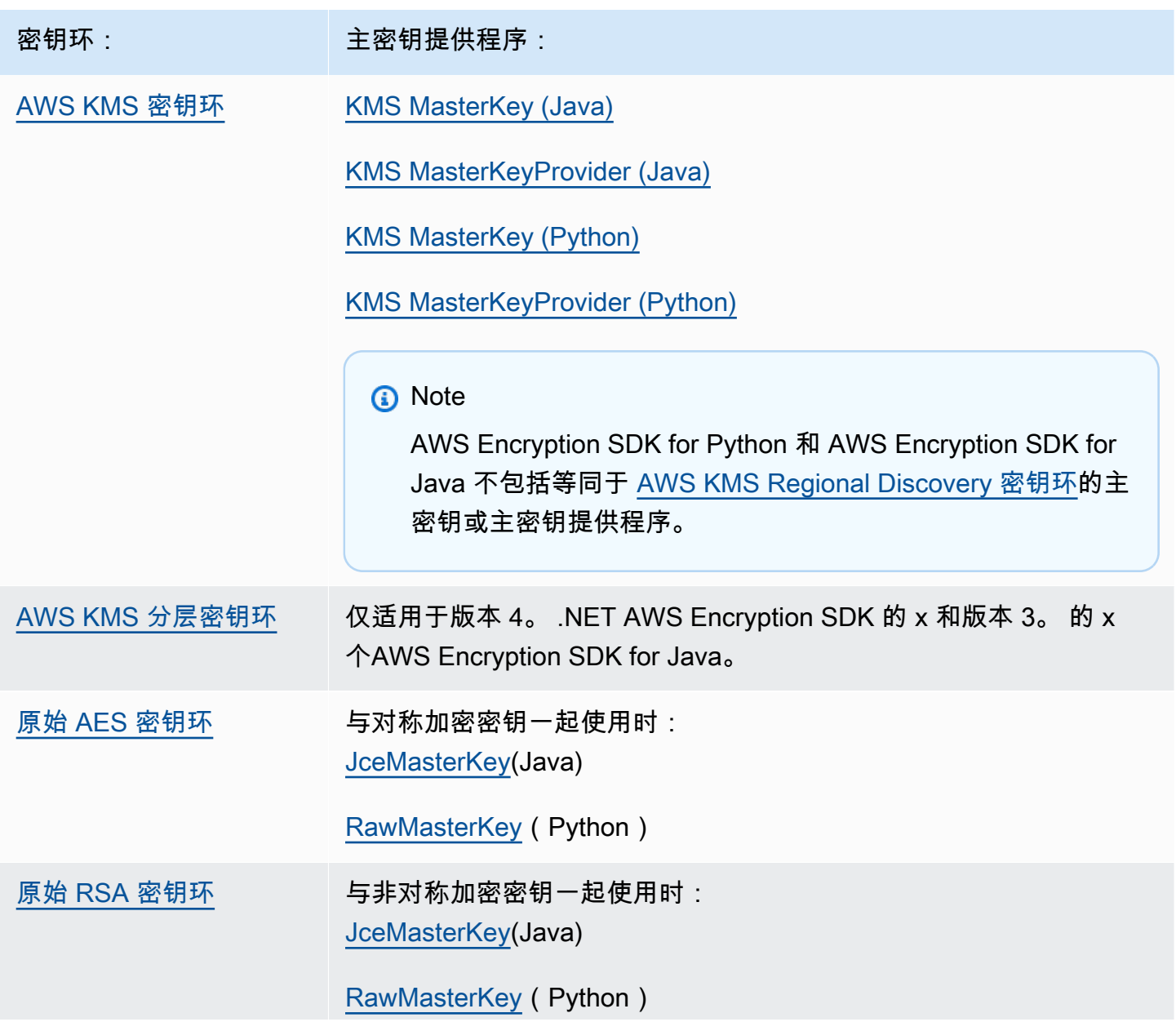

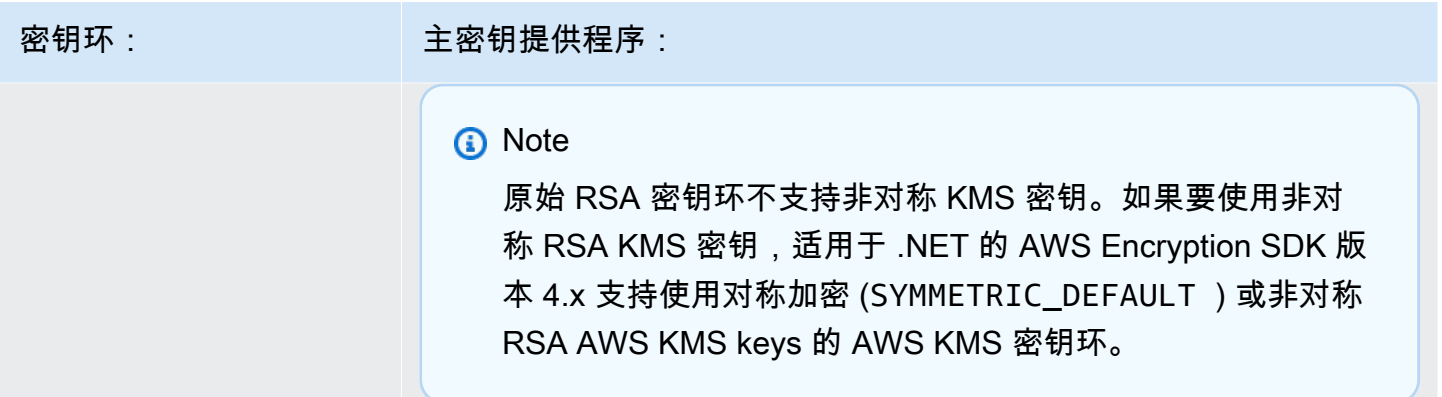

### <span id="page-70-0"></span>选择密钥环

您的密钥环决定了哪些包装密钥保护您的数据密钥并最终保护您的数据。使用最安全且对您的任务 实用的包装密钥。尽可能使用由硬件安全模块或密钥管理基础设施保护的包装密钥,例如 [AWS Key](https://docs.aws.amazon.com/kms/latest/developerguide/)  [Management Service](https://docs.aws.amazon.com/kms/latest/developerguide/)(AWS KMS)中的 KMS 密钥或加密密钥[AWS CloudHSM](https://docs.aws.amazon.com/cloudhsm/latest/userguide/)。

AWS Encryption SDK 提供使用若干多种编程语言的密钥环和密钥环配置,您可以创建自己的自定义密 钥环。您也可以创建包含一个或多个相同或不同类型的密钥环的[多重密钥环](#page-117-0)。

主题

- [AWS KMS 密钥环](#page-70-1)
- [AWS KMS 分层密钥环](#page-88-0)
- [原始 AES 密钥环](#page-109-0)
- [原始 RSA 密钥环](#page-112-0)
- [多重密钥环](#page-117-0)

### <span id="page-70-1"></span>AWS KMS 密钥环

AWS KMS 密钥环使用对称加密 [AWS KMS keys](https://docs.aws.amazon.com/kms/latest/developerguide/concepts.html#master_keys) 生成、加密和解密数据密钥。AWS Key Management Service(AWS KMS)保护您的 KMS 密钥并在 FIPS 边界内执行加密操作。我们建议您尽可能使用 AWS KMS 密钥环或具有类似安全属性的密钥环。

从 2.3 [版开始,您可以在密钥AWS KMS环或主密钥提供程序中使用AWS KMS多区域密钥。 AWS](#page-319-0) [Encryption SDK和版本 3.0 中的 x](#page-319-0)。 AWS加密 CLI 中的 x。有关使用新的多区域感知符号的详细信 息和示例,请参阅 [使用多区域 AWS KMS keys](#page-29-0)。有关多区域密钥的更多信息,请参阅《AWS Key Management Service 开发人员指南》中的[使用多区域密钥。](https://docs.aws.amazon.com/kms/latest/developerguide/multi-region-keys-overview.html)

**a** Note

版本 4。 .NET AWS Encryption SDK 的 x 和版本 3。 其中 x AWS Encryption SDK for Java 是 唯一支持使用非对称 RSA 的AWS KMS密钥环的编程语言实现。AWS KMS keys 如果您尝试将非对称 KMS 密钥纳入任何其他语言实施的加密密钥环中,加密调用将失败。如 果将其纳入解密密钥环中,调用将被忽略。

AWS Encryption SDK 提及的 KMS 密钥环均指 AWS KMS 密钥环。

AWS KMS 密钥环可以包括两类包装密钥:

- 生成器密钥:生成并加密明文数据密钥。加密数据的密钥环必须有一个生成器密钥。
- 附加密钥:加密生成器密钥生成的明文数据密钥。AWS KMS 密钥环可以有零个或多个附加密钥。

在加密时,您使用的 AWS KMS 密钥环必须具有一个生成器密钥。解密时,生成器密钥可选,忽略生 成器密钥和附加密钥之间的区别。

若 AWS KMS 加密密钥环仅有一个 AWS KMS 密钥,该密钥用于生成和加密数据密钥。

与所有密钥环一样,可以单独使用 AWS KMS 密钥环,也可以[在多重密钥环](#page-117-0)中将其与其他相同或不同 类型的密钥环一起使用。

### 主题

- [AWS KMS 密钥环所需权限](#page-71-0)
- [标识 AWS KMS 密钥环中的 AWS KMS keys](#page-72-0)
- [创建一个用于加密的 AWS KMS 密钥环](#page-72-1)
- [创建一个用于解密的 AWS KMS 密钥环](#page-76-0)
- [使用 AWS KMS Discovery 密钥环](#page-80-0)
- [使用 AWS KMS Regional Discovery 密钥环](#page-83-0)

### <span id="page-71-0"></span>AWS KMS 密钥环所需权限

AWS Encryption SDK 不需要使用 AWS 账户,并且不依赖任何 AWS 服务。但是,要使用 AWS KMS 密钥环,您需要拥有 AWS 账户 和密钥环中 AWS KMS keys 的以下最低权限。

• 要使用密AWS KMS钥环进行加密,您需要生成器[密钥的 kms: GenerateDataKey](https://docs.aws.amazon.com/kms/latest/APIReference/API_GenerateDataKey.html) 权限。您需要拥有 AWS KMS 密钥环中所有附加密钥的 [kms:Encrypt](https://docs.aws.amazon.com/kms/latest/APIReference/API_Encrypt.html) 权限。
- 要使用 AWS KMS 密钥环进行解密,您需要拥有 AWS KMS 密钥环中至少一个密钥的 [kms:Decrypt](https://docs.aws.amazon.com/kms/latest/APIReference/API_Decrypt.html) 权限。
- 要使用由密钥环组成的多密钥环进行加密,你需要获得生成器[密AWS KMS钥环中生成器密钥](https://docs.aws.amazon.com/kms/latest/APIReference/API_GenerateDataKey.html) [的 kms: GenerateDataKey](https://docs.aws.amazon.com/kms/latest/APIReference/API_GenerateDataKey.html) 权限。您需要拥有所有其他 AWS KMS 密钥环中所有其他密钥的 [kms:Encrypt](https://docs.aws.amazon.com/kms/latest/APIReference/API_Encrypt.html) 权限。

有关 AWS KMS keys 权限的详细信息,请参阅《AWS Key Management Service 开发人员指南》中 的[身份验证和访问控制](https://docs.aws.amazon.com/kms/latest/developerguide/control-access.html)。

<span id="page-72-0"></span>标识 AWS KMS 密钥环中的 AWS KMS keys

AWS KMS 密钥环可能包含一个或多个 AWS KMS keys。要指定 AWS KMS 密钥环中的 AWS KMS key,请使用支持的 AWS KMS 密钥标识符。可用于标识密钥环中的 AWS KMS key 的密钥标识符因 操作和语言实施而异。有关 AWS KMS key 密钥标识符的详细信息,请参阅《AWS Key Management Service 开发人员指南》中[的密钥标识符](https://docs.aws.amazon.com/kms/latest/developerguide/concepts.html#key-id)。

作为最佳实践,请使用最适合您任务的密钥标识符。

- 在 AWS Encryption SDK for C 加密密钥环中,您可以使[用密钥 ARN](https://docs.aws.amazon.com/kms/latest/developerguide/concepts.html#key-id-key-ARN) [或别名 ARN](https://docs.aws.amazon.com/kms/latest/developerguide/concepts.html#key-id-alias-ARN) 标识 KMS 密钥。 在所有其他语言实施中,您可以使用[密钥 ID](https://docs.aws.amazon.com/kms/latest/developerguide/concepts.html#key-id-key-id)[、密钥 ARN、](https://docs.aws.amazon.com/kms/latest/developerguide/concepts.html#key-id-key-ARN)[别名名称或](https://docs.aws.amazon.com/kms/latest/developerguide/concepts.html#key-id-alias-name)[别名 ARN加](https://docs.aws.amazon.com/kms/latest/developerguide/concepts.html#key-id-alias-ARN)密数据。
- 在解密密钥环中,您必须使用密钥 ARN 以标识 AWS KMS keys。该要求适用于 AWS Encryption SDK的所有语言实施。有关详细信息,请参阅[选择包装密钥。](#page-28-0)
- 在用于加密和解密的密钥环中,您必须使用密钥 ARN 以标识 AWS KMS keys。该要求适用于 AWS Encryption SDK的所有语言实施。

如果您在加密密钥环中为 KMS 密钥指定别名名称或别名 ARN,则加密操作会将当前与该别名关联的 密钥 ARN 保存在加密数据密钥的元数据中。它不会保存别名。更改别名不会影响用于解密加密数据密 钥的 KMS 密钥。

创建一个用于加密的 AWS KMS 密钥环

您可以为每个 AWS KMS 密钥环配置相同或不同 AWS 账户 和 AWS 区域 中的单个 AWS KMS key 或 多个 AWS KMS keys。AWS KMS keys 必须为对称加密密钥 (SYMMETRIC\_DEFAULT)。您也可以使 用对称加密[多区域 KMS 密钥。](#page-29-0)与所有密钥环一样,您可以在一个[多重密钥环中](#page-117-0)使用一个或多个 AWS KMS 密钥环。

在创建 AWS KMS 密钥环以加密数据时,您必须指定一个生成器密钥,这是用于生成明文数据密钥并 对其进行加密的 AWS KMS key。数据密钥在数学上与 KMS 密钥无关。然后,如果愿意,您可以指定 附加 AWS KMS keys 以加密相同的明文数据密钥。

要解密该密钥环保护的加密消息,您使用的密钥环必须包含至少一个密钥环中定义的 AWS KMS keys 或者不包含 AWS KMS keys。(不包含 AWS KMS keys 的 AWS KMS 密钥环称为 [AWS KMS](#page-80-0) [Discovery 密钥环。](#page-80-0))

在除 AWS Encryption SDK for C 之外的 AWS Encryption SDK 语言实施中,加密密钥环或多重密钥环 中的所有包装密钥均必须能够加密数据密钥。如有任何包装密钥无法加密,此加密方法将失败。因此, 调用方必须拥有密钥环中所有密钥的[所需权限](#page-71-0)。如果您单独或在多重密钥环中使用 Discovery 密钥环加 密数据,加密操作将失败。例外情况是 AWS Encryption SDK for C,加密操作会忽略标准 Discovery 密钥环,但是如果您单独或在多重密钥环中指定多区域 Discovery 密钥环,加密操作将失败。

以下示例创建包含一个生成器密钥和一个附加密钥的 AWS KMS 密钥环。这些示例使[用密钥 ARN](https://docs.aws.amazon.com/kms/latest/developerguide/concepts.html#key-id-key-ARN) 标识 KMS 密钥。这是用于加密的 AWS KMS 密钥环的最佳实践,也是对用于解密的 AWS KMS 密钥环的要 求。有关详细信息,请参阅[标识 AWS KMS 密钥环中的 AWS KMS keys](#page-72-0)。

C

要在 AWS Encryption SDK for C 的加密密钥环中标识 AWS KMS key,请指[定密钥 ARN](https://docs.aws.amazon.com/kms/latest/developerguide/concepts.html#key-id-key-ARN) [或别名](https://docs.aws.amazon.com/kms/latest/developerguide/concepts.html#key-id-alias-arn) [ARN](https://docs.aws.amazon.com/kms/latest/developerguide/concepts.html#key-id-alias-arn)。在解密密钥环中,您必须使用密钥 ARN。有关详细信息,请参阅[标识 AWS KMS 密钥环中](#page-72-0) [的 AWS KMS keys。](#page-72-0)

有关完整的示例,请参阅 [string.cpp](https://github.com/aws/aws-encryption-sdk-c/blob/master/examples/string.cpp)。

```
const char * generator_key = "arn:aws:kms:us-
west-2:111122223333:key/1234abcd-12ab-34cd-56ef-1234567890ab"
const char * additional_key = "arn:aws:kms:us-
west-2:111122223333:key/0987dcba-09fe-87dc-65ba-ab0987654321" 
struct aws_cryptosdk_keyring *kms_encrypt_keyring = 
        Aws::Cryptosdk::KmsKeyring::Builder().Build(generator_key,{additional_key});
```
C# / .NET

要在适用于 .NET 的 AWS Encryption SDK 中创建包含一个或多个 AWS KMS 密钥的 AWS KMS 密钥环,请创建一个多重密钥环。适用于 .NET 的 AWS Encryption SDK 包括一个仅用于 AWS KMS 密钥的多重密钥环。

在适用于 .NET 的 AWS Encryption SDK 中为加密密钥环指定 AWS KMS key 时,可以使用任何有 效的密钥标识符:[密钥 ID](https://docs.aws.amazon.com/kms/latest/developerguide/concepts.html#key-id-key-id)[、密钥 ARN、](https://docs.aws.amazon.com/kms/latest/developerguide/concepts.html#key-id-key-ARN)[别名名称或](https://docs.aws.amazon.com/kms/latest/developerguide/concepts.html#key-id-alias-name)[别名 ARN。](https://docs.aws.amazon.com/kms/latest/developerguide/concepts.html#key-id-alias-arn)有关标识 AWS KMS 密钥环中的 AWS KMS keys 的帮助,请参阅 [标识 AWS KMS 密钥环中的 AWS KMS keys](#page-72-0)。

以下示例使用适用于 .NET 的 AWS Encryption SDK 版本 4.x 创建包含生成器密钥和附加密钥的 AWS KMS 密钥环。有关完整示例,请参阅 [AwsKmsMultiKeyringExample.cs。](https://github.com/aws/aws-encryption-sdk-dafny/tree/mainline/AwsEncryptionSDK/runtimes/net/Examples/Keyring/AwsKmsMultiKeyringExample.cs)

```
// Instantiate the AWS Encryption SDK and material provider
var mpl = new MaterialProviders(new MaterialProvidersConfig());
var esdk = new ESDK(new AwsEncryptionSdkConfig());
string generatorKey = "arn:aws:kms:us-
west-2:111122223333:key/1234abcd-12ab-34cd-56ef-1234567890ab";
List<string> additionalKey = new List<string> { "alias/exampleAlias" };
// Instantiate the keyring input object
var kmsEncryptKeyringInput = new CreateAwsKmsMultiKeyringInput
{ 
     Generator = generatorKey, 
     KmsKeyIds = additionalKey
};
var kmsEncryptKeyring = 
  materialProviders.CreateAwsKmsMultiKeyring(kmsEncryptKeyringInput);
```
JavaScript Browser

在 AWS Encryption SDK for JavaScript 中为加密密钥环指定 AWS KMS key 时,可以使用任何有 效的密钥标识符:[密钥 ID](https://docs.aws.amazon.com/kms/latest/developerguide/concepts.html#key-id-key-id)[、密钥 ARN、](https://docs.aws.amazon.com/kms/latest/developerguide/concepts.html#key-id-key-ARN)[别名名称或](https://docs.aws.amazon.com/kms/latest/developerguide/concepts.html#key-id-alias-name)[别名 ARN。](https://docs.aws.amazon.com/kms/latest/developerguide/concepts.html#key-id-alias-arn)有关标识 AWS KMS 密钥环中的 AWS KMS keys 的帮助,请参阅 [标识 AWS KMS 密钥环中的 AWS KMS keys](#page-72-0)。

有关完整的示例,请参阅中存储库中的 [kms\\_simple.ts。](https://github.com/aws/aws-encryption-sdk-javascript/blob/master/modules/example-browser/src/kms_simple.ts) AWS Encryption SDK for JavaScript **GitHub** 

```
const clientProvider = getClient(KMS, { credentials })
const generatorKeyId = 'arn:aws:kms:us-
west-2:111122223333:key/1234abcd-12ab-34cd-56ef-1234567890ab'
const additionalKey = 'alias/exampleAlias'
const keyring = new KmsKeyringBrowser({ 
   clientProvider, 
   generatorKeyId,
```

```
 keyIds: [additionalKey] 
})
```
JavaScript Node.js

在 AWS Encryption SDK for JavaScript 中为加密密钥环指定 AWS KMS key 时,可以使用任何有 效的密钥标识符:[密钥 ID](https://docs.aws.amazon.com/kms/latest/developerguide/concepts.html#key-id-key-id)[、密钥 ARN、](https://docs.aws.amazon.com/kms/latest/developerguide/concepts.html#key-id-key-ARN)[别名名称或](https://docs.aws.amazon.com/kms/latest/developerguide/concepts.html#key-id-alias-name)[别名 ARN。](https://docs.aws.amazon.com/kms/latest/developerguide/concepts.html#key-id-alias-arn)有关标识 AWS KMS 密钥环中的 AWS KMS keys 的帮助,请参阅 [标识 AWS KMS 密钥环中的 AWS KMS keys](#page-72-0)。

有关完整的示例,请参阅中存储库中的 [kms\\_simple.ts。](https://github.com/aws/aws-encryption-sdk-javascript/blob/master/modules/example-node/src/kms_simple.ts) AWS Encryption SDK for JavaScript **GitHub** 

```
const generatorKeyId = 'arn:aws:kms:us-
west-2:111122223333:key/1234abcd-12ab-34cd-56ef-1234567890ab' 
const additionalKey = 'alias/exampleAlias'
const keyring = new KmsKeyringNode({ 
   generatorKeyId, 
   keyIds: [additionalKey]
})
```
Java

要在中创建包含一个或多个AWS KMS密钥的密钥AWS KMS环AWS Encryption SDK for Java,请 创建一个多密钥环。AWS Encryption SDK for Java包括一个仅用于AWS KMS存放钥匙的多钥匙 圈。

在 AWS Encryption SDK for Java 中为加密密钥环指定 AWS KMS key 时,可以使用任何有效的 密钥标识符:[密钥 ID](https://docs.aws.amazon.com/kms/latest/developerguide/concepts.html#key-id-key-id)[、密钥 ARN、](https://docs.aws.amazon.com/kms/latest/developerguide/concepts.html#key-id-key-ARN)[别名名称或](https://docs.aws.amazon.com/kms/latest/developerguide/concepts.html#key-id-alias-name)[别名 ARN。](https://docs.aws.amazon.com/kms/latest/developerguide/concepts.html#key-id-alias-arn)有关标识 AWS KMS 密钥环中的 AWS KMS keys 的帮助,请参阅 [标识 AWS KMS 密钥环中的 AWS KMS keys。](#page-72-0)

有关完整示例,请参阅中AWS Encryption SDK for Java存储库中的 [BasicEncryptionKeyringExample GitHub.java。](https://github.com/aws/aws-encryption-sdk-java/blob/master/src/examples/java/com/amazonaws/crypto/keyrings/BasicEncryptionKeyringExample.java)

```
 // Instantiate the AWS Encryption SDK and material providers
final AwsCrypto crypto = AwsCrypto.builder().build();
final MaterialProviders materialProviders = MaterialProviders.builder() 
             .MaterialProvidersConfig(MaterialProvidersConfig.builder().build()) 
            .build();
```

```
String generatorKey = "arn:aws:kms:us-
west-2:111122223333:key/1234abcd-12ab-34cd-56ef-1234567890ab";
List<String> additionalKey = Collections.singletonList("alias/exampleAlias");
// Create the AWS KMS keyring
final CreateAwsKmsMultiKeyringInput keyringInput = 
  CreateAwsKmsMultiKeyringInput.builder() 
         .generator(generatorKey) 
         .kmsKeyIds(additionalKey) 
        .build();
final IKeyring kmsKeyring = matProv.CreateAwsKmsMultiKeyring(keyringInput);
```
# 创建一个用于解密的 AWS KMS 密钥环

在解密 AWS Encryption SDK 返回的[加密消息时](#page-16-0),您也需要指定一个 AWS KMS 密钥环。如果解密 密钥环指定 AWS KMS keys,AWS Encryption SDK 则仅使用包装密钥解密加密消息中的加密数据密 钥。(您也可以使用 [AWS KMS Discovery 密钥环](#page-80-0),它不指定任何 AWS KMS keys。)

在解密时,AWS Encryption SDK 搜索 AWS KMS 密钥环以查找可解密一个加密数据密钥的 AWS KMS key。具体来说,对于加密消息中的每个加密数据密钥,AWS Encryption SDK使用以下模式。

- AWS Encryption SDK 从加密消息的元数据中获取加密数据密钥的 AWS KMS key 密钥 ARN。
- AWS Encryption SDK 搜索解密密钥环以查找具有匹配密钥 ARN 的 AWS KMS key。
- 如果在密钥环中找到具有匹配密钥 ARN 的 AWS KMS key,AWS Encryption SDK 请求 AWS KMS 使用 KMS 密钥解密加密数据密钥。
- 否则,它跳到下一个加密的数据密钥(如果有)。

除非在解密密钥环中包含对数据密钥进行加密的 AWS KMS key 的密钥 ARN,否则,AWS Encryption SDK不会尝试解密加密的数据密钥。如果解密密钥环不包含加密任何数据密钥的任何 AWS KMS keys 的 ARN,在未调用 AWS KMS 的情况下,AWS Encryption SDK的解密调用将会失败。

从[版本 1.7.x](#page-315-0) 开始,在解密加密数据密钥时,AWS Encryption SDK 始终将 AWS KMS key 的密钥 ARN 传递给 AWS KMS [Decrypt](https://docs.aws.amazon.com/kms/latest/APIReference/API_Decrypt.html) 操作的 KeyId 参数。在解密时标识 AWS KMS key 是一种 AWS KMS 最佳实践,可确保使用您打算使用的包装密钥解密加密数据密钥。

如果解密密钥环中的至少一个 AWS KMS key 可以解密加密消息中的一个加密数据密钥,使用 AWS KMS 密钥环的解密调用将会成功。此外,调用方必须具有该 AWS KMS key 的 kms:Decrypt 权限。 该行为允许您使用不同 AWS 区域 和账户中的多个 AWS KMS keys 加密数据,但针对特定账户、区 域、用户、组或角色提供更受限制的解密密钥环。

在解密密钥环中指定一个 AWS KMS key 时,您必须使用其密钥 ARN。否则,无法识别该 AWS KMS key。要获得有关查找密钥 ARN 的帮助,请参阅《AWS Key Management Service 开发人员指南》中 的[查找密钥 ID 和 ARN](https://docs.aws.amazon.com/kms/latest/developerguide/viewing-keys.html#find-cmk-id-arn)。

### **a** Note

如果将加密密钥环重新用于解密,请确保密钥环中的 AWS KMS keys 由其密钥 ARN 标识。

例如,以下 AWS KMS 密钥环仅包含加密密钥环中使用的附加密钥。但是,该示例并未按别名引用附 加密钥 alias/exampleAlias,而是按照解密调用的要求使用附加密钥的密钥 ARN。

您可以使用该密钥环解密使用生成器密钥和附加密钥加密的消息,但前提是您有权使用附加密钥解密数 据。

 $\overline{C}$ 

```
const char * additional_key = "arn:aws:kms:us-
west-2:111122223333:key/0987dcba-09fe-87dc-65ba-ab0987654321" 
struct aws_cryptosdk_keyring *kms_decrypt_keyring =
```
Aws::Cryptosdk::KmsKeyring::Builder().Build(additional\_key);

C# / .NET

由于此解密密钥环仅包含一个 AWS KMS 密钥,因此该示例将 CreateAwsKmsKeyring() 方法 用于其 CreateAwsKmsKeyringInput 对象的实例。要创建包含一个 AWS KMS 密钥的 AWS KMS 密钥环,可以使用单密钥环或多重密钥环。有关详细信息,请参[阅加密适用于 .NET 的 AWS](#page-142-0)  [Encryption SDK 中的数据。](#page-142-0)以下示例使用适用于 .NET 的 AWS Encryption SDK 版本 4.x 创建用于 解密的 AWS KMS 密钥环。

```
// Instantiate the AWS Encryption SDK and material providers
var esdk = new ESDK(new AwsEncryptionSdkConfig());
var mpl = new MaterialProviders(new MaterialProvidersConfig());
string additionalKey = "arn:aws:kms:us-
west-2:111122223333:key/0987dcba-09fe-87dc-65ba-ab0987654321";
// Instantiate a KMS keyring for one AWS KMS key.
var kmsDecryptKeyringInput = new CreateAwsKmsKeyringInput
```
{

```
 KmsClient = new AmazonKeyManagementServiceClient(), 
     KmsKeyId = additionalKey
};
var kmsDecryptKeyring = 
  materialProviders.CreateAwsKmsKeyring(kmsDecryptKeyringInput);
```
JavaScript Browser

```
const clientProvider = getClient(KMS, { credentials })
const additionalKey = 'arn:aws:kms:us-
west-2:111122223333:key/0987dcba-09fe-87dc-65ba-ab0987654321'
```
const keyring = new KmsKeyringBrowser({ clientProvider, keyIds: [additionalKey] })

JavaScript Node.js

```
const additionalKey = 'arn:aws:kms:us-
west-2:111122223333:key/0987dcba-09fe-87dc-65ba-ab0987654321'
const keyring = new KmsKeyringNode({ keyIds: [additionalKey] })
```
Java

由于此解密密钥环仅包含一个 AWS KMS 密钥,因此该示例将 CreateAwsKmsKeyring() 方法用 于其 CreateAwsKmsKeyringInput 对象的实例。要创建包含一个 AWS KMS 密钥的 AWS KMS 密钥环,可以使用单密钥环或多重密钥环。

```
// Instantiate the AWS Encryption SDK and material providers
final AwsCrypto crypto = AwsCrypto.builder().build();
final MaterialProviders materialProviders = MaterialProviders.builder() 
         .MaterialProvidersConfig(MaterialProvidersConfig.builder().build()) 
        .build();
String additionalKey = "arn:aws:kms:us-
west-2:111122223333:key/0987dcba-09fe-87dc-65ba-ab0987654321";
// Create a AwsKmsKeyring
CreateAwsKmsKeyringInput kmsDecryptKeyringInput = CreateAwsKmsKeyringInput.builder() 
         .generator(additionalKey) 
         .kmsClient(KmsClient.create())
```

```
.build();
```
IKeyring kmsKeyring = materialProviders.CreateAwsKmsKeyring(kmsDecryptKeyringInput);

您也可以使用指定生成器密钥的 AWS KMS 密钥环进行解密,例如以下密钥环。解密时,AWS Encryption SDK忽略生成器密钥和附加密钥之间的区别。它可以使用任何指定的 AWS KMS keys 以解 密加密的数据密钥。只有在调用方有权使用 AWS KMS key 解密数据时,对 AWS KMS 的调用才会成 功。

 $\overline{C}$ 

```
struct aws_cryptosdk_keyring *kms_decrypt_keyring = 
        Aws::Cryptosdk::KmsKeyring::Builder().Build(generator_key, {additional_key, 
  other_key});
```
 $C# / NET$ 

以下示例使用适用于 .NET 的 AWS Encryption SDK 版本 4.x。

```
// Instantiate the AWS Encryption SDK and material providers
var esdk = new ESDK(new AwsEncryptionSdkConfig());
var mpl = new MaterialProviders(new MaterialProvidersConfig());
string generatorKey = "arn:aws:kms:us-
west-2:111122223333:key/1234abcd-12ab-34cd-56ef-1234567890ab";
// Instantiate a KMS keyring for one AWS KMS key.
var kmsDecryptKeyringInput = new CreateAwsKmsKeyringInput
{ 
     KmsClient = new AmazonKeyManagementServiceClient(), 
     KmsKeyId = generatorKey
};
var kmsDecryptKeyring = 
  materialProviders.CreateAwsKmsKeyring(kmsDecryptKeyringInput);
```
JavaScript Browser

```
const clientProvider = getClient(KMS, { credentials })
const keyring = new KmsKeyringBrowser({ 
   clientProvider,
```

```
 generatorKeyId, 
   keyIds: [additionalKey, otherKey]
})
```
JavaScript Node.js

```
const keyring = new KmsKeyringNode({ 
   generatorKeyId, 
   keyIds: [additionalKey, otherKey]
})
```
Java

```
// Instantiate the AWS Encryption SDK and material providers
final AwsCrypto crypto = AwsCrypto.builder().build();
final MaterialProviders materialProviders = MaterialProviders.builder() 
         .MaterialProvidersConfig(MaterialProvidersConfig.builder().build()) 
        .build();
String generatorKey = "arn:aws:kms:us-
west-2:111122223333:key/1234abcd-12ab-34cd-56ef-1234567890ab";
// Create a AwsKmsKeyring
CreateAwsKmsKeyringInput kmsDecryptKeyringInput = CreateAwsKmsKeyringInput.builder() 
         .generator(generatorKey) 
         .kmsClient(KmsClient.create()) 
        .build():
IKeyring kmsKeyring = materialProviders.CreateAwsKmsKeyring(kmsDecryptKeyringInput);
```
与使用所有指定的 AWS KMS keys 的加密密钥环不同,在解密加密的消息时,您使用的解密密钥环 可以包含与加密的消息无关的 AWS KMS keys 以及调用方无权使用的 AWS KMS keys。如果对 AWS KMS 的 decrypt 调用失败(例如,在调用方没有所需的权限时),AWS Encryption SDK 直接跳到下 一个加密的数据密钥。

<span id="page-80-0"></span>使用 AWS KMS Discovery 密钥环

解密时,[最佳实践](#page-25-0)为指定 AWS Encryption SDK 可以使用的包装密钥。要遵循此最佳实践,请使用 AWS KMS 解密密钥环,将 AWS KMS 包装密钥限制在指定范围内。不过,您也可以创建 AWS KMS Discovery 密钥环,即,未指定任何包装密钥的 AWS KMS 密钥环。

AWS Encryption SDK 提供标准 AWS KMS Discovery 密钥环和适用于 AWS KMS 多区域密钥的 Discovery 密钥环。有关多区域密钥与 AWS Encryption SDK 共用的信息,请参阅 [使用多区域 AWS](#page-29-0)  [KMS keys。](#page-29-0)

由于 Discovery 密钥环未指定任何包装密钥,因此 Discovery 密钥无法加密数据。如果您单独或在多 重密钥环中使用 Discovery 密钥环加密数据,加密操作将失败。例外情况是 AWS Encryption SDK for C,加密操作会忽略标准 Discovery 密钥环,但是如果您单独或在多重密钥环中指定多区域 Discovery 密钥环,加密操作将失败。

在解密时,Discovery 密钥环允许 AWS Encryption SDK 请求 AWS KMS 使用对其进行加密的 AWS KMS key 解密任何加密数据密钥,而不考虑谁拥有或有权访问该 AWS KMS key。只有在调用方拥有 AWS KMS key 的 kms:Decrypt 权限时,调用才会成功。

# **A** Important

如果您在解密[多重密钥环](#page-117-0)中纳入 AWS KMS Discovery 密钥环,则 Discovery 密钥环将覆盖多 重密钥环中其他密钥环指定的所有 KMS 密钥限制。多重密钥环的行为类似于限制最少的密钥 环。单独使用或在多重密钥环中使用时,AWS KMS Discovery 密钥环对加密无效。

为了方便起见,AWS Encryption SDK提供一个 AWS KMS Discovery 密钥环。不过,出于以下原因, 建议尽可能使用更受限制的密钥环。

- 真实性 AWS KMS Discovery 密钥环可以使用用于对加密消息中的数据密钥进行加密的任何 AWS KMS key,只要调用方有权使用该 AWS KMS key 进行解密。这可能不是调用方打算使用的 AWS KMS key。例如,一个加密的数据密钥可能是通过任何人都可以使用的不太安全的 AWS KMS key 加密的。
- 延迟和性能 AWS KMS Discovery 密钥环可能明显比其他密钥环慢,因为 AWS Encryption SDK 尝 试解密所有加密数据密钥,包括使用其他 AWS 账户 和区域中的 AWS KMS keys 加密的数据密钥以 及通过调用方在解密时无权使用的 AWS KMS keys 加密数据密钥。

如果您使用 Discovery 密钥环,我们建议您使[用发现筛选条件](#page-62-0)将可用的 KMS 密钥限制为指定 AWS 账 户 和 [分区中](https://docs.aws.amazon.com/general/latest/gr/aws-arns-and-namespaces.html)的密钥。AWS Encryption SDK 版本 1.7.x 及更高版本支持发现筛选条件。如需帮助查找 您的账户 ID 和分区,请参阅《AWS 一般参考》 中的 [Your AWS 账户 identifiers](https://docs.aws.amazon.com/general/latest/gr/acct-identifiers.html) 和 [ARN 格式](https://docs.aws.amazon.com/general/latest/gr/aws-arns-and-namespaces.html#arns-syntax)。

以下代码使用发现筛选条件实例化 AWS KMS Discovery 密钥环,该筛选条件将 AWS Encryption SDK 可用的 KMS 密钥限制为 aws 分区和 111122223333 示例账户中的密钥。

在使用此代码之前,请将示例 AWS 账户 和分区值替换为 AWS 账户 和分区的有效值。如果您的 KMS 密钥位于中国区域,请使用 aws-cn 分区值。如果您的 KMS 密钥位于 AWS GovCloud (US) Regions,请使用 aws-us-gov 分区值。对于所有其他 AWS 区域,请使用 aws 分区值。

C

有关完整的示例,请参阅:[kms\\_discovery.cpp](https://github.com/aws/aws-encryption-sdk-c/blob/master/examples/kms_discovery.cpp)。

```
std::shared_ptr<KmsKeyring::> discovery_filter( 
     KmsKeyring::DiscoveryFilter::Builder("aws") 
         .AddAccount("111122223333") 
         .Build());
struct aws_cryptosdk_keyring *kms_discovery_keyring = 
  Aws::Cryptosdk::KmsKeyring::Builder() 
        .BuildDiscovery(discovery_filter));
```
C# / .NET

以下示例使用适用于 .NET 的 AWS Encryption SDK 版本 4.x。

```
// Instantiate the AWS Encryption SDK and material providers
var esdk = new ESDK(new AwsEncryptionSdkConfig());
var mpl = new MaterialProviders(new MaterialProvidersConfig());
List<string> account = new List<string> { "111122223333" }; 
// In a discovery keyring, you specify an AWS KMS client and a discovery filter,
// but not a AWS KMS key
var kmsDiscoveryKeyringInput = new CreateAwsKmsDiscoveryKeyringInput
{ 
     KmsClient = new AmazonKeyManagementServiceClient(), 
     DiscoveryFilter = new DiscoveryFilter() 
     { 
        AccountIds = account, Partition = "aws" 
     }
}; 
var kmsDiscoveryKeyring = 
  materialProviders.CreateAwsKmsDiscoveryKeyring(kmsDiscoveryKeyringInput);
```
JavaScript Browser

在中 JavaScript,必须明确指定发现属性。

```
const clientProvider = getClient(KMS, { credentials })
const discovery = true
const keyring = new KmsKeyringBrowser(clientProvider, { 
     discovery, 
     discoveryFilter: { accountIDs: [111122223333], partition: 'aws' }
})
```
JavaScript Node.js

在中 JavaScript,必须明确指定发现属性。

```
const discovery = true
const keyring = new KmsKeyringNode({ 
     discovery, 
     discoveryFilter: { accountIDs: ['111122223333'], partition: 'aws' }
})
```
Java

```
// Create discovery filter
DiscoveryFilter discoveryFilter = DiscoveryFilter.builder() 
         .partition("aws") 
         .accountIds(111122223333) 
         .build();
// Create the discovery keyring
CreateAwsKmsMrkDiscoveryMultiKeyringInput createAwsKmsMrkDiscoveryMultiKeyringInput 
  = CreateAwsKmsMrkDiscoveryMultiKeyringInput.builder() 
         .discoveryFilter(discoveryFilter) 
        .build();
IKeyring decryptKeyring = 
  matProv.CreateAwsKmsMrkDiscoveryMultiKeyring(createAwsKmsMrkDiscoveryMultiKeyringInput);
```
# 使用 AWS KMS Regional Discovery 密钥环

AWS KMS Regional Discovery 密钥环是一种不指定 KMS 密钥 ARN 的密钥环。其允许 AWS Encryption SDK 仅使用特定 AWS 区域 的 KMS 密钥进行解密。

在使用 AWS KMS Regional Discovery 密钥环进行解密时,AWS Encryption SDK 会解密使用指定 AWS 区域 中的 AWS KMS key 加密的任何加密数据密钥。要成功解密,调用方必须拥有指定 AWS 区 域 中至少一个 AWS KMS keys(加密数据密钥的)的 kms:Decrypt 权限。

与其他 Discovery 密钥环相同,Regional Discovery 密钥环对加密无效。该密钥环仅在解密加密消息时 适用。如果您在用于加密和解密的多重密钥环中使用 Regional Discovery 密钥环,则该密钥环仅在解 密时有效。如果您单独或在多重密钥环中使用多区域 Discovery 密钥环加密数据,加密操作将失败。

## **A** Important

如果您在解密[多重密钥环](#page-117-0)中纳入 AWS KMS Regional Discovery 密钥环,则 Regional Discovery 密钥环将覆盖多重密钥环中其他密钥环指定的所有 KMS 密钥限制。多重密钥环的行 为类似于限制最少的密钥环。单独使用或在多重密钥环中使用时,AWS KMS Discovery 密钥 环对加密无效。

AWS Encryption SDK for C 中的 Regional Discovery 密钥环尝试仅使用指定区域的 KMS 密钥进 行解密。在 AWS Encryption SDK for JavaScript 和适用于 .NET 的 AWS Encryption SDK 中使用 Discovery 密钥环时,需要在 AWS KMS 客户端上配置区域。这些 AWS Encryption SDK 实施不会按 区域筛选 KMS 密钥,但 AWS KMS 无法响应指定区域之外的 KMS 密钥的解密请求。

如果您使用 Discovery 密钥环,我们建议您使用筛选条件将可用于解密的 KMS 密钥限制为指定 AWS 账户 和分区中的密钥。AWS Encryption SDK 版本 1.7.x 及更高版本支持发现筛选条件。

例如,以下代码使用发现筛选条件创建 AWS KMS Regional Discovery 密钥环。此密钥环将 AWS Encryption SDK 限制为美国西部(俄勒冈州)区域(us-west-2)账户 111122223333 中的 KMS 密 钥。

 $\mathcal{C}$ 

要在可正常使用的示例中查看此密钥环和 create\_kms\_client 方法,请参阅 [kms\\_discovery.cpp](https://github.com/aws/aws-encryption-sdk-c/blob/master/examples/kms_discovery.cpp)。

```
std::shared_ptr<KmsKeyring::DiscoveryFilter> discovery_filter( 
     KmsKeyring::DiscoveryFilter::Builder("aws") 
         .AddAccount("111122223333") 
        .Buid();
struct aws_cryptosdk_keyring *kms_regional_keyring = 
  Aws::Cryptosdk::KmsKeyring::Builder()
```
.WithKmsClient(create\_kms\_client(Aws::Region::*US\_WEST\_2*)).BuildDiscovery(discovery\_filter));

C# / .NET

适用于 .NET 的 AWS Encryption SDK 没有专用的 Regional Discovery 密钥环。但是,您可以使用 多种方法将解密时使用的 KMS 密钥限制在特定区域。

限制 Discovery 密钥环区域的最有效方法是使用多区域感知 Discovery 密钥环,即使您仅使用单区 域密钥加密数据。遇到单区域密钥时,多区域感知密钥环不使用任何多区域功能。

CreateAwsKmsMrkDiscoveryKeyring() 方法返回的密钥环会在调用 AWS KMS 之前按区域 筛选 KMS 密钥。只有当加密数据密钥由 CreateAwsKmsMrkDiscoveryKeyringInput 对象中 Region 参数指定区域的 KMS 密钥加密时,密钥环才会向 AWS KMS 发送解密请求。

以下示例使用适用于 .NET 的 AWS Encryption SDK 版本 4.x。

```
// Instantiate the AWS Encryption SDK and material providers
var esdk = new ESDK(new AwsEncryptionSdkConfig());
var mpl = new MaterialProviders(new MaterialProvidersConfig());
List<string> account = new List<string> { "111122223333" };
// Create the discovery filter
var filter = DiscoveryFilter = new DiscoveryFilter
\left\{ \right. AccountIds = account, 
     Partition = "aws"
}; 
var regionalDiscoveryKeyringInput = new CreateAwsKmsMrkDiscoveryKeyringInput
{ 
     KmsClient = new AmazonKeyManagementServiceClient(RegionEndpoint.USWest2), 
     Region = RegionEndpoint.USWest2, 
     DiscoveryFilter = filter
}; 
var kmsRegionalDiscoveryKeyring = 
  materialProviders.CreateAwsKmsMrkDiscoveryKeyring(regionalDiscoveryKeyringInput);
```
您还可以AWS 区域通过在AWS KMS客户端实例中指定区域来将 KMS 密钥限制为特定的密钥 ([AmazonKeyManagementServiceClient](https://docs.aws.amazon.com/sdkfornet/v3/apidocs/items/KeyManagementService/TKeyManagementServiceClient.html))。但是,与使用多区域感知 Discovery 密钥环相比,这种

配置效率较低,而且成本可能更高。适用于 .NET 的 AWS Encryption SDK 不在调用 AWS KMS 之 前按区域筛选 KMS 密钥,而是调用每个加密数据密钥的 AWS KMS(直至其解密一个),并依靠 AWS KMS 将其使用的 KMS 密钥限制在指定区域。

以下示例使用适用于 .NET 的 AWS Encryption SDK 版本 4.x。

```
// Instantiate the AWS Encryption SDK and material providers
var esdk = new ESDK(new AwsEncryptionSdkConfig());
var mpl = new MaterialProviders(new MaterialProvidersConfig());
List<string> account = new List<string> { "111122223333" }; 
// Create the discovery filter,
// but not a AWS KMS key
var createRegionalDiscoveryKeyringInput = new CreateAwsKmsDiscoveryKeyringInput
\{ KmsClient = new AmazonKeyManagementServiceClient(RegionEndpoint.USWest2), 
     DiscoveryFilter = new DiscoveryFilter() 
    \{ AccountIds = account, 
         Partition = "aws" 
     }
}; 
var kmsRegionalDiscoveryKeyring = 
  materialProviders.CreateAwsKmsDiscoveryKeyring(createRegionalDiscoveryKeyringInput);
```
JavaScript Browser

```
const clientProvider = getClient(KMS, { credentials })
const discovery = true
const clientProvider = limitRegions(['us-west-2'], getKmsClient)
const keyring = new KmsKeyringBrowser(clientProvider, { 
     discovery, 
     discoveryFilter: { accountIDs: ['111122223333'], partition: 'aws' }
})
```
JavaScript Node.js

要在有效的示例中查看该密钥环以及 limitRegions 函数,请参阅 [kms\\_regional\\_discovery.ts](https://github.com/aws/aws-encryption-sdk-javascript/blob/master/modules/example-node/src/kms_regional_discovery.ts)。

const discovery = true

```
const clientProvider = limitRegions(['us-west-2'], getKmsClient)
const keyring = new KmsKeyringNode({ 
     clientProvider, 
     discovery, 
     discoveryFilter: { accountIDs: ['111122223333'], partition: 'aws' }
})
```

```
// Create the discovery filter
DiscoveryFilter discoveryFilter = DiscoveryFilter.builder() 
         .partition("aws") 
         .accountIds(111122223333) 
        .build();
// Create the discovery keyring
CreateAwsKmsMrkDiscoveryMultiKeyringInput createAwsKmsMrkDiscoveryMultiKeyringInput 
  = CreateAwsKmsMrkDiscoveryMultiKeyringInput.builder() 
         .discoveryFilter(discoveryFilter) 
         .regions("us-west-2") 
         .build();
IKeyring decryptKeyring = 
  matProv.CreateAwsKmsMrkDiscoveryMultiKeyring(createAwsKmsMrkDiscoveryMultiKeyringInput);
```
AWS Encryption SDK for JavaScript还会为 Node.js 和浏览器导出 excludeRegions 函数。该函数 创建一个 AWS KMS Regional Discovery 密钥环,它忽略特定区域中的 AWS KMS keys。以下示例创 建一个 AWS KMS Regional Discovery 密钥环,该密钥环可以在美国东部(弗吉尼亚州北部)(useast-1)以外的各个 AWS 区域 使用账户 111122223333 中的 AWS KMS keys。

AWS Encryption SDK for C没有类似的方法,但您可以通过创建自定义方法来实现。[ClientSupplier](https://github.com/aws/aws-encryption-sdk-c/blob/master/aws-encryption-sdk-cpp/include/aws/cryptosdk/cpp/kms_keyring.h#L157)

该示例显示了 Node.js 的代码。

```
const discovery = true
const clientProvider = excludeRegions(['us-east-1'], getKmsClient)
const keyring = new KmsKeyringNode({ 
     clientProvider, 
     discovery, 
     discoveryFilter: { accountIDs: [111122223333], partition: 'aws' }
})
```
# AWS KMS 分层密钥环

#### **A** Important

只有版本 4 支持AWS KMS分层密钥环。 .NET AWS Encryption SDK 的 x 和版本 3。 的 x 个AWS Encryption SDK for Java。

借助 AWS KMS 分层密钥环,您可以使用对称加密 KMS 密钥保护加密材料,无需在每次加密或解密数 据时调用 AWS KMS。对于需要最大程度地减少对 AWS KMS 的调用的应用程序,以及能够在不违反 应用程序的安全性要求的情况下重复使用某些加密材料的应用程序,这是个很好的选择。

分层密钥环是一种加密材料缓存解决方案,其使用保存在 Amazon DynamoDB 表中受 AWS KMS 保 护的分支密钥,然后在本地缓存用于加密和解密操作的分支密钥材料,从而减少 AWS KMS 调用次 数。DynamoDB 表用作管理和保护分支密钥的分支密钥存储。其存储活动分支密钥和分支密钥的所有 先前版本。活动分支密钥为最新分支密钥版本。分层密钥环使用唯一的数据密钥来加密每个消息,并使 用源自活动分支密钥的唯一包装密钥对每个数据密钥进行加密。分层密钥环依赖在活动分支密钥及其派 生包装密钥之间建立的层次结构。

分层密钥环通常使用各分支密钥版本满足多个请求。但是您可以控制活动分支密钥的重复使用程度,并 确定活动分支密钥的[轮换](#page-99-0)频率。在您轮换之前,分支密钥的活动版本会一直处于活动状态。活动分支密 钥的先前版本不会用于执行加密操作,但仍可查询并用于解密操作。

当您实例化分层密钥环则,可以在本地缓存。您可以指定[缓存限制](#page-94-0),该限制定义了分支密 钥材料在过期并从缓存中移出之前存储在本地缓存中的最长时间。首次在操作中指定 branch-keyid 时,分层密钥环会调用 AWS KMS 解密分支密钥并汇编分支密钥材料。然后,分支密钥材料存储在 本地缓存中,并重复用于所有指定 branch-key-id 的加密和解密操作,直至缓存限制到期。将分支 密钥材料存储在本地缓存中可以减少调用 AWS KMS。例如,假设缓存限制为 15 分钟。如果您在该缓 存限制范围内执行 10000 次加密操作,[则传统 AWS KMS 密钥环](#page-70-0)需要调用 10000 次 AWS KMS 才能 满足 10000 次加密操作的需求。如果您有一个活动 branch-key-id,则分层密钥环只需调用 AWS KMS 一次即可满足 10000 个加密操作的需求。

本地缓存由两个分区组成,一个用于加密操作,另一个用于解密操作。加密分区存储从活动分支密钥中 收集的分支密钥材料,并在缓存限制到期之前将其重复用于所有加密操作。解密分区存储为在解密操 作中标识的其他分支密钥版本汇编的分支密钥材料。解密分区可以一次存储多个活动分支密钥材料版 本。若解密分区配置为在多租户环境中使用分支密钥 ID 提供程序,其还可一次存储多个分支密钥材料 版本。有关更多信息,请参阅[在多租户环境中使用分层密钥环](#page-100-0):

### **a** Note

AWS Encryption SDK 提及的分层密钥环均指 AWS KMS 分层密钥环。

### 主题

- [工作原理](#page-89-0)
- [前提条件](#page-90-0)
- [创建分层密钥环](#page-94-1)
- [轮换您的活动分支密钥](#page-99-0)
- [在多租户环境中使用分层密钥环](#page-100-0)

# <span id="page-89-0"></span>工作原理

以下演练描述了分层密钥环如何汇编加密和解密材料,以及密钥环对加密和解密操作的不同调用。有 关包装密钥派生和明文数据密钥加密过程的技术详细信息,请参阅 [AWS KMS 分层密钥环技术详细信](#page-378-0) [息](#page-378-0)。

### 加密并签名

以下演练描述了分层密钥环如何汇编加密材料并派生出唯一的包装密钥。

- 1. 加密方法要求分层密钥环提供加密材料。密钥环生成明文数据密钥,然后检查本地缓存中是否存在 有效分支材料可供生成包装密钥。如果存在有效分支密钥材料,则密钥环将进入步骤 5。
- 2. 如果不存在有效分支密钥材料,则分层密钥环会在分支密钥存储中查询活动分支密钥。
	- a. 分支密钥存储调用 AWS KMS 解密活动分支密钥并返回明文活动分支密钥。标识活动分支密 钥的数据会进行序列化,以便在解密调用 AWS KMS 时提供额外验证数据。
	- b. 分支密钥存储返回明文分支密钥和标识该密钥的数据,例如分支密钥版本。
- 3. 分层密钥环汇编分支密钥材料(明文分支密钥和分支密钥版本),并将其副本存储在本地缓存中。
- 4. 分层密钥环从明文分支密钥和一个 16 字节的随机加密盐中派生出唯一的包装密钥。其使用派生包 装密钥加密明文数据密钥的副本。

此加密方法使用加密材料加密数据。有关更多信息,请参阅 [AWS Encryption SDK 如何加密数据。](#page-21-0)

#### 解密并验证

以下演练描述了分层密钥环如何组装解密材料并解密加密数据密钥。

- 1. 该解密方法标识来自加密消息的加密数据密钥,并将其传递给分层密钥环。
- 2. 分层密钥环反序列化标识加密数据密钥的数据,包括分支密钥版本、16 字节的加密盐以及其他描 述数据密钥加密方式的信息。

有关更多信息,请参阅[AWS KMS 分层密钥环技术详细信息:](#page-378-0)

- 3. 分层密钥环会检查本地缓存中是否存在与步骤 2 标识的分支密钥版本相匹配的有效分支密钥材 料。如果存在有效分支密钥材料,则密钥环将进入步骤 6。
- 4. 如果不存在有效分支密钥材料,则分层密钥环会在分支密钥存储中查询与步骤 2 标识的分支密钥 版本相匹配的分支密钥。
	- a. 分支密钥存储调用 AWS KMS 解密分支密钥并返回明文活动分支密钥。标识活动分支密钥的 数据会进行序列化,以便在解密调用 AWS KMS 时提供额外验证数据。
	- b. 分支密钥存储返回明文分支密钥和标识该密钥的数据,例如分支密钥版本。
- 5. 分层密钥环汇编分支密钥材料(明文分支密钥和分支密钥版本),并将其副本存储在本地缓存中。
- 6. 分层密钥环使用汇编的分支密钥材料和步骤 2 标识的 16 字节加密盐重现加密数据密钥的唯一包装 密钥。
- 7. 分层密钥环使用重现的包装密钥解密数据密钥并返回明文数据密钥。

该解密方法使用解密材料和明文数据密钥解密加密消息。有关更多信息,请参阅 [AWS Encryption SDK](#page-21-1)  [如何解密加密消息](#page-21-1)。

## <span id="page-90-0"></span>前提条件

AWS Encryption SDK 不需要使用 AWS 账户,并且不依赖任何 AWS 服务。但是,分层密钥环依赖 AWS KMS 和 Amazon DynamoDB。

要使用分层密钥环,您需要使用拥有 [kms:Decrypt](https://docs.aws.amazon.com/kms/latest/APIReference/API_Decrypt.html) 权限的对称加密 AWS KMS key。您也可以使用对称 加密[多区域密钥](https://docs.aws.amazon.com/kms/latest/developerguide/multi-region-keys-overview.html)。有关 AWS KMS keys 权限的详细信息,请参阅《AWS Key Management Service 开 发人员指南》中的[身份验证和访问控制](https://docs.aws.amazon.com/kms/latest/developerguide/control-access.html)。

在创建和使用分层密钥环之前,必须创建分支密钥存储并使用首个活动分支密钥填充该密钥。

#### 步骤 1:配置新的密钥存储服务

密钥存储服务提供多个 API 操作 (例如 CreateKeyStore 和 CreateKey ) ,可帮助您组装分层 密钥环先决条件并管理分支密钥存储。

以下示例创建了密钥存储服务。您必须指定 DynamoDB 表名作为分支密钥存储的名称、分支密钥 存储的逻辑名称以及用于标识保护分支密钥的 KMS 密钥的 KMS 密钥 ARN。

为简化 DynamoDB 还原操作,逻辑密钥存储名称以加密方式绑定到表中存储的所有数据。逻辑密 钥存储名称可以与 DynamoDB 表名相同,但不必相同。我们建议您在首次配置密钥存储服务时将 DynamoDB 表名指定为逻辑表名。必须始终指定相同的逻辑表名。如果[从备份中恢复 DynamoDB](https://docs.aws.amazon.com/amazondynamodb/latest/developerguide/Restore.Tutorial.html) [表](https://docs.aws.amazon.com/amazondynamodb/latest/developerguide/Restore.Tutorial.html)之后分支密钥存储名称发生变化,逻辑密钥存储名称则将映射到您指定的 DynamoDB 表名称, 以此确保分层密钥环仍可访问您的分支密钥存储。

#### **a** Note

逻辑密钥存储名称包含在所有调用 AWS KMS 的密钥存储服务 API 操作的加密上下文中。 加密上下文不是机密,其值(包括逻辑密钥存储名称)以明文形式出现在 AWS CloudTrail 日志中。

C# / .NET

```
var kmsConfig = new KMSConfiguration { KmsKeyArn = kmsKeyArn };
var keystoreConfig = new KeyStoreConfig
{ 
     KmsClient = new AmazonKeyManagementServiceClient(), 
     KmsConfiguration = kmsConfig, 
     DdbTableName = keyStoreName, 
     DdbClient = new AmazonDynamoDBClient(), 
     LogicalKeyStoreName = logicalKeyStoreName
};
var keystore = new KeyStore(keystoreConfig);
```

```
final KeyStore keystore = KeyStore.builder().KeyStoreConfig( 
                  KeyStoreConfig.builder() 
                          .ddbClient(DynamoDbClient.create()) 
                          .ddbTableName(keyStoreName) 
                          .logicalKeyStoreName(logicalKeyStoreName) 
                          .kmsClient(KmsClient.create()) 
                          .kmsConfiguration(KMSConfiguration.builder() 
                                   .kmsKeyArn(kmsKeyArn) 
                                  .build().build()).build();
```
# 步骤 2:调用 **CreateKeyStore** 创建分支密钥存储

以下操作创建分支密钥库,该分支密钥存储库将保留并保护您的分支密钥。

C# / .NET

var createKeyStoreOutput = keystore.CreateKeyStore(new CreateKeyStoreInput());

Java

keystore.CreateKeyStore(CreateKeyStoreInput.builder().build());

## CreateKeyStore 操作使用您在步骤 1 指定的表名和以下必需值创建 DynamoDB 表。

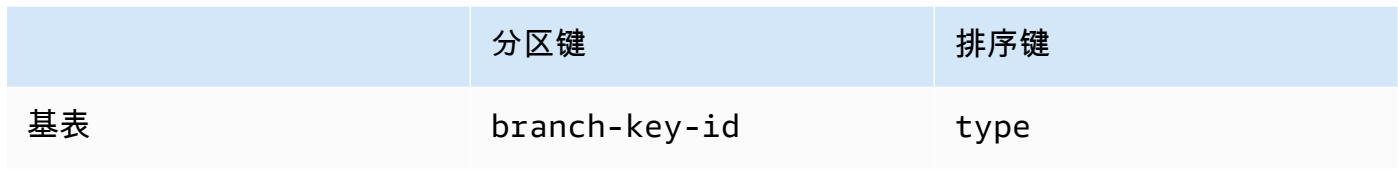

**a** Note

您可以手动创建用作分支密钥存储的 DynamoDB 表,而不必使用该操

作。CreateKeyStore如果您选择手动创建分支密钥存储,则必须为分区和排序键指定以 下字符串值:

- 分区键:branch-key-id
- 排序键:type

步骤 3:调用 **CreateKey** 创建新的活动分支密钥

以下操作使用您在步骤 1 中指定的 KMS 密钥创建新的活动分支密钥,并将活动分支密钥添加到您 在步骤 2 中创建的 DynamoDB 表中。

调用 CreateKey 时,您可以选择指定以下可选值。

• 分支密钥标识符:定义自定义branch-key-id。

要创建自定义 branch-key-id,还必须加入包含 encryptionContext 参数的其他加密上下 文。

• [加密上下文:定义一组可选的非秘密密钥值对,用于在 kms: 调用中包含的加密上下文中提供额](https://docs.aws.amazon.com/kms/latest/APIReference/API_GenerateDataKeyWithoutPlaintext.html) [外的经过身份验证的数据](https://docs.aws.amazon.com/crypto/latest/userguide/cryptography-concepts.html#term-aad) [\(AAD\)。GenerateDataKeyWithoutPlaintext](https://docs.aws.amazon.com/kms/latest/APIReference/API_GenerateDataKeyWithoutPlaintext.html)

此额外加密上下文带有 aws-crypto-ec: 前缀。

C# / .NET

```
var additionalEncryptionContext = new Dictionary<string, string>();
additionalEncryptionContext.Add("Additional Encryption Context for", "custom 
 branch key id"); 
var branchKeyId = keystore.CreateKey(new CreateKeyInput
{ 
     BranchKeyIdentifier = "custom-branch-key-id", // OPTIONAL 
     EncryptionContext = additionalEncryptionContext // OPTIONAL
});
```
Java

```
final Map<String, String> additionalEncryptionContext = 
  Collections.singletonMap("Additional Encryption Context for", 
         "custom branch key id"); 
final String BranchKey = keystore.CreateKey( 
         CreateKeyInput.builder() 
                  .branchKeyIdentifier(custom-branch-key-id) //OPTIONAL 
                  .encryptionContext(additionalEncryptionContext) //OPTIONAL 
                  .build()).branchKeyIdentifier();
```
首先,CreateKey 操作生成以下值。

- 适用于 branch-key-id 的版本 4 [通用唯一标识\(](https://www.ietf.org/rfc/rfc4122.txt)UUID)(除非您指定了自定义 branchkey-id)。
- 适用于分支密钥版本的版本 4 UUID
- timestamp 必须采用协调世界时(UTC)[ISO 8601 日期和时间格式。](https://www.iso.org/iso-8601-date-and-time-format.html)

然后,该CreateKey操作GenerateDataKeyWithoutPlaintext使用以[下请求调用 kms:](https://docs.aws.amazon.com/kms/latest/APIReference/API_GenerateDataKeyWithoutPlaintext.html)。

```
{ 
    "EncryptionContext": { 
       "branch-key-id" : "branch-key-id", 
       "type" : "type",
```

```
 "create-time" : "timestamp", 
       "logical-key-store-name" : "the logical table name for your branch key store", 
       "kms-arn" : the KMS key ARN, 
       "hierarchy-version" : "1", 
       "aws-crypto-ec:contextKey": "contextValue" 
    }, 
    "KeyId": "the KMS key ARN you specified in Step 1", 
    "NumberOfBytes": "32"
}
```
接下来,该CreateKey操作调用 [km ReEncrypt s:](https://docs.aws.amazon.com/kms/latest/APIReference/AAPI_ReEncrypt.html),通过更新加密上下文为分支密钥创建活动记 录。

最后,该CreateKey操作调用 [ddb: TransactWriteItems](https://docs.aws.amazon.com/amazondynamodb/latest/APIReference/API_TransactWriteItems.html) 来编写一个新项目,该项目将保留您在步 骤 2 中创建的表中的分支密钥。项目具有以下属性。

```
{ 
     "branch-key-id" : branch-key-id, 
     "type" : "branch:ACTIVE", 
     "enc" : the branch key returned by the GenerateDataKeyWithoutPlaintext call, 
     "version": "branch:version:the branch key version UUID", 
     "create-time" : "timestamp", 
     "kms-arn" : "the KMS key ARN you specified in Step 1", 
     "hierarchy-version" : "1", 
     "aws-crypto-ec:contextKey": "contextValue"
}
```
<span id="page-94-1"></span>创建分层密钥环

要初始化分层密钥环,必须提供以下值**:** 

• 分支密钥存储名称

<span id="page-94-0"></span>•

您创建的用作分支密钥存储的 DynamoDB 表的名称。

缓存限制生存时间(TTL)

本地缓存中的分支密钥材料条目在过期之前可使用的时长(以秒为单位)。该值必须大于零。当缓存 限制 TTL 到期时,该条目将从本地缓存中移出。

• 分支密钥标识符

标识分支密钥存储中的活动分支密钥的 branch-key-id。

**a** Note

要初始化多租户使用的分层密钥环,必须指定分支密钥 ID 提供程序而非 branch-keyid。有关更多信息,请参[阅在多租户环境中使用分层密钥环](#page-100-0):

• (可选)缓存

如果要自定义缓存类型或可存储在本地缓存中分支密钥材料条目的数量,请在初始化密钥环时指定缓 存类型和条目容量。

缓存类型定义了线程模型。分层密钥环提供三种支持多租户环境的缓存类型:默认、、 MultiThreaded。 StormTracking

如果未指定缓存,则分层密钥环会自动使用默认缓存类型并将条目容量设置为 1000。

Default (Recommended)

对于大多数用户而言,默认缓存可满足其线程要求。默认缓存用于支持超多线程环境。当分支密 钥材料条目过期时,默认缓存会提前 10 秒通知一个线程分支密钥材料条目将过期,从而防止多 个线程调用 AWS KMS 和 Amazon DynamoDB。这样可以确保只有一个线程向 AWS KMS 发送 刷新缓存的请求。

要使用默认缓存初始化分层密钥环,请指定以下值:

• 条目容量:限制可以存储在本地缓存中的分支密钥材料条目的数量。

C# /.NET

```
CacheType defaultCache = new CacheType
{ 
     Default = new DefaultCache{EntryCapacity = 100}
};
```

```
.cache(CacheType.builder() 
         .Default(DefaultCache.builder() 
         .entryCapacity(100) 
        .build()
```
默认值和 StormTracking 缓存支持相同的线程模型,但您只需要指定入口容量即可使用默认缓存 初始化分层密钥环。要进行更精细的缓存自定义,请使用缓存。 StormTracking

MultiThreaded

MultiThreaded 缓存可在多线程环境中安全使用,但它不提供任何可最大限度减少AWS KMS或 Amazon DynamoDB 调用的功能。因此,当分支密钥材料条目到期时,所有线程均将同时收到通 知。这可能会导致多次调用 AWS KMS 刷新缓存。

要使用 MultiThreaded 缓存初始化分层密钥环,请指定以下值:

- 条目容量 · 限制可以存储在本地缓存中的分支密钥材料条目的数量。
- 条目修剪尾部大小:定义在达到条目容量时要修剪的条目数量。

 $C# / NFT$ 

```
CacheType multithreadedCache = new CacheType
{ 
     MultiThreaded = new MultiThreadedCache 
     { 
         EntryCapacity = 100, 
         EntryPruningTailSize = 1
     }
};
```
Java

```
.cache(CacheType.builder() 
         .MultiThreaded(MultiThreadedCache.builder() 
         .entryCapacity(100) 
         .entryPruningTailSize(1) 
        .build()
```
**StormTracking** 

StormTracking 缓存旨在支持大量多线程环境。当分支密钥材料条目过期时, StormTracking 缓存会提前通知一个线程该分支密钥材料条目即将过期,从而防止多个线程调用 AWS KMS Amazon DynamoDB。这样可以确保只有一个线程向 AWS KMS 发送刷新缓存的请求。

要使用 StormTracking 缓存初始化分层密钥环,请指定以下值:

• 条目容量:限制可以存储在本地缓存中的分支密钥材料条目的数量。

• 条目修剪尾部大小:定义一次要修剪的分支密钥材料条目的数量。

默认值:1 个条目

• 宽限期:定义在到期前尝试刷新分支密钥材料的秒数。

默认值:10 秒

• 宽限间隔:定义两次尝试刷新分支密钥材料间隔的秒数。

默认值: 1 秒

• 扇出:定义可以同时尝试刷新分支密钥材料的次数。

默认值:20 次尝试

• 传输中生存时间(TTL):定义在分支密钥材料刷新尝试超时之前的秒数。每当缓存为响 应 GetCacheEntry 而返回 NoSuchEntry 时,分支密钥均视为传输中,直至相同密钥与 PutCache 条目一起写入。

默认值:20 秒

• 睡眠:定义超过 fanOut 时线程应睡眠的秒数。

默认值:20 毫秒

C# /.NET

```
CacheType stormTrackingCache = new CacheType
{ 
     StormTracking = new StormTrackingCache 
    \{ EntryCapacity = 100, 
          EntryPruningTailSize = 1, 
          FanOut = 20, 
          GraceInterval = 1, 
          GracePeriod = 10, 
          InFlightTTL = 20, 
         SleepMilli = 20
     }
};
```
Java

.cache(CacheType.builder()

```
 .entryCapacity(100) 
 .entryPruningTailSize(1) 
 .gracePeriod(10) 
 .graceInterval(1) 
 .fanOut(20) 
 .inFlightTTL(20) 
 .sleepMilli(20) 
.build()
```
### • (可选)授权令牌列表

如果您通过[授权](https://docs.aws.amazon.com/kms/latest/developerguide/grants.html)控制对分层密钥环中 KMS 密钥的访问权限,则必须在初始化密钥环时提供所有必要 的授权令牌。

以下示例初始化分层密钥环,缓存限制 TLL 为 600 秒,条目容量为 1000。

C# / .NET

```
// Instantiate the AWS Encryption SDK and material providers 
var mpl = new MaterialProviders(new MaterialProvidersConfig());
var esdk = new ESDK(new AwsEncryptionSdkConfig());
// Instantiate the keyring
var createKeyringInput = new CreateAwsKmsHierarchicalKeyringInput
{ 
     KeyStore = branchKeyStoreName, 
     BranchKeyId = branch-key-id, 
     Cache = new CacheType { Default = new DefaultCache{EntryCapacity = 1000} }, 
     TtlSeconds = 600
};
```

```
final MaterialProviders matProv = MaterialProviders.builder() 
         .MaterialProvidersConfig(MaterialProvidersConfig.builder().build()) 
        .build();
final CreateAwsKmsHierarchicalKeyringInput keyringInput = 
  CreateAwsKmsHierarchicalKeyringInput.builder() 
         .keyStore(branchKeyStoreName) 
         .branchKeyId(branch-key-id) 
         .ttlSeconds(600) 
         .cache(CacheType.builder() //OPTIONAL
```

```
 .Default(DefaultCache.builder() 
                  .entryCapacity(1000) 
                 .build() .build();
final Keyring hierarchicalKeyring = 
  matProv.CreateAwsKmsHierarchicalKeyring(keyringInput);
```
<span id="page-99-0"></span>轮换您的活动分支密钥

每个分支密钥一次仅能有一个活动版本。分层密钥环通常使用各活动分支密钥版本满足多个请求。但是 您可以控制活动分支密钥的重复使用程度,并确定活动分支密钥的轮换频率。

分支密钥不用于加密明文数据密钥。它们用于派生对明文数据密钥进行加密的唯一包装密钥。[包装密钥](#page-378-0) [派生过程](#page-378-0)生成唯一的 32 字节包装密钥,其随机掩码为 28 字节。这意味着,在发生加密损耗之前,分 支密钥可以派生出超过 79 万亿或 2<sup>96</sup> 个唯一的包装密钥。尽管耗尽风险非常低,但由干业务或合同规 则或政府法规,您可能需要轮换活动分支密钥。

在您轮换之前,分支密钥的活动版本会一直处于活动状态。活动分支密钥的先前版本既不会用于执行加 密操作,也不能用于派生新的包装密钥。但是其仍可查询,并为解密其在活动状态下加密的数据密钥提 供包装密钥。

使用密钥存储服务 VersionKey 操作轮换您的活动分支密钥。轮换活动分支密钥时,系统会创建新 的分支密钥代替先前版本。当您轮换活动分支密钥时,branch-key-id 不会改变。在调用 branchkey-id 时,必须指定用于标识当前活动分支密钥的 VersionKey。

 $C# / NFT$ 

```
 keystore.VersionKey(new VersionKeyInput{BranchKeyIdentifier = branchKeyId});
```

```
keystore.VersionKey( 
     VersionKeyInput.builder() 
          .branchKeyIdentifier("branch-key-id") 
          .build()
);
```
<span id="page-100-0"></span>在多租户环境中使用分层密钥环

通过为环境中的每个租户创建分支密钥,您可以使用在活动分支密钥及其派生包装密钥之间建立的密钥 层次结构来支持多租户环境。然后,分层密钥环使用其不同分支密钥加密给定租户的所有数据。这样, 您就可以按分支密钥隔离租户数据。

每个租户均有自己的分支密钥,该密钥由唯一的 branch-key-id 定义。每个 branch-key-id 一次 仅能有一个活动版本。

在初始化分层密钥环以供多租户使用之前,必须为每个租户创建分支密钥并创建分支密钥 ID 提 供程序。使用分支密钥 ID 提供程序为您的 branch-key-ids 创建易记名称,以便更轻松地识 别租户的正确 branch-key-id。例如,易记名称使您可以将分支密钥引用为 tenant1 而非 b3f61619-4d35-48ad-a275-050f87e15122。

对于解密操作,您可以静态配置单个分层密钥环以限制对单个租户进行解密,也可以使用分支密钥 ID 提供程序确定哪个租户负责解密消息。

首先,按照[先决条件](#page-90-0)程序的步骤 1 和步骤 2 进行操作。然后,参照以下过程为每个租户创建分支密 钥,创建分支密钥 ID 提供程序,并初始化分层密钥环以供多租户使用。

步骤 1:为环境中的每个租户创建分支密钥

为每个租户调用 CreateKey。

以下操作使用您在创建密钥存储服务时指定的 KMS 密钥创建两个分支密钥,并将分支密钥添加到 您创建的用作分支密钥存储的 DynamoDB 表中。必须使用相同 KMS 密钥保护所有分支密钥。

C# / .NET

```
var branchKeyId1 = keystore.CreateKey(new CreateKeyInput());
var branchKeyId2 = keystore.CreateKey(new CreateKeyInput());
```

```
CreateKeyOutput branchKeyId1 = 
  keystore.CreateKey(CreateKeyInput.builder().build());
CreateKeyOutput branchKeyId2 = 
  keystore.CreateKey(CreateKeyInput.builder().build());
```
## 步骤 2:创建分支密钥 ID 提供程序

#### 以下示例创建了分支密钥 ID 供应商。

 $C# / NET$ 

```
var branchKeySupplier = 
     new ExampleBranchKeySupplier(branchKeyId1.BranchKeyIdentifier, 
 branchKeyId2.BranchKeyIdentifier);
```
Java

```
IBranchKeyIdSupplier branchKeyIdSupplier = new ExampleBranchKeyIdSupplier( 
         branchKeyId1.branchKeyIdentifier(), branchKeyId2.branchKeyIdentifier());
```
步骤 3:使用分支密钥 ID 提供程序初始化分层密钥环

要初始化分层密钥环,必须提供以下值:

- 分支密钥存储名称
- [缓存限制生存时间\(TTL\)](#page-94-0)
- 分支密钥 ID 提供程序
- (可选)缓存

如果要自定义缓存类型或可存储在本地缓存中分支密钥材料条目的数量,请在初始化密钥环时指 定缓存类型和条目容量。

缓存类型定义了线程模型。分层密钥环提供三种支持多租户环境的缓存类型:默认、、 MultiThreaded。 StormTracking

如果未指定缓存,则分层密钥环会自动使用默认缓存类型并将条目容量设置为 1000。

Default (Recommended)

对于大多数用户而言,默认缓存可满足其线程要求。默认缓存用于支持超多线程环境。当分 支密钥材料条目过期时,默认缓存会提前 10 秒通知一个线程分支密钥材料条目将过期,从而 防止多个线程调用 AWS KMS 和 Amazon DynamoDB。这样可以确保只有一个线程向 AWS KMS 发送刷新缓存的请求。

要使用默认缓存初始化分层密钥环,请指定以下值:

• 条目容量:限制可以存储在本地缓存中的分支密钥材料条目的数量。

C# /.NET

```
CacheType defaultCache = new CacheType
\{ Default = new DefaultCache{EntryCapacity = 100}
};
```
Java

```
.cache(CacheType.builder() 
         .Default(DefaultCache.builder() 
         .entryCapacity(100) 
        .buid()
```
默认值和 StormTracking 缓存支持相同的线程模型,但您只需要指定入口容量即可使用默认 缓存初始化分层密钥环。要进行更精细的缓存自定义,请使用缓存。 StormTracking

MultiThreaded

MultiThreaded 缓存可在多线程环境中安全使用,但它不提供任何可最大限度减少AWS KMS 或 Amazon DynamoDB 调用的功能。因此,当分支密钥材料条目到期时,所有线程均将同时 收到通知。这可能会导致多次调用 AWS KMS 刷新缓存。

要使用 MultiThreaded 缓存初始化分层密钥环,请指定以下值:

- 条目容量:限制可以存储在本地缓存中的分支密钥材料条目的数量。
- 条目修剪尾部大小:定义在达到条目容量时要修剪的条目数量。

C# /.NET

```
CacheType multithreadedCache = new CacheType
\{ MultiThreaded = new MultiThreadedCache 
     { 
         EntryCapacity = 100, 
         EntryPruningTailSize = 1
     }
};
```
Java

```
.cache(CacheType.builder()
```
AWS KMS 分层密钥环 96

```
 .MultiThreaded(MultiThreadedCache.builder() 
 .entryCapacity(100) 
 .entryPruningTailSize(1) 
.buid()
```
**StormTracking** 

StormTracking 缓存旨在支持大量多线程环境。当分支密钥材料条目过期时, StormTracking 缓存会提前通知一个线程该分支密钥材料条目即将过期,从而防止多个线程调用 AWS KMS Amazon DynamoDB。这样可以确保只有一个线程向 AWS KMS 发送刷新缓存的请求。

要使用 StormTracking 缓存初始化分层密钥环,请指定以下值:

- 条目容量:限制可以存储在本地缓存中的分支密钥材料条目的数量。
- 条目修剪尾部大小:定义一次要修剪的分支密钥材料条目的数量。

默认值:1 个条目

• 宽限期:定义在到期前尝试刷新分支密钥材料的秒数。

默认值:10 秒

• 宽限间隔:定义两次尝试刷新分支密钥材料间隔的秒数。

默认值: 1 秒

• 扇出:定义可以同时尝试刷新分支密钥材料的次数。

默认值:20 次尝试

• 传输中生存时间(TTL):定义在分支密钥材料刷新尝试超时之前的秒数。每当缓存为响 应 GetCacheEntry 而返回 NoSuchEntry 时,分支密钥均视为传输中,直至相同密钥与 PutCache 条目一起写入。

默认值:20 秒

• 睡眠:定义超过 fanOut 时线程应睡眠的秒数。

默认值:20 毫秒

C# /.NET

CacheType stormTrackingCache = new CacheType  $\mathbf{f}$ 

StormTracking = new StormTrackingCache

```
 EntryCapacity = 100, 
          EntryPruningTailSize = 1, 
          FanOut = 20, 
          GraceInterval = 1, 
          GracePeriod = 10, 
          InFlightTTL = 20, 
          SleepMilli = 20
     }
};
```

```
.cache(CacheType.builder() 
         .MultiThreaded(MultiThreadedCache.builder() 
         .entryCapacity(100) 
         .entryPruningTailSize(1) 
         .gracePeriod(10) 
         .graceInterval(1) 
         .fanOut(20) 
         .inFlightTTL(20) 
         .sleepMilli(20) 
        .buid()
```
• (可选)授权令牌列表

如果您通过[授权](https://docs.aws.amazon.com/kms/latest/developerguide/grants.html)控制对分层密钥环中 KMS 密钥的访问权限,则必须在初始化密钥环时提供所有 必要的授权令牌。

以下示例使用步骤 2 中创建的分支密钥 ID 供应商初始化分层密钥环,缓存限制 TLL 为 600 秒,条 目容量为 1000。

 $C# / NFT$ 

```
var createKeyringInput = new CreateAwsKmsHierarchicalKeyringInput
{ 
     KeyStore = keystore, 
     BranchKeyIdSupplier = branchKeySupplier, 
     Cache = new CacheType { Default = new DefaultCache{EntryCapacity = 1000} }, 
     TtlSeconds = 600
};
var keyring = mpl.CreateAwsKmsHierarchicalKeyring(createKeyringInput);
```

```
final MaterialProviders matProv = MaterialProviders.builder() 
         .MaterialProvidersConfig(MaterialProvidersConfig.builder().build()) 
        .build();
final CreateAwsKmsHierarchicalKeyringInput keyringInput = 
  CreateAwsKmsHierarchicalKeyringInput.builder() 
         .keyStore(branchKeyStoreName) 
         .branchKeyIdSupplier(branchKeyIdSupplier) 
         .ttlSeconds(600) 
         .cache(CacheType.builder() //OPTIONAL 
                  .Default(DefaultCache.builder() 
                          .entryCapacity(100) 
                         .build().build();
final IKeyring hierarchicalKeyring = 
  matProv.CreateAwsKmsHierarchicalKeyring(keyringInput);
```
## 步骤 4:为每个分支密钥创建易记名称

以下示例为步骤 1 中创建的两个分支密钥创建友好名称。AWS Encryption SDK 使用加密上下文将 您定义的易记名称映射到关联的 branch-key-id。

 $C# / NFT$ 

```
// Create encryption contexts for the two branch keys created in Step 1
var encryptionContextA = new Dictionary<string, string>()
{ 
     // We will encrypt with branchKeyTenantA 
     {"tenant", "TenantA"}, 
     {"encryption", "context"}, 
     {"is not", "secret"}, 
     {"but adds", "useful metadata"}, 
     {"that can help you", "be confident that"}, 
     {"the data you are handling", "is what you think it is"}
};
var encryptionContextB = new Dictionary<string, string>()
{ 
     // We will encrypt with branchKeyTenantB 
     {"tenant", "TenantB"}, 
     {"encryption", "context"}, 
     {"is not", "secret"}, 
     {"but adds", "useful metadata"}, 
     {"that can help you", "be confident that"},
```

```
 {"the data you are handling", "is what you think it is"}
}; 
// Instantiate the AWS Encryption SDK 
var esdk = new ESDK(new AwsEncryptionSdkConfig());
var encryptInputA = new EncryptInput
\{ Plaintext = plaintext, 
     Keyring = keyring, 
     // Encrypt with branchKeyId1 
     EncryptionContext = encryptionContextA
};
var encryptInputB = new EncryptInput
{ 
     Plaintext = plaintext, 
     Keyring = keyring, 
     // Encrypt with branchKeyId2 
     EncryptionContext = encryptionContextB
}; 
var encryptOutput = esdk.Encrypt(encryptInputA);
encryptOutput = esdk.Encrypt(encryptInputB); 
// Use the encryption contexts to define friendly names for each branch key 
public class ExampleBranchKeySupplier : IBranchKeyIdSupplier
{ 
     private string branchKeyTenantA; 
     private string branchKeyTenantB; 
     public ExampleBranchKeySupplier(string branchKeyTenantA, string 
  branchKeyTenantB) 
     { 
         this.branchKeyTenantA = branchKeyTenantA; 
         this.branchKeyTenantB = branchKeyTenantB; 
     } 
     public GetBranchKeyIdOutput GetBranchKeyId(GetBranchKeyIdInput input) 
     { 
         Dictionary<string, string> encryptionContext = input.EncryptionContext; 
         if (!encryptionContext.ContainsKey("tenant"))
```

```
 { 
              throw new Exception("EncryptionContext invalid, does not contain 
  expected tenant key value pair."); 
         } 
         string tenant = encryptionContext["tenant"]; 
         string branchkeyId; 
         if (tenant.Equals("TenantA")) 
         { 
              GetBranchKeyIdOutput output = new GetBranchKeyIdOutput(); 
              output.BranchKeyId = branchKeyTenantA; 
              return output; 
         } else if (tenant.Equals("TenantB")) 
         { 
              GetBranchKeyIdOutput output = new GetBranchKeyIdOutput(); 
              output.BranchKeyId = branchKeyTenantB; 
              return output; 
         } 
         else 
         { 
              throw new Exception("Item does not have a valid tenantID."); 
         } 
     }
}
```

```
// Create encryption context for branchKeyTenantA
Map<String, String> encryptionContextA = new HashMap<>();
encryptionContextA.put("tenant", "TenantA");
encryptionContextA.put("encryption", "context");
encryptionContextA.put("is not", "secret");
encryptionContextA.put("but adds", "useful metadata");
encryptionContextA.put("that can help you", "be confident that");
encryptionContextA.put("the data you are handling", "is what you think it is"); 
// Create encryption context for branchKeyTenantB
Map<String, String> encryptionContextB = new HashMap<>();
encryptionContextB.put("tenant", "TenantB");
encryptionContextB.put("encryption", "context");
encryptionContextB.put("is not", "secret");
encryptionContextB.put("but adds", "useful metadata");
```
```
encryptionContextB.put("that can help you", "be confident that");
encryptionContextB.put("the data you are handling", "is what you think it is");
// Instantiate the AWS Encryption SDK 
final AwsCrypto crypto = AwsCrypto.builder().build();
final CryptoResult<byte[], ?> encryptResultA = crypto.encryptData(keyring, 
  plaintext, encryptionContextA);
final CryptoResult<byte[], ?> encryptResultB = crypto.encryptData(keyring, 
  plaintext, encryptionContextB); 
// Use the encryption contexts to define friendly names for each branch key
public class ExampleBranchKeyIdSupplier implements IBranchKeyIdSupplier { 
     private static String branchKeyIdForTenantA; 
     private static String branchKeyIdForTenantB; 
     public ExampleBranchKeyIdSupplier(String tenant1Id, String tenant2Id) { 
         this.branchKeyIdForTenantA = tenant1Id; 
         this.branchKeyIdForTenantB = tenant2Id; 
     } 
     @Override 
     public GetBranchKeyIdOutput GetBranchKeyId(GetBranchKeyIdInput input) { 
         Map<String, String> encryptionContext = input.encryptionContext(); 
         if (!encryptionContext.containsKey("tenant")) 
        \mathcal{L} throw new IllegalArgumentException("EncryptionContext invalid, does 
  not contain expected tenant key value pair."); 
         } 
         String tenantKeyId = encryptionContext.get("tenant"); 
         String branchKeyId; 
         if (tenantKeyId.equals("TenantA")) { 
             branchKeyId = branchKeyIdForTenantA; 
         } else if (tenantKeyId.equals("TenantB")) { 
             branchKeyId = branchKeyIdForTenantB; 
         } else { 
             throw new IllegalArgumentException("Item does not contain valid 
  tenant ID");
```
 } return GetBranchKeyIdOutput.builder().branchKeyId(branchKeyId).build(); } }

## 原始 AES 密钥环

AWS Encryption SDK 允许您将所提供的 AES 对称密钥用作保护您的数据密钥的包装密钥。您需要生 成、存储和保护密钥材料,最好是在硬件安全模块(HSM)或密钥管理系统中操作。如果您需要提供 包装密钥并在本地或离线加密数据密钥,则请使用原始 AES 密钥环。

原始 AES 密钥环使用 AES-GCM 算法以及您指定为字节数组的包装密钥对数据进行加密。每个原始 AES 密钥环中只能指定一个包装密钥,但每[个多重密钥环](#page-117-0)中可以包含多个原始 AES 密钥环,该等密钥 环可单独纳入或与其他密钥环一同纳入。

当 AES 加密密钥与 AES 加密密钥一起使用AWS Encryption SDK for Python时,Raw AES 密钥环等 同于AWS Encryption SDK for Java和中[的RawMasterKey类](https://aws-encryption-sdk-python.readthedocs.io/en/latest/generated/aws_encryption_sdk.key_providers.raw.html#aws_encryption_sdk.key_providers.raw.RawMasterKey)并与该类互操作。[JceMasterKey您](https://aws.github.io/aws-encryption-sdk-java/com/amazonaws/encryptionsdk/jce/JceMasterKey.html)可以使 用一种实现加密数据,用使用相同包装密钥的任何其他实现进行解密。有关详细信息,请参阅[密钥环兼](#page-68-0) [容性](#page-68-0)。

密钥命名空间和名称

为标识密钥环中的 AES 密钥,原始 AES 密钥环使用您提供的密钥命名空间和密钥名称。这些值不是 机密的。其以明文形式出现在加密操作返回的[加密消息](#page-16-0)的标头中。我们建议在 HSM 或密钥管理系统中 使用密钥命名空间与用于标识该系统中 AES 密钥的密钥名称。

**a** Note

密钥命名空间和密钥名称等同于 JceMasterKey 和 RawMasterKey 中提供程序 ID(或提供 程序)和密钥 ID字段。

AWS Encryption SDK for C 和适用于 .NET 的 AWS Encryption SDK 保留 KMS 密钥的 awskms 密钥命名空间值。请勿在包含这些库的原始 AES 密钥环或原始 RSA 密钥环中使用此命名 空间值。

如果您通过构造不同的密钥环加密和解密给定消息,命名空间和名称值则至关重要。如果解密密钥环中 的密钥命名空间和密钥名中的密钥命名空间和密钥名称不完全匹配、大小写不一致,即 使密钥材料字节数相同,也不会使用解密密钥环。

例如,您可以使用密钥命名空间 HSM\_01 和密钥名称 AES\_256\_012 定义原始 AES 密钥环。然后使用 该密钥环加密部分数据。要解密这些数据,请使用相同的密钥命名空间、密钥名称和密钥材料构造原始 AES 密钥环。

以下示例说明了如何创建原始 AES 密钥。AESWrappingKey 变量代表您提供的密钥材料。

 $\mathcal{C}$ 

要在中实例化 Raw AES 密钥环,AWS Encryption SDK for C请使 用。aws\_cryptosdk\_raw\_aes\_keyring\_new()有关完整示例,请参阅 [raw\\_aes\\_keyring.c](https://github.com/aws/aws-encryption-sdk-c/blob/master/examples/raw_aes_keyring.c)。

```
struct aws_allocator *alloc = aws_default_allocator();
```

```
AWS_STATIC_STRING_FROM_LITERAL(wrapping_key_namespace, "HSM_01");
AWS_STATIC_STRING_FROM_LITERAL(wrapping_key_name, "AES_256_012");
```

```
struct aws_cryptosdk_keyring *raw_aes_keyring = aws_cryptosdk_raw_aes_keyring_new( 
         alloc, wrapping_key_namespace, wrapping_key_name, aes_wrapping_key, 
  wrapping_key_len);
```
 $C# / NFT$ 

要在适用于 .NET 的 AWS Encryption SDK 中创建原始 AES 密钥环,请使用 materialProviders.CreateRawAesKeyring() 方法。有关完整的示例,请参阅 [raWaes](https://github.com/aws/aws-encryption-sdk-dafny/tree/mainline/AwsEncryptionSDK/runtimes/net/Examples/Keyring/RawAESKeyringExample.cs)  [KeyringExample](https://github.com/aws/aws-encryption-sdk-dafny/tree/mainline/AwsEncryptionSDK/runtimes/net/Examples/Keyring/RawAESKeyringExample.cs) .cs。

以下示例使用适用于 .NET 的 AWS Encryption SDK 版本 4.x。

```
// Instantiate the AWS Encryption SDK and material providers
var esdk = new ESDK(new AwsEncryptionSdkConfig());
var mpl = new MaterialProviders(new MaterialProvidersConfig());
var keyNamespace = "HSM_01";
var keyName = "AES_256_012";
// This example uses the key generator in Bouncy Castle to generate the key 
  material.
// In production, use key material from a secure source.
var aesWrappingKey = new 
 MemoryStream(GeneratorUtilities.GetKeyGenerator("AES256").GenerateKey());
```
// Create the keyring that determines how your data keys are protected.

```
var createKeyringInput = new CreateRawAesKeyringInput
{ 
     KeyNamespace = keyNamespace, 
     KeyName = keyName, 
     WrappingKey = aesWrappingKey, 
     WrappingAlg = AesWrappingAlg.ALG_AES256_GCM_IV12_TAG16
};
var keyring = materialProviders.CreateRawAesKeyring(createKeyringInput);
```
JavaScript Browser

浏览器AWS Encryption SDK for JavaScript中的从 API 中获取其加密原语。[WebCrypto在](https://developer.mozilla.org/en-US/docs/Web/API/Web_Crypto_API)构造密 钥环之前,必须使用RawAesKeyringWebCrypto.importCryptoKey()将原始密钥材料导入 WebCrypto 后端。这样可以确保即使对的所有调用都是异步的,密钥环也是完整 WebCrypto 的。

然后,要实例化原始 AES 密钥环,请使用 RawAesKeyringWebCrypto() 方法。您必须根据密 钥材料的长度指定 AES 包装算法("包装套件")。有关完整的示例,请参阅 [aes\\_simple.ts\(](https://github.com/aws/aws-encryption-sdk-javascript/blob/master/modules/example-browser/src/aes_simple.ts)浏览 器)。JavaScript

```
const keyNamespace = 'HSM_01'
const keyName = 'AES_256_012'
const wrappingSuite = 
   RawAesWrappingSuiteIdentifier.AES256_GCM_IV12_TAG16_NO_PADDING
/* Import the plaintext AES key into the WebCrypto backend. */const aesWrappingKey = await RawAesKeyringWebCrypto.importCryptoKey( 
   rawAesKey, 
   wrappingSuite
\lambdaconst rawAesKeyring = new RawAesKeyringWebCrypto({ 
   keyName, 
   keyNamespace, 
  wrappingSuite, 
   aesWrappingKey
})
```
#### JavaScript Node.js

要在适用于 Node.js 的 AWS Encryption SDK for JavaScript 中实例化原始 AES 密钥环,请创 建 RawAesKeyringNode 类的实例。您必须根据密钥材料的长度指定 AES 包装算法("包装套 件")。有关完整的示例,请参阅 [aes\\_simple.ts](https://github.com/aws/aws-encryption-sdk-javascript//blob/master/modules/example-node/src/aes_simple.ts) (Node.js)。JavaScript

```
const keyName = 'AES_256_012'
const keyNamespace = 'HSM_01'
const wrappingSuite = 
   RawAesWrappingSuiteIdentifier.AES256_GCM_IV12_TAG16_NO_PADDING
const rawAesKeyring = new RawAesKeyringNode({ 
   keyName, 
   keyNamespace, 
   aesWrappingKey, 
   wrappingSuite,
})
```
#### Java

# 要在中实例化 Raw AES 密钥环,AWS Encryption SDK for Java请使

用。matProv.CreateRawAesKeyring()

```
final CreateRawAesKeyringInput keyringInput = CreateRawAesKeyringInput.builder() 
         .keyName("AES_256_012") 
         .keyNamespace("HSM_01") 
         .wrappingKey(AESWrappingKey) 
         .wrappingAlg(AesWrappingAlg.ALG_AES256_GCM_IV12_TAG16) 
         .build();
final MaterialProviders matProv = MaterialProviders.builder() 
         .MaterialProvidersConfig(MaterialProvidersConfig.builder().build()) 
        .build();
IKeyring rawAesKeyring = matProv.CreateRawAesKeyring(keyringInput);
```
## 原始 RSA 密钥环

原始 RSA 密钥环使用您提供的 RSA 公有密钥和私有密钥为本地内存中的数据密钥执行非对称加密和 解密。您需要生成、存储和保护私有密钥,最好是在硬件安全模块(HSM)或密钥管理系统中操作。 加密功能对 RSA 公有密钥下的数据密钥进行加密。解密功能使用私有密钥对数据密钥进行解密。您可 以从几种 [RSA 填充模式](https://github.com/aws/aws-encryption-sdk-c/blob/master/include/aws/cryptosdk/cipher.h)中进行选择。

加密和解密的原始 RSA 密钥环必须包含一个非对称公有密钥和私有密钥对。但是,您可以使用仅具有 公有密钥的原始 RSA 密钥环加密数据,并使用仅具有私有密钥的原始 RSA 密钥环解密数据。您可以 在[多重密钥环](#page-117-0)中包含任何原始 RSA 密钥环。如果您为原始 RSA 密钥环配置公有密钥和私有密钥,请 确保其属于同一个密钥对。AWS Encryption SDK 的某些语言实施不会构造包含来自不同密钥对的密钥 的原始 RSA 密钥环。其他语言实施则需要您验证密钥是否来自同一个密钥对。

Raw RSA 密钥环与 RSA 非对称加密密钥一起使用AWS Encryption SDK for Python时,等同于AWS Encryption SDK for Java和[RawMasterKey中](https://aws-encryption-sdk-python.readthedocs.io/en/latest/generated/aws_encryption_sdk.key_providers.raw.html#aws_encryption_sdk.key_providers.raw.RawMasterKey)的密钥并与之互操作。[JceMasterKey您](https://aws.github.io/aws-encryption-sdk-java/com/amazonaws/encryptionsdk/jce/JceMasterKey.html)可以使用一种实现 加密数据,用使用相同包装密钥的任何其他实现进行解密。有关详细信息,请参阅[密钥环兼容性](#page-68-0)。

#### **a** Note

原始 RSA 密钥环不支持非对称 KMS 密钥。如果要使用非对称 RSA KMS 密钥,请使用版本 4。 .NET AWS Encryption SDK 的 x 和版本 3。 x AWS Encryption SDK for Java 支持使用对 称加密 (SYMMETRIC\_DEFAULT) 或非对称 RSA 的密AWS KMS钥环。AWS KMS keys 如果您使用包含 RSA KMS 密钥公有密钥的原始 RSA 密钥环加密数据,AWS Encryption SDK 或 AWS KMS 均无法解密数据。您无法将 AWS KMS 非对称 KMS 密钥的私有密钥导出到原始 RSA 密钥环中。AWS KMS Decrypt 操作无法对 AWS Encryption SDK 返回[的加密消息](#page-16-0)进行解 密。

在AWS Encryption SDK for C中构造原始 RSA 密钥环时,请务必以 null 终止的 C 字符串(而不是路 径或文件名)形式提供包含每个密钥的 PEM 文件内容。在中构建 Raw RSA 密钥环时 JavaScript,请 注意[可能与其他语言实现不兼容](#page-169-0)。

命名空间和名称

为标识密钥环中的 RSA 密钥材料,原始 AES 密钥环使用您提供的命名空间和密钥名称。这些值不是 机密的。其以明文形式出现在加密操作返回的[加密消息](#page-16-0)的标头中。我们建议在 HSM 或密钥管理系统中 使用密钥命名空间与用于标识 RSA 密钥对(或其私有密钥)的密钥名称。

**a** Note

密钥命名空间和密钥名称等同于 JceMasterKey 和 RawMasterKey 中提供程序 ID(或提供 程序)和密钥 ID字段。

AWS Encryption SDK for C 保留 KMS 密钥的 aws-kms 密钥命名空间值。请勿在原始 AES 密 钥环或原始 RSA 密钥环中将其与 AWS Encryption SDK for C 共用。

如果您通过构造不同的密钥环加密和解密给定消息,命名空间和名称值则至关重要。如果解密密钥环中 的密钥命名空间和密钥名中的密钥命名空间和密钥名称不完全匹配、大小写不一致,即 使密钥来自相同的密钥对,也不会使用解密密钥环。

无论密钥环中包含 RSA 公有密钥、RSA 私有密钥还是密钥对中的两个密钥,加密和解密密钥环中密钥 材料的密钥命名空间和密钥名称必须相同。例如,假设您使用包含密钥命名空间 HSM\_01 和密钥名称 RSA\_2048\_06 的 RSA 公有密钥的原始 RSA 密钥环加密数据。要解密数据,请使用私有密钥(或密 钥对)、相同的密钥命名空间和名称构造原始 RSA 密钥环。

#### 填充模式

您必须为用于加密和解密的原始 RSA 密钥环指定填充模式,或者使用为您指定填充模式的语言实施功 能。

AWS Encryption SDK 支持以下填充模式,但受到每种语言的限制。建议使用 [OAEP](https://tools.ietf.org/html/rfc8017#section-7.1) 填充模式,尤其 是具有 SHA-256 的 OAEP 和具有 SHA-256 填充的 MGF1。支持 [PKCS1](https://tools.ietf.org/html/rfc8017#section-7.2) 填充模式仅出于向后兼容性 考虑。

- 具有 SHA-1 的 OAEP 和具有 SHA-1 填充的 MGF1
- 具有 SHA-1 的 SHA-256 和具有 SHA-256 填充的 MGF1
- 具有 SHA-1 的 SHA-384 和具有 SHA-384 填充的 MGF1
- 具有 SHA-1 的 SHA-512 和具有 SHA-512 填充的 MGF1
- PKCS1 v1.5 填充

以下示例说明了如何使用 RSA 密钥对的公有密钥和私有密钥、具有 SHA-256 的 MGF1 和具有 SHA-256 填充模式的 MGF1 创建原始 RSA 密钥环。RSAPublicKey 和 RSAPrivateKey 变量代表 您提供的密钥材料。

#### $\mathcal{C}$

要在 AWS Encryption SDK for C 中创建原始 RSA 密钥环,请使用 aws\_cryptosdk\_raw\_rsa\_keyring\_new。

在AWS Encryption SDK for C中构造原始 RSA 密钥环时,请务必以 null 终止的 C 字符串 (而不是路径或文件名)形式提供包含每个密钥的 PEM 文件内容。有关完整示例,请参阅 [raw\\_rsa\\_keyring.c](https://github.com/aws/aws-encryption-sdk-c/blob/master/examples/raw_rsa_keyring.c)。

struct aws\_allocator \*alloc = aws\_default\_allocator();

```
AWS_STATIC_STRING_FROM_LITERAL(key_namespace, "HSM_01");
AWS_STATIC_STRING_FROM_LITERAL(key_name, "RSA_2048_06");
struct aws_cryptosdk_keyring *rawRsaKeyring = aws_cryptosdk_raw_rsa_keyring_new( 
     alloc, 
     key_namespace, 
     key_name, 
     private_key_from_pem, 
     public_key_from_pem, 
     AWS_CRYPTOSDK_RSA_OAEP_SHA256_MGF1);
```
C# / .NET

要在适用于 .NET 的 AWS Encryption SDK 中实例化原始 RSA 密钥环,请使用 materialProviders.CreateRawRsaKeyring() 方法。有关完整的示例,请参阅 [rawRSA](https://github.com/aws/aws-encryption-sdk-dafny/tree/mainline/AwsEncryptionSDK/runtimes/net/Examples/Keyring/RawRSAKeyringExample.cs) [KeyringExample](https://github.com/aws/aws-encryption-sdk-dafny/tree/mainline/AwsEncryptionSDK/runtimes/net/Examples/Keyring/RawRSAKeyringExample.cs) .cs。

以下示例使用适用于 .NET 的 AWS Encryption SDK 版本 4.x。

```
// Instantiate the AWS Encryption SDK and material providers
var esdk = new ESDK(new AwsEncryptionSdkConfig());
var mpl = new MaterialProviders(new MaterialProvidersConfig());
var keyNamespace = "HSM_01";
var keyName = "RSA_2048_06";
// Get public and private keys from PEM files
var publicKey = new 
  MemoryStream(System.IO.File.ReadAllBytes("RSAKeyringExamplePublicKey.pem"));
var privateKey = new 
  MemoryStream(System.IO.File.ReadAllBytes("RSAKeyringExamplePrivateKey.pem"));
// Create the keyring input
var createRawRsaKeyringInput = new CreateRawRsaKeyringInput
\{ KeyNamespace = keyNamespace, 
     KeyName = keyName, 
     PaddingScheme = PaddingScheme.OAEP_SHA512_MGF1, 
     PublicKey = publicKey, 
     PrivateKey = privateKey
};
// Create the keyring
```
var rawRsaKeyring = materialProviders.CreateRawRsaKeyring(createRawRsaKeyringInput);

JavaScript Browser

浏览器AWS Encryption SDK for JavaScript中的从库中获取其加密原语。[WebCrypto在](https://developer.mozilla.org/en-US/docs/Web/API/Web_Crypto_API)构造密 钥环之前,必须使用importPublicKey()和/或importPrivateKey()将原始密钥材料导入 WebCrypto 后端。这样可以确保即使对的所有调用都是异步的,密钥环也是完整 WebCrypto 的。 导入方法采用的对象包括包装算法及其填充模式。

导入密钥材料后,使用 RawRsaKeyringWebCrypto() 方法实例化密钥环。在中构建 Raw RSA 密钥环时 JavaScript,请注[意可能与其他语言实现不兼容](#page-169-0)。

有关完整的示例,请参阅 [rsa\\_simple](https://github.com/aws/aws-encryption-sdk-javascript/blob/master/modules/example-browser/src/rsa_simple.ts) .ts(浏览器)。JavaScript

```
const privateKey = await RawRsaKeyringWebCrypto.importPrivateKey( 
   privateRsaJwKKey
)
const publicKey = await RawRsaKeyringWebCrypto.importPublicKey( 
   publicRsaJwKKey
)
const keyNamespace = 'HSM_01'
const keyName = 'RSA_2048_06'
const keyring = new RawRsaKeyringWebCrypto({ 
   keyName, 
   keyNamespace, 
   publicKey, 
   privateKey,
})
```
JavaScript Node.js

要在适用于 Node.js 的 AWS Encryption SDK for JavaScript 中实例化原始 RSA 密钥环,请创建新 的 RawRsaKeyringNode 类实例。wrapKey 参数用于保存公有密钥。unwrapKey 参数用于保存 私有密钥。尽管您可以指定首选填充模式,但 RawRsaKeyringNode 构造函数会为您计算默认填 充模式。

在中构造原始 RSA 密钥环时 JavaScript,请注意[可能与其他语言实现不兼容。](#page-169-0)

有关完整的示例,请参阅 [rsa\\_simple](https://github.com/aws/aws-encryption-sdk-javascript/blob/master/modules/example-node/src/rsa_simple.ts) .ts (Node.js)。JavaScript

```
const keyNamespace = 'HSM_01'
const keyName = 'RSA_2048_06'
const keyring = new RawRsaKeyringNode({ keyName, keyNamespace, rsaPublicKey, 
  rsaPrivateKey})
```
Java

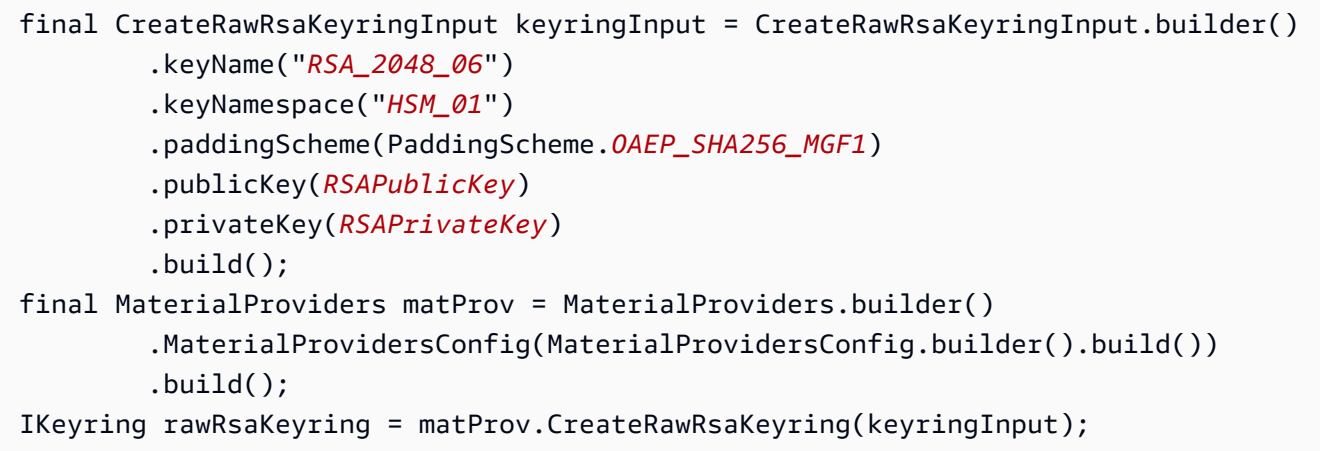

## <span id="page-117-0"></span>多重密钥环

您可以将多个密钥环合并为一个多重密钥环。多重密钥环 是由一个或多个相同或不同类型的密钥环组 成的密钥环。效果与连续使用多个密钥环类似。在使用多重密钥环加密数据时,其任意密钥环中的任意 包装密钥都可以对数据进行解密。

在创建多重密钥环以加密数据时,您可以将一个密钥环指定为生成器密钥环。所有其他密钥环称为子密 钥环。生成器密钥环生成并加密明文数据密钥。然后,所有子密钥环中的所有包装密钥都加密相同的明 文数据密钥。对于多重密钥环中的每个包装密钥,多重密钥环都返回明文密钥和一个加密的数据密钥。 如果创建多重密钥环时没有指定生成器密钥环,则可以用它来解密数据,但不能加密数据。如果生成器 密钥环是 [KMS 密钥环,](#page-70-0)AWS KMS 密钥环中的生成器密钥将生成并加密明文密钥。然后,AWS KMS 密钥环中的所有附加 AWS KMS keys 以及多重密钥环上的所有子密钥环中的所有包装密钥加密相同的 明文密钥。

解密时,AWS Encryption SDK使用密钥环尝试对一个加密的数据密钥进行解密。密钥环是按照在多重 密钥环中指定的顺序调用的。只要任何密钥环中的任何密钥可以解密加密的数据密钥,处理就会立即停 止。

从[版本 1.7.x](#page-315-0) 开始,在使用 AWS Key Management Service(AWS KMS)密钥环(或主密钥提供程 序)解密加密数据密钥时,AWS Encryption SDK 始终将 AWS KMS key 的密钥 ARN 传递给 AWS

KMS [Decrypt](https://docs.aws.amazon.com/kms/latest/APIReference/API_Decrypt.html) 操作的 KeyId 参数。这是一种 AWS KMS 最佳实践,可确保使用您打算使用的包装密钥 解密加密数据密钥。

要查看多重密钥环的有效示例,请参阅:

- C:[multi\\_keyring.cpp](https://github.com/aws/aws-encryption-sdk-c/blob/master/examples/multi_keyring.cpp)
- C# / NET : MultiKeyringExample.cs
- JavaScript Node.js: m [ult](https://github.com/aws/aws-encryption-sdk-javascript/blob/master/modules/example-node/src/multi_keyring.ts) i\_keyring.ts
- JavaScript 浏览器:m [ult](https://github.com/aws/aws-encryption-sdk-javascript/blob/master/modules/example-browser/src/multi_keyring.ts) i\_keyring.ts
- Java: MultiKeyringExample. java

要创建多重密钥环,首先要实例化子密钥环。在该示例中,我们使用一个 AWS KMS 密钥环和一个原 始 AES 密钥环,但您可以在多重密钥环中组合使用任何支持的密钥环。

C

```
/* Define an AWS KMS keyring. For details, see string.cpp */
struct aws_cryptosdk_keyring *kms_keyring = 
 Aws::Cryptosdk::KmsKeyring::Builder().Build(example_key);
// Define a Raw AES keyring. For details, see raw_aes_keyring.c */
struct aws_cryptosdk_keyring *aes_keyring = aws_cryptosdk_raw_aes_keyring_new( 
         alloc, wrapping_key_namespace, wrapping_key_name, wrapping_key, 
  AWS_CRYPTOSDK_AES256);
```
C# / .NET

```
// Define an AWS KMS keyring. For details, see AwsKmsKeyringExample.cs.
var kmsKeyring = materialProviders.CreateAwsKmsKeyring(createKmsKeyringInput);
// Define a Raw AES keyring. For details, see RawAESKeyringExample.cs.
var aesKeyring = materialProviders.CreateRawAesKeyring(createAesKeyringInput);
```
JavaScript Browser

```
const clientProvider = getClient(KMS, { credentials })
// Define an AWS KMS keyring. For details, see kms_simple.ts. 
const kmsKeyring = new KmsKeyringBrowser({ generatorKeyId: exampleKey })
```

```
// Define a Raw AES keyring. For details, see aes_simple.ts.
const aesKeyring = new RawAesKeyringWebCrypto({ keyName, keyNamespace, 
  wrappingSuite, masterKey })
```
JavaScript Node.js

```
// Define an AWS KMS keyring. For details, see kms_simple.ts. 
const kmsKeyring = new KmsKeyringNode({ generatorKeyId: exampleKey })
// Define a Raw AES keyring. For details, see raw_aes_keyring_node.ts.
const aesKeyring = new RawAesKeyringNode({ keyName, keyNamespace, wrappingSuite, 
  unencryptedMasterKey })
```
Java

```
// Define the raw AES keyring.
final MaterialProviders matProv = MaterialProviders.builder()
         .MaterialProvidersConfig(MaterialProvidersConfig.builder().build()) 
        .build()final CreateRawAesKeyringInput createRawAesKeyringInput = 
  CreateRawAesKeyringInput.builder() 
         .keyName("AES_256_012") 
         .keyNamespace("HSM_01") 
         .wrappingKey(AESWrappingKey) 
         .wrappingAlg(AesWrappingAlg.ALG_AES256_GCM_IV12_TAG16) 
        .build();
IKeyring rawAesKeyring = matProv.CreateRawAesKeyring(createRawAesKeyringInput);
// Define the AWS KMS keyring.
final CreateAwsKmsMrkMultiKeyringInput createAwsKmsMrkMultiKeyringInput = 
  CreateAwsKmsMrkMultiKeyringInput.builder() 
         .generator(kmsKeyArn) 
        .build();
IKeyring awsKmsMrkMultiKeyring = 
  matProv.CreateAwsKmsMrkMultiKeyring(createAwsKmsMrkMultiKeyringInput);
```
接下来创建多重密钥环并指定其生成器密钥环(如果有)。在该示例中,我们创建一个多重密钥环,其 中 AWS KMS 密钥环是生成器密钥环,而 AES 密钥环是子密钥环。

 $\mathcal{C}$ 

在 C 的多重密钥环构造函数中,您仅指定其生成器密钥环。

struct aws\_cryptosdk\_keyring \*multi\_keyring = aws\_cryptosdk\_multi\_keyring\_new(alloc, kms\_keyring);

要将子密钥环添加到多重密钥环中,请使用 aws\_cryptosdk\_multi\_keyring\_add\_child 方 法。您需要为添加的每个子密钥环调用一次该方法。

```
// Add the Raw AES keyring (C only)
aws_cryptosdk_multi_keyring_add_child(multi_keyring, aes_keyring);
```
 $C# / NET$ 

.NET CreateMultiKeyringInput 构造函数允许您定义生成器密钥环和子密钥环。生成的 CreateMultiKeyringInput 对象不可变。

```
var createMultiKeyringInput = new CreateMultiKeyringInput
{ 
     Generator = kmsKeyring, 
     ChildKeyrings = new List<IKeyring>() {aesKeyring}
};
var multiKeyring = materialProviders.CreateMultiKeyring(createMultiKeyringInput);
```
JavaScript Browser

JavaScript 多钥匙圈是不可变的。 JavaScript 多密钥环构造函数允许您指定生成器密钥环和多个子 密钥环。

```
const clientProvider = getClient(KMS, { credentials })
const multiKeyring = new MultiKeyringWebCrypto(generator: kmsKeyring, children: 
  [aesKeyring]);
```
JavaScript Node.js

JavaScript 多钥匙圈是不可变的。 JavaScript 多密钥环构造函数允许您指定生成器密钥环和多个子 密钥环。

```
const multiKeyring = new MultiKeyringNode(generator: kmsKeyring, children: 
  [aesKeyring]);
```
### Java

Java CreateMultiKeyringInput 构造函数允许您定义生成器密钥环和子密钥环。生成的 createMultiKeyringInput 对象不可变。

```
final CreateMultiKeyringInput createMultiKeyringInput = 
 CreateMultiKeyringInput.builder() 
         .generator(awsKmsMrkMultiKeyring) 
         .childKeyrings(Collections.singletonList(rawAesKeyring)) 
         .build();
IKeyring multiKeyring = matProv.CreateMultiKeyring(createMultiKeyringInput);
```
现在,您就可以使用此多重密钥环加密和解密数据了。

# <span id="page-122-1"></span>AWS Encryption SDK编程语言

AWS Encryption SDK适用于以下编程语言。所有语言实施都是可互操作的。您可以使用一种语言实施 进行加密,并使用另一种语言实施进行解密。互操作性可能受到语言约束的限制。如果是这样,这些约 束将在有关语言实施的主题中进行描述。此外,在加密和解密时,必须使用兼容的密钥环或主密钥和主 密钥提供程序。有关详细信息,请参阅[the section called "密钥环兼容性"。](#page-68-0)

### 主题

- [AWS Encryption SDK for C](#page-122-0)
- [适用于 .NET 的 AWS Encryption SDK](#page-134-0)
- [AWS Encryption SDK for Java](#page-149-0)
- [AWS Encryption SDK for JavaScript](#page-168-0)
- [AWS Encryption SDK for Python](#page-180-0)
- [AWS Encryption SDK 命令行界面](#page-192-0)

# <span id="page-122-0"></span>AWS Encryption SDK for C

AWS Encryption SDK for C为使用 C 编写应用程序的开发人员提供一个客户端加密库。它还作为高级 编程语言中的 AWS Encryption SDK实施的基础。

与所有 AWS Encryption SDK实施一样,AWS Encryption SDK for C 提供了高级数据保护功能。这些 功能包括[信封加密](https://docs.aws.amazon.com/crypto/latest/userguide/cryptography-concepts.html#define-envelope-encryption)、其他经过身份验证的数据 (AAD) 以及安全、经过身份验证且对称的密[钥算法套](#page-17-0) [件](#page-17-0),如具有密钥派生和签名的 256 位 AES-GCM。

所有语言特定的 AWS Encryption SDK实现都具有完整的互操作性。例如,您可以使用 AWS Encryption SDK for C 加密数据,并使[用任何支持的语言实施](#page-122-1)解密数据,包括 [AWS Encryption CLI。](#page-192-0)

AWS Encryption SDK for C 要求 AWS SDK for C++ 与 AWS Key Management Service(AWS KMS)进行交互。仅当您使用可选的 [AWS KMS 密钥环](#page-70-0)时,才需要使用该工具。但是,AWS Encryption SDK不需要 AWS KMS 或任何其他 AWS 服务。

### 了解更多

▪ 有关使用 AWS Encryption SDK for C 编程的详细信息,请参阅 [C 示例、](#page-128-0)GitHub 上 [aws-encryption](https://github.com/aws/aws-encryption-sdk-c/)[sdk-c 存储库中](https://github.com/aws/aws-encryption-sdk-c/)的[示例以](https://github.com/aws/aws-encryption-sdk-c/tree/master/examples)及 [AWS Encryption SDK for C API 文档。](https://aws.github.io/aws-encryption-sdk-c/html/)

• 有关如何使用 AWS Encryption SDK for C 加密数据以便可以在多个 AWS 区域 对其解密的讨论, 请参阅 AWS 安全博客中的 [How to decrypt ciphertexts in multiple regions with the AWS Encryption](https://aws.amazon.com/blogs/security/how-to-decrypt-ciphertexts-multiple-regions-aws-encryption-sdk-in-c/)  [SDK in C](https://aws.amazon.com/blogs/security/how-to-decrypt-ciphertexts-multiple-regions-aws-encryption-sdk-in-c/)。

### 主题

- [安装 AWS Encryption SDK for C](#page-123-0)
- [使用 AWS Encryption SDK for C](#page-124-0)
- [AWS Encryption SDK for C 示例](#page-128-0)

# <span id="page-123-0"></span>安装 AWS Encryption SDK for C

安装最新版本的 AWS Encryption SDK for C。

### **a** Note

AWS Encryption SDK for C 2.0.0 之前的所有版本均处于[终止支持阶段。](https://docs.aws.amazon.com/sdkref/latest/guide/maint-policy.html#version-life-cycle) 您可以安全地从 AWS Encryption SDK for C 版本 2.0.x 及更高版本更新为最新版本,无需更改 任何代码或数据。但是,版本 2.0.x 中引入了[新的安全功能,](#page-317-0)不向后兼容。要从 1.7.x 之前的版 本更新到 2.0.x 及更高版本,必须先更新到 AWS Encryption SDK for C 最新版本 1.x。有关详 细信息,请参阅 [迁移 AWS Encryption SDK。](#page-320-0)

您可以在 [aws-encryption-sdk-c](https://github.com/aws/aws-encryption-sdk-c/) 存储库的 [README 文件中](https://github.com/aws/aws-encryption-sdk-c/#readme)找到安装和构建 AWS Encryption SDK for C 的详细说明。其中包括在 Amazon Linux、Ubuntu、macOS 和 Windows 平台上进行构建的说明。

开始之前,请决定是否要在 AWS Encryption SDK 中使用 [AWS KMS 密钥环](#page-70-0)。如果您使用 AWS KMS 密钥环,则需要安装 AWS SDK for C++。需要使用 AWS SDK 才能与 [AWS Key Management](https://docs.aws.amazon.com/kms/latest/developerguide/) [Service\(](https://docs.aws.amazon.com/kms/latest/developerguide/)AWS KMS)进行交互。当您使用 AWS KMS 密钥环时,AWS Encryption SDK 使用 AWS KMS 生成并保护用于保护您的数据的加密密钥。

如果您使用的是其他密钥环类型,例如原始 AES 密钥环、原始 RSA 密钥环或不包含 AWS KMS 密钥 环的多密钥环,则无需安装 AWS SDK for C++。但是,使用原始密钥环类型时,您需要生成并保护自 己的原始包装密钥。

有关如何确定要使用的密钥环类型的帮助信息,请参阅 [the section called "选择密钥环"](#page-70-1)。

如果您在安装时遇到问题,请在 aws-encrypt<code>ion-sdk-c</code> 存储库中[提交问题或](https://github.com/aws/aws-encryption-sdk-c/issues)使用此页面上的任何 反馈链接。

# <span id="page-124-0"></span>使用 AWS Encryption SDK for C

本主题介绍了在其他编程语言实施中不支持的一些AWS Encryption SDK for C功能。

本节中的示例说明了如何使用 AWS Encryption SDK for C [版本 2.0.x](#page-306-0) 及更高版本。有关使用早期版本 的示例,请在 GitHub 上 [aws-encryption-sdk-c 存储库的](https://github.com/aws/aws-encryption-sdk-c/) [Releases](https://github.com/aws/aws-encryption-sdk-c/releases) 列表中找到您的版本。

有关使用 AWS Encryption SDK for C 编程的详细信息,请参阅 [C 示例、](#page-128-0)GitHub 上 [aws-encryption](https://github.com/aws/aws-encryption-sdk-c/)[sdk-c 存储库中](https://github.com/aws/aws-encryption-sdk-c/)的[示例以](https://github.com/aws/aws-encryption-sdk-c/tree/master/examples)及 [AWS Encryption SDK for C API 文档。](https://aws.github.io/aws-encryption-sdk-c/html/)

另请参阅:[使用密钥环](#page-66-0)

#### 主题

- [加密和解密数据的模式](#page-124-1)
- [引用计数](#page-126-0)

### <span id="page-124-1"></span>加密和解密数据的模式

在使用AWS Encryption SDK for C时,您采用类似下面的模式:创建一个[密钥环,](#page-15-0)创建一个使用该密 钥环的 [CMM,](#page-17-1)创建一个使用该 CMM(和密钥环)的会话,然后处理该会话。

1. 加载错误字符串。

在 C 或 C++ 代码中调用 aws\_cryptosdk\_load\_error\_strings() 方法。该方法加载对调试 非常有用的错误信息。

您只需要调用一次,例如在 main 方法中调用。

```
/* Load error strings for debugging */
aws_cryptosdk_load_error_strings();
```
2. 创建密钥环。

使用要用于加密数据密钥的包装密钥配置[密钥环](#page-15-0)。此示例使用带一个 AWS KMS key 的 [AWS KMS](#page-70-0) [密钥环](#page-70-0),但您可以使用任何类型的密钥环代替。

要在 AWS Encryption SDK for C 的加密密钥环中标识 AWS KMS key,请指[定密钥 ARN](https://docs.aws.amazon.com/kms/latest/developerguide/concepts.html#key-id-key-ARN) [或别名](https://docs.aws.amazon.com/kms/latest/developerguide/concepts.html#key-id-alias-arn) [ARN](https://docs.aws.amazon.com/kms/latest/developerguide/concepts.html#key-id-alias-arn)。在解密密钥环中,您必须使用密钥 ARN。有关详细信息,请参阅 [标识 AWS KMS 密钥环中](#page-72-0) [的 AWS KMS keys。](#page-72-0)

```
const char * KEY_ARN = "arn:aws:kms:us-
west-2:111122223333:key/1234abcd-12ab-34cd-56ef-1234567890ab" 
struct aws_cryptosdk_keyring *kms_keyring = 
        Aws::Cryptosdk::KmsKeyring::Builder().Build(KEY_ARN);
```
3. 创建会话。

在AWS Encryption SDK for C中,您使用会话 加密一条明文消息或解密一条密文消息,而不考虑其 大小。会话在整个处理过程中维护消息的状态。

使用分配器、密钥环和模式(AWS CRYPTOSDK ENCRYPT 或 AWS CRYPTOSDK DECRYPT)配置 会话。如果需要更改会话模式,请使用 aws\_cryptosdk\_session\_reset 方法。

在使用密钥环创建会话时,AWS Encryption SDK for C 自动创建一个默认加密材料管理器 (CMM)。您无需创建、维护或销毁该对象。

例如,以下会话使用分配器以及在步骤 1 中定义的密钥环。在加密数据时,模式为 AWS\_CRYPTOSDK\_ENCRYPT。

```
struct aws_cryptosdk_session * session = 
  aws_cryptosdk_session_new_from_keyring_2(allocator, AWS_CRYPTOSDK_ENCRYPT, 
  kms_keyring);
```
4. 加密或解密数据。

要处理会话中的数据,请使用 aws\_cryptosdk\_session\_process 方法。如果输入缓冲区 足够大,可以存放整个明文,并且输出缓冲区足够大,可以存放整个加密文字,则可以调用 aws\_cryptosdk\_session\_process\_full。不过,如果需要处理串流数据,您可以循环调 用 aws\_cryptosdk\_session\_process。有关示例,请参阅 [file\\_streaming.cpp](https://github.com/aws/aws-encryption-sdk-c/blob/master/examples/file_streaming.cpp) 示例。AWS Encryption SDK 版本 1.9.x 和 2.2.x 引入了 aws\_cryptosdk\_session\_process\_full。

将会话配置为加密数据时,明文字段描述输入,密文字段描述输出。plaintext 字段包含要加密 的消息,ciphertext 字段接收加密方法返回[的加密的消息](#page-349-0)。

```
/* Encrypting data */
aws_cryptosdk_session_process_full(session, 
                                       ciphertext, 
                                       ciphertext_buffer_size, 
                                       &ciphertext_length, 
                                       plaintext,
```
#### plaintext\_length)

将会话配置为解密数据时,密文字段描述输入,明文字段描述输出。ciphertext 字段包含加密方 法返回的[加密的消息](#page-349-0),plaintext 字段接收解密方法返回的明文消息。

要解密数据,请调用 aws\_cryptosdk\_session\_process\_full 方法。

```
/* Decrypting data */
aws_cryptosdk_session_process_full(session, 
                                        plaintext, 
                                        plaintext_buffer_size, 
                                        &plaintext_length, 
                                        ciphertext, 
                                        ciphertext_length)
```
<span id="page-126-0"></span>引用计数

为了防止内存泄漏,在使用完创建的所有对象时,请务必释放对它们的引用。否则,可能会造成内存泄 漏。本开发工具包提供了简化该任务的方法。

每次使用一个以下子对象创建父对象时,父对象都会获取并保持对该子对象的引用,如下所示:

- [密钥环](#page-15-0),例如,使用密钥环创建会话
- 默认[加密材料管理器](#page-17-1)(CMM),例如,使用默认 CMM 创建会话或自定义 CMM
- [数据密钥缓存](#page-245-0),例如,使用密钥环和缓存创建缓存 CMM

除非需要对子对象进行单独的引用,否则,您可以在创建父对象后立即释放对子对象的引用。在销毁父 对象时,将释放对子对象的其余引用。该模式确保您只在需要时维护对每个对象的引用,不会因为未释 放的引用而造成内存泄漏。

您仅负责释放对您明确创建的子对象的引用。您不负责管理对该开发工具包创建的任何对象的引用。如 果该软件开发工具包创建一个对象(例如,aws cryptosdk caching cmm new from keyring 方法添加到会话中的默认 CMM),该软件开发工具包将管理该对象及其引用的创建和销毁过程。

在以下示例中,在使用[密钥环](#page-15-0)创建会话时,会话将获取对密钥环的引用并保持该引用,直 到销毁会话为止。如果不需要保持对密钥环的其他引用,您可以在创建会话后立即使用

aws\_cryptosdk\_keyring\_release 方法释放密钥环对象。该方法将减少密钥环的引用计数。在调 用 aws\_cryptosdk\_session\_destroy 以销毁会话时,将释放会话对密钥环的引用。

```
// The session gets a reference to the keyring.
struct aws_cryptosdk_session *session = 
  aws_cryptosdk_session_new_from_keyring_2(alloc, AWS_CRYPTOSDK_ENCRYPT, keyring);
// After you create a session with a keyring, release the reference to the keyring 
  object.
aws_cryptosdk_keyring_release(keyring);
```
对于更复杂的任务(例如,将密钥环重复用于多个会话或在 CMM 中指定算法套件),您可能需要保持 对该对象的单独引用。如果是这样,请不要立即调用 release 方法,而是在不再使用这些对象时,除了 销毁会话以外,还要释放引用。

当您使用备用 CMM(例如用于[数据密钥缓存的](#page-245-0)缓存 CMM)时,这种引用计数技术也适用。从缓存和 密钥环中创建缓存 CMM 时,缓存 CMM 将获取对两个对象的引用。除非您需要使用这些 CMM 执行其 他任务,否则,您可以在创建缓存 CMM 后立即释放对缓存和密钥环的单独引用。然后,在使用缓存 CMM 创建会话时,您可以释放对缓存 CMM 的引用。

请注意,您仅负责释放对您明确创建的对象的引用。方法创建的对象(例如,作为缓存 CMM 基础的默 认 CMM)是由该方法管理的。

```
/ Create the caching CMM from a cache and a keyring.
struct aws_cryptosdk_cmm *caching_cmm = 
 aws_cryptosdk_caching_cmm_new_from_keyring(allocator, cache, kms_keyring, NULL, 60,
  AWS_TIMESTAMP_SECS);
// Release your references to the cache and the keyring.
aws_cryptosdk_materials_cache_release(cache);
aws_cryptosdk_keyring_release(kms_keyring);
// Create a session with the caching CMM.
struct aws_cryptosdk_session *session = aws_cryptosdk_session_new_from_cmm_2(allocator, 
  AWS_CRYPTOSDK_ENCRYPT, caching_cmm);
// Release your references to the caching CMM.
aws_cryptosdk_cmm_release(caching_cmm);
// ...
```
使用 C 开发工具包 121 and 121 and 121 and 121 and 121 and 121 and 121 and 121 and 121 and 121 and 121 and 121 and 121

aws\_cryptosdk\_session\_destroy(session);

# <span id="page-128-0"></span>AWS Encryption SDK for C 示例

以下示例说明了如何使用AWS Encryption SDK for C加密和解密数据。

本节中的示例说明了如何使用版本 2.0.x 及更高版本的 AWS Encryption SDK for C。有关使用早期版 本的示例,请在 GitHub 上 [aws-encryption-sdk-c 存储库的](https://github.com/aws/aws-encryption-sdk-c/) [Releases](https://github.com/aws/aws-encryption-sdk-c/releases) 列表中找到您的版本。

在安装和构建AWS Encryption SDK for C时,将在 examples 子目录中包含以下示例和其他示例的源 代码,并编译和构建这些代码以保存到 build 目录中。您也可以在 GitHub 上 [aws-encryption-sdk-c](https://github.com/aws/aws-encryption-sdk-c/) 存储库的 [examples](https://github.com/aws/aws-encryption-sdk-c/tree/master/examples) 子目录中找到您的版本。

#### 主题

• [加密和解密字符串](#page-128-1)

### <span id="page-128-1"></span>加密和解密字符串

以下示例说明了如何使用AWS Encryption SDK for C加密和解密字符串。

该示例包含 [AWS KMS 密钥环](#page-70-0),这是一种在 [AWS Key Management Service\(AWS KMS\)](https://docs.aws.amazon.com/kms/latest/developerguide/)中使用 AWS KMS key 生成数据密钥并对其进行加密的密钥环。该示例包括用 C++ 编写的代码。使用 AWS KMS 密钥环时,AWS Encryption SDK for C 需要 AWS SDK for C++ 来调用 AWS KMS。如果您使 用的是不与 AWS KMS 交互的密钥环,例如原始的 AES 密钥环、原始的 RSA 密钥环或不包含 AWS KMS 密钥环的多密钥环,则不需要 AWS SDK for C++。

有关创建 AWS KMS key 的帮助,请参阅《AWS Key Management Service 开发人员指南》中的[创建](https://docs.aws.amazon.com/kms/latest/developerguide/create-keys.html) [密钥](https://docs.aws.amazon.com/kms/latest/developerguide/create-keys.html)。有关标识 AWS KMS 密钥环中的 AWS KMS keys 的帮助,请参阅 [标识 AWS KMS 密钥环中的](#page-72-0) [AWS KMS keys。](#page-72-0)

请参阅完整的代码示例:[string.cpp](https://github.com/aws/aws-encryption-sdk-c/blob/master/examples/string.cpp)

#### 主题

- [加密字符串](#page-128-2)
- [解密字符串](#page-131-0)

<span id="page-128-2"></span>加密字符串

该示例的第一部分使用具有一个 AWS KMS key 的 AWS KMS 密钥环以加密明文字符串。

第 1 步。加载错误字符串。

在 C 或 C++ 代码中调用 aws\_cryptosdk\_load\_error\_strings() 方法。该方法加载对调试 非常有用的错误信息。

您只需要调用一次,例如在 main 方法中调用。

```
/* Load error strings for debugging */
aws_cryptosdk_load_error_strings();
```
步骤 2:构造密钥环。

创建一个用于加密的 AWS KMS 密钥环。该示例中的密钥环配置了一个 AWS KMS key,但您可以 为 AWS KMS 密钥环配置多个 AWS KMS keys,包括不同 AWS 区域 和不同账户中的 AWS KMS keys。

要在 AWS Encryption SDK for C 的加密密钥环中标识 AWS KMS key,请指[定密钥 ARN](https://docs.aws.amazon.com/kms/latest/developerguide/concepts.html#key-id-key-ARN) [或别名](https://docs.aws.amazon.com/kms/latest/developerguide/concepts.html#key-id-alias-arn) [ARN](https://docs.aws.amazon.com/kms/latest/developerguide/concepts.html#key-id-alias-arn)。在解密密钥环中,您必须使用密钥 ARN。有关详细信息,请参阅 [标识 AWS KMS 密钥环中](#page-72-0) [的 AWS KMS keys。](#page-72-0)

[标识 AWS KMS 密钥环中的 AWS KMS keys](#page-72-0)

在创建具有多个 AWS KMS keys 的密钥环时,您可以指定用于生成和加密明文数据密钥的 AWS KMS key,以及一组加密相同明文数据密钥的可选附加 AWS KMS keys。在该示例中,您仅指定生 成器 AWS KMS key。

在运行该代码之前,请将示例密钥 ARN 替换为有效 ARN。

```
const char * key_arn = "arn:aws:kms:us-
west-2:111122223333:key/1234abcd-12ab-34cd-56ef-1234567890ab"; 
struct aws_cryptosdk_keyring *kms_keyring = 
        Aws::Cryptosdk::KmsKeyring::Builder().Build(key_arn);
```
步骤 3:创建会话。

使用分配器、模式枚举器和密钥环创建一个会话。

每个会话都需要一种模式:用于加密的 AWS\_CRYPTOSDK\_ENCRYPT 或用 于解密的 AWS\_CRYPTOSDK\_DECRYPT。要更改现有会话的模式,请使用 aws\_cryptosdk\_session\_reset 方法。

在使用密钥环创建一个会话后,您可以使用该开发工具包提供的方法释放对密钥环的引用。该会话 在生命周期内保留对密钥环对象的引用。在销毁该会话时,将释放对密钥环和会话对象的引用。这 种[引用计数](#page-126-0)方法有助于防止内存泄漏,并防止在使用对象时将其释放。

```
struct aws_cryptosdk_session *session = 
        aws_cryptosdk_session_new_from_keyring_2(alloc, AWS_CRYPTOSDK_ENCRYPT, 
  kms_keyring);
```
/\* When you add the keyring to the session, release the keyring object  $*/$ aws\_cryptosdk\_keyring\_release(kms\_keyring);

步骤 4:设置加密上下文。

[加密上下文](#page-15-1)是任意的非机密其他经过身份验证的数据。如果您在加密时提供了加密上下文,AWS Encryption SDK将以加密方式将加密上下文绑定到密文,因此需要相同的加密上下文才能解密数 据。使用加密上下文是可选的,但作为一项最佳实践,建议您提供加密上下文。

首先,创建一个包含加密上下文字符串的哈希表。

```
/* Allocate a hash table for the encryption context */
int set_up_enc_ctx(struct aws_allocator *alloc, struct aws_hash_table *my_enc_ctx) 
// Create encryption context strings
AWS_STATIC_STRING_FROM_LITERAL(enc_ctx_key1, "Example");
AWS_STATIC_STRING_FROM_LITERAL(enc_ctx_value1, "String");
AWS_STATIC_STRING_FROM_LITERAL(enc_ctx_key2, "Company");
AWS STATIC STRING FROM LITERAL(enc ctx value2, "MyCryptoCorp");
// Put the key-value pairs in the hash table
```
aws\_hash\_table\_put(my\_enc\_ctx, enc\_ctx\_key1, (void \*)enc\_ctx\_value1, &was\_created) aws\_hash\_table\_put(my\_enc\_ctx, enc\_ctx\_key2, (void \*)enc\_ctx\_value2, &was\_created)

获取会话中加密上下文的可变指针。然后,使用 aws\_cryptosdk\_enc\_ctx\_clone 函数将加密 上下文复制到会话中。请将副本保留在 my\_enc\_ctx 中,以便在解密数据后验证该值。

加密上下文是会话的一部分,而不是传递给会话进程函数的参数。这可保证对消息的每个分段使用 相同的加密上下文,即使多次调用会话进程函数来加密整个消息也是如此。

struct aws\_hash\_table \*session\_enc\_ctx = aws\_cryptosdk\_session\_get\_enc\_ctx\_ptr\_mut(session); aws\_cryptosdk\_enc\_ctx\_clone(alloc, session\_enc\_ctx, my\_enc\_ctx)

步骤 5:加密字符串。

要加密明文字符串,请使用 aws cryptosdk session process full 方法和使用加密模式 的会话。此方法在 AWS Encryption SDK 版本 1.9.x 和 2.2.x 中引入,专为非串流加密和解密而设 计。要处理串流数据,请在循环中调用 aws\_cryptosdk\_session\_process。

加密时,明文字段为输入字段;密文字段为输出字段。处理完成后,ciphertext\_output 字段包 含[加密的消息](#page-16-0),其中包括实际密文、加密的数据密钥和加密上下文。您可以通过适用于任何支持的 编程语言的 AWS Encryption SDK以解密该加密消息。

```
/* Gets the length of the plaintext that the session processed */
size_t ciphertext_len_output;
if (AWS_OP_SUCCESS != aws_cryptosdk_session_process_full(session, 
                                     ciphertext_output, 
                                     ciphertext_buf_sz_output, 
                                     &ciphertext_len_output, 
                                     plaintext_input, 
                                     plaintext_len_input)) { 
     aws_cryptosdk_session_destroy(session); 
     return 8;
}
```
步骤6:清理会话。

最后一步将销毁会话,包括对 CMM 和密钥环的引用。

您也可以根据需要重复使用具有相同密钥环和 CMM 的会话来解密字符串,或加密/解密其他消息, 而不是销毁会话。要使用会话进行解密,请使用 aws\_cryptosdk\_session\_reset 方法将模式 更改为 AWS\_CRYPTOSDK\_DECRYPT。

<span id="page-131-0"></span>解密字符串

本示例的第二部分将对包含原始字符串密文的加密消息进行解密。

步骤 1:加载错误字符串。

在 C 或 C++ 代码中调用 aws\_cryptosdk\_load\_error\_strings() 方法。该方法加载对调试 非常有用的错误信息。

您只需要调用一次,例如在 main 方法中调用。

```
/* Load error strings for debugging */
aws_cryptosdk_load_error_strings();
```
步骤 2:构造密钥环。

解密 AWS KMS 中的数据时,您需要传入加密 API 返回[的加密消息](#page-16-0)[。Decrypt API](https://docs.aws.amazon.com/kms/latest/APIReference/API_Decrypt.html) 不会将 AWS KMS key 作为输入。相反,AWS KMS 通过在加密时使用的 AWS KMS key 对密文进行解密。不 过,AWS Encryption SDK 允许您在加密和解密时指定具有 AWS KMS keys 的 AWS KMS 密钥 环。

在解密时,您可以配置一个仅具有要用于解密加密消息的 AWS KMS keys 的密钥环。例如,您可 能希望创建一个密钥环,它仅具有您的组织中的特定角色使用的 AWS KMS key。除非出现在解 密密钥环中,否则,AWS Encryption SDK 绝不会使用 AWS KMS key。如果该开发工具包无法使 用您提供的密钥环中的 AWS KMS keys 解密加密的数据密钥(由于未使用密钥环中的任何 AWS KMS keys 加密任何数据密钥,或者调用方无权使用密钥环中的 AWS KMS keys 进行解密),解密 调用将会失败。

为解密密钥环指定 AWS KMS key 时,您必须使用[其密钥 ARN。](https://docs.aws.amazon.com/kms/latest/developerguide/concepts.html#key-id-key-ARN)[别名 ARN](https://docs.aws.amazon.com/kms/latest/developerguide/concepts.html#key-id-alias-arn) 仅允许在加密密钥环中 使用。有关标识 AWS KMS 密钥环中的 AWS KMS keys 的帮助,请参阅 [标识 AWS KMS 密钥环中](#page-72-0) [的 AWS KMS keys。](#page-72-0)

在该示例中,我们指定一个密钥环,该密钥环配置了用于加密字符串的相同 AWS KMS key。在运 行该代码之前,请将示例密钥 ARN 替换为有效 ARN。

```
const char * key_arn = "arn:aws:kms:us-
west-2:111122223333:key/1234abcd-12ab-34cd-56ef-1234567890ab"
```

```
struct aws_cryptosdk_keyring *kms_keyring = 
         Aws::Cryptosdk::KmsKeyring::Builder().Build(key_arn);
```
步骤 3:创建会话。

使用分配器和密钥环创建一个会话。要配置解密会话,请使用 AWS\_CRYPTOSDK\_DECRYPT 模式配 置会话。

在使用密钥环创建一个会话后,您可以使用该开发工具包提供的方法释放对密钥环的引用。该会话 在生命周期内保留对密钥环对象的引用,在销毁该会话时,将会释放会话和密钥环。这种引用计数 方法有助于防止内存泄漏,并防止在使用对象时将其释放。

struct aws\_cryptosdk\_session \*session =

 aws\_cryptosdk\_session\_new\_from\_keyring\_2(alloc, AWS\_CRYPTOSDK\_DECRYPT, kms\_keyring);

/\* When you add the keyring to the session, release the keyring object  $*/$ aws\_cryptosdk\_keyring\_release(kms\_keyring);

步骤 4:解密字符串。

要解密字符串,请使用 aws\_cryptosdk\_session\_process\_full 方法和配置用于解密的会 话。此方法在 AWS Encryption SDK 版本 1.9.x 和 2.2.x 中引入,专为非串流加密和解密而设计。 要处理串流数据,请在循环中调用 aws\_cryptosdk\_session\_process。

解密时,密文字段为输入字段,明文字段是输出字段。ciphertext\_input 字段包含加密方法返 回的[加密消息](#page-349-0)。处理完成后,plaintext\_output 字段包含明文(解密后的)字符串。

```
size_t plaintext_len_output;
if (AWS_OP_SUCCESS != aws_cryptosdk_session_process_full(session, 
                                     plaintext_output, 
                                     plaintext_buf_sz_output, 
                                     &plaintext_len_output, 
                                     ciphertext_input, 
                                     ciphertext_len_input)) { 
     aws_cryptosdk_session_destroy(session); 
     return 13;
}
```
步骤 5:验证加密上下文。

请确保实际的加密上下文(用于解密消息的上下文)包含您在加密消息时提供的加密上下文。实际 加密上下文可能包含额外的键值对,因为[加密材料管理器](#page-17-1) (CMM) 可以在加密消息前向提供的加密 上下文添加键值对。

在AWS Encryption SDK for C中,您不需要在解密时提供加密上下文,因为在该开发工具包返回的 加密消息中包含加密上下文。但是,在其返回明文消息前,您的解密函数应验证用于解密消息的加 密上下文中包含所提供的加密上下文中的所有键值对。

首先,获取会话中哈希表的只读指针。该哈希表包含用于解密消息的加密上下文。

```
const struct aws_hash_table *session_enc_ctx = 
  aws_cryptosdk_session_get_enc_ctx_ptr(session);
```
然后,遍历加密时复制的 my\_enc\_ctx 哈希表中的加密上下文。验证用于解密的 session\_enc\_ctx 哈希表包含用于加密的 my\_enc\_ctx 哈希表中的所有键值对。如果缺少任何 密钥,或密钥具有不同的值,则停止处理并输出错误消息。

```
for (struct aws_hash_iter iter = aws_hash_iter_begin(my_enc_ctx); !
aws_hash_iter_done(&iter); 
       aws_hash_iter_next(&iter)) { 
      struct aws_hash_element *session_enc_ctx_kv_pair; 
      aws_hash_table_find(session_enc_ctx, iter.element.key, 
  &session_enc_ctx_kv_pair) 
     if (!session_enc_ctx_kv_pair || 
         !aws_string_eq( 
              (struct aws_string *)iter.element.value, (struct aws_string 
  *)session_enc_ctx_kv_pair->value)) { 
         fprintf(stderr, "Wrong encryption context!\n"); 
         abort(); 
     }
}
```
步骤6:清理会话。

验证加密上下文后,可以销毁会话,或重用会话。如果需要重新配置会话,请使用 aws\_cryptosdk\_session\_reset 方法。

aws\_cryptosdk\_session\_destroy(session);

# <span id="page-134-0"></span>适用于 .NET 的 AWS Encryption SDK

适用于 .NET 的 AWS Encryption SDK 属于客户端加密库,适用于使用 C# 和其他 .NET 编程语言编写 应用程序的开发人员。它在 Windows、macOS 和 Linux 上受支持。

AWS Encryption SDK 的所有[编程语言实](#page-122-1)施完全可互操作。但如果您在适用于 .NET 的 AWS Encryption SDK 版本 4.x 中使用[必需的加密上下文 CMM](#page-140-0) 加密数据,则只能使用适用于 .NET 的 AWS Encryption SDK 版本 4.x 或 AWS Encryption SDK for Java 的版本 3.x 进行解密。

### **a** Note

适用于 .NET 的 AWS Encryption SDK 版本 4.0.0 偏离了 AWS Encryption SDK 消息规范。因 此,由版本 4.0.0 加密的消息只能由适用于 .NET 的 AWS Encryption SDK 版本 4.0.0,或更高 版本进行解密。任何其他编程语言都无法对其进行解密。

适用于 .NET AWS Encryption SDK 的版本 4.0.1 根据 AWS Encryption SDK 消息规范写入消 息,并可与其他编程语言实现互操作。默认情况下,版本 4.0.1 可以读取版本 4.0.0 加密的消 息。但如果您不想解密由版本 4.0.0 加密的消息,则可以指定 [NetV4\\_0\\_0\\_RetryPolicy](https://github.com/aws/aws-encryption-sdk-dafny/tree/mainline/AwsEncryptionSDK/runtimes/net/Examples/NetV4_0_0Example.cs) 属 性来阻止客户端读取这些消息。有关更多信息,请参阅 GitHub 上 aws-encryption-sdk-dafny 存储库中的 [v4.0.1 发行说明](https://github.com/aws/aws-encryption-sdk-dafny/releases/tag/v4.0.1?)。

适用于 .NET 的 AWS Encryption SDK 与 AWS Encryption SDK 的其他某些编程语言实施的不同之处 在于:

- 不支持[数据密钥缓存](#page-245-0)
	- **a** Note

适用于 .NET 的 AWS Encryption SDK 版本 4.x 支[持AWS KMS分层密钥环](#page-88-0),这是一种备用 加密材料缓存解决方案。

- 不支持流数据
- 来自适用于 .NET 的 AWS Encryption SDK 的[无日志记录或堆栈跟踪](#page-136-0)
- [需要 AWS SDK for .NET](#page-136-1)

适用于 .NET 的 AWS Encryption SDK 包括 AWS Encryption SDK 其他语言实施版本 2.0.x 以及更高 版本中引入的所有安全功能。但是,如果您使用适用于 .NET 的 AWS Encryption SDK 解密由 AWS Encryption SDK 其他语言实施 2.0 x 之前版本加密的数据,您可能需要调整[承诺政策。](#page-19-0)有关详细信 息,请参阅 [如何设置您的承诺策略](#page-334-0)。

适用于 .NET 的 AWS Encryption SDK 是 [Dafny](https://github.com/dafny-lang/dafny/blob/master/README.md) 中 AWS Encryption SDK 的产物,属于正式的验证语 言,您可以用其编写规范、规范实施代码以及规范测试证明。结果为在确保功能正确性的框架中实施 AWS Encryption SDK 功能的库。

#### 了解更多

- 有关说明如何在 AWS Encryption SDK 中配置选项(例如指定备用算法套件、限制加密数据密钥和 使用 AWS KMS 多区域密钥)的示例,请参阅 [配置 AWS Encryption SDK](#page-28-0)。
- 有关使用适用于 .NET 的 AWS Encryption SDK 进行编程的详细信息,请参阅 GitHub awsencryption-sdk-dafny 存储库的 [aws-encryption-sdk-net](https://github.com/aws/aws-encryption-sdk-dafny/tree/mainline/AwsEncryptionSDK/runtimes/net/) 目录。

### 主题

- [安装适用于 .NET 的 AWS Encryption SDK](#page-136-1)
- [调试适用于 .NET 的 AWS Encryption SDK](#page-136-0)
- [适用于 .NET 的 AWS Encryption SDK 中的 AWS KMS 密钥环](#page-137-0)
- [版本 4.x 中必需的加密上下文](#page-140-0)
- [适用于 .NET 的 AWS Encryption SDK 示例](#page-141-0)

# <span id="page-136-1"></span>安装适用于 .NET 的 AWS Encryption SDK

适用于 .NET 的 AWS Encryption SDK 在 NuGet 中作为 [AWS.Cryptography.EncryptionSDK](https://www.nuget.org/packages/AWS.Cryptography.EncryptionSDK) 程序包提供。有关安装和构建适用于 .NET 的 AWS Encryption SDK 的详细信息,请参阅 awsencryption-sdk-net 存储库中的 [README.md](https://github.com/aws/aws-encryption-sdk-dafny/tree/mainline/AwsEncryptionSDK/runtimes/net/#readme) 文件。

版本 3.x

适用于 .NET 的 AWS Encryption SDK 版本 3.x 在 Windows 中仅支持 .NET Framework 4.5.2-4.8。其在所有支持的操作系统中均支持 .NET Core 3.0+ 和 .NET 5.0 及更高版本。

### 版本 4.x

适用于 .NET 的 AWS Encryption SDK 版本 4.x 支持 .NET 6.0 和 .NET Framework net48 及更高版 本。

即使您未使用 AWS Key Management Service(AWS KMS)密钥,适用于 .NET 的 AWS Encryption SDK 也需要 AWS SDK for .NET。其与 NuGet 程序包一起安装。但是,除非您使用 AWS KMS 密钥, 否则适用于 .NET 的 AWS Encryption SDK 不需要 AWS 账户、AWS 凭证或与任何 AWS 服务交互。 如需帮助设置 AWS 账户,请参阅 [将 AWS Encryption SDK 与 AWS KMS 结合使用](#page-24-0)。

### <span id="page-136-0"></span>调试适用于 .NET 的 AWS Encryption SDK

适用于 .NET 的 AWS Encryption SDK 不生成任何日志。适用于 .NET 的 AWS Encryption SDK 异常会 生成异常消息,但不会生成堆栈跟踪。

为了帮助您进行调试,请务必在 AWS SDK for .NET 中启用日志记录功能。AWS SDK for .NET 中的 日志和错误消息可以帮助您区分 AWS SDK for .NET 中出现的错误和适用于 .NET 的 AWS Encryption SDK 中出现的错误。有关 AWS SDK for .NET 日志记录的帮助,请参阅《AWS SDK for .NET Developer Guide》中的 [AWSLogging](https://docs.aws.amazon.com/sdk-for-net/v3/developer-guide/net-dg-config-other.html#config-setting-awslogging)。(要查看该主题,请展开 Open to view .NET Framework content 部分。)

### <span id="page-137-0"></span>适用于 .NET 的 AWS Encryption SDK 中的 AWS KMS 密钥环

适用于 .NET 的 AWS Encryption SDK 中的基本 AWS KMS 密钥环只需一个 KMS 密钥。密钥环还需要 一个 AWS KMS 客户端,以便您能够为 KMS 密钥的 AWS 区域 配置客户端。

要使用一个或多个包装密钥创建 AWS KMS 密钥环,请使用多重密钥环。适用于 .NET 的 AWS Encryption SDK 有一个特殊多重密钥环,其需要一个或多个 AWS KMS 密钥;还有一个标准多重密钥 环,其需要一个或多个任何支持类型的密钥环。某些编程人员更喜欢使用多重密钥环方法创建所有密钥 环,而适用于 .NET 的 AWS Encryption SDK 支持该策略。

适用于 .NET 的 AWS Encryption SDK 为所有典型用例(包括 AWS KMS [多区域密钥](#page-29-0))提供基本的单 密钥环和多重密钥环。

例如,要使用一个 AWS KMS 密钥创建 AWS KMS 密钥环,可以使用 CreateAwsKmsKeyring() 方 法。

Version 3.x

以下示例使用适用于 .NET 的 AWS Encryption SDK 版本 3.x 为包含指定密钥的区域创建默认 AWS KMS 客户端。

```
// Instantiate the AWS Encryption SDK and material providers
var encryptionSdk = AwsEncryptionSdkFactory.CreateDefaultAwsEncryptionSdk();
var materialProviders = 
  AwsCryptographicMaterialProvidersFactory.CreateDefaultAwsCryptographicMaterialProviders();
string keyArn = "arn:aws:kms:us-
west-2:111122223333:key/1234abcd-12ab-34cd-56ef-1234567890ab";
// Instantiate the keyring input object
var kmsKeyringInput = new CreateAwsKmsKeyringInput
{ 
     KmsClient = new AmazonKeyManagementServiceClient(), 
     KmsKeyId = keyArn
};
```

```
// Create the keyring
var keyring = materialProviders.CreateAwsKmsKeyring(kmsKeyringInput);
```
Version 4 x

以下示例使用适用于 .NET 的 AWS Encryption SDK 版本 4.x 为包含指定密钥的区域创建 AWS KMS 客户端。

```
// Instantiate the AWS Encryption SDK and material providers
var esdk = new ESDK(new AwsEncryptionSdkConfig());
var mpl = new MaterialProviders(new MaterialProvidersConfig());
string keyArn = "arn:aws:kms:us-
west-2:111122223333:key/1234abcd-12ab-34cd-56ef-1234567890ab";
// Instantiate the keyring input object
var createKeyringInput = new CreateAwsKmsKeyringInput
\{ KmsClient = new AmazonKeyManagementServiceClient(), 
     KmsKeyId = kmsArn
};
// Create the keyring
var kmsKeyring = mpl.CreateAwsKmsKeyring(createKeyringInput);
```
要使用一个或多个 AWS KMS 密钥创建密钥环,请使用 CreateAwsKmsMultiKeyring() 方法。此 示例使用两个 AWS KMS 密钥。要指定 KMS 密钥,请仅使用 Generator 参数。指定其他 KMS 密钥 的 KmsKeyIds 参数为可选参数。

此密钥环的输入不需要 AWS KMS 客户端。相反,AWS Encryption SDK 使用由密钥环中的 KMS 密钥 表示的各区域默认 AWS KMS 客户端。例如,如果由 Generator 参数值标识的 KMS 密钥位于美国 西部(俄勒冈州)区域 (us-west-2),AWS Encryption SDK 则会为 us-west-2 区域创建默认 AWS KMS 客户端。如果需要自定义 AWS KMS 客户端,请使用 CreateAwsKmsKeyring() 方法。

以下示例使用适用于 .NET 的 AWS Encryption SDK 版本 4.x 和 CreateAwsKmsKeyring() 方法自 定义 AWS KMS 客户端。

```
// Instantiate the AWS Encryption SDK and material providers
var esdk = new ESDK(new AwsEncryptionSdkConfig());
var mpl = new MaterialProviders(new MaterialProvidersConfig());
```

```
string generatorKey = "arn:aws:kms:us-
west-2:111122223333:key/1234abcd-12ab-34cd-56ef-1234567890ab";
List<string> additionalKeys = new List<string> { "arn:aws:kms:us-
west-2:111122223333:key/0987dcba-09fe-87dc-65ba-ab0987654321" };
// Instantiate the keyring input object
var createEncryptKeyringInput = new CreateAwsKmsMultiKeyringInput
{ 
     Generator = generatorKey, 
     KmsKeyIds = additionalKeys
};
var kmsEncryptKeyring = 
  materialProviders.CreateAwsKmsMultiKeyring(createEncryptKeyringInput);
```
适用于 .NET 的 AWS Encryption SDK 版本 4.x 支持使用对称加密 (SYMMETRIC\_DEFAULT) 或非对称 RSA KMS 密钥的 AWS KMS 密钥环。使用非对称 RSA KMS 密钥创建的 AWS KMS 密钥环只能包含 一个密钥对。

要使用非对称 RSA AWS KMS 密钥环进行加密,您不需要 [kms:GenerateDataKey](https://docs.aws.amazon.com/kms/latest/APIReference/API_GenerateDataKey.html) 或 [kms:Encrypt](https://docs.aws.amazon.com/kms/latest/APIReference/API_Encrypt.html), 因为在创建密钥环时必须指定要用于加密的公有密钥材料。使用此密钥环进行加密时不会调用任何 AWS KMS。要使用非对称 RSA AWS KMS 密钥环进行解密,您需要 [kms:Decrypt](https://docs.aws.amazon.com/kms/latest/APIReference/API_Decrypt.html) 权限。

要创建非对称 RSA AWS KMS 密钥环,您必须提供来自非对称 RSA KMS 密钥的公有密钥和私有密钥 ARN。公有密钥必须采用 PEM 编码。以下示例使用非对称 RSA 密钥对创建 AWS KMS 密钥环。

```
// Instantiate the AWS Encryption SDK and material providers
var esdk = new ESDK(new AwsEncryptionSdkConfig());
var mpl = new MaterialProviders(new MaterialProvidersConfig());
var publicKey = new MemoryStream(Encoding.UTF8.GetBytes(AWS KMS RSA public key));
// Instantiate the keyring input object
var createKeyringInput = new CreateAwsKmsRsaKeyringInput
{ 
     KmsClient = new AmazonKeyManagementServiceClient(), 
     KmsKeyId = AWS KMS RSA private key ARN, 
     PublicKey = publicKey, 
     EncryptionAlgorithm = EncryptionAlgorithmSpec.RSAES_OAEP_SHA_256
};
```
// Create the keyring var kmsRsaKeyring = mpl.CreateAwsKmsRsaKeyring(createKeyringInput);

# <span id="page-140-0"></span>版本 4.x 中必需的加密上下文

借助适用于 .NET 的 AWS Encryption SDK 版本 4.x,您可以使用必需的加密上下文 CMM [在加密操](https://docs.aws.amazon.com/crypto/latest/userguide/cryptography-concepts.html#define-encryption-context) [作](https://docs.aws.amazon.com/crypto/latest/userguide/cryptography-concepts.html#define-encryption-context)中要求提供加密上下文。加密上下文是一组非机密键值对。加密上下文以加密方式绑定到加密的数 据,以便需要使用相同的加密上下文解密字段。使用必需的加密上下文 CMM 时,可以指定一个或多 个必需的加密上下文密钥(必需的密钥),这些密钥必须包含在所有加密和解密调用中。

#### **a** Note

所需的加密上下文 CMM 只能与 AWS Encryption SDK for Java 的版本 3.x 互操作。而不能与 任何其他编程语言实现互操作。如果您使用所需的加密上下文 CMM 加密数据,则只能使用 AWS Encryption SDK for Java 的版本 3.x, 或适用于 .NET 的 AWS Encryption SDK 版本 4.x 进行解密。

加密时,AWS Encryption SDK 验证所有必需的加密上下文密钥是否包含在您指定的加密上下文 中。AWS Encryption SDK 对您指定的加密上下文进行签名。只有非所需密钥的键值对才会序列化并以 明文格式存储在加密操作返回的加密消息的标头中。

解密时,必须提供包含代表所需密钥的所有键值对的加密上下文。AWS Encryption SDK 使用此加密 上下文和存储在加密消息标头中的键值对来重建您在加密操作中指定的原始加密上下文。如果 AWS Encryption SDK 无法重建原始加密上下文,则解密操作失败。如果您提供的键值对包含值不正确的所 需密钥,则无法解密加密消息。您提供的键值对必须与加密时指定的相同。

**A** Important

请仔细考虑您在加密上下文中为所需密钥选择的值。您必须能够在解密时再次提供相同密钥及 其对应值。如果您无法重现所需密钥,则无法解密加密消息。

以下示例使用必需的加密上下文 CMM 初始化 AWS KMS 密钥环。

```
var encryptionContext = new Dictionary<string, string>()
```

```
 {"encryption", "context"},
```
{

```
 {"is not", "secret"}, 
     {"but adds", "useful metadata"}, 
     {"that can help you", "be confident that"}, 
     {"the data you are handling", "is what you think it is"}
};
// Instantiate the AWS Encryption SDK and material providers
var esdk = new ESDK(new AwsEncryptionSdkConfig());
var mpl = new MaterialProviders(new MaterialProvidersConfig()); 
// Instantiate the keyring input object
var createKeyringInput = new CreateAwsKmsKeyringInput
\{ KmsClient = new AmazonKeyManagementServiceClient(), 
     KmsKeyId = kmsKey
}; 
// Create the keyring 
var kmsKeyring = mpl.CreateAwsKmsKeyring(createKeyringInput); 
var createCMMInput = new CreateRequiredEncryptionContextCMMInput
{ 
     UnderlyingCMM = mpl.CreateDefaultCryptographicMaterialsManager(new 
  CreateDefaultCryptographicMaterialsManagerInput{Keyring = kmsKeyring}), 
     // If you pass in a keyring but no underlying cmm, it will result in a failure 
  because only cmm is supported. 
     RequiredEncryptionContextKeys = new List<string>(encryptionContext.Keys)
}; 
// Create the required encryption context CMM
var requiredEcCMM = mpl.CreateRequiredEncryptionContextCMM(createCMMInput);
```
如果您使用 AWS KMS 密钥环,适用于 .NET 的 AWS Encryption SDK 还会使用加密上下文在密钥环 调用 AWS KMS 时提供额外验证数据。

# <span id="page-141-0"></span>适用于 .NET 的 AWS Encryption SDK 示例

以下示例说明了您在使用适用于 .NET 的 AWS Encryption SDK 进行编程时使用的基本编码模式。具体 而言,您可以实例化 AWS Encryption SDK 和材料提供程序库。然后,在调用每个方法之前,首先实 例化定义该方法输入的对象。这与您在 AWS SDK for .NET 中使用的编码模式非常相似。

有关说明如何在 AWS Encryption SDK 中配置选项(例如指定备用算法套件、限制加密数据密钥和使 用 AWS KMS 多区域密钥)的示例,请参阅 [配置 AWS Encryption SDK](#page-28-0)。

有关使用适用于 .NET 的 AWS Encryption SDK 进行编程的更多示例,请参阅 GitHub awsencryption-sdk-dafny 存储库 aws-encryption-sdk-net 目录中[的示例](https://github.com/aws/aws-encryption-sdk-dafny/tree/mainline/AwsEncryptionSDK/runtimes/net/Examples)。

加密适用于 .NET 的 AWS Encryption SDK 中的数据

此示例说明了数据加密的基本模式。此示例使用受 AWS KMS 包装密钥保护的数据密钥加密小文件。

步骤 1:实例化 AWS Encryption SDK 和材料提供程序库。

首先实例化 AWS Encryption SDK 和材料提供程序库。您将使用 AWS Encryption SDK 中的方法 加密和解密数据。您将使用材料提供程序库中的方法创建密钥环,密钥环指定哪些密钥保护您的数 据。

在适用于 .NET 的 AWS Encryption SDK 版本 3.x 和 4.x 中,AWS Encryption SDK 和材料提供程 序库的实例化方式有所不同。适用于 .NET 的 AWS Encryption SDK 版本 3.x 和 4.x 的以下所有步 骤相同。

Version 3.x

// Instantiate the AWS Encryption SDK and material providers var encryptionSdk = AwsEncryptionSdkFactory.CreateDefaultAwsEncryptionSdk(); var materialProviders =

AwsCryptographicMaterialProvidersFactory.CreateDefaultAwsCryptographicMaterialProviders();

Version 4.x

// Instantiate the AWS Encryption SDK and material providers var esdk = new ESDK(new AwsEncryptionSdkConfig()); var mpl = new MaterialProviders(new MaterialProvidersConfig());

步骤 2:为密钥环创建输入对象。

每个密钥环创建方法均有对应的输入对象类。例如,要为 CreateAwsKmsKeyring() 方法创建输 入对象,请创建 CreateAwsKmsKeyringInput 类的实例。

尽管此密钥环的输入未指定[生成器密钥](#page-72-1),但 KmsKeyId 参数指定的单个 KMS 密钥即为生成器密 钥。其生成并加密进行数据加密的数据密钥。

此输入对象需要适用于 KMS 密钥 AWS 区域 的 AWS KMS 客户端。要创建 AWS KMS 客户端,请 在 AWS SDK for .NET 中实例化 AmazonKeyManagementServiceClient 类。调用不带参数的 AmazonKeyManagementServiceClient() 构造函数会创建具有默认值的客户端。

在对适用于 .NET 的 AWS Encryption SDK 进行加密的 AWS KMS 密钥环中,您可以使用密钥 ID、密钥 ARN、别名名称或别名 ARN 来标识 [KMS 密钥](#page-72-0)。在用于解密的 AWS KMS 密钥环中,您 必须使用密钥 ARN 标识各 KMS 密钥。如果您计划重复使用加密密钥环进行解密,请将密钥 ARN 标识符用于所有 KMS 密钥。

```
string keyArn = "arn:aws:kms:us-
west-2:111122223333:key/1234abcd-12ab-34cd-56ef-1234567890ab";
// Instantiate the keyring input object
var kmsKeyringInput = new CreateAwsKmsKeyringInput
{ 
     KmsClient = new AmazonKeyManagementServiceClient(), 
     KmsKeyId = keyArn
};
```
步骤 3:创建密钥环。

要创建密钥环,请使用密钥环输入对象调用密钥环方法。此示例使用 CreateAwsKmsKeyring() 方法,该方法只需一个 KMS 密钥。

```
var keyring = materialProviders.CreateAwsKmsKeyring(kmsKeyringInput);
```
步骤 4:定义加密上下文。

[加密上下文](#page-15-1)是 AWS Encryption SDK 加密操作中的一个可选但强烈建议使用的元素。您可以定义一 个或多个非机密键值对。

```
a Note
```
借助适用于 .NET 的 AWS Encryption SDK 版本 4.x,您可以使[用必需的加密上下文 CMM](#page-140-0) 在所有加密请求中要求提供加密上下文。

```
// Define the encryption context
var encryptionContext = new Dictionary<string, string>()
\{ {"purpose", "test"}
};
```
步骤 5:创建用于加密的输入对象。

在调用 Encrypt() 方法之前,请创建 EncryptInput 类实例。

```
string plaintext = File.ReadAllText("C:\\Documents\\CryptoTest\\TestFile.txt"); 
// Define the encrypt input
var encryptInput = new EncryptInput
{ 
     Plaintext = plaintext, 
    Keyring = keyring,
     EncryptionContext = encryptionContext
};
```
步骤 6:加密明文。

按照 AWS Encryption SDK 的 Encrypt() 方法,使用您定义的密钥环加密明文。

Encrypt() 方法返回的 EncryptOutput 包含用于获取加密消息 (Ciphertext)、加密上下文 和算法套件的方法。

var encryptOutput = encryptionSdk.Encrypt(encryptInput);

步骤 7:获取加密消息。

适用于 .NET 的 AWS Encryption SDK 中的 Decrypt() 方法采用 EncryptOutput 实例的 Ciphertext 成员。

EncryptOutput 对象的 Ciphertext 成员是[加密消息,](#page-16-0)其为便携式对象,其中包括加密数据、 加密数据密钥和元数据,包括加密上下文。您可以长时间安全存储加密消息,也可以将其提交给 Decrypt() 方法以便恢复明文。

var encryptedMessage = encryptOutput.Ciphertext;

## 在适用于 .NET 的 AWS Encryption SDK 中在严格模式下解密

最佳实践建议您指定用于解密数据的密钥,该选项称为严格模式。AWS Encryption SDK 仅使用您在密 钥环中指定的 KMS 密钥解密加密文字。解密密钥环中的密钥必须包含至少一个加密数据的密钥。

此示例说明了使用适用于 .NET 的 AWS Encryption SDK 在严格模式下进行解密的基本模式。

步骤 1:实例化 AWS Encryption SDK 和材料提供程序库。

```
// Instantiate the AWS Encryption SDK and material providers
var esdk = new ESDK(new AwsEncryptionSdkConfig());
var mpl = new MaterialProviders(new MaterialProvidersConfig());
```
步骤 2:为密钥环创建输入对象。

要为密钥环方法指定参数,请创建输入对象。适用于 .NET 的 AWS Encryption SDK 中的每个密钥 环方法均有对应输入对象。由于此示例使用 CreateAwsKmsKeyring() 方法创建密钥环,因此会 为输入实例化 CreateAwsKmsKeyringInput 类。

在解密密钥环中,您必须使用密钥 ARN 标识 KMS 密钥。

```
string keyArn = "arn:aws:kms:us-
west-2:111122223333:key/1234abcd-12ab-34cd-56ef-1234567890ab";
// Instantiate the keyring input object
var kmsKeyringInput = new CreateAwsKmsKeyringInput
{ 
     KmsClient = new AmazonKeyManagementServiceClient(), 
     KmsKeyId = keyArn
};
```
步骤 3:创建密钥环。

要创建解密密钥环,此示例使用 CreateAwsKmsKeyring() 方法和密钥环输入对象。

var keyring = materialProviders.CreateAwsKmsKeyring(kmsKeyringInput);

步骤 4:创建用于解密的输入对象。

要为 Decrypt() 方法创建输入对象,请实例化 DecryptInput 类。

DecryptInput() 构造函数的 Ciphertext 参数需要 Encrypt() 方法返回的 EncryptOutput 对象 Ciphertext 的成员。Ciphertext 属性表示[加密消息,](#page-16-0)其中包括加密数据、加密数据密钥 和 AWS Encryption SDK 解密消息所需元数据。

借助适用于 .NET 的 AWS Encryption SDK 版本 4.x,您可以使用可选 Encrypt $\,$ ion<code>Context</code> 参数 指定 Decrypt() 方法的加密上下文。

使用 EncryptionContext 参数验证加密时使用的加密上下文是否包含在用于解密加密文字的加 密上下文中。如果您使用的是带签名的算法套件(例如默认算法套件),则 AWS Encryption SDK 会向加密上下文中添加键值对,包括数字签名。

```
var encryptedMessage = encryptOutput.Ciphertext;
var decryptInput = new DecryptInput
\{ Ciphertext = encryptedMessage, 
     Keyring = keyring, 
     EncryptionContext = encryptionContext // OPTIONAL
};
```
步骤 5:解密加密文字。

var decryptOutput = encryptionSdk.Decrypt(decryptInput);

步骤  $6:$  验证加密上下文 – 版本  $3 \times$ 

适用于 .NET 的 AWS Encryption SDK 版本 3.x 的 Decrypt() 方法不需要加密上下文。其会从加 密消息的元数据中获取加密上下文值。但是,在返回或使用明文之前,最佳做法是验证用于解密加 密文字的加密上下文是否包含您在加密时提供的加密上下文。

验证加密时使用的加密上下文是否包含在用于解密加密文字的加密上下文中。如果您使用的是带签 名的算法套件(例如默认算法套件),则 AWS Encryption SDK 会向加密上下文中添加键值对,包 括数字签名。

```
// Verify the encryption context
string contextKey = "purpose";
string contextValue = "test";
if (!decryptOutput.EncryptionContext.TryGetValue(contextKey, out var 
 decryptContextValue) 
     || !decryptContextValue.Equals(contextValue))
{ 
     throw new Exception("Encryption context does not match expected values");
}
```
## 使用适用于 .NET 的 AWS Encryption SDK 中的 Discovery 密钥环进行解密

您可以提供不指定任何 KMS 密钥的密钥环,AWS KMS Discovery 密钥环,而非指定用于解密的 KMS 密钥。Discovery 密钥环允许 AWS Encryption SDK 使用任何对其进行加密的 KMS 密钥来解密数据, 但调用方必须拥有密钥的解密权限。作为最佳实践,请添加发现筛选条件,将可使用的 KMS 密钥限制 为指定分区特定 AWS 账户 的密钥。

适用于 .NET 的 AWS Encryption SDK 提供了一个基本的 Discovery 密钥环,其需要一个 AWS KMS 客户端;还有一个 Discovery 多重密钥环,需要您指定一个或多个 AWS 区域。客户端和区域均限制可 用于解密加密消息的 KMS 密钥。两个密钥环的输入对象均需要建议添加的发现筛选条件。

以下示例说明了使用 AWS KMS Discovery 密钥环和发现筛选条件解密数据的模式。

步骤 1:实例化 AWS Encryption SDK 和材料提供程序库。

// Instantiate the AWS Encryption SDK and material providers var esdk = new ESDK(new AwsEncryptionSdkConfig()); var mpl = new MaterialProviders(new MaterialProvidersConfig());

步骤 2:为密钥环创建输入对象。

要为密钥环方法指定参数,请创建输入对象。适用于 .NET 的 AWS Encryption SDK 中的每个密钥 环方法均有对应输入对象。由于此示例使用 CreateAwsKmsDiscoveryKeyring() 方法创建密 钥环,因此会为输入实例化 CreateAwsKmsDiscoveryKeyringInput 类。

```
List<string> accounts = new List<string> { "111122223333" };
var discoveryKeyringInput = new CreateAwsKmsDiscoveryKeyringInput
{ 
     KmsClient = new AmazonKeyManagementServiceClient(), 
     DiscoveryFilter = new DiscoveryFilter() 
    \{ AccountIds = accounts, 
         Partition = "aws" 
     }
};
```
步骤 3:创建密钥环。

要创建解密密钥环,此示例使用 CreateAwsKmsDiscoveryKeyring() 方法和密钥环输入对 象。

```
var discoveryKeyring = 
  materialProviders.CreateAwsKmsDiscoveryKeyring(discoveryKeyringInput);
```
步骤 4:创建用于解密的输入对象。

要为 Decrypt() 方法创建输入对象,请实例化 DecryptInput 类。Ciphertext 参数的值为 Encrypt() 方法返回的 EncryptOutput 对象的 Ciphertext 成员。

借助适用于 .NET 的 AWS Encryption SDK 版本 4.x,您可以使用可选 EncryptionContext 参数 指定 Decrypt() 方法的加密上下文。

使用 EncryptionContext 参数验证加密时使用的加密上下文是否包含在用于解密加密文字的加 密上下文中。如果您使用的是带签名的算法套件(例如默认算法套件),则 AWS Encryption SDK 会向加密上下文中添加键值对,包括数字签名。

```
var ciphertext = encryptOutput.Ciphertext;
var decryptInput = new DecryptInput
{ 
     Ciphertext = ciphertext, 
     Keyring = discoveryKeyring, 
     EncryptionContext = encryptionContext // OPTIONAL 
};
var decryptOutput = encryptionSdk.Decrypt(decryptInput);
```
步骤 5:验证加密上下文 – 版本 3.x

适用于 .NET 的 AWS Encryption SDK 版本 3.x 的 Decrypt() 方法 Decrypt() 时不需要加密上 下文。其会从加密消息的元数据中获取加密上下文值。但是,在返回或使用明文之前,最佳做法是 验证用于解密加密文字的加密上下文是否包含您在加密时提供的加密上下文。

验证加密时使用的加密上下文是否包含在曾用于解密加密文字的加密上下文中。如果您使用的是带 签名的算法套件(例如默认算法套件),则 AWS Encryption SDK 会向加密上下文中添加键值对, 包括数字签名。

```
// Verify the encryption context
string contextKey = "purpose";
string contextValue = "test";
```

```
if (!decryptOutput.EncryptionContext.TryGetValue(contextKey, out var 
  decryptContextValue) 
     || !decryptContextValue.Equals(contextValue))
{ 
     throw new Exception("Encryption context does not match expected values");
}
```
# AWS Encryption SDK for Java

本主题介绍了如何安装和使用AWS Encryption SDK for Java。有关使用编程的详细信息AWS Encryption SDK for Java,请参阅上的[aws-encryption-sdk-java存](https://github.com/aws/aws-encryption-sdk-java/)储库 GitHub。有关 API 文档,请参 阅适用于 AWS Encryption SDK for Java 的 [Javadoc。](https://aws.github.io/aws-encryption-sdk-java/)

### 主题

- [前提条件](#page-149-0)
- [安装](#page-151-0)
- [AWS KMS里面有钥匙圈 AWS Encryption SDK for Java](#page-151-1)
- [3.x 版中必需的加密上下文](#page-154-0)
- [AWS Encryption SDK for Java 示例](#page-156-0)

# <span id="page-149-0"></span>前提条件

在安装AWS Encryption SDK for Java之前,请确保满足以下先决条件。

Java 开发环境

您需要使用 Java 8 或更高版本。在 Oracle 网站上,转到 [Java SE 下载](https://www.oracle.com/technetwork/java/javase/downloads/index.html),然后下载并安装 Java SE Development Kit (JDK)。

如果使用 Oracle JDK,您还必须下载并安装 Java Cryptography Extension (JCE) Unlimited [Strength Jurisdiction Policy Files。](http://www.oracle.com/technetwork/java/javase/downloads/jce8-download-2133166.html)

### Bouncy Castle

AWS Encryption SDK for Java需要使用 [Bouncy Castle。](https://www.bouncycastle.org/java.html)

• AWS Encryption SDK for Java 1.6.1 和更高版本使用 Bouncy Castle 对加密对象进行序列化和 反序列化。您可以使用 Bouncy Castle 或 [Bouncy Castle FIPS](https://www.bouncycastle.org/fips_faq.html) 以满足该要求。有关安装和配置 Bouncy Castle FIPS 的帮助,请参阅 [BC FIPS 文档,](https://www.bouncycastle.org/documentation.html)尤其是用户指南和安全策略 PDF。

• 早期版本的AWS Encryption SDK for Java使用 Bouncy Castle 的 Java 加密 API。仅非 FIPS Bouncy Castle 满足该要求。

如果没有 Bouncy Castle,请转到 [Bouncy Castle 最新版本以](https://bouncycastle.org/latest_releases.html)下载与您的 JDK 对应的提供程序文 件。[你也可以使用](https://mvnrepository.com/artifact/org.bouncycastle/bc-fips) [Apache Mav](https://maven.apache.org/) [en 获取标准 Bouncy Castle 提供者\(b](https://mvnrepository.com/artifact/org.bouncycastle/bc-fips)[cprov-ext-jdk15 o](https://mvnrepository.com/artifact/org.bouncycastle/bcprov-ext-jdk15on)[n\)的神器](https://mvnrepository.com/artifact/org.bouncycastle/bc-fips) [或 Bouncy Castle FIPS 的神器\(bc-fips\)。](https://mvnrepository.com/artifact/org.bouncycastle/bc-fips)

AWS SDK for Java

版本 3。 其中 x AWS Encryption SDK for Java 需要AWS SDK for Java 2.x,即使你不使用AWS KMS钥匙圈。

版本 2。 x 或更早版本AWS Encryption SDK for Java不需要AWS SDK for Java。但是,AWS SDK for Java 必须将 [AWS Key Management Service](https://aws.amazon.com/kms/)(AWS KMS)用作主密钥提供程序。从 AWS Encryption SDK for Java 版本 2.4.0 开始, AWS Encryption SDK for Java 同时支持 AWS SDK for Java 版本 1.x 和 2.x。AWS SDK for Java 1.x 和 2.x 的 AWS Encryption SDK 代码可互操作。 例如,您可以使用支持 AWS SDK for Java 1.x 的 AWS Encryption SDK 代码加密数据,然后使用 支持 AWS SDK for Java 2.x 的代码对其进行解密(反之亦然)。AWS Encryption SDK for Java 2.4.0 之前的版本仅支持 AWS SDK for Java 1.x。有关更新您的 AWS Encryption SDK 版本的信 息,请参阅 [迁移 AWS Encryption SDK。](#page-320-0)

将 AWS Encryption SDK for Java 代码从 AWS SDK for Java 1.x 更新到 AWS SDK for Java 2.x 时,请将 AWS SDK for Java 1.x 中对 [AWSKMS](https://docs.aws.amazon.com/AWSJavaSDK/latest/javadoc/com/amazonaws/services/kms/package-summary.html) 接口的引用替换为 AWS SDK for Java 2.x 中对 [KmsClient](https://sdk.amazonaws.com/java/api/latest/software/amazon/awssdk/services/kms/package-summary.html) 接口的引用。AWS Encryption SDK for Java 不支持 [KmsAsyncClient](https://sdk.amazonaws.com/java/api/latest/software/amazon/awssdk/services/kms/KmsAsyncClient.html) 接口。此外, 更新代码即可使用 kmssdkv2 命名空间中的 AWS KMS 相关对象,而不是 kms 命名空间。

要安装 AWS SDK for Java,请使用 Apache Maven。

- 要[导入整个AWS SDK for Java](https://docs.aws.amazon.com/sdk-for-java/latest/developer-guide/setup-project-maven.html#build-the-entire-sdk-into-your-project)以作为依赖项,请在 pom.xml 文件中对其进行声明。
- 要仅为适用于 AWS SDK for Java 1.x 中的 AWS KMS 模块创建依赖项,请按[照指定特定模块](https://docs.aws.amazon.com/sdk-for-java/v1/developer-guide/setup-project-maven.html#modules-dependencies)的 说明进行操作,并将 artifactId 设置为 aws-java-sdk-kms。
- 要仅为适用于 AWS SDK for Java 2.x 中的 AWS KMS 模块创建依赖项,请按[照指定特定模块](https://docs.aws.amazon.com/sdk-for-java/latest/developer-guide/setup-project-maven.html#modules-dependencies)的 说明进行操作。将 groupId 设置为 software.amazon.awssdk,并将 artifactId 设置为 kms。

有关更多更改,请参阅《AWS SDK for Java 2.x Developer Guide》中的 [What's different between](https://docs.aws.amazon.com/sdk-for-java/latest/developer-guide/migration-whats-different.html)  [the AWS SDK for Java 1.x and 2.x](https://docs.aws.amazon.com/sdk-for-java/latest/developer-guide/migration-whats-different.html)。

《AWS Encryption SDK 开发人员指南》中的 Java 示例使用 AWS SDK for Java 2.x。

# <span id="page-151-0"></span>安装

安装最新版本的 AWS Encryption SDK for Java。

## a Note

[2.0.0 AWS Encryption SDK for Java 之前的所有版本都处于该阶段。end-of-support](https://docs.aws.amazon.com/sdkref/latest/guide/maint-policy.html#version-life-cycle)

您可以安全地从 AWS Encryption SDK for Java 版本 2.0.x 及更高版本更新为最新版本,无需 更改任何代码或数据。但是,版本 2.0.x 中引入了[新的安全功能,](#page-317-0)不向后兼容。要从 1.7.x 之前 的版本更新到 2.0.x 及更高版本,必须先更新到 AWS Encryption SDK 最新版本 1.x。有关详细 信息,请参阅[迁移 AWS Encryption SDK。](#page-320-0)

您可以通过以下方法安装AWS Encryption SDK for Java。

### 手动方式

要安装AWS Encryption SDK for Java,请克隆或下[载aws-encryption-sdk-java](https://github.com/aws/aws-encryption-sdk-java/) GitHub存储库。

使用 Apache Maven

AWS Encryption SDK for Java是通过 [Apache Maven](https://maven.apache.org/) 提供的,并具有以下依赖项定义。

```
<dependency> 
   <groupId>com.amazonaws</groupId> 
   <artifactId>aws-encryption-sdk-java</artifactId> 
   <version>3.0.0</version>
</dependency>
```
<span id="page-151-1"></span>安装完软件开发工具包后,请先查看本指南中的[示例 Java 代码,](#page-156-0)然后打开 J [avadoc](https://aws.github.io/aws-encryption-sdk-java/)。 GitHub

# AWS KMS里面有钥匙圈 AWS Encryption SDK for Java

版本 3。 x AWS Encryption SDK for Java 使[用密钥环](#page-66-0)进[行信封加密](https://docs.aws.amazon.com/crypto/latest/userguide/cryptography-concepts.html#define-envelope-encryption)。中的基本AWS KMS密钥环只 AWS Encryption SDK for Java需要一个 KMS 密钥。密钥环还需要一个 AWS KMS 客户端,以便您能 够为 KMS 密钥的 AWS 区域 配置客户端。

要使用一个或多个包装密钥创建 AWS KMS 密钥环,请使用多重密钥环。AWS Encryption SDK for Java有一个特殊的多密钥环,可以带一个或多个AWS KMS密钥,还有一个标准的多密钥环,可以带一

个或多个任何支持类型的钥匙圈。一些程序员更喜欢使用多密钥环方法来创建他们所有的钥匙圈,他们 AWS Encryption SDK for Java支持这种策略。

```
为所有典型用例(包括多区域密钥)AWS Encryption SDK for Java提供基本的单钥匙圈和多密钥
环。AWS KMS
```
例如,要使用一个AWS KMS密钥创建AWS KMS密钥环,可以使用CreateAwsKmsKeyring()] 方 法。

```
// Instantiate the AWS Encryption SDK and material providers
final AwsCrypto crypto = AwsCrypto.builder().build();
final MaterialProviders materialProviders = MaterialProviders.builder() 
         .MaterialProvidersConfig(MaterialProvidersConfig.builder().build()) 
        .build();
// Create the keyring
CreateAwsKmsKeyringInput kmsKeyringInput = CreateAwsKmsKeyringInput.builder() 
         .kmsKeyId(keyArn) 
         .kmsClient(KmsClient.create()) 
        .buid();
IKeyring kmsKeyring = materialProviders.CreateAwsKmsKeyring(kmsKeyringInput);
```
要使用一个或多个 AWS KMS 密钥创建密钥环,请使用 CreateAwsKmsMultiKeyring() 方法。 此示例使用两个 KMS 密钥。要指定 KMS 密钥,请仅使用 generator 参数。指定其他 KMS 密钥的 msKeyIds 参数为可选参数。

此密钥环的输入不需要 AWS KMS 客户端。相反,AWS Encryption SDK 使用由密钥环中的 KMS 密钥 表示的各区域默认 AWS KMS 客户端。例如,如果由 Generator 参数值标识的 KMS 密钥位于美国 西部(俄勒冈州)区域 (us-west-2),AWS Encryption SDK 则会为 us-west-2 区域创建默认 AWS KMS 客户端。如果需要自定义 AWS KMS 客户端,请使用 CreateAwsKmsKeyring() 方法。

```
// Instantiate the AWS Encryption SDK and material providers
final AwsCrypto crypto = AwsCrypto.builder().build();
final MaterialProviders materialProviders = MaterialProviders.builder() 
             .MaterialProvidersConfig(MaterialProvidersConfig.builder().build()) 
            .build();
String generatorKey = "arn:aws:kms:us-
west-2:111122223333:key/1234abcd-12ab-34cd-56ef-1234567890ab";
List<String> additionalKey = Collections.singletonList("arn:aws:kms:us-
west-2:111122223333:key/0987dcba-09fe-87dc-65ba-ab0987654321");
```

```
// Create the keyring
final CreateAwsKmsMultiKeyringInput keyringInput = 
  CreateAwsKmsMultiKeyringInput.builder() 
         .generator(generatorKey) 
         .kmsKeyIds(additionalKey) 
        .build();
final IKeyring kmsKeyring = matProv.CreateAwsKmsMultiKeyring(keyringInput);
```
AWS Encryption SDK for Java支持使用对称加密 (SYMMETRIC\_DEFAULT) 或非对称 RSA KMS 密 AWS KMS钥的密钥环。 AWS KMS使用非对称 RSA KMS 密钥创建的密钥环只能包含一个密钥对。

要使用非对称 RSA AWS KMS 密钥环进行加密,您不需要 kms[: GenerateDataKey](https://docs.aws.amazon.com/kms/latest/APIReference/API_GenerateDataKey.html) 或 [kms: E](https://docs.aws.amazon.com/kms/latest/APIReference/API_Encrypt.html) ncrypt, 因为在创建密钥环时必须指定要用于加密的公钥材料。使用此密钥环进行加密时不会调用任何 AWS KMS。要使用非对称 RSA AWS KMS 密钥环进行解密,您需要 [kms:Decrypt](https://docs.aws.amazon.com/kms/latest/APIReference/API_Decrypt.html) 权限。

要创建非对称 RSA AWS KMS 密钥环,您必须提供来自非对称 RSA KMS 密钥的公有密钥和私有密钥 ARN。公有密钥必须采用 PEM 编码。以下示例使用非对称 RSA 密钥对创建 AWS KMS 密钥环。

```
// Instantiate the AWS Encryption SDK and material providers
final AwsCrypto crypto = AwsCrypto.builder() 
        // Specify algorithmSuite without asymmetric signing here 
        // 
        // ALG_AES_128_GCM_IV12_TAG16_NO_KDF("0x0014"), 
        // ALG_AES_192_GCM_IV12_TAG16_NO_KDF("0x0046"), 
        // ALG_AES_256_GCM_IV12_TAG16_NO_KDF("0x0078"), 
        // ALG_AES_128_GCM_IV12_TAG16_HKDF_SHA256("0x0114"), 
        // ALG_AES_192_GCM_IV12_TAG16_HKDF_SHA256("0x0146"), 
        // ALG_AES_256_GCM_IV12_TAG16_HKDF_SHA256("0x0178") 
  .withEncryptionAlgorithm(CryptoAlgorithm.ALG_AES_256_GCM_IV12_TAG16_HKDF_SHA256) 
        .build();
final MaterialProviders matProv = MaterialProviders.builder() 
         .MaterialProvidersConfig(MaterialProvidersConfig.builder().build()) 
        .build();
// Create a KMS RSA keyring.
// This keyring takes in:
// - kmsClient
// - kmsKeyId: Must be an ARN representing an asymmetric RSA KMS key
// - publicKey: A ByteBuffer of a UTF-8 encoded PEM file representing the public
// key for the key passed into kmsKeyId
// - encryptionAlgorithm: Must be either RSAES_OAEP_SHA_256 or RSAES_OAEP_SHA_1
```

```
final CreateAwsKmsRsaKeyringInput createAwsKmsRsaKeyringInput = 
         CreateAwsKmsRsaKeyringInput.builder() 
                  .kmsClient(KmsClient.create()) 
                  .kmsKeyId(rsaKeyArn) 
                  .publicKey(publicKey) 
                  .encryptionAlgorithm(EncryptionAlgorithmSpec.RSAES_OAEP_SHA_256) 
                 .build();
IKeyring awsKmsRsaKeyring = 
  matProv.CreateAwsKmsRsaKeyring(createAwsKmsRsaKeyringInput);
```
# <span id="page-154-0"></span>3.x 版中必需的加密上下文

使用版本 3。 x 中AWS Encryption SDK for Java,您可以使用所需的加密上下文 CMM 在加密操作中 要求[加密上下文](https://docs.aws.amazon.com/crypto/latest/userguide/cryptography-concepts.html#define-encryption-context)。加密上下红身体值对。加密上下文以加密方式绑定到加密的数据,以便需 要使用相同的加密上下文解密字段。使用必需的加密上下文 CMM 时,可以指定一个或多个必需的加密 上下文密钥(必需的密钥),这些密钥必须包含在所有加密和解密调用中。

**a** Note

所需的加密上下文 CMM 只能与版本 4 互操作。 .NET AWS Encryption SDK 的 x。它不能与 任何其他编程语言实现互操作。如果您使用所需的加密上下文 CMM 加密数据,则只能使用 版本 3 对其进行解密。 AWS Encryption SDK for Java或版本 4 的 x。 .NET AWS Encryption SDK 的 x。

加密时,AWS Encryption SDK 验证所有必需的加密上下文密钥是否包含在您指定的加密上下文 中。AWS Encryption SDK 对您指定的加密上下文进行签名。只有非所需密钥的键值对才会序列化并以 明文格式存储在加密操作返回的加密消息的标头中。

解密时,必须提供包含代表所需密钥的所有键值对的加密上下文。AWS Encryption SDK 使用此加密 上下文和存储在加密消息标头中的键值对来重建您在加密操作中指定的原始加密上下文。如果 AWS Encryption SDK 无法重建原始加密上下文,则解密操作失败。如果您提供的键值对包含值不正确的所 需密钥,则无法解密加密消息。您提供的键值对必须与加密时指定的相同。

**A** Important

请仔细考虑您在加密上下文中为所需密钥选择的值。您必须能够在解密时再次提供相同密钥及 其对应值。如果您无法重现所需密钥,则无法解密加密消息。

## 以下示例使用必需的加密上下文 CMM 初始化 AWS KMS 密钥环。

```
// Instantiate the AWS Encryption SDK
final AwsCrypto crypto = AwsCrypto.builder() 
        .withCommitmentPolicy(CommitmentPolicy.RequireEncryptRequireDecrypt)
         .build(); 
// Create your encryption context
final Map<String, String> encryptionContext = new HashMap<>();
encryptionContext.put("encryption", "context");
encryptionContext.put("is not", "secret");
encryptionContext.put("but adds", "useful metadata");
encryptionContext.put("that can help you", "be confident that");
encryptionContext.put("the data you are handling", "is what you think it is"); 
// Create a list of required encryption contexts
final List<String> requiredEncryptionContextKeys = Arrays.asList("encryption", 
  "context"); 
// Create the keyring
final MaterialProviders materialProviders = MaterialProviders.builder() 
         .MaterialProvidersConfig(MaterialProvidersConfig.builder().build()) 
         .build();
final CreateAwsKmsKeyringInput keyringInput = CreateAwsKmsKeyringInput.builder() 
         .kmsKeyId(keyArn) 
         .kmsClient(KmsClient.create()) 
         .build();
IKeyring kmsKeyring = materialProviders.CreateAwsKmsKeyring(keyringInput); 
// Create the required encryption context CMM
ICryptographicMaterialsManager cmm = 
     materialProviders.CreateDefaultCryptographicMaterialsManager( 
         CreateDefaultCryptographicMaterialsManagerInput.builder() 
             .keyring(kmsKeyring) 
             .build() 
     );
ICryptographicMaterialsManager requiredCMM = 
     materialProviders.CreateRequiredEncryptionContextCMM( 
         CreateRequiredEncryptionContextCMMInput.builder() 
              .requiredEncryptionContextKeys(requiredEncryptionContextKeys) 
             .underlyingCMM(cmm) 
             .build() 
         );
```
# <span id="page-156-0"></span>AWS Encryption SDK for Java 示例

以下示例演示了如何使用AWS Encryption SDK for Java加密和解密数据。这些示例说明了如何使用版 本 3。 x 及更高版本的AWS Encryption SDK for Java. 版本 3。 其中 x AWS Encryption SDK for Java 将[主密钥提供程序](#page-15-0)替换为密[钥环](#page-15-1)。有关使用早期版本的示例,请在上[aws-encryption-sdk-java](https://github.com/aws/aws-encryption-sdk-java/)存储库 的[版本](https://github.com/aws/aws-encryption-sdk-java/releases)列表中找到您的版本 GitHub。

主题

- [加密和解密字符串](#page-156-1)
- [加密和解密字节流](#page-159-0)
- [使用多密钥环加密和解密字节流](#page-162-0)

### <span id="page-156-1"></span>加密和解密字符串

以下示例向您展示了如何使用版本 3。 用于加密和解密字符串的 x。AWS Encryption SDK for Java在 使用字符串之前,请将其转换为字节数组。

此示例使用密[AWS KMS钥环。](#page-70-0)使用密AWS KMS钥环加密时,您可以使用密钥 ID、密钥 ARN、别名 或别名 ARN 来识别 KMS 密钥。解密时,必须使用密钥 ARN 来识别 KMS 密钥。

在调用 encryptData() 方法时,它返[回加密的消息](#page-16-0) (CryptoResult),其中包括密文、加密的数据 密钥以及加密上下文。在对 CryptoResult 对象调用 getResult 时,它返[回加密的消息](#page-349-0)的 base-64 编码的字符串版本,您可以将其传递给 decryptData() 方法。

同样,在调用 decryptData() 时,其返回的 CryptoResult 对象包含明文消息和 AWS KMS key ID。在应用程序返回明文之前,请验证加密消息中的 AWS KMS key ID 和加密上下文是否为预期的 ID 和上下文。

```
// Copyright Amazon.com Inc. or its affiliates. All Rights Reserved.
// SPDX-License-Identifier: Apache-2.0
package com.amazonaws.crypto.keyrings;
import com.amazonaws.encryptionsdk.AwsCrypto;
import com.amazonaws.encryptionsdk.CommitmentPolicy;
import com.amazonaws.encryptionsdk.CryptoResult;
import software.amazon.cryptography.materialproviders.IKeyring;
import software.amazon.cryptography.materialproviders.MaterialProviders;
import 
  software.amazon.cryptography.materialproviders.model.CreateAwsKmsMultiKeyringInput;
```
AWS Encryption SDK 开发人员指南

```
import software.amazon.cryptography.materialproviders.model.MaterialProvidersConfig;
import java.nio.charset.StandardCharsets;
import java.util.Arrays;
import java.util.Collections;
import java.util.Map;
/** 
  * Encrypts and then decrypts data using an AWS KMS Keyring. 
 * 
  * <p>Arguments: 
 * 
 * < ol >
  * <li>Key ARN: For help finding the Amazon Resource Name (ARN) of your AWS KMS 
  customer master 
         key (CMK), see 'Viewing Keys' at
          * http://docs.aws.amazon.com/kms/latest/developerguide/viewing-keys.html 
 * </ol>
  */
public class BasicEncryptionKeyringExample { 
   private static final byte[] EXAMPLE_DATA = "Hello 
  World".getBytes(StandardCharsets.UTF_8); 
   public static void main(final String[] args) { 
     final String keyArn = args[0]; 
     encryptAndDecryptWithKeyring(keyArn); 
   } 
   public static void encryptAndDecryptWithKeyring(final String keyArn) { 
     // 1. Instantiate the SDK 
     // This builds the AwsCrypto client with the RequireEncryptRequireDecrypt 
  commitment policy, 
     // which means this client only encrypts using committing algorithm suites and 
  enforces 
    // that the client will only decrypt encrypted messages that were created with a
  committing 
     // algorithm suite. 
     // This is the default commitment policy if you build the client with 
     // `AwsCrypto.builder().build()` 
     // or `AwsCrypto.standard()`. 
     final AwsCrypto crypto = 
         AwsCrypto.builder()
```

```
 .withCommitmentPolicy(CommitmentPolicy.RequireEncryptRequireDecrypt) 
             .build();
     // 2. Create the AWS KMS keyring. 
     // This example creates a multi keyring, which automatically creates the KMS 
  client. 
     final MaterialProviders materialProviders = 
         MaterialProviders.builder() 
              .MaterialProvidersConfig(MaterialProvidersConfig.builder().build()) 
             .build(); 
     final CreateAwsKmsMultiKeyringInput keyringInput = 
         CreateAwsKmsMultiKeyringInput.builder().generator(keyArn).build(); 
     final IKeyring kmsKeyring = 
  materialProviders.CreateAwsKmsMultiKeyring(keyringInput); 
     // 3. Create an encryption context 
     // We recommend using an encryption context whenever possible 
     // to protect integrity. This sample uses placeholder values. 
     // For more information see: 
     // blogs.aws.amazon.com/security/post/Tx2LZ6WBJJANTNW/How-to-Protect-the-Integrity-
of-Your-Encrypted-Data-by-Using-AWS-Key-Management 
     final Map<String, String> encryptionContext = 
         Collections.singletonMap("ExampleContextKey", "ExampleContextValue"); 
     // 4. Encrypt the data 
     final CryptoResult<byte[], ?> encryptResult = 
         crypto.encryptData(kmsKeyring, EXAMPLE_DATA, encryptionContext); 
     final byte[] ciphertext = encryptResult.getResult(); 
     // 5. Decrypt the data 
     final CryptoResult<byte[], ?> decryptResult = 
         crypto.decryptData( 
             kmsKeyring, 
             ciphertext, 
             // Verify that the encryption context in the result contains the 
             // encryption context supplied to the encryptData method 
             encryptionContext); 
     // 6. Verify that the decrypted plaintext matches the original plaintext 
     assert Arrays.equals(decryptResult.getResult(), EXAMPLE_DATA); 
   }
}
```
## <span id="page-159-0"></span>加密和解密字节流

以下示例演示了如何使用 AWS Encryption SDK加密和解密字节流。

此示例使用[原始的 AES 密钥环。](#page-109-0)

加密时,此示例使用 AwsCrypto.builder() .withEncryptionAlgorithm() 方法指定不带[数字签名](#page-20-0)的算法套件。解密时,为确保加密文字未签名,此示例使用 createUnsignedMessageDecryptingStream()方法。如果遇到带有数字签名的密文,则 该createUnsignedMessageDecryptingStream()方法将失败。

如果您使用默认算法套件(包括数字签名)进行加密,请改用 createDecryptingStream() 方法, 如下一个示例所示。

```
// Copyright Amazon.com Inc. or its affiliates. All Rights Reserved.
// SPDX-License-Identifier: Apache-2.0
package com.amazonaws.crypto.keyrings;
import com.amazonaws.encryptionsdk.AwsCrypto;
import com.amazonaws.encryptionsdk.CommitmentPolicy;
import com.amazonaws.encryptionsdk.CryptoAlgorithm;
import com.amazonaws.encryptionsdk.CryptoInputStream;
import com.amazonaws.encryptionsdk.jce.JceMasterKey;
import com.amazonaws.util.IOUtils;
import software.amazon.cryptography.materialproviders.IKeyring;
import software.amazon.cryptography.materialproviders.MaterialProviders;
import software.amazon.cryptography.materialproviders.model.AesWrappingAlg;
import software.amazon.cryptography.materialproviders.model.CreateRawAesKeyringInput;
import software.amazon.cryptography.materialproviders.model.MaterialProvidersConfig;
import java.io.FileInputStream;
import java.io.FileOutputStream;
import java.io.IOException;
import java.nio.ByteBuffer;
import java.security.SecureRandom;
import java.util.Collections;
import java.util.Map;
import javax.crypto.SecretKey;
import javax.crypto.spec.SecretKeySpec;
```
/\*\*

```
* <p>
  * Encrypts and then decrypts a file under a random key. 
  * 
 * <p>
  * Arguments: 
 * < ol >
  * <li>Name of file containing plaintext data to encrypt 
 * </ol>
 * 
 * <p>
  * This program demonstrates using a standard Java {@link SecretKey} object as a {@link 
 IKeyring} to 
  * encrypt and decrypt streaming data. 
 */
public class FileStreamingKeyringExample { 
     private static String srcFile; 
     public static void main(String[] args) throws IOException { 
        srcFile = args[0]; // In this example, we generate a random key. In practice, 
         // you would get a key from an existing store 
         SecretKey cryptoKey = retrieveEncryptionKey(); 
         // Create a Raw Aes Keyring using the random key and an AES-GCM encryption 
 algorithm 
         final MaterialProviders materialProviders = MaterialProviders.builder() 
                  .MaterialProvidersConfig(MaterialProvidersConfig.builder().build()) 
                  .build(); 
         final CreateRawAesKeyringInput keyringInput = 
 CreateRawAesKeyringInput.builder() 
                  .wrappingKey(ByteBuffer.wrap(cryptoKey.getEncoded())) 
                  .keyNamespace("Example") 
                  .keyName("RandomKey") 
                  .wrappingAlg(AesWrappingAlg.ALG_AES128_GCM_IV12_TAG16) 
                 .build();
         IKeyring keyring = materialProviders.CreateRawAesKeyring(keyringInput); 
         // Instantiate the SDK. 
         // This builds the AwsCrypto client with the RequireEncryptRequireDecrypt 
  commitment policy, 
         // which means this client only encrypts using committing algorithm suites and 
 enforces
```

```
 // that the client will only decrypt encrypted messages that were created with 
 a committing 
        // algorithm suite. 
        // This is the default commitment policy if you build the client with 
        // `AwsCrypto.builder().build()` 
        // or `AwsCrypto.standard()`. 
        // This example encrypts with an algorithm suite that doesn't include signing 
 for faster decryption, 
       // since this use case assumes that the contexts that encrypt and decrypt are
 equally trusted. 
        final AwsCrypto crypto = AwsCrypto.builder() 
                .withCommitmentPolicy(CommitmentPolicy.RequireEncryptRequireDecrypt)
 .withEncryptionAlgorithm(CryptoAlgorithm.ALG_AES_256_GCM_HKDF_SHA512_COMMIT_KEY) 
                .build();
        // Create an encryption context to identify the ciphertext 
        Map<String, String> context = Collections.singletonMap("Example", 
 "FileStreaming"); 
       // Because the file might be too large to load into memory, we stream the data,
 instead of 
        //loading it all at once. 
        FileInputStream in = new FileInputStream(srcFile); 
        CryptoInputStream<JceMasterKey> encryptingStream = 
 crypto.createEncryptingStream(keyring, in, context); 
        FileOutputStream out = new FileOutputStream(srcFile + ".encrypted"); 
        IOUtils.copy(encryptingStream, out); 
        encryptingStream.close(); 
        out.close(); 
        // Decrypt the file. Verify the encryption context before returning the 
 plaintext. 
        // Since the data was encrypted using an unsigned algorithm suite, use the 
 recommended 
        // createUnsignedMessageDecryptingStream method, which only accepts unsigned 
 messages. 
        in = new FileInputStream(srcFile + ".encrypted"); 
        CryptoInputStream<JceMasterKey> decryptingStream = 
 crypto.createUnsignedMessageDecryptingStream(keyring, in); 
        // Does it contain the expected encryption context?
```

```
 if 
  (!"FileStreaming".equals(decryptingStream.getCryptoResult().getEncryptionContext().get("Example"))) 
  { 
              throw new IllegalStateException("Bad encryption context"); 
         } 
         // Write the plaintext data to disk. 
         out = new FileOutputStream(srcFile + ".decrypted"); 
         IOUtils.copy(decryptingStream, out); 
         decryptingStream.close(); 
         out.close(); 
     } 
     /** 
      * In practice, this key would be saved in a secure location. 
      * For this demo, we generate a new random key for each operation. 
      */ 
     private static SecretKey retrieveEncryptionKey() { 
        SecureRandom rnd = new SecureRandom();
        byte[] rawKey = new byte[16]; \frac{1}{2} 128 bits
         rnd.nextBytes(rawKey); 
         return new SecretKeySpec(rawKey, "AES"); 
     }
}
```
<span id="page-162-0"></span>使用多密钥环加密和解密字节流

以下示例说明如何将与[多密钥AWS Encryption SDK](#page-117-0)环一起使用。在使用多重密钥环加密数据时,其任 意密钥环中的任意包装密钥都可以对数据进行解密。此示例使用[AWS KMS密钥环和](#page-70-0) Ra [w RSA 密钥环](#page-112-0) [作为子密钥环](#page-112-0)。

此示例使用包含[数字签名](#page-20-0)的[默认算法套件](#page-22-0)进行加密。进行流式传输时,AWS Encryption SDK 会在完整 性检查后、验证数字签名之前发布明文。为了避免在签名验证之前使用明文,此示例会缓冲明文,并且 仅在解密和验证完成后才将其写入磁盘。

```
// Copyright Amazon.com Inc. or its affiliates. All Rights Reserved.
// SPDX-License-Identifier: Apache-2.0
package com.amazonaws.crypto.keyrings;
import com.amazonaws.encryptionsdk.AwsCrypto;
import com.amazonaws.encryptionsdk.CommitmentPolicy;
import com.amazonaws.encryptionsdk.CryptoOutputStream;
```

```
import com.amazonaws.util.IOUtils;
import software.amazon.cryptography.materialproviders.IKeyring;
import software.amazon.cryptography.materialproviders.MaterialProviders;
import 
 software.amazon.cryptography.materialproviders.model.CreateAwsKmsMultiKeyringInput;
import software.amazon.cryptography.materialproviders.model.CreateMultiKeyringInput;
import software.amazon.cryptography.materialproviders.model.CreateRawRsaKeyringInput;
import software.amazon.cryptography.materialproviders.model.MaterialProvidersConfig;
import software.amazon.cryptography.materialproviders.model.PaddingScheme;
import java.io.ByteArrayInputStream;
import java.io.ByteArrayOutputStream;
import java.io.FileInputStream;
import java.io.FileOutputStream;
import java.nio.ByteBuffer;
import java.security.GeneralSecurityException;
import java.security.KeyPair;
import java.security.KeyPairGenerator;
import java.util.Collections;
/** 
 * <p>
  * Encrypts a file using both AWS KMS Key and an asymmetric key pair. 
  * 
 * <p>
  * Arguments: 
 * < ol >
  * <li>Key ARN: For help finding the Amazon Resource Name (ARN) of your AWS KMS key, 
  * see 'Viewing Keys' at http://docs.aws.amazon.com/kms/latest/developerguide/
viewing-keys.html 
 * 
  * <li>Name of file containing plaintext data to encrypt 
 * </ol>
 * <p>
  * You might use AWS Key Management Service (AWS KMS) for most encryption and 
  decryption operations, but 
  * still want the option of decrypting your data offline independently of AWS KMS. This 
  sample 
  * demonstrates one way to do this. 
 * <p>
  * The sample encrypts data under both an AWS KMS key and an "escrowed" RSA key pair 
  * so that either key alone can decrypt it. You might commonly use the AWS KMS key for 
  decryption. However,
```

```
 * at any time, you can use the private RSA key to decrypt the ciphertext independent 
 of AWS KMS. 
 * <p>
  * This sample uses the RawRsaKeyring to generate a RSA public-private key pair 
  * and saves the key pair in memory. In practice, you would store the private key in a 
 secure offline 
  * location, such as an offline HSM, and distribute the public key to your development 
 team. 
 */
public class EscrowedEncryptKeyringExample { 
     private static ByteBuffer publicEscrowKey; 
     private static ByteBuffer privateEscrowKey; 
     public static void main(final String[] args) throws Exception { 
         // This sample generates a new random key for each operation. 
         // In practice, you would distribute the public key and save the private key in 
 secure 
         // storage. 
         generateEscrowKeyPair(); 
         final String kmsArn = args[0]; 
         final String fileName = args[1]; 
         standardEncrypt(kmsArn, fileName); 
         standardDecrypt(kmsArn, fileName); 
         escrowDecrypt(fileName); 
     } 
     private static void standardEncrypt(final String kmsArn, final String fileName) 
 throws Exception { 
         // Encrypt with the KMS key and the escrowed public key 
         // 1. Instantiate the SDK 
         // This builds the AwsCrypto client with the RequireEncryptRequireDecrypt 
 commitment policy, 
         // which means this client only encrypts using committing algorithm suites and 
 enforces 
        \frac{1}{1} that the client will only decrypt encrypted messages that were created with
 a committing 
         // algorithm suite. 
         // This is the default commitment policy if you build the client with 
         // `AwsCrypto.builder().build()` 
         // or `AwsCrypto.standard()`. 
         final AwsCrypto crypto = AwsCrypto.builder()
```

```
.withCommitmentPolicy(CommitmentPolicy.RequireEncryptRequireDecrypt)
                 .build(); 
        // 2. Create the AWS KMS keyring. 
        // This example creates a multi keyring, which automatically creates the KMS 
 client. 
       final MaterialProviders matProv = MaterialProviders.builder()
                 .MaterialProvidersConfig(MaterialProvidersConfig.builder().build()) 
                .build();
        final CreateAwsKmsMultiKeyringInput keyringInput = 
 CreateAwsKmsMultiKeyringInput.builder() 
                 .generator(kmsArn) 
                .build();
        IKeyring kmsKeyring = matProv.CreateAwsKmsMultiKeyring(keyringInput); 
        // 3. Create the Raw Rsa Keyring with Public Key. 
        final CreateRawRsaKeyringInput encryptingKeyringInput = 
 CreateRawRsaKeyringInput.builder() 
                 .keyName("Escrow") 
                 .keyNamespace("Escrow") 
                .paddingScheme(PaddingScheme.OAEP_SHA512_MGF1)
                 .publicKey(publicEscrowKey) 
                 .build(); 
        IKeyring rsaPublicKeyring = 
 matProv.CreateRawRsaKeyring(encryptingKeyringInput); 
        // 4. Create the multi-keyring. 
        final CreateMultiKeyringInput createMultiKeyringInput = 
 CreateMultiKeyringInput.builder() 
                 .generator(kmsKeyring) 
                 .childKeyrings(Collections.singletonList(rsaPublicKeyring)) 
                .build();
        IKeyring multiKeyring = matProv.CreateMultiKeyring(createMultiKeyringInput); 
        // 5. Encrypt the file 
        // To simplify this code example, we omit the encryption context. Production 
 code should always 
        // use an encryption context. 
        final FileInputStream in = new FileInputStream(fileName); 
        final FileOutputStream out = new FileOutputStream(fileName + ".encrypted"); 
        final CryptoOutputStream<?> encryptingStream = 
 crypto.createEncryptingStream(multiKeyring, out); 
        IOUtils.copy(in, encryptingStream);
```

```
 in.close(); 
        encryptingStream.close(); 
    } 
    private static void standardDecrypt(final String kmsArn, final String fileName) 
 throws Exception { 
        // Decrypt with the AWS KMS key and the escrow public key. 
        // 1. Instantiate the SDK. 
        // This builds the AwsCrypto client with the RequireEncryptRequireDecrypt 
 commitment policy, 
        // which means this client only encrypts using committing algorithm suites and 
 enforces 
        // that the client will only decrypt encrypted messages that were created with 
 a committing 
        // algorithm suite. 
        // This is the default commitment policy if you build the client with 
        // `AwsCrypto.builder().build()` 
        // or `AwsCrypto.standard()`. 
        final AwsCrypto crypto = AwsCrypto.builder() 
                .withCommitmentPolicy(CommitmentPolicy.RequireEncryptRequireDecrypt)
                 .build(); 
        // 2. Create the AWS KMS keyring. 
        // This example creates a multi keyring, which automatically creates the KMS 
 client. 
       final MaterialProviders matProv = MaterialProviders.builder()
                 .MaterialProvidersConfig(MaterialProvidersConfig.builder().build()) 
                 .build(); 
        final CreateAwsKmsMultiKeyringInput keyringInput = 
 CreateAwsKmsMultiKeyringInput.builder() 
                 .generator(kmsArn) 
                .build();
        IKeyring kmsKeyring = matProv.CreateAwsKmsMultiKeyring(keyringInput); 
        // 3. Create the Raw Rsa Keyring with Public Key. 
        final CreateRawRsaKeyringInput encryptingKeyringInput = 
 CreateRawRsaKeyringInput.builder() 
                 .keyName("Escrow") 
                 .keyNamespace("Escrow") 
                 .paddingScheme(PaddingScheme.OAEP_SHA512_MGF1) 
                 .publicKey(publicEscrowKey)
```

```
.build();
```

```
 IKeyring rsaPublicKeyring = 
 matProv.CreateRawRsaKeyring(encryptingKeyringInput); 
        // 4. Create the multi-keyring. 
        final CreateMultiKeyringInput createMultiKeyringInput = 
 CreateMultiKeyringInput.builder() 
                 .generator(kmsKeyring) 
                 .childKeyrings(Collections.singletonList(rsaPublicKeyring)) 
                .build();
        IKeyring multiKeyring = matProv.CreateMultiKeyring(createMultiKeyringInput); 
        // 5. Decrypt the file 
        // To simplify this code example, we omit the encryption context. Production 
 code should always 
        // use an encryption context. 
        final FileInputStream in = new FileInputStream(fileName + ".encrypted"); 
        final FileOutputStream out = new FileOutputStream(fileName + ".decrypted"); 
        // Since we are using a signing algorithm suite, we avoid streaming decryption 
 directly to the output file, 
        // to ensure that the trailing signature is verified before writing any 
 untrusted plaintext to disk. 
        final ByteArrayOutputStream plaintextBuffer = new ByteArrayOutputStream(); 
        final CryptoOutputStream<?> decryptingStream = 
 crypto.createDecryptingStream(multiKeyring, plaintextBuffer); 
        IOUtils.copy(in, decryptingStream); 
        in.close(); 
        decryptingStream.close(); 
        final ByteArrayInputStream plaintextReader = new 
 ByteArrayInputStream(plaintextBuffer.toByteArray()); 
        IOUtils.copy(plaintextReader, out); 
        out.close(); 
    } 
    private static void escrowDecrypt(final String fileName) throws Exception { 
        // You can decrypt the stream using only the private key. 
        // This method does not call AWS KMS. 
        // 1. Instantiate the SDK 
        final AwsCrypto crypto = AwsCrypto.standard(); 
        // 2. Create the Raw Rsa Keyring with Private Key. 
       final MaterialProviders matProv = MaterialProviders.builder()
                 .MaterialProvidersConfig(MaterialProvidersConfig.builder().build()) 
                 .build();
```

```
 final CreateRawRsaKeyringInput encryptingKeyringInput = 
  CreateRawRsaKeyringInput.builder() 
                  .keyName("Escrow") 
                  .keyNamespace("Escrow") 
                  .paddingScheme(PaddingScheme.OAEP_SHA512_MGF1) 
                  .publicKey(publicEscrowKey) 
                  .privateKey(privateEscrowKey) 
                 .build();
         IKeyring escrowPrivateKeyring = 
  matProv.CreateRawRsaKeyring(encryptingKeyringInput); 
         // 3. Decrypt the file 
         // To simplify this code example, we omit the encryption context. Production 
  code should always 
         // use an encryption context. 
         final FileInputStream in = new FileInputStream(fileName + ".encrypted"); 
         final FileOutputStream out = new FileOutputStream(fileName + ".deescrowed"); 
         final CryptoOutputStream<?> decryptingStream = 
  crypto.createDecryptingStream(escrowPrivateKeyring, out); 
         IOUtils.copy(in, decryptingStream); 
         in.close(); 
         decryptingStream.close(); 
     } 
     private static void generateEscrowKeyPair() throws GeneralSecurityException { 
         final KeyPairGenerator kg = KeyPairGenerator.getInstance("RSA"); 
         kg.initialize(4096); // Escrow keys should be very strong 
        final KeyPair keyPair = kg.generateKeyPair();
         publicEscrowKey = RawRsaKeyringExample.getPEMPublicKey(keyPair.getPublic()); 
         privateEscrowKey = RawRsaKeyringExample.getPEMPrivateKey(keyPair.getPrivate()); 
     }
}
```
# AWS Encryption SDK for JavaScript

AWS Encryption SDK for JavaScript旨在为使用 JavaScript 编写 Web 浏览器应用程序或使用 Node.js 编写 Web 服务器应用程序的开发人员提供客户端加密库。

与所有 AWS Encryption SDK实施一样,AWS Encryption SDK for JavaScript 提供了高级数据保护功 能。这些功能包括[信封加密](https://docs.aws.amazon.com/crypto/latest/userguide/cryptography-concepts.html#define-envelope-encryption)、[经过身份验证的附加数据](https://docs.aws.amazon.com/crypto/latest/userguide/cryptography-concepts.html#term-aad) (AAD) 以及经过身份验证的安全对称密[钥算法](#page-17-0) [套件](#page-17-0),例如,具有密钥派生和签名的 256 位 AES-GCM。

所有语言特定的 AWS Encryption SDK实施从设计上可以互操作,但受语言的限制。有关 JavaScript 的语言限制的详细信息,请参阅 [the section called "兼容性"](#page-169-0)。

### 了解更多

- 有关使用AWS Encryption SDK for JavaScript进行编程的详细信息,请参阅 GitHub 上的 [aws](https://github.com/aws/aws-encryption-sdk-javascript/)[encryption-sdk-javascript](https://github.com/aws/aws-encryption-sdk-javascript/) 存储库。
- 有关编程示例,请参阅 [the section called "示例"](#page-174-0) 以及 [aws-encryption-sdk-javascript](https://github.com/aws/aws-encryption-sdk-javascript/) 存储库中的 [example-browser](https://github.com/aws/aws-encryption-sdk-javascript/tree/master/modules/example-browser) 和 [example-node](https://github.com/aws/aws-encryption-sdk-javascript/tree/master/modules/example-node) 模块。
- 有关在 Web 应用程序中使用 AWS Encryption SDK for JavaScript 加密数据的真实示例,请参 阅 AWS 安全博客中的 [How to enable encryption in a browser with the AWS Encryption SDK for](https://aws.amazon.com/blogs/security/how-to-enable-encryption-browser-aws-encryption-sdk-javascript-node-js/)  [JavaScript and Node.js](https://aws.amazon.com/blogs/security/how-to-enable-encryption-browser-aws-encryption-sdk-javascript-node-js/)。

### 主题

- [AWS Encryption SDK for JavaScript的兼容性](#page-169-0)
- [安装 AWS Encryption SDK for JavaScript](#page-171-0)
- [AWS Encryption SDK for JavaScript中的模块](#page-172-0)
- [AWS Encryption SDK for JavaScript 示例](#page-174-0)

# <span id="page-169-0"></span>AWS Encryption SDK for JavaScript的兼容性

AWS Encryption SDK for JavaScript从设计上可以与 AWS Encryption SDK的其他语言实施进行互操 作。在大多数情况下,您可以使用AWS Encryption SDK for JavaScript加密数据,并使用任何其他语言 实施解密数据,包括 [AWS Encryption SDK命令行界面。](#page-192-0)而且,您可以使用 AWS Encryption SDK for JavaScript 解密由 AWS Encryption SDK 其他语言实施生成[的加密消息](#page-16-0)。

不过,在使用 AWS Encryption SDK for JavaScript 时,您需要注意 JavaScript 语言实施和 Web 浏览 器中的某些兼容性问题。

此外,在使用不同的语言实施时,请务必配置兼容的主密钥提供程序、主密钥和密钥环。有关详细信 息,请参阅 [密钥环兼容性](#page-68-0)。

# AWS Encryption SDK for JavaScript兼容性

AWS Encryption SDK 的 JavaScript 实施在以下方面与其他语言实施有所不同:

- AWS Encryption SDK for JavaScript的加密操作不返回非帧密文。不过,AWS Encryption SDK for JavaScript将解密由 AWS Encryption SDK的其他语言实施返回的帧和非帧密文。
- 从 Node.js 12.9.0 版开始,Node.js 支持以下 RSA 密钥包装选项:
	- 具有 SHA1、SHA256、SHA384 或 SHA512 的 OAEP
	- 具有 SHA1 的 OAEP 和具有 SHA1 的 MGF1
	- PKCS1v15
- 在 12.9.0 版之前,Node.js 仅支持以下 RSA 密钥包装选项:
	- 具有 SHA1 的 OAEP 和具有 SHA1 的 MGF1
	- PKCS1v15

## 浏览器兼容性

某些 Web 浏览器不支持 AWS Encryption SDK for JavaScript 所需的基本加密操作。您可以为浏览器 实施的 WebCrypto API 配置回退以弥补某些缺少的操作。

Web 浏览器限制

以下限制是所有 Web 浏览器通用的:

- WebCrypto API 不支持 PKCS1v15 密钥包装。
- 浏览器不支持 192 位密钥。

### 所需的加密操作

AWS Encryption SDK for JavaScript需要在 Web 浏览器中使用以下操作。如果浏览器不支持这些操 作,则它与AWS Encryption SDK for JavaScript不兼容。

• 浏览器必须包含 crypto.getRandomValues(),这是一种生成加密随机值的方法。有关 支持 crypto.getRandomValues() 的 Web 浏览器版本的信息,请参阅[我是否可以使用](https://caniuse.com/#feat=getrandomvalues)  [crypto.getRandomValues\(\)?。](https://caniuse.com/#feat=getrandomvalues)

### 所需的回退

AWS Encryption SDK for JavaScript需要在 Web 浏览器中使用以下库和操作。如果您支持的 Web 浏 览器不满足这些要求,您必须配置回退。否则,尝试将AWS Encryption SDK for JavaScript与浏览器一 起使用将会失败。

- WebCrypto API 在 Web 应用程序中执行基本加密操作,该 API 并非适用于所有浏览器。有关支持 Web 加密的 Web 浏览器版本的信息,请参[阅我是否可以使用 Web 加密?。](https://caniuse.com/#feat=cryptography)
- 最新版本的 Safari Web 浏览器不支持零字节的 AES-GCM 加密,这是 AWS Encryption SDK所必需 的。如果浏览器实施了 WebCrypto API,但无法使用 AES-GCM 加密零字节,则AWS Encryption SDK for JavaScript仅使用回退库进行零字节加密。它使用 WebCrypto API 执行所有其他操作。

要为这两种限制配置回退,请将以下语句添加到代码中。在 [configureFallback](https://github.com/aws/aws-encryption-sdk-javascript/blob/master/modules/web-crypto-backend/src/backend-factory.ts#L78) 函数中,指定一个支持 缺少的功能的库。以下示例使用 Microsoft 研究 JavaScript 加密库 (msrcrypto),但您可以将其替换 为兼容的库。有关完整的示例,请参阅 [fallback.ts。](https://github.com/aws/aws-encryption-sdk-javascript/blob/master/modules/example-browser/src/fallback.ts)

```
import { configureFallback } from '@aws-crypto/client-browser'
configureFallback(msrCrypto)
```
# <span id="page-171-0"></span>安装 AWS Encryption SDK for JavaScript

AWS Encryption SDK for JavaScript由一组相互依赖的模块组成。一些模块只是设计为一起工作的模 块的集合。一些模块设计为单独工作。一些模块是所有实施所必需的;而一些其他模块仅在特殊情况 下是必需的。有关适用于 JavaScript 的 AWS Encryption SDK 中各模块的信息,请参阅 GitHub 上 [aws-encryption-sdk-javascript](https://github.com/aws/aws-encryption-sdk-javascript/tree/master/modules) 存储库中各模块的 [AWS Encryption SDK for JavaScript中的模块](#page-172-0) 和 README.md 文件。

**a** Note

AWS Encryption SDK for JavaScript 2.0.0 之前的所有版本均处[于终止支持阶段](https://docs.aws.amazon.com/sdkref/latest/guide/maint-policy.html#version-life-cycle)。 您可以安全地从 AWS Encryption SDK for JavaScript 版本 2.0.x 及更高版本更新为最新版本, 无需更改任何代码或数据。但是,版本 2.0.x 中引入了[新的安全功能,](#page-317-0)不向后兼容。要从 1.7.x 之前的版本更新到 2.0.x 及更高版本,必须先更新到 AWS Encryption SDK for JavaScript 最新 版本 1.x。有关详细信息,请参阅 [迁移 AWS Encryption SDK](#page-320-0)。

要安装这些模块,请使用 [npm package manager](https://www.npmjs.com/get-npm)。

例如,要安装 client-node 模块(包括使用 Node.js 中的AWS Encryption SDK for JavaScript进行 编程所需的所有模块),请使用以下命令。

npm install @aws-crypto/client-node

要安装 client-browser 模块(包括使用浏览器中的AWS Encryption SDK for JavaScript进行编程所 需的所有模块),请使用以下命令。

npm install @aws-crypto/client-browser

有关如何使用 AWS Encryption SDK for JavaScript 的有效示例,请参阅 GitHub 上 [aws-encryption](https://github.com/aws/aws-encryption-sdk-javascript/)[sdk-javascript](https://github.com/aws/aws-encryption-sdk-javascript/) 存储库中 example-node 和 example-browser 模块的示例。

# <span id="page-172-0"></span>AWS Encryption SDK for JavaScript中的模块

通过使用 AWS Encryption SDK for JavaScript中的模块,可以轻松安装您的项目所需的代码。

JavaScript Node.js 各模块

[client-node](https://github.com/aws/aws-encryption-sdk-javascript/tree/master/modules/client-node)

包括您使用 Node.js 中的AWS Encryption SDK for JavaScript进行编程所需的所有模块。

### [caching-materials-manager-node](https://github.com/aws/aws-encryption-sdk-javascript/tree/master/modules/caching-materials-manager-node)

导出在 Node.js 的 AWS Encryption SDK for JavaScript 中支持[数据密钥缓存功](#page-245-0)能的函数。

#### [decrypt-node](https://github.com/aws/aws-encryption-sdk-javascript/tree/master/modules/decrypt-node)

导出解密和验证表示数据和数据流的加密消息的函数。包含在 client-node 模块中。

#### [encrypt-node](https://github.com/aws/aws-encryption-sdk-javascript/tree/master/modules/encrypt-node)

导出对不同类型的数据进行加密和签名的函数。包含在 client-node 模块中。

#### [example-node](https://github.com/aws/aws-encryption-sdk-javascript/tree/master/modules/example-node)

导出使用 Node.js 中的AWS Encryption SDK for JavaScript进行编程的有效示例。包括不同类型的 密钥环和不同类型的数据的示例。

#### [hkdf-node](https://github.com/aws/aws-encryption-sdk-javascript/tree/master/modules/hkdf-node)

导出 Node.js 中的 AWS Encryption SDK for JavaScript 在特定算法套件中使用的[基于 HMAC 的密](https://en.wikipedia.org/wiki/HKDF) [钥派生函数](https://en.wikipedia.org/wiki/HKDF)(HKDF)。浏览器中的AWS Encryption SDK for JavaScript使用 WebCrypto API 中的 本机 HKDF 函数。

#### [integration-node](https://github.com/aws/aws-encryption-sdk-javascript/tree/master/modules/integration-node)

定义测试以验证 Node.js 中的AWS Encryption SDK for JavaScript与 AWS Encryption SDK的其他 语言实施是否兼容。

[kms-keyring-node](https://github.com/aws/aws-encryption-sdk-javascript/tree/master/modules/kms-keyring-node)

导出在 Node.js 中支持 AWS KMS 密钥环的函数。

[raw-aes-keyring-node](https://github.com/aws/aws-encryption-sdk-javascript/tree/master/modules/raw-aes-keyring-node)

导出在 Node.js 中支[持原始 AES 密钥环的](#page-109-0)函数。

### [raw-rsa-keyring-node](https://github.com/aws/aws-encryption-sdk-javascript/tree/master/modules/raw-rsa-keyring-node)

导出在 Node.js 中支[持原始 RSA 密钥环的](#page-112-0)函数。

JavaScript 浏览器各模块

[client-browser](https://github.com/aws/aws-encryption-sdk-javascript/tree/master/modules/client-browser)

包括您使用浏览器中的AWS Encryption SDK for JavaScript进行编程所需的所有模块。

[caching-materials-manager-browser](https://github.com/aws/aws-encryption-sdk-javascript/tree/master/modules/caching-materials-manager-browser)

导出在浏览器中支持适用于 JavaScript 的[数据密钥缓存功](#page-245-0)能的函数。

[decrypt-browser](https://github.com/aws/aws-encryption-sdk-javascript/tree/master/modules/decrypt-browser)

导出解密和验证表示数据和数据流的加密消息的函数。

[encrypt-browser](https://github.com/aws/aws-encryption-sdk-javascript/tree/master/modules/encrypt-browser)

导出对不同类型的数据进行加密和签名的函数。

[example-browser](https://github.com/aws/aws-encryption-sdk-javascript/tree/master/modules/example-browser)

使用浏览器中的AWS Encryption SDK for JavaScript进行编程的有效示例。包括不同类型的密钥环 和不同类型的数据的示例。

[integration-browser](https://github.com/aws/aws-encryption-sdk-javascript/tree/master/modules/integration-browser)

定义测试以验证浏览器中的AWS Encryption SDK for Java脚本与 AWS Encryption SDK的其他语言 实施是否兼容。

[kms-keyring-browser](https://github.com/aws/aws-encryption-sdk-javascript/tree/master/modules/kms-keyring-browser)

导出在浏览器中支持 [AWS KMS 密钥环](#page-70-0)的函数。

[raw-aes-keyring-browser](https://github.com/aws/aws-encryption-sdk-javascript/tree/master/modules/raw-aes-keyring-browser)

导出在浏览器中支持[原始 AES 密钥环的](#page-109-0)函数。

[raw-rsa-keyring-browser](https://github.com/aws/aws-encryption-sdk-javascript/tree/master/modules/raw-rsa-keyring-browser)

导出在浏览器中支持[原始 RSA 密钥环](#page-112-0)的函数。

适用于所有实施的模块

[cache-material](https://github.com/aws/aws-encryption-sdk-javascript/tree/master/modules/cache-material)

支持[数据密钥缓存](#page-245-0)功能。提供代码以组装与每个数据密钥一起缓存的加密材料。

[kms-keyring](https://github.com/aws/aws-encryption-sdk-javascript/tree/master/modules/kms-keyring)

导出支持 [KMS 密钥环的](#page-70-0)函数。

[material-management](https://github.com/aws/aws-encryption-sdk-javascript/tree/master/modules/material-management)

实施[加密材料管理器](#page-17-1) (CMM)。

[raw-keyring](https://github.com/aws/aws-encryption-sdk-javascript/tree/master/modules/raw-keyring)

导出原始 AES 和 RSA 密钥环所需的函数。

[serialize](https://github.com/aws/aws-encryption-sdk-javascript/tree/master/modules/serialize)

导出该开发工具包用于序列化其输出的函数。

#### [web-crypto-backend](https://github.com/aws/aws-encryption-sdk-javascript/tree/master/modules/web-crypto-backend)

导出在浏览器中的AWS Encryption SDK for JavaScript上使用 WebCrypto API 的函数。

## <span id="page-174-0"></span>AWS Encryption SDK for JavaScript 示例

以下示例说明了如何使用AWS Encryption SDK for JavaScript加密和解密数据。

您可以在 GitHub 上 [aws-encryption-sdk-javascript](https://github.com/aws/aws-encryption-sdk-javascript/) 存储库中的 [example-node](https://github.com/aws/aws-encryption-sdk-javascript/tree/master/modules/example-node) 和 [example-browser](https://github.com/aws/aws-encryption-sdk-javascript/tree/master/modules/example-browser) 模 块找到更多使用 AWS Encryption SDK for JavaScript 的示例。在安装 client-browser 或 clientnode 模块时,不会安装这些示例模块。

请参阅完整的代码示例:节点:[kms\\_simple.ts](https://github.com/aws/aws-encryption-sdk-javascript/blob/master/modules/example-node/src/kms_simple.ts),浏览器[:kms\\_simple.ts](https://github.com/aws/aws-encryption-sdk-javascript/blob/master/modules/example-browser/src/kms_simple.ts)

### 主题

• [使用 AWS KMS 密钥环加密数据](#page-175-0)

### • [使用 AWS KMS 密钥环解密数据](#page-177-0)

<span id="page-175-0"></span>使用 AWS KMS 密钥环加密数据

以下示例说明了如何使用AWS Encryption SDK for JavaScript加密和解密短字符串或字节数组。

该示例包含一个 [AWS KMS 密钥环](#page-70-0),这是一种使用 AWS KMS key 生成数据密钥并对其进行加密的密 钥环。有关创建 AWS KMS key 的帮助,请参阅《AWS Key Management Service 开发人员指南》中 的[创建密钥](https://docs.aws.amazon.com/kms/latest/developerguide/create-keys.html)。有关标识 AWS KMS 密钥环中的 AWS KMS keys 的帮助,请参阅 [标识 AWS KMS 密钥](#page-72-0) [环中的 AWS KMS keys](#page-72-0)

步骤 1:构造密钥环。

创建一个用于加密的 AWS KMS 密钥环。

在使用 AWS KMS 密钥环进行加密时,您必须指定一个生成器密钥,即,用于生成明文数据密钥 并对其进行加密的 AWS KMS key。您还可以指定零个或更多附加密钥,以加密相同的明文数据密 钥。密钥环返回明文数据密钥,并为密钥环中的每个 AWS KMS key 返回该数据密钥的一个加密副 本,包括生成器密钥。要解密数据,您需要解密任一加密数据密钥。

要在AWS Encryption SDK for JavaScript中为加密密钥环指定 AWS KMS keys,您可以使用[任何支](#page-72-0) [持的 AWS KMS 密钥标识符](#page-72-0)。该示例使用一个生成器密钥(由[其别名 ARN](https://docs.aws.amazon.com/kms/latest/developerguide/concepts.html#key-id-alias-ARN) 标识)和一个附加密钥 (由[密钥 ARN](https://docs.aws.amazon.com/kms/latest/developerguide/concepts.html#key-id-key-ARN) 标识)。

**a** Note

如果您打算将 AWS KMS 密钥环重新用于解密,您必须使用密钥 ARN 标识密钥环中的 AWS KMS keys。

在运行该代码之前,请将示例 AWS KMS key 标识符替换为有效的标识符。您必须具有在密钥环 中[使用 AWS KMS keys 所需的权限](#page-71-0)。

JavaScript Browser

首先,向浏览器提供您的凭证。AWS Encryption SDK for JavaScript示例使用 [webpack.DefinePlugin,](https://webpack.js.org/plugins/define-plugin/)它将凭证常量替换为您的实际凭证。但是,您可以使用任何方法以提供 凭证。然后,使用凭证创建一个 AWS KMS 客户端。

```
declare const credentials: {accessKeyId: string, secretAccessKey:string, 
  sessionToken:string }
```

```
const clientProvider = getClient(KMS, { 
   credentials: { 
     accessKeyId, 
     secretAccessKey, 
     sessionToken 
   }
})
```
接下来,为生成器密钥和附加密钥指定 AWS KMS keys。然后,使用 AWS KMS 客户端和 AWS KMS keys 创建一个 AWS KMS 密钥环。

```
const generatorKeyId = 'arn:aws:kms:us-west-2:111122223333:alias/EncryptDecrypt'
const keyIds = ['arn:aws:kms:us-
west-2:111122223333:key/1234abcd-12ab-34cd-56ef-1234567890ab']
const keyring = new KmsKeyringBrowser({ clientProvider, generatorKeyId, keyIds })
```
JavaScript Node.js

```
const generatorKeyId = 'arn:aws:kms:us-west-2:111122223333:alias/EncryptDecrypt'
const keyIds = ['arn:aws:kms:us-
west-2:111122223333:key/1234abcd-12ab-34cd-56ef-1234567890ab']
const keyring = new KmsKeyringNode({ generatorKeyId, keyIds })
```
步骤 2:设置加密上下文。

[加密上下文](#page-15-2)是任意的非机密其他经过身份验证的数据。如果您在加密时提供了加密上下文,AWS Encryption SDK将以加密方式将加密上下文绑定到密文,因此需要相同的加密上下文才能解密数 据。使用加密上下文是可选的,但作为一项最佳实践,建议您提供加密上下文。

创建一个包含加密上下文对的简单对象。每对中的键和值必须是一个字符串。

JavaScript Browser

```
const context = \{ stage: 'demo', 
   purpose: 'simple demonstration app', 
   origin: 'us-west-2'
}
```
JavaScript Node.js

```
const context = \{ stage: 'demo', 
   purpose: 'simple demonstration app', 
   origin: 'us-west-2'
}
```
步骤 3:加密数据。

要加密明文数据,请调用 encrypt 函数。传入 AWS KMS 密钥环、明文数据和加密上下文。

encrypt 函数返回[加密的消息](#page-16-0) (resu1t),其中包含加密的数据、加密的数据密钥和重要元数据, 包括加密上下文和签名。

您可以使用适用于任何支持的编程语言的 AWS Encryption SDK [解密该加密消息。](#page-177-0)

JavaScript Browser

```
const plaintext = new Uint8Array([1, 2, 3, 4, 5])
```

```
const { result } = await encrypt(keyring, plaintext, { encryptionContext: 
  context })
```
JavaScript Node.js

```
const plaintext = 'asdf'
const { result } = await encrypt(keyring, plaintext, { encryptionContext: 
  context })
```
### <span id="page-177-0"></span>使用 AWS KMS 密钥环解密数据

您可以使用AWS Encryption SDK for JavaScript解密加密的消息并恢复原始数据。

在该示例中,我们解密在[the section called "使用 AWS KMS 密钥环加密数据"](#page-175-0)示例中加密的数据。

步骤 1:构造密钥环。

要解密数据,请传入 encrypt 函数返回[的加密消息](#page-16-0) (result)。加密的消息包括加密的数据、加密 的数据密钥和重要元数据,包括加密上下文和签名。

在解密时,您还必须指定一个 [AWS KMS 密钥环](#page-70-0)。您可以使用用于加密数据的相同密钥环,或者使 用不同的密钥环。要成功解密,解密密钥环中的至少一个 AWS KMS key 必须能够解密加密消息中 的一个加密数据密钥。由于没有生成任何数据密钥,您不需要在解密密钥环中指定生成器密钥。如 果这样做,将按相同的方式处理生成器密钥和附加密钥。

要在 AWS Encryption SDK for JavaScript 中为解密密钥环指定一个 AWS KMS key,您必须使[用密](https://docs.aws.amazon.com/kms/latest/developerguide/concepts.html#key-id-key-ARN) [钥 ARN。](https://docs.aws.amazon.com/kms/latest/developerguide/concepts.html#key-id-key-ARN)否则,无法识别该 AWS KMS key。有关标识 AWS KMS 密钥环中的 AWS KMS keys 的 帮助,请参阅 [标识 AWS KMS 密钥环中的 AWS KMS keys](#page-72-0)

**a** Note

如果您使用相同的密钥环进行加密和解密,请使用密钥 ARN 以标识密钥环中的 AWS KMS keys。

在该示例中,我们创建的密钥环仅包含加密密钥环中的一个 AWS KMS kevs。在运行该代码之前, 请将示例密钥 ARN 替换为有效 ARN。您必须具有 AWS KMS key 的 kms:Decrypt 权限。 JavaScript Browser

首先,向浏览器提供您的凭证。AWS Encryption SDK for JavaScript示例使用 [webpack.DefinePlugin,](https://webpack.js.org/plugins/define-plugin/)它将凭证常量替换为您的实际凭证。但是,您可以使用任何方法以提供 凭证。然后,使用凭证创建一个 AWS KMS 客户端。

```
declare const credentials: {accessKeyId: string, secretAccessKey:string, 
  sessionToken:string }
const clientProvider = getClient(KMS, { 
   credentials: { 
     accessKeyId, 
     secretAccessKey, 
     sessionToken 
   }
})
```
接下来,使用 AWS KMS 客户端创建一个 AWS KMS 密钥环。该示例仅使用加密密钥环中的一 个 AWS KMS keys。

```
const keyIds = ['arn:aws:kms:us-
west-2:111122223333:key/1234abcd-12ab-34cd-56ef-1234567890ab']
```
const keyring = new KmsKeyringBrowser({ clientProvider, keyIds })

JavaScript Node.js

```
const keyIds = ['arn:aws:kms:us-
west-2:111122223333:key/1234abcd-12ab-34cd-56ef-1234567890ab']
const keyring = new KmsKeyringNode({ keyIds })
```
步骤 2:解密数据。

接下来,调用 decrypt 函数。传入您刚刚创建的解密密钥环 (keyring) 和 encrypt 函数返回 的[加密消息](#page-16-0) (result)。AWS Encryption SDK使用密钥环以解密一个加密的数据密钥。然后,它使 用明文数据密钥以解密数据。

如果调用成功,则 plaintext 字段包含明文(已解密)数据。messageHeader 字段包含有关解 密过程的元数据,包括用于解密数据的加密上下文。

JavaScript Browser

const { plaintext, messageHeader } = await decrypt(keyring, result)

JavaScript Node.js

const { plaintext, messageHeader } = await decrypt(keyring, result)

步骤 3:验证加密上下文。

用于解密数据的[加密上下文](#page-15-2)包含在 decrypt 函数返回的消息标头 (messageHeader) 中。在应用 程序返回明文数据之前,请验证在解密时使用的加密上下文中是否包含在加密时提供的加密上下 文。如果不匹配,则可能表明数据被篡改,或者您没有解密正确的密文。

在验证加密上下文时,不需要完全匹配。在将加密算法与签名一起使用时,[加密材料管理器](#page-17-1) (CMM) 在加密消息之前将公有签名密钥添加到加密上下文中。但是,您提交的所有加密上下文对应包含在 返回的加密上下文中。

首先,从消息标头中获取加密上下文。然后,验证原始加密上下文 (context) 中的每个键值对与返 回的加密上下文 (encryptionContext) 中的键值对是否匹配。

JavaScript Browser

const { encryptionContext } = messageHeader
```
Object 
   .entries(context) 
   .forEach(([key, value]) => { 
     if (encryptionContext[key] !== value) throw new Error('Encryption Context 
  does not match expected values')
})
```
JavaScript Node.js

```
const { encryptionContext } = messageHeader
Object 
   .entries(context) 
  .forEach(([key, value]) => {
     if (encryptionContext[key] !== value) throw new Error('Encryption Context 
 does not match expected values')
})
```
如果加密上下文检查成功,您可以返回明文数据。

# <span id="page-180-1"></span>AWS Encryption SDK for Python

本主题介绍了如何安装和使用AWS Encryption SDK for Python。有关使用AWS Encryption SDK for Python进行编程的详细信息,请参阅 GitHub 上的 [aws-encryption-sdk-python](https://github.com/aws/aws-encryption-sdk-python/) 存储库。有关 API 文 档,请参阅[阅读文档](https://aws-encryption-sdk-python.readthedocs.io/en/latest/)。

主题

- [先决条件](#page-180-0)
- [安装](#page-181-0)
- [AWS Encryption SDK for Python示例代码](#page-182-0)

# <span id="page-180-0"></span>先决条件

在安装AWS Encryption SDK for Python之前,请确保满足以下先决条件。

# 支持的 Python 版本

AWS Encryption SDK for Python 版本 3.1.0 及更高版本需要使用 Python 3.6 或更高版本。

AWS Encryption SDK 早期版本支持 Python 2.7 和 Python 3.4 及更高版本,但我们建议您使用 AWS Encryption SDK 最新版本。

要下载 Python,请参阅 [Python 下载。](https://www.python.org/downloads/)

适用于 Python 的 pip 安装工具

pip 包含在 Python 3.6 及更高版本中,但您可能需要对其进行升级。有关升级或安装 pip 的更多 信息,请参阅 pip 文档中的 [Installation。](https://pip.pypa.io/en/latest/installation/)

# <span id="page-181-0"></span>安装

安装最新版本的 AWS Encryption SDK for Python。

# **a** Note

AWS Encryption SDK for Python 3.0.0 之前的所有版本均处于[终止支持阶段。](https://docs.aws.amazon.com/sdkref/latest/guide/maint-policy.html#version-life-cycle) 您可以安全地从 AWS Encryption SDK 版本 2.0.x 及更高版本更新为最新版本,无需更改任何 代码或数据。但是,版本 2.0.x 中引入了[新的安全功能,](#page-317-0)不向后兼容。要从 1.7.x 之前的版本更 新到 2.0.x 及更高版本,必须先更新到 AWS Encryption SDK 最新版本 1.x。有关详细信息,请 参阅 [迁移 AWS Encryption SDK。](#page-320-0)

使用 pip 安装 AWS Encryption SDK for Python,如以下示例中所示。

# 安装最新版本

pip install aws-encryption-sdk

有关使用 pip 安装和升级程序包的更详细信息,请参阅[安装程序包。](https://packaging.python.org/tutorials/installing-packages/)

AWS Encryption SDK for Python 要求在所有平台上使用[加密库\(](https://cryptography.io/en/latest/)pyca/cryptography)。pip 所有版本 均会在 Windows 上自动安装和构建 cryptography 库。 pip 8.1 及更高版本会自动在 Linux 上安装 和构建 cryptography。如果使用 pip 早期版本,并且 Linux 环境没有构建 cryptography 库所需 的工具,您需要安装这些工具。有关更多信息,请参阅[在 Linux 上构建加密](https://cryptography.io/en/latest/installation.html#building-cryptography-on-linux)。

AWS Encryption SDK for Python 版本 1.10.0 和 2.5.0 将[密码系统依](https://cryptography.io/en/latest/)赖项固定在 2.5.0 和 3.3.2 之 间。AWS Encryption SDK for Python 其他版本安装密码系统最新版本。如果您需要比 3.3.2 更高的密 码系统版本,我们建议您使用 AWS Encryption SDK for Python 的最新主要版本。

有关 AWS Encryption SDK for Python 的最新开发版本,请转到 GitHub 上的 [aws-encryption-sdk](https://github.com/aws/aws-encryption-sdk-python/)[python](https://github.com/aws/aws-encryption-sdk-python/) 存储库。

在安装 AWS Encryption SDK for Python 后,请查看本指南中的 [Python 示例代码以](#page-182-0)了解入门信息。

<span id="page-182-0"></span>AWS Encryption SDK for Python示例代码

以下示例演示了如何使用AWS Encryption SDK for Python加密和解密数据。

本节中的示例说明了如何使用 AWS Encryption SDK for Python [版本 2.0.x](#page-306-0) 及更高版本。有关使用早期 版本的示例,请在 GitHub 上 [aws-encryption-sdk-python](https://github.com/aws/aws-encryption-sdk-python/) 存储库[版本列](https://github.com/aws/aws-encryption-sdk-python/releases)表中找到您的版本。

主题

- [加密和解密字符串](#page-182-1)
- [加密和解密字节流](#page-184-0)
- [加密和解密具有多个主密钥提供程序的字节流](#page-187-0)
- [使用数据密钥缓存加密消息](#page-190-0)

## <span id="page-182-1"></span>加密和解密字符串

以下示例演示了如何使用 AWS Encryption SDK 加密和解密字符串。此示例将 [AWS Key Management](https://aws.amazon.com/kms/)  [Service\(AWS KMS\)](https://aws.amazon.com/kms/) 中的 AWS KMS key 用作主密钥。

加密时,StrictAwsKmsMasterKeyProvider 构造函数需要密钥 ID、密钥 ARN、别名名称或别名 ARN。解密[时需要密钥 ARN。](#page-28-0)在这种情况下,由于 keyArn 参数用于加密和解密,因此其值必须为密 钥 ARN。有关 AWS KMS 密钥 ID 的信息,请参阅《AWS Key Management Service 开发人员指南》 中的[密钥标识符](https://docs.aws.amazon.com/kms/latest/developerguide/concepts.html#key-id)。

```
# Copyright 2017 Amazon.com, Inc. or its affiliates. All Rights Reserved. 
# 
# Licensed under the Apache License, Version 2.0 (the "License"). You 
# may not use this file except in compliance with the License. A copy of 
# the License is located at 
# 
# http://aws.amazon.com/apache2.0/ 
# 
# or in the "license" file accompanying this file. This file is 
# distributed on an "AS IS" BASIS, WITHOUT WARRANTIES OR CONDITIONS OF 
# ANY KIND, either express or implied. See the License for the specific 
# language governing permissions and limitations under the License.
```

```
"""Example showing basic encryption and decryption of a value already in memory.""" 
import aws_encryption_sdk 
from aws_encryption_sdk import CommitmentPolicy 
def cycle_string(key_arn, source_plaintext, botocore_session=None): 
     """Encrypts and then decrypts a string under an &KMS; key. 
     :param str key_arn: Amazon Resource Name (ARN) of the &KMS; key 
     :param bytes source_plaintext: Data to encrypt 
     :param botocore_session: existing botocore session instance 
     :type botocore_session: botocore.session.Session 
     """ 
     # Set up an encryption client with an explicit commitment policy. If you do not 
  explicitly choose a 
     # commitment policy, REQUIRE_ENCRYPT_REQUIRE_DECRYPT is used by default. 
     client = 
 aws_encryption_sdk.EncryptionSDKClient(commitment_policy=CommitmentPolicy.REQUIRE_ENCRYPT_REQU
     # Create an AWS KMS master key provider 
     kms_kwargs = dict(key_ids=[key_arn]) 
     if botocore_session is not None: 
         kms_kwargs["botocore_session"] = botocore_session 
     master_key_provider = 
  aws_encryption_sdk.StrictAwsKmsMasterKeyProvider(**kms_kwargs) 
     # Encrypt the plaintext source data 
     ciphertext, encryptor_header = client.encrypt(source=source_plaintext, 
  key_provider=master_key_provider) 
     # Decrypt the ciphertext 
     cycled_plaintext, decrypted_header = client.decrypt(source=ciphertext, 
  key_provider=master_key_provider) 
     # Verify that the "cycled" (encrypted, then decrypted) plaintext is identical to 
  the source plaintext 
     assert cycled_plaintext == source_plaintext 
     # Verify that the encryption context used in the decrypt operation includes all key 
  pairs from 
     # the encrypt operation. (The SDK can add pairs, so don't require an exact match.) 
 # 
     # In production, always use a meaningful encryption context. In this sample, we 
  omit the
```

```
 # encryption context (no key pairs). 
    assert all( 
       pair in decrypted header.encryption context.items() for pair in
 encryptor_header.encryption_context.items() 
   \lambda
```
<span id="page-184-0"></span>加密和解密字节流

以下示例演示了如何使用 AWS Encryption SDK加密和解密字节流。该示例不使用 AWS。它使用临时 的静态主密钥提供程序。

加密时,此示例使用不具有[数字签名](#page-20-0) (AES\_256\_GCM\_HKDF\_SHA512\_COMMIT\_KEY) 的备用算 法套件。如果同等信任加密和解密数据的用户,此算法套件适用。然后,在解密时,该示例使用 decrypt-unsigned 流式传输模式,如果遇到签名的加密文字,该模式则会失效。AWS Encryption SDK 版本 1.9.x 和 2.2.x 引入了 decrypt-unsigned 流式传输模式。

```
# Copyright 2017 Amazon.com, Inc. or its affiliates. All Rights Reserved. 
# 
# Licensed under the Apache License, Version 2.0 (the "License"). You 
# may not use this file except in compliance with the License. A copy of 
# the License is located at 
# 
# http://aws.amazon.com/apache2.0/ 
# 
# or in the "license" file accompanying this file. This file is 
# distributed on an "AS IS" BASIS, WITHOUT WARRANTIES OR CONDITIONS OF 
# ANY KIND, either express or implied. See the License for the specific 
# language governing permissions and limitations under the License. 
"""Example showing creation and use of a RawMasterKeyProvider.""" 
import filecmp 
import os 
import aws_encryption_sdk 
from aws_encryption_sdk.identifiers import Algorithm, CommitmentPolicy, 
  EncryptionKeyType, WrappingAlgorithm 
from aws_encryption_sdk.internal.crypto.wrapping_keys import WrappingKey 
from aws_encryption_sdk.key_providers.raw import RawMasterKeyProvider 
class StaticRandomMasterKeyProvider(RawMasterKeyProvider): 
     """Randomly generates 256-bit keys for each unique key ID."""
```
provider\_id = "static-random"

```
 def __init__(self, **kwargs): # pylint: disable=unused-argument 
         """Initialize empty map of keys.""" 
         self._static_keys = {} 
     def _get_raw_key(self, key_id): 
         """Returns a static, randomly-generated symmetric key for the specified key 
 ID. 
         :param str key_id: Key ID 
         :returns: Wrapping key that contains the specified static key 
         :rtype: :class:`aws_encryption_sdk.internal.crypto.WrappingKey` 
         """ 
         try: 
             static_key = self._static_keys[key_id] 
         except KeyError: 
             static_key = os.urandom(32) 
             self._static_keys[key_id] = static_key 
         return WrappingKey( 
             wrapping_algorithm=WrappingAlgorithm.AES_256_GCM_IV12_TAG16_NO_PADDING, 
             wrapping_key=static_key, 
             wrapping_key_type=EncryptionKeyType.SYMMETRIC, 
         ) 
def cycle_file(source_plaintext_filename): 
     """Encrypts and then decrypts a file under a custom static master key provider. 
     :param str source_plaintext_filename: Filename of file to encrypt 
     """ 
     # Set up an encryption client with an explicit commitment policy. Note that if you 
 do not explicitly choose a 
     # commitment policy, REQUIRE_ENCRYPT_REQUIRE_DECRYPT is used by default. 
     client = 
aws_encryption_sdk.EncryptionSDKClient(commitment_policy=CommitmentPolicy.REQUIRE_ENCRYPT_REQU
     # Create a static random master key provider 
    key id = os.urandom(8)
     master_key_provider = StaticRandomMasterKeyProvider() 
     master_key_provider.add_master_key(key_id) 
     ciphertext_filename = source_plaintext_filename + ".encrypted" 
     cycled_plaintext_filename = source_plaintext_filename + ".decrypted" 
     # Encrypt the plaintext source data
```

```
 # We can use an unsigning algorithm suite here under the assumption that the 
 contexts that encrypt 
     # and decrypt are equally trusted. 
     with open(source_plaintext_filename, "rb") as plaintext, open(ciphertext_filename, 
 "wb") as ciphertext: 
         with client.stream( 
             algorithm=Algorithm.AES_256_GCM_HKDF_SHA512_COMMIT_KEY, 
             mode="e", 
             source=plaintext, 
             key_provider=master_key_provider, 
         ) as encryptor: 
             for chunk in encryptor: 
                 ciphertext.write(chunk) 
     # Decrypt the ciphertext 
     # We can use the recommended "decrypt-unsigned" streaming mode since we encrypted 
 with an unsigned algorithm suite. 
     with open(ciphertext_filename, "rb") as ciphertext, open(cycled_plaintext_filename, 
 "wb") as plaintext: 
        with client.stream(mode="decrypt-unsigned", source=ciphertext,
 key_provider=master_key_provider) as decryptor: 
             for chunk in decryptor: 
                 plaintext.write(chunk) 
     # Verify that the "cycled" (encrypted, then decrypted) plaintext is identical to 
 the source 
     # plaintext 
     assert filecmp.cmp(source_plaintext_filename, cycled_plaintext_filename) 
     # Verify that the encryption context used in the decrypt operation includes all key 
 pairs from 
     # the encrypt operation 
 # 
     # In production, always use a meaningful encryption context. In this sample, we 
 omit the 
     # encryption context (no key pairs). 
     assert all( 
         pair in decryptor.header.encryption_context.items() for pair in 
 encryptor.header.encryption_context.items() 
     ) 
     return ciphertext_filename, cycled_plaintext_filename
```
# <span id="page-187-0"></span>加密和解密具有多个主密钥提供程序的字节流

以下示例演示了如何将 AWS Encryption SDK 与多个主密钥提供程序一起使用。在使用多个主密钥 提供程序时,可以在无法使用某个主密钥提供程序进行解密时提供冗余。该示例将 AWS KMS key 和 RSA 密钥对作为主密钥。

此示例使用包含[数字签名](#page-20-0)的[默认算法套件](#page-22-0)进行加密。进行流式传输时,AWS Encryption SDK 会在完整 性检查后、验证数字签名之前发布明文。为了避免在签名验证之前使用明文,此示例会缓冲明文,并且 仅在解密和验证完成后才将其写入磁盘。

```
# Copyright 2017 Amazon.com, Inc. or its affiliates. All Rights Reserved. 
# 
# Licensed under the Apache License, Version 2.0 (the "License"). You 
# may not use this file except in compliance with the License. A copy of 
# the License is located at 
# 
# http://aws.amazon.com/apache2.0/ 
# 
# or in the "license" file accompanying this file. This file is 
# distributed on an "AS IS" BASIS, WITHOUT WARRANTIES OR CONDITIONS OF 
# ANY KIND, either express or implied. See the License for the specific 
# language governing permissions and limitations under the License. 
"""Example showing creation of a RawMasterKeyProvider, how to use multiple 
master key providers to encrypt, and demonstrating that each master key 
provider can then be used independently to decrypt the same encrypted message. 
^{\rm{m}} ""
import filecmp 
import os 
from cryptography.hazmat.backends import default_backend 
from cryptography.hazmat.primitives import serialization 
from cryptography.hazmat.primitives.asymmetric import rsa 
import aws_encryption_sdk 
from aws_encryption_sdk.identifiers import CommitmentPolicy, EncryptionKeyType, 
 WrappingAlgorithm 
from aws_encryption_sdk.internal.crypto.wrapping_keys import WrappingKey 
from aws_encryption_sdk.key_providers.raw import RawMasterKeyProvider 
class StaticRandomMasterKeyProvider(RawMasterKeyProvider): 
     """Randomly generates and provides 4096-bit RSA keys consistently per unique key
```

```
 id."""
```

```
 provider_id = "static-random" 
     def __init__(self, **kwargs): # pylint: disable=unused-argument 
         """Initialize empty map of keys.""" 
        self. static keys = \{\} def _get_raw_key(self, key_id): 
         """Retrieves a static, randomly generated, RSA key for the specified key id. 
         :param str key_id: User-defined ID for the static key 
         :returns: Wrapping key that contains the specified static key 
         :rtype: :class:`aws_encryption_sdk.internal.crypto.WrappingKey` 
         """ 
         try: 
             static_key = self._static_keys[key_id] 
         except KeyError: 
             private_key = rsa.generate_private_key(public_exponent=65537, 
  key_size=4096, backend=default_backend()) 
             static_key = private_key.private_bytes( 
                 encoding=serialization.Encoding.PEM, 
                 format=serialization.PrivateFormat.PKCS8, 
                 encryption_algorithm=serialization.NoEncryption(), 
) self._static_keys[key_id] = static_key 
         return WrappingKey( 
             wrapping_algorithm=WrappingAlgorithm.RSA_OAEP_SHA1_MGF1, 
            wrapping key=static key,
             wrapping_key_type=EncryptionKeyType.PRIVATE, 
         ) 
def cycle_file(key_arn, source_plaintext_filename, botocore_session=None): 
     """Encrypts and then decrypts a file using an AWS KMS master key provider and a 
  custom static master 
     key provider. Both master key providers are used to encrypt the plaintext file, so 
  either one alone 
     can decrypt it. 
     :param str key_arn: Amazon Resource Name (ARN) of the &KMS; key 
     (http://docs.aws.amazon.com/kms/latest/developerguide/viewing-keys.html) 
     :param str source_plaintext_filename: Filename of file to encrypt 
     :param botocore_session: existing botocore session instance 
     :type botocore_session: botocore.session.Session
```

```
 """ 
    # "Cycled" means encrypted and then decrypted 
    ciphertext_filename = source_plaintext_filename + ".encrypted" 
    cycled_kms_plaintext_filename = source_plaintext_filename + ".kms.decrypted" 
    cycled_static_plaintext_filename = source_plaintext_filename + ".static.decrypted" 
    # Set up an encryption client with an explicit commitment policy. Note that if you 
 do not explicitly choose a 
    # commitment policy, REQUIRE_ENCRYPT_REQUIRE_DECRYPT is used by default. 
    client = 
aws_encryption_sdk.EncryptionSDKClient(commitment_policy=CommitmentPolicy.REQUIRE_ENCRYPT_REQU
    # Create an AWS KMS master key provider 
    kms_kwargs = dict(key_ids=[key_arn]) 
    if botocore_session is not None: 
        kms_kwargs["botocore_session"] = botocore_session 
    kms_master_key_provider = 
 aws_encryption_sdk.StrictAwsKmsMasterKeyProvider(**kms_kwargs) 
    # Create a static master key provider and add a master key to it 
   static<sub>key_id</sub> = os.urandom(8) static_master_key_provider = StaticRandomMasterKeyProvider() 
    static_master_key_provider.add_master_key(static_key_id) 
    # Add the static master key provider to the AWS KMS master key provider 
    # The resulting master key provider uses AWS KMS master keys to generate (and 
 encrypt) 
    # data keys and static master keys to create an additional encrypted copy of each 
 data key. 
    kms_master_key_provider.add_master_key_provider(static_master_key_provider) 
    # Encrypt plaintext with both AWS KMS and static master keys 
    with open(source_plaintext_filename, "rb") as plaintext, open(ciphertext_filename, 
 "wb") as ciphertext: 
        with client.stream(source=plaintext, mode="e", 
 key_provider=kms_master_key_provider) as encryptor: 
            for chunk in encryptor: 
                ciphertext.write(chunk) 
    # Decrypt the ciphertext with only the AWS KMS master key 
    # Buffer the data in memory before writing to disk. This ensures verfication of the 
 digital signature before returning plaintext. 
    with open(ciphertext_filename, "rb") as ciphertext, 
 open(cycled_kms_plaintext_filename, "wb") as plaintext:
```

```
AWS Encryption SDK 开发人员指南
```

```
 with client.stream( 
             source=ciphertext, mode="d", 
 key_provider=aws_encryption_sdk.StrictAwsKmsMasterKeyProvider(**kms_kwargs) 
         ) as kms_decryptor: 
              plaintext.write(kms_decryptor.read()) 
     # Decrypt the ciphertext with only the static master key 
     # Buffer the data in memory before writing to disk to ensure verfication of the 
 signature before returning plaintext. 
    with open(ciphertext_filename, "rb") as ciphertext, 
 open(cycled_static_plaintext_filename, "wb") as plaintext: 
         with client.stream(source=ciphertext, mode="d", 
 key_provider=static_master_key_provider) as static_decryptor: 
              plaintext.write(static_decryptor.read()) 
     # Verify that the "cycled" (encrypted, then decrypted) plaintext is identical to 
 the source plaintext 
     assert filecmp.cmp(source_plaintext_filename, cycled_kms_plaintext_filename) 
     assert filecmp.cmp(source_plaintext_filename, cycled_static_plaintext_filename) 
     # Verify that the encryption context in the decrypt operation includes all key 
 pairs from the 
     # encrypt operation. 
 # 
     # In production, always use a meaningful encryption context. In this sample, we 
 omit the 
    # encryption context (no key pairs). 
     assert all( 
         pair in kms_decryptor.header.encryption_context.items() for pair in 
 encryptor.header.encryption_context.items() 
    \lambda assert all( 
         pair in static_decryptor.header.encryption_context.items() 
         for pair in encryptor.header.encryption_context.items() 
    \lambda return (ciphertext_filename, cycled_kms_plaintext_filename, 
 cycled_static_plaintext_filename)
```
# <span id="page-190-0"></span>使用数据密钥缓存加密消息

以下示例演示了如何在 AWS Encryption SDK for Python 中使用[数据密钥缓存。](#page-245-0)该示例旨在演示如何使 用所需容量值配置[本地缓存](#page-274-0) (LocalCryptoMaterialsCache) 的实例,以及如何使用[缓存安全阈值配](#page-270-0)置[缓](#page-275-0) [存加密材料管理器](#page-275-0)(缓存 CMM)的实例。

这是创建用来加密固定字符串的函数的非常基本的示例。其允许您指定 AWS KMS key、所需的缓存大 小(容量)和最长使用期限值。有关数据密钥缓存的更复杂的真实示例,请参阅 [数据密钥缓存示例代](#page-279-0) [码](#page-279-0)。

尽管是可选的,本示例还是使用了 [加密上下文](#page-15-0)作为附加的经过身份验证的数据。对使用加密上下文加 密的数据进行解密时,请确保您的应用程序验证加密上下文是您所需要的,然后再将明文数据返回调用 方。加密上下文是任意加密或解密操作的最佳实践元素,但它在数据密钥缓存中起着特殊的作用。有关 详细信息,请参阅[加密上下文:如何选择缓存条目](#page-276-0)。

```
# Copyright 2017 Amazon.com, Inc. or its affiliates. All Rights Reserved. 
# 
# Licensed under the Apache License, Version 2.0 (the "License"). You 
# may not use this file except in compliance with the License. A copy of 
# the License is located at 
# 
# http://aws.amazon.com/apache2.0/ 
# 
# or in the "license" file accompanying this file. This file is 
# distributed on an "AS IS" BASIS, WITHOUT WARRANTIES OR CONDITIONS OF 
# ANY KIND, either express or implied. See the License for the specific 
# language governing permissions and limitations under the License. 
"""Example of encryption with data key caching.""" 
import aws_encryption_sdk 
from aws_encryption_sdk import CommitmentPolicy 
def encrypt_with_caching(kms_key_arn, max_age_in_cache, cache_capacity): 
     """Encrypts a string using an &KMS; key and data key caching. 
     :param str kms_key_arn: Amazon Resource Name (ARN) of the &KMS; key 
     :param float max_age_in_cache: Maximum time in seconds that a cached entry can be 
  used 
     :param int cache_capacity: Maximum number of entries to retain in cache at once 
     """ 
     # Data to be encrypted 
     my_data = "My plaintext data" 
     # Security thresholds 
     # Max messages (or max bytes per) data key are optional 
     MAX_ENTRY_MESSAGES = 100 
     # Create an encryption context 
     encryption_context = {"purpose": "test"}
```

```
 # Set up an encryption client with an explicit commitment policy. Note that if you 
 do not explicitly choose a 
    # commitment policy, REQUIRE_ENCRYPT_REQUIRE_DECRYPT is used by default. 
    client = 
aws_encryption_sdk.EncryptionSDKClient(commitment_policy=CommitmentPolicy.REQUIRE_ENCRYPT_REQU
    # Create a master key provider for the &KMS; key 
   key provider =
 aws_encryption_sdk.StrictAwsKmsMasterKeyProvider(key_ids=[kms_key_arn]) 
    # Create a local cache 
    cache = aws_encryption_sdk.LocalCryptoMaterialsCache(cache_capacity) 
    # Create a caching CMM 
    caching_cmm = aws_encryption_sdk.CachingCryptoMaterialsManager( 
        master_key_provider=key_provider, 
        cache=cache, 
        max_age=max_age_in_cache, 
        max_messages_encrypted=MAX_ENTRY_MESSAGES, 
   \lambda # When the call to encrypt data specifies a caching CMM, 
    # the encryption operation uses the data key cache specified 
    # in the caching CMM 
    encrypted_message, _header = client.encrypt( 
        source=my_data, materials_manager=caching_cmm, 
 encryption_context=encryption_context 
    ) 
    return encrypted_message
```
# AWS Encryption SDK 命令行界面

通过使用 AWS Encryption SDK 命令行界面(AWS Encryption CLI),您可以使用 AWS Encryption SDK 在命令行和脚本中以交互方式加密和解密数据。您不需要具有加密或编程专业知识。

## **a** Note

AWS Encryption CLI 4.0.0 之前的版本处于[终止支持阶段。](https://docs.aws.amazon.com/sdkref/latest/guide/maint-policy.html#version-life-cycle) 您无需更改任何代码或数据即可安全地从 AWS Encryption CLI 版本 2.1.x 及更高版本更新为最 新版本。但是,版本 2.1.x 中引入了[新的安全功能,](#page-317-0)不向后兼容。要从版本 1.7.x 或更早版本

更新,必须先更新为 AWS Encryption CLI 最新的 1.x 版本。有关详细信息,请参阅 [迁移 AWS](#page-320-0)  [Encryption SDK。](#page-320-0)

新的安全功能最初是在 AWS Encryption CLI 版本 1.7.x 和 2.0.x 中发布的。但是,AWS Encryption CLI 版本 1.8.x 取代版本 1.7.x,AWS Encryption CLI 2.1.x 取代 2.0.x。有关详细信 息,请参阅 GitHub 上的 [aws-encryption-sdk-cli](https://github.com/aws/aws-encryption-sdk-cli/) 存储库中的相[关安全通告](https://github.com/aws/aws-encryption-sdk-cli/security/advisories/GHSA-2xwp-m7mq-7q3r)。

与所有 AWS Encryption SDK 实现一样,AWS Encryption CLI 提供高级数据保护功能。这些功能包 括[信封加密](https://docs.aws.amazon.com/encryption-sdk/latest/developer-guide/how-it-works.html#envelope-encryption)、额外验证数据(AAD)以及经过身份验证的安全对称密钥[算法套件,](https://docs.aws.amazon.com/encryption-sdk/latest/developer-guide/supported-algorithms.html)例如,具有密钥派 生、[密钥承诺](#page-18-0)和签名的 256 位 AES-GCM。

AWS Encryption CLI 是基于 [AWS Encryption SDK for Python](#page-180-1) 构建的,并在 Linux、macOS 和 Windows 上支持该命令行界面。在 Linux 或 macOS 上的所需 shell、Windows 上的"命令提示符"窗口 (cmd.exe) 以及任何系统上的 PowerShell 控制台中,您可以运行命令和脚本以加密和解密数据。

所有语言特定的 AWS Encryption SDK 实现(包括 AWS Encryption CLI)可以互操作。例如,您可以 使用 [AWS Encryption SDK for Java](#page-149-0) 加密数据,并使用 AWS Encryption CLI 解密数据。

本主题简要说明了 AWS Encryption CLI,介绍了如何安装和使用该命令行界面,并提供一些示例以 帮助您入门。要快速入门,请参阅 AWS 安全博客中的 [How to Encrypt and Decrypt Your Data with](https://aws.amazon.com/blogs/security/how-to-encrypt-and-decrypt-your-data-with-the-aws-encryption-cli/)  [the AWS Encryption CLI](https://aws.amazon.com/blogs/security/how-to-encrypt-and-decrypt-your-data-with-the-aws-encryption-cli/)。有关更详细信息,请参[阅阅读文档](https://aws-encryption-sdk-cli.readthedocs.io/en/latest/),并与我们一起在 GitHub 上的 [aws](https://github.com/aws/aws-encryption-sdk-cli/)[encryption-sdk-cli](https://github.com/aws/aws-encryption-sdk-cli/) 存储库中开发 AWS Encryption CLI。

### 性能

AWS Encryption CLI 是在 AWS Encryption SDK for Python 上构建的。每次运行 CLI 时,都会启动新 的 Python 运行时实例。为了提高性能,请尽可能使用单个命令而不是一系列单独的命令。例如,运行 一个递归处理目录中的文件的命令,而不是为每个文件运行单独的命令。

## 主题

- [安装 AWS Encryption SDK命令行界面](#page-194-0)
- [如何使用 AWS Encryption CLI](#page-197-0)
- [AWS Encryption CLI 的示例](#page-209-0)
- [AWS Encryption SDK CLI 语法和参数参考](#page-231-0)
- [AWS Encryption CLI 的版本](#page-242-0)

# <span id="page-194-0"></span>安装 AWS Encryption SDK命令行界面

本主题介绍了如何安装 AWS Encryption CLI。有关详细信息,请参阅 GitHub 上的 [aws-encryption](https://github.com/aws/aws-encryption-sdk-cli/)[sdk-cli](https://github.com/aws/aws-encryption-sdk-cli/) 存储库[和阅读文档](https://aws-encryption-sdk-cli.readthedocs.io/en/latest/)。

主题

- [安装必备组件](#page-194-1)
- [安装和更新 AWS Encryption CLI](#page-195-0)

<span id="page-194-1"></span>安装必备组件

AWS Encryption CLI 是在 AWS Encryption SDK for Python 上构建的。要安装 AWS Encryption CLI, 您需要具有 Python 和 pip(Python 程序包管理工具)。可以在所有支持的平台上使用 Python 和 pip。

在安装 AWS Encryption CLI 之前,请安装以下先决条件,

Python

AWS Encryption CLI 版本 4.1.0 及更高版本需要使用 Python 3.6 或更高版本。

AWS Encryption CLI 早期版本支持 Python 2.7 和 3.4 及更高版本,但我们建议您使用 AWS Encryption CLI 最新版本。

大多数 Linux 和 macOS 安装中都包含 Python,但您需要升级到 Python 3.6 或更高版本。建议 您使用最新的 Python 版本。在 Windows 上,您必须安装 Python;默认未安装。要下载并安装 Python,请参阅 [Python downloads。](https://www.python.org/downloads/)

要确定是否安装了 Python,请在命令行中键入以下内容:

**python**

要检查 Python 版本,请使用 -V(大写 V)参数。

**python -V**

在 Windows 上,在安装 Python 之后,将 Python.exe 文件的路径添加到路径环境变量的值中。

默认情况下,Python 安装在所有用户目录中,或者安装在 \$home 子目录的用户配置文件目 录(%userprofile% 或 AppData\Local\Programs\Python)中。要在您的系统上查找 Python.exe 文件的位置,请检查以下注册表项之一。您可以使用 PowerShell 搜索注册表。

```
PS C:\> dir HKLM:\Software\Python\PythonCore\version\InstallPath
# -or-
PS C:\> dir HKCU:\Software\Python\PythonCore\version\InstallPath
```
pip

pip 是 Python 程序包管理器。要安装 AWS Encryption CLI 及其依赖项,您需要具有 pip 8.1 或更 高版本。有关安装或升级 pip 的帮助,请参阅 pip 文档中的 [Installation](https://pip.pypa.io/en/latest/installing/)。

在 Linux 上安装时,pip 8.1 之前的版本无法构建 AWS Encryption CLI 所需的加密库。如果您选择 不更新 pip 版本,可以单独安装构建工具。有关更多信息,请参[阅在 Linux 上构建加密。](https://cryptography.io/en/latest/installation.html#building-cryptography-on-linux)

AWS Command Line Interface

只有在将 AWS Key Management Service(AWS KMS) 中的 AWS KMS keys 与 AWS Encryption CLI 一起使用时,才需要使用 AWS Command Line Interface(AWS CLI)。如果使用不同的[主密](#page-15-1) [钥提供程序](#page-15-1),则不需要使用 AWS CLI。

要将 AWS KMS keys 与 AWS Encryption CLI 一起使用,您需[要安装](https://docs.aws.amazon.com/cli/latest/userguide/installing.html)[并配置](https://docs.aws.amazon.com/cli/latest/userguide/cli-chap-getting-started.html#cli-quick-configuration) AWS CLI。该配置为 AWS Encryption CLI 提供了在 AWS KMS 中进行身份验证时使用的凭证。

<span id="page-195-0"></span>安装和更新 AWS Encryption CLI

安装最新版本的 AWS Encryption CLI。当您使用 pip 安装 AWS Encryption CLI 时,系统会自动安 装 CLI 所需的库,包括 [AWS Encryption SDK for Python、](#page-180-1)Python [加密库和](https://cryptography.io/en/latest/) [AWS SDK for Python](https://boto3.amazonaws.com/v1/documentation/api/latest/index.html) [\(Boto3\)](https://boto3.amazonaws.com/v1/documentation/api/latest/index.html)。

**a** Note

AWS Encryption CLI 4.0.0 之前的版本处于[终止支持阶段。](https://docs.aws.amazon.com/sdkref/latest/guide/maint-policy.html#version-life-cycle) 您无需更改任何代码或数据即可安全地从 AWS Encryption CLI 版本 2.1.x 及更高版本更新为最 新版本。但是,版本 2.1.x 中引入了[新的安全功能,](#page-317-0)不向后兼容。要从版本 1.7.x 或更早版本 更新,必须先更新为 AWS Encryption CLI 最新的 1.x 版本。有关详细信息,请参阅 [迁移 AWS](#page-320-0)  [Encryption SDK。](#page-320-0)

新的安全功能最初是在 AWS Encryption CLI 版本 1.7.x 和 2.0.x 中发布的。但是,AWS Encryption CLI 版本 1.8.x 取代版本 1.7.x,AWS Encryption CLI 2.1.x 取代 2.0.x。有关详细信 息,请参阅 GitHub 上的 [aws-encryption-sdk-cli](https://github.com/aws/aws-encryption-sdk-cli/) 存储库中的相[关安全通告](https://github.com/aws/aws-encryption-sdk-cli/security/advisories/GHSA-2xwp-m7mq-7q3r)。

安装最新版本的 AWS Encryption CLI

**pip install aws-encryption-sdk-cli**

升级到最新版本的 AWS Encryption CLI

**pip install --upgrade aws-encryption-sdk-cli**

查找 AWS Encryption CLI 和 AWS Encryption SDK 的版本号

**aws-encryption-cli --version**

输出列出了两个库的版本号。

aws-encryption-sdk-cli/2.1.0 aws-encryption-sdk/2.0.0

升级到最新版本的 AWS Encryption CLI

**pip install --upgrade aws-encryption-sdk-cli**

安装 AWS Encryption CLI 时还会安装最新版本的 AWS SDK for Python (Boto3)(如果尚未安装)。如 果安装了 Boto3,安装程序会验证 Boto3 版本并在需要时对其进行更新。

查找您安装的 Boto3 版本

**pip show boto3**

更新为最新版本的 Boto3

**pip install --upgrade boto3**

要安装当前开发的 AWS Encryption CLI 版本,请参阅 GitHub 上的 [aws-encryption-sdk-cli](https://github.com/aws/aws-encryption-sdk-cli/) 存储库。

<span id="page-197-0"></span>有关使用 pip 安装和升级 Python 程序包的更多详细信息,请参阅 [pip 文档。](https://pip.pypa.io/en/stable/quickstart/)

# 如何使用 AWS Encryption CLI

本主题介绍了如何在 AWS Encryption CLI 中使用参数。有关示例,请参阅 [AWS Encryption CLI 的示](#page-209-0) [例](#page-209-0)。有关完整文档,请参阅[阅读文档](https://aws-encryption-sdk-cli.readthedocs.io/en/latest/)。这些示例中显示的语法适用于 AWS Encryption CLI 版本 2.1.x 及更高版本。

**a** Note

AWS Encryption CLI 4.0.0 之前的版本处于[终止支持阶段。](https://docs.aws.amazon.com/sdkref/latest/guide/maint-policy.html#version-life-cycle)

您无需更改任何代码或数据即可安全地从 AWS Encryption CLI 版本 2.1.x 及更高版本更新为最 新版本。但是,版本 2.1.x 中引入了[新的安全功能,](#page-317-0)不向后兼容。要从版本 1.7.x 或更早版本 更新,必须先更新为 AWS Encryption CLI 最新的 1.x 版本。有关详细信息,请参阅 [迁移 AWS](#page-320-0)  [Encryption SDK。](#page-320-0)

新的安全功能最初是在 AWS Encryption CLI 版本 1.7.x 和 2.0.x 中发布的。但是,AWS Encryption CLI 版本 1.8.x 取代版本 1.7.x,AWS Encryption CLI 2.1.x 取代 2.0.x。有关详细信 息,请参阅 GitHub 上的 [aws-encryption-sdk-cli](https://github.com/aws/aws-encryption-sdk-cli/) 存储库中的相[关安全通告](https://github.com/aws/aws-encryption-sdk-cli/security/advisories/GHSA-2xwp-m7mq-7q3r)。

有关展示如何使用限制加密数据密钥的安全功能的示例,请参阅 [限制加密数据密钥](#page-58-0)。

有关展示如何使用 AWS KMS 多区域密钥的示例,请参阅 [使用多区域 AWS KMS keys](#page-29-0)。

#### 主题

- [如何加密和解密数据](#page-197-1)
- [如何指定包装密钥](#page-199-0)
- [如何提供输入](#page-203-0)
- [如何指定输出位置](#page-204-0)
- [如何使用加密上下文](#page-205-0)
- [如何指定承诺策略](#page-207-0)
- [如何在配置文件中存储参数](#page-207-1)

## <span id="page-197-1"></span>如何加密和解密数据

AWS Encryption CLI 使用 AWS Encryption SDK 的功能轻松且安全地加密和解密数据。

**a** Note

--master-keys 参数在 AWS Encryption CLI 版本 1.8.x 中弃用并在版本 2.1.x 中删除。请 改用 --wrapping-keys 参数。从版本 2.1.x 开始, 加密和解密时需要使用 --wrappingkeys 参数。有关详细信息,请参阅 [AWS Encryption SDK CLI 语法和参数参考](#page-231-0)。

• 在 AWS Encryption CLI 中加密数据时,需要指定您的明文数据和[包装密钥\(](#page-14-0)或主密钥),例如 AWS Key Management Service(AWS KMS)中的 AWS KMS key。如果使用自定义主密钥提供程 序,您还需要指定该提供程序。您还需要指定[加密的消息](#page-16-0)以及有关加密操作的元数据的输出位置。[加](#page-15-0) [密上下文](#page-15-0)是可选的,但建议使用。

在版本 1.8.x 中,使用 --wrapping-keys 参数时需要使用 --commitment-policy 参数;否则 该参数无效。从版本 2.1.x 开始,--commitment-policy 参数是可选的,但建议使用。

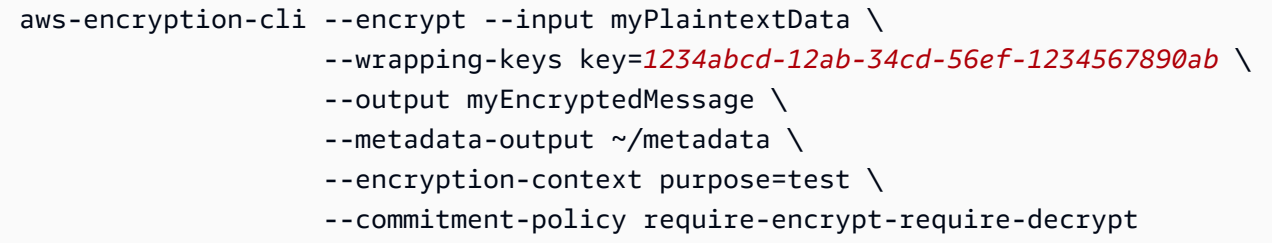

AWS Encryption CLI 使用唯一的数据密钥对您的数据进行加密。然后,对您指定的包装密钥下的数 据密钥进行加密。它返回[加密的消息](#page-16-0)以及有关该操作的元数据。加密的消息包含加密的数据(密文) 以及数据密钥的加密副本。您不必担心数据密钥存储、管理或丢失问题。

• 在解密数据时,您将传入加密的消息、可选的加密上下文以及明文输出和元数据位置。您还可以指定 AWS Encryption CLI 可以用来解密消息的包装密钥,或者指示 AWS Encryption CLI 可以使用任何 对消息进行加密的包装密钥。

从版本 1.8.x 开始,- -wrapping-keys 参数在解密时是可选的,但建议使用。从版本 2.1.x 开始, 加密和解密时需要使用 --wrapping-keys 参数。

解密时,您可以使用--wrapping-keys 参数的 key 属性来指定用于解密数据的包装密钥。在解密 时指定 AWS KMS 包装密钥是可选的,但这是一[种最佳实践](#page-25-0),可以防止您使用本来不打算使用的密 钥。如果使用自定义主密钥提供程序,您必须指定该提供程序和包装密钥。

如果您不使用 key 属性,则必须将--wrapping-keys 参数的 [discovery](#page-201-0) 属性设置为 true,这 样,AWS Encryption CLI 就可以使用加密消息的任何包装密钥进行解密。

最佳实践是使用 --max-encrypted-data-keys 参数来避免使用过多的加密数据密钥解密格式错 误的消息。指定预期的加密数据密钥数量(加密中使用的每个包装密钥各一个)或合理的最大值(例 如 5)。有关详细信息,请参阅 [限制加密数据密钥](#page-58-0)。

只有在处理完所有输入之后,--buffer 参数才会返回明文,包括验证数字签名(如果存在)。

--decrypt-unsigned 参数对加密文字进行解密并确保消息在解密之前未签名。如果您使用 - a1gorithm 参数并选择了不带数字签名的算法套件来加密数据,请使用此参数。如果加密文字已签 名,则解密失败。

您可以使用 --decrypt 或 --decrypt-unsigned 进行解密,但不能同时使用两者。

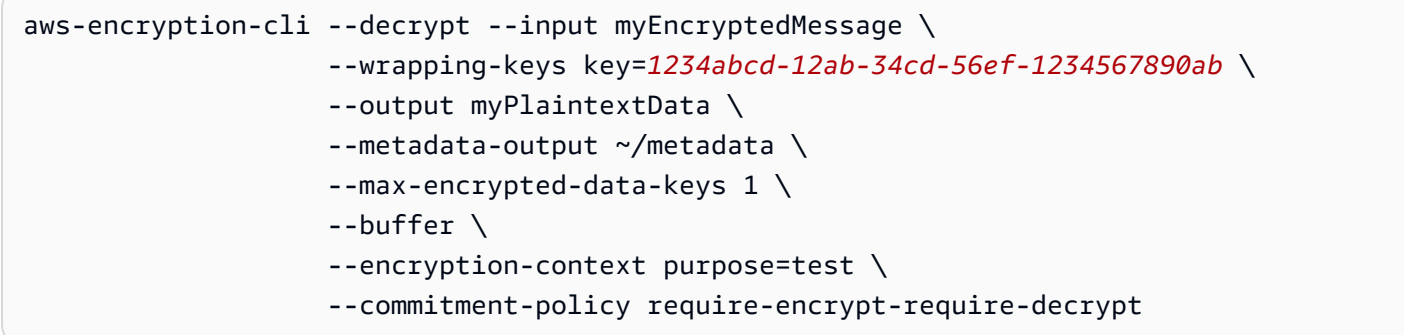

AWS Encryption CLI 使用包装密钥解密加密的消息中的数据密钥。然后,它使用数据密钥解密数 据。它返回明文数据以及有关该操作的元数据。

### <span id="page-199-0"></span>如何指定包装密钥

在 AWS Encryption CLI 中加密数据时,需要至少指定一个[包装密钥\(](#page-14-0)或主密钥)。您可以在 AWS Key Management Service(AWS KMS)中使用 AWS KMS keys、来自自定义[主密钥提供程序的](#page-15-1)包装 密钥,或者同时使用两者。自定义主密钥提供程序可以是任何兼容的 Python 主密钥提供程序。

要在版本 1.8.x 及以后的版本中指定包装密钥,请使用 --wrapping-keys 参数 (-w)。该参数的值是 具有 attribute=value 格式的[属性集](#page-200-0)合。您使用的属性取决于主密钥提供程序和命令。

• AWS KMS。在加密命令中,您必须指定具有 key 属性的 --wrapping-keys 参数。从版本 2.1.x 开始,解密命令中也需要使用 --wrapping-keys 参数。解密时,--wrapping-keys 参数必须具 有值为 true 的 key 属性或 discovery 属性(但不能两者同时使用)。其他属性是可选的。

• 自定义主密钥提供程序。您必须在每个命令中指定 --wrapping-keys 参数。该参数值必须具有 key 和 provider 属性。

您可以在同一命令中包含多个 [--wrapping-keys](#page-202-0) 参数和多个 key 属性。

#### <span id="page-200-0"></span>包装密钥参数属性

--wrapping-keys 参数值包含以下属性及其值。所有加密命令都需要一个 --wrapping-keys 参数 (或 --master-keys 参数)。从版本 2.1.x 开始,解密时也需要 --wrapping-keys 参数。

如果属性名称或值包含空格或特殊字符,请将名称和值用引号引起来。例如,--wrapping-keys key=12345 "provider=my cool provider"。

#### 密钥:指定包装密钥

使用 kev 属性识别包装密钥。加密时,该值可以是主密钥提供程序识别的任何密钥标识符。

--wrapping-keys key=*1234abcd-12ab-34cd-56ef-1234567890ab*

在加密命令中,您必须至少包含一个 key 属性和值。要在多个包装密钥下加密您的数据密钥,请使 用[多个](#page-202-0) key 属性。

```
aws-encryption-cli --encrypt --wrapping-keys 
  key=1234abcd-12ab-34cd-56ef-1234567890ab key=1a2b3c4d-5e6f-1a2b-3c4d-5e6f1a2b3c4d
```
在使用 AWS KMS keys 的加密命令中,密钥的值可能是密钥 ID、其密钥 ARN、别名名称或别名 ARN。例如,该 encrypt 命令在 key 属性值中使用别名 ARN。有关 AWS KMS key 密钥标识符的 详细信息,请参阅《AWS Key Management Service 开发人员指南》中[的密钥标识符](https://docs.aws.amazon.com/kms/latest/developerguide/concepts.html#key-id)。

```
aws-encryption-cli --encrypt --wrapping-keys key=arn:aws:kms:us-
west-2:111122223333:alias/ExampleAlias
```
在使用自定义主密钥提供程序的 decrypt 命令中,需要使用 key 和 provider 属性。

```
\\ Custom master key provider
aws-encryption-cli --decrypt --wrapping-keys provider='myProvider' key='100101'
```
在使用 AWS KMS 的解密命令中,您可以使用 key 属性指定用于解密的 AWS KMS keys,或者使 用值为 true 的 [discovery](#page-201-0) 属性,该属性指示 AWS Encryption CLI 使用任何用于加密消息的 AWS KMS key。如果指定 AWS KMS key,则该密钥必须是用于加密消息的包装密钥之一。

指定包装密钥是 [AWS Encryption SDK 最佳实践。](#page-25-0)这可以确保您使用打算使用的 AWS KMS key。

在解密命令中,key 属性的值必须是[密钥 ARN。](https://docs.aws.amazon.com/kms/latest/developerguide/concepts.html#key-id-key-ARN)

```
\\ AWS KMS key
aws-encryption-cli --decrypt --wrapping-keys key=arn:aws:kms:us-
west-2:111122223333:key/1234abcd-12ab-34cd-56ef-1234567890ab
```
<span id="page-201-0"></span>发现:解密时使用任何 AWS KMS key

如果您在解密时不需要限制要使用的 AWS KMS keys,则可以使用值为 true 的 discovery 属 性。true 值允许 AWS Encryption CLI 使用任何加密消息的 AWS KMS key 进行解密。如果不指定 discovery 属性,则发现为 false(默认值)。discovery 属性仅在解密命令中有效,并且仅当消息 使用 AWS KMS keys 加密时才有效。

值为 true 的 discovery 属性可以替代使用 key 属性指定 AWS KMS keys。解密使用 AWS KMS keys 加密的消息时,每个 --wrapping-keys 参数都必须有一个 key 属性或一个值为 true 的 discovery 属性,但不能两者同时使用。

当 discovery 为 true 时,最佳实践是使用 discovery-partition 和 discovery-account 属性将使用 的 AWS KMS keys 限制在您指定的 AWS 账户 内。在以下示例中,discovery 属性允许 AWS Encryption CLI 使用指定的 AWS KMS key 中的任何 AWS 账户。

```
aws-encryption-cli --decrypt --wrapping-keys \ 
     discovery=true \ 
     discovery-partition=aws \ 
     discovery-account=111122223333 \ 
     discovery-account=444455556666
```
提供程序:指定主密钥提供程序

provider 属性指定[主密钥提供程序。](#page-15-1)默认值为 aws-kms,它表示 AWS KMS。如果使用不同的主密 钥提供程序,则需要使用 provider 属性。

--wrapping-keys key=12345 provider=my\_custom\_provider

有关使用自定义(非 AWS KMS)主密钥提供程序的更多信息,请参阅 [AWS Encryption CLI](https://github.com/aws/aws-encryption-sdk-cli/) 存储 库的 [README](https://github.com/aws/aws-encryption-sdk-cli/blob/master/README.rst) 文件中的高级配置主题。

#### 区域:指定 AWS 区域

使用 region 属性指定 AWS KMS key 的 AWS 区域。该属性仅在 encrypt 命令中有效,并且仅在主 密钥提供程序为 AWS KMS 时有效。

```
--encrypt --wrapping-keys key=alias/primary-key region=us-east-2
```
如果 AWS Encryption CLI 命令包含区域(例如 ARN),则使用 key 属性值中指定的 AWS 区域。 如果 key 值指定了 AWS 区域,则 region 属性将被忽略。

region 属性优先于指定的其他区域。如果未使用区域属性,则 AWS Encryption CLI 命令使用在 AWS CLI [命名配置文件\(](https://docs.aws.amazon.com/cli/latest/userguide/cli-configure-files.html#cli-configure-files-using-profiles)如果有)或默认配置文件中指定的 AWS 区域。

#### profile:指定命名配置文件

可以使用 profile 属性指定 AWS CLI [命名配置文件](https://docs.aws.amazon.com/cli/latest/userguide/cli-configure-files.html#cli-configure-files-using-profiles)。命名配置文件可以包含凭证和 AWS 区域。只 有在主密钥提供程序为 AWS KMS 时,该属性才有效。

--wrapping-keys key=alias/primary-key profile=admin-1

您可以使用 profile 属性在 encrypt 和 decrypt 命令中指定备用凭证。在加密命令中,只有在 key 值不包含区域并且没有 region 属性时,AWS Encryption CLI 才会使用命名配置文件中的 AWS 区 域。在解密命令中,将忽略命名配置文件中的 AWS 区域。

<span id="page-202-0"></span>如何指定多个包装密钥

您可以在每个命令中指定多个包装密钥(或主密钥)。

如果指定多个包装密钥,第一个包装密钥将生成并加密用于加密数据的数据密钥。其他包装密钥对相同 的数据密钥进行加密。生成的[加密消息](#page-16-0)包含加密的数据("加密文字")以及一组加密的数据密钥,每个 包装密钥加密一个数据密钥。任何包装密钥可以解密一个加密的数据密钥,然后解密数据。

可以通过两种方法指定多个包装密钥:

• 在 --wrapping-keys 参数值中包含多个 key 属性。

\$key\_oregon=arn:aws:kms:uswest-2:111122223333:key/1234abcd-12ab-34cd-56ef-1234567890ab \$key\_ohio=arn:aws:kms:us-east-2:111122223333:key/0987ab65-43cd-21ef-09ab-87654321cdef

```
--wrapping-keys key=$key_oregon key=$key_ohio
```
• 在同一命令中包含多个 --wrapping-keys 参数。如果您指定的属性值不适用于命令中的所有包装 密钥,请使用该语法。

```
--wrapping-keys region=us-east-2 key=alias/test_key \
--wrapping-keys region=us-west-1 key=alias/test_key
```
值为 true 的 discovery 属性允许 AWS Encryption CLI 使用任何加密消息的 AWS KMS key。如果 您在同一个命令中使用多个 --wrapping-keys 参数,则在任何 --wrapping-keys 参数中使用 discovery=true 都会有效地覆盖其他 --wrapping-keys 参数中 key 属性的限制。

例如,在以下命令中,第一个 --wrapping-keys 参数中的 key 属性将 AWS Encryption CLI 限制 为指定的 AWS KMS key。但是,第二个--wrapping-keys 参数中的 discovery 属性允许 AWS Encryption CLI 使用指定账户中的任何 AWS KMS key 来解密消息。

```
aws-encryption-cli --decrypt \
     --wrapping-keys key=arn:aws:kms:us-
west-2:111122223333:key/1234abcd-12ab-34cd-56ef-1234567890ab \ 
     --wrapping-keys discovery=true \ 
                      discovery-partition=aws \ 
                      discovery-account=111122223333 \ 
                      discovery-account=444455556666
```
<span id="page-203-0"></span>如何提供输入

AWS Encryption CLI 中的加密操作将明文数据作为输入,并返回[加密的消息。](#page-16-0)解密操作将加密的消息 作为输入,并返回明文数据。

需要在所有 AWS Encryption CLI 命令中使用-- input 参数 (- i),该参数指示 AWS Encryption CLI 在何处查找输入。

您可以通过任何以下方法提供输入:

```
• 使用文件。
```
--input myData.txt

• 使用文件名模式。

--input testdir/\*.xml

• 使用目录或目录名称模式。在输入为目录时,需要使用 --recursive 参数 (-r, -R)。

--input testdir --recursive

• 通过管道将输入发送到命令 (stdin)。请使用 - 参数的值 --input。(--input 参数始终是必需 的。)

echo 'Hello World' | aws-encryption-cli --encrypt --input -

<span id="page-204-0"></span>如何指定输出位置

--output 参数指示 AWS Encryption CLI 在何处写入加密或解密操作的结果。需要在每个 AWS Encryption CLI 命令中使用该参数。AWS Encryption CLI 为操作中的每个输入文件创建新的输出文 件。

如果输出文件已存在,AWS Encryption CLI 默认输出一条警告,然后覆盖该文件。要禁止覆盖,请使 用 --interactive 参数(在覆盖之前提示您确认)或 --no-overwrite(在输出导致覆盖时跳过 输入)。要禁止显示覆盖警告,请使用 --quiet。要从 AWS Encryption CLI 中捕获错误和警告,请 使用 2>&1 重定向运算符将其写入到输出流中。

**a** Note

覆盖输出文件的命令先删除输出文件。如果该命令失败,则可能已删除输出文件。

您可以通过多种方法指定输出位置。

• 指定文件名。如果指定文件的路径,在运行该命令之前,路径中的所有目录必须存在。

--output myEncryptedData.txt

• 指定目录。在运行该命令之前,输出目录必须存在。

如果输入包含子目录,该命令将在指定的目录中重新生成这些子目录。

--output Test

在输出位置为目录(没有文件名)时,AWS Encryption CLI 根据输入文件名加上后缀创建输出文件 名。加密操作将 .encrypted 附加到输入文件名后面,而解密操作附加 .decrypted。要更改后 缀,请使用 --suffix 参数。

例如,如果加密 file.txt,encrypt 命令将创建 file.txt.encrypted。如果解密 file.txt.encrypted,decrypt 命令将创建 file.txt.encrypted.decrypted。

• 写入到命令行 (stdout)。为-参数输入值-- out put。您可以使用-- out put - 通过管道将输出发 送到另一个命令或程序。

--output -

<span id="page-205-0"></span>如何使用加密上下文

AWS Encryption CLI 允许在加密和解密命令中提供加密上下文。这不是必需的,但这是我们建议的加 密最佳实践。

加密上下文 是一种任意的非机密其他经过身份验证的数据。在 AWS Encryption CLI 中,加密上下文包 含一组 name=value 对。您可以在对中使用任意内容,包括有关文件的信息、帮助您在日志中查找加 密操作的数据或您的授权或策略所需的数据。

在 encrypt 命令中

在 encrypt 命令中指定的加密上下文以及 [CMM](#page-17-0) 添加的任何其他对以加密方式绑定到加密的数据。它还 包含(以明文形式)在该命令返回的[加密的消息](#page-15-0)中。如果使用 AWS KMS key,加密上下文也可能以明 文形式显示在审核记录和日志中,如 AWS CloudTrail。

以下示例显示具有三个 name=value 对的加密上下文。

--encryption-context purpose=test dept=IT class=confidential

在 decrypt 命令中

在 decrypt 命令中,加密上下文帮助您确认解密的是正确的加密消息。

不需要在 decrypt 命令中提供加密上下文,即使在加密时使用了加密上下文。不过,如果这样 做,AWS Encryption CLI 将检查解密命令的加密上下文中的每个元素与加密消息的加密上下文中的元 素是否匹配。如果任何元素不匹配,decrypt 命令将失败。

例如,只有在加密上下文包含 dept=IT 时,以下命令才会解密加密的消息。

aws-encryption-cli --decrypt --encryption-context dept=IT ...

加密上下文是安全策略的重要组成部分。不过,在选择加密上下文时,请记住它的值不是机密的。请不 要在加密上下文中包含任何机密数据。

指定加密上下文

• 在 encrypt 命令中,使用具有一个或多个 name=value 对的 --encryption-context 参数。请使 用空格分隔每个对。

--encryption-context name=value [name=value] ...

• 在 decrypt 命令中,--encryption-context 参数值可以包含 name=value 对、name 元素(没 有值)或两者的组合。

--encryption-context name[=value] [name] [name=value] ...

如果 name 对中的 value 或 name=value 包含空格或特殊字符,请将整个对用引号引起来。

--encryption-context "department=software engineering" "AWS ##=us-west-2"

例如,该 encrypt 命令包含具有两个对(purpose=test 和 dept=23)的加密上下文。

aws-encryption-cli --encrypt --encryption-context purpose=test dept=23 ...

这些 decrypt 命令将会成功。每个命令中的加密上下文是原始加密上下文的一部分。

```
\\ Any one or both of the encryption context pairs
aws-encryption-cli --decrypt --encryption-context dept=23 ...
\\ Any one or both of the encryption context names
aws-encryption-cli --decrypt --encryption-context purpose ...
\\ Any combination of names and pairs
aws-encryption-cli --decrypt --encryption-context dept purpose=test ...
```
不过,这些 decrypt 命令将会失败。加密的消息中的加密上下文不包含指定的元素。

```
aws-encryption-cli --decrypt --encryption-context dept=Finance ...
aws-encryption-cli --decrypt --encryption-context scope ...
```
## <span id="page-207-0"></span>如何指定承诺策略

要为命令设置[承诺策略](#page-19-0),请使用 [--commitment-policy](#page-238-0) 参数。此参数在版本 1.8.x 中引入。该参数 在加密和解密命令中有效。您设置的承诺策略仅对出现在其中的命令有效。如果不为命令设置承诺策 略,AWS Encryption CLI 将使用默认值。

例如,以下参数值将承诺策略设置为 require-encrypt-allow-decrypt,该策略始终使用密钥承 诺进行加密,但会解密使用或不使用密钥承诺加密的加密文字。

--commitment-policy require-encrypt-allow-decrypt

<span id="page-207-1"></span>如何在配置文件中存储参数

您可以将经常使用的 AWS Encryption CLI 参数和值保存在配置文件中,以节省时间和避免键入错误。

配置文件是一个文本文件,其中包含 AWS Encryption CLI 命令的参数和值。在 AWS Encryption CLI 命令中引用配置文件时,引用将替换为配置文件中的参数和值。如果在命令行中键入文件内容,效果是 相同的。配置文件可以具有任何名称,并且可以位于当前用户可访问的任何目录中。

以下示例配置文件 (key.conf) 指定不同区域中的两个 AWS KMS keys。

```
--wrapping-keys key=arn:aws:kms:us-
west-2:111122223333:key/1234abcd-12ab-34cd-56ef-1234567890ab
--wrapping-keys key=arn:aws:kms:us-
east-2:111122223333:key/0987ab65-43cd-21ef-09ab-87654321cdef
```
要在命令中使用配置文件,请在文件名前面添加 at 符号 (@)。在 PowerShell 控制台中,请使用反引号 字符转义 at 符号 (`@)。

以下示例命令在 encrypt 命令中使用 key.conf 文件。

Bash

\$ **aws-encryption-cli -e @key.conf -i hello.txt -o testdir** 

#### **PowerShell**

PS C:\> **aws-encryption-cli -e `@key.conf -i .\Hello.txt -o .\TestDir**

配置文件规则

使用配置文件的规则如下所示:

- 您可以在每个配置文件中包含多个参数,并按任意顺序列出这些参数。请在单独一行中列出每个参数 及其值(如果有)。
- 使用 # 为一行的全部或部分内容添加注释。
- 您可以包含对其他配置文件的引用。不要使用反引号转义 @ 符号,即使在 PowerShell 中。
- 如果在配置文件中使用引号,引起来的文本不能跨多个行。

例如,以下是示例 encrypt.conf 文件的内容。

```
# Archive Files
--encrypt
--output /archive/logs
--recursive
--interactive
--encryption-context class=unclassified dept=IT
--suffix # No suffix
--metadata-output ~/metadata
@caching.conf # Use limited caching
```
也可以在命令中包含多个配置文件。以下示例命令使用 encrypt.conf 和 master-keys.conf 配置 文件。

Bash

\$ **aws-encryption-cli -i /usr/logs @encrypt.conf @master-keys.conf**

**PowerShell** 

PS C:\> **aws-encryption-cli -i \$home\Test\\*.log `@encrypt.conf `@master-keys.conf**

下一步:[试用 AWS Encryption CLI 示例](#page-209-0)

# <span id="page-209-0"></span>AWS Encryption CLI 的示例

使用以下示例在首选平台上试用 AWS Encryption CLI。有关主密钥和其他参数的帮助,请参阅[如何使](#page-197-0) [用 AWS Encryption CLI。](#page-197-0)有关快速参考,请参阅 [AWS Encryption SDK CLI 语法和参数参考](#page-231-0)。

## **a** Note

以下示例使用 AWS Encryption CLI 版本 2.1.x 的语法。 新的安全功能最初是在 AWS Encryption CLI 版本 1.7.x 和 2.0.x 中发布的。但是,AWS Encryption CLI 版本 1.8.x 取代版本 1.7.x,AWS Encryption CLI 2.1.x 取代 2.0.x。有关详细信 息,请参阅 GitHub 上的 [aws-encryption-sdk-cli](https://github.com/aws/aws-encryption-sdk-cli/) 存储库中的相[关安全通告](https://github.com/aws/aws-encryption-sdk-cli/security/advisories/GHSA-2xwp-m7mq-7q3r)。

有关展示如何使用限制加密数据密钥的安全功能的示例,请参阅 [限制加密数据密钥](#page-58-0)。

有关展示如何使用 AWS KMS 多区域密钥的示例,请参阅 [使用多区域 AWS KMS keys](#page-29-0)。

## 主题

- [加密文件](#page-209-1)
- [解密文件](#page-212-0)
- [加密目录中的所有文件](#page-214-0)
- [解密目录中的所有文件](#page-216-0)
- [在命令行上加密和解密](#page-218-0)
- [使用多个主密钥](#page-221-0)
- [在脚本中加密和解密](#page-223-0)
- [使用数据密钥缓存](#page-228-0)

## <span id="page-209-1"></span>加密文件

该示例使用 AWS Encryption CLI 加密 he $11$ o.txt 文件的内容,该文件中包含一个"Hello World"字符 串。

在对一个文件运行加密命令时,AWS Encryption CLI 获取该文件的内容,生成唯一的[数据密钥,](#page-13-0)使用 该数据密钥加密文件内容,然后将[加密的消息](#page-16-0)写入到新文件中。

第一个命令将 AWS KMS key 的密钥 ARN 保存在 \$keyArn 变量中。使用 AWS KMS key 加密时,您 可以使用密钥 ID、密钥 ARN、别名名称或别名 ARN 来识别该密钥。有关 AWS KMS key 密钥标识符 的详细信息,请参阅《AWS Key Management Service 开发人员指南》中[的密钥标识符](https://docs.aws.amazon.com/kms/latest/developerguide/concepts.html#key-id)。

第二个命令加密文件内容。该命令使用--encrypt 参数指定操作,并使用-- input 参数指示要加 密的文件。[--wrapping-keys](#page-199-0) 参数及其所需的 key 属性指示命令使用密钥 ARN 表示的AWS KMS key。

该命令使用 --metadata-output 参数指定一个包含有关加密操作的元数据的文本文件。作为最佳实 践,该命令使用 --encryption-context 参数指定一个[加密上下文。](#page-205-0)

此命令还使用 [--commitment-policy](#page-238-0) 参数来明确设置承诺策略。在版本 1.8.x 中,当您使用 - wrapping-keys 参数时,需要使用这个参数。从版本 2.1.x 开始,--commitment-policy 参数是 可选的,但建议使用。

--output 参数的值"句点"(.) 指示命令将输出文件写入到当前目录中。

**Bash** 

```
\\ To run this example, replace the fictitious key ARN with a valid value.
$ keyArn=arn:aws:kms:us-west-2:111122223333:key/1234abcd-12ab-34cd-56ef-1234567890ab
$ aws-encryption-cli --encrypt \ 
                       --input hello.txt \ 
                       --wrapping-keys key=$keyArn \ 
                       --metadata-output ~/metadata \ 
                       --encryption-context purpose=test \ 
                       --commitment-policy require-encrypt-require-decrypt \ 
                       --output .
```
**PowerShell** 

```
# To run this example, replace the fictitious key ARN with a valid value.
PS C:\> $keyArn = 'arn:aws:kms:us-
west-2:111122223333:key/1234abcd-12ab-34cd-56ef-1234567890ab'
PS C:\> aws-encryption-cli --encrypt ` 
                             --input Hello.txt ` 
                             --wrapping-keys key=$keyArn ` 
                             --metadata-output $home\Metadata.txt ` 
                             --commitment-policy require-encrypt-require-decrypt ` 
                             --encryption-context purpose=test `
```
 **--output .**

如果 encrypt 命令成功,它不返回任何输出。要确定该命令是否成功,请检查 \$? 变量中的布尔值。如 果该命令成功,则 \$? 值为 0 (Bash) 或 True (PowerShell)。如果该命令失败,则 \$? 值不为零 (Bash) 或 False (PowerShell)。

Bash

\$ **echo \$?** 0

PowerShell

PS C:\> **\$?** True

也可以使用目录列表命令查看 encrypt 命令是否创建了新的文件 (hello.txt.encrypted)。由于加 密命令没有为输出指定文件名,因此,AWS Encryption CLI 将输出写入到与输入文件具有相同名称并 加上 .encrypted 后缀的文件。要使用不同的后缀或忽略后缀,请使用 --suffix 参数。

hello.txt.encrypted 文件包[含加密的消息](#page-16-0),其中包含 hello.txt 文件的密文、数据密钥的加密 副本以及额外的元数据(包括加密上下文)。

Bash

\$ **ls** hello.txt hello.txt.encrypted

**PowerShell** 

```
PS C:\> dir
   Directory: C:\TestCLI
Mode LastWriteTime Length Name
---- ------------- ------ ----
-a---- 9/15/2017 5:57 PM 11 Hello.txt
-a---- 9/17/2017 1:06 PM 585 Hello.txt.encrypted
```
<span id="page-212-0"></span>解密文件

该示例使用 AWS Encryption CLI 解密在上一示例中加密的 Hello.txt.encrypted 文件内容。

decrypt 命令使用 --decrypt 参数指示操作,并使用 --input 参数指定要解密的文件。--output 参数的值是一个句点,表示当前的目录。

带有 key 属性的 --wrapping-keys 参数指定用于解密加密消息的包装密钥。在使用 AWS KMS keys 的解密命令中,密钥属性的值必须是[密钥 ARN。](https://docs.aws.amazon.com/kms/latest/developerguide/concepts.html#key-id-key-ARN)在解密命令中需要使用 --wrapping-keys 参数。如 果您正在使用 AWS KMS kevs,则可以使用 kev 属性来指定 AWS KMS kevs 用于解密,也可以使用 值为 true 的 discovery 属性(但不能两者同时使用)。如果使用自定义主密钥提供程序,则需要使用 key 和 provider 属性。

从版本 2.1.x 开始,[--commitment-policy](#page-238-0) 参数是可选的,但建议使用。即使您指定了默认值 require-encrypt-require-decrypt,也可以明确使用该参数来明确您的意图。

--encryption-context 参数在 decrypt 命令中是可选的,即使在 encrypt 命令中提供[了加密上下](#page-205-0) [文](#page-205-0)。在这种情况下,decrypt 命令使用在 encrypt 命令中提供的相同加密上下文。在解密之前,AWS Encryption CLI 验证加密的消息中的加密上下文是否包含 purpose=test 对。如果不包含,decrypt 命令将失败。

--metadata-output 参数指定一个包含有关解密操作的元数据的文件。--output 参数的值"句 点"(.) 指示将输出文件写入到当前目录中。

最佳实践是使用 --max-encrypted-data-keys 参数来避免使用过多的加密数据密钥解密格式错误 的消息。指定预期的加密数据密钥数量(加密中使用的每个包装密钥各一个)或合理的最大值(例如 5)。有关详细信息,请参阅 [限制加密数据密钥。](#page-58-0)

只有在处理完所有输入之后,--buffer 才会返回明文,包括验证数字签名(如果存在)。

Bash

```
\\ To run this example, replace the fictitious key ARN with a valid value.
$ keyArn=arn:aws:kms:us-west-2:111122223333:key/1234abcd-12ab-34cd-56ef-1234567890ab
$ aws-encryption-cli --decrypt \ 
                      --input hello.txt.encrypted \ 
                       --wrapping-keys key=$keyArn \ 
                       --commitment-policy require-encrypt-require-decrypt \ 
                       --encryption-context purpose=test \ 
                       --metadata-output ~/metadata \
```

```
 --max-encrypted-data-keys 1 \ 
 --buffer \ 
 --output .
```
**PowerShell** 

```
\\ To run this example, replace the fictitious key ARN with a valid value.
PS C:\> $keyArn = 'arn:aws:kms:us-
west-2:111122223333:key/1234abcd-12ab-34cd-56ef-1234567890ab'
PS C:\> aws-encryption-cli --decrypt ` 
                             --input Hello.txt.encrypted ` 
                             --wrapping-keys key=$keyArn ` 
                             --commitment-policy require-encrypt-require-decrypt ` 
                             --encryption-context purpose=test ` 
                             --metadata-output $home\Metadata.txt ` 
                             --max-encrypted-data-keys 1 ` 
                             --buffer ` 
                             --output .
```
如果 decrypt 命令成功,它不返回任何输出。要确定该命令是否成功,请获取 \$? 变量值。也可以使用 目录列表命令查看该命令是否创建了具有 .decrypted 后缀的新文件。要查看明文内容,请使用一个 命令以获取文件内容,例如 cat 或 [Get-Content。](https://docs.microsoft.com/en-us/powershell/module/microsoft.powershell.management/get-content)

Bash

```
$ ls
hello.txt hello.txt.encrypted hello.txt.encrypted.decrypted
$ cat hello.txt.encrypted.decrypted
Hello World
```
PowerShell

```
PS C:\> dir
   Directory: C:\TestCLI
Mode LastWriteTime Length Name
---- ------------- ------ ----
-a---- 9/17/2017  1:01 PM  11 Hello.txt
```
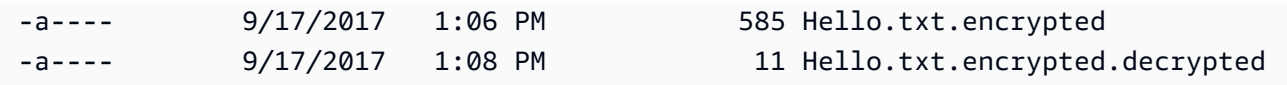

PS C:\> **Get-Content Hello.txt.encrypted.decrypted** Hello World

# <span id="page-214-0"></span>加密目录中的所有文件

该示例使用 AWS Encryption CLI 加密目录中所有文件的内容。

如果一个命令影响多个文件,AWS Encryption CLI 将单独处理每个文件。它获取文件内容,从主密钥 中获取文件的唯一[数据密钥](#page-13-0),使用该数据密钥加密文件内容,然后将结果写入到输出目录的新文件中。 因此,您可以单独解密这些输出文件。

以下 TestDir 目录列表显示我们要加密的明文文件。

Bash

```
$ ls testdir
cool-new-thing.py hello.txt employees.csv
```
**PowerShell** 

```
PS C:\> dir C:\TestDir
   Directory: C:\TestDir
Mode LastWriteTime Length Name
---- ------------- ------ ----
-a---- 9/12/2017 3:11 PM 2139 cool-new-thing.py
-a---- 9/15/2017  5:57 PM 11 Hello.txt
-a---- 9/17/2017 1:44 PM 46 Employees.csv
```
第一个命令将 AWS KMS key 的 [Amazon 资源名称\(ARN\)](https://docs.aws.amazon.com/kms/latest/developerguide/viewing-keys.html#find-cmk-id-arn)保存在 \$keyArn 变量中。

第二个命令加密 TestDir 目录中的文件内容,并将包含加密内容的文件写入到 TestEnc 目录中。如 果 TestEnc 目录不存在,该命令将失败。由于输入位置是一个目录,因此,- - recursive 参数是必 需的。

[--wrapping-keys](#page-199-0) 参数及其所需的 key 属性指定要使用的包装密钥。encrypt 命令包含一[个加密上下](#page-205-0) [文](#page-205-0) (dept=IT)。如果在加密多个文件的命令中指定加密上下文,将在所有文件中使用相同的加密上下 文。

该命令还具有一个--metadata-output 参数,以指示 AWS Encryption CLI 在何处写入有关加密操 作的元数据。AWS Encryption CLI 为加密的每个文件写入一个元数据记录。

从版本 2.1.x 开始,[--commitment-policy parameter](#page-207-0) 是可选的,但建议使用。如果命令或脚本 因无法解密加密文字而失败,则显式承诺策略设置可以帮助您快速检测问题。

在该命令完成时,AWS Encryption CLI 将加密的文件写入到 TestEnc 目录中,但不返回任何输出。

最后一个命令列出 TestEnc 目录中的文件。每个包含明文内容的输入文件具有一个包含加密内容的输 出文件。由于该命令未指定替代后缀,因此,encrypt 命令将 .encrypted 附加到每个输入文件名称 后面。

Bash

```
# To run this example, replace the fictitious key ARN with a valid master key 
  identifier.
$ keyArn=arn:aws:kms:us-
west-2:111122223333:key/1234abcd-12ab-34cd-56ef-1234567890ab
$ aws-encryption-cli --encrypt \ 
                      --input testdir --recursive\ 
                      --wrapping-keys key=$keyArn \ 
                      --encryption-context dept=IT \ 
                      --commitment-policy require-encrypt-require-decrypt \ 
                      --metadata-output ~/metadata \ 
                      --output testenc
$ ls testenc
cool-new-thing.py.encrypted employees.csv.encrypted hello.txt.encrypted
```
**PowerShell** 

```
# To run this example, replace the fictitious key ARN with a valid master key 
  identifier.
PS C:\> $keyArn = arn:aws:kms:us-
west-2:111122223333:key/1234abcd-12ab-34cd-56ef-1234567890ab
PS C:\> aws-encryption-cli --encrypt `
```
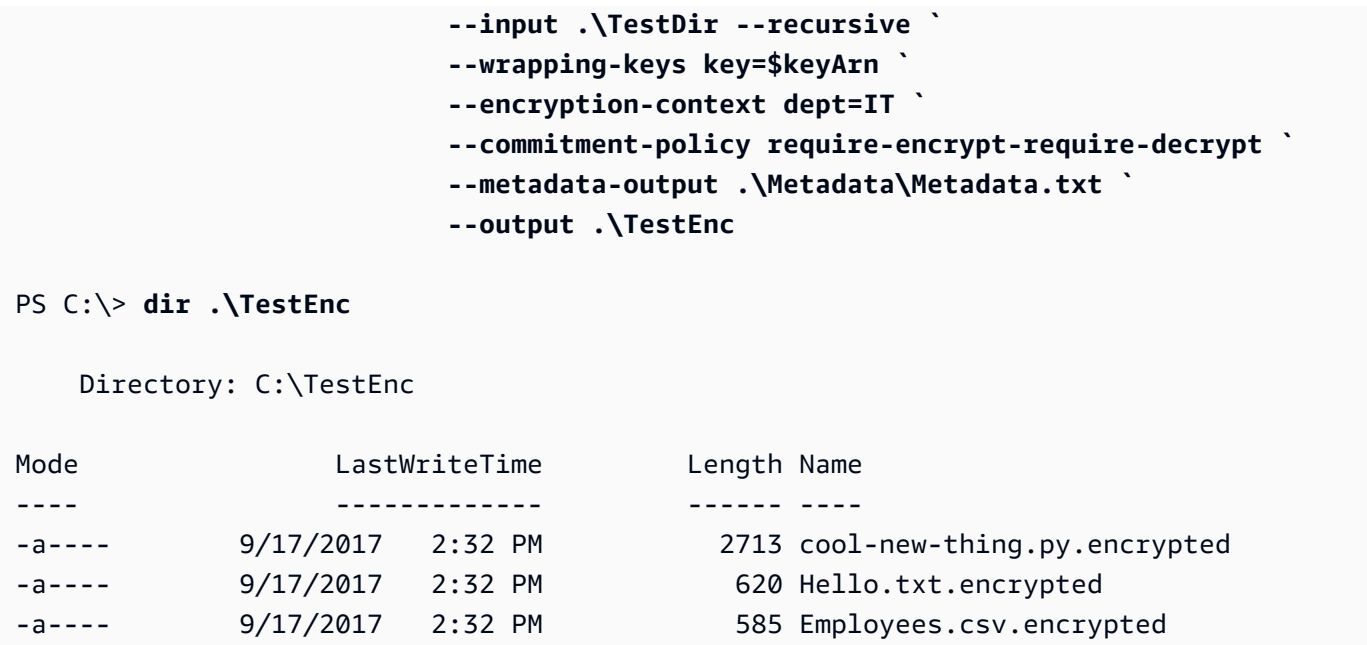

## 解密目录中的所有文件

该示例解密目录中的所有文件。它从 TestEnc 目录中在上一个示例中加密的文件开始。

Bash

```
$ ls testenc
cool-new-thing.py.encrypted hello.txt.encrypted employees.csv.encrypted
```
**PowerShell** 

```
PS C:\> dir C:\TestEnc
   Directory: C:\TestEnc
Mode LastWriteTime Length Name
---- ------------- ------ ----
-a---- 9/17/2017 2:32 PM 2713 cool-new-thing.py.encrypted
-a---- 9/17/2017  2:32 PM   620 Hello.txt.encrypted
-a---- 9/17/2017  2:32 PM 585 Employees.csv.encrypted
```
该 decrypt 命令解密 TestEnc 目录中的所有文件,并将明文文件写入到 TestDec 目录中。带有 key 属 性和[密钥 ARN](https://docs.aws.amazon.com/kms/latest/developerguide/concepts.html#key-id-key-ARN) 值的 --wrapping-keys 参数指示 AWS Encryption CLI 使用哪个 AWS KMS keys

来解密文件。该命令使用 --interactive 参数指示 AWS Encryption CLI 在覆盖同名文件之前提示 您。

该命令还使用在加密文件时提供的加密上下文。在解密多个文件时,AWS Encryption CLI 检查每个文 件的加密上下文。如果任何文件上的加密上下文检查失败,AWS Encryption CLI 将拒绝该文件,写入 一条警告,在元数据中记录失败,然后继续检查其余文件。如果 AWS Encryption CLI 由于任何其他原 因无法解密文件,整个解密命令将立即失败。

在该示例中,所有输入文件中的加密消息包含 dept=IT 加密上下文元素。不过,如果解密的消息具有 不同的加密上下文,您仍然可以验证加密上下文部分。例如,如果某些消息具有 dept=finance 加密 上下文,而其他消息具有 dept=IT 加密上下文,您可以确认加密上下文始终包含未指定值的 dept 名 称。如果要了解更具体的信息,您可以在单独的命令中解密这些文件。

decrypt 命令不返回任何输出,但您可以使用目录列表命令查看它是否创建了具有 .decrypted 后缀 的新文件。要查看明文内容,请使用一个命令以获取文件内容。

Bash

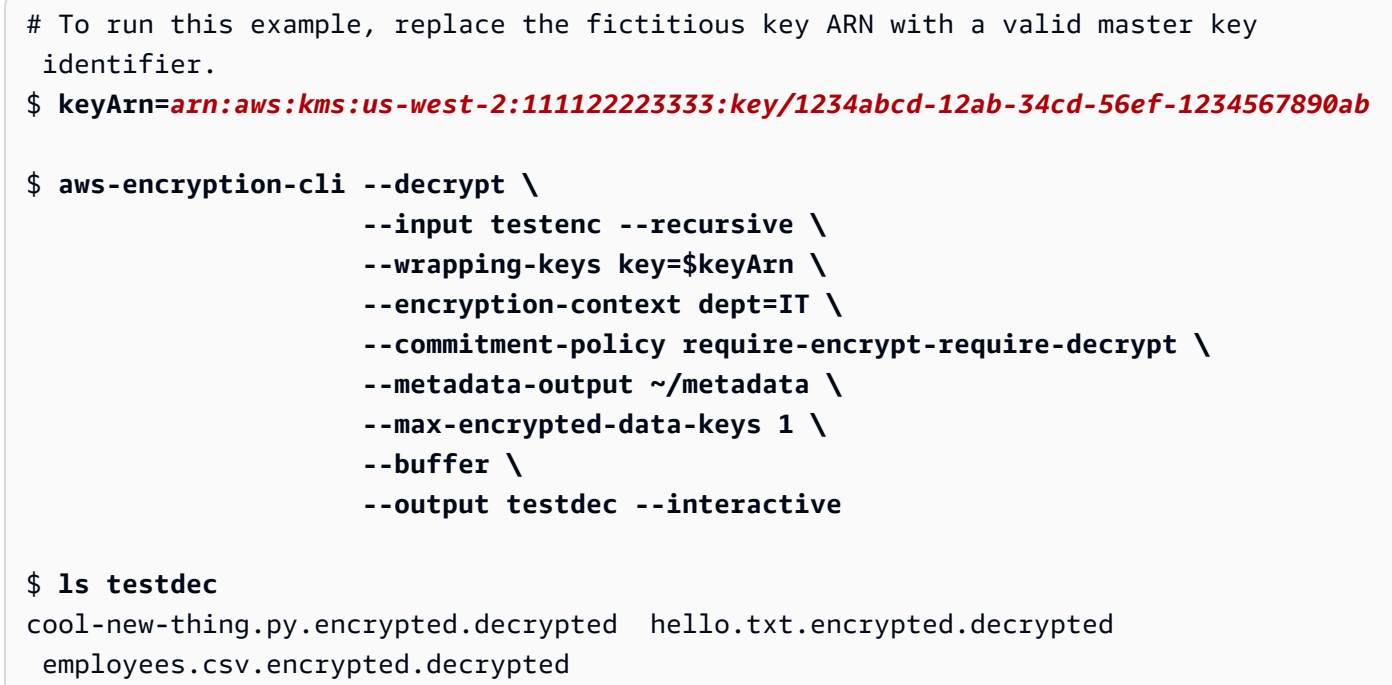

**PowerShell** 

```
# To run this example, replace the fictitious key ARN with a valid master key 
  identifier.
PS C:\> $keyArn = 'arn:aws:kms:us-
west-2:111122223333:key/1234abcd-12ab-34cd-56ef-1234567890ab'
```
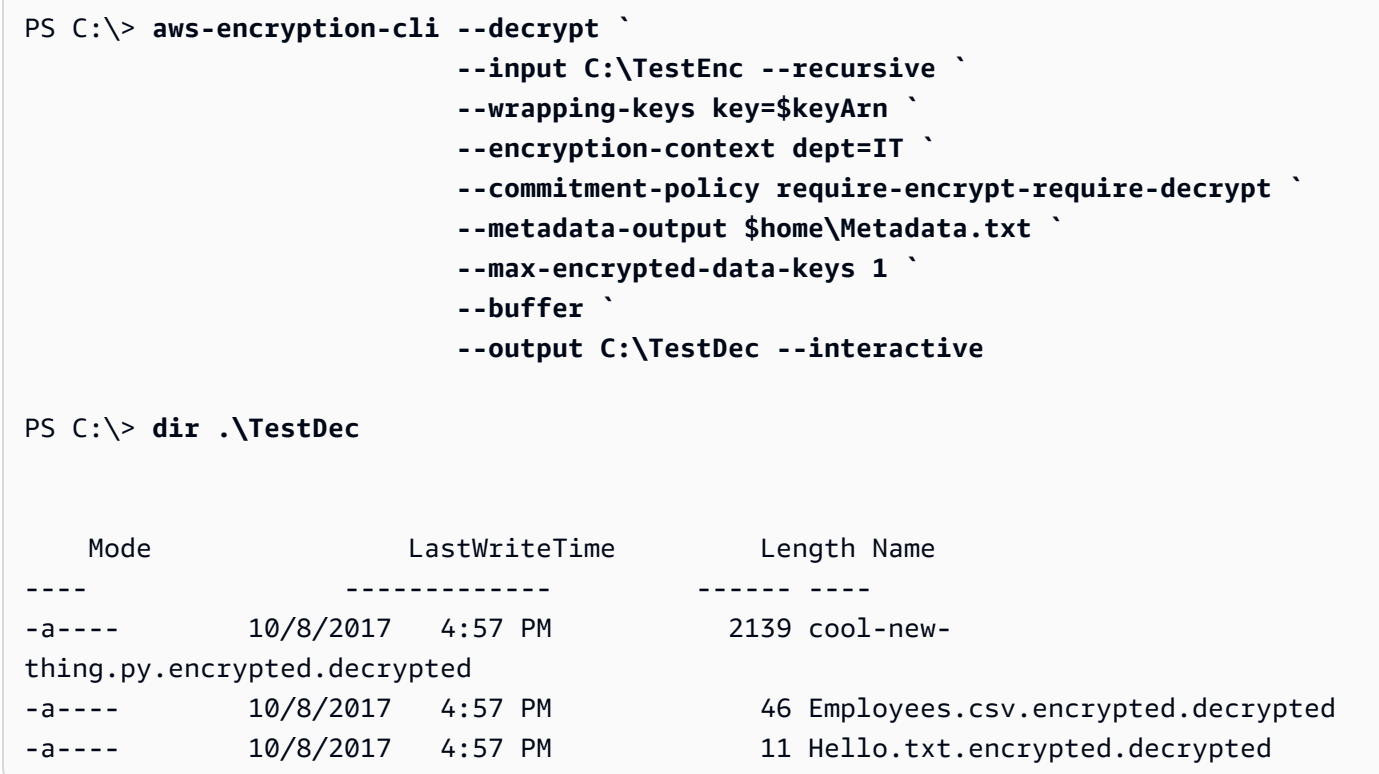

## 在命令行上加密和解密

以下示例介绍了如何通过管道将输入发送到命令 (stdin),以及将输出写入到命令行 (stdout)。这些示例 说明了如何在命令中表示 stdin 和 stdout,以及如何使用内置的 Base64 编码工具防止 shell 错误地解 释非 ASCII 字符。

该示例通过管道将明文字符串发送到 encrypt 命令,并将加密的消息保存在变量中。然后,它通过管道 将变量中的加密消息发送到 decrypt 命令,后者将其输出写入到管道中 (stdout)。

该示例包含以下三个命令:

• 第一个命令将 AWS KMS key [的密钥 ARN](https://docs.aws.amazon.com/kms/latest/developerguide/concepts.html#key-id-key-ARN) 保存在 \$keyArn 变量中。

#### Bash

\$ **keyArn=***arn:aws:kms:uswest-2:111122223333:key/1234abcd-12ab-34cd-56ef-1234567890ab* **PowerShell** 

```
PS C:\> $keyArn = 'arn:aws:kms:us-
west-2:111122223333:key/1234abcd-12ab-34cd-56ef-1234567890ab'
```
• 第二个命令通过管道将 Hello World 字符串发送到 encrypt 命令,并将结果保存在 \$encrypted 变量中。

在所有 AWS Encryption CLI 命令中需要使用 --input 和 --output 参数。要指示通过管道将输入 发送到命令 (stdin),请将连字符 (-) 作为 -- i.nput 参数值。要将输出发送到命令行 (stdout),请将 连字符作为 --output 参数值。

--encode 参数在返回输出之前对其进行 Base64 编码。这可防止 shell 错误地解释加密消息中的非 ASCII 字符。

由于该命令只是概念验证,因此,我们省略加密上下文并忽略元数据 (-S)。

Bash

```
$ encrypted=$(echo 'Hello World' | aws-encryption-cli --encrypt -S \ 
                                                          --input - --output - --
encode \ 
                                                          --wrapping-keys key=
$keyArn )
```
PowerShell

```
PS C:\> $encrypted = 'Hello World' | aws-encryption-cli --encrypt -S ` 
                                                            --input - --output - --
encode ` 
                                                            --wrapping-keys key=
$keyArn
```
• 第三个命令通过管道将 \$encrypted 变量中的加密消息发送到 decrypt 命令。

该 decrypt 命令使用 --input - 指示输入来自于管道 (stdin),并使用 --output - 将输出发送到 管道 (stdout)。(input 参数使用输入位置而不是实际输入字节,因此,您不能将 \$encrypted 变量 作为 --input 参数值。)

该示例使用 --wrapping-keys 参数的 discovery 属性允许 AWS Encryption CLI 使用任何 AWS KMS key 来解密数据。该示例没有指[定承诺策略](#page-19-0),因此使用版本 2.1.x 及更高版本的默认值 require-encrypt-require-decrypt。

由于输出已加密并随后进行编码,因此,decrypt 命令在解密 Base64 编码的输入之前使用 - decode 参数对其进行解码。您也可以在加密 Base64 编码的输入之前使用 --decode 参数对其进 行解码。

同样,该命令省略加密上下文并忽略元数据 (-S)。

Bash

```
$ echo $encrypted | aws-encryption-cli --decrypt --wrapping-keys discovery=true 
  --input - --output - --decode --buffer -S
Hello World
```
PowerShell

```
PS C:\> $encrypted | aws-encryption-cli --decrypt --wrapping-keys discovery=$true 
  --input - --output - --decode --buffer -S
Hello World
```
您也可以在单个命令中执行加密和解密操作,而无需使用变量。

正如前面的示例所示,--input 和 --output 参数具有 - 值,命令使用 --encode 参数对输出进行 编码,并使用 --decode 参数对输入进行解码。

Bash

```
$ keyArn=arn:aws:kms:us-
west-2:111122223333:key/1234abcd-12ab-34cd-56ef-1234567890ab
$ echo 'Hello World' | 
           aws-encryption-cli --encrypt --wrapping-keys key=$keyArn --input - --
output - --encode -S |
```

```
 aws-encryption-cli --decrypt --wrapping-keys discovery=true --input - --
output - --decode -S
Hello World
```
PowerShell

```
PS C:\> $keyArn = 'arn:aws:kms:us-
west-2:111122223333:key/1234abcd-12ab-34cd-56ef-1234567890ab'
PS C:\> 'Hello World' | 
                aws-encryption-cli --encrypt --wrapping-keys key=$keyArn --input - --
output - --encode -S | 
                aws-encryption-cli --decrypt --wrapping-keys discovery=$true --input 
  - --output - --decode -S
Hello World
```
使用多个主密钥

此示例演示了如何在 AWS Encryption CLI 中加密和解密数据时使用多个主密钥。

在使用多个主密钥加密数据时,可以使用任何一个主密钥解密数据。该策略确保您始终可以解密数据, 即使某个主密钥不可用。如果将加密的数据存储在多个 AWS 区域 中,该策略允许使用同一区域中的 主密钥解密数据。

在使用多个主密钥进行加密时,第一个主密钥起到特殊的作用。它生成用于加密数据的数据密钥。其余 主密钥加密明文数据密钥。生成的[加密消息](#page-16-0)包含加密的数据以及加密的数据密钥集合,每个主密钥具有 一个加密的数据密钥。虽然数据密钥是第一个主密钥生成的,但任何主密钥都可以解密其中的一个数据 密钥,这些数据密钥可用于解密数据。

使用三个主密钥进行加密

该示例命令使用三个包装密钥加密 Finance.log 文件,在三个 AWS 区域 中各具有一个包装密钥。

它将加密的消息写入到 Archive 目录中。该命令使用没有值的 - - suf fix 参数以忽略后缀,因此, 输入和输出文件名称是相同的。

该命令使用具有三个 key 属性的 --wrapping-keys 参数。您也可以在同一命令中使用多个 - wrapping-keys 参数。

要加密日志文件,AWS Encryption CLI 请求列表中的第一个包装密钥 (\$key1) 生成用于加密数据的数 据密钥。然后,分别使用其他包装密钥加密相同数据密钥的明文副本。输出文件中的加密消息包含所有 三个加密的数据密钥。

Bash

```
$ key1=arn:aws:kms:us-west-2:111122223333:key/1234abcd-12ab-34cd-56ef-1234567890ab
$ key2=arn:aws:kms:us-east-2:111122223333:key/0987ab65-43cd-21ef-09ab-87654321cdef
$ key3=arn:aws:kms:ap-
southeast-1:111122223333:key/1a2b3c4d-5e6f-1a2b-3c4d-5e6f1a2b3c4d
$ aws-encryption-cli --encrypt --input /logs/finance.log \ 
                                --output /archive --suffix \ 
                                --encryption-context class=log \ 
                                --metadata-output ~/metadata \ 
                                --wrapping-keys key=$key1 key=$key2 key=$key3
```
**PowerShell** 

```
PS C:\> $key1 = 'arn:aws:kms:us-
west-2:111122223333:key/1234abcd-12ab-34cd-56ef-1234567890ab'
PS C:\> $key2 = 'arn:aws:kms:us-
east-2:111122223333:key/0987ab65-43cd-21ef-09ab-87654321cdef'
PS C:\> $key3 = 'arn:aws:kms:ap-
southeast-1:111122223333:key/1a2b3c4d-5e6f-1a2b-3c4d-5e6f1a2b3c4d'
PS C:\> aws-encryption-cli --encrypt --input D:\Logs\Finance.log ` 
                             --output D:\Archive --suffix ` 
                             --encryption-context class=log ` 
                             --metadata-output $home\Metadata.txt ` 
                             --wrapping-keys key=$key1 key=$key2 key=$key3
```
该命令解密 Finance.log 文件的加密副本,并将其写入到 Finance.log.clear 目录中的 Finance 文件。要解密在三个 AWS KMS keys 下加密的数据,可以指定相同的三个 AWS KMS keys 或其中的任何子集。该示例仅指定了其中一个 AWS KMS keys。

要指示 AWS Encryption CLI 使用哪个 AWS KMS keys 来解密您的数据,请使用 --wrapping-keys 参数的 key 属性。使用 AWS KMS keys 解密时,key 属性的值必须是[密钥 ARN](https://docs.aws.amazon.com/kms/latest/developerguide/concepts.html#key-id-key-ARN)。

您必须有权在您指定的 AWS KMS keys 上调用 [Decrypt API。](https://docs.aws.amazon.com/kms/latest/APIReference/API_Decrypt.html)有关更多信息,请参阅 [AWS KMS 的身](https://docs.aws.amazon.com/kms/latest/developerguide/control-access.html) [份验证和访问控制](https://docs.aws.amazon.com/kms/latest/developerguide/control-access.html)。

作为最佳实践,该示例使用 --max-encrypted-data-keys 参数来避免使用过多的加密数据密钥来 解密格式错误的消息。尽管该示例仅使用一个包装密钥进行解密,但加密的消息有三(3)个加密的数 据密钥;加密时使用的三个包装密钥各有一个。指定预期的加密数据密钥数量或合理的最大值,例如 5。如果指定的最大值小于 3,则命令将失败。有关详细信息,请参阅 [限制加密数据密钥。](#page-58-0)

Bash

```
$ aws-encryption-cli --decrypt --input /archive/finance.log \ 
                       --wrapping-keys key=$key1 \ 
                       --output /finance --suffix '.clear' \ 
                       --metadata-output ~/metadata \ 
                       --max-encrypted-data-keys 3 \ 
                       --buffer \ 
                       --encryption-context class=log
```
**PowerShell** 

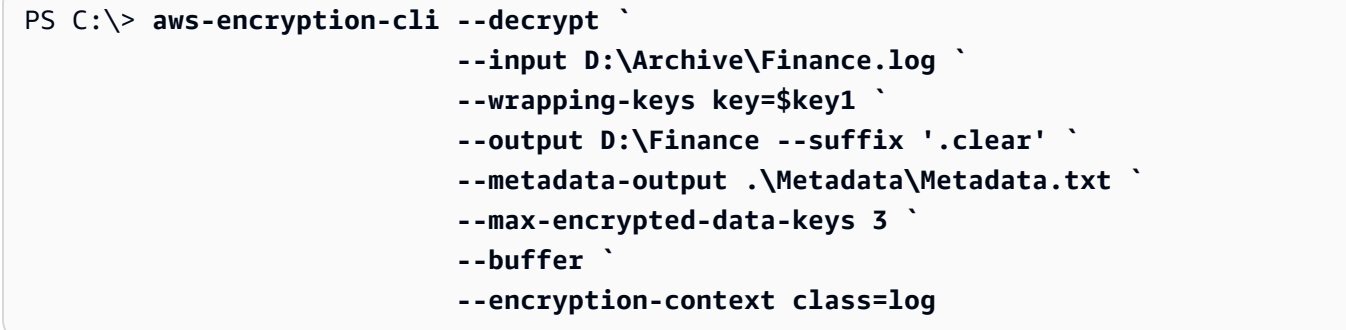

在脚本中加密和解密

此示例演示了如何在脚本中使用 AWS Encryption CLI。您可以编写仅加密和解密数据的脚本,或者编 写在数据管理过程中加密或解密的脚本。

在该示例中,脚本会获取一组日志文件,压缩并加密这些文件,然后将加密的文件复制到 Amazon S3 存储桶中。该脚本分别处理每个文件,以便单独解密和展开这些文件。

在压缩并加密文件时,请务必在加密之前进行压缩。无法压缩正确加密的数据。

**A** Warning

在压缩的数据包含可能被恶意攻击者控制的密钥和数据时,要格外小心。压缩的数据的最终大 小可能会无意中泄露有关其内容的敏感信息。

#### Bash

```
# Continue running even if an operation fails.
set +e
dir=$1
encryptionContext=$2
s3bucket=$3
s3folder=$4
masterKeyProvider="aws-kms"
metadataOutput="/tmp/metadata-$(date +%s)"
compress(){ 
     gzip -qf $1
}
encrypt(){ 
    # -e encrypt 
     # -i input 
     # -o output 
     # --metadata-output unique file for metadata 
     # -m masterKey read from environment variable 
     # -c encryption context read from the second argument. 
     # -v be verbose 
    aws-encryption-cli -e -i f_1 -o \{(dirname f_1)\}) --metadata-output
  ${metadataOutput} -m key="${masterKey}" provider="${masterKeyProvider}" -c 
  "${encryptionContext}" -v
}
s3put (){ 
     # copy file argument 1 to s3 location passed into the script. 
     aws s3 cp ${1} ${s3bucket}/${s3folder}
}
# Validate all required arguments are present.
if [ "${dir}" ] && [ "${encryptionContext}" ] && [ "${s3bucket}" ] && 
  [ "${s3folder}" ] && [ "${masterKey}" ]; then
# Is $dir a valid directory?
test -d "${dir}"
if [ $? -ne 0 ]; then 
     echo "Input is not a directory; exiting" 
     exit 1
```

```
fi
# Iterate over all the files in the directory, except *gz and *encrypted (in case of 
  a re-run).
for f in $(find ${dir} -type f \( -name "*" ! -name \*.gz ! -name \*encrypted \) );
  do 
     echo "Working on $f" 
     compress ${f} 
     encrypt ${f}.gz 
     rm -f ${f}.gz 
     s3put ${f}.gz.encrypted
done;
else 
     echo "Arguments: <Directory> <encryption context> <s3://bucketname> <s3 folder>" 
     echo " and ENV var \$masterKey must be set" 
     exit 255
fi
```
**PowerShell** 

```
#Requires -Modules AWSPowerShell, Microsoft.PowerShell.Archive
Param
( 
     [Parameter(Mandatory)] 
     [ValidateScript({Test-Path $_})] 
     [String[]] 
     $FilePath, 
     [Parameter()] 
     [Switch] 
     $Recurse, 
     [Parameter(Mandatory=$true)] 
    [String]
     $wrappingKeyID, 
     [Parameter()] 
     [String] 
     $masterKeyProvider = 'aws-kms', 
     [Parameter(Mandatory)] 
     [ValidateScript({Test-Path $_})] 
     [String]
```

```
 $ZipDirectory, 
     [Parameter(Mandatory)] 
     [ValidateScript({Test-Path $_})] 
     [String] 
     $EncryptDirectory, 
     [Parameter()] 
     [String] 
     $EncryptionContext, 
     [Parameter(Mandatory)] 
     [ValidateScript({Test-Path $_})] 
     [String] 
     $MetadataDirectory, 
     [Parameter(Mandatory)] 
     [ValidateScript({Test-S3Bucket -BucketName $_})] 
     [String] 
     $S3Bucket, 
     [Parameter()] 
     [String] 
     $S3BucketFolder
\lambdaBEGIN {}
PROCESS { 
     if ($files = dir $FilePath -Recurse:$Recurse) 
     { 
         # Step 1: Compress 
         foreach ($file in $files) 
         { 
              $fileName = $file.Name 
              try 
\{\hspace{.1cm} \} Microsoft.PowerShell.Archive\Compress-Archive -Path $file.FullName -
DestinationPath $ZipDirectory\$filename.zip 
 } 
              catch 
\{\hspace{.1cm} \} Write-Error "Zip failed on $file.FullName" 
              }
```

```
 # Step 2: Encrypt 
            if (-not (Test-Path "$ZipDirectory\$filename.zip")) 
            { 
                Write-Error "Cannot find zipped file: $ZipDirectory\$filename.zip" 
 } 
            else 
\{\hspace{.1cm} \} # 2>&1 captures command output 
                $err = (aws-encryption-cli -e -i "$ZipDirectory\$filename.zip" ` 
                                         -o $EncryptDirectory ` 
                                         -m key=$wrappingKeyID provider=
$masterKeyProvider ` 
                                          -c $EncryptionContext ` 
                                          --metadata-output $MetadataDirectory ` 
                                          -v) 2>&1 
                # Check error status 
                if ($? -eq $false) 
\overline{a} # Write the error 
                    $err 
 } 
               elseif (Test-Path "$EncryptDirectory\$fileName.zip.encrypted")
\overline{a} # Step 3: Write to S3 bucket 
                    if ($S3BucketFolder) 
\{ Write-S3Object -BucketName $S3Bucket -File 
  "$EncryptDirectory\$fileName.zip.encrypted" -Key "$S3BucketFolder/
$fileName.zip.encrypted" 
1 1 1 1 1 1 1
                    else 
\{ Write-S3Object -BucketName $S3Bucket -File 
  "$EncryptDirectory\$fileName.zip.encrypted" 
1 1 1 1 1 1 1
 } 
 } 
        } 
    }
}
```
#### 使用数据密钥缓存

该示例在加密大量文件的命令中使用[数据密钥缓存](#page-245-0)。

默认情况下,AWS Encryption CLI(和其他版本的 AWS Encryption SDK)为其加密的每个文件生成唯 一的数据密钥。虽然在每个操作中使用唯一的数据密钥是加密最佳实践,但在某些情况下将数据密钥重 用有限次数是可以接受的。如果考虑使用数据密钥缓存,请咨询安全工程师以了解您的应用程序的安全 要求,并确定适合您的安全阈值。

在该示例中,数据密钥缓存降低发送到主密钥提供程序的请求频率以加快加密操作速度。

该示例中的命令加密一个具有多个子目录的大型目录,其中总共包含大约 800 个小日志文件。第一个 命令将 AWS KMS key 的 ARN 保存在 keyARN 变量中。第二个命令加密输入目录中的所有文件(以递 归方式),并将这些文件写入到存档目录中。该命令使用 --suffix 参数指定 .archive 后缀。

- - caching 参数启用数据密钥缓存。capacity 属性(限制缓存中的数据密钥数)设置为 1,因为串行 文件处理每次从不使用超过一个数据密钥。max\_age 属性(确定可使用缓存的数据密钥的时间长度) 设置为 10 秒。

可选的 max\_messages\_encrypted 属性设置为 10 个消息,因此,从不使用单个数据密钥加密超过 10 个文件。通过限制每个数据密钥加密的文件数,可以减少在极少数情况下数据密钥泄露而受到影响的文 件数。

要对操作系统生成的日志文件运行该命令,您可能需要具有管理员权限(Linux 中的 sudo;Windows 系统中的以管理员身份运行)。

Bash

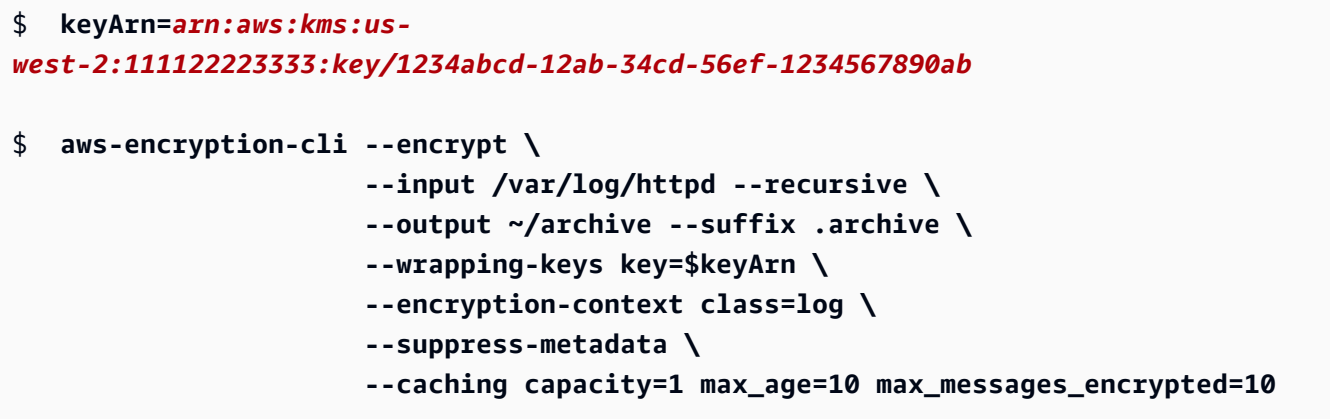

**PowerShell** 

```
PS C:\> $keyARN = 'arn:aws:kms:us-
west-2:111122223333:key/1234abcd-12ab-34cd-56ef-1234567890ab'
PS C:\> aws-encryption-cli --encrypt ` 
                             --input C:\Windows\Logs --recursive ` 
                             --output $home\Archive --suffix '.archive' ` 
                             --wrapping-keys key=$keyARN ` 
                             --encryption-context class=log ` 
                             --suppress-metadata ` 
                             --caching capacity=1 max_age=10 
  max_messages_encrypted=10
```
要测试数据密钥缓存的效果,该示例在 PowerShell 中使用 [Measure-Command](https://docs.microsoft.com/en-us/powershell/module/microsoft.powershell.utility/measure-command) cmdlet。如果运行该示 例而不使用数据密钥缓存,大约需要 25 秒的时间才能完成。该过程为目录中的每个文件生成新的数据 密钥。

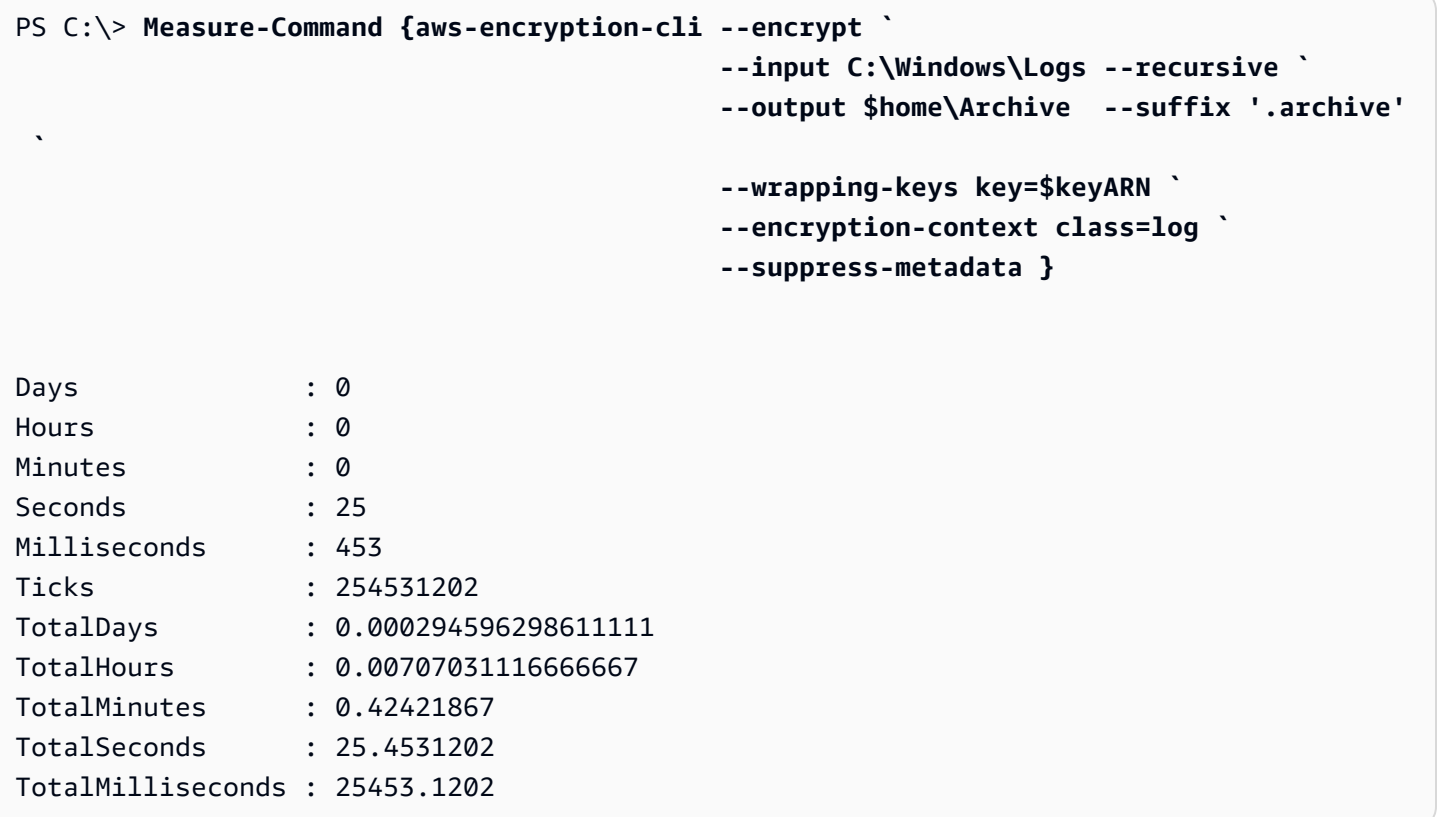

数据密钥缓存可以加快该过程的速度,即使将每个数据密钥限制为最多用于 10 个文件。该命令现在需 要不到 12 秒的时间即可完成,并将对主密钥提供程序的调用次数减少到原来的 1/10。

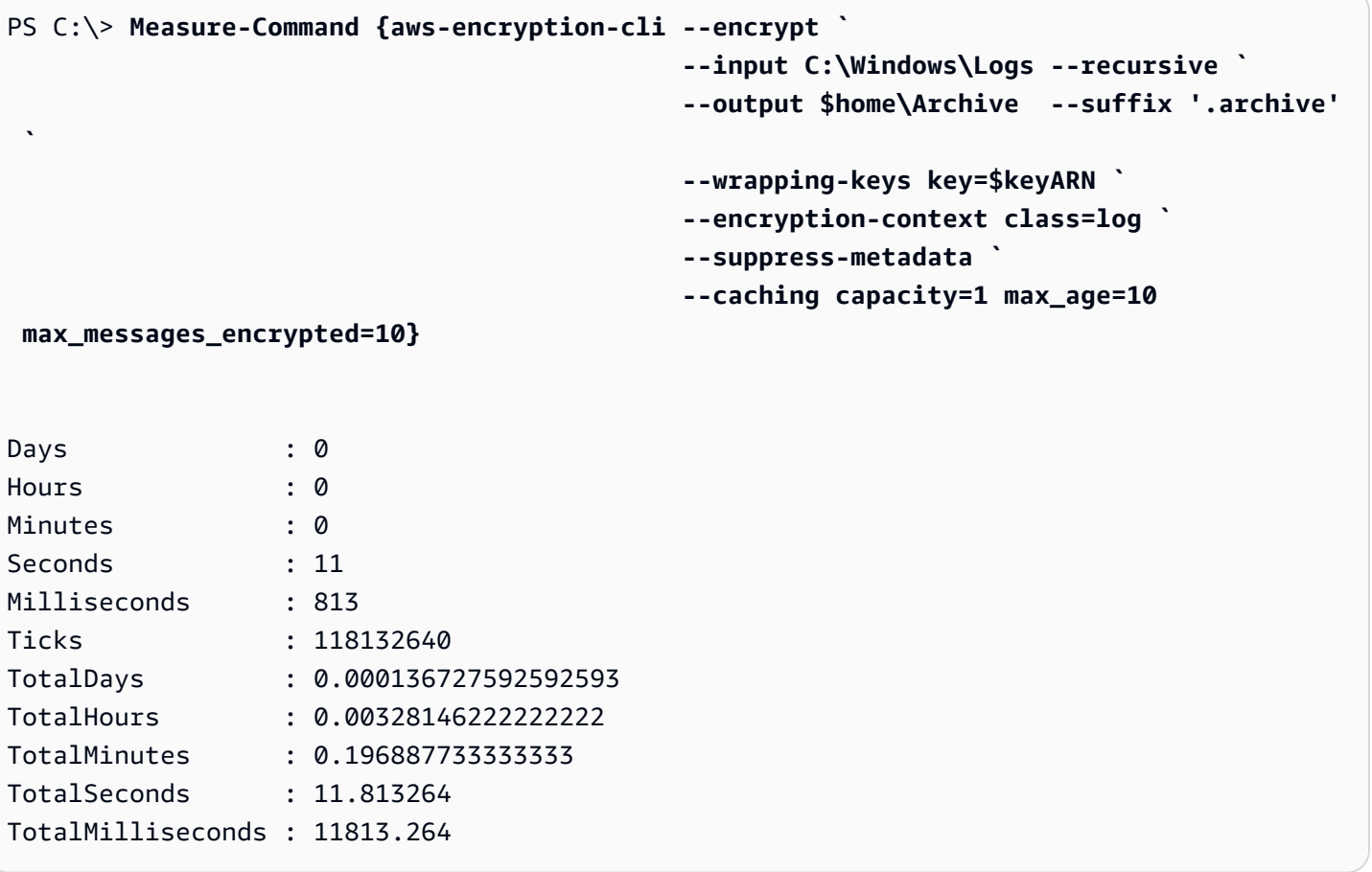

如果消除 max\_messages\_encrypted 限制,则使用同一数据密钥加密所有文件。该更改增加了重用 数据密钥的风险,而不会显著加快该过程的速度。不过,它将对主密钥提供程序的调用次数减少到 1 次。

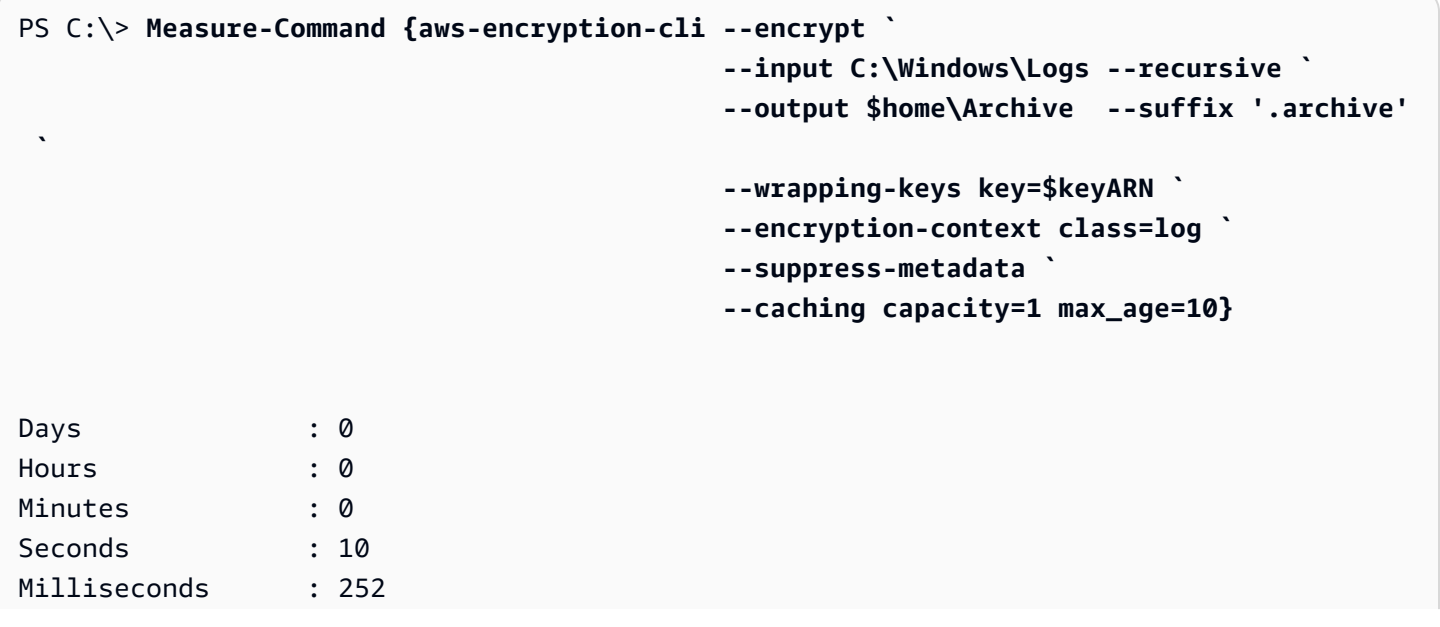

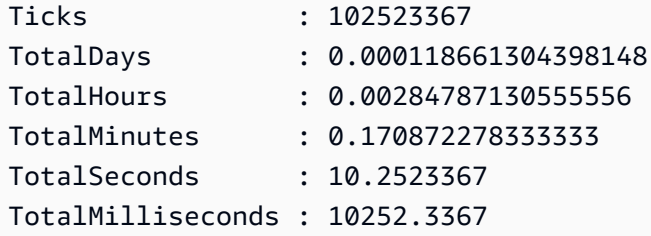

# <span id="page-231-1"></span>AWS Encryption SDK CLI 语法和参数参考

本主题提供了语法图表和简要参数描述以帮助您使用 AWS Encryption SDK命令行界面 (CLI)。有 关包装密钥和其他参数的帮助,请参阅 [如何使用 AWS Encryption CLI。](#page-197-0)有关示例,请参阅 [AWS](#page-209-0)  [Encryption CLI 的示例。](#page-209-0)有关完整文档,请参阅[阅读文档。](https://aws-encryption-sdk-cli.readthedocs.io/en/latest/)

#### 主题

- [AWS Encryption CLI 语法](#page-231-0)
- [AWS Encryption CLI 命令行参数](#page-233-0)
- [高级参数](#page-241-0)

## <span id="page-231-0"></span>AWS Encryption CLI 语法

这些 AWS Encryption CLI 语法图表显示您使用 AWS Encryption CLI 执行的每个任务的语法。这些语 法代表 AWS Encryption CLI 版本 2.1.x 及更高版本中的推荐语法。

新的安全功能最初是在 AWS Encryption CLI 版本 1.7.x 和 2.0.x 中发布的。但是,AWS Encryption CLI 版本 1.8.x 取代版本 1.7.x, AWS Encryption CLI 2.1.x 取代 2.0.x。有关详细信息,请参阅 GitHub 上的 [aws-encryption-sdk-cli](https://github.com/aws/aws-encryption-sdk-cli/) 存储库中的相[关安全通告](https://github.com/aws/aws-encryption-sdk-cli/security/advisories/GHSA-2xwp-m7mq-7q3r)。

### **a** Note

除非在参数描述中注明,否则每个参数或属性只能在每个命令中使用一次。 如果您使用参数不支持的属性,AWS Encryption CLI 会忽略该不支持的属性,而不会出现警告 或错误。

#### 获取帮助

要获取完整 AWS Encryption CLI 语法和参数说明,请使用 --help 或 -h。

```
aws-encryption-cli (--help | -h)
```
#### 获取版本

要获取您的 AWS Encryption CLI 安装的版本号,请使用 --version。在您提出问题、报告故障或 分享有关使用 AWS Encryption CLI 的技巧时,请务必包含版本。

aws-encryption-cli --version

#### 加密数据

以下语法图表显示 encrypt 命令使用的参数。

```
aws-encryption-cli --encrypt 
                     --input <input> [--recursive] [--decode] 
                     --output <output> [--interactive] [--no-overwrite] [--suffix 
  [<suffix>]] [--encode] 
                     --wrapping-keys [--wrapping-keys] ... 
                         key=<keyID> [key=<keyID>] ... 
                         [provider=<provider-name>] [region=<aws-region>] 
  [profile=<aws-profile>] 
                     --metadata-output <location> [--overwrite-metadata] | --suppress-
metadata] 
                     [--commitment-policy <commitment-policy>] 
                     [--encryption-context <encryption_context> [<encryption_context>
  ...]] 
                     [--max-encrypted-data-keys <integer>] 
                     [--algorithm <algorithm_suite>] 
                     [--caching <attributes>] 
                     [--frame-length <length>] 
                     [-v | -vv | -vvv | -vvvv] 
                     [--quiet]
```
解密数据

以下语法图表显示 decrypt 命令使用的参数。

在版本 1.8.x 中, - -wrapping-keys 参数在解密时是可选的,但建议使用。从版本 2.1.x 开始, 加密和解密时需要使用--wrapping-keys 参数。对于 AWS KMS keys,您可以使用 key 属性来 指定包装密钥(最佳实践),也可以将 discovery 属性设置为 true,这不会限制 AWS Encryption CLI 可以使用的包装密钥。

aws-encryption-cli --decrypt (or [--decrypt-unsigned])

```
 --input <input> [--recursive] [--decode] 
                     --output <output> [--interactive] [--no-overwrite] [--suffix 
  [<suffix>]] [--encode] 
                     --wrapping-keys [--wrapping-keys] ... 
                         [key=<keyID>] [key=<keyID>] ... 
                         [discovery={true|false}] [discovery-partition=<aws-partition-
name> discovery-account=<aws-account-ID> [discovery-account=<aws-account-ID>] ...] 
                         [provider=<provider-name>] [region=<aws-region>] 
  [profile=<aws-profile>] 
                     --metadata-output <location> [--overwrite-metadata] | --suppress-
metadata] 
                     [--commitment-policy <commitment-policy>] 
                     [--encryption-context <encryption_context> [<encryption_context>
  ...]] 
                     [--buffer] 
                     [--max-encrypted-data-keys <integer>] 
                     [--caching <attributes>] 
                     [--max-length <length>] 
                     [-v | -vv | -vvv | -vvvv] 
                     [--quiet]
```
使用配置文件

您可以引用包含参数及其值的配置文件。这相当于在命令中键入参数和值。有关示例,请参阅 [如何](#page-207-0) [在配置文件中存储参数](#page-207-0)。

aws-encryption-cli @*<configuration\_file>*

# In a PowerShell console, use a backtick to escape the @. aws-encryption-cli `@*<configuration\_file>*

<span id="page-233-0"></span>AWS Encryption CLI 命令行参数

该列表提供 AWS Encryption CLI 命令参数的基本说明。有关完整说明,请参阅 [aws-encryption-sdk-cli](http://aws-encryption-sdk-cli.readthedocs.io/en/latest/)  [文档](http://aws-encryption-sdk-cli.readthedocs.io/en/latest/)。

--encrypt (-e)

加密输入数据。每个命令必须具有一个 --encrypt 或 --decrypt 或 --decrypt-unsigned 参 数。

--decrypt (-d)

解密输入数据。每个命令必须具有一个 --encrypt、--decrypt 或 --decrypt-unsigned 参 数。

--decrypt-unsigned [在版本 1.9.x 和 2.2.x 中引入。]

--decrypt-unsigned 参数对加密文字进行解密并确保消息在解密之前未签名。如果您使用 - algorithm 参数并选择了不带数字签名的算法套件来加密数据,请使用此参数。如果加密文字已 签名,则解密失败。

<span id="page-234-0"></span>您可以使用 --decrypt 或 --decrypt-unsigned 进行解密,但不能同时使用两者。 --wrapping-keys (-w) [在版本 1.8.x 中引入。]

指定在加密和解密操作中使用的[包装密钥](#page-14-0)(或主密钥)。您可以在每个命令中使用[多个](#page-202-0) - [wrapping-keys](#page-202-0) 参数。

从版本 2.1.x 开始,在加密和解密命令中需要使用 - -wrapping-keys 参数。在版本 1.8.x 中, 加密命令需要 --wrapping-keys 或 --master-keys 参数。在版本 1.8.x 解密命令中,- wrapping-keys 参数是可选的,但建议使用。

使用自定义主密钥提供程序时,加密和解密命令需要使用 key 和 provider 属性。使用 AWS KMS keys 时,加密命令需要使用 key 属性。解密命令需要使用 key 属性或值为 true 的 discovery 属性 (但不能两者同时使用)。解密时使用 key 属性是 [AWS Encryption SDK 最佳实践](#page-25-0)。如果您要解密 多批陌生消息,例如 Amazon S3 存储桶或 Amazon SQS 队列中的消息,这一点尤其重要。

有关展示如何使用 AWS KMS 多区域密钥作为包装密钥的示例,请参阅 [使用多区域 AWS KMS](#page-29-0)  [keys。](#page-29-0)

属性:--wrapping-keys 参数值包含以下属性。格式为 attribute\_name=value。

key

标识操作中使用的包装密钥。格式为 key=ID 对。您可以在每个 --wrapping-keys 参数值中 指定多个 key 属性。

- 加密命令:所有加密命令都需要使用 key 属性。在加密命令中使用 AWS KMS key 时,key 属性的值可能是密钥 ID、密钥 ARN、别名名称或别名 ARN。有关 AWS KMS 密钥标识符的 描述,请参阅《AWS Key Management Service 开发人员指南》中[的密钥标识符](https://docs.aws.amazon.com/kms/latest/developerguide/concepts.html#key-id)。
- 解密命令:使用 AWS KMS keys 解密时,--wrapping-keys 参数需要使用值为[密钥 ARN](https://docs.aws.amazon.com/kms/latest/developerguide/concepts.html#key-id-key-ARN) 的 key 属性或值为 true 的 discovery 属性(但不能两者同时使用)。使用 key 属性是 [AWS](#page-25-0) [Encryption SDK 最佳实践。](#page-25-0)使用自定义主密钥提供程序解密时,需要使用 key 属性。

**a** Note

要在解密命令中指定 AWS KMS 包装密钥,key 属性的值必须是密钥 ARN。如果使用 密钥 ID、别名名称或别名 ARN,则 AWS Encryption CLI 无法识别包装密钥。

您可以在每个 --wrapping-keys 参数值中指定多个 key 属性。不过,--wrapping-keys 参 数中的任何 provider、region 和 profile 属性适用于该参数值中的所有包装密钥。要指定具有不 同属性值的包装密钥,请在命令中使用多个 --wrapping-keys 参数。

discovery

允许 AWS Encryption CLI 使用任何 AWS KMS key 来解密消息。discovery 值可以是 true 或 false。默认值为 false。discovery 属性仅在加密命令中有效,并且仅在主密钥提供程序为 AWS KMS 时有效。

使用 AWS KMS keys 解密时,--wrapping-keys 参数需要使用 key 属性或值为 true 的 discovery 属性(但不能两者同时使用)。如果您使用 key 属性,则可以使用值为 false 的 discovery 属性来明确拒绝发现。

- False(默认)– 当未指定 discovery 属性或其值为 false 时,AWS Encryption CLI 仅使用 --wrapping-keys 参数的 key 属性指定的 AWS KMS keys 来解密消息。如果在 discovery 为 <code>false</code> 时没有指定 key 属性,则解密命令将失败。此值支持 AWS Encryption CLI [最佳实](#page-25-0) [践](#page-25-0)。
- True 当 discovery 属性的值为 true 时,AWS Encryption CLI 会从加密消息中的元数据中 获取 AWS KMS keys,并使用这些 AWS KMS keys 来解密消息。值为 true 的 discovery 属 性的行为类似于版本 1.8.x 之前的 AWS Encryption CLI 版本,不允许您在解密时指定包装密 钥。但是,您使用任何 AWS KMS key 的意图是明确的。如果在 discovery 为 true 时指定了 key 属性,则解密命令将失败。

true 值可能会导致 AWS Encryption CLI 在不同的 AWS 账户 和区域中使用 AWS KMS keys,或者尝试使用用户无权使用的 AWS KMS keys。

当 discovery 为 true 时,最佳实践是使用 discovery-partition 和 discovery-account 属性将使 用的 AWS KMS keys 限制为您指定的 AWS 账户 中的密钥。

discovery-account

将用于解密的 AWS KMS keys 限制为指定的 AWS 账户 中的密钥。此属性的唯一有效值是 [AWS 账户 ID。](https://docs.aws.amazon.com/general/latest/gr/acct-identifiers.html)

此属性是可选的,仅在 AWS KMS keys 的 discovery 属性设置为 true 且指定了 discoverypartition 属性的解密命令中有效。

每个 discovery-account 属性只需要一个 AWS 账户 ID,但您可以在同一个 --wrapping-keys 参数中指定多个 discovery-account 属性。在给定的 --wrapping-keys 参数中指定的所有账 户都必须位于指定的 AWS 分区中。

discovery-partition

在 discovery-account 属性中为账户指定 AWS 分区。其值必须是 AWS 分区,例如 aws、awscn 或 aws-gov-cloud。有关更多信息,请参阅《AWS 一般参考》 中的 [Amazon 资源名称](https://docs.aws.amazon.com/general/latest/gr/aws-arns-and-namespaces.html#arns-syntax)。

当您使用 discovery-account 属性时,需要使用此属性。每个 --wrapping keys 参数中 只能指定一个 discovery-partition 属性。要在多个分区中指定 AWS 账户,请使用其他 - wrapping-keys 参数。

provider

指定[主密钥提供程序](#page-15-0)。格式为 provider=ID 对。默认值 aws-kms 表示 AWS KMS。只有在主密 钥提供程序不是 AWS KMS 时,才需要使用该属性。

区域

标识 AWS KMS key 的 AWS 区域。该属性仅对 AWS KMS keys 有效。只有在密钥标识符未指 定区域时,才会使用该属性,否则,将忽略该属性。在使用该属性时,它覆盖 AWS CLI 命名配 置文件中的默认区域。

profile

标识 AWS CLI [命名配置文件。](https://docs.aws.amazon.com/cli/latest/userguide/cli-multiple-profiles.html)该属性仅对 AWS KMS keys 有效。只有在密钥标识符未指定区 域并且在命令中不包含 region 属性时,才会使用配置文件中的区域。

#### --input (-i)

指定要加密或解密的数据的位置。此参数为必需参数。该值可以是文件或目录的路径,也可以是文 件名模式。如果通过管道将输入发送到命令 (stdin),请使用 -。

如果输入不存在,该命令将成功完成,而不会显示错误或警告。

--recursive (-r, -R)

对输入目录及其子目录中的文件执行操作。在 --input 值为目录时,需要使用该参数。 --decode

解码 Base64 编码的输入。

如果要解密已加密并随后编码的消息,您必须在解密该消息之前对其进行解码。该参数为您执行 此操作。

例如,如果在 encrypt 命令中使用 --encode 参数,请在相应的 decrypt 命令中使用 - decode 参数。您也可以在加密 Base64 编码的输入之前使用该参数对其进行解码。

#### --output (-o)

指定输出的目标。此参数为必需参数。该值可以是文件名、现有目录或 -,后者将输出写入到命令 行 (stdout)。

如果指定的输出目录不存在,该命令将失败。如果输入包含子目录,AWS Encryption CLI 将在指定 的输出目录中重新生成这些子目录。

默认情况下,AWS Encryption CLI 覆盖具有相同名称的文件。要更改该行为,请使用 -interactive 或 --no-overwrite 参数。要禁止显示覆盖警告,请使用 --quiet 参数。

#### **a** Note

如果覆盖输出文件的命令失败,则会删除输出文件。

--interactive

在覆盖文件之前提示。

--no-overwrite

不覆盖文件。如果输出文件存在,AWS Encryption CLI 将跳过相应的输入。

--suffix

为 AWS Encryption CLI 创建的文件指定自定义文件名后缀。要指示没有后缀,请使用没有值的 参数 (--suffix)。

默认情况下,在 --output 参数未指定文件名时,输出文件名与输入文件名相同并加上后 缀。encrypt 命令的后缀为 .encrypted。decrypt 命令的后缀为 .decrypted。

#### --encode

将 Base64(二进制到文本)编码应用于输出。编码可以防止 shell 主机程序错误地解释输出文 本中的非 ASCII 字符。

在将加密的输出写入到 stdout (--output -) 时,请使用该参数(特别是在 PowerShell 控制台 中),即使通过管道将输出发送到另一个命令或将其保存在变量中。

--metadata-output

指定有关加密操作的元数据的位置。请输入路径和文件名。如果目录不存在,该命令将失败。要将 元数据写入到命令行 (stdout) 中,请使用 -。

您无法在同一命令中将命令输出 (--output) 和元数据输出 (--metadata-output) 写入到 stdout。此外,如果 --input 或 --output 值为目录(没有文件名),您无法将元数据输出写入 到同一目录或该目录的任何子目录中。

如果指定一个现有文件,AWS Encryption CLI 默认将新的元数据记录附加到该文件中的任何内容后 面。通过使用该功能,您可以创建一个包含所有加密操作的元数据的文件。要覆盖现有文件中的内 容,请使用 --overwrite-metadata 参数。

对于命令执行的每个加密或解密操作,AWS Encryption CLI 返回一个 JSON 格式的元数据记录。 每个元数据记录包含输入和输出文件的完整路径、加密上下文、算法套件以及其他有价值的信息, 您可以使用这些信息查看操作并验证它是否符合您的安全标准。

--overwrite-metadata

覆盖元数据输出文件中的内容。默认情况下,--metadata-output 参数将元数据附加到文件 中的任何现有内容后面。

--suppress-metadata (-S)

禁止显示有关加密或解密操作的元数据。

--commitment-policy

指定加密和解密命令的[承诺策略](#page-19-0)。承诺策略决定您的消息是否使用[密钥承诺](#page-18-0)安全功能进行加密和解 密。

--commitment-policy 参数在版本 1.8.x 中引入。该参数在加密和解密命令中有效。

在版本 1.8.x 中,AWS Encryption CLI 对所有加密和解密操作使用 forbid-encrypt-allowdecrypt 承诺策略。当您在加密或解密命令中使用 --wrapping-keys 参数时,需要使用具有 forbid-encrypt-allow-decrypt 值的 --commitment-policy 参数。如果您不使用 - wrapping-keys 参数, 则 --commitment-policy 参数无效。明确设置承诺策略可防止您的承 诺策略在升级到版本 2.1.x 时自动更改为 require-encrypt-require-decrypt

从版本 2.1.x 开始,支持所有承诺策略值。--commitment-policy 参数是可选的,默认值为 require-encrypt-require-decrypt。

此参数具有以下值:

• forbid-encrypt-allow-decrypt – 无法使用密钥承诺进行加密。可以解密使用或不使用密 钥承诺加密的加密文字。

在版本 1.8.x 中,这是唯一的有效值。AWS Encryption CLI 对所有加密和解密操作使用 forbid-encrypt-allow-decrypt 承诺策略。

- require-encrypt-allow-decrypt 仅使用密钥承诺进行加密。使用和不使用密钥承诺进行 解密。此值在版本 2.1.x 中引入。
- require-encrypt-require-decrypt(默认)– 仅使用密钥承诺进行加密和解密。此值在版 本 2.1.x 中引入。在版本 2.1.x 和更高版本中,这是默认值。使用此值,AWS Encryption CLI 将 不会解密使用 AWS Encryption SDK 早期版本加密的任何加密文字。

有关设置承诺策略的详细信息,请参阅 [迁移 AWS Encryption SDK。](#page-320-0) --encryption-context (-c)

为操作指定[加密上下文](#page-205-0)。该参数不是必需的,但建议使用。

- 在 --encrypt 命令中,输入一个或多个 name=value 对。请使用空格分隔这些对。
- 在 --decrypt 命令中,输入 name=value 对和/或没有值的 name 元素。

如果 name 对中的 value 或 name=value 包含空格或特殊字符,请将整个对用引号引起来。例 如,--encryption-context "department=software development"。

--buffer (-b) [在版本 1.9.x 和 2.2.x 中引入。]

仅在处理完所有输入之后返回明文,包括验证数字签名(如果存在)。

--max-encrypted-data-keys [在版本 1.9.x 和 2.2.x 中引入。]

指定加密消息中加密数据密钥的最大数量。此参数为可选项。

有效值为 1-65535。如果省略此参数,则 AWS Encryption CLI 不强制执行任何最大值。加密消息 最多可以容纳 65535(2^16-1)个加密数据密钥。

您可以在加密命令中使用此参数来防止出现格式错误的消息。您可以在解密命令中使用该参数检测 恶意消息,并避免使用大量无法解密的加密数据密钥解密消息。有关详细信息和示例,请参阅[限制](#page-58-0) [加密数据密钥](#page-58-0)。

 $-help(-h)$ 

在命令行中输出用法和语法。

--version

获取 AWS Encryption CLI 的版本。

-v | -vv | -vvv | -vvvv

显示详细信息、警告和调试消息。输出中的详细信息随参数中的 v 数量而增加。最详细的设置(vvvv)从 AWS Encryption CLI 及其使用的所有组件中返回调试级别数据。

--quiet (-q)

禁止显示警告消息,例如,在覆盖输出文件时显示的消息。

--master-keys (-m) [已弃用]

**a** Note

--master-keys 参数在版本 1.8.x 中弃用并在版本 2.1.x 中删除。请改用 [--wrapping-keys](#page-234-0) 参 数。

指定在加密和解密操作中使用的[主密钥](#page-14-0)。您可以在每个命令中使用多个主密钥参数。

需要在 encrypt 命令中使用 --master-keys 参数。只有在使用自定义(非 AWS KMS)主密钥提 供程序时,才需要在解密命令中使用该参数。

属性:--master-keys 参数值包含以下属性。格式为 attribute\_name=value。

key

标识操作中使用的[包装密钥](#page-14-0)。格式为 key=ID 对。需要在所有 encrypt 命令中使用 key 属性。

在加密命令中使用 AWS KMS key 时,key 属性的值可能是密钥 ID、密钥 ARN、别名名称或别 名 ARN。有关 AWS KMS 密钥标识符的详细信息,请参阅《AWS Key Management Service 开 发者指南》中的[密钥标识符](https://docs.aws.amazon.com/kms/latest/developerguide/concepts.html#key-id)。

在主密钥提供程序不是 AWS KMS 时,需要在解密命令中使用 key 属性。在解密根据 AWS KMS key 加密的数据的命令中,不允许使用 key 属性。

您可以在每个 --master-keys 参数值中指定多个 key 属性。不过,任何 provider、region 和 profile 属性适用于该参数值中的所有主密钥。要指定具有不同属性值的主密钥,请在命令中使用 多个 --master-keys 参数。

provider

指定[主密钥提供程序](#page-15-0)。格式为 provider=ID 对。默认值 aws-kms 表示 AWS KMS。只有在主密 钥提供程序不是 AWS KMS 时,才需要使用该属性。

区域

标识 AWS KMS key 的 AWS 区域。该属性仅对 AWS KMS keys 有效。只有在密钥标识符未指 定区域时,才会使用该属性,否则,将忽略该属性。在使用该属性时,它覆盖 AWS CLI 命名配 置文件中的默认区域。

profile

标识 AWS CLI [命名配置文件。](https://docs.aws.amazon.com/cli/latest/userguide/cli-multiple-profiles.html)该属性仅对 AWS KMS keys 有效。只有在密钥标识符未指定区 域并且在命令中不包含 region 属性时,才会使用配置文件中的区域。

#### <span id="page-241-0"></span>高级参数

--algorithm

指定备用的[算法套件](#page-17-0)。该参数是可选的,仅在 encrypt 命令中有效。

如果省略此参数,则 AWS Encryption CLI 将使用版本 1.8.x 中引入的 AWS Encryption SDK 的 默认算法套件之一。两种默认算法都使用带有 [HKDF、](https://en.wikipedia.org/wiki/HKDF)ECDSA 签名和 256 位加密密钥的 AES-GCM。一种算法使用密钥承诺;一种不使用。默认算法套件的选择由命令的[承诺策略决](#page-19-0)定。

建议将默认算法套件用于大多数加密操作。有关有效值的列表,请参阅 [Read the Docs](https://aws-encryption-sdk-cli.readthedocs.io/en/latest/index.html#execution) 中 algorithm 参数的值。

--frame-length

创建具有指定帧长度的输出。该参数是可选的,仅在 encrypt 命令中有效。

请输入一个值(字节)。有效值为 0 和 1-2^31-1。值 0 表示非帧数据。默认值为 4096(字节)。

**a** Note

尽可能使用帧数据。AWS Encryption SDK 仅支持传统用途的非帧数据。AWS Encryption SDK 的某些语言实现仍然可以生成非帧加密文字。所有支持的语言实现都可以解密成帧和 非帧加密文字。

--max-length

指示要从加密的消息中读取的最大帧大小(或非帧消息的最大内容长度),以字节为单位。该参数 是可选的,仅在 decrypt 命令中有效。它旨在防止您解密非常大的恶意密文。

请输入一个值(字节)。如果省略此参数,则解密时 AWS Encryption SDK 不限制帧大小。

--caching

启用[数据密钥缓存](#page-245-0)功能,该功能重用数据密钥,而不是为每个输入文件生成新的数据密钥。该参数 支持高级方案。在使用该功能之前,请务必阅读[数据密钥缓存](#page-245-0)文档。

--caching 参数具有以下属性。

capacity ( 必需 )

确定缓存中的最大条目数。

最小值为 1。没有最大值。

max\_age (必需)

确定使用缓存条目的时间长度(秒),从将条目添加到缓存时算起。

请输入一个大于 0 的值。没有最大值。

max\_messages\_encrypted (可选)

确定缓存的条目可以加密的最大消息数。

有效值为 1-2^32。默认值为 2^32(消息)。

max\_bytes\_encrypted (可选)

确定缓存的条目可以加密的最大字节数。

有效值为 0 和 1-2^63-1。默认值为 2^63-1(消息)。在使用值 0 时,您只能在加密空消息字符 串时使用数据密钥缓存。

## AWS Encryption CLI 的版本

我们建议您使用最新版本的 AWS Encryption CLI。

**a** Note

AWS Encryption CLI 4.0.0 之前的版本处于[终止支持阶段。](https://docs.aws.amazon.com/sdkref/latest/guide/maint-policy.html#version-life-cycle)

您无需更改任何代码或数据即可安全地从 AWS Encryption CLI 版本 2.1.x 及更高版本更新为最 新版本。但是,版本 2.1.x 中引入了[新的安全功能,](#page-317-0)不向后兼容。要从版本 1.7.x 或更早版本 更新,必须先更新为 AWS Encryption CLI 最新的 1.x 版本。有关详细信息,请参阅 [迁移 AWS](#page-320-0)  [Encryption SDK。](#page-320-0)

新的安全功能最初是在 AWS Encryption CLI 版本 1.7.x 和 2.0.x 中发布的。但是,AWS Encryption CLI 版本 1.8.x 取代版本 1.7.x,AWS Encryption CLI 2.1.x 取代 2.0.x。有关详细信 息,请参阅 GitHub 上的 [aws-encryption-sdk-cli](https://github.com/aws/aws-encryption-sdk-cli/) 存储库中的相[关安全通告](https://github.com/aws/aws-encryption-sdk-cli/security/advisories/GHSA-2xwp-m7mq-7q3r)。

有关 AWS Encryption SDK 重要版本的信息,请参阅 [AWS Encryption SDK 的版本。](#page-306-0)

#### 我使用哪个版本?

如果您是 AWS Encryption CLI 的新用户,请使用最新版本。

要解密由版本 1.7.x 之前的 AWS Encryption SDK 版本加密的数据,请首先迁移到最新版本的 AWS Encryption CLI。在更新到 2.1.x 或更高版本之前,请执[行所有建议的更改](#page-321-0)。有关详细信息,请参阅 [迁](#page-320-0) [移 AWS Encryption SDK。](#page-320-0)

#### 了解更多

- 有关更改的详细信息以及迁移到这些新版本的指南,请参阅 [迁移 AWS Encryption SDK。](#page-320-0)
- 有关新的 AWS Encryption CLI 参数和属性的描述,请参阅 [AWS Encryption SDK CLI 语法和参数参](#page-231-1) [考](#page-231-1)。

以下列表描述了版本 1.8.x 和 2.1.x 中对 AWS Encryption CLI 的更改。

版本 1.8.x 对 AWS Encryption CLI 的更改

- 弃用 --master-keys 参数。请改用 --wrapping-keys 参数。
- 添加 --wrapping-keys (-w) 参数。支持 --master-keys 参数的所有属性。还添加了以下可选 属性,这些属性仅在使用 AWS KMS keys 解密时才有效。
	- discovery
	- discovery-partition
	- discovery-account

对于自定义主密钥提供程序,--encrypt 和 --decrypt 命令需要使用 --wrapping-keys 参数或 --master-keys 参数(但不能两者同时使用)。此外,带 AWS KMS keys 的 --encrypt 命令需 要使用 --wrapping-keys 参数或 --master-keys 参数(但不能两者同时使用)。

在带 AWS KMS keys 的 --decrypt 命令中,--wrapping-keys 参数是可选的,但建议使用,因 为在版本 2.1.x 需要使用该参数。如果使用该参数,则必须指定 key 属性或值为 <code>true</code> 的 discovery 属性(但不能两者同时使用)。

• 添加 --commitment-policy 参数。唯一有效值为 forbid-encrypt-allowdecrypt。forbid-encrypt-allow-decrypt 承诺策略用于所有加密和解密命令。

在版本 1.8.x 中,当您使用 --wrapping-keys 参数时,需要使用值为 forbid-encryptallow-decrypt 的 --commitment-policy 参数。明确设置该值可防止您[的承诺策略](#page-19-0)在升级到 版本 2.1.x 时自动更改为 require-encrypt-require-decrypt。

## 版本 2.1.x 对 AWS Encryption CLI 的更改

- 移除 --master-keys 参数。请改用 --wrapping-keys 参数。
- 在所有加密和解密命令中需要使用 --wrapping-keys 参数。必须指定 key 属性或值为 true 的 discovery 属性(但不能两者同时使用)。
- --commitment-policy 参数支持以下值。有关详细信息,请参阅 [设置您的承诺策略](#page-333-0)。
	- forbid-encrypt-allow-decrypt
	- require-encrypt-allow-decrypt
	- require-encrypt-require decrypt(默认值)
- 在版本 2.1.x 中,--commitment-policy 参数是可选的。默认值为 require-encryptrequire-decrypt。

版本 1.9.x 和 2.2.x 对 AWS Encryption CLI 的更改

- 添加 --decrypt-unsigned 参数。有关详细信息,请参阅 [版本 2.2.x。](#page-318-0)
- 添加 --buffer 参数。有关详细信息,请参阅 [版本 2.2.x。](#page-318-0)
- 添加 --max-encrypted-data-keys 参数。有关详细信息,请参阅 [限制加密数据密钥。](#page-58-0)

版本 3.0.x 对 AWS Encryption CLI 的更改

• 添加对 AWS KMS 多区域密钥的支持。有关详细信息,请参[阅使用多区域 AWS KMS keys](#page-29-0)。

# <span id="page-245-0"></span>数据密钥缓存

数据密钥缓存 [将数据密钥](#page-13-0)[和相关的加密材料](#page-275-0)存储在缓存中。在加密或解密数据时,AWS Encryption SDK在缓存中查找匹配的数据密钥。如果找到匹配项,它就使用缓存的数据密钥,而不是生成新的密 钥。数据密钥缓存可以提高性能、降低成本,并且可以帮助您在应用程序扩展时保持在服务限制内。

在以下情况下,您的应用程序可以从数据密钥缓存中受益:

- 应用程序可以重用数据密钥。
- 应用程序生成大量数据密钥。
- 您的加密操作过于缓慢、成本高、受限制或消耗大量资源。

缓存可以减少加密服务的使用次数,如 AWS Key Management Service (AWS KMS)。如果您已达 到[AWS KMS requests-per-second 极限](https://docs.aws.amazon.com/kms/latest/developerguide/limits.html#requests-per-second),缓存可以提供帮助。您的应用程序可以使用缓存的密钥处理 某些数据密钥请求,而不是调用 AWS KMS。(您还可以在 [AWS Support Center](https://console.aws.amazon.com/support/home#/) 中创建一个案例以提 高您账户的限制。)

AWS Encryption SDK可以帮助您创建和管理数据密钥缓存。该工具包提供一[个本地缓存](#page-274-0)[和缓存加密材](#page-275-1) [料管理器](#page-275-1)(缓存 CMM),以便与缓存交互并实施您设置的[安全阈值。](#page-270-0)这些组件配合使用可以帮助您从 重用数据密钥获得的高效率中受益,同时保持系统的安全性。

数据密钥缓存是 AWS Encryption SDK的一个可选功能,应谨慎使用该功能。默认情况下,AWS Encryption SDK为每个加密操作生成新的数据密钥。这种方法支持加密最佳实践,该最佳实践不建议 过度重用数据密钥。通常,只有在需要满足性能目标时,才应使用数据密钥缓存。此外,还应使用数据 密钥缓存[安全阈值](#page-270-0),以确保您使用满足成本和性能目标所需的最小缓存量。

[适用于 .NET 的 AWS Encryption SDK](#page-134-0) 不支持数据密钥缓存。版本 3。 其中 x AWS Encryption SDK for Java 已弃用缓存 CMM。但是,版本 4。 .NET AWS Encryption SDK 的 x 和版本 3。 x AWS Encryption SDK for Java 支持[AWS KMS分层密钥环,](#page-88-0)这是一种替代的加密材料缓存解决方案。

有关这些安全折衷方案的详细讨论,请参阅 AWS 安全博客中的 [AWS Encryption SDK: How to Decide](https://aws.amazon.com/blogs/security/aws-encryption-sdk-how-to-decide-if-data-key-caching-is-right-for-your-application/) [if Data Key Caching is Right for Your Application](https://aws.amazon.com/blogs/security/aws-encryption-sdk-how-to-decide-if-data-key-caching-is-right-for-your-application/)。

#### 主题

- [如何使用数据密钥缓存](#page-246-0)
- [设置缓存安全阈值](#page-270-0)
- [数据密钥缓存详细信息](#page-271-0)

• [数据密钥缓存示例](#page-277-0)

# <span id="page-246-0"></span>如何使用数据密钥缓存

本主题介绍如何在您的应用程序中使用数据密钥缓存。它将指导您逐步完成该过程。然后,它将这些步 骤合并到一个简单示例中,该示例在操作中使用数据密钥缓存以加密字符串。

本节中的示例说明了如何使用 AWS Encryption SDK [版本 2.0.x](#page-306-0) 及更高版本。有关使用早期版本的示 例,请在您的[编程语言 GitHub 存](#page-122-0)储库的[版本列](https://github.com/aws/aws-encryption-sdk-c/releases)表中找到您的版本。

有关在 AWS Encryption SDK中使用数据密钥缓存的完整且经过测试的示例,请参阅:

- C/C++: [caching\\_cmm.cpp](https://github.com/aws/aws-encryption-sdk-c/blob/master/examples/caching_cmm.cpp)
- Java: SimpleDataKeyCachingExample. java
- JavaScript 浏览器[:caching\\_cmm.ts](https://github.com/aws/aws-encryption-sdk-javascript/blob/master/modules/example-browser/src/caching_cmm.ts)
- JavaScript Node.js: [caching\\_cmm.ts](https://github.com/aws/aws-encryption-sdk-javascript/blob/master/modules/example-node/src/caching_cmm.ts)
- Python: data\_key\_caching\_basic.py

[适用于 .NET 的 AWS Encryption SDK](#page-134-0) 不支持数据密钥缓存。

#### 主题

- [使用数据密钥缓存:S tep-by-step](#page-246-1)
- [数据密钥缓存示例:加密字符串](#page-254-0)

<span id="page-246-1"></span>使用数据密钥缓存:S tep-by-step

这些 step-by-step 说明向您展示了如何创建实现数据密钥缓存所需的组件。

• [创建数据密钥缓存](#page-274-0)。在这些示例中,我们使用 AWS Encryption SDK 提供的本地缓存。我们将缓存 限制为 10 个数据密钥。

 $\overline{C}$ 

```
// Cache capacity (maximum number of entries) is required
size_t cache_capacity = 10;
```

```
struct aws_allocator *allocator = aws_default_allocator();
struct aws cryptosdk materials cache *cache =
  aws_cryptosdk_materials_cache_local_new(allocator, cache_capacity);
```
Java

以下示例使用版本 2。 的 x 个AWS Encryption SDK for Java。版本 3。 其中 x AWS Encryption SDK for Java 已弃用数据密钥缓存 CMM。使用版本 3。 x,你也可以使[用AWS KMS分层密钥](#page-88-0) [环](#page-88-0),这是一种替代的加密材料缓存解决方案。

```
// Cache capacity (maximum number of entries) is required
int MAX_CACHE_SIZE = 10;
```
CryptoMaterialsCache cache = new LocalCryptoMaterialsCache(MAX\_CACHE\_SIZE);

JavaScript Browser

```
const capacity = 10
```

```
const cache = getLocalCryptographicMaterialsCache(capacity)
```
JavaScript Node.js

```
const capacity = 10
const cache = getLocalCryptographicMaterialsCache(capacity)
```
Python

```
# Cache capacity (maximum number of entries) is required
MAX_CACHE_SIZE = 10
cache = aws_encryption_sdk.LocalCryptoMaterialsCache(MAX_CACHE_SIZE)
```
• 创建[主密钥提供程序](#page-15-0)(Java 和 Python)[或密钥环](#page-15-1)(C 和 JavaScript)。这些示例使用 AWS Key Management Service(AWS KMS)主密钥提供程序或兼容的 [AWS KMS 密钥环](#page-70-0)。

C

```
// Create an AWS KMS keyring
// The input is the Amazon Resource Name (ARN) 
// of an AWS KMS key
struct aws_cryptosdk_keyring *kms_keyring = 
  Aws::Cryptosdk::KmsKeyring::Builder().Build(kms_key_arn);
```
Java

以下示例使用版本 2。 的 x 个AWS Encryption SDK for Java。版本 3。 其中 x AWS Encryption SDK for Java 已弃用数据密钥缓存 CMM。使用版本 3。 x,你也可以使[用AWS KMS分层密钥](#page-88-0) [环](#page-88-0),这是一种替代的加密材料缓存解决方案。

// Create an AWS KMS master key provider // The input is the Amazon Resource Name (ARN) // of an AWS KMS key MasterKeyProvider<KmsMasterKey> keyProvider = KmsMasterKeyProvider.builder().buildStrict(kmsKeyArn);

JavaScript Browser

在浏览器中,您必须安全地注入凭证。该示例在 webpack (kms.webpack.config) 中定义 凭证,webpack 将在运行时解析凭证。它根据 AWS KMS 客户端和凭证创建一个 AWS KMS 客户端提供程序实例。然后,在创建密钥环时,将客户端提供程序与 AWS KMS key (generatorKeyId)) 一起传递给构造函数。

```
const { accessKeyId, secretAccessKey, sessionToken } = credentials
const clientProvider = getClient(KMS, { 
     credentials: { 
       accessKeyId, 
       secretAccessKey, 
       sessionToken 
     } 
   })
/* Create an AWS KMS keyring 
    You must configure the AWS KMS keyring with at least one AWS KMS key
```

```
 * The input is the Amazon Resource Name (ARN) 
  */ of an AWS KMS key
const keyring = new KmsKeyringBrowser({ 
     clientProvider, 
     generatorKeyId, 
     keyIds, 
   })
```
JavaScript Node.js

```
/* Create an AWS KMS keyring 
 * The input is the Amazon Resource Name (ARN) 
*/ of an AWS KMS key
const keyring = new KmsKeyringNode({ generatorKeyId })
```
Python

```
# Create an AWS KMS master key provider
# The input is the Amazon Resource Name (ARN) 
# of an AWS KMS key
key_provider = 
  aws_encryption_sdk.StrictAwsKmsMasterKeyProvider(key_ids=[kms_key_arn])
```
• [创建缓存加密材料管理器](#page-275-1)(缓存 CMM)。

将您的缓存 CMM 与缓存和主密钥提供程序或密钥环相关联。然后,在缓存 CMM 上[设置缓存安全阈](#page-270-0) [值](#page-270-0)。

#### C

在 AWS Encryption SDK for C 中,您可以从基础 CMM(例如,默认 CMM)或密钥环中创建缓 存 CMM。该示例从密钥环中创建缓存 CMM。

在创建缓存 CMM 后,您可以释放对密钥环和缓存的引用。有关详细信息,请参[阅the section](#page-126-0) [called "引用计数"。](#page-126-0)

```
// Create the caching CMM
// Set the partition ID to NULL.
// Set the required maximum age value to 60 seconds.
struct aws cryptosdk cmm *caching cmm =
  aws_cryptosdk_caching_cmm_new_from_keyring(allocator, cache, kms_keyring, NULL, 
 60, AWS_TIMESTAMP_SECS);
// Add an optional message threshold
// The cached data key will not be used for more than 10 messages.
aws_status = aws_cryptosdk_caching_cmm_set_limit_messages(caching_cmm, 10);
// Release your references to the cache and the keyring.
aws_cryptosdk_materials_cache_release(cache);
aws_cryptosdk_keyring_release(kms_keyring);
```
#### Java

以下示例使用版本 2。 的 x 个AWS Encryption SDK for Java。版本 3。 的 x AWS Encryption SDK for Java 不支持数据密钥缓存,但它支持[AWS KMS分层密钥环,](#page-88-0)这是一种替代的加密材料 缓存解决方案。

```
/* 
  * Security thresholds 
     Max entry age is required.
  * Max messages (and max bytes) per entry are optional 
  */
int MAX_ENTRY_AGE_SECONDS = 60;
int MAX_ENTRY_MSGS = 10; 
//Create a caching CMM
CryptoMaterialsManager cachingCmm = 
     CachingCryptoMaterialsManager.newBuilder().withMasterKeyProvider(keyProvider) 
                                    .withCache(cache) 
                                    .withMaxAge(MAX_ENTRY_AGE_SECONDS, 
  TimeUnit.SECONDS) 
                                    .withMessageUseLimit(MAX_ENTRY_MSGS) 
                                    .build();
```
#### JavaScript Browser

```
/* 
  * Security thresholds 
  * Max age (in milliseconds) is required. 
  * Max messages (and max bytes) per entry are optional. 
  */
const maxAge = 1000 * 60const maxMessagesEncrypted = 10
/* Create a caching CMM from a keyring */
const cachingCmm = new WebCryptoCachingMaterialsManager({ 
   backingMaterials: keyring, 
  cache, 
  maxAge, 
  maxMessagesEncrypted
})
```
JavaScript Node.js

```
/* 
  * Security thresholds 
  * Max age (in milliseconds) is required. 
  * Max messages (and max bytes) per entry are optional. 
  */
const maxAge = 1000 * 60const maxMessagesEncrypted = 10
/* Create a caching CMM from a keyring */
const cachingCmm = new NodeCachingMaterialsManager({ 
   backingMaterials: keyring, 
  cache, 
  maxAge, 
  maxMessagesEncrypted
})
```
Python

```
# Security thresholds
# Max entry age is required. 
# Max messages (and max bytes) per entry are optional
#
```
MAX\_ENTRY\_AGE\_SECONDS = 60.0 MAX ENTRY MESSAGES = 10 # Create a caching CMM caching\_cmm = CachingCryptoMaterialsManager( master key provider=key provider, cache=cache, max\_age=MAX\_ENTRY\_AGE\_SECONDS, max messages encrypted=MAX ENTRY MESSAGES )

这是您需要执行的全部操作。然后,让 AWS Encryption SDK管理缓存,或者添加您自己的缓存管理逻 辑。

如果要在加密或解密数据的调用中使用数据密钥缓存,请指定您的缓存 CMM 而不是主密钥提供程序或 其他 CMM。

**a** Note

如果要加密数据流或任何未知大小的数据,请务必在请求中指定数据大小。在加密未知大小的 数据时,AWS Encryption SDK不使用数据密钥缓存。

C

在AWS Encryption SDK for C中,您可以使用缓存 CMM 创建一个会话,然后处理该会话。

默认情况下,当消息大小未知并且无界时,AWS Encryption SDK不缓存数据密钥。要允许在不知 道确切数据大小时缓存,请使用 aws\_cryptosdk\_session\_set\_message\_bound 方法设置消 息的最大大小。设置大于估计消息大小的边界。如果实际消息大小超出边界,加密操作就会失败。

```
/* Create a session with the caching CMM. Set the session mode to encrypt. */
struct aws_cryptosdk_session *session = 
  aws_cryptosdk_session_new_from_cmm_2(allocator, AWS_CRYPTOSDK_ENCRYPT, 
  caching_cmm);
/* Set a message bound of 1000 bytes */
aws_status = aws_cryptosdk_session_set_message_bound(session, 1000);
/* Encrypt the message using the session with the caching CMM */aws_status = aws_cryptosdk_session_process(
```

```
 session, output_buffer, output_capacity, &output_produced, 
  input_buffer, input_len, &input_consumed);
/* Release your references to the caching CMM and the session. */
aws_cryptosdk_cmm_release(caching_cmm);
aws_cryptosdk_session_destroy(session);
```
Java

以下示例使用版本 2。 的 x 个AWS Encryption SDK for Java。版本 3。 其中 x AWS Encryption SDK for Java 已弃用数据密钥缓存 CMM。使用版本 3。 x, 你也可以使[用AWS KMS分层密钥环,](#page-88-0) 这是一种替代的加密材料缓存解决方案。

```
// When the call to encryptData specifies a caching CMM,
// the encryption operation uses the data key cache
final AwsCrypto encryptionSdk = AwsCrypto.standard();
return encryptionSdk.encryptData(cachingCmm, plaintext_source).getResult();
```
JavaScript Browser

```
const { result } = await encrypt(cachingCmm, plaintext)
```
JavaScript Node.js

在 Node.js 的 AWS Encryption SDK for JavaScript 中使用缓存 CMM 时,需要为 encrypt 方法 提供明文长度。如果未提供,则不会缓存数据密钥。如果提供了长度,但提供的明文数据超过该长 度,加密操作将会失败。如果您不知道明文的确切长度(例如,在流式传输数据时),请提供最大 的预期值。

```
const { result } = await encrypt(cachingCmm, plaintext, { plaintextLength: 
  plaintext.length })
```
Python

```
# Set up an encryption client
client = aws_encryption_sdk.EncryptionSDKClient()
# When the call to encrypt specifies a caching CMM,
# the encryption operation uses the data key cache
#
encrypted_message, header = client.encrypt( 
     source=plaintext_source,
```
)

# 数据密钥缓存示例:加密字符串

在加密字符串时,该简单代码示例使用数据密钥缓存。它将[step-by-step 过程](#page-246-0)中的代码组合成可以运行 的测试代码。

该示例为 AWS KMS key 创[建本地缓存](#page-274-0)[和主密钥提供程序](#page-15-0)[或密钥环](#page-15-1)。然后,使用本地缓存和主密钥提 供程序或密钥环创建一个具有相应[安全阈值](#page-270-0)的缓存 CMM。在 Java 和 Python 中,加密请求指定缓存 CMM、要加密的明文数据以及[加密上下文。](#page-276-0)在 C 中,缓存 CMM 是在会话中指定的,并向加密请求提 供会话。

要运行这些示例,您需要提供 [AWS KMS key 的 Amazon 资源名称\(ARN\)](https://docs.aws.amazon.com/kms/latest/developerguide/viewing-keys.html)。确保[您有权使用 AWS](https://docs.aws.amazon.com/kms/latest/developerguide/key-policies.html#key-policy-default-allow-users)  [KMS key](https://docs.aws.amazon.com/kms/latest/developerguide/key-policies.html#key-policy-default-allow-users) 以生成数据密钥。

有关创建和使用数据密钥缓存的更详细真实示例,请参阅 [数据密钥缓存示例代码](#page-279-0)。

 $\mathcal{C}$ 

```
/* 
  * Copyright 2019 Amazon.com, Inc. or its affiliates. All Rights Reserved. 
 * 
  * Licensed under the Apache License, Version 2.0 (the "License"). You may not use 
  * this file except in compliance with the License. A copy of the License is 
  * located at 
 * 
       http://aws.amazon.com/apache2.0/
 * 
  * or in the "license" file accompanying this file. This file is distributed on an 
  * "AS IS" BASIS, WITHOUT WARRANTIES OR CONDITIONS OF ANY KIND, either express or 
  * implied. See the License for the specific language governing permissions and 
  * limitations under the License. 
  */ 
#include <aws/cryptosdk/cache.h> 
#include <aws/cryptosdk/cpp/kms_keyring.h> 
#include <aws/cryptosdk/session.h> 
void encrypt_with_caching( 
     uint8_t *ciphertext, // output will go here (assumes ciphertext_capacity 
  bytes already allocated)
```

```
 size_t *ciphertext_len, // length of output will go here 
    size_t ciphertext_capacity, 
    const char *kms_key_arn, 
    int max_entry_age, 
    int cache_capacity) { 
    const uint64_t MAX_ENTRY_MSGS = 100; 
    struct aws_allocator *allocator = aws_default_allocator(); 
    // Load error strings for debugging 
    aws_cryptosdk_load_error_strings(); 
    // Create a keyring 
    struct aws_cryptosdk_keyring *kms_keyring = 
 Aws::Cryptosdk::KmsKeyring::Builder().Build(kms_key_arn); 
    // Create a cache 
    struct aws_cryptosdk_materials_cache *cache = 
 aws_cryptosdk_materials_cache_local_new(allocator, cache_capacity); 
    // Create a caching CMM 
    struct aws_cryptosdk_cmm *caching_cmm = 
 aws_cryptosdk_caching_cmm_new_from_keyring( 
        allocator, cache, kms_keyring, NULL, max_entry_age, AWS_TIMESTAMP_SECS); 
    if (!caching_cmm) abort(); 
    if (aws_cryptosdk_caching_cmm_set_limit_messages(caching_cmm, MAX_ENTRY_MSGS)) 
 abort(); 
    // Create a session 
   struct aws cryptosdk session *session =
        aws_cryptosdk_session_new_from_cmm_2(allocator, AWS_CRYPTOSDK_ENCRYPT, 
 caching_cmm); 
    if (!session) abort(); 
    // Encryption context 
    struct aws_hash_table *enc_ctx = 
 aws_cryptosdk_session_get_enc_ctx_ptr_mut(session); 
    if (!enc_ctx) abort(); 
    AWS_STATIC_STRING_FROM_LITERAL(enc_ctx_key, "purpose"); 
    AWS_STATIC_STRING_FROM_LITERAL(enc_ctx_value, "test"); 
    if (aws_hash_table_put(enc_ctx, enc_ctx_key, (void *)enc_ctx_value, NULL)) 
 abort();
```

```
 // Plaintext data to be encrypted 
     const char *my_data = "My plaintext data"; 
    size t my data len = strlen(my data);
     if (aws_cryptosdk_session_set_message_size(session, my_data_len)) abort(); 
     // When the session uses a caching CMM, the encryption operation uses the data 
  key cache 
     // specified in the caching CMM. 
    size t bytes read;
     if (aws_cryptosdk_session_process( 
             session, 
             ciphertext, 
             ciphertext_capacity, 
             ciphertext_len, 
              (const uint8_t *)my_data, 
             my_data_len, 
             &bytes_read)) 
         abort(); 
     if (!aws_cryptosdk_session_is_done(session) || bytes_read != my_data_len) 
  abort(); 
     aws_cryptosdk_session_destroy(session); 
     aws_cryptosdk_cmm_release(caching_cmm); 
     aws_cryptosdk_materials_cache_release(cache); 
     aws_cryptosdk_keyring_release(kms_keyring); 
}
```
Java

以下示例使用版本 2。 的 x 个AWS Encryption SDK for Java。版本 3。 其中 x AWS Encryption SDK for Java 已弃用数据密钥缓存 CMM。使用版本 3。 x, 你也可以使[用AWS KMS分层密钥环,](#page-88-0) 这是一种替代的加密材料缓存解决方案。

```
// Copyright Amazon.com Inc. or its affiliates. All Rights Reserved. 
// SPDX-License-Identifier: Apache-2.0 
package com.amazonaws.crypto.examples; 
import com.amazonaws.encryptionsdk.AwsCrypto; 
import com.amazonaws.encryptionsdk.CryptoMaterialsManager; 
import com.amazonaws.encryptionsdk.MasterKeyProvider; 
import com.amazonaws.encryptionsdk.caching.CachingCryptoMaterialsManager; 
import com.amazonaws.encryptionsdk.caching.CryptoMaterialsCache;
```

```
import com.amazonaws.encryptionsdk.caching.LocalCryptoMaterialsCache; 
import com.amazonaws.encryptionsdk.kmssdkv2.KmsMasterKey; 
import com.amazonaws.encryptionsdk.kmssdkv2.KmsMasterKeyProvider; 
import java.nio.charset.StandardCharsets; 
import java.util.Collections; 
import java.util.Map; 
import java.util.concurrent.TimeUnit; 
/** 
 * <p>
  * Encrypts a string using an &KMS; key and data key caching 
 * 
 * <p>
  * Arguments: 
 * <sub>o</sub>1> * <li>KMS Key ARN: To find the Amazon Resource Name of your &KMS; key, 
       see 'Find the key ID and ARN' at https://docs.aws.amazon.com/kms/latest/
developerguide/find-cmk-id-arn.html 
  * <li>Max entry age: Maximum time (in seconds) that a cached entry can be used 
  * <li>Cache capacity: Maximum number of entries in the cache 
 * </ol>
  */ 
public class SimpleDataKeyCachingExample { 
     /* 
      * Security thresholds 
         Max entry age is required.
      * Max messages (and max bytes) per data key are optional 
      */ 
     private static final int MAX_ENTRY_MSGS = 100; 
     public static byte[] encryptWithCaching(String kmsKeyArn, int maxEntryAge, int 
  cacheCapacity) { 
         // Plaintext data to be encrypted 
         byte[] myData = "My plaintext data".getBytes(StandardCharsets.UTF_8); 
         // Encryption context 
         // Most encrypted data should have an associated encryption context 
         // to protect integrity. This sample uses placeholder values. 
         // For more information see: 
         // blogs.aws.amazon.com/security/post/Tx2LZ6WBJJANTNW/How-to-Protect-the-
Integrity-of-Your-Encrypted-Data-by-Using-AWS-Key-Management 
         final Map<String, String> encryptionContext = 
  Collections.singletonMap("purpose", "test");
```

```
 // Create a master key provider 
         MasterKeyProvider<KmsMasterKey> keyProvider = 
  KmsMasterKeyProvider.builder() 
              .buildStrict(kmsKeyArn); 
         // Create a cache 
         CryptoMaterialsCache cache = new LocalCryptoMaterialsCache(cacheCapacity); 
         // Create a caching CMM 
         CryptoMaterialsManager cachingCmm = 
  CachingCryptoMaterialsManager.newBuilder().withMasterKeyProvider(keyProvider) 
                  .withCache(cache) 
                  .withMaxAge(maxEntryAge, TimeUnit.SECONDS) 
                  .withMessageUseLimit(MAX_ENTRY_MSGS) 
                 .build();
         // When the call to encryptData specifies a caching CMM, 
         // the encryption operation uses the data key cache 
         final AwsCrypto encryptionSdk = AwsCrypto.standard(); 
         return encryptionSdk.encryptData(cachingCmm, myData, 
  encryptionContext).getResult(); 
     } 
}
```
JavaScript Browser

```
// Copyright Amazon.com Inc. or its affiliates. All Rights Reserved. 
// SPDX-License-Identifier: Apache-2.0 
\gamma^* This is a simple example of using a caching CMM with a KMS keyring
  * to encrypt and decrypt using the AWS Encryption SDK for Javascript in a browser. 
  */ 
import { 
   KmsKeyringBrowser, 
   KMS, 
   getClient, 
   buildClient, 
   CommitmentPolicy, 
   WebCryptoCachingMaterialsManager, 
   getLocalCryptographicMaterialsCache,
```

```
} from '@aws-crypto/client-browser' 
import { toBase64 } from '@aws-sdk/util-base64-browser' 
/* This builds the client with the REQUIRE_ENCRYPT_REQUIRE_DECRYPT commitment 
  policy, 
  * which enforces that this client only encrypts using committing algorithm suites 
  * and enforces that this client 
  * will only decrypt encrypted messages 
  * that were created with a committing algorithm suite. 
  * This is the default commitment policy 
  * if you build the client with `buildClient()`. 
  */ 
const { encrypt, decrypt } = buildClient(
   CommitmentPolicy.REQUIRE_ENCRYPT_REQUIRE_DECRYPT 
\lambda/* This is injected by webpack. 
  * The webpack.DefinePlugin or @aws-sdk/karma-credential-loader will replace the 
  values when bundling. 
  * The credential values are pulled from @aws-sdk/credential-provider-node 
  * Use any method you like to get credentials into the browser. 
  * See kms.webpack.config 
  */ 
declare const credentials: { 
   accessKeyId: string 
  secretAccessKey: string 
  sessionToken: string 
} 
/* This is done to facilitate testing. */ 
export async function testCachingCMMExample() { 
   /* This example uses an &KMS; keyring. The generator key in a &KMS; keyring 
  generates and encrypts the data key. 
    * The caller needs kms:GenerateDataKey permission on the &KMS; key in 
  generatorKeyId. 
    */ 
   const generatorKeyId = 
     'arn:aws:kms:us-west-2:658956600833:alias/EncryptDecrypt' 
   /* Adding additional KMS keys that can decrypt. 
    * The caller must have kms:Encrypt permission for every &KMS; key in keyIds. 
    * You might list several keys in different AWS Regions. 
    * This allows you to decrypt the data in any of the represented Regions. 
    * In this example, the generator key
```

```
 * and the additional key are actually the same &KMS; key. 
   * In `generatorId`, this &KMS; key is identified by its alias ARN. 
   * In `keyIds`, this &KMS; key is identified by its key ARN. 
   * In practice, you would specify different &KMS; keys, 
   * or omit the `keyIds` parameter. 
   * This is *only* to demonstrate how the &KMS; key ARNs are configured. 
   */ 
  const keyIds = [ 
    'arn:aws:kms:us-west-2:658956600833:key/b3537ef1-d8dc-4780-9f5a-55776cbb2f7f', 
  ] 
 /* Need a client provider that will inject correct credentials. 
   * The credentials here are injected by webpack from your environment bundle is 
 created 
   * The credential values are pulled using @aws-sdk/credential-provider-node. 
   * See kms.webpack.config 
   * You should inject your credential into the browser in a secure manner 
   * that works with your application. 
   */ 
  const { accessKeyId, secretAccessKey, sessionToken } = credentials 
 /* getClient takes a KMS client constructor 
   * and optional configuration values. 
   * The credentials can be injected here, 
   * because browsers do not have a standard credential discovery process the way 
 Node.js does. 
   */ 
  const clientProvider = getClient(KMS, { 
    credentials: { 
      accessKeyId, 
      secretAccessKey, 
      sessionToken, 
    }, 
 }) 
 /* You must configure the KMS keyring with your &KMS; keys */ 
  const keyring = new KmsKeyringBrowser({ 
    clientProvider, 
    generatorKeyId, 
    keyIds, 
 }) 
\gamma^* Create a cache to hold the data keys (and related cryptographic material).
   * This example uses the local cache provided by the Encryption SDK.
```

```
 * The `capacity` value represents the maximum number of entries 
   * that the cache can hold. 
   * To make room for an additional entry, 
   * the cache evicts the oldest cached entry. 
   * Both encrypt and decrypt requests count independently towards this threshold. 
   * Entries that exceed any cache threshold are actively removed from the cache. 
   * By default, the SDK checks one item in the cache every 60 seconds (60,000 
 milliseconds). 
   * To change this frequency, pass in a `proactiveFrequency` value 
   * as the second parameter. This value is in milliseconds. 
   */ 
  const capacity = 100 
  const cache = getLocalCryptographicMaterialsCache(capacity) 
/* The partition name lets multiple caching CMMs share the same local
 cryptographic cache. 
   * By default, the entries for each CMM are cached separately. However, if you 
 want these CMMs to share the cache, 
   * use the same partition name for both caching CMMs. 
   * If you don't supply a partition name, the Encryption SDK generates a random 
 name for each caching CMM. 
   * As a result, sharing elements in the cache MUST be an intentional operation. 
   */ 
  const partition = 'local partition name' 
\gamma^* maxAge is the time in milliseconds that an entry will be cached.
   * Elements are actively removed from the cache. 
   */ 
 const maxAge = 1000 * 60 /* The maximum number of bytes that will be encrypted under a single data key. 
   * This value is optional, 
   * but you should configure the lowest practical value. 
   */ 
  const maxBytesEncrypted = 100 
\gamma^* The maximum number of messages that will be encrypted under a single data key.
   * This value is optional, 
   * but you should configure the lowest practical value. 
   */ 
  const maxMessagesEncrypted = 10 
  const cachingCMM = new WebCryptoCachingMaterialsManager({ 
    backingMaterials: keyring,
```

```
 cache, 
     partition, 
     maxAge, 
     maxBytesEncrypted, 
    maxMessagesEncrypted, 
   }) 
  /* Encryption context is a *very* powerful tool for controlling 
    * and managing access. 
    * When you pass an encryption context to the encrypt function, 
    * the encryption context is cryptographically bound to the ciphertext. 
    * If you don't pass in the same encryption context when decrypting, 
    * the decrypt function fails. 
    * The encryption context is ***not*** secret! 
    * Encrypted data is opaque. 
    * You can use an encryption context to assert things about the encrypted data. 
    * The encryption context helps you to determine 
    * whether the ciphertext you retrieved is the ciphertext you expect to decrypt. 
    * For example, if you are are only expecting data from 'us-west-2', 
    * the appearance of a different AWS Region in the encryption context can indicate 
  malicious interference. 
    * See: https://docs.aws.amazon.com/encryption-sdk/latest/developer-guide/
concepts.html#encryption-context 
\star * Also, cached data keys are reused ***only*** when the encryption contexts 
  passed into the functions are an exact case-sensitive match. 
    * See: https://docs.aws.amazon.com/encryption-sdk/latest/developer-guide/data-
caching-details.html#caching-encryption-context 
    */ 
   const encryptionContext = { 
     stage: 'demo', 
     purpose: 'simple demonstration app', 
     origin: 'us-west-2', 
  } 
  /* Find data to encrypt. */ 
  const plainText = new Uint8Array([1, 2, 3, 4, 5])
  /* Encrypt the data. 
    * The caching CMM only reuses data keys 
    * when it know the length (or an estimate) of the plaintext. 
    * However, in the browser,
```
\* you must provide all of the plaintext to the encrypt function.

```
 * Therefore, the encrypt function in the browser knows the length of the 
 plaintext 
   * and does not accept a plaintextLength option. 
   */ 
 const { result } = await encrypt(cachingCMM, plainText, { encryptionContext }) 
 /* Log the plain text 
   * only for testing and to show that it works. 
  */ 
 console.log('plainText:', plainText) 
 document.write('</br>plainText:' + plainText + '</br>') 
 /* Log the base64-encoded result 
   * so that you can try decrypting it with another AWS Encryption SDK 
 implementation. 
  */ 
 const resultBase64 = toBase64(result) 
 console.log(resultBase64) 
 document.write(resultBase64) 
 /* Decrypt the data. 
   * NOTE: This decrypt request will not use the data key 
  * that was cached during the encrypt operation. 
  * Data keys for encrypt and decrypt operations are cached separately. 
  */ 
  const { plaintext, messageHeader } = await decrypt(cachingCMM, result) 
/* Grab the encryption context so you can verify it. */ const { encryptionContext: decryptedContext } = messageHeader 
 /* Verify the encryption context. 
  * If you use an algorithm suite with signing, 
   * the Encryption SDK adds a name-value pair to the encryption context that 
 contains the public key. 
   * Because the encryption context might contain additional key-value pairs, 
   * do not include a test that requires that all key-value pairs match. 
   * Instead, verify that the key-value pairs that you supplied to the `encrypt` 
 function are included in the encryption context that the `decrypt` function 
 returns. 
  */ 
 Object.entries(encryptionContext).forEach(([key, value]) => { 
    if (decryptedContext[key] !== value) 
      throw new Error('Encryption Context does not match expected values') 
 })
```

```
 /* Log the clear message 
    * only for testing and to show that it works. 
    */ 
   document.write('</br>Decrypted:' + plaintext) 
   console.log(plaintext) 
   /* Return the values to make testing easy. */ 
   return { plainText, plaintext } 
}
```
JavaScript Node.js

```
// Copyright Amazon.com Inc. or its affiliates. All Rights Reserved. 
// SPDX-License-Identifier: Apache-2.0 
import { 
   KmsKeyringNode, 
   buildClient, 
  CommitmentPolicy, 
  NodeCachingMaterialsManager, 
  getLocalCryptographicMaterialsCache, 
} from '@aws-crypto/client-node' 
/* This builds the client with the REQUIRE_ENCRYPT_REQUIRE_DECRYPT commitment 
  policy, 
  * which enforces that this client only encrypts using committing algorithm suites 
  * and enforces that this client 
  * will only decrypt encrypted messages 
  * that were created with a committing algorithm suite. 
  * This is the default commitment policy 
  * if you build the client with `buildClient()`. 
  */ 
const { encrypt, decrypt } = buildClient(
   CommitmentPolicy.REQUIRE_ENCRYPT_REQUIRE_DECRYPT 
) 
export async function cachingCMMNodeSimpleTest() { 
  /* An &KMS; key is required to generate the data key. 
    * You need kms:GenerateDataKey permission on the &KMS; key in generatorKeyId. 
    */ 
   const generatorKeyId = 
     'arn:aws:kms:us-west-2:658956600833:alias/EncryptDecrypt'
```

```
 /* Adding alternate &KMS; keys that can decrypt. 
   * Access to kms:Encrypt is required for every &KMS; key in keyIds. 
   * You might list several keys in different AWS Regions. 
   * This allows you to decrypt the data in any of the represented Regions. 
   * In this example, the generator key 
   * and the additional key are actually the same &KMS; key. 
   * In `generatorId`, this &KMS; key is identified by its alias ARN. 
   * In `keyIds`, this &KMS; key is identified by its key ARN. 
   * In practice, you would specify different &KMS; keys, 
   * or omit the `keyIds` parameter. 
   * This is *only* to demonstrate how the &KMS; key ARNs are configured. 
   */ 
 const keyIds = \Gamma 'arn:aws:kms:us-west-2:658956600833:key/b3537ef1-d8dc-4780-9f5a-55776cbb2f7f', 
 \mathbb{I} /* The &KMS; keyring must be configured with the desired &KMS; keys 
   * This example passes the keyring to the caching CMM 
   * instead of using it directly. 
   */ 
  const keyring = new KmsKeyringNode({ generatorKeyId, keyIds }) 
\gamma^* Create a cache to hold the data keys (and related cryptographic material).
   * This example uses the local cache provided by the Encryption SDK. 
   * The `capacity` value represents the maximum number of entries 
   * that the cache can hold. 
   * To make room for an additional entry, 
   * the cache evicts the oldest cached entry. 
   * Both encrypt and decrypt requests count independently towards this threshold. 
   * Entries that exceed any cache threshold are actively removed from the cache. 
   * By default, the SDK checks one item in the cache every 60 seconds (60,000 
 milliseconds). 
   * To change this frequency, pass in a `proactiveFrequency` value 
   * as the second parameter. This value is in milliseconds. 
   */ 
  const capacity = 100 
  const cache = getLocalCryptographicMaterialsCache(capacity) 
 /* The partition name lets multiple caching CMMs share the same local 
 cryptographic cache. 
   * By default, the entries for each CMM are cached separately. However, if you 
 want these CMMs to share the cache, 
   * use the same partition name for both caching CMMs.
```

```
 * If you don't supply a partition name, the Encryption SDK generates a random 
 name for each caching CMM. 
   * As a result, sharing elements in the cache MUST be an intentional operation. 
   */ 
 const partition = 'local partition name' 
\gamma^* maxAge is the time in milliseconds that an entry will be cached.
   * Elements are actively removed from the cache. 
   */ 
const maxAge = 1000 * 60 /* The maximum amount of bytes that will be encrypted under a single data key. 
   * This value is optional, 
   * but you should configure the lowest value possible. 
   */ 
  const maxBytesEncrypted = 100 
\gamma^* The maximum number of messages that will be encrypted under a single data key.
   * This value is optional, 
   * but you should configure the lowest value possible. 
   */ 
  const maxMessagesEncrypted = 10 
 const cachingCMM = new NodeCachingMaterialsManager({ 
    backingMaterials: keyring, 
    cache, 
    partition, 
   maxAge, 
   maxBytesEncrypted, 
   maxMessagesEncrypted, 
 }) 
 /* Encryption context is a *very* powerful tool for controlling 
   * and managing access. 
   * When you pass an encryption context to the encrypt function, 
   * the encryption context is cryptographically bound to the ciphertext. 
   * If you don't pass in the same encryption context when decrypting, 
   * the decrypt function fails. 
   * The encryption context is ***not*** secret! 
   * Encrypted data is opaque. 
   * You can use an encryption context to assert things about the encrypted data. 
   * The encryption context helps you to determine 
   * whether the ciphertext you retrieved is the ciphertext you expect to decrypt. 
   * For example, if you are are only expecting data from 'us-west-2',
```

```
 * the appearance of a different AWS Region in the encryption context can indicate 
  malicious interference. 
    * See: https://docs.aws.amazon.com/encryption-sdk/latest/developer-guide/
concepts.html#encryption-context 
\star * Also, cached data keys are reused ***only*** when the encryption contexts 
  passed into the functions are an exact case-sensitive match. 
    * See: https://docs.aws.amazon.com/encryption-sdk/latest/developer-guide/data-
caching-details.html#caching-encryption-context 
    */ 
   const encryptionContext = { 
     stage: 'demo', 
     purpose: 'simple demonstration app', 
     origin: 'us-west-2', 
  } 
  /* Find data to encrypt. A simple string. */ 
   const cleartext = 'asdf' 
  /* Encrypt the data. 
    * The caching CMM only reuses data keys 
    * when it know the length (or an estimate) of the plaintext. 
    * If you do not know the length, 
    * because the data is a stream 
    * provide an estimate of the largest expected value. 
\star * If your estimate is smaller than the actual plaintext length 
    * the AWS Encryption SDK will throw an exception. 
\star * If the plaintext is not a stream, 
    * the AWS Encryption SDK uses the actual plaintext length 
    * instead of any length you provide. 
    */ 
   const { result } = await encrypt(cachingCMM, cleartext, { 
     encryptionContext, 
     plaintextLength: 4, 
  }) 
  /* Decrypt the data. 
    * NOTE: This decrypt request will not use the data key 
    * that was cached during the encrypt operation. 
    * Data keys for encrypt and decrypt operations are cached separately. 
    */ 
   const { plaintext, messageHeader } = await decrypt(cachingCMM, result)
```

```
/* Grab the encryption context so you can verify it. */ const { encryptionContext: decryptedContext } = messageHeader 
  /* Verify the encryption context. 
    * If you use an algorithm suite with signing, 
    * the Encryption SDK adds a name-value pair to the encryption context that 
  contains the public key. 
    * Because the encryption context might contain additional key-value pairs, 
    * do not include a test that requires that all key-value pairs match. 
    * Instead, verify that the key-value pairs that you supplied to the `encrypt` 
  function are included in the encryption context that the `decrypt` function 
  returns. 
    */ 
  Object.entries(encryptionContext).forEach(([key, value]) => { 
     if (decryptedContext[key] !== value) 
       throw new Error('Encryption Context does not match expected values') 
   }) 
 /* Return the values so the code can be tested. */ return { plaintext, result, cleartext, messageHeader } 
}
```
#### Python

```
# Copyright 2017 Amazon.com, Inc. or its affiliates. All Rights Reserved. 
# 
# Licensed under the Apache License, Version 2.0 (the "License"). You 
# may not use this file except in compliance with the License. A copy of 
# the License is located at 
# 
# http://aws.amazon.com/apache2.0/ 
# 
# or in the "license" file accompanying this file. This file is 
# distributed on an "AS IS" BASIS, WITHOUT WARRANTIES OR CONDITIONS OF 
# ANY KIND, either express or implied. See the License for the specific 
# language governing permissions and limitations under the License. 
"""Example of encryption with data key caching.""" 
import aws_encryption_sdk 
from aws_encryption_sdk import CommitmentPolicy 
def encrypt_with_caching(kms_key_arn, max_age_in_cache, cache_capacity):
```

```
 """Encrypts a string using an &KMS; key and data key caching. 
    :param str kms_key_arn: Amazon Resource Name (ARN) of the &KMS; key 
    :param float max_age_in_cache: Maximum time in seconds that a cached entry can 
 be used 
    :param int cache_capacity: Maximum number of entries to retain in cache at once 
   "" ""
    # Data to be encrypted 
    my_data = "My plaintext data" 
    # Security thresholds 
       Max messages (or max bytes per) data key are optional
   MAX_ENTRY_MESSAGES = 100
    # Create an encryption context 
    encryption_context = {"purpose": "test"} 
    # Set up an encryption client with an explicit commitment policy. Note that if 
 you do not explicitly choose a 
    # commitment policy, REQUIRE_ENCRYPT_REQUIRE_DECRYPT is used by default. 
    client = 
aws_encryption_sdk.EncryptionSDKClient(commitment_policy=CommitmentPolicy.REQUIRE_ENCRYPT_F
    # Create a master key provider for the &KMS; key 
   key provider =
 aws_encryption_sdk.StrictAwsKmsMasterKeyProvider(key_ids=[kms_key_arn]) 
    # Create a local cache 
    cache = aws_encryption_sdk.LocalCryptoMaterialsCache(cache_capacity) 
    # Create a caching CMM 
    caching_cmm = aws_encryption_sdk.CachingCryptoMaterialsManager( 
        master_key_provider=key_provider, 
        cache=cache, 
        max_age=max_age_in_cache, 
        max_messages_encrypted=MAX_ENTRY_MESSAGES, 
    ) 
    # When the call to encrypt data specifies a caching CMM, 
    # the encryption operation uses the data key cache specified 
    # in the caching CMM 
    encrypted_message, _header = client.encrypt( 
        source=my_data, materials_manager=caching_cmm, 
 encryption_context=encryption_context
```
)

return encrypted\_message

# <span id="page-270-0"></span>设置缓存安全阈值

在实施数据密钥缓存时,您需要配置[缓存 CMM](#page-275-0) 强制执行的安全阈值。

安全阈值有助于限制每个缓存的数据密钥的使用时间长度,以及每个数据密钥保护的数据量。只有在缓 存条目符合所有安全阈值时,缓存 CMM 才会返回缓存的数据密钥。如果缓存条目超过任何阈值,则不 会在当前操作中使用该条目,并会尽快将其从缓存中逐出。每个数据密钥的第一次使用(在缓存之前) 都不计入这些阈值内。

一般来说,请使用满足您的成本和性能目标所需的最低缓存量。

AWS Encryption SDK仅缓存使[用密钥派生函数](https://en.wikipedia.org/wiki/Key_derivation_function)加密的数据密钥。此外,它还为某些阈值设置了上限。 这些限制确保数据密钥的重用次数不会超过其加密限制。不过,由于缓存的是明文数据密钥(默认在内 存中),请尽量缩短保存这些密钥的时间。此外,还要尽量限制在密钥泄露时可能会泄露的数据。

有关设置缓存安全阈值的示例,请参阅 AWS 安全博客中的 [AWS Encryption SDK: How to Decide if](https://aws.amazon.com/blogs/security/aws-encryption-sdk-how-to-decide-if-data-key-caching-is-right-for-your-application/) [Data Key Caching is Right for Your Application。](https://aws.amazon.com/blogs/security/aws-encryption-sdk-how-to-decide-if-data-key-caching-is-right-for-your-application/)

**a** Note

缓存 CMM 实施所有以下阈值。如果未指定可选的值,则缓存 CMM 使用默认值。 要临时禁用数据密钥缓存,AWS Encryption SDK 的 Java 和 Python 实现提供一个空加密材料 缓存(空缓存)。空缓存为每个 GET 请求返回未命中,并且不响应 PUT 请求。建议您使用空 缓存,而不是将[缓存容量](#page-274-0)或安全阈值设置为 0。有关更多信息,请参阅 [Java](https://aws.github.io/aws-encryption-sdk-java/com/amazonaws/encryptionsdk/caching/NullCryptoMaterialsCache.html) 和 [Python](https://aws-encryption-sdk-python.readthedocs.io/en/latest/generated/aws_encryption_sdk.caches.null.html) 中的空 缓存。

最长使用期限(必需)

确定缓存的条目的使用时长,从添加该条目时算起。此值为必填项。请输入一个大于 0 的值。AWS Encryption SDK不限制最长使用期限值。

AWS Encryption SDK 的所有语言实现都定义了以秒为单位的最长使用期,但使用毫秒的 AWS Encryption SDK for JavaScript 除外。

请尽可能使用最短的时间间隔,但前提是您的应用程序仍能从缓存中受益。您可以像密钥轮换策略 一样使用最长使用期限阈值。可以使用该值限制数据密钥重用次数,最大限度减少加密材料泄露, 以及逐出在缓存期间策略可能已发生变化的数据密钥。

#### 加密的最大消息数(可选)

指定缓存的数据密钥可以加密的最大消息数。该值为可选项。请输入 1 到 2^32 之间的值。默认值 为 2^32 个消息。

将每个缓存的密钥保护的消息数设置得足够大可以从重用中受益,但设置得足够小则可以限制在密 钥泄露时可能会泄露的消息数。

加密的最大字节数(可选)

指定缓存的数据密钥可以加密的最大字节数。该值为可选项。请输入 0 到 2^63 - 1 之间的值。默认 值为 2^63 - 1。在使用值 0 时,您只能在加密空消息字符串时使用数据密钥缓存。

在评估该阈值时,将包括当前请求中的字节数。如果已处理的字节数加上当前的字节数超过该阈 值,即便是可能用于较小的请求,缓存的数据密钥也会从缓存中被逐出。

## 数据密钥缓存详细信息

大多数应用程序可以使用默认数据密钥缓存实施,而无需编写自定义代码。本节介绍了默认实施以及有 关选项的一些详细信息。

#### 主题

- [数据密钥缓存的工作方式](#page-271-0)
- [创建加密材料缓存](#page-274-0)
- [创建缓存加密材料管理器](#page-275-0)
- [在数据密钥缓存条目中包含哪些内容?](#page-275-1)
- [加密上下文:如何选择缓存条目](#page-276-0)
- [我的应用程序是否使用缓存的数据密钥?](#page-276-1)

## <span id="page-271-0"></span>数据密钥缓存的工作方式

在加密或解密数据的请求中使用数据密钥缓存时,AWS Encryption SDK先在缓存中搜索与请求匹配的 数据密钥。如果找到有效的匹配项,它使用缓存的数据密钥加密数据。否则,它生成新的数据密钥,就 像没有缓存一样。

不会在未知大小的数据中使用数据密钥缓存,如流式数据。这样缓存 CMM 就可以正确强制执[行最大字](#page-270-0) [节数阈值](#page-270-0)。为了避免该行为,请将消息大小添加到加密请求中。

除缓存外,数据密钥缓存还使用[缓存加密材料管理器](#page-275-0)(缓存 CMM)。缓存 CMM 是一种专用[的加密](#page-17-0) [材料管理器\(CMM\),](#page-17-0)该管理器与[缓存和](#page-274-0)基础 [CMM](#page-17-0) 进行交互。(在指定[主密钥提供程序或](#page-15-0)密钥环 时,AWS Encryption SDK 将创建一个默认 CMM。) 缓存 CMM 缓存其基础 CMM 返回的数据密钥。 缓存 CMM 还强制执行您设置的缓存安全阈值。

为了防止从缓存中选择错误的数据密钥,所有兼容的缓存 CMM 都要求缓存的加密材料的以下属性与材 料请求相匹配。

- [算法套件](#page-17-1)
- [加密上下文](#page-276-0)(甚至为空时)
- 分区名称(用于标识缓存 CMM 的字符串)
- (仅解密)加密数据密钥

#### **a** Note

只有在AWS Encryption SDK算法套[件使用](#page-17-1)密钥派生函[数时,](https://en.wikipedia.org/wiki/Key_derivation_function)才会缓存数据密钥。

以下工作流介绍了如何在缓存和不缓存数据密钥的情况下处理数据加密请求。这些工作流说明了如何在 该过程中使用您创建的缓存组件,包括缓存和缓存 CMM。

### 加密数据而不进行缓存

获取加密材料而不缓存:

1. 一个应用程序请求 AWS Encryption SDK加密数据。

该请求指定一个主密钥提供程序或密钥环。AWS Encryption SDK 创建一个与主密钥提供程序或密 钥环交互的默认 CMM。

- 2. AWS Encryption SDK 请求 CMM 提供加密材料(获取加密材料)。
- 3. CMM 请求[其密钥环](#page-15-1)(C 和 JavaScript)或[主密钥提供程序\(](#page-15-0)Java 和 Python)提供加密材料。这可 能涉及调用一个加密服务,如 AWS Key Management Service (AWS KMS)。CMM 将加密材料返回 给 AWS Encryption SDK。
- 4. AWS Encryption SDK使用明文数据密钥对数据进行加密。它在返回给用户的[加密消息中](#page-16-0)存储加密数 据和加密数据密钥。

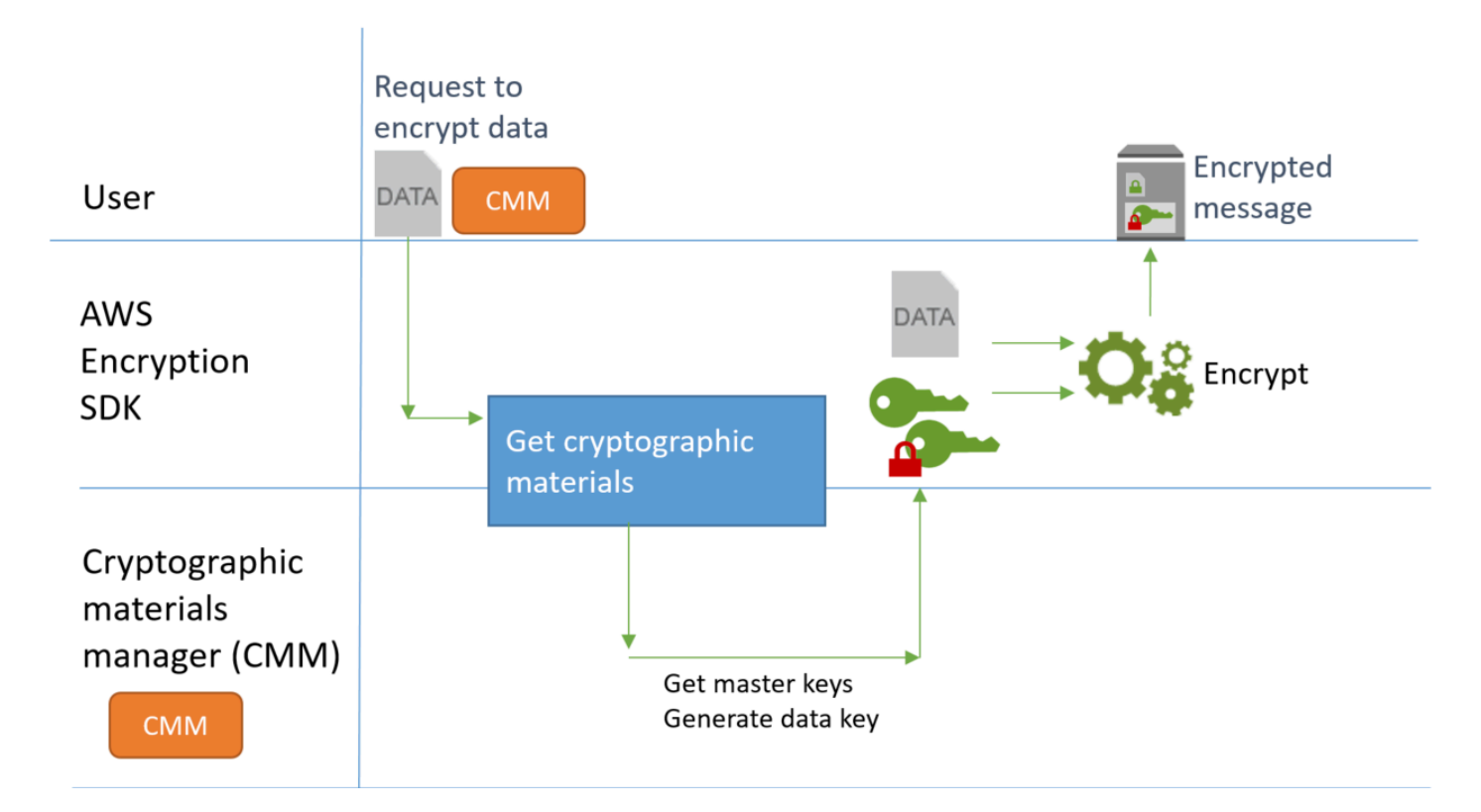

## 使用缓存加密数据

获取加密材料并且缓存数据密钥:

1. 一个应用程序请求 AWS Encryption SDK加密数据。

该请求指定了与底层加密材料管理器(CMM)关联[的缓存加密材料管理器\(缓存 CMM\)](#page-275-0)。如果您 指定主密钥提供程序或密钥环,AWS Encryption SDK 将创建默认的 CMM。

- 2. 该开发工具包要求指定的缓存 CMM 提供加密材料。
- 3. 缓存 CMM 从缓存中请求加密材料。
	- a. 如果缓存找到匹配项,将更新匹配的缓存条目的期限和使用值,并将缓存的加密材料返回给缓存 CMM。

如果缓存条目符合其[安全阈值,](#page-270-0)则缓存 CMM 将此条目返回到该开发工具包。否则,它通知缓存 逐出该条目并继续操作,就好像没有匹配项一样。

b. 如果缓存找不到有效的匹配项,缓存 CMM 将请求其基础 CMM 生成新的数据密钥。

基础 CMM 从其密钥环(C 和 JavaScript)或主密钥提供程序(Java 和 Python)获取加密材 料。这可能涉及调用一个服务,如 AWS Key Management Service。基础 CMM 将数据密钥的明 文和加密副本返回给缓存 CMM。

缓存 CMM 在缓存中保存新的加密材料。

- 4. 缓存 CMM 将加密材料返回给 AWS Encryption SDK。
- 5. AWS Encryption SDK使用明文数据密钥对数据进行加密。它在返回给用户的[加密消息中](#page-16-0)存储加密数 据和加密数据密钥。

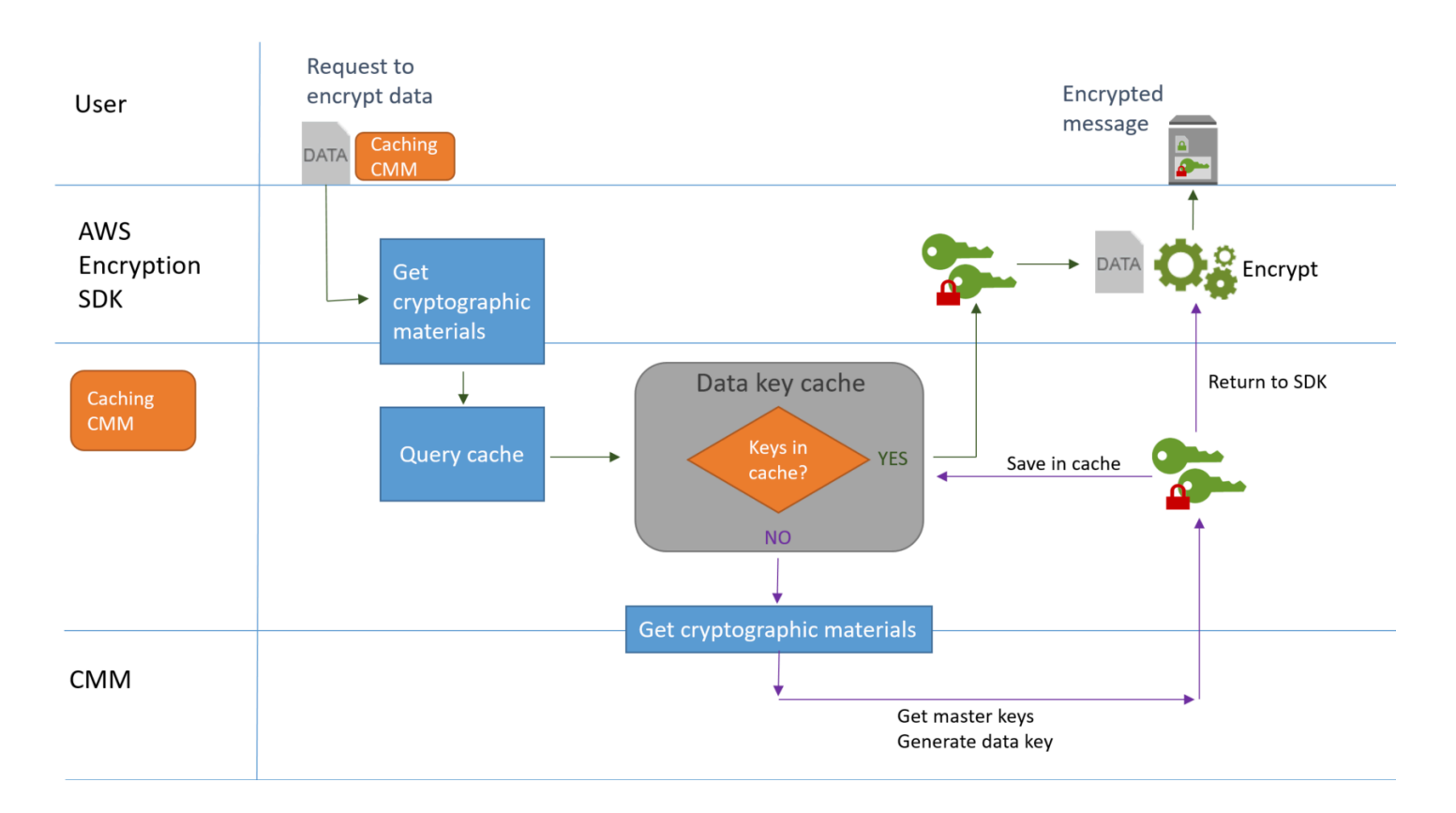

## <span id="page-274-0"></span>创建加密材料缓存

AWS Encryption SDK定义在数据密钥缓存中使用的加密材料缓存的要求。此外,缓存 CMM 还提供本地缓存,即可在内存中配置的[最近最少使用\(LRU\)缓存。](https://en.wikipedia.org/wiki/Cache_replacement_policies#Least_Recently_Used_.28LRU.29)要创建本地缓 存的实例,请在 Java 和 Python 中使用 LocalCryptoMaterialsCache 构造函数, 在 JavaScript 中使用 getLocalCryptographicMaterialsCache 函数,或者在 C 中使用 aws\_cryptosdk\_materials\_cache\_local\_new 构造函数。

本地缓存包含基本缓存管理逻辑,包括添加、驱逐和匹配缓存的条目以及维护缓存。您无需编写任何自 定义缓存管理逻辑。您可以按原样使用本地缓存,对其进行自定义或替换任何兼容的缓存。

在创建本地缓存时,您可以设置其容量,即,该缓存可以保存的最大条目数。该设置有助于设计具有有 限数据密钥重用次数的高效缓存。

AWS Encryption SDK for Java 和 AWS Encryption SDK for Python 还提供一个空的加密材料缓存 (NullCryptoMaterialsCache)。NullCryptoMaterialsCache 为所有 GET 操作返回未命中,并且不响应 PUT 操作。您可以在测试中使用 NullCryptoMaterialsCache,或者在包含缓存代码的应用程序中暂时禁 用缓存。

在 AWS Encryption SDK 中,每个加密材料缓存都与[缓存加密材料管理器\(](#page-275-0)缓存 CMM)相关联。缓存 CMM 从缓存中获取数据密钥,将数据密钥放在缓存中,然后强制执行您设置的[安全阈值。](#page-270-0)在创建缓存 CMM 时,您可以指定其使用的缓存以及生成其缓存的数据密钥的基础 CMM 或主密钥提供程序。

## <span id="page-275-0"></span>创建缓存加密材料管理器

要启用数据密钥缓存,您需要创建[缓存](#page-274-0)和缓存加密材料管理器(缓存 CMM)。然后,在加密或解密数 据的请求中指定缓存 CMM,而不是标准[加密材料管理器\(CMM\)或](#page-17-0)[主密钥提供程序或](#page-15-0)[密钥环。](#page-15-1)

共有两种类型的 CMM。它们均获取数据密钥(和相关的加密材料),但使用不同的方法,如下所示:

- CMM 与密钥环(C 或 JavaScript)或主密钥提供程序(Java 和 Python)关联。当开发工具包要 求 CMM 提供加密或解密材料时,CMM 从其密钥环或主密钥提供程序获取材料。在 Java 和 Python 中,CMM 使用主密钥生成、加密或解密数据密钥。在 C 和 JavaScript 中,密钥环生成、加密和返 回加密材料。
- 缓存 CMM 与一个缓存(例[如本地缓存](#page-274-0))和基础 CMM 相关联。在该开发工具包请求缓存 CMM 提供 加密材料时,缓存 CMM 尝试从缓存中获取这些材料。如果找不到匹配项,缓存 CMM 将请求其基础 CMM 提供材料。然后,它在向调用方返回新的加密材料之前将其缓存。

缓存 CMM 还强制执行您为每个缓存条目设置[的安全阈值](#page-270-0)。由于安全阈值是在缓存 CMM 中设置并由其 强制执行的,所以您可以使用任何兼容的缓存,即使该缓存不是为敏感材料设计的。

## <span id="page-275-1"></span>在数据密钥缓存条目中包含哪些内容?

数据密钥缓存将数据密钥和相关的加密材料存储在缓存中。每个条目包含下面列出的元素。在决定是否 使用数据密钥缓存功能以及在缓存加密材料管理器(缓存 CMM)上设置安全阈值时,您可能会发现该 信息非常有用。

为加密请求缓存的条目

由于加密操作而添加到数据密钥缓存的条目包括以下元素:

- 明文数据密钥
- 加密的数据密钥(一个或多个)
- [加密上下文](#page-276-0)
- 消息签名密钥(如果使用)
- [算法套件](#page-17-1)
- 元数据,包括用于实施安全阈值的使用计数器

为解密请求缓存的条目

由于解密操作而添加到数据密钥缓存的条目包括以下元素:

- 明文数据密钥
- 签名验证密钥(如果使用)
- 元数据,包括用于实施安全阈值的使用计数器

## <span id="page-276-0"></span>加密上下文:如何选择缓存条目

您可以在任何加密数据的请求中指定加密上下文。不过,加密上下文在数据密钥缓存中起到特殊的作 用。该上下文允许在您的缓存中创建数据密钥子组,即使数据密钥来自于相同的缓存 CMM。

[加密上下文](#page-15-2)是一组包含任意非机密数据的键值对。在加密期间,加密上下文以加密方式绑定到加密的数 据,以便需要使用相同的加密上下文解密数据。在 AWS Encryption SDK中,加密上下文与加密的数据 和数据密钥一起存储在[加密的消息](#page-16-0)中。

在使用数据密钥缓存时,您还可以使用加密上下文为加密操作选择特定的缓存数据密钥。加密上下文与 数据密钥一起保存在缓存条目中(它是缓存条目 ID 的一部分)。只有在加密上下文匹配时,才会重用 缓存的数据密钥。如果要在加密请求中重用某些数据密钥,请指定相同的加密上下文。如果要避免使用 这些数据密钥,请指定不同的加密上下文。

加密上下文始终是可选的,但建议使用。如果在请求中未指定加密上下文,则在缓存条目标识符中包含 空加密上下文并与每个请求匹配。

### <span id="page-276-1"></span>我的应用程序是否使用缓存的数据密钥?

数据密钥缓存是一种优化策略,对于某些应用程序和工作负载是非常有效的。不过,由于它存在一些风 险,请务必确定它对您的环境可能有多有效,然后确定收益是否大于风险。

由于数据密钥缓存重复使用数据密钥,因此,最明显的效果是减少了生成新数据密钥的调用次数。如 果实施了数据密钥缓存,AWS Encryption SDK仅在缓存未命中时调用 AWS KMS GenerateDataKey 操作以创建初始数据密钥。但是,仅在生成大量具有相同特性(包括相同加密上下文和算法套件)的数 据密钥的应用程序中,缓存才会显著提高性能。

要确定您的 AWS Encryption SDK实施是否实际使用缓存中的数据密钥,请尝试使用以下方法。

- 在主密钥基础设施的日志中,检查创建新数据密钥的调用频率。在数据密钥缓存有效时,创建新 密钥的调用次数应明显减少。例如,如果您使用 AWS KMS 主密钥提供程序或密钥环,请搜索 CloudTrail 日志以查找 [GenerateDataKey](https://docs.aws.amazon.com/kms/latest/APIReference/API_GenerateDataKey.html) 调用。
- 比较 AWS Encryption SDK 为响应不同的加密请求而返回的[加密消息。](#page-16-0)例如,如果您使用AWS Encryption SDK for Java,请比较来自不同加密调用的 [ParsedCiphertext](https://aws.github.io/aws-encryption-sdk-java/com/amazonaws/encryptionsdk/ParsedCiphertext.html) 对象。在 AWS Encryption SDK for JavaScript 中,比较 [MessageHeader](https://github.com/aws/aws-encryption-sdk-javascript/blob/master/modules/serialize/src/types.ts#L21) 的 encryptedDataKeys 属性的内容。在重复使用 数据密钥时,加密消息中的加密数据密钥是完全相同的。

## 数据密钥缓存示例

该示例将[数据密钥缓存](#page-245-0)与[本地缓存](#page-274-0)一起使用以加快应用程序速度,其中,加密多个设备生成的数据并存 储在不同的区域中。

在这种情况下,多个数据生成器生成数据,对其进行加密,然后写入到每个区域中的 [Kinesis](https://aws.amazon.com/kinesis/streams/)  [流](https://aws.amazon.com/kinesis/streams/)。[AWS Lambda](https://aws.amazon.com/lambda/) 函数(消费端)对流进行解密,然后将明文数据写入到区域中的 DynamoDB 表。 数据生成器和消费端使用 AWS Encryption SDK 和 [AWS KMS 密钥提供程序](#page-15-0)。要减少对 KMS 的调 用,每个生成器和消费端具有自己的本地缓存。

您可以在 [Java and Python](#page-279-0) 中找到这些示例的源代码。该示例还包含一个 AWS CloudFormation 模 板,它定义了这些示例的资源。

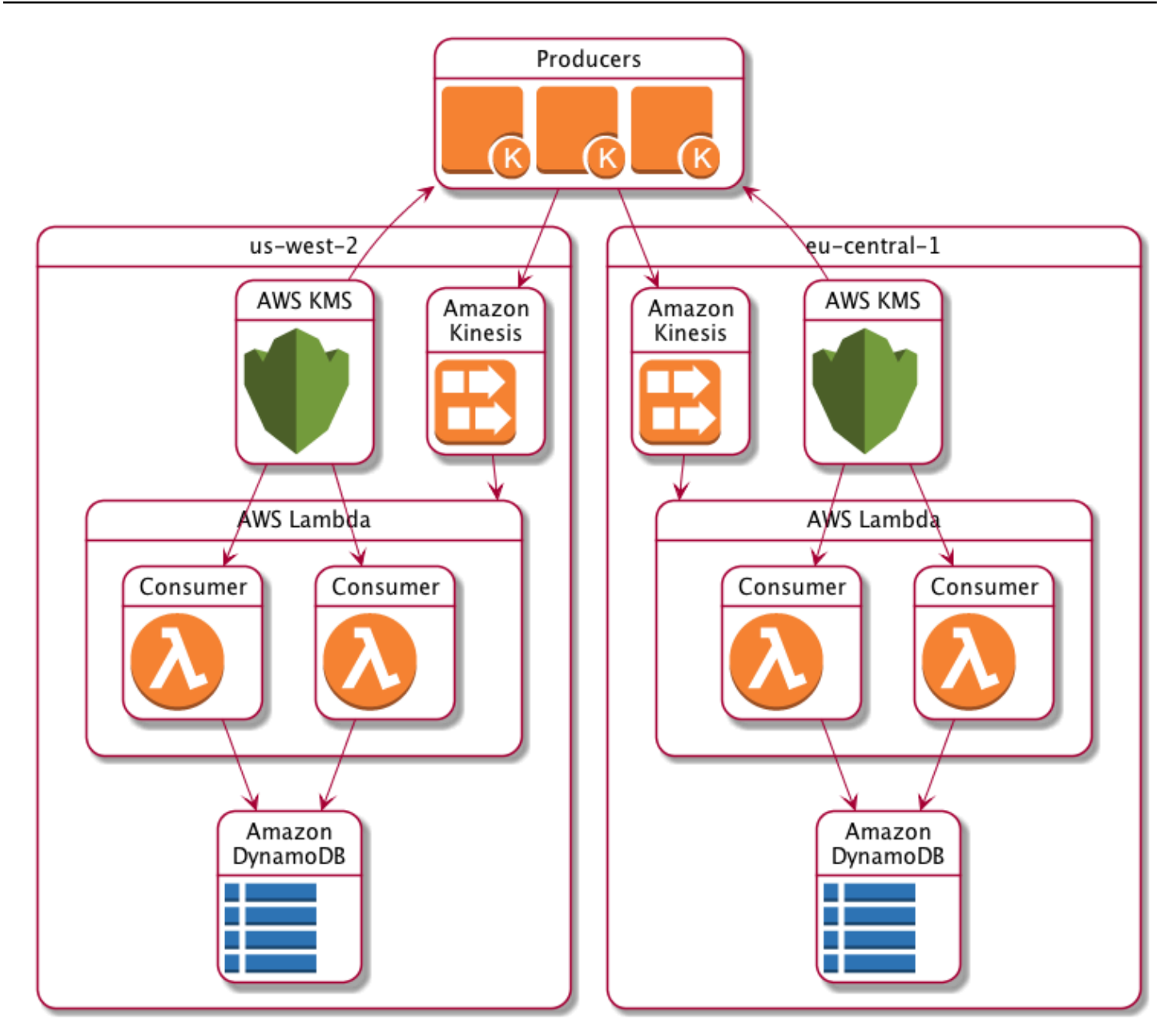

# 本地缓存结果

下表演示了本地缓存将该示例中的总 KMS 调用次数(每个区域每秒)减少到原始值的 1%。

生成器请求

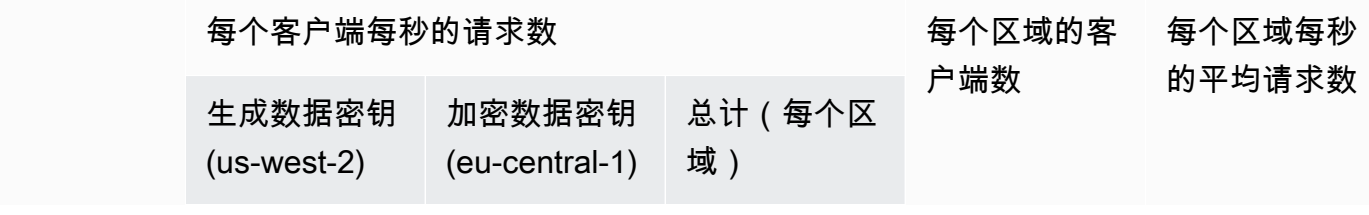

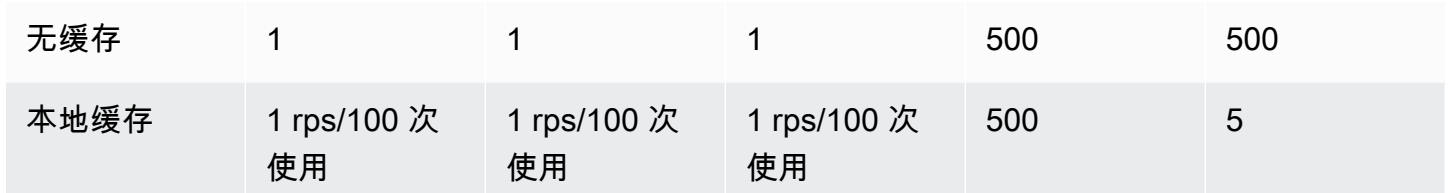

使用者请求

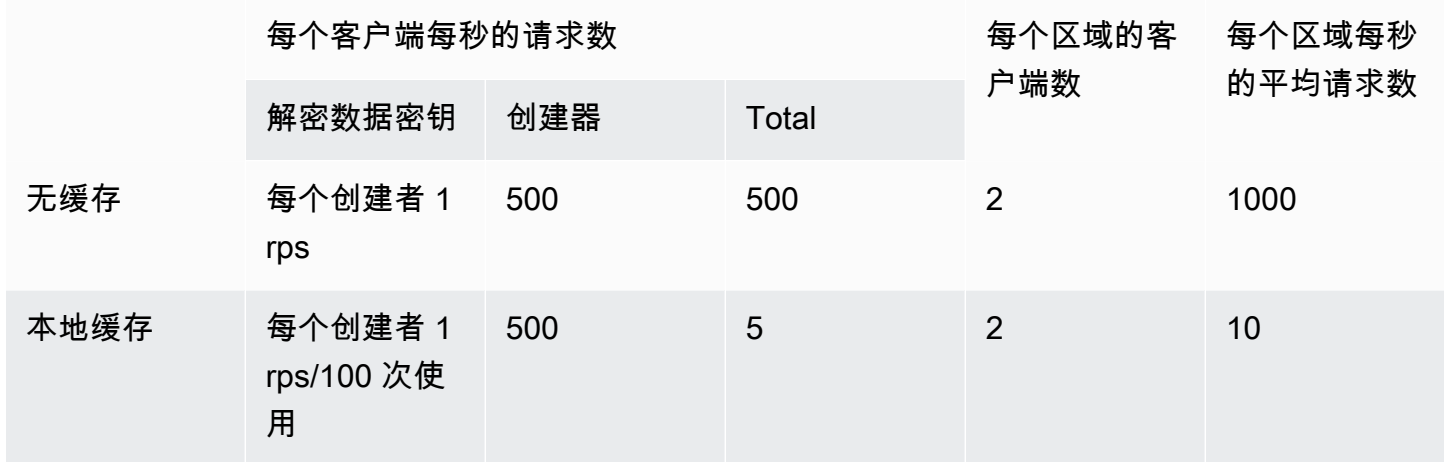

## <span id="page-279-0"></span>数据密钥缓存示例代码

该代码示例在 Java 和 Python 中创建使用[本地缓存的](#page-274-0)简易数据密钥缓存实施。该代码创建两个本 地缓存实例:一个实例用于加密数据的[数据生成器](#page-280-0),另一个实例用于解密数据的[数据消费端](#page-285-0)(AWS Lambda 函数)。有关每种语言的数据密钥缓存实施的详细信息,请参阅适用于 AWS Encryption SDK 的 [Javadoc](https://aws.github.io/aws-encryption-sdk-java/) 和 [Python 文档](https://aws-encryption-sdk-python.readthedocs.io/en/latest/)。

数据密钥缓存适用于 AWS Encryption SDK 支持的所有[编程语言。](#page-122-0)

有关在 AWS Encryption SDK中使用数据密钥缓存的完整且经过测试的示例,请参阅:

- C/C++: [caching\\_cmm.cpp](https://github.com/aws/aws-encryption-sdk-c/blob/master/examples/caching_cmm.cpp)
- Java: SimpleDataKeyCachingExample. java
- JavaScript 浏览器[:caching\\_cmm.ts](https://github.com/aws/aws-encryption-sdk-javascript/blob/master/modules/example-browser/src/caching_cmm.ts)
- JavaScript Node.js: [caching\\_cmm.ts](https://github.com/aws/aws-encryption-sdk-javascript/blob/master/modules/example-node/src/caching_cmm.ts)
- Python: data\_key\_caching\_basic.py

#### <span id="page-280-0"></span>Producer

生成器获取一个映射,将其转换为 JSON,使用 AWS Encryption SDK 加密该映射,然后将加密文字 记录推送到每个 AWS 区域 中的 [Kinesis 流。](https://aws.amazon.com/kinesis/streams/)

该代码定义了[缓存加密材料管理器](#page-275-0)(缓存 CMM),并将其与[本地缓存和](#page-274-0)相关 [AWS KMS 主密钥提供程](#page-15-0) [序](#page-15-0)关联。缓存 CMM 缓存来自主密钥提供程序的数据密钥([和相关的加密材料](#page-275-1))。它还代表该开发工具 包与缓存进行交互,并实施您设置的安全阈值。

由于对加密方法的调用指定缓存 CMM 而非常[规缓存加密材料管理器\(CMM\)或](#page-17-0)主密钥提供程序,加 密将使用数据密钥缓存。

Java

以下示例使用版本 2。 的 x 个AWS Encryption SDK for Java。版本 3。 其中 x AWS Encryption SDK for Java 已弃用数据密钥缓存 CMM。使用版本 3。 x,你也可以使[用AWS KMS分层密钥环,](#page-88-0) 这是一种替代的加密材料缓存解决方案。

/\* \* Copyright 2017 Amazon.com, Inc. or its affiliates. All Rights Reserved. \* \* Licensed under the Apache License, Version 2.0 (the "License"). You may not use this file except \* in compliance with the License. A copy of the License is located at \* \* http://aws.amazon.com/apache2.0 \* \* or in the "license" file accompanying this file. This file is distributed on an "AS IS" BASIS, \* WITHOUT WARRANTIES OR CONDITIONS OF ANY KIND, either express or implied. See the License for the \* specific language governing permissions and limitations under the License. \*/ package com.amazonaws.crypto.examples.kinesisdatakeycaching; import com.amazonaws.encryptionsdk.AwsCrypto; import com.amazonaws.encryptionsdk.CommitmentPolicy; import com.amazonaws.encryptionsdk.CryptoResult; import com.amazonaws.encryptionsdk.MasterKeyProvider; import com.amazonaws.encryptionsdk.caching.CachingCryptoMaterialsManager; import com.amazonaws.encryptionsdk.caching.LocalCryptoMaterialsCache; import com.amazonaws.encryptionsdk.kmssdkv2.KmsMasterKey; import com.amazonaws.encryptionsdk.kmssdkv2.KmsMasterKeyProvider;

```
import com.amazonaws.encryptionsdk.multi.MultipleProviderFactory;
import com.amazonaws.util.json.Jackson;
import java.util.ArrayList;
import java.util.HashMap;
import java.util.List;
import java.util.Map;
import java.util.UUID;
import java.util.concurrent.TimeUnit;
import software.amazon.awssdk.auth.credentials.AwsCredentialsProvider;
import software.amazon.awssdk.auth.credentials.DefaultCredentialsProvider;
import software.amazon.awssdk.core.SdkBytes;
import software.amazon.awssdk.regions.Region;
import software.amazon.awssdk.services.kinesis.KinesisClient;
import software.amazon.awssdk.services.kms.KmsClient;
/** 
  * Pushes data to Kinesis Streams in multiple Regions. 
  */
public class MultiRegionRecordPusher { 
     private static final long MAX_ENTRY_AGE_MILLISECONDS = 300000; 
     private static final long MAX_ENTRY_USES = 100; 
     private static final int MAX_CACHE_ENTRIES = 100; 
     private final String streamName_; 
     private final ArrayList<KinesisClient> kinesisClients_; 
     private final CachingCryptoMaterialsManager cachingMaterialsManager_; 
     private final AwsCrypto crypto_; 
     /** 
      * Creates an instance of this object with Kinesis clients for all target 
  Regions and a cached 
      * key provider containing KMS master keys in all target Regions. 
      */ 
     public MultiRegionRecordPusher(final Region[] regions, final String 
  kmsAliasName, 
         final String streamName) { 
        streamName = streamName;
         crypto_ = AwsCrypto.builder() 
            .withCommitmentPolicy(CommitmentPolicy.RequireEncryptRequireDecrypt)
            .build();
         kinesisClients_ = new ArrayList<>(); 
         AwsCredentialsProvider credentialsProvider = 
  DefaultCredentialsProvider.builder().build();
```

```
 // Build KmsMasterKey and AmazonKinesisClient objects for each target region 
        List<KmsMasterKey> masterKeys = new ArrayList<>(); 
        for (Region region : regions) { 
            kinesisClients_.add(KinesisClient.builder() 
                 .credentialsProvider(credentialsProvider) 
                 .region(region) 
                .build();
            KmsMasterKey regionMasterKey = KmsMasterKeyProvider.builder() 
                 .defaultRegion(region) 
                 .builderSupplier(() -> 
 KmsClient.builder().credentialsProvider(credentialsProvider)) 
                 .buildStrict(kmsAliasName) 
                 .getMasterKey(kmsAliasName); 
            masterKeys.add(regionMasterKey); 
        } 
        // Collect KmsMasterKey objects into single provider and add cache 
        MasterKeyProvider<?> masterKeyProvider = 
 MultipleProviderFactory.buildMultiProvider( 
            KmsMasterKey.class, 
            masterKeys 
        ); 
        cachingMaterialsManager_ = CachingCryptoMaterialsManager.newBuilder() 
             .withMasterKeyProvider(masterKeyProvider) 
             .withCache(new LocalCryptoMaterialsCache(MAX_CACHE_ENTRIES)) 
             .withMaxAge(MAX_ENTRY_AGE_MILLISECONDS, TimeUnit.MILLISECONDS) 
             .withMessageUseLimit(MAX_ENTRY_USES) 
            .build();
    } 
    /** 
     * JSON serializes and encrypts the received record data and pushes it to all 
 target streams. 
     */ 
    public void putRecord(final Map<Object, Object> data) { 
        String partitionKey = UUID.randomUUID().toString(); 
        Map<String, String> encryptionContext = new HashMap<>(); 
        encryptionContext.put("stream", streamName_); 
        // JSON serialize data
```

```
String jsonData = Jackson.toJsonString(data);
         // Encrypt data 
         CryptoResult<byte[], ?> result = crypto_.encryptData( 
              cachingMaterialsManager_, 
              jsonData.getBytes(), 
              encryptionContext 
         ); 
         byte[] encryptedData = result.getResult(); 
         // Put records to Kinesis stream in all Regions 
         for (KinesisClient regionalKinesisClient : kinesisClients_) { 
              regionalKinesisClient.putRecord(builder -> 
                  builder.streamName(streamName_) 
                       .data(SdkBytes.fromByteArray(encryptedData)) 
                      .partitionKey(partitionKey)); 
         } 
     }
}
```
### Python

```
"" ""
Copyright 2017 Amazon.com, Inc. or its affiliates. All Rights Reserved. 
Licensed under the Apache License, Version 2.0 (the "License"). You may not use this 
 file except
in compliance with the License. A copy of the License is located at 
https://aws.amazon.com/apache-2-0/ 
or in the "license" file accompanying this file. This file is distributed on an "AS 
  IS" BASIS,
WITHOUT WARRANTIES OR CONDITIONS OF ANY KIND, either express or implied. See the 
  License for the
specific language governing permissions and limitations under the License.
^{\rm{m}} ""
import json
import uuid 
from aws_encryption_sdk import EncryptionSDKClient, StrictAwsKmsMasterKeyProvider, 
  CachingCryptoMaterialsManager, LocalCryptoMaterialsCache, CommitmentPolicy
from aws_encryption_sdk.key_providers.kms import KMSMasterKey
```

```
import boto3 
class MultiRegionRecordPusher(object): 
     """Pushes data to Kinesis Streams in multiple Regions.""" 
     CACHE_CAPACITY = 100 
     MAX_ENTRY_AGE_SECONDS = 300.0 
     MAX_ENTRY_MESSAGES_ENCRYPTED = 100 
     def __init__(self, regions, kms_alias_name, stream_name): 
         self._kinesis_clients = [] 
         self._stream_name = stream_name 
         # Set up EncryptionSDKClient 
         _client = 
  EncryptionSDKClient(CommitmentPolicy.REQUIRE_ENCRYPT_REQUIRE_DECRYPT) 
         # Set up KMSMasterKeyProvider with cache 
         _key_provider = StrictAwsKmsMasterKeyProvider(kms_alias_name) 
         # Add MasterKey and Kinesis client for each Region 
         for region in regions: 
             self._kinesis_clients.append(boto3.client('kinesis', 
  region_name=region)) 
             regional_master_key = KMSMasterKey( 
                 client=boto3.client('kms', region_name=region), 
                 key_id=kms_alias_name 
) _key_provider.add_master_key_provider(regional_master_key) 
         cache = LocalCryptoMaterialsCache(capacity=self.CACHE_CAPACITY) 
         self._materials_manager = CachingCryptoMaterialsManager( 
             master_key_provider=_key_provider, 
             cache=cache, 
             max_age=self.MAX_ENTRY_AGE_SECONDS, 
             max_messages_encrypted=self.MAX_ENTRY_MESSAGES_ENCRYPTED 
         ) 
     def put_record(self, record_data): 
         """JSON serializes and encrypts the received record data and pushes it to 
  all target streams. 
         :param dict record_data: Data to write to stream 
 """
```

```
 # Kinesis partition key to randomize write load across stream shards 
         partition_key = uuid.uuid4().hex 
         encryption_context = {'stream': self._stream_name} 
         # JSON serialize data 
         json_data = json.dumps(record_data) 
         # Encrypt data 
         encrypted_data, _header = _client.encrypt( 
              source=json_data, 
              materials_manager=self._materials_manager, 
              encryption_context=encryption_context 
         ) 
         # Put records to Kinesis stream in all Regions 
         for client in self._kinesis_clients: 
              client.put_record( 
                  StreamName=self._stream_name, 
                  Data=encrypted_data, 
                  PartitionKey=partition_key 
) and the state \mathcal{L}
```
### <span id="page-285-0"></span>消费端

数据消费端是一个由 [Kinesis](https://aws.amazon.com/kinesis/) 事件触发的 [AWS Lambda](https://aws.amazon.com/lambda/) 函数。其解密并反序列化每个记录,并将明文 记录写入到同一区域中的 [Amazon DynamoDB](https://aws.amazon.com/dynamodb/) 表。

与生成器代码一样,消费端代码在对 Decrypt 方法的调用中使用缓存加密材料管理器(缓存 CMM)以 启用数据密钥缓存。

Java 代码使用指定 AWS KMS key 在严格模式下构建主密钥提供程序。解密时无需使用严格模式,但 这是[最佳实践](#page-26-0)。Python 代码使用发现模式,允许 AWS Encryption SDK 使用加密数据密钥的任何包装 密钥对其进行解密。

Java

以下示例使用版本 2。 的 x 个AWS Encryption SDK for Java。版本 3。 其中 x AWS Encryption SDK for Java 已弃用数据密钥缓存 CMM。使用版本 3。 x, 你也可以使[用AWS KMS分层密钥环,](#page-88-0) 这是一种替代的加密材料缓存解决方案。

此代码创建了在严格模式下解密的主密钥提供程序。AWS Encryption SDK 仅能使用您指定的 AWS KMS keys 解密您的消息。

/\* \* Copyright 2017 Amazon.com, Inc. or its affiliates. All Rights Reserved. \* \* Licensed under the Apache License, Version 2.0 (the "License"). You may not use this file except \* in compliance with the License. A copy of the License is located at \* \* http://aws.amazon.com/apache2.0 \* \* or in the "license" file accompanying this file. This file is distributed on an "AS IS" BASIS, \* WITHOUT WARRANTIES OR CONDITIONS OF ANY KIND, either express or implied. See the License for the \* specific language governing permissions and limitations under the License. \*/ package com.amazonaws.crypto.examples.kinesisdatakeycaching; import com.amazonaws.encryptionsdk.AwsCrypto; import com.amazonaws.encryptionsdk.CommitmentPolicy; import com.amazonaws.encryptionsdk.CryptoResult; import com.amazonaws.encryptionsdk.caching.CachingCryptoMaterialsManager; import com.amazonaws.encryptionsdk.caching.LocalCryptoMaterialsCache; import com.amazonaws.encryptionsdk.kmssdkv2.KmsMasterKeyProvider; import com.amazonaws.services.lambda.runtime.Context; import com.amazonaws.services.lambda.runtime.events.KinesisEvent; import com.amazonaws.services.lambda.runtime.events.KinesisEvent.KinesisEventRecord; import com.amazonaws.util.BinaryUtils; import java.io.UnsupportedEncodingException; import java.nio.ByteBuffer; import java.nio.charset.StandardCharsets; import java.util.concurrent.TimeUnit; import software.amazon.awssdk.enhanced.dynamodb.DynamoDbEnhancedClient; import software.amazon.awssdk.enhanced.dynamodb.DynamoDbTable; import software.amazon.awssdk.enhanced.dynamodb.TableSchema; /\*\* \* Decrypts all incoming Kinesis records and writes records to DynamoDB. \*/ public class LambdaDecryptAndWrite {

```
 private static final long MAX_ENTRY_AGE_MILLISECONDS = 600000; 
    private static final int MAX_CACHE_ENTRIES = 100; 
    private final CachingCryptoMaterialsManager cachingMaterialsManager_; 
    private final AwsCrypto crypto_; 
    private final DynamoDbTable<Item> table_; 
    /** 
     * Because the cache is used only for decryption, the code doesn't set the max 
 bytes or max 
     * message security thresholds that are enforced only on on data keys used for 
 encryption. 
     */ 
    public LambdaDecryptAndWrite() { 
        String kmsKeyArn = System.getenv("CMK_ARN"); 
        cachingMaterialsManager_ = CachingCryptoMaterialsManager.newBuilder() 
 .withMasterKeyProvider(KmsMasterKeyProvider.builder().buildStrict(kmsKeyArn)) 
            .withCache(new LocalCryptoMaterialsCache(MAX_CACHE_ENTRIES)) 
            .withMaxAge(MAX_ENTRY_AGE_MILLISECONDS, TimeUnit.MILLISECONDS) 
           .build();
        crypto_ = AwsCrypto.builder() 
           .withCommitmentPolicy(CommitmentPolicy.RequireEncryptRequireDecrypt)
           .build();
        String tableName = System.getenv("TABLE_NAME"); 
       DynamoDbEnhancedClient dynamodb = DynamoDbEnhancedClient.builder().build();
       table = dynamodb.table(tableName, TableSchema.fromClass(Item.class));
    } 
    /** 
     * @param event 
     * @param context 
     */ 
    public void handleRequest(KinesisEvent event, Context context) 
        throws UnsupportedEncodingException { 
        for (KinesisEventRecord record : event.getRecords()) { 
            ByteBuffer ciphertextBuffer = record.getKinesis().getData(); 
            byte[] ciphertext = BinaryUtils.copyAllBytesFrom(ciphertextBuffer); 
            // Decrypt and unpack record 
            CryptoResult<byte[], ?> plaintextResult = 
 crypto_.decryptData(cachingMaterialsManager_, 
                ciphertext);
```
```
 // Verify the encryption context value 
             String streamArn = record.getEventSourceARN(); 
             String streamName = streamArn.substring(streamArn.indexOf("/") + 1); 
             if (!
streamName.equals(plaintextResult.getEncryptionContext().get("stream"))) { 
                  throw new IllegalStateException("Wrong Encryption Context!"); 
 } 
             // Write record to DynamoDB 
             String jsonItem = new String(plaintextResult.getResult(), 
  StandardCharsets.UTF_8); 
             System.out.println(jsonItem); 
             table_.putItem(Item.fromJSON(jsonItem)); 
         } 
     } 
     private static class Item { 
         static Item fromJSON(String jsonText) { 
             // Parse JSON and create new Item 
             return new Item(); 
         } 
     }
}
```
Python

此 Python 代码在发现模式下使用主密钥提供程序进行解密。该代码允许 AWS Encryption SDK 使 用任何加密数据密钥的包装密钥对其进行解密。[最佳实践](#page-26-0)是使用严格模式,在这种模式下,您可以 指定可用于解密的包装密钥。

```
"""
Copyright 2017 Amazon.com, Inc. or its affiliates. All Rights Reserved. 
Licensed under the Apache License, Version 2.0 (the "License"). You may not use this 
 file except
in compliance with the License. A copy of the License is located at 
https://aws.amazon.com/apache-2-0/ 
or in the "license" file accompanying this file. This file is distributed on an "AS 
  IS" BASIS,
```

```
WITHOUT WARRANTIES OR CONDITIONS OF ANY KIND, either express or implied. See the 
  License for the
specific language governing permissions and limitations under the License.
"''"import base64
import json
import logging
import os 
from aws_encryption_sdk import EncryptionSDKClient, 
  DiscoveryAwsKmsMasterKeyProvider, CachingCryptoMaterialsManager, 
  LocalCryptoMaterialsCache, CommitmentPolicy
import boto3 
\angleLOGGER = logging.getLogger(\anglename\angle)
_is_setup = False
CACHE_CAPACITY = 100
MAX_ENTRY_AGE_SECONDS = 600.0 
def setup(): 
     """Sets up clients that should persist across Lambda invocations.""" 
     global encryption_sdk_client 
     encryption_sdk_client = 
  EncryptionSDKClient(CommitmentPolicy.REQUIRE_ENCRYPT_REQUIRE_DECRYPT) 
     global materials_manager 
     key_provider = DiscoveryAwsKmsMasterKeyProvider() 
     cache = LocalCryptoMaterialsCache(capacity=CACHE_CAPACITY) 
     # Because the cache is used only for decryption, the code doesn't set 
     # the max bytes or max message security thresholds that are enforced 
     # only on on data keys used for encryption. 
     materials_manager = CachingCryptoMaterialsManager( 
         master_key_provider=key_provider, 
         cache=cache, 
         max_age=MAX_ENTRY_AGE_SECONDS 
    \lambda global table 
     table_name = os.environ.get('TABLE_NAME') 
     table = boto3.resource('dynamodb').Table(table_name) 
     global _is_setup 
    _is\_setup = True
```

```
def lambda_handler(event, context): 
     """Decrypts all incoming Kinesis records and writes records to DynamoDB.""" 
     _LOGGER.debug('New event:') 
     _LOGGER.debug(event) 
     if not _is_setup: 
         setup() 
     with table.batch_writer() as batch: 
         for record in event.get('Records', []): 
             # Record data base64-encoded by Kinesis 
             ciphertext = base64.b64decode(record['kinesis']['data']) 
             # Decrypt and unpack record 
             plaintext, header = encryption_sdk_client.decrypt( 
                 source=ciphertext, 
                 materials_manager=materials_manager 
) item = json.loads(plaintext) 
             # Verify the encryption context value 
             stream_name = record['eventSourceARN'].split('/', 1)[1] 
            if stream name != header.encryption context['stream']:
                 raise ValueError('Wrong Encryption Context!') 
             # Write record to DynamoDB 
             batch.put_item(Item=item)
```
## 数据密钥缓存示例:AWS CloudFormation 模板

该 AWS CloudFormation 模板设置再现[数据密钥缓存示例所](#page-277-0)需的所有必要 AWS 资源。

**JSON** 

```
{ 
     "Parameters": { 
          "SourceCodeBucket": { 
              "Type": "String", 
              "Description": "S3 bucket containing Lambda source code zip files" 
         }, 
         "PythonLambdaS3Key": { 
              "Type": "String", 
              "Description": "S3 key containing Python Lambda source code zip file"
```

```
 }, 
         "PythonLambdaObjectVersionId": { 
             "Type": "String", 
             "Description": "S3 version id for S3 key containing Python Lambda source 
  code zip file" 
         }, 
         "JavaLambdaS3Key": { 
             "Type": "String", 
             "Description": "S3 key containing Python Lambda source code zip file" 
         }, 
         "JavaLambdaObjectVersionId": { 
             "Type": "String", 
             "Description": "S3 version id for S3 key containing Python Lambda source 
  code zip file" 
         }, 
         "KeyAliasSuffix": { 
             "Type": "String", 
             "Description": "Suffix to use for KMS key Alias (ie: alias/
<KeyAliasSuffix>)" 
         }, 
         "StreamName": { 
             "Type": "String", 
             "Description": "Name to use for Kinesis Stream" 
         } 
     }, 
     "Resources": { 
         "InputStream": { 
             "Type": "AWS::Kinesis::Stream", 
             "Properties": { 
                  "Name": { 
                      "Ref": "StreamName" 
                 }, 
                 "ShardCount": 2 
 } 
         }, 
         "PythonLambdaOutputTable": { 
             "Type": "AWS::DynamoDB::Table", 
             "Properties": { 
                  "AttributeDefinitions": [ 
\{ "AttributeName": "id", 
                          "AttributeType": "S" 
1 1 1 1 1 1 1
 ],
```

```
 "KeySchema": [ 
\{ "AttributeName": "id", 
                          "KeyType": "HASH" 
1 1 1 1 1 1 1
 ], 
                 "ProvisionedThroughput": { 
                      "ReadCapacityUnits": 1, 
                      "WriteCapacityUnits": 1 
 } 
 } 
         }, 
         "PythonLambdaRole": { 
             "Type": "AWS::IAM::Role", 
             "Properties": { 
                  "AssumeRolePolicyDocument": { 
                      "Version": "2012-10-17", 
                      "Statement": [ 
 { 
                              "Effect": "Allow", 
                              "Principal": { 
                                  "Service": "lambda.amazonaws.com" 
 }, 
                              "Action": "sts:AssumeRole" 
 } 
\sim 100 \sim 100 \sim 100 \sim 100 \sim 100 \sim 100 \sim 100 \sim 100 \sim 100 \sim 100 \sim 100 \sim 100 \sim 100 \sim 100 \sim 100 \sim 100 \sim 100 \sim 100 \sim 100 \sim 100 \sim 100 \sim 100 \sim 100 \sim 100 \sim 
                 }, 
                 "ManagedPolicyArns": [ 
                      "arn:aws:iam::aws:policy/service-role/
AWSLambdaBasicExecutionRole" 
 ], 
                  "Policies": [ 
\{ "PolicyName": "PythonLambdaAccess", 
                          "PolicyDocument": { 
                              "Version": "2012-10-17", 
                              "Statement": [ 
\{ "Effect": "Allow", 
                                       "Action": [ 
                                           "dynamodb:DescribeTable", 
                                           "dynamodb:BatchWriteItem" 
\mathbf{1},
                                       "Resource": {
```

```
 "Fn::Sub": "arn:aws:dynamodb:${AWS::Region}:
${AWS::AccountId}:table/${PythonLambdaOutputTable}" 
 } 
\}, \{\{ "Effect": "Allow", 
                             "Action": [ 
                                "dynamodb:PutItem" 
\mathbf{1}, \mathbf{1} "Resource": { 
                                "Fn::Sub": "arn:aws:dynamodb:${AWS::Region}:
${AWS::AccountId}:table/${PythonLambdaOutputTable}*" 
 } 
\}, \{\{ "Effect": "Allow", 
                             "Action": [ 
                                "kinesis:GetRecords", 
                                "kinesis:GetShardIterator", 
                                "kinesis:DescribeStream", 
                                "kinesis:ListStreams" 
\mathbf{1}, \mathbf{1} "Resource": { 
                                "Fn::Sub": "arn:aws:kinesis:${AWS::Region}:
${AWS::AccountId}:stream/${InputStream}" 
 } 
 } 
) and the contract of the contract \mathbf{J} } 
1 1 1 1 1 1 1
 ] 
 } 
       }, 
       "PythonLambdaFunction": { 
          "Type": "AWS::Lambda::Function", 
          "Properties": { 
             "Description": "Python consumer", 
             "Runtime": "python2.7", 
             "MemorySize": 512, 
             "Timeout": 90, 
             "Role": { 
                "Fn::GetAtt": [ 
                   "PythonLambdaRole", 
                   "Arn"
```

```
\sim 100 \sim 100 \sim 100 \sim 100 \sim 100 \sim 100 \sim 100 \sim 100 \sim 100 \sim 100 \sim 100 \sim 100 \sim 100 \sim 100 \sim 100 \sim 100 \sim 100 \sim 100 \sim 100 \sim 100 \sim 100 \sim 100 \sim 100 \sim 100 \sim 
                   }, 
                   "Handler": 
  "aws_crypto_examples.kinesis_datakey_caching.consumer.lambda_handler", 
                   "Code": { 
                        "S3Bucket": { 
                             "Ref": "SourceCodeBucket" 
\}, \{ "S3Key": { 
                             "Ref": "PythonLambdaS3Key" 
\}, \{ "S3ObjectVersion": { 
                             "Ref": "PythonLambdaObjectVersionId" 
1 1 1 1 1 1 1
                   }, 
                   "Environment": { 
                        "Variables": { 
                             "TABLE_NAME": { 
                                 "Ref": "PythonLambdaOutputTable" 
 } 
1 1 1 1 1 1 1
 } 
 } 
          }, 
          "PythonLambdaSourceMapping": { 
               "Type": "AWS::Lambda::EventSourceMapping", 
               "Properties": { 
                   "BatchSize": 1, 
                   "Enabled": true, 
                   "EventSourceArn": { 
                        "Fn::Sub": "arn:aws:kinesis:${AWS::Region}:
${AWS::AccountId}:stream/${InputStream}" 
\qquad \qquad \text{ } "FunctionName": { 
                        "Ref": "PythonLambdaFunction" 
                   }, 
                   "StartingPosition": "TRIM_HORIZON" 
 } 
          }, 
          "JavaLambdaOutputTable": { 
               "Type": "AWS::DynamoDB::Table", 
               "Properties": { 
                   "AttributeDefinitions": [ 
\{
```

```
 "AttributeName": "id", 
                           "AttributeType": "S" 
1 1 1 1 1 1 1
                  ], 
                  "KeySchema": [ 
\{ "AttributeName": "id", 
                           "KeyType": "HASH" 
1 1 1 1 1 1 1
                  ], 
                  "ProvisionedThroughput": { 
                       "ReadCapacityUnits": 1, 
                      "WriteCapacityUnits": 1 
 } 
 } 
         }, 
         "JavaLambdaRole": { 
              "Type": "AWS::IAM::Role", 
              "Properties": { 
                  "AssumeRolePolicyDocument": { 
                       "Version": "2012-10-17", 
                      "Statement": [ 
 { 
                               "Effect": "Allow", 
                               "Principal": { 
                                    "Service": "lambda.amazonaws.com" 
 }, 
                               "Action": "sts:AssumeRole" 
 } 
\sim 100 \sim 100 \sim 100 \sim 100 \sim 100 \sim 100 \sim 100 \sim 100 \sim 100 \sim 100 \sim 100 \sim 100 \sim 100 \sim 100 \sim 100 \sim 100 \sim 100 \sim 100 \sim 100 \sim 100 \sim 100 \sim 100 \sim 100 \sim 100 \sim 
\qquad \qquad \text{ } "ManagedPolicyArns": [ 
                       "arn:aws:iam::aws:policy/service-role/
AWSLambdaBasicExecutionRole" 
 ], 
                  "Policies": [ 
\{ "PolicyName": "JavaLambdaAccess", 
                           "PolicyDocument": { 
                               "Version": "2012-10-17", 
                               "Statement": [ 
\{ "Effect": "Allow", 
                                        "Action": [
```

```
 "dynamodb:DescribeTable", 
                                "dynamodb:BatchWriteItem" 
\mathbf{1}, \mathbf{1} "Resource": { 
                                "Fn::Sub": "arn:aws:dynamodb:${AWS::Region}:
${AWS::AccountId}:table/${JavaLambdaOutputTable}" 
 } 
\}, \{\{ "Effect": "Allow", 
                            "Action": [ 
                                "dynamodb:PutItem" 
\mathbf{1}, \mathbf{1} "Resource": { 
                                "Fn::Sub": "arn:aws:dynamodb:${AWS::Region}:
${AWS::AccountId}:table/${JavaLambdaOutputTable}*" 
 } 
\}, \{\{ "Effect": "Allow", 
                            "Action": [ 
                                "kinesis:GetRecords", 
                                "kinesis:GetShardIterator", 
                                "kinesis:DescribeStream", 
                                "kinesis:ListStreams" 
\mathbf{1}, \mathbf{1} "Resource": { 
                                "Fn::Sub": "arn:aws:kinesis:${AWS::Region}:
${AWS::AccountId}:stream/${InputStream}" 
 } 
 } 
) and the contract of the contract \mathbf{J} } 
1 1 1 1 1 1 1
 ] 
 } 
       }, 
       "JavaLambdaFunction": { 
          "Type": "AWS::Lambda::Function", 
          "Properties": { 
             "Description": "Java consumer", 
             "Runtime": "java8", 
             "MemorySize": 512, 
             "Timeout": 90,
```

```
 "Role": { 
                         "Fn::GetAtt": [ 
                              "JavaLambdaRole", 
                              "Arn" 
\sim 100 \sim 100 \sim 100 \sim 100 \sim 100 \sim 100 \sim 100 \sim 100 \sim 100 \sim 100 \sim 100 \sim 100 \sim 100 \sim 100 \sim 100 \sim 100 \sim 100 \sim 100 \sim 100 \sim 100 \sim 100 \sim 100 \sim 100 \sim 100 \sim 
                    }, 
                    "Handler": 
  "com.amazonaws.crypto.examples.kinesisdatakeycaching.LambdaDecryptAndWrite::handleRequest", 
                    "Code": { 
                         "S3Bucket": { 
                              "Ref": "SourceCodeBucket" 
\}, \{ "S3Key": { 
                              "Ref": "JavaLambdaS3Key" 
                         }, 
                         "S3ObjectVersion": { 
                              "Ref": "JavaLambdaObjectVersionId" 
1 1 1 1 1 1 1
                    }, 
                    "Environment": { 
                         "Variables": { 
                              "TABLE_NAME": { 
                                   "Ref": "JavaLambdaOutputTable" 
\}, \{ "CMK_ARN": { 
                                   "Fn::GetAtt": [ 
                                        "RegionKinesisCMK", 
                                        "Arn" 
) and the contract of the contract \mathbf{J} } 
1 1 1 1 1 1 1
 } 
 } 
          }, 
           "JavaLambdaSourceMapping": { 
                "Type": "AWS::Lambda::EventSourceMapping", 
                "Properties": { 
                    "BatchSize": 1, 
                    "Enabled": true, 
                    "EventSourceArn": { 
                         "Fn::Sub": "arn:aws:kinesis:${AWS::Region}:
${AWS::AccountId}:stream/${InputStream}" 
\qquad \qquad \text{ } "FunctionName": {
```

```
 "Ref": "JavaLambdaFunction" 
              }, 
              "StartingPosition": "TRIM_HORIZON" 
 } 
       }, 
       "RegionKinesisCMK": { 
           "Type": "AWS::KMS::Key", 
           "Properties": { 
              "Description": "Used to encrypt data passing through Kinesis Stream 
 in this region", 
              "Enabled": true, 
              "KeyPolicy": { 
                  "Version": "2012-10-17", 
                  "Statement": [ 
 { 
                         "Effect": "Allow", 
                         "Principal": { 
                            "AWS": { 
                                "Fn::Sub": "arn:aws:iam::${AWS::AccountId}:root" 
 } 
 }, 
                         "Action": [ 
                            "kms:Encrypt", 
                            "kms:GenerateDataKey", 
                            "kms:CreateAlias", 
                            "kms:DeleteAlias", 
                            "kms:DescribeKey", 
                            "kms:DisableKey", 
                            "kms:EnableKey", 
                            "kms:PutKeyPolicy", 
                            "kms:ScheduleKeyDeletion", 
                            "kms:UpdateAlias", 
                            "kms:UpdateKeyDescription" 
\sim 1, \sim 1, \sim 1, \sim "Resource": "*" 
\}, \{ { 
                         "Effect": "Allow", 
                         "Principal": { 
                            "AWS": [ 
\{ "Fn::GetAtt": [ 
                                       "PythonLambdaRole", 
 "Arn"
```
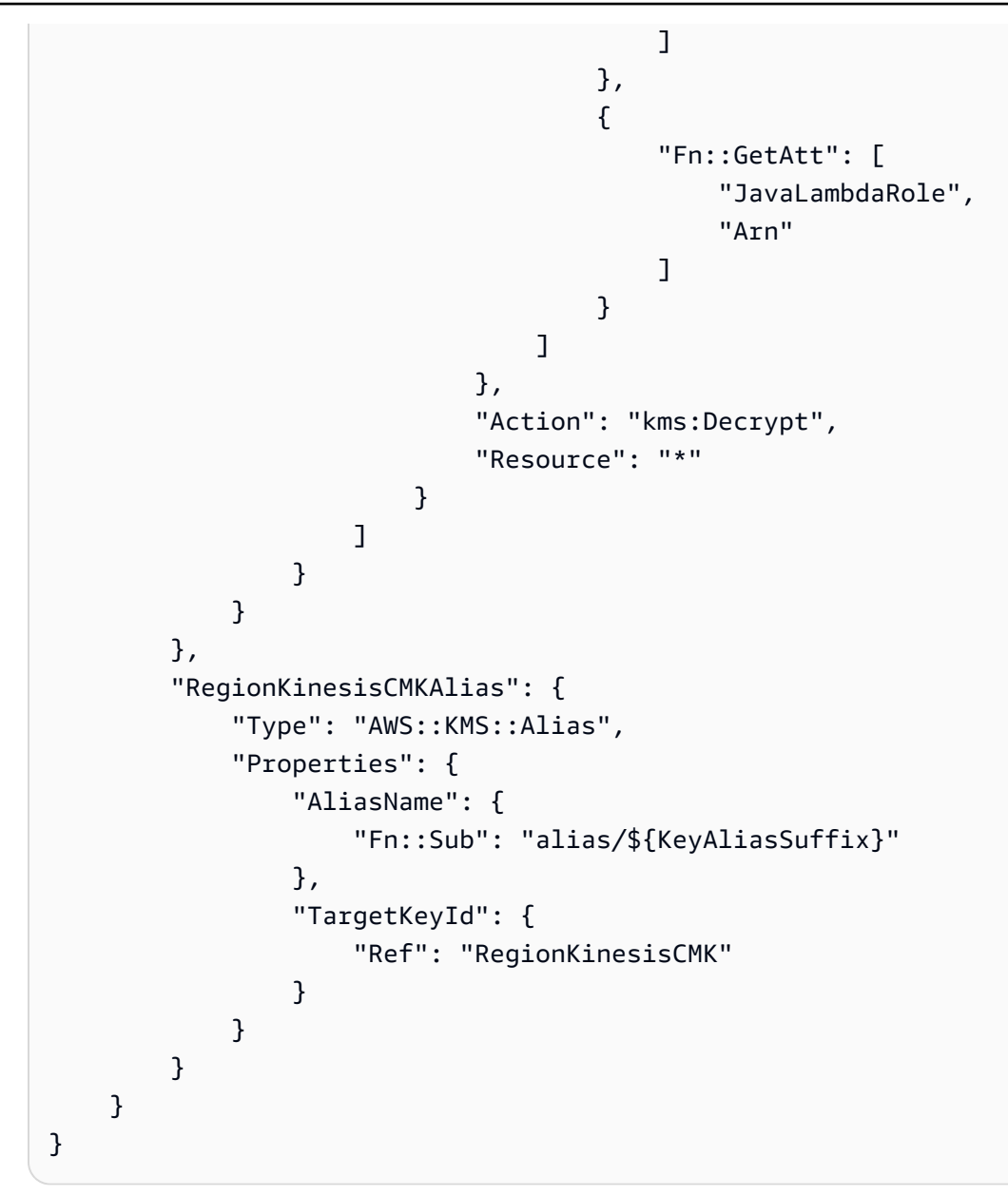

#### YAML

```
Parameters: 
     SourceCodeBucket: 
         Type: String 
         Description: S3 bucket containing Lambda source code zip files 
     PythonLambdaS3Key: 
         Type: String 
         Description: S3 key containing Python Lambda source code zip file 
     PythonLambdaObjectVersionId: 
         Type: String
```

```
 Description: S3 version id for S3 key containing Python Lambda source code 
  zip file 
     JavaLambdaS3Key: 
          Type: String 
          Description: S3 key containing Python Lambda source code zip file 
      JavaLambdaObjectVersionId: 
          Type: String 
          Description: S3 version id for S3 key containing Python Lambda source code 
  zip file 
     KeyAliasSuffix: 
          Type: String 
          Description: 'Suffix to use for KMS CMK Alias (ie: alias/<KeyAliasSuffix>)' 
     StreamName: 
          Type: String 
          Description: Name to use for Kinesis Stream
Resources: 
     InputStream: 
          Type: AWS::Kinesis::Stream 
          Properties: 
               Name: !Ref StreamName 
               ShardCount: 2 
      PythonLambdaOutputTable: 
          Type: AWS::DynamoDB::Table 
          Properties: 
               AttributeDefinitions: 
- All and State State State
                         AttributeName: id 
                         AttributeType: S 
               KeySchema: 
- All and State State State
                         AttributeName: id 
                         KeyType: HASH 
               ProvisionedThroughput: 
                    ReadCapacityUnits: 1 
                    WriteCapacityUnits: 1 
      PythonLambdaRole: 
          Type: AWS::IAM::Role 
          Properties: 
               AssumeRolePolicyDocument: 
                    Version: 2012-10-17 
                    Statement: 
- All and All and All and All and All and All and All and All and All and All and All and All and All and All
                              Effect: Allow 
                              Principal:
```

```
 Service: lambda.amazonaws.com 
                                Action: sts:AssumeRole 
                ManagedPolicyArns: 
                     - arn:aws:iam::aws:policy/service-role/AWSLambdaBasicExecutionRole 
                Policies: 
- All and State State State
                           PolicyName: PythonLambdaAccess 
                           PolicyDocument: 
                                Version: 2012-10-17 
                                Statement: 
- All and All and All and All and All and All and All and All and All and All and All and All and All and All
                                          Effect: Allow 
                                          Action: 
                                                - dynamodb:DescribeTable 
                                                - dynamodb:BatchWriteItem 
                                          Resource: !Sub arn:aws:dynamodb:${AWS::Region}:
${AWS::AccountId}:table/${PythonLambdaOutputTable} 
- All and All and All and All and All and All and All and All and All and All and All and All and All and All
                                          Effect: Allow 
                                          Action: 
                                                - dynamodb:PutItem 
                                          Resource: !Sub arn:aws:dynamodb:${AWS::Region}:
${AWS::AccountId}:table/${PythonLambdaOutputTable}* 
- All and All and All and All and All and All and All and All and All and All and All and All and All and All
                                          Effect: Allow 
                                          Action: 
                                                - kinesis:GetRecords 
                                                - kinesis:GetShardIterator 
                                                - kinesis:DescribeStream 
                                                - kinesis:ListStreams 
                                          Resource: !Sub arn:aws:kinesis:${AWS::Region}:
${AWS::AccountId}:stream/${InputStream} 
      PythonLambdaFunction: 
           Type: AWS::Lambda::Function 
           Properties: 
                Description: Python consumer 
                Runtime: python2.7 
                MemorySize: 512 
                Timeout: 90 
                Role: !GetAtt PythonLambdaRole.Arn 
                Handler: 
  aws_crypto_examples.kinesis_datakey_caching.consumer.lambda_handler 
                Code: 
                     S3Bucket: !Ref SourceCodeBucket
```
AWS Encryption SDK しょうかん こうしょう こうしょう しょうかん こうしょう しょうしん あいしゃ おんしゃ アカウンド おんだい みんじょう みんじょう みんじょう アカウンド おんだん おおし アカウンド アカウンド こうしょう アイスタック アイスタック アイスタック アイスタック アイスタック アイスタック アイスタック アイスタック アイスタック アイスタック アイスタック アイスタック アイスタック アイス

 S3Key: !Ref PythonLambdaS3Key S3ObjectVersion: !Ref PythonLambdaObjectVersionId Environment: Variables: TABLE\_NAME: !Ref PythonLambdaOutputTable PythonLambdaSourceMapping: Type: AWS::Lambda::EventSourceMapping Properties: BatchSize: 1 Enabled: true EventSourceArn: !Sub arn:aws:kinesis:\${AWS::Region}: \${AWS::AccountId}:stream/\${InputStream} FunctionName: !Ref PythonLambdaFunction StartingPosition: TRIM\_HORIZON JavaLambdaOutputTable: Type: AWS::DynamoDB::Table Properties: AttributeDefinitions: **- All and State State State**  AttributeName: id AttributeType: S KeySchema: **- All and State State State**  AttributeName: id KeyType: HASH ProvisionedThroughput: ReadCapacityUnits: 1 WriteCapacityUnits: 1 JavaLambdaRole: Type: AWS::IAM::Role Properties: AssumeRolePolicyDocument: Version: 2012-10-17 Statement: **- All and All and All and All and All and All and All and All and All and All and All and All and All and All**  Effect: Allow Principal: Service: lambda.amazonaws.com Action: sts:AssumeRole ManagedPolicyArns: - arn:aws:iam::aws:policy/service-role/AWSLambdaBasicExecutionRole Policies: **- All and State State** PolicyName: JavaLambdaAccess

```
 PolicyDocument: 
                                Version: 2012-10-17 
                                Statement: 
- All and All and All and All and All and All and All and All and All and All and All and All and All and All
                                          Effect: Allow 
                                          Action: 
                                               - dynamodb:DescribeTable 
                                               - dynamodb:BatchWriteItem 
                                         Resource: !Sub arn:aws:dynamodb:${AWS::Region}:
${AWS::AccountId}:table/${JavaLambdaOutputTable} 
- All and All and All and All and All and All and All and All and All and All and All and All and All and All
                                          Effect: Allow 
                                          Action: 
                                               - dynamodb:PutItem 
                                          Resource: !Sub arn:aws:dynamodb:${AWS::Region}:
${AWS::AccountId}:table/${JavaLambdaOutputTable}* 
- All and All and All and All and All and All and All and All and All and All and All and All and All and All
                                          Effect: Allow 
                                          Action: 
                                               - kinesis:GetRecords 
                                               - kinesis:GetShardIterator 
                                               - kinesis:DescribeStream 
                                               - kinesis:ListStreams 
                                          Resource: !Sub arn:aws:kinesis:${AWS::Region}:
${AWS::AccountId}:stream/${InputStream} 
      JavaLambdaFunction: 
           Type: AWS::Lambda::Function 
           Properties: 
                Description: Java consumer 
                Runtime: java8 
                MemorySize: 512 
                Timeout: 90 
                Role: !GetAtt JavaLambdaRole.Arn 
                Handler: 
  com.amazonaws.crypto.examples.kinesisdatakeycaching.LambdaDecryptAndWrite::handleRequest 
                Code: 
                     S3Bucket: !Ref SourceCodeBucket 
                     S3Key: !Ref JavaLambdaS3Key 
                     S3ObjectVersion: !Ref JavaLambdaObjectVersionId 
                Environment: 
                     Variables: 
                           TABLE_NAME: !Ref JavaLambdaOutputTable 
                           CMK_ARN: !GetAtt RegionKinesisCMK.Arn 
      JavaLambdaSourceMapping:
```

```
 Type: AWS::Lambda::EventSourceMapping 
           Properties: 
                BatchSize: 1 
                Enabled: true 
                EventSourceArn: !Sub arn:aws:kinesis:${AWS::Region}:
${AWS::AccountId}:stream/${InputStream} 
                FunctionName: !Ref JavaLambdaFunction 
                StartingPosition: TRIM_HORIZON 
      RegionKinesisCMK: 
           Type: AWS::KMS::Key 
           Properties: 
                Description: Used to encrypt data passing through Kinesis Stream in this 
  region 
                Enabled: true 
                KeyPolicy: 
                     Version: 2012-10-17 
                     Statement: 
- All and All and All and All and All and All and All and All and All and All and All and All and All and All
                                Effect: Allow 
                                Principal: 
                                     AWS: !Sub arn:aws:iam::${AWS::AccountId}:root 
                                Action: 
                                     # Data plane actions 
                                     - kms:Encrypt 
                                     - kms:GenerateDataKey 
                                     # Control plane actions 
                                     - kms:CreateAlias 
                                     - kms:DeleteAlias 
                                     - kms:DescribeKey 
                                     - kms:DisableKey 
                                     - kms:EnableKey 
                                     - kms:PutKeyPolicy 
                                     - kms:ScheduleKeyDeletion 
                                     - kms:UpdateAlias 
                                     - kms:UpdateKeyDescription 
                                Resource: '*' 
- All and All and All and All and All and All and All and All and All and All and All and All and All and All
                                Effect: Allow 
                                Principal: 
                                     AWS: 
                                           - !GetAtt PythonLambdaRole.Arn 
                                           - !GetAtt JavaLambdaRole.Arn 
                                Action: kms:Decrypt 
                                Resource: '*'
```

```
AWS CloudFormation 模板 298
```
 RegionKinesisCMKAlias: Type: AWS::KMS::Alias Properties: AliasName: !Sub alias/\${KeyAliasSuffix} TargetKeyId: !Ref RegionKinesisCMK

# <span id="page-306-0"></span>AWS Encryption SDK 的版本

AWS Encryption SDK 语言实现使用[语义化版本控制,](https://semver.org/)以便您更轻松地识别每个版本中更改的幅度。主 要版本编号的更改,例如 1.x.x 更改为 2.x.x,表示一项重大更改,可能需要更改代码和计划部署。新 版本中的重大更改可能不会影响每个用例,请查看发行说明以了解您是否受到影响。次要版本的更改, 例如 x.1.x 更改为 x.2.x,始终向后兼容,但可能包含已弃用的元素。

请尽可能使用所选编程语言中 AWS Encryption SDK 的最新版本。每个版本的[维护和支持策](#page-9-0) [略](#page-9-0)因编程语言实现而异。有关首选编程语言支持的版本的详细信息,请参阅其[GitHub存储库](#page-8-0)中 的SUPPORT\_POLICY.rst文件。

当升级包含需要特殊配置以避免加密或解密错误的新功能时,我们会提供中间版本和详细的使用说明。 例如,版本 1.7.x 和 1.8.x 被设计为过渡版本,可帮助您从 1.7.x 之前的版本升级到版本 2.0.x 及更高版 本。有关详细信息,请参阅[迁移 AWS Encryption SDK。](#page-320-0)

**a** Note

版本号中的 x 表示主要版本和次要版本的任何补丁。例如,版本 1.7.x 表示所有以 1.7 开头的 版本,包括 1.7.1 和 1.7.9。 新的安全功能最初是在 AWS Encryption CLI 版本 1.7.x 和 2.0.x 中发布的。但是,AWS Encryption CLI 版本 1.8.x 取代版本 1.7.x,AWS Encryption CLI 2.1.x 取代 2.0.x。有关详细信 息,请参阅[aws-encryption-sdk-cli存](https://github.com/aws/aws-encryption-sdk-cli/)储库中的相关[安全公告](https://github.com/aws/aws-encryption-sdk-cli/security/advisories/GHSA-2xwp-m7mq-7q3r) GitHub。

下表概述了每种编程语言支持的版本之间的主要区别。AWS Encryption SDK

 $\mathcal C$ 

有关所有更改的详细说明,请参阅存储库中的 [changelog.md。a](https://github.com/aws/aws-encryption-sdk-c/blob/master/CHANGELOG.md)[ws-encryption-sdk-c](https://github.com/aws/aws-encryption-sdk-c/) GitHub

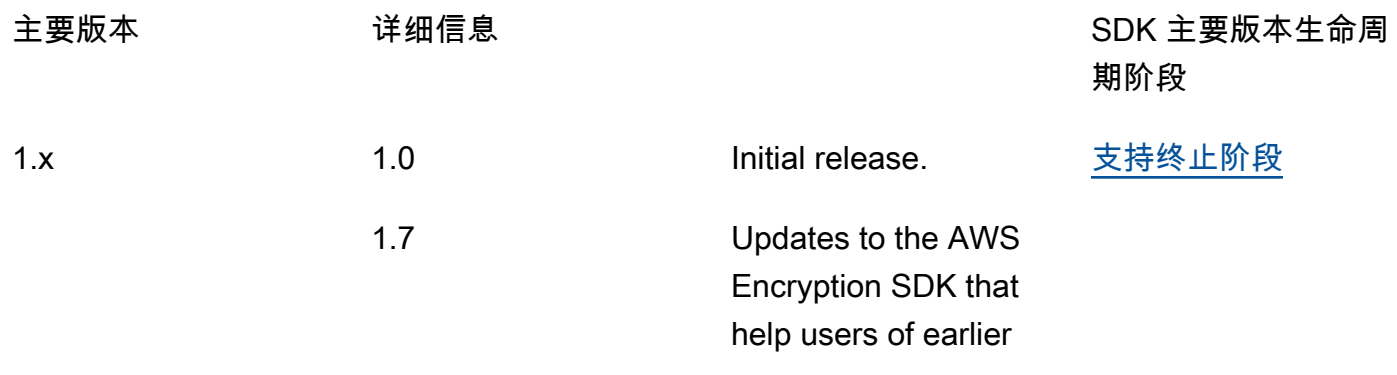

2.x

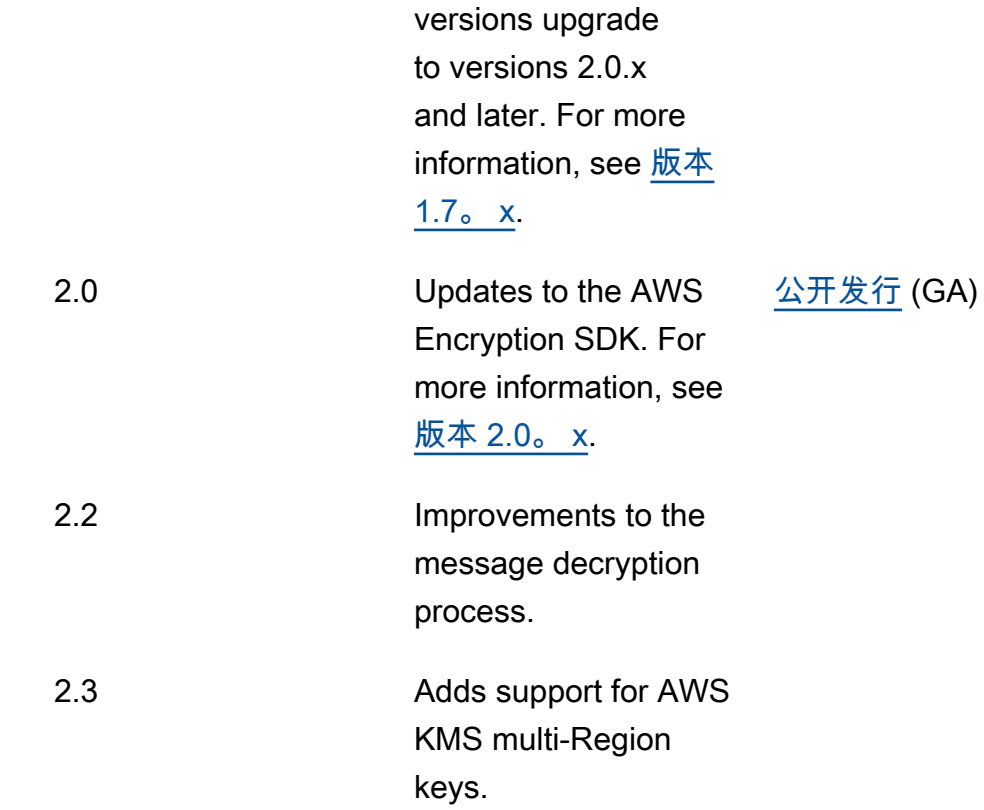

## C# /.NET

有关所有更改的详细说明,请参阅存储库中的 changelog.md。[a](https://github.com/aws/aws-encryption-sdk-dafny/tree/mainline/AwsEncryptionSDK/runtimes/net/CHANGELOG.md)[ws-encryption-sdk-net](https://github.com/aws/aws-encryption-sdk-dafny/tree/mainline/AwsEncryptionSDK/runtimes/net/) GitHub

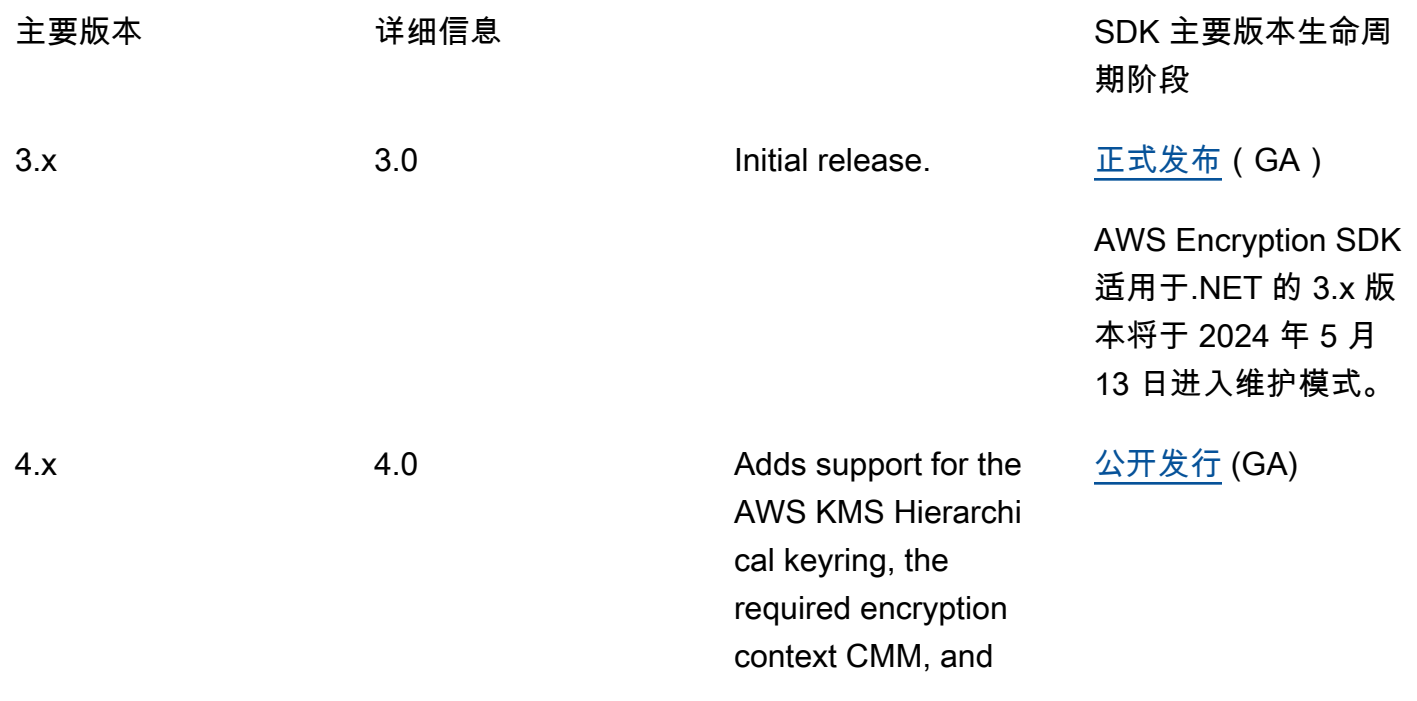

asymmetric RSA AWS KMS keyrings.

# 命令行界面 (CLI)

有关所有更改的详细说明,请参阅[AWS Encryption CLI 的版本以](#page-242-0)及存储库中的 [changelog.rst。a](https://github.com/aws/aws-encryption-sdk-cli/blob/master/CHANGELOG.rst)[ws](https://github.com/aws/aws-encryption-sdk-cli/)[encryption-sdk-cli](https://github.com/aws/aws-encryption-sdk-cli/) GitHub

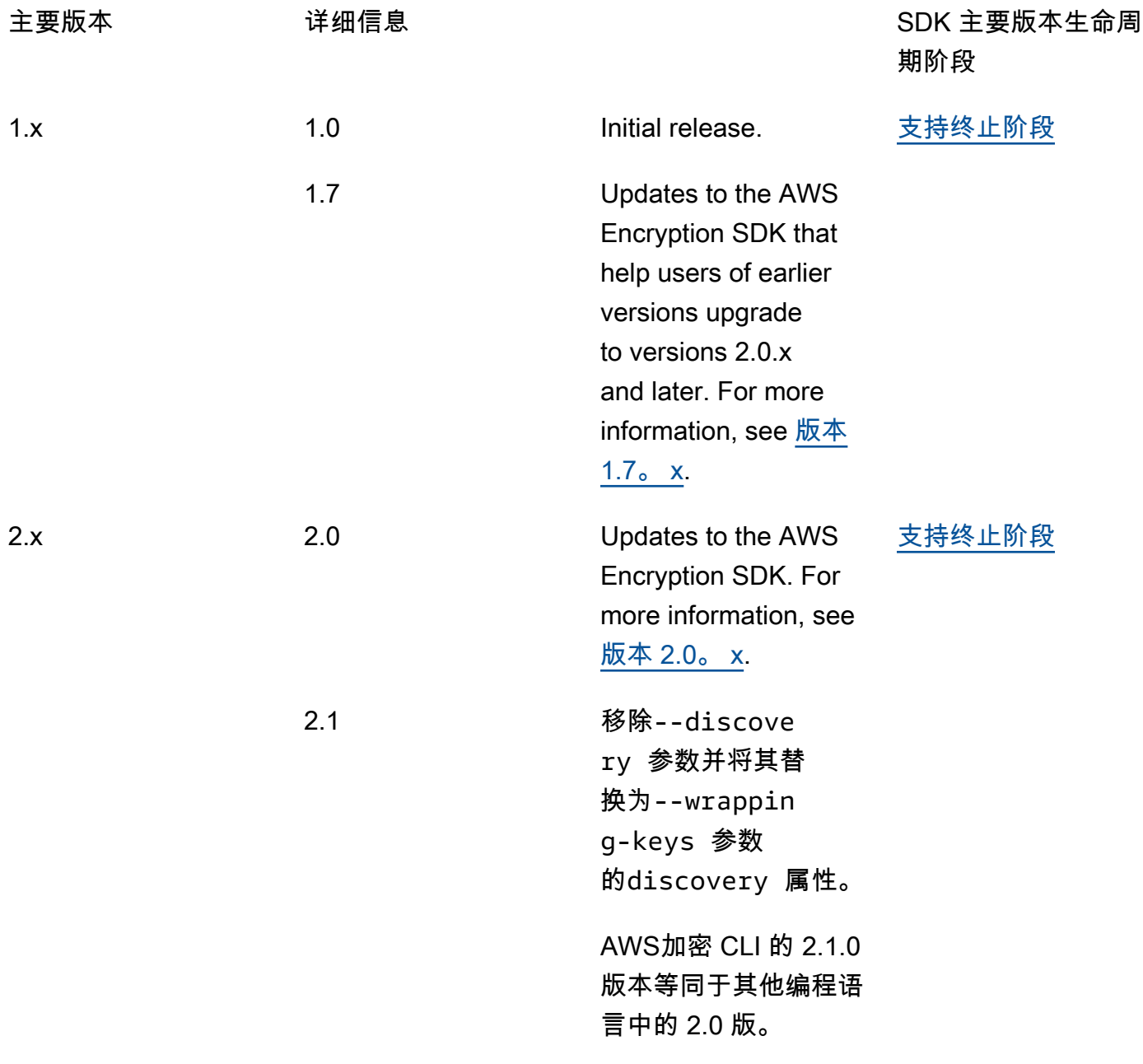

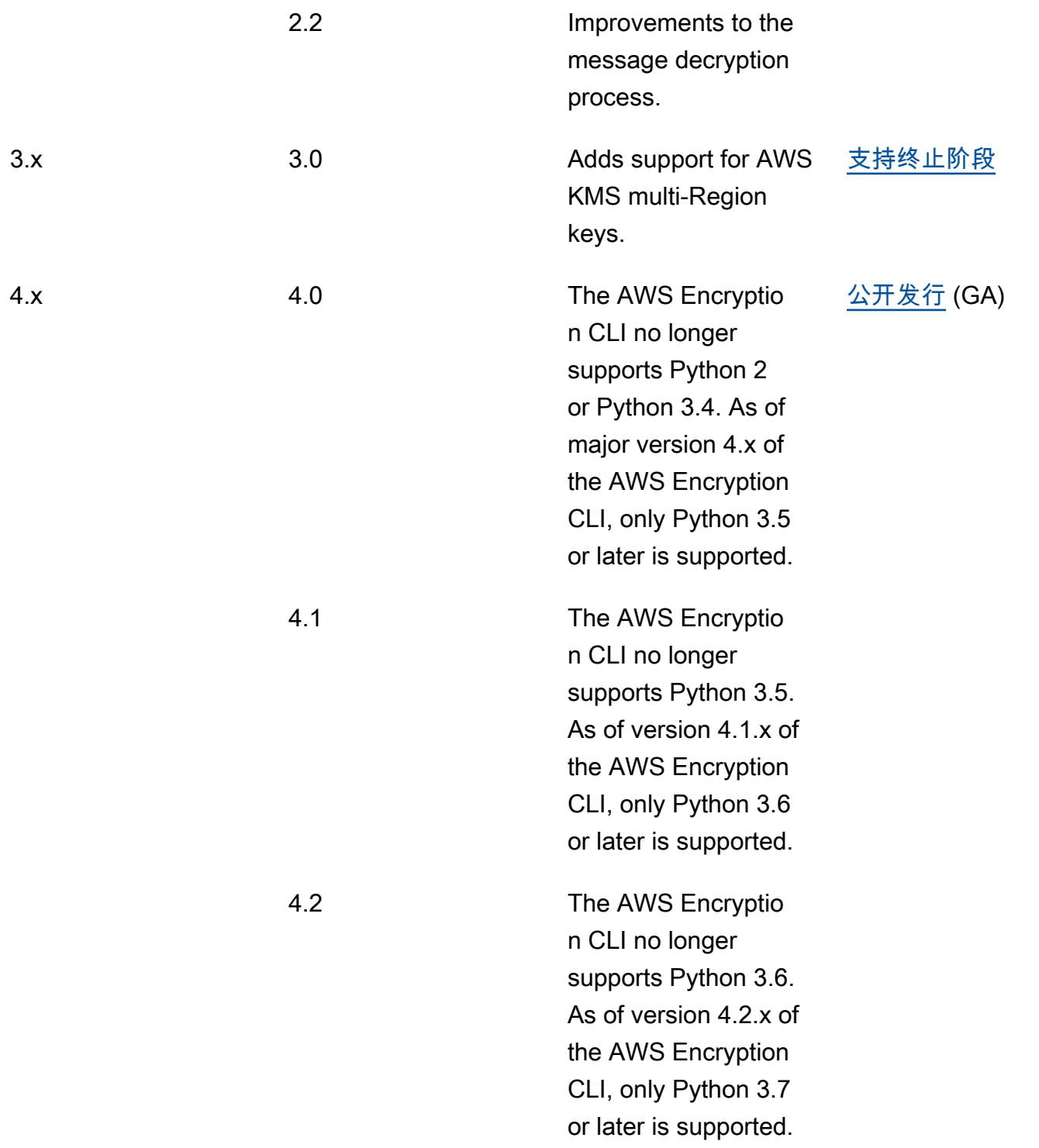

# Java

有关所有更改的详细说明,请参阅存储库中的 [changelog.rst。](https://github.com/aws/aws-encryption-sdk-cli/blob/master/CHANGELOG.rst)[aws-encryption-sdk-java](https://github.com/aws/aws-encryption-sdk-java/) GitHub

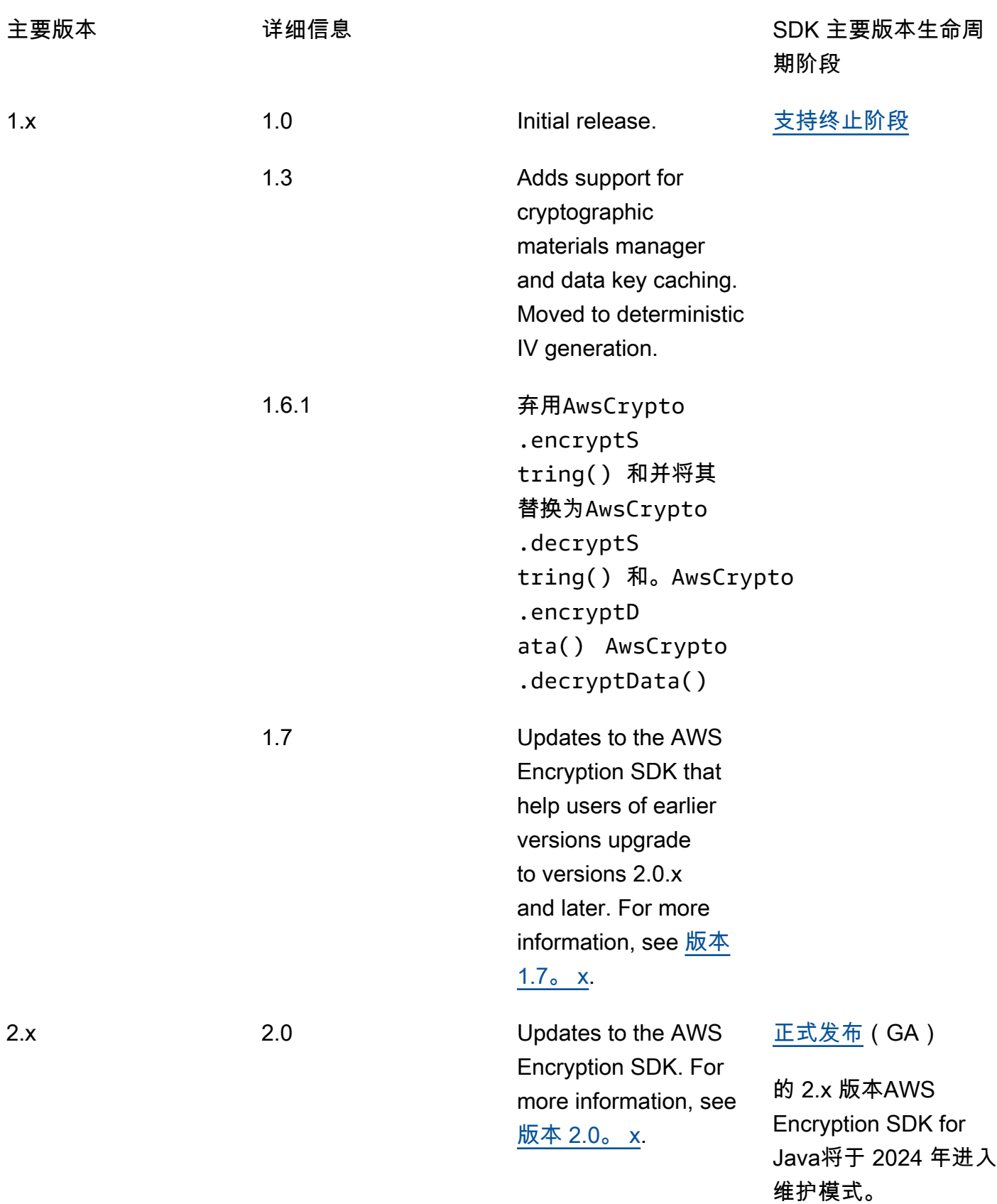

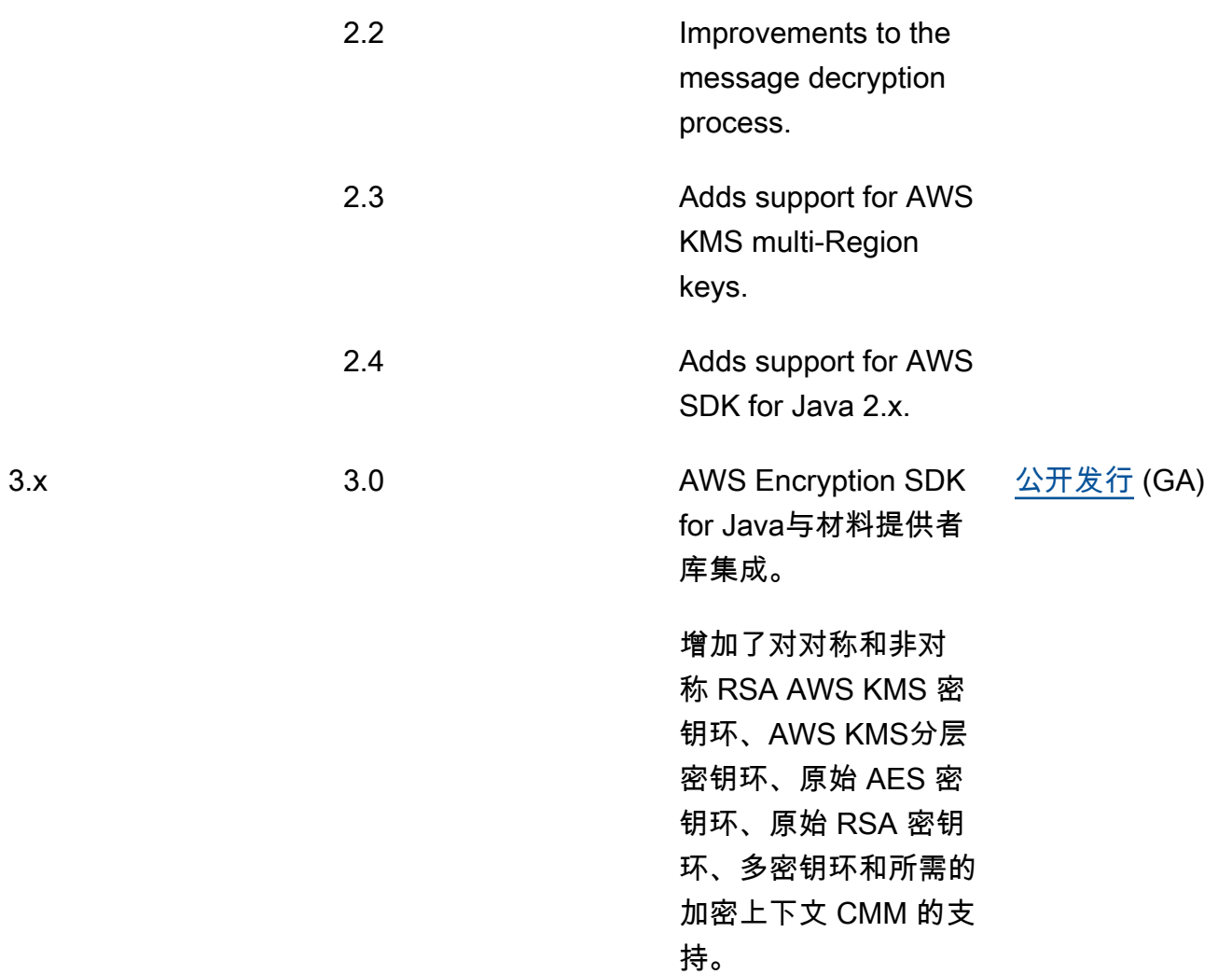

## JavaScript

有关所有更改的详细说明,请参阅存储库中的 [changelog.md。a](https://github.com/aws/aws-encryption-sdk-javascript/blob/master/CHANGELOG.md)[ws-encryption-sdk-javascript](https://github.com/aws/aws-encryption-sdk-javascript/tree/master/modules) GitHub

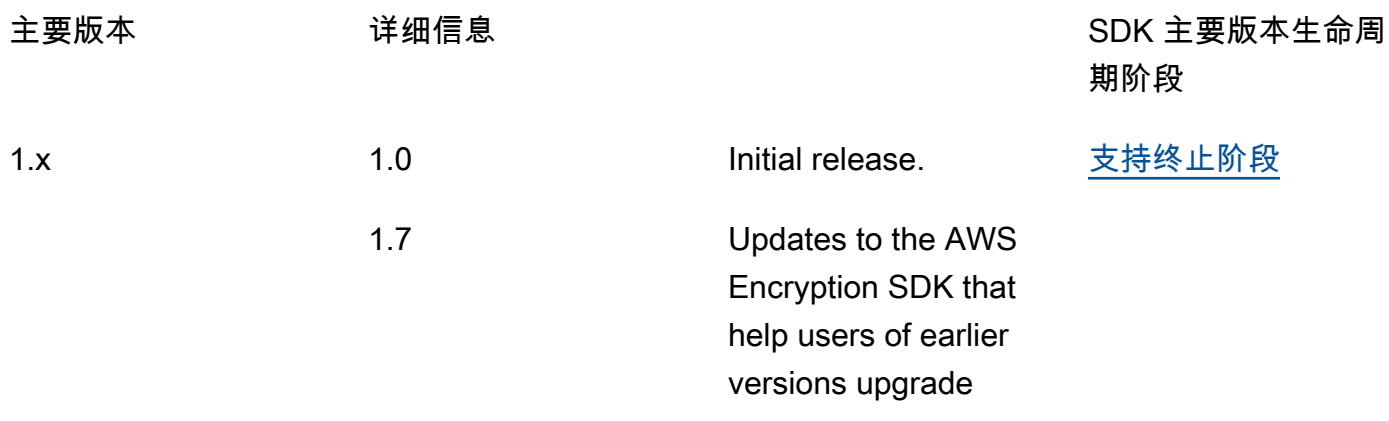

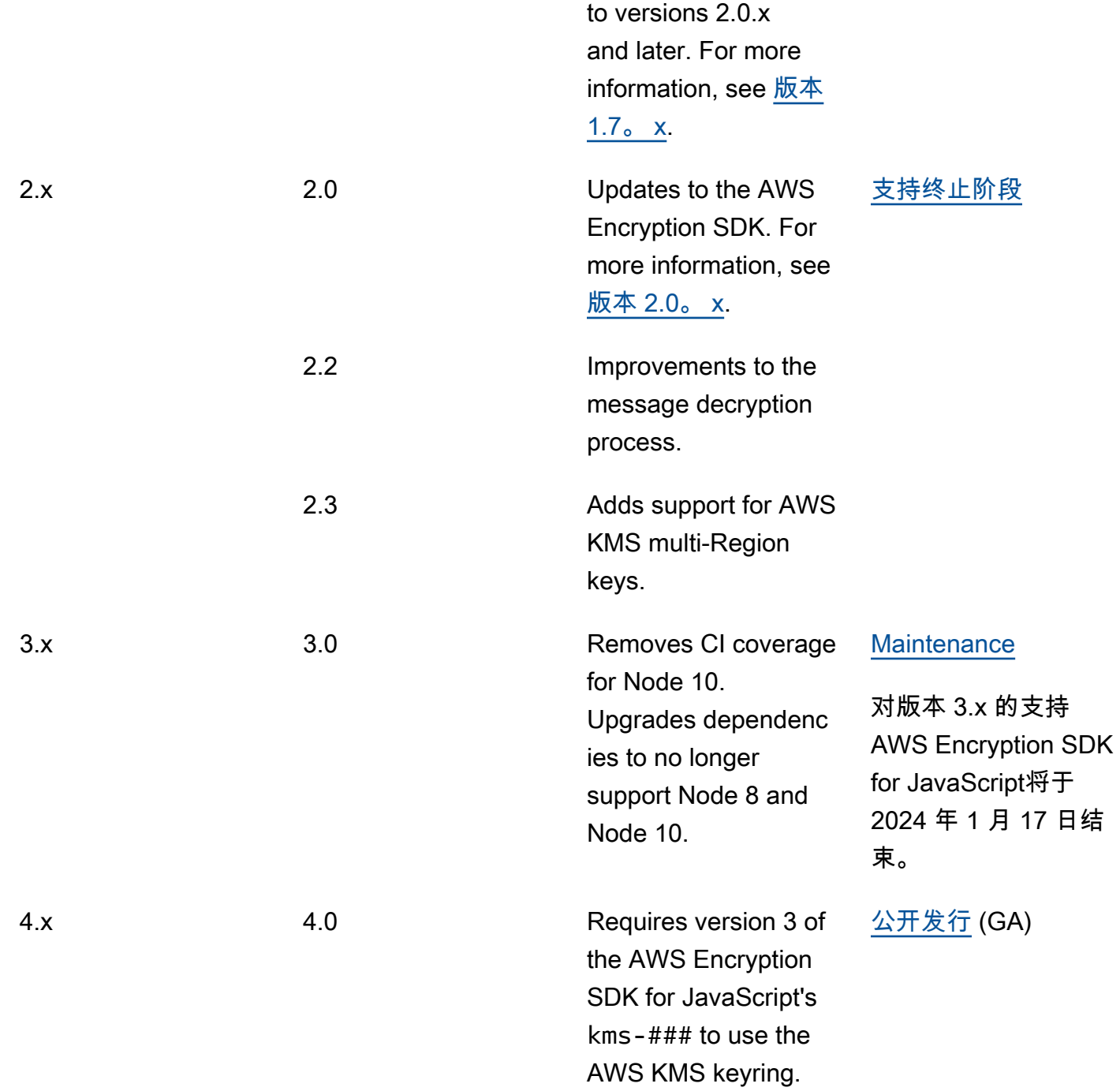

## Python

有关所有更改的详细说明,请参阅存储库中的 <u>changelog.rst。aws-encryption-sdk-python</u> GitHub

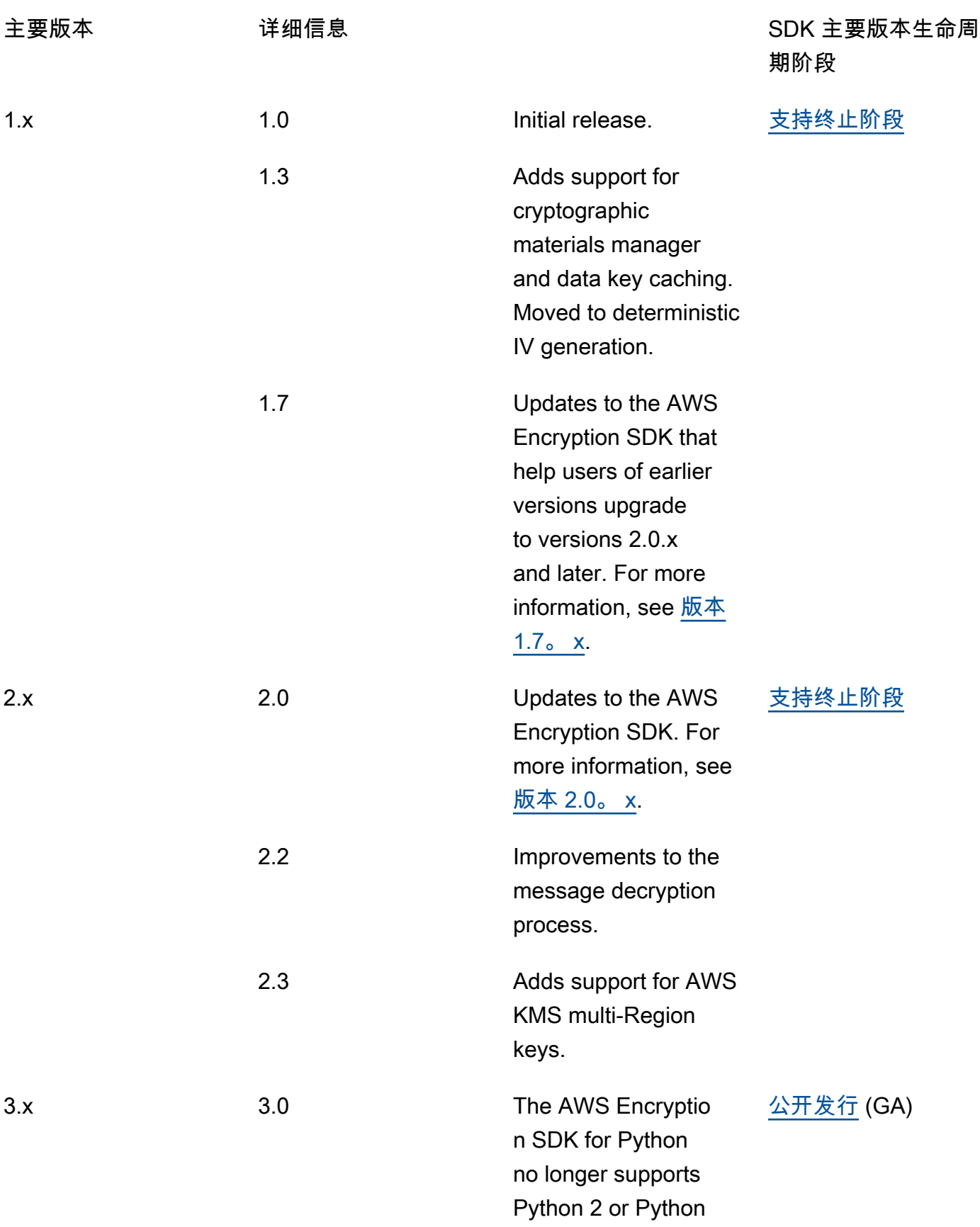

3.4. As of major version 3.x of the AWS Encryption SDK for Python, only Python 3.5 or later is supported.

## 版本详细信息

以下列表描述了支持的 AWS Encryption SDK 版本之间的主要区别。

主题

- [低于 1.7.x 的版本](#page-314-0)
- [版本 1.7.x](#page-315-0)
- [版本 2.0.x](#page-317-0)
- [版本 2.2.x](#page-318-0)
- [版本 2.3.x](#page-319-0)

<span id="page-314-0"></span>低于 1.7.x 的版本

**a** Note

全部 1. x。 的 x 个版本AWS Encryption SDK处于该[end-of-support阶段。](https://docs.aws.amazon.com/sdkref/latest/guide/maint-policy.html#version-life-cycle)只要可行,请尽快 升级到适用于您的编程语言的最新 AWS Encryption SDK 可用版本。从 1.7.x 之前的 AWS Encryption SDK 版本升级,必须先升级到 1.7.x。有关详细信息,请参[阅迁移 AWS Encryption](#page-320-0)  [SDK。](#page-320-0)

1.7 AWS Encryption SDK 之前的版本。 x 提供重要的安全功能,包括在 Galois/Counter 模式 (AES-GCM) 下使用高级加密标准算法进行加密、基于 HMAC 的 extract-and-expand 密钥派生功能 (HKDF)、签名和 256 位加密密钥。但是,这些版本不支持我们推荐[的最佳实践](#page-25-0),包[括密钥承诺](#page-18-0)。

### <span id="page-315-0"></span>版本 1.7.x

**a** Note

全部 1. x。 的 x 个版本AWS Encryption SDK处于该[end-of-support阶段。](https://docs.aws.amazon.com/sdkref/latest/guide/maint-policy.html#version-life-cycle)

版本 1.7.x 旨在帮助 AWS Encryption SDK 早期版本的用户升级到 2.0.x 及更高版本。如果您不熟悉 AWS Encryption SDK,可以跳过此版本,从您的编程语言的最新可用版本开始。

版本 1.7.x 完全向后兼容;未引入任何重大更改或更改 AWS Encryption SDK 的行为。该版本还向前兼 容;允许您更新代码,以便与版本 2.0.x 兼容。其中包含新功能,但并未完全启用。此外,该版本需要 配置值,以防止您在准备就绪之前立即采用所有新功能。

版本 1.7 x 包含以下更改:

<span id="page-315-1"></span>AWS KMS 主密钥提供程序更新(必需)

版本 1.7.x 向 AWS Encryption SDK for Java 和 AWS Encryption SDK for Python 引入了新的构 造函数,这些构造函数在严格模式或发现模式下明确创建 AWS KMS 主密钥提供程序。此版本为 AWS Encryption SDK 命令行界面(CLI)添加了类似的更改。有关详细信息,请参[阅更新 AWS](#page-323-0)  [KMS 主密钥提供程序](#page-323-0)。

- 在严格模式下,AWS KMS 主密钥提供程序需要包装密钥列表,这些提供程序仅使用您指定的包 装密钥进行加密和解密。这是一种 AWS Encryption SDK 最佳实践,可确保您使用的是要使用的 包装密钥。
- 在发现模式下,AWS KMS 主密钥提供程序不使用任何包装密钥。您不能使用这些提供程序进行 加密。在解密时,这些提供程序可以使用任何包装密钥解密加密的数据密钥。但是,您可以将用 于解密的包装密钥限制为特定的 AWS 账户。账户筛选是可选的,但这是我们推荐的[最佳实践。](#page-25-0)

创建早期版本 AWS KMS 的主密钥提供程序的构造函数在版本 1.7.x 中被弃用,在版本 2.0.x 中被 移除。这些构造函数实例化主密钥提供程序,这些提供程序使用您指定的包装密钥进行加密。但 是,这些提供程序使用加密数据密钥的包装密钥来解密已加密的数据密钥,而不考虑指定的包装密 钥。用户可能会无意中使用他们不打算使用的包装密钥解密消息,包括在其他 AWS 账户 和区域中 的 AWS KMS keys。

AWS KMS 主密钥的构造函数没有更改。加密和解密时,AWS KMS 主密钥仅使用您指定的 AWS KMS key。

AWS KMS 密钥环更新(可选)

版本 1.7.x 在 AWS Encryption SDK for C 和 AWS Encryption SDK for JavaScript 实现中添加了新 的筛选条件,将 [AWS KMS Discovery 密钥环](#page-80-0)限制为特定 AWS 账户。这个新的账户筛选条件是可 选的,但这是我们推荐的[最佳实践](#page-25-0)。有关详细信息,请参阅[更新 AWS KMS 密钥环](#page-330-0)。

AWS KMS 密钥环的构造函数没有更改。在严格模式下,标准密 AWS KMS 钥环的行为类似于主密 钥提供程序。AWS KMS Discovery 密钥环是在发现模式下明确创建的。

将密钥 ID 传递给 AWS KMS Decrypt

从版本 1.7.x 开始,解密加密的数据密钥时,AWS Encryption SDK 始终在调用 AWS KMS [Decrypt](https://docs.aws.amazon.com/kms/latest/APIReference/API_Decrypt.html) 操作时指定 AWS KMS key。AWS Encryption SDK 从每个加密数据密钥中的元数据中获取 AWS KMS key 的密钥 ID 值。此功能不需要任何代码更改。

要解密使用对称加密 KMS 密钥所加密的加密文字,不需要指定 AWS KMS key 的密钥 ID,但这是 [AWS KMS 最佳实践。](https://docs.aws.amazon.com/kms/latest/APIReference/API_Decrypt.html#KMS-Decrypt-request-KeyId)与在密钥提供程序中指定包装密钥一样,这种做法可确保 AWS KMS 仅使用 您打算使用的包装密钥进行解密。

使用密钥承诺解密加密文字

版本 1.7.x 可以解密使用或不使用[密钥承诺加](#page-18-0)密的加密文字。但是,无法使用密钥承诺加密加密文 字。此属性允许您在遇到任何此类加密文字之前,完全部署能够解密使用密钥承诺加密的加密文字 的应用程序。由于此版本可解密未经密钥承诺而加密的消息,您无需重新加密任何加密文字。

要实现此行为,版本 1.7.x 包括新的[承诺策略配](#page-19-0)置设置,该设置决定了 AWS Encryption SDK 是否 可以使用密钥承诺进行加密或解密。在版本 1.7.x 中,ForbidEncryptAllowDecrypt 是承诺策 略的唯一有效值,用于所有加密和解密操作。此值可防止 AWS Encryption SDK 使用包含密钥承诺 的新算法套件进行加密。允许 AWS Encryption SDK 使用和不使用密钥承诺来解密加密文字。

尽管版本 1.7.x 中只有一个有效的承诺策略值,但我们要求您在使用本版本中引入的新 API 时可 以明确设置此值。明确设置该值可防止您的承诺策略在升级到版本 2.1.x 时自动更改为 requireencrypt-require-decrypt。相反,您可以分阶段[迁移承诺策略。](#page-333-0)

带有密钥承诺的算法套件

版本 1.7.x 包括两个支持密钥承诺的新[算法套件。](#page-22-0)一个包括签名;另一个不包括。与之前支持的算 法套件一样,这两个新的算法套件都包括使用AES-GCM进行加密、256位加密密钥和基于HMAC的 密钥派生函数 (H extract-and-expand KDF)。

但是,用于加密的默认算法套件不会更改。这些算法套件已添加至版本 1.7.x,让您的应用程序做好 准备,以便在版本 2.0.x 及更高版本中使用这些套件。

#### CMM 实现更改

版本 1.7.x 引入了对默认加密材料管理器(CMM)界面的更改,以支持密钥承诺。此更改仅在您编 写了自定义 CMM 时才会影响到您。有关详细信息,请参阅您[的编程语言](#page-122-0)的 API 文档或 GitHub 存 储库。

### <span id="page-317-0"></span>版本 2.0.x

版本 2.0.x 支持 AWS Encryption SDK 中提供的新安全功能,包括指定的包装密钥和密钥承诺。为支持 这些功能,版本 2.0.x 包括对 AWS Encryption SDK 早期版本的重大更改。您可以通过部署版本 1.7.x 为这些更改做好准备。版本 2.0.x 包含版本 1.7.x 中引入的所有新功能,有以下补充和更改。

**a** Note

版本 2。 x。 AWS Encryption SDK for PythonAWS Encryption SDK for JavaScript、和AWS 加密 CLI 中的 x end-of-support [处于阶段](https://docs.aws.amazon.com/sdkref/latest/guide/maint-policy.html#version-life-cycle)。

有关以您的首选编程语言[支持和维护](#page-9-0)此AWS Encryption SDK版本的信息,请参阅[其GitHub存](#page-8-0) [储库](#page-8-0)中的SUPPORT\_POLICY.rst文件。

#### AWS KMS 主密钥提供程序

原始 AWS KMS 主密钥提供程序构造函数已在版本 1.7.x 中被弃用,在版本 2.0.x 中被移除。您必 须在[严格模式或发现模式下](#page-323-0)明确构造AWS KMS主密钥提供程序。

使用密钥承诺加密和解密加密文字

版本 2.0.x 可以使用或不使用[密钥承诺来](#page-18-0)加密和解密加密文字。其行为由承诺策略的设置决定。默 认情况下,始终使用密钥承诺进行加密,并且仅解密使用密钥承诺加密的加密文字。除非您更改承 诺策略,否则 AWS Encryption SDK 不会解密由任何 AWS Encryption SDK 早期版本(包括版本 1.7.x)加密的加密文字。

**A** Important

默认情况下,版本 2.0.x 不会解密任何不使用密钥承诺加密的加密文字。如果您的应用程序 可能遇到不使用密钥承诺加密的加密文字,请使用 AllowDecrypt 设置承诺策略值。

在版本 2.0.x 中,承诺策略设置有三个有效值:

- ForbidEncryptAllowDecrypt AWS Encryption SDK 无法使用密钥承诺进行加密。可以解 密使用或不使用密钥承诺加密的加密文字。
- RequireEncryptAllowDecrypt AWS Encryption SDK 必须使用密钥承诺进行加密。可以 解密使用或不使用密钥承诺加密的加密文字。
- RequireEncryptRequireDecrypt(默认)- AWS Encryption SDK 必须使用密钥承诺进行加 密。仅使用密钥承诺解密加密文字。

如果您要从 AWS Encryption SDK 的早期版本迁移到版本 2.0.x,将承诺策略设置为一个值,该值 可确保您可以解密应用程序可能遇到的所有现有加密文字。随着时间的推移,您可能会调整此设 置。

### <span id="page-318-0"></span>版本 2.2.x

增加了对数字签名和限制加密数据密钥的支持。

**a** Note

版本 2。 x。 AWS Encryption SDK for PythonAWS Encryption SDK for JavaScript、和AWS 加密 CLI 中的 x end-of-support [处于阶段](https://docs.aws.amazon.com/sdkref/latest/guide/maint-policy.html#version-life-cycle)。

有关以您的首选编程语言[支持和维护](#page-9-0)此AWS Encryption SDK版本的信息,请参阅[其GitHub存](#page-8-0) [储库](#page-8-0)中的SUPPORT\_POLICY.rst文件。

数字签名

为了改进解密时对[数字签名](#page-20-0)的处理,AWS Encryption SDK 包括以下功能:

- 非串流模式 仅在处理完所有输入后才返回明文,包括验证数字签名(如果存在)。此功能可防 止您在验证数字签名之前使用明文。每当您解密使用数字签名(默认算法套件)加密的数据时<u>,</u> 请使用此功能。例如,由于 AWS Encryption CLI 始终以串流模式处理数据,因此在使用数字签 名解密加密文字时使用 - -buffer 参数。
- 未签名的解密模式 此功能仅解密未签名的加密文字。如果解密遇到加密文字中的数字签名,则 操作将失败。使用此功能可以避免在验证签名之前无意中处理已签名邮件中的明文。

限制加密数据密钥

您可以在加密消息中[限制加密数据密钥的数量](#page-58-0)。此功能可以帮助您在加密时检测配置错误的主密钥 提供程序或密钥环,或者在解密时识别恶意加密文字。

解密来自不可信来源的消息时,应限制加密数据密钥。这样可以防止对您的密钥基础设施进行不必 要、昂贵、可能详尽的调用。

### <span id="page-319-0"></span>版本 2.3.x

添加对 AWS KMS 多区域密钥的支持。有关详细信息,请参[阅使用多区域 AWS KMS keys](#page-29-0)。

### **a** Note

AWS加密 CLI 支持从 3.0 版开始的多区域密钥。 x。 版本 2。 x。 AWS Encryption SDK for PythonAWS Encryption SDK for JavaScript、和AWS 加密 CLI 中的 x end-of-support [处于阶段](https://docs.aws.amazon.com/sdkref/latest/guide/maint-policy.html#version-life-cycle)。 有关以您的首选编程语言[支持和维护](#page-9-0)此AWS Encryption SDK版本的信息,请参阅[其GitHub存](#page-8-0) [储库](#page-8-0)中的SUPPORT\_POLICY.rst文件。

## <span id="page-320-0"></span>迁移 AWS Encryption SDK

AWS Encryption SDK 支持多种可互操作的[编程语言实施,](#page-122-0)每种实施均在 GitHub 上的开源存储库中进 行开发。作为[最佳实践](#page-25-0),我们建议您使用适用于每种语言的 AWS Encryption SDK 最新版本。

您可以安全地从 AWS Encryption SDK 版本 2.0.x 或更高版本更新到最新版本。但是 AWS Encryption SDK 版本 2.0.x 引入了重要的新安全功能,其中一些为重大更改。要从 1.7.x 之前的版本更新到版本 2.0.x 及更高版本,必须先更新到最新版本 1.x。本节中的主题旨在帮助您了解更改,为应用程序选择 正确的版本,并成功安全迁移到 AWS Encryption SDK 最新版本。

有关 AWS Encryption SDK 重要版本的信息,请参阅 [AWS Encryption SDK 的版本。](#page-306-0)

#### **A** Important

若未升级到最新版本 1.x,请勿直接从 1.7.x 之前的版本升级到版本 2.0.x 或更高版本。如果您 直接升级到 2.0.x 或更高版本并立即启用所有新功能,AWS Encryption SDK 则无法解密使用 AWS Encryption SDK 旧版本加密的加密文字。

#### **a** Note

适用于 .NET 的 AWS Encryption SDK 最早版本为版本 3.0.x。适用于 .NET 的 AWS Encryption SDK 所有版本均支持 AWS Encryption SDK 2.0.x 引入的安全最佳实践。无需更改 任何代码或数据即可安全升级到最新版本。

AWS Encryption CLI:阅读此迁移指南时,使用 AWS Encryption CLI 1.8.x 的 1.7.x 迁移说明 以及 AWS Encryption CLI 2.1.x 的 2.0.x 迁移说明。有关详细信息,请参阅 [AWS Encryption](#page-242-0) [CLI 的版本。](#page-242-0)

新的安全功能最初是在 AWS Encryption CLI 版本 1.7.x 和 2.0.x 中发布的。但是,AWS Encryption CLI 版本 1.8.x 取代版本 1.7.x,AWS Encryption CLI 2.1.x 取代 2.0.x。有关详细信 息,请参阅 GitHub 上的 [aws-encryption-sdk-cli](https://github.com/aws/aws-encryption-sdk-cli/) 存储库中的相[关安全通告](https://github.com/aws/aws-encryption-sdk-cli/security/advisories/GHSA-2xwp-m7mq-7q3r)。

新用户

如果您不熟悉 AWS Encryption SDK,请安装适用于您的编程语言的最新版本 AWS Encryption SDK。默认值启用 AWS Encryption SDK 的所有安全功能,包括使用 AWS Encryption SDK 的签 名、密钥派生和[密钥承诺](#page-18-0)进行加密。

当前用户

我们建议您尽快从当前版本升级到最新可用版本。与某些编程语言的更高版本相同,AWS Encryption SDK 所有版本 1.x 均处于[终止支持阶段。](https://docs.aws.amazon.com/sdkref/latest/guide/maint-policy.html#version-life-cycle)有关您的编程语言中 AWS Encryption SDK 的 支持和维护状态的详细信息,请参阅 [支持和维护](#page-9-0)。

AWS Encryption SDK 版本 2.0.x 及更高版本为帮助保护您的数据提供新的安全功能。但是,AWS Encryption SDK 版本 2.0.x 包含不向后兼容的重大更改。为确保安全过渡,请首先在你的编程语言 中从当前版本迁移到最新版本 1.x。如果最新版本 1.x 已全面部署并成功运行,您可以安全迁移到版 本 2.0.x 及更高版本。这个[两步过程至](#page-321-0)关重要,对于分布式应用程序尤其如此。

有关这些变化所依据的 AWS Encryption SDK 安全功能的更多信息,请参阅 AWS 安全博客中的 [Improved client-side encryption: Explicit KeyIds and key commitment。](https://aws.amazon.com/blogs/security/improved-client-side-encryption-explicit-keyids-and-key-commitment/)

正在寻求有关 AWS Encryption SDK for Java 与 AWS SDK for Java 2.x 共用的帮助? 请参[阅前提条](#page-149-0) [件](#page-149-0)。

#### 主题

- [如何迁移和部署 AWS Encryption SDK](#page-321-0)
- [更新 AWS KMS 主密钥提供程序](#page-323-0)
- [更新 AWS KMS 密钥环](#page-330-0)
- [设置您的承诺策略](#page-333-0)
- [对迁移到至最新版本进行故障排除](#page-341-0)

## <span id="page-321-0"></span>如何迁移和部署 AWS Encryption SDK

如果从 AWS Encryption SDK 1.7.x 之前的版本迁移到版本 2.0.x 或更高版本,您必须安全过渡到使 用[密钥承诺](#page-18-0)进行加密。否则,您的应用程序将遇到无法解密的加密文字。如果您使用的是 AWS KMS 主密钥提供程序,则必须更新到创建严格模式或发现模式下的主密钥提供程序的新构造函数。

#### **a** Note

本主题专为从 AWS Encryption SDK 早期版本迁移到版本 2.0.x 或更高版本的用户而设计。如 果您不熟悉 AWS Encryption SDK,可以按照默认设置立即开始使用最新可用版本。

为避免出现无法解密需要读取的加密文字的严重情况,我们建议您分多个不同阶段进行迁移和部署。在 开始下一阶段之前,请确认各阶段均已结束并全面部署。这对于具有多台主机的分布式应用程序尤其重 要。

阶段 1:将您的应用程序更新到最新版本 1.x

更新到适用于您的编程语言的最新版本 1.x。在开始阶段 2 之前,请仔细测试、部署更改并确认更新已 传播到所有目标主机。

**A** Important

验证最新版本 1.x 为 AWS Encryption SDK 版本 1.7.x 或更高版本。

AWS Encryption SDK 最新版本 1.x 向后兼容 AWS Encryption SDK 旧版本,向前兼容版本 2.0.x 及更 高版本。最新版本包括版本 2.0.x 的新功能,但也包括为此迁移设计的安全默认值。最新版本允许您在 必要时升级 AWS KMS 主密钥提供程序,并使用可通过密钥承诺解密加密文字的算法套件进行全面部 署。

- 替换弃用元素,包括旧版 AWS KMS 主密钥提供程序的构造函数。在 [Python](https://docs.python.org/3/library/warnings.html) 中,请确保打开弃用警 告。最新版本 1.x 弃用的代码元素已从版本 2.0.x 及更高版本中移除。
- 将您的承诺策略明确设置为 ForbidEncryptAllowDecrypt。尽管这是最新版本 1.x 唯一的有效 值,使用此版本中引入的 API 时需要此设置。当您迁移到版本 2.0.x 及更高版本时,其可防止您的应 用程序拒绝未使用密钥承诺加密的加密文字。有关详细信息,请参阅 [the section called "设置您的承](#page-333-0) [诺策略"。](#page-333-0)
- 如果您使用 AWS KMS 主密钥提供程序,则必须将旧版主密钥提供程序更新为支持严格模式和发现 模式的主密钥提供程序。AWS Encryption SDK for Java、AWS Encryption SDK for Python 和 AWS Encryption CLI 需要进行此项更新。如果您在发现模式下使用主密钥提供程序,我们建议您实施发现 筛选条件,将使用的包装密钥限制为特定 AWS 账户 的密钥。此项更新为可选项,但却是我们建议 的[最佳实践](#page-25-0)。有关详细信息,请参阅 [更新 AWS KMS 主密钥提供程序。](#page-323-0)
- 如果您使用 [AWS KMS Discovery 密钥环](#page-80-0),我们建议您纳入将可用于解密的包装密钥限制为特定 AWS 账户 密钥的发现筛选条件。此项更新为可选项,但却是我们建议的[最佳实践。](#page-25-0)有关详细信息, 请参阅 [更新 AWS KMS 密钥环。](#page-330-0)

### 阶段 2:将您的应用程序更新到最新版本

所有主机成功部署最新版本 1.x 版本后,您可以升级到版本 2.0.x 及更高版本。版本 2.0.x 包括对 AWS Encryption SDK 所有早期版本的重大更改。但是,如果您按照阶段 1 的建议更改代码,可以避免在迁 移到最新版本时出错。

在更新到最新版本之前,请确认您的承诺策略始终设置为 ForbidEncryptAllowDecrypt。然后, 根据您的数据配置,您可以按照自己的节奏迁移到 RequireEncryptAllowDecrypt,然后迁移到默 认设置 RequireEncryptRequireDecrypt。我们建议采取一系列过渡步骤,例如以下模式。

- 1. 首先,将您[的承诺策略](#page-333-0)设置为 ForbidEncryptAllowDecrypt。AWS Encryption SDK 可以使用 密钥承诺解密消息,但尚未使用密钥承诺进行加密。
- 2. 准备就绪后,将承诺策略更新为 RequireEncryptAllowDecrypt。AWS Encryption SDK 开始使 [用密钥承诺](#page-18-0)加密数据。其可使用也可不使用密钥承诺解密加密文字。

在将您的承诺策略更新为 RequireEncryptAllowDecrypt 之前,请确认您的最新版本 1.x 部 署到所有主机,包括解密您生成的加密文字的任何应用程序的主机。1.7.x 之前的 AWS Encryption SDK 版本无法解密使用密钥承诺加密的加密消息。

这也是向应用程序添加指标的好时机,以衡量您是否仍在未使用密钥承诺处理加密文字。这将帮助 您确定何时可以安全地将承诺策略设置更新为 RequireEncryptRequireDecrypt。对于某些应 用程序,例如对 Amazon SQS 队列中的消息进行加密的应用程序,这可能意味着要等待足够长的时 间才能重新加密或删除使用旧版本加密的所有加密文字。对于其他应用程序,例如加密的 S3 对象, 您可能需要下载、重新加密和重新上传所有对象。

3. 如果您确定没有任何未使用密钥承诺加密的消息,则可以将承诺策略更新为 RequireEncryptRequireDecrypt。此值可确保您的数据始终使用密钥承诺进行加密和解密。此 设置为默认设置,因此您无需明确设置,但我们建议您这样做。如果您的应用程序遇到未使用密钥 承诺加密的加密文字,明确设置[将协助调试](#page-341-0)和可能需要的任何潜在回滚。

### <span id="page-323-0"></span>更新 AWS KMS 主密钥提供程序

要迁移到 AWS Encryption SDK 最新版本 1.x,然后迁移到版本 2.0.x 或更高版本,您必须将旧版 AWS KMS 主密钥提供程序替换为在[严格模式或发现模式下明](#page-315-1)确创建的主密钥提供程序。旧版主密 钥提供程序在版本 1.7.x 中弃用并在版本 2.0.x 中移除。使用 [AWS Encryption SDK for Java、](#page-149-1)[AWS](#page-180-0) [Encryption SDK for Python](#page-180-0) 和 [AWS Encryption CLI](#page-192-0) 的应用程序和脚本需要进行此项更改。本节中的示 例将演示如何更新代码。
### **a** Note

在 Python 中,[打开弃用警告。](https://docs.python.org/3/library/warnings.html)这将帮助您识别代码中需要更新的部分。

如果您使用的是 AWS KMS 主密钥(而非主密钥提供程序),则可以跳过此步骤。AWS KMS 主密钥 不会被弃用或移除。这些密钥仅使用您指定的包装密钥进行加密和解密。

本节中的示例重点介绍需要更改的代码元素。有关已更新代码的完整示例,请参阅 GitHub 存储库中 适用于您的[编程语言](#page-122-0)的"Examples"部分。此外,这些示例通常使用密钥 ARN 表示 AWS KMS keys。 在创建用于加密的主密钥提供程序时,可以使用任何有效的 AWS KMS [密钥标识符](https://docs.aws.amazon.com/kms/latest/developerguide/concepts.html#key-id)表示 AWS KMS key。如果创建用于解密的主密钥提供程序,必须使用密钥 ARN。

了解有关迁移的更多信息

对于所有 AWS Encryption SDK 用户,请在 [the section called "设置您的承诺策略"](#page-333-0) 中了解如何设置您 的承诺策略。

对于 AWS Encryption SDK for C 和 AWS Encryption SDK for JavaScript 用户,请在 [更新 AWS KMS](#page-330-0) [密钥环](#page-330-0) 中了解密钥环的可选更新。

### 主题

- [迁移到严格模式](#page-324-0)
- [迁移到发现模式](#page-328-0)

# <span id="page-324-0"></span>迁移到严格模式

更新到 AWS Encryption SDK 最新版本 1.x 后,将旧版主密钥提供程序替换为严格模式下的主密钥提 供程序。在严格模式下,必须指定加密和解密时要使用的包装密钥。AWS Encryption SDK 仅使用您指 定的包装密钥。弃用的主密钥提供程序可以使用任何加密数据密钥的 AWS KMS key 来解密数据,包 括在不同 AWS 账户 和区域的 AWS KMS keys。

AWS Encryption SDK 版本 1.7.x 中引入了严格模式下的主密钥提供程序。这些主密钥提供程序取代旧 版主密钥提供程序,其在 1.7.x 中弃用并在 2.0.x 中移除。使用严格模式下的主密钥提供程序是 AWS Encryption SDK [最佳实践。](#page-25-0)

以下代码创建可用于加密和解密的严格模式下的主密钥提供程序。

#### Java

此示例表示使用版本 AWS Encryption SDK for Java 1.6.2 或更早版本的应用程序中的代码。

此代码使用 KmsMasterKeyProvider.builder() 方法实例化 AWS KMS 主密钥提供程序, 该 提供程序将 AWS KMS key 用作包装密钥。

```
// Create a master key provider
// Replace the example key ARN with a valid one
String awsKmsKey = "arn:aws:kms:us-
west-2:111122223333:key/1234abcd-12ab-34cd-56ef-1234567890ab";
KmsMasterKeyProvider masterKeyProvider = KmsMasterKeyProvider.builder()
     .withKeysForEncryption(awsKmsKey) 
     .build();
```
此示例表示使用 AWS Encryption SDK for Java 版本 1.7.x 或更高版本的应用程序中的代码。有关 完整示例,请参阅 [BasicEncryptionExample.java](https://github.com/aws/aws-encryption-sdk-java/blob/master/src/examples/java/com/amazonaws/crypto/examples/BasicEncryptionExample.java)。

前面的示例使用的 Builder.build() 和 Builder.withKeysForEncryption() 方法在版本 1.7.x 中弃用并在版本 2.0.x 中移除。

为了更新为严格模式下的主密钥提供程序,此代码将对弃用方法的调用替换为对新 Builder .buildStrict( ) 方法的调用。此示例指定 AWS KMS key 作为包装密钥,但 Builder.buildStrict() 方法可以需要多个 AWS KMS keys 的列表。

```
// Create a master key provider in strict mode
// Replace the example key ARN with a valid one from your AWS ##.
String awsKmsKey = "arn:aws:kms:us-
west-2:111122223333:key/1234abcd-12ab-34cd-56ef-1234567890ab";
KmsMasterKeyProvider masterKeyProvider = KmsMasterKeyProvider.builder() 
     .buildStrict(awsKmsKey);
```
Python

此示例表示使用 AWS Encryption SDK for Python 版本 1.4.1 的应用程序中的代码。此代码使用 KMSMasterKeyProvider,其在版本 1.7.x 中弃用并在版本 2.0.x 中移除。解密时,其使用任何加 密数据密钥的 AWS KMS key,而不考虑您指定的 AWS KMS keys。

请注意,KMSMasterKey 并未弃用或移除。加密和解密时,其仅使用您指定的 AWS KMS key。

```
# Create a master key provider
# Replace the example key ARN with a valid one
key_1 = "arn:aws:kms:us-
west-2:111122223333:key/1234abcd-12ab-34cd-56ef-1234567890ab"
key_2 = "arn:aws:kms:us-west-2:111122223333:key/0987dcba-09fe-87dc-65ba-
ab0987654321"
aws_kms_master_key_provider = KMSMasterKeyProvider( 
    key_ids=[key_1, key_2]
\lambda
```
此示例表示使用 AWS Encryption SDK for Python 版本 1.7.x 的应用程序中的代码。有关完整示 例,请参阅 [basic\\_encryption.py。](https://github.com/aws/aws-encryption-sdk-python/blob/master/examples/src/basic_encryption.py)

为了更新为严格模式下的主密钥提供程序,此代码将对 KMSMasterKeyProvider() 的调用替换 为对 StrictAwsKmsMasterKeyProvider() 的调用。

```
# Create a master key provider in strict mode
# Replace the example key ARNs with valid values from your AWS ##
key_1 = "arn:aws:kms:us-
west-2:111122223333:key/1234abcd-12ab-34cd-56ef-1234567890ab"
key_2 = "arn:aws:kms:us-west-2:111122223333:key/0987dcba-09fe-87dc-65ba-
ab0987654321"
aws_kms_master_key_provider = StrictAwsKmsMasterKeyProvider( 
     key_ids=[key_1, key_2]
)
```
AWS Encryption CLI

此示例演示了如何使用 AWS Encryption CLI 版本 1.1.7 或更早版本进行加密和解密。

在版本 1.1.7 及更早版本中,加密时,您可以在指定一个或多个主密钥(或包装密钥),例如 AWS KMS key。解密时,除非您使用的是自定义主密钥提供程序,否则无法指定任何包装密钥。AWS Encryption CLI 可以使用任何加密数据密钥的包装密钥。

```
\\ Replace the example key ARN with a valid one
$ keyArn=arn:aws:kms:us-west-2:111122223333:key/1234abcd-12ab-34cd-56ef-1234567890ab
\\ Encrypt your plaintext data
$ aws-encryption-cli --encrypt \
```
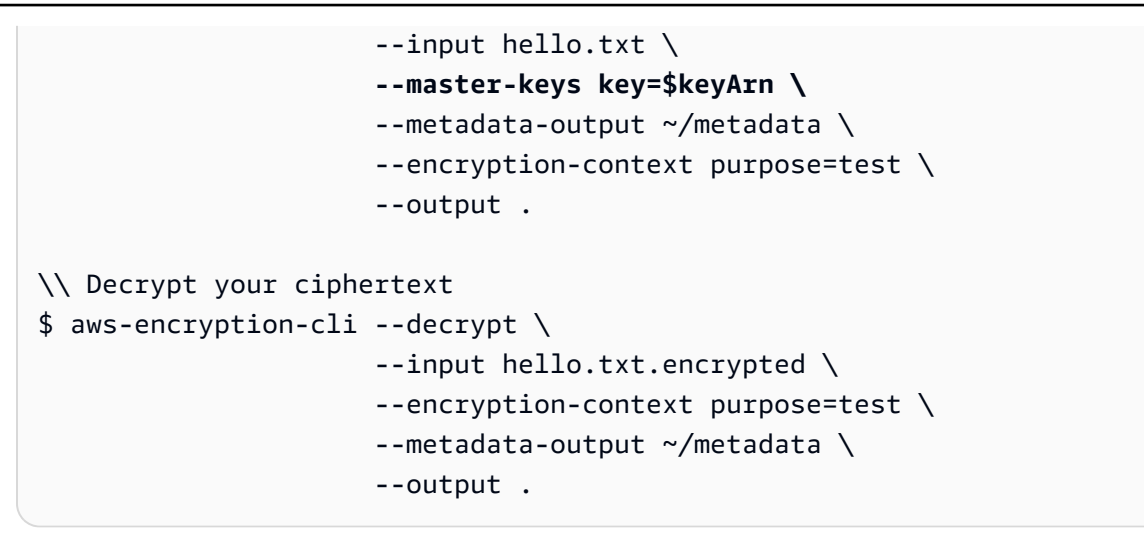

此示例演示了如何使用 AWS Encryption CLI 版本 1.7.x 或更高版本进行加密和解密。有关完整示 例,请参阅 [AWS Encryption CLI 的示例。](#page-209-0)

--master-keys 参数在版本 1.7.x 中弃用并在版本 2.0.x 中移除。该参数由加密和解密命令所需 的 --wrapping-keys 参数取代。该参数支持严格模式和发现模式。严格模式是 AWS Encryption SDK 最佳实践,可确保您使用的打算使用的包装密钥。

要升级到严格模式,请在加密和解密时使用 --wrapping-keys 参数的密钥属性指定包装密钥。

```
\\ Replace the example key ARN with a valid value
$ keyArn=arn:aws:kms:us-west-2:111122223333:key/1234abcd-12ab-34cd-56ef-1234567890ab
\\ Encrypt your plaintext data
$ aws-encryption-cli --encrypt \ 
                       --input hello.txt \ 
                       --wrapping-keys key=$keyArn \ 
                       --metadata-output ~/metadata \ 
                       --encryption-context purpose=test \ 
                       --output .
\\ Decrypt your ciphertext 
$ aws-encryption-cli --decrypt \ 
                       --input hello.txt.encrypted \ 
                       --wrapping-keys key=$keyArn \ 
                       --encryption-context purpose=test \ 
                       --metadata-output ~/metadata \ 
                       --output .
```
# <span id="page-328-0"></span>迁移到发现模式

从版本 1.7.x 开始,AWS Encryption SDK [最佳实践](#page-25-0)是对 AWS KMS 主密钥提供程序使用严格模式,也 就是说,在加密和解密时指定包装密时。如密时必须始终指定包装密钥。但是在某些情况下,指定用于 解密的 AWS KMS keys 密钥 ARN 不切实际。例如,如果您在加密时使用别名标识 AWS KMS keys, 那么如果在解密时必须列出密钥 ARN,则会失去别名的好处。此外,由于发现模式下的主密钥提供程 序的行为类似于原始主密钥提供程序,因此您可以暂时将其用作迁移策略的一部分,然后升级到严格模 式下的主密钥提供程序。

在这种情况下,您可以在发现模式下使用主密钥提供程序。这些主密钥提供程序不允许您指定包装密 钥,因此您不能用其进行加密。在解密时,这些提供程序可以任何使用加密数据密钥的包装密钥。但 是,与行为方式相同的旧版主密钥提供程序不同,您可以在发现模式下明确创建。在发现模式下使用主 密钥提供程序时,您可以将可以使用的包装密钥限制为特定 AWS 账户。此发现筛选条件为可选项,但 却是我们建议的最佳实践。有关 AWS 分区和账户的信息,请参阅《AWS 一般参考》 中的 [Amazon 资](https://docs.aws.amazon.com/general/latest/gr/aws-arns-and-namespaces.html#arns-syntax) [源名称](https://docs.aws.amazon.com/general/latest/gr/aws-arns-and-namespaces.html#arns-syntax)。

以下示例创建用于加密的严格模式下的 AWS KMS 主密钥提供程序和用于解密的发现模式下的 AWS KMS 主密钥提供程序。发现模式下的主密钥提供程序使用发现筛选条件将用于解密的包装密钥限制在 aws 分区和特定示例 AWS 账户 的密钥。尽管这一简易示例没有必要使用账户筛选条件,但是当一个 应用程序加密数据而另一个应用程序解密数据时,这是一种非常有益的最佳实践。

Java

此示例表示使用 AWS Encryption SDK for Java 版本 1.7.x 或更高版本的应用程序中的代码。有关 完整示例,请参阅 [DiscoveryDecryptionExample.java](https://github.com/aws/aws-encryption-sdk-java/blob/master/src/examples/java/com/amazonaws/crypto/examples/)。

为了实例化用于加密的严格模式下的主密钥提供程序,此示例使用 Builder.buildStrict() 方法。为了实例化用于解密的发现模式下的主密钥提供程序,此示例使用 Builder.buildDiscovery() 方法。Builder.buildDiscovery() 方法需要将 AWS Encryption SDK 限制为指定 AWS 分区和账户中的 AWS KMS keys 的 DiscoveryFilter。

// Create a master key provider in strict mode for encrypting // Replace the example alias ARN with a valid one from your AWS ##. String awsKmsKey = "*arn:aws:kms:us-west-2:111122223333:alias/ExampleAlias*"; KmsMasterKeyProvider encryptingKeyProvider = KmsMasterKeyProvider.builder() **.buildStrict(awsKmsKey)**;

// Create a master key provider in discovery mode for decrypting // Replace the example account IDs with valid values.

```
DiscoveryFilter accounts = new DiscoveryFilter("aws", Arrays.asList("111122223333", 
  "444455556666"));
```
KmsMasterKeyProvider decryptingKeyProvider = KmsMasterKeyProvider.builder() **.buildDiscovery(accounts)**;

### Python

此示例表示使用 AWS Encryption SDK for Python 版本 1.7.x 或更高版本的应用程序中的代码。有 关完整示例,请参阅 [discovery\\_kms\\_provider.py](https://github.com/aws/aws-encryption-sdk-python/blob/master/examples/src/discovery_kms_provider.py)。

为了在创建用于加密的严格模式下的主密钥提供程序,此示例使用 StrictAwsKmsMasterKeyProvider。为了创建用于解密的发现模式下的主密钥提供程序, 此示例使用包含将 AWS Encryption SDK 限制为指定 AWS 分区和账户中 AWS KMS keys 的 DiscoveryFilter 的 DiscoveryAwsKmsMasterKeyProvider。

```
# Create a master key provider in strict mode
# Replace the example key ARN and alias ARNs with valid values from your AWS ##.
key_1 = "arn:aws:kms:us-west-2:111122223333:alias/ExampleAlias"
key_2 = "arn:aws:kms:us-
west-2:444455556666:key/1a2b3c4d-5e6f-1a2b-3c4d-5e6f1a2b3c4d"
aws_kms_master_key_provider = StrictAwsKmsMasterKeyProvider( 
     key_ids=[key_1, key_2]
)
# Create a master key provider in discovery mode for decrypting
# Replace the example account IDs with valid values
accounts = DiscoveryFilter( 
     partition="aws", 
     account_ids=["111122223333", "444455556666"]
)
aws_kms_master_key_provider = DiscoveryAwsKmsMasterKeyProvider( 
         discovery_filter=accounts
)
```
AWS Encryption CLI

此示例演示了如何使用 AWS Encryption CLI 版本 1.7.x 或更高版本进行加密和解密。从版本 1.7.x 开始,加密和解密时需要使用--wrapping-keys 参数。-*-*wrapping-keys 参数支持严格模式 和发现模式。有关完整示例,请参阅 [the section called "示例"](#page-209-0)。

加密时,此示例指定包装密钥,这是必需的。解密时,此示例使用值为 true 的 --wrappingkeys 参数的 discovery 属性明确选择发现模式。

为了将 AWS Encryption SDK 可以在发现模式下使用的包装密钥限制为特定 AWS 账户 的密钥, 此示例使用 --wrapping-keys 参数的 discovery-partition 和 discovery-account 属性。这些可选属性仅在 discovery 属性设置为 true 时有效。必须同时使用 discoverypartition 和 discovery-account 属性;单独使用则无效。

```
\\ Replace the example key ARN with a valid value
$ keyAlias=arn:aws:kms:us-west-2:111122223333:alias/ExampleAlias
\\ Encrypt your plaintext data
$ aws-encryption-cli --encrypt \ 
                       --input hello.txt \ 
                       --wrapping-keys key=$keyAlias \ 
                       --metadata-output ~/metadata \ 
                       --encryption-context purpose=test \ 
                       --output .
\\ Decrypt your ciphertext
\\ Replace the example account IDs with valid values 
$ aws-encryption-cli --decrypt \ 
                       --input hello.txt.encrypted \ 
                       --wrapping-keys discovery=true \ 
                                        discovery-partition=aws \ 
                                        discovery-account=111122223333 \ 
                                        discovery-account=444455556666 \
                       --encryption-context purpose=test \ 
                       --metadata-output ~/metadata \ 
                       --output .
```
# <span id="page-330-0"></span>更新 AWS KMS 密钥环

[AWS Encryption SDK for C、](#page-122-1)[适用于.NET 的 AWS Encryption SDK](#page-134-0) 以及 [AWS Encryption SDK for](#page-168-0)  [JavaScript](#page-168-0) 中的 AWS KMS 密钥环允许您在加密和解密时指定包装密钥,以此支持[最佳实践。](#page-25-0)如果您 创建了 [AWS KMS Discovery 密钥环](#page-80-0),需要明确执行此操作。

**a** Note

适用于 .NET 的 AWS Encryption SDK 最早版本为版本 3.0.x。适用于 .NET 的 AWS Encryption SDK 所有版本均支持 AWS Encryption SDK 2.0.x 引入的安全最佳实践。无需更改 任何代码或数据即可安全升级到最新版本。

更新到 AWS Encryption SDK 最新版本 1.x 时,您可以使用[发现筛选条件将](#page-80-0) [AWS KMS Discovery 密钥](#page-80-0) [环](#page-80-0)或 [AWS KMS Regional Discovery 密钥环在](#page-83-0)解密时使用的包装密钥限制为特定 AWS 账户 的密钥。 筛选 Discovery 密钥环是 AWS Encryption SDK [最佳实践](#page-25-0)。

本节中的示例将演示如何向 AWS KMS Regional Discovery 密钥环添加发现筛选条件。

了解有关迁移的更多信息

对于所有 AWS Encryption SDK 用户,请在 [the section called "设置您的承诺策略"](#page-333-0) 中了解如何设置您 的承诺策略。

对于 AWS Encryption SDK for Java、AWS Encryption SDK for Python 和 AWS Encryption CLI 用 户,请在 [the section called "更新 AWS KMS 主密钥提供程序"](#page-323-0) 中了解主密钥提供程序所需更新。

您的应用程序中可能有如下类似代码。此示例创建 AWS KMS Regional Discovery 密钥环,该密钥 环仅能在美国西部(俄勒冈州)(us-west-2)区域使用包装密钥。此示例表示 1.7.x 之前的 AWS Encryption SDK 版本中的代码。但其在版本 1.7.x 及更高版本中仍然有效。

 $\mathcal{C}$ 

```
struct aws_cryptosdk_keyring *kms_regional_keyring = 
  Aws::Cryptosdk::KmsKeyring::Builder() 
        .WithKmsClient(create_kms_client(Aws::Region::US_WEST_2)).BuildDiscovery());
```
JavaScript Browser

```
const clientProvider = getClient(KMS, { credentials })
const discovery = true
const clientProvider = limitRegions(['us-west-2'], getKmsClient)
const keyring = new KmsKeyringBrowser({ clientProvider, discovery })
```
JavaScript Node.js

```
const discovery = true
const clientProvider = limitRegions(['us-west-2'], getKmsClient)
const keyring = new KmsKeyringNode({ clientProvider, discovery })
```
从版本 1.7.x 开始,您可以向任何 AWS KMS Discovery 密钥环添加发现筛选条件。此发现筛选条件将 AWS Encryption SDK 可用于解密的 AWS KMS keys 限制为指定分区和账户中的密钥。在使用此代码 之前,如有必要,请更改分区,并将示例账户 ID 替换为有效账户 ID。

 $\mathcal{C}$ 

有关完整示例,请参阅:[kms\\_discovery.cpp](https://github.com/aws/aws-encryption-sdk-c/blob/master/examples/kms_discovery.cpp)。

```
std::shared_ptr<KmsKeyring::DiscoveryFilter> discovery_filter( 
     KmsKeyring::DiscoveryFilter::Builder("aws") 
         .AddAccount("111122223333") 
         .AddAccount("444455556666") 
         .Build());
struct aws_cryptosdk_keyring *kms_regional_keyring = 
  Aws::Cryptosdk::KmsKeyring::Builder() 
  .WithKmsClient(create_kms_client(Aws::Region::US_WEST_2)).BuildDiscovery(discovery_filter));
```
JavaScript Browser

```
const clientProvider = getClient(KMS, { credentials })
const discovery = true
const clientProvider = limitRegions(['us-west-2'], getKmsClient)
const keyring = new KmsKeyringBrowser(clientProvider, { 
     discovery, 
     discoveryFilter: { accountIDs: ['111122223333', '444455556666'], partition: 
  'aws' }
})
```
JavaScript Node.js

有关完整示例,请参阅:[kms\\_filtered\\_discovery.ts](https://github.com/aws/aws-encryption-sdk-javascript/blob/master/modules/example-node/src/kms_filtered_discovery.ts)。

```
const discovery = true
const clientProvider = limitRegions(['us-west-2'], getKmsClient)
const keyring = new KmsKeyringNode({ 
     clientProvider, 
     discovery, 
     discoveryFilter: { accountIDs: ['111122223333', '444455556666'], partition: 
  'aws' }
})
```
# <span id="page-333-0"></span>设置您的承诺策略

[密钥承诺](#page-18-0)确保您的加密数据始终解密为相同的明文。为了提供此安全属性,从版本 1.7.x开始,AWS Encryption SDK 使用具有密钥承诺的新[算法套件。](#page-22-0)要确定您的数据是否使用密钥承诺进行加密和解 密,请使用[承诺策略](#page-19-0)配置设置。使用密钥承诺加密和解密数据是 [AWS Encryption SDK 最佳实践。](#page-25-0)

设置承诺策略是迁移过程第二步的重要组成部分,即从 AWS Encryption SDK 最新版本 1.x 迁移到 2.0.x 及更高版本。设置并更改承诺策略后,请确保在将应用程序部署到生产环境之前对其进行全面测 试。有关迁移指南,请参阅 [如何迁移和部署 AWS Encryption SDK。](#page-321-0)

在版本 2.0.x 及更高版本中,承诺策略设置有三个有效值。在最新版本 1.x(从版本 1.7.x 开始),仅 ForbidEncryptAllowDecrypt 有效。

• ForbidEncryptAllowDecrypt – AWS Encryption SDK 无法使用密钥承诺进行加密。可以解密使 用或不使用密钥承诺加密的加密文字。

在最新版本 1.x 中,这是唯一的有效值。其可确保您在完全准备好使用密钥承诺进行解密之前不会使 用密钥承诺进行加密。明确设置该值可防止您的承诺策略在升级到版本 2.0.x 或更高版本时自动更改 为 require-encrypt-require-decrypt。相反,您可以分阶段[迁移承诺策略。](#page-333-0)

- RequireEncryptAllowDecrypt AWS Encryption SDK 始终使用密钥承诺进行加密。可以解密 使用或不使用密钥承诺加密的加密文字。版本 2.0.x 中加入了此值。
- RequireEncryptRequireDecrypt AWS Encryption SDK 始终使用密钥承诺进行加密和解密。 版本 2.0.x 中加入了此值。在版本 2.0.x 和更高版本中,这是默认值。

在最新版本 1.x 中,唯一有效的承诺策略值为 ForbidEncryptAllowDecrypt。迁移到版本 2.0.x 或 更高版本之后,您可以在准备就绪后[分阶段更改承诺策略](#page-321-0)。除非您确定所有消息均使用密钥承诺加密, 否则请勿将您的承诺策略更新为 RequireEncryptRequireDecrypt。

这些示例演示了如何在最新版本 1.x、版本 2.0.x 及更高版本中设置承诺策略。该方法取决于您的编程 语言。

了解有关迁移的更多信息

对于 AWS Encryption SDK for Java、AWS Encryption SDK for Python、和 AWS Encryption CLI,请 在 [the section called "更新 AWS KMS 主密钥提供程序"](#page-323-0) 中了解主密钥提供程序所需更改。

对于 AWS Encryption SDK for C 和 AWS Encryption SDK for JavaScript,请在 [更新 AWS KMS 密钥](#page-330-0) [环](#page-330-0) 中了解密钥环的可选更新。

# 如何设置您的承诺策略

您使用的承诺策略设置方法因语言实施而略有不同。这些示例演示了如何进行操作。在更改承诺策略之 前,请查看 [如何迁移和部署](#page-321-0) 中的多阶段方法。

C

从 AWS Encryption SDK for C 版本 1.7.x 开始,您可以使用

aws\_cryptosdk\_session\_set\_commitment\_policy 函数为加密和解密会话设置承诺策略。 您设置的承诺策略适用于在该会话中调用的所有加密和解密操作。

aws\_cryptosdk\_session\_new\_from\_keyring 和 aws cryptosdk session new from cmm 函数在版本 1.7.x 中弃用并在版本 2.0.x 中 移除。这些函数由返回会话的 aws\_cryptosdk\_session\_new\_from\_keyring\_2 和 aws\_cryptosdk\_session\_new\_from\_cmm\_2 函数取代。

在最新版本 1.x 中使用 aws\_cryptosdk\_session\_new\_from\_keyring\_2 和 aws cryptosdk session new from cmm 2 时,需要使用 COMMITMENT\_POLICY\_FORBID\_ENCRYPT\_ALLOW\_DECRYPT 承诺策略值调用 aws\_cryptosdk\_session\_set\_commitment\_policy 函数。在版本 2.0.x 及更高版 本中,调用此函数为可选项,需要所有有效值。版本 2.0.x 及更高版本的默认承诺策略为 COMMITMENT\_POLICY\_REQUIRE\_ENCRYPT\_REQUIRE\_DECRYPT。

有关完整的示例,请参阅 [string.cpp](https://github.com/aws/aws-encryption-sdk-c/blob/master/examples/string.cpp)。

```
/* Load error strings for debugging */
aws_cryptosdk_load_error_strings();
/* Create an AWS KMS keyring */
const char * key_arn = "arn:aws:kms:us-
west-2:111122223333:key/1234abcd-12ab-34cd-56ef-1234567890ab";
```

```
struct aws_cryptosdk_keyring *kms_keyring = 
  Aws::Cryptosdk::KmsKeyring::Builder().Build(key_arn);
/* Create an encrypt session with a CommitmentPolicy setting */struct aws_cryptosdk_session *encrypt_session = 
  aws_cryptosdk_session_new_from_keyring_2( 
     alloc, AWS_CRYPTOSDK_ENCRYPT, kms_keyring);
aws_cryptosdk_keyring_release(kms_keyring);
aws_cryptosdk_session_set_commitment_policy(encrypt_session, 
     COMMITMENT_POLICY_FORBID_ENCRYPT_ALLOW_DECRYPT);
...
/* Encrypt your data */
size_t plaintext_consumed_output;
aws_cryptosdk_session_process(encrypt_session, 
                                ciphertext_output, 
                                ciphertext_buf_sz_output, 
                                ciphertext_len_output, 
                                plaintext_input, 
                                plaintext_len_input, 
                                &plaintext_consumed_output)
...
/* Create a decrypt session with a CommitmentPolicy setting */
struct aws cryptosdk keyring *kms keyring =
  Aws::Cryptosdk::KmsKeyring::Builder().Build(key_arn);
struct aws_cryptosdk_session *decrypt_session = 
  *aws_cryptosdk_session_new_from_keyring_2( 
        alloc, AWS CRYPTOSDK DECRYPT, kms keyring);
aws_cryptosdk_keyring_release(kms_keyring);
aws_cryptosdk_session_set_commitment_policy(decrypt_session, 
         COMMITMENT_POLICY_FORBID_ENCRYPT_ALLOW_DECRYPT);
/* Decrypt your ciphertext */
size_t ciphertext_consumed_output;
aws_cryptosdk_session_process(decrypt_session, 
                                plaintext_output, 
                                plaintext_buf_sz_output, 
                                plaintext_len_output, 
                                ciphertext_input, 
                                ciphertext_len_input,
```
## C# / .NET

在适用于 .NET 的 AWS Encryption SDK 所有版本中,require-encrypt-require-decrypt 值为默认承诺策略。您可以将其明确设置为最佳实践,但这并非必需。但是,如果您使用适用 于 .NET 的 AWS Encryption SDK 解密由 AWS Encryption SDK 其他语言实施在不使用密钥承诺 的情况下加密的加密文字,需要将承诺策略值更改为 REQUIRE\_ENCRYPT\_ALLOW\_DECRYPT 或 FORBID\_ENCRYPT\_ALLOW\_DECRYPT。否则,加密文字解密尝试会失败。

在适用于 .NET 的 AWS Encryption SDK 中,您可以为 AWS Encryption SDK 的实例设置承诺策 略。使用 CommitmentPolicy 参数实例化 AwsEncryptionSdkConfig 对象,然后使用配置对 象创建 AWS Encryption SDK 实例。然后,调用配置的 AWS Encryption SDK 实例的 Encrypt() 和 Decrypt() 方法。

此示例将承诺策略设置为 require-encrypt-allow-decrypt。

```
// Instantiate the material providers
var materialProviders = 
 AwsCryptographicMaterialProvidersFactory.CreateDefaultAwsCryptographicMaterialProviders();
// Configure the commitment policy on the AWS Encryption SDK instance
var config = new AwsEncryptionSdkConfig
{ 
     CommitmentPolicy = CommitmentPolicy.REQUIRE_ENCRYPT_ALLOW_DECRYPT
};
var encryptionSdk = AwsEncryptionSdkFactory.CreateAwsEncryptionSdk(config);
string keyArn = "arn:aws:kms:us-
west-2:111122223333:key/1234abcd-12ab-34cd-56ef-1234567890ab";
var encryptionContext = new Dictionary<string, string>()
\mathcal{L} {"purpose", "test"}encryptionSdk
};
var createKeyringInput = new CreateAwsKmsKeyringInput
{ 
     KmsClient = new AmazonKeyManagementServiceClient(), 
     KmsKeyId = keyArn
};
```

```
var keyring = materialProviders.CreateAwsKmsKeyring(createKeyringInput);
// Encrypt your plaintext data
var encryptInput = new EncryptInput
{ 
     Plaintext = plaintext, 
     Keyring = keyring, 
     EncryptionContext = encryptionContext
};
var encryptOutput = encryptionSdk.Encrypt(encryptInput);
// Decrypt your ciphertext
var decryptInput = new DecryptInput
\{ Ciphertext = ciphertext, 
     Keyring = keyring
};
var decryptOutput = encryptionSdk.Decrypt(decryptInput);
```
AWS Encryption CLI

要在 AWS Encryption CLI 中设置承诺策略,请使用 --commitment-policy 参数。此参数在版 本 1.8.x 中引入。

在最新版本 1.x 中,当您在 --encrypt 或 --decrypt 命令中使用 --wrapping-keys 参数 时,需要有 forbid-encrypt-allow-decrypt 值的 --commitment-policy 参数。否则 - commitment-policy 参数无效。

在版本 2.1.x 及更高版本中,--commitment-policy 参数为可选项,默认为 requireencrypt-require-decrypt 值,其不会加密或解密任何不使用密钥承诺加密的加密文字。但 是,我们建议您在所有加密和解密调用中明确设置承诺策略,以便进行维护和故障排除。

此示例设置了承诺策略。从版本 1.8.x 开始,此示例还使用取代 - -master-keys 参数的 - wrapping-keys 参数。有关详细信息,请参阅 [the section called "更新 AWS KMS 主密钥提供程](#page-323-0) [序"。](#page-323-0)有关完整示例,请参阅 [AWS Encryption CLI 的示例。](#page-209-0)

```
\\ To run this example, replace the fictitious key ARN with a valid value. 
$ keyArn=arn:aws:kms:us-west-2:111122223333:key/1234abcd-12ab-34cd-56ef-1234567890ab
\\ Encrypt your plaintext data - no change to algorithm suite used
$ aws-encryption-cli --encrypt \ 
                      --input hello.txt \
```

```
 --wrapping-keys key=$keyArn \ 
                       --commitment-policy forbid-encrypt-allow-decrypt \ 
                       --metadata-output ~/metadata \ 
                       --encryption-context purpose=test \ 
                       --output .
\\ Decrypt your ciphertext - supports key commitment on 1.7 and later
$ aws-encryption-cli --decrypt \ 
                       --input hello.txt.encrypted \ 
                       --wrapping-keys key=$keyArn \ 
                       --commitment-policy forbid-encrypt-allow-decrypt \ 
                       --encryption-context purpose=test \ 
                       --metadata-output ~/metadata \ 
                       --output .
```
Java

从 AWS Encryption SDK for Java 版本 1.7.x 开始,您为表示 AWS Encryption SDK 客户端的对象 的 AwsCrypto实例设置了承诺策略。该承诺策略设置适用于在该客户端中调用的所有加密和解密 操作。

AwsCrypto() 构造函数在 AWS Encryption SDK for Java 最新版本 1.x 中弃用并在版本 2.0.x 中移除。该构造函数由新的 Builder 类、Builder.withCommitmentPolicy() 方法和 CommitmentPolicy 枚举类型取代。

```
在最新版本 1.x 中,Builder 类需要 Builder.withCommitmentPolicy()
方法和 CommitmentPolicy.ForbidEncryptAllowDecrypt 参数。从版本 
2.0.x 开始,Builder.withCommitmentPolicy()方法为可选项;默认值为
CommitmentPolicy.RequireEncryptRequireDecrypt。
```
有关完整示例,请参阅 [SetCommitmentPolicyExample.java](https://github.com/aws/aws-encryption-sdk-java/blob/master/src/examples/java/com/amazonaws/crypto/examples/SetCommitmentPolicyExample.java)。

```
// Instantiate the client
final AwsCrypto crypto = AwsCrypto.builder()
     .withCommitmentPolicy(CommitmentPolicy.ForbidEncryptAllowDecrypt)
    .build();
// Create a master key provider in strict mode
String awsKmsKey = "arn:aws:kms:us-
west-2:111122223333:key/1234abcd-12ab-34cd-56ef-1234567890ab";
KmsMasterKeyProvider masterKeyProvider = KmsMasterKeyProvider.builder()
```

```
 .buildStrict(awsKmsKey);
// Encrypt your plaintext data
CryptoResult<byte[], KmsMasterKey> encryptResult = crypto.encryptData( 
     masterKeyProvider, 
     sourcePlaintext, 
     encryptionContext);
byte[] ciphertext = encryptResult.getResult();
// Decrypt your ciphertext
CryptoResult<byte[], KmsMasterKey> decryptResult = crypto.decryptData( 
         masterKeyProvider, 
         ciphertext);
byte[] decrypted = decryptResult.getResult();
```
**JavaScript** 

从 AWS Encryption SDK for JavaScript 版本 1.7.x 开始,您可以在调用实例化 AWS Encryption SDK 客户端的新 buildClient 函数时设置承诺策略。buildClient 函数需要表示承诺策略的 枚举值。进行加密和解密时,该函数会返回强制执行您的承诺策略的已更新 encrypt 和 decrypt 函数。

在最新版本 1.x 中,buildClient 函数需要

CommitmentPolicy.FORBID\_ENCRYPT\_ALLOW\_DECRYPT 参数。从版本 2.0.x 开始,承诺策略 参数为可选项,默认值为 CommitmentPolicy.REQUIRE\_ENCRYPT\_REQUIRE\_DECRYPT。

Node.js 和浏览器的代码相同,唯一区别在于浏览器需要使用语句设置凭证。

以下示例使用 AWS KMS 密钥环加密数据。新的 buildClient 函数将承诺策略设置为 FORBID\_ENCRYPT\_ALLOW\_DECRYPT, 其为最新版本 1.x 的默认值。buildClient 返回的已升 级 encrypt 和 decrypt 函数强制执行您设置的承诺策略。

```
import { buildClient } from '@aws-crypto/client-node'
const { encrypt, decrypt } = 
  buildClient(CommitmentPolicy.FORBID_ENCRYPT_ALLOW_DECRYPT)
// Create an AWS KMS keyring
const generatorKeyId = 'arn:aws:kms:us-west-2:111122223333:alias/ExampleAlias'
const keyIds = ['arn:aws:kms:us-
west-2:111122223333:key/1234abcd-12ab-34cd-56ef-1234567890ab']
const keyring = new KmsKeyringNode({ generatorKeyId, keyIds })
```

```
// Encrypt your plaintext data
const { ciphertext } = await encrypt(keyring, plaintext, { encryptionContext: 
  context })
// Decrypt your ciphertext
const { decrypted, messageHeader } = await decrypt(keyring, ciphertext)
```
Python

从 AWS Encryption SDK for Python 版本 1.7.x 开始,您为表示 AWS Encryption SDK 客户端的新 对象的 EncryptionSDKClient实例设置了承诺策略。您设置的承诺策略适用于所有使用该客户 端实例的 encrypt 和 decrypt 调用。

在最新版本 1.x 中,EncryptionSDKClient 构造函数需要

CommitmentPolicy.FORBID\_ENCRYPT\_ALLOW\_DECRYPT 枚举值。从版本 2.0.x 开始,承诺策 略参数为可选项,默认值为 CommitmentPolicy.REQUIRE\_ENCRYPT\_REQUIRE\_DECRYPT。

此示例使用新的 EncryptionSDKClient 构造函数并将承诺策略设置为 1.7.x 默认 值。构造函数实例化表示 AWS Encryption SDK 的客户端。当您在此客户端上调用 encrypt、decrypt 或 stream 方法时,这些方法会强制执行您设置的承诺策略。此示例还使用 StrictAwsKmsMasterKeyProvider 类的新构造函数,该构造函数在加密和解密时指定 AWS KMS keys。

有关完整示例,请参阅 [set\\_commitment.py。](https://github.com/aws/aws-encryption-sdk-python/blob/master/examples/src/set_commitment.py)

```
# Instantiate the client
client = 
  aws_encryption_sdk.EncryptionSDKClient(commitment_policy=CommitmentPolicy.FORBID_ENCRYPT_ALLOW_DECRYPT)
// Create a master key provider in strict mode
aws_kms_key = "arn:aws:kms:us-
west-2:111122223333:key/1234abcd-12ab-34cd-56ef-1234567890ab"
aws_kms_strict_master_key_provider = StrictAwsKmsMasterKeyProvider( 
         key_ids=[aws_kms_key]
)
# Encrypt your plaintext data
ciphertext, encrypt_header = client.encrypt( 
         source=source_plaintext, 
         encryption_context=encryption_context, 
         master_key_provider=aws_kms_strict_master_key_provider
)
```

```
# Decrypt your ciphertext
decrypted, decrypt_header = client.decrypt( 
         source=ciphertext, 
         master_key_provider=aws_kms_strict_master_key_provider
)
```
# 对迁移到至最新版本进行故障排除

在将应用程序更新到版本 AWS Encryption SDK 版本 2.0.x 或更高版本之前,首先更新到 AWS Encryption SDK 最新版本 1.x 并进行完整部署。这将有助于避免在更新到版本 2.0.x 及更高版本时可能 遇到的多数错误。有关详细指南(包括示例),请参阅 [迁移 AWS Encryption SDK。](#page-320-0)

**A** Important

验证最新版本 1.x 为 AWS Encryption SDK 版本 1.7.x 或更高版本。

**a** Note

AWS Encryption CLI:本指南中对 AWS Encryption SDK 版本 1.7.x 的引用适用于 AWS Encryption CLI 版本 1.8.x。本指南中对 AWS Encryption SDK 版本 2.0.x 的引用适用于 AWS Encryption CLI 2.1.x。 新的安全功能最初是在 AWS Encryption CLI 版本 1.7.x 和 2.0.x 中发布的。但是,AWS Encryption CLI 版本 1.8.x 取代版本 1.7.x,AWS Encryption CLI 2.1.x 取代 2.0.x。有关详细信 息,请参阅 GitHub 上的 [aws-encryption-sdk-cli](https://github.com/aws/aws-encryption-sdk-cli/) 存储库中的相[关安全通告](https://github.com/aws/aws-encryption-sdk-cli/security/advisories/GHSA-2xwp-m7mq-7q3r)。

本主题旨在帮助您识别和解决可能遇到的最常见错误。

## 主题

- [弃用或移除的对象](#page-342-0)
- [配置冲突:承诺策略和算法套件](#page-342-1)
- [配置冲突:承诺策略和加密文字](#page-343-0)
- [密钥承诺验证失败](#page-343-1)
- [其他加密故障](#page-343-2)
- [其他加密故障](#page-343-3)
- [回滚注意事项](#page-344-0)

# <span id="page-342-0"></span>弃用或移除的对象

版本 2.0.x 包含几项重大更改,包括移除版本 1.7.x 中弃用的旧版构造函数、方法、函数和类。为避免 编译器错误、导入错误、语法错误和未找到符号错误(取决于您的编程语言),请先升级到适用于您的 编程语言的 AWS Encryption SDK 最新版本 1.x。(此版本必须为版本 1.7.x 或更高版本。) 在使用最 新版本 1.x 时,您可以在移除原始符号之前开始使用替换元素。

如果需要立即升级到版本 2.0.x 或更高版本,[请查阅您的编程语言的更改日志,](#page-306-0)然后用更改日志建议的 符号替换旧版符号。

# <span id="page-342-1"></span>配置冲突:承诺策略和算法套件

如果您指定的算法套件与您的[承诺策略](#page-19-0)冲突,加密调用会失败并出现配置冲突错误。

为避免此类错误,请勿指定算法套件。默认情况下,AWS Encryption SDK 会选择与您的承诺策略兼容 的最安全的算法。但是,如果您必须指定算法套件(例如不具有签名的算法套件),请确保选择与您的 承诺策略兼容的算法套件。

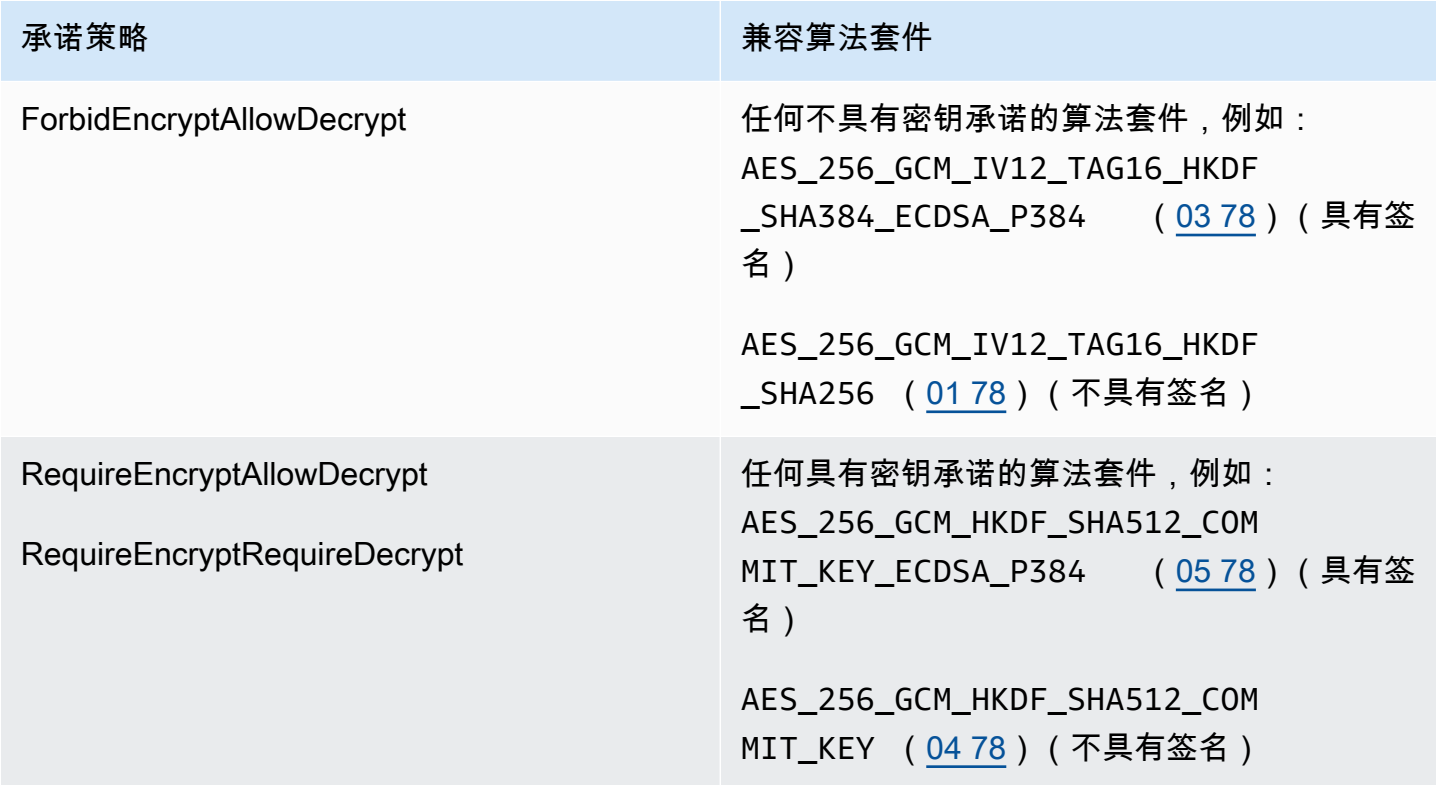

如果您在未指定算法套件时遇到此错误,则可能是您的[加密材料管理器](#page-17-0) (CMM)选择了冲突算法套 件。默认 CMM 不会选择冲突算法套件,但自定义 CMM 可能会。如需帮助,请参阅自定义 CMM 相关 文档。

# <span id="page-343-0"></span>配置冲突:承诺策略和加密文字

RequireEncryptRequireDecrypt[承诺策略不](#page-19-0)允许 AWS Encryption SDK 解密未使用[密钥承诺加](#page-18-0)密 的消息。如果您要求 AWS Encryption SDK 不使用密钥承诺解密消息,则会返回配置冲突错误。

为避免此错误,在设置 RequireEncryptRequireDecrypt 承诺策略之前,请确保所有未 使用密钥承诺加密的加密文字均使用密钥承诺进行解密和重新加密,或者由其他应用程序处 理。如果您遇到此错误,可以针对冲突加密文字返回错误,或者将您的承诺策略暂时更改为 RequireEncryptAllowDecrypt。

如果您因为在未首先升级到最新版本 1.x(1.7.x 或更高版本)的情况下,从 1.7.x 之前的版本升级到版 本 2.0.x 或更高版本遇到此错误,可以考虑[回滚到](#page-344-0)最新版本 1.x,并在升级到版本 2.0.x 或更高版本之 前将该版本部署到所有主机。有关帮助信息,请参阅 [如何迁移和部署 AWS Encryption SDK。](#page-321-0)

## <span id="page-343-1"></span>密钥承诺验证失败

解密使用密钥承诺加密的消息时,可能会收到密钥承诺验证失败的错误消息。这表示解密调用失败,因 为[加密消息](#page-13-0)中的数据密钥与消息的唯一数据密钥不同。通过在解密过程中验证数据密钥,[密钥承诺](#page-18-0)可以 避免解密可能生成多个明文的消息。

此错误表示 AWS Encryption SDK 未返回您尝试解密的加密消息。此错误可能是手动制作的消息或数 据损坏的结果。如果您遇到此错误,您的应用程序可能会拒绝该消息并继续,或者停止处理新消息。

# <span id="page-343-2"></span>其他加密故障

加密故障原因多种多样。您不可使用 [AWS KMS Discovery 密钥环](#page-80-0)[或发现模式下的主密钥提供程序](#page-323-0)加密 消息。

请确保指定包含您[有权用其](#page-71-0)加密的包装密钥的密钥环或主密钥提供程序。有关 AWS KMS keys 权限 的帮助,请参阅《AWS Key Management Service 开发人员指南》中[的查看密钥政策](https://docs.aws.amazon.com/kms/latest/developerguide/key-policy-viewing.html) 和[确定对 AWS](https://docs.aws.amazon.com/kms/latest/developerguide/determining-access.html) [KMS key 的访问权限](https://docs.aws.amazon.com/kms/latest/developerguide/determining-access.html)。

# <span id="page-343-3"></span>其他加密故障

如果加密消息解密尝试失败,则意味着 AWS Encryption SDK 无法(或不会)解密消息中的任何加密 数据密钥。

如果您使用的是指定包装密钥的密钥环或主密钥提供程序,则 AWS Encryption SDK 仅使用您指定的 包装密钥。请确认您使用的是打算使用且拥有至少一个包装密钥 kms:Decrypt 权限的包装密钥。如 果您使用的是 AWS KMS keys,则可以尝试使用 [AWS KMS Discovery 密钥环](#page-80-0)[或发现模式下的主密钥](#page-323-0) [提供程序](#page-323-0)解密消息。如果操作成功,在返回明文之前,请验证用于解密消息的密钥是否是您信任的密 钥。

# <span id="page-344-0"></span>回滚注意事项

如果您的应用程序无法加密或解密数据,则通常可以通过更新代码符号、密钥环、主密钥提供程序或[承](#page-19-0) [诺策略](#page-19-0)来解决问题。但是,在某些情况下,您可能会决定最好将应用程序回滚到 AWS Encryption SDK 先前版本。

如果必须回滚,请谨慎操作。AWS Encryption SDK 1.7.x 之前的版本无法解密使用[密钥承诺加](#page-18-0)密的加 密文字。

- 从最新版本 1.x 回滚到 AWS Encryption SDK 先前版本通常是安全的。您可能需要撤消对代码所做 更改才能使用先前版本不支持的符号和对象。
- 在版本 2.0.x 或更高版本中开始使用密钥承诺进行加密后(将您的承诺策略设置为 RequireEncryptAllowDecrypt),您可以回滚到版本 1.7.x 而非任何早期版本。AWS Encryption SDK 1.7.x 之前的版本无法解密使[用密钥承诺](#page-18-0)加密的加密文字。

如果您在所有主机均可使用密裙承诺的方向意外启用了使用密钥承诺进行加密,则最好继续推出而非 回滚。如果消息是暂时的,或者可以安全删除,则可以考虑在消息丢失的情况下进行回滚。如果需要回 滚,您可以考虑编写解密和重新加密所有消息的工具。

# 常见问题

- [AWS Encryption SDK与 AWS 开发工具包有何不同?](#page-345-0)
- [AWS Encryption SDK 与 Amazon S3 加密客户端有何不同?](#page-346-0)
- [AWS Encryption SDK支持哪些加密算法,哪种算法是默认算法?](#page-346-1)
- [如何生成初始化向量 \(IV\) 以及将其存储在何处?](#page-346-2)
- [如何生成、加密和解密每个数据密钥?](#page-346-3)
- [如何跟踪用于加密我的数据的数据密钥?](#page-347-0)
- [AWS Encryption SDK如何将加密的数据密钥与其加密数据存储在一起?](#page-347-1)
- [AWS Encryption SDK消息格式在加密的数据中增加了多少开销?](#page-347-2)
- [我是否可以使用自己的主密钥提供程序?](#page-347-3)
- [我是否可以使用多个包装密钥加密数据?](#page-348-0)
- [我可以使用 AWS Encryption SDK加密哪些数据类型?](#page-348-1)
- [AWS Encryption SDK如何加密和解密输入/输出 \(I/O\) 流?](#page-348-2)

<span id="page-345-0"></span>AWS Encryption SDK与 AWS 开发工具包有何不同?

[AWS SDK](https://aws.amazon.com/tools/) 提供用于与亚马逊云科技(AWS)交互的库,包括 AWS Key Management Service(AWS KMS)。AWS Encryption SDK 的某些语言实施(例[如适用于 .NET 的 AWS](#page-136-0)  [Encryption SDK\)](#page-136-0)始终需要采用相同编程语言的 AWS SDK。只有当您在密钥环或主密钥提供程 序中使用 AWS KMS 密钥时,其他语言实施才需要对应 AWS SDK。有关详细信息,请参阅 [AWS](#page-122-0) [Encryption SDK编程语言](#page-122-0) 中有关您的编程语言的主题。

您可以使用 AWS SDK 与 AWS KMS 进行交互,包括对少量数据(使用对称加密密钥最多为 4096 字节)加密和解密,以及生成用于客户端加密的数据密钥。但是,生成数据密钥时,必须管理整个 加密和解密过程,包括使用 AWS KMS 外部数据密钥加密数据、安全丢弃明文数据密钥、存储加密 数据密钥,然后解密数据密钥和数据。AWS Encryption SDK 为您处理此过程。

AWS Encryption SDK 提供了一个库,该库使用行业标准和最佳实践加密和解密数据。其生成数据 密钥,使用您指定的包装密钥对其进行加密,然后返回加密消息,其为包含加密数据和解密所需的 加密数据密钥的便携式数据对象。到解密时,您传入加密消息和至少一个包装密钥(可选),然后 AWS Encryption SDK 返回您的明文数据。

您可以在 AWS Encryption SDK 中将 AWS KMS keys 用作包装密钥,但这不是必需的。您可以使 用自己生成的加密密钥以及来自密钥管理器或本地硬件安全模块的加密密钥。即使您没有 AWS 账 户,也可以使用 AWS Encryption SDK。

<span id="page-346-0"></span>AWS Encryption SDK 与 Amazon S3 加密客户端有何不同?

AWS SDK 中的 [Amazon S3 加密客户端](https://docs.aws.amazon.com/AmazonS3/latest/user-guide/UsingClientSideEncryption.html) 为 Amazon Simple Storage Service(Amazon S3)中存 储的数据提供加密和解密。这些客户端与 Amazon S3 紧密耦合在一起,并且仅适用于在该位置中 存储的数据。

AWS Encryption SDK为可存储在任意位置的数据提供加密和解密。AWS Encryption SDK 和 Amazon S3 加密客户端不兼容,因为它们生成具有不同数据格式的密文。

<span id="page-346-1"></span>AWS Encryption SDK支持哪些加密算法,哪种算法是默认算法?

AWS Encryption SDK 使用伽罗瓦/计数器模式(GCM)中的高级加密标准(AES)对称算法(称为 AES-GCM)以加密您的数据。其允许您从多种对称和非对称算法中进行选择,以便对加密数据的 数据密钥进行加密。

对于 AES-GCM,默认算法套件为 AES-GCM,具有 256 位密钥、密钥派生(HKDF)、[数字签](#page-20-0) [名](#page-20-0)和[密钥承诺](#page-18-0)。AWS Encryption SDK 还支持 192 位和 128 位加密密钥以及加密算法,无需数字签 名和密钥承诺。

在所有情况下,初始化向量 (IV) 长度为 12 个字节;身份验证标签长度为 16 个字节。默认情况下, 该开发工具包将数据密钥作为基于 HMAC 的提取和扩展密钥派生函数 (HKDF) 输入以派生 AES-GCM 加密密钥,并且还添加椭圆曲线数字签名算法 (ECDSA) 签名。

有关选择要使用的算法的信息,请参阅[支持的算法套件](#page-22-0)。

有关支持的算法的实施详细信息,请参阅[算法参考](#page-373-0)。

<span id="page-346-2"></span>如何生成初始化向量 (IV) 以及将其存储在何处?

AWS Encryption SDK 使用确定性的方法为每个帧构造不同的 IV 值。此过程可确保消息中的 IV 永 远不会重复。(在 AWS Encryption SDK for Java 和 AWS Encryption SDK for Python 版本 1.3.0 之前,AWS Encryption SDK 会为每个帧随机生成一个唯一的 IV 值。)

IV 存储在 AWS Encryption SDK 返回的加密消息中。有关更多信息,请参阅 [AWS Encryption SDK](#page-349-0) [消息格式参考](#page-349-0)。

<span id="page-346-3"></span>如何生成、加密和解密每个数据密钥?

方法取决于您使用的密钥环或主密钥提供程序。

AWS Encryption SDK 中的 AWS KMS 密钥环和主密钥提供程序使用 AWS KMS [GenerateDataKey](https://docs.aws.amazon.com/kms/latest/APIReference/API_GenerateDataKey.html) API 操作来生成各个数据密钥,并使用其包装密钥对其进行加密。为了使用其他 KMS 密钥加密数 据密钥副本,其使用 AWS KMS [Encrypt](https://docs.aws.amazon.com/kms/latest/APIReference/API_Encrypt.html) 操作。为了解密数据密钥,其使用 AWS KMS [Decrypt](https://docs.aws.amazon.com/kms/latest/APIReference/API_Decrypt.html) 操 作。有关详细信息,请参阅 GitHub AWS Encryption SDK Specification 中的 [AWS KMS keyring。](https://github.com/awslabs/aws-encryption-sdk-specification/blob/master/framework/aws-kms/aws-kms-keyring.md)

其他密钥环使用各种编程语言的最佳实践方法生成数据密钥并进行加密和解密。有关详细信息,请 参阅 GitHub AWS Encryption SDK Specification 的 [Framework 部分中](https://github.com/awslabs/aws-encryption-sdk-specification/tree/master/framework)的密钥环或主密钥提供程序 规范。

<span id="page-347-0"></span>如何跟踪用于加密我的数据的数据密钥?

AWS Encryption SDK 为您执行该操作。在加密数据时,该开发工具包加密数据密钥,并将加密的 密钥与加密的数据一起存储在它返回的[加密的消息](#page-16-0)中。在解密数据时,AWS Encryption SDK从加 密的消息中提取加密的数据密钥,对其进行解密,然后使用该密钥解密数据。

<span id="page-347-1"></span>AWS Encryption SDK如何将加密的数据密钥与其加密数据存储在一起?

AWS Encryption SDK中的加密操作返[回加密的消息](#page-16-0),这是一个包含加密数据及其加密数据密钥的 数据结构。消息格式包含至少两个部分:标头 和正文。消息标头包含加密的数据密钥以及有关消息 正文组成方式的消息。消息正文包含加密的数据。如果算法套件包含[数字签名](#page-20-0),则消息格式包括包 含签名的页脚。有关更多信息,请参阅 [AWS Encryption SDK消息格式参考。](#page-349-0)

<span id="page-347-2"></span>AWS Encryption SDK消息格式在加密的数据中增加了多少开销?

AWS Encryption SDK增加的开销量取决于一些因素,其中包括:

- 明文数据的大小
- 使用哪些支持的算法
- 是否提供其他经过身份验证的数据 (AAD) 以及该 AAD 的长度
- 包装密钥或主密钥的数量和类型
- 帧大小(在使用[帧数据](#page-358-0)时)

如果在默认配置中使用 AWS Encryption SDK [将一个 AWS KMS key 作为包装密钥(或主密 钥),无 AAD,非帧数据,带签名的加密算法],开销大约为 600 个字节。一般来说,您可以合理 地假设 AWS Encryption SDK增加 1 KB 或更少的开销,不包括提供的 AAD。有关更多信息,请参 阅 [AWS Encryption SDK消息格式参考。](#page-349-0)

<span id="page-347-3"></span>我是否可以使用自己的主密钥提供程序?

是。实施详细信息因使用的[支持的编程语言](#page-122-0)而有所不同。不过,所有支持的语言允许定义自定义[加](#page-17-0) [密材料管理器\(CMM\)、](#page-17-0)主密钥提供程序、密钥环、主密钥和包装密钥。

<span id="page-348-0"></span>我是否可以使用多个包装密钥加密数据?

是。您可以使用附加包装密钥(或主密钥)加密数据密钥,以便在位于不同区域或无法用于解密时 提供冗余。

要使用多个包装密钥加密数据,请创建一个具有多个包装密钥的密钥环或主密钥提供程序。在使用 密钥环时,您可以创建[一个具有多个包装密钥的密钥环](#page-72-0)**或**[多重密钥环](#page-117-0)**。** 

当您使用多个包装密钥加密数据时,AWS Encryption SDK 会使用一个包装密钥生成明文数据密 钥。数据密钥是唯一的,在数学上与包装密钥无关。此操作会返回明文数据密钥以及由包装密钥加 密的数据密钥的副本。然后是加密方法,即使用其他包装密钥加密数据密钥。生成的[加密消息](#page-16-0)包含 加密的数据以及加密的数据密钥,每个包装密钥具有一个加密的数据密钥。

可以通过在加密操作中使用的任一包装密钥以解密加密消息。AWS Encryption SDK 使用包装密钥 解密加密的数据密钥。然后,它使用明文数据密钥以解密数据。

<span id="page-348-1"></span>我可以使用 AWS Encryption SDK加密哪些数据类型?

AWS Encryption SDK 的多数编程语言实施均可加密原始字节(字节数组)、I/O 流(字节流)和字 符串。适用于 .NET 的 AWS Encryption SDK 不支持 I/O 流。我们为每[种支持的编程语言](#page-122-0)提供了示 例代码。

<span id="page-348-2"></span>AWS Encryption SDK如何加密和解密输入/输出 (I/O) 流?

AWS Encryption SDK创建一个包装基础 I/O 流的加密或解密流。加密或解密流对读取或写入调用执 行加密操作。例如,它可以读取基础流上的明文数据,并在返回结果之前对其进行加密。或者,它 可以从基础流中读取密文,并在返回结果之前对其进行解密。我们为每种支持流式传输的[支持的编](#page-122-0) [程语言](#page-122-0)提供了加密和解密流的示例代码。

适用于 .NET 的 AWS Encryption SDK 不支持 I/O 流。

# AWS Encryption SDK 参考文档

本页面提供了在您构建与 AWS Encryption SDK 兼容的加密库时可供参考的信息。如果您不需要构 建自己的兼容加密库,则可能不需要此信息。

要以支持的编程语言之一使用 AWS Encryption SDK,请参[阅编程语言](#page-122-0)。

有关定义适当AWS Encryption SDK实现要素的规范,请参阅中[的AWS Encryption SDK规范](https://github.com/awslabs/aws-encryption-sdk-specification/) GitHub。

AWS Encryption SDK使[用支持的算法](#page-22-0)以返回单个数据结构或消息,其中包含加密的数据和相应的加密 数据密钥。以下主题介绍了这些算法和数据结构。可以使用该信息构建一些库,它们可以读取和写入与 该开发工具包兼容的密文。

## 主题

- [AWS Encryption SDK消息格式参考](#page-349-0)
- [AWS Encryption SDK消息格式示例](#page-361-0)
- [AWS Encryption SDK的正文经过身份验证的附加数据 \(AAD\) 参考](#page-372-0)
- [AWS Encryption SDK 算法参考](#page-373-0)
- [AWS Encryption SDK初始化向量参考](#page-377-0)
- [AWS KMS 分层密钥环技术详细信息](#page-378-0)

# <span id="page-349-0"></span>AWS Encryption SDK消息格式参考

本页面提供了在您构建与 AWS Encryption SDK 兼容的加密库时可供参考的信息。如果您不需要构 建自己的兼容加密库,则可能不需要此信息。

要以支持的编程语言之一使用 AWS Encryption SDK,请参[阅编程语言](#page-122-0)。

有关定义适当AWS Encryption SDK实现要素的规范,请参阅中[的AWS Encryption SDK规范](https://github.com/awslabs/aws-encryption-sdk-specification/) GitHub。

AWS Encryption SDK 中的加密操作返回单个数据结构或[加密消息,](#page-16-0)其中包含加密的数据(加密文字) 和所有加密的数据密钥。要了解该数据结构或构建读取和写入该结构的库,您需要了解消息格式。

消息格式包含至少两个部分:标头 和正文。在某些情况下,消息格式包含第三个部分(脚注)。消息 格式按网络字节顺序定义有序的字节序列,也称为 big-endian 格式。消息格式从标头开始,然后是正 文,最后是脚注(如果有)。

AWS Encryption SDK 支持的[算法套件使](#page-373-0)用两种消息格式版本之一。没有[密钥承诺的](#page-18-0)算法套件使用消息 格式版本 1。带有密钥承诺的算法套件使用消息格式版本 2。

#### 主题

- [标头结构](#page-350-0)
- [正文结构](#page-357-0)
- [脚注结构](#page-361-1)

# <span id="page-350-0"></span>标头结构

消息标头包含加密的数据密钥以及有关消息正文组成方式的消息。下表描述了在消息格式版本 1 和版 本 2 中构成标头的字段。字节是按显示的顺序附加的。

不存在值表示该字段在该版本的消息格式中不存在。粗体文本表示每个版本中不同的值。

## **a** Note

您可能需要水平或垂直滚动才能查看此表中的所有数据。

## 标头结构

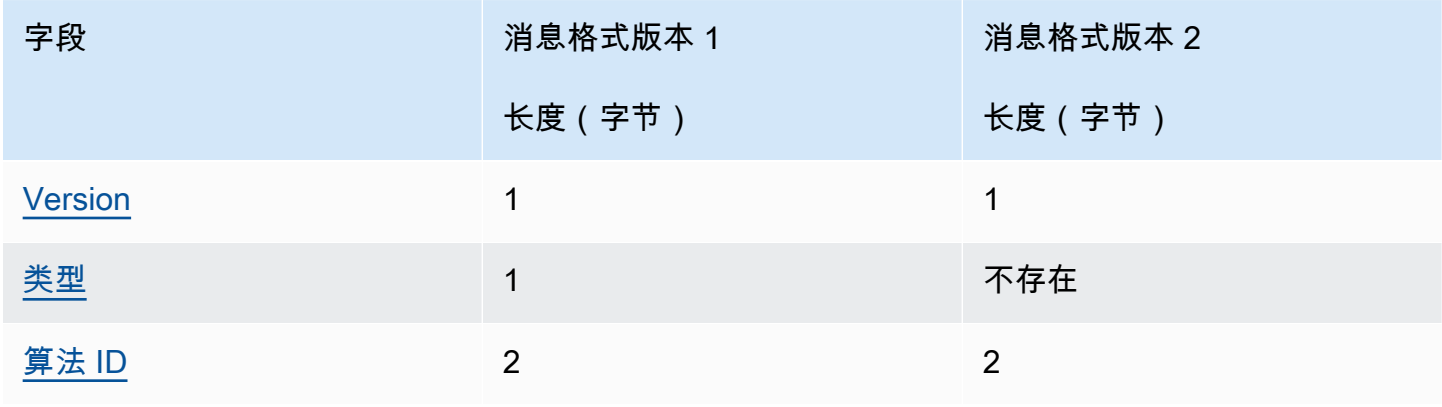

AWS Encryption SDK **The Contract of the Contract of the Contract of the Contract of Table 2** and Table 2 and Table 3 and Table 3 and Table 3 and Table 3 and Table 3 and Table 3 and Table 3 and Table 3 and Table 3 and Tabl

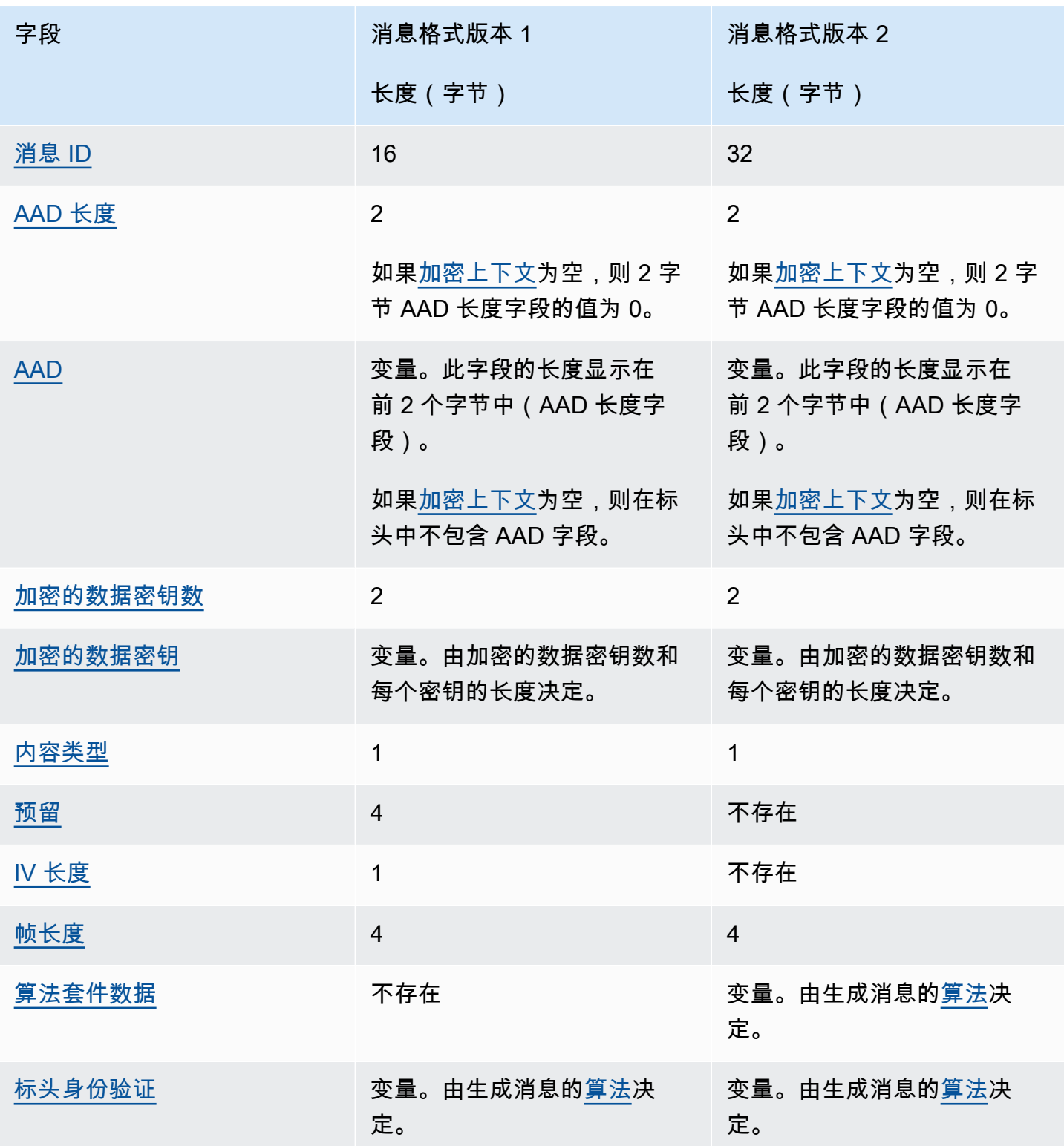

<span id="page-351-0"></span>Version

该消息格式的版本。版本为 1 或 2,在十六进制表示法中编码为字节 01 或 02

#### <span id="page-352-0"></span>类型

该消息格式的类型。该类型指示结构的种类。唯一支持的类型描述为客户验证的加密数据。其类型 值为 128,在十六进制表示法中编码为字节 80。

此字段在消息格式版本 2 中不存在。

### <span id="page-352-1"></span>算法 ID

使用的算法的标识符。这是一个解释为 16 位无符号整数的 2 字节值。有关算法的更多信息,请参 阅[AWS Encryption SDK 算法参考。](#page-373-0)

## <span id="page-352-2"></span>消息 ID

随机生成的值,用于标识消息。消息 ID:

- 唯一地标识加密的消息。
- 将消息标头弱绑定到消息正文。
- 提供一种机制以安全地在多个加密的消息中重用数据密钥。
- 防止在 AWS Encryption SDK中意外重复使用数据密钥或导致密钥失效。

此值在消息格式版本 1 中为 128 位,在版本 2 中为 256 位。

<span id="page-352-3"></span>AAD 长度

其他经过身份验证的数据 (AAD) 的长度。这是一个解释为 16 位无符号整数的 2 字节值,它指定包 含 AAD 的字节数。

如果[加密上下文](#page-15-0)为空,则 AAD 长度字段的值为 0。

### <span id="page-352-4"></span>AAD

其他经过身份验证的数据。AAD 是编码形式的[加密上下文,](#page-15-0)这是一个键值对数组,其中,每个键和 值是一个 UTF-8 编码的字符串。加密上下文将转换为一个字节序列并用于 AAD 值。如果加密上下 文为空,则在标头中不包含 AAD 字段。

在使用[具有签名的算法](#page-373-0)时,加密上下文必须包含 {'aws-crypto-public-key', Qtxt} 键值 对。Qtxt 表示根据 [SEC 1 2.0 版压](http://www.secg.org/sec1-v2.pdf)缩并进行 Base64 编码的椭圆曲线点 Q。加密上下文可以包含额 外的值,但构造的 AAD 的最大长度为 2^16 - 1 字节。

下表描述了组成 AAD 的字段。键值对是根据 UTF-8 字符代码按键升序排列的。字节是按显示的顺 序附加的。

#### AAD 结构

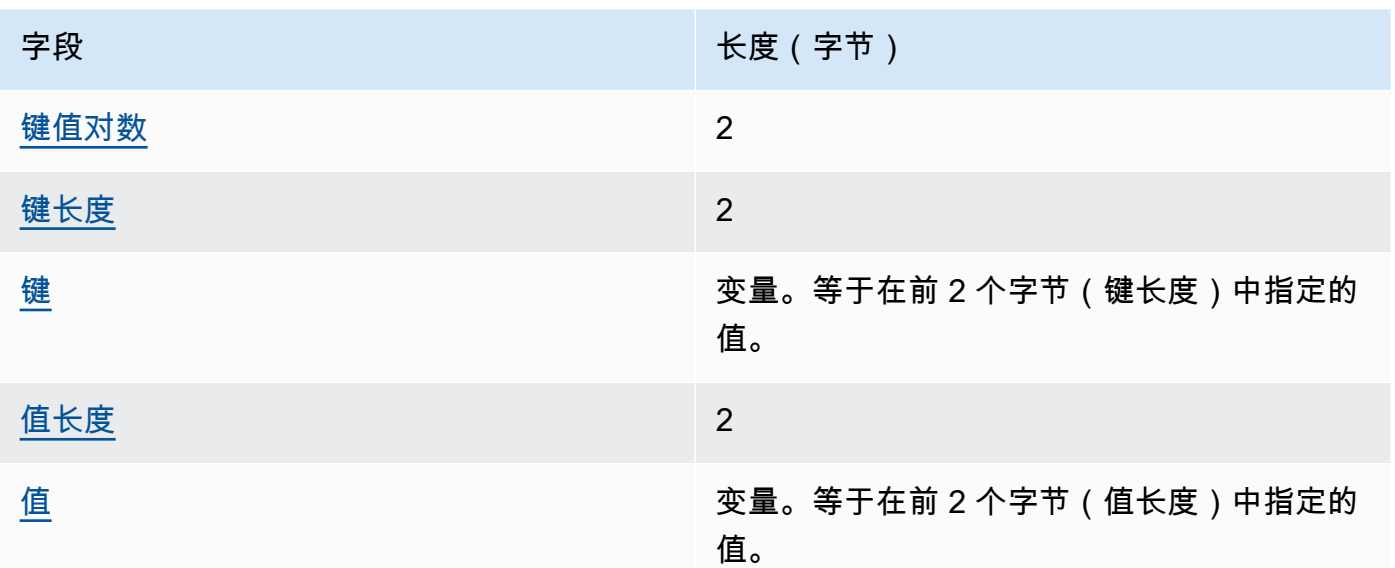

#### <span id="page-353-1"></span>键值对数

AAD 中的键值对数。这是一个解释为 16 位无符号整数的 2 字节值,它指定 AAD 中的键值对 数。AAD 中的最大键值对数为 2^16 - 1 个。

如果没有加密上下文或加密上下文为空,则在 AAD 结构中不包含该字段。

### <span id="page-353-2"></span>键长度

<span id="page-353-3"></span>键值对的键长度。这是一个解释为 16 位无符号整数的 2 字节值,它指定包含键的字节数。 键

键值对的键。这是 UTF-8 编码的字节序列。

#### <span id="page-353-4"></span>值长度

<span id="page-353-5"></span>键值对的值长度。这是一个解释为 16 位无符号整数的 2 字节值,它指定包含值的字节数。 值

键值对的值。这是 UTF-8 编码的字节序列。

#### <span id="page-353-0"></span>加密的数据密钥数

加密的数据密钥数。这是一个解释为 16 位无符号整数的 2 字节值,它指定加密的数据密钥数。每 条消息中加密数据密钥的最大数量为 65535(2^16 - 1)。

## <span id="page-354-0"></span>加密的数据密钥

加密的数据密钥及方列长度由加密的数据密钥数和每个密钥的长度决定。该序列包含至少一个 加密的数据密钥。

下表描述了组成每个加密的数据密钥的字段。字节是按显示的顺序附加的。

加密的数据密钥结构

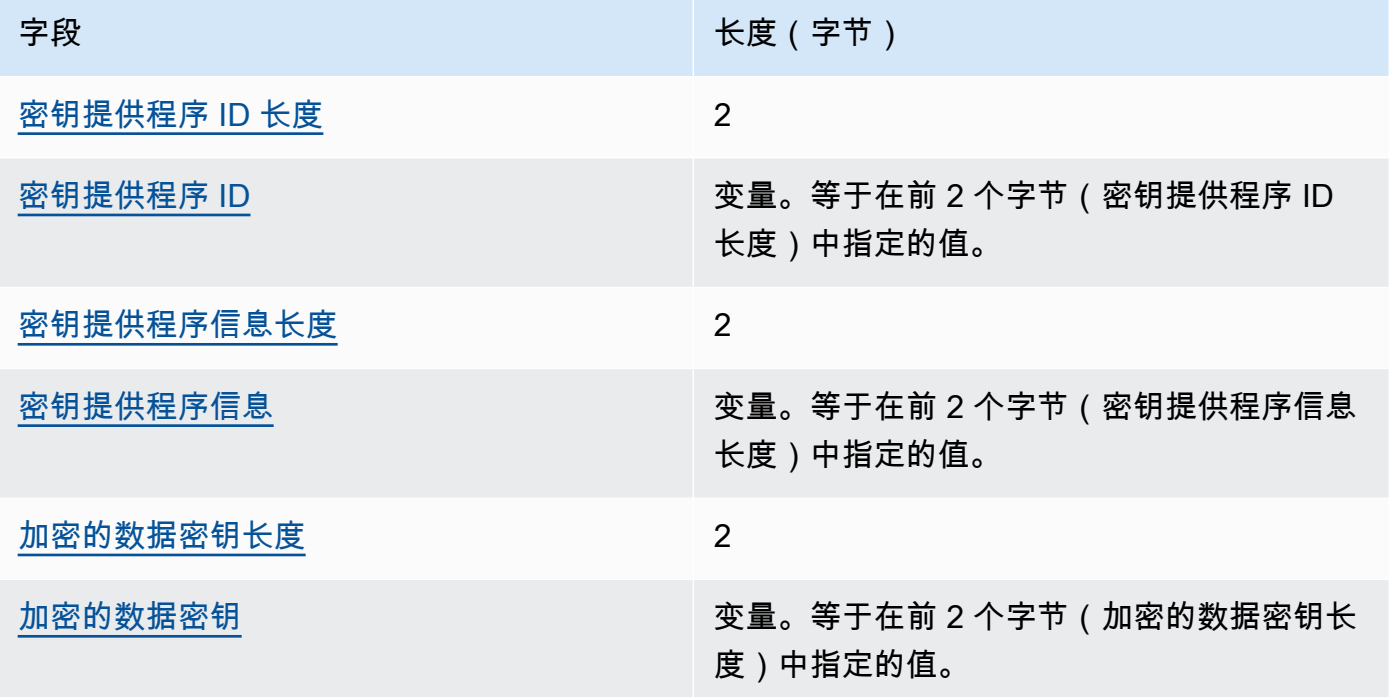

<span id="page-354-1"></span>密钥提供程序 ID 长度

密钥提供程序标识符的长度。这是一个解释为 16 位无符号整数的 2 字节值,它指定包含密钥提 供程序 ID 的字节数。

<span id="page-354-2"></span>密钥提供程序 ID

<span id="page-354-3"></span>密钥提供程序标识符。它用于指示加密的数据密钥的提供程序,并且可以进行扩展。 密钥提供程序信息长度

密钥提供程序信息的长度。这是一个解释为 16 位无符号整数的 2 字节值,它指定包含密钥提供 程序信息的字节数。

<span id="page-354-4"></span>密钥提供程序信息

密钥提供程序信息。这是由密钥提供程序决定的。

当 AWS KMS 是主密钥提供程序或您使用的是 AWS KMS 密钥环时,该值包含 AWS KMS key 的 Amazon 资源名称(ARN)。

<span id="page-355-3"></span>加密的数据密钥长度

加密的数据密钥的长度。这是一个解释为 16 位无符号整数的 2 字节值,它指定包含加密的数据 密钥的字节数。

<span id="page-355-4"></span>加密的数据密钥

加密的数据密钥。这是密钥提供程序加密的数据加密密钥。

<span id="page-355-0"></span>内容类型

加密数据的类型(非帧或帧)。

## **a** Note

尽可能使用帧数据。AWS Encryption SDK 仅支持传统用途的非帧数据。AWS Encryption SDK 的某些语言实现仍然可以生成非帧加密文字。所有支持的语言实现都可以解密成帧和 非帧加密文字。

帧数据分割成一些等长的部分;每个部分是单独加密的。帧内容为类型 2,在十六进制表示法中编 码为字节 02。

非帧数据不会被分割;是单一的加密 Blob。非帧内容为类型 1,在十六进制表示法中编码为字节 01。

#### <span id="page-355-1"></span>预留

预留的 4 字节序列。该值必须为 0。它在十六进制表示法中编码为字节 00 00 00 00(即,等于 0 的 32 位整数值的 4 字节序列)。

此字段在消息格式版本 2 中不存在。

<span id="page-355-2"></span>IV 长度

初始化向量 (IV) 的长度。这是一个解释为 8 位无符号整数的 1 字节值,它指定包含 IV 的字节数。 该值由生成消息的[算法](#page-373-0)的 IV 字节值决定。

此字段在消息格式版本 2 中不存在,该版本仅支持在消息标头中使用确定性 Ⅳ 值的算法套件。

#### <span id="page-356-0"></span>帧长度

帧数据的每个帧的长度。这是一个解释为 32 位无符号整数的 4 字节值,该值指定每个帧的字节 数。当数据为非帧数据时,也就是说,当 Content Type 字段的值为 1 时,该值必须为 0。

## **a** Note

尽可能使用帧数据。AWS Encryption SDK 仅支持传统用途的非帧数据。AWS Encryption SDK 的某些语言实现仍然可以生成非帧加密文字。所有支持的语言实现都可以解密成帧和 非帧加密文字。

## <span id="page-356-1"></span>算法套件数据

生成消息的[算法](#page-373-0)所需的补充数据。长度和内容由算法决定。其长度可能是 0。

此字段在消息格式版本 1 中不存在。

<span id="page-356-2"></span>标头身份验证

标头身份验证是由生成消息的[算法](#page-373-0)决定的。标头身份验证是在整个标头上计算的。它包含 IV 和身份 验证标签。字节是按显示的顺序附加的。

标头身份验证结构

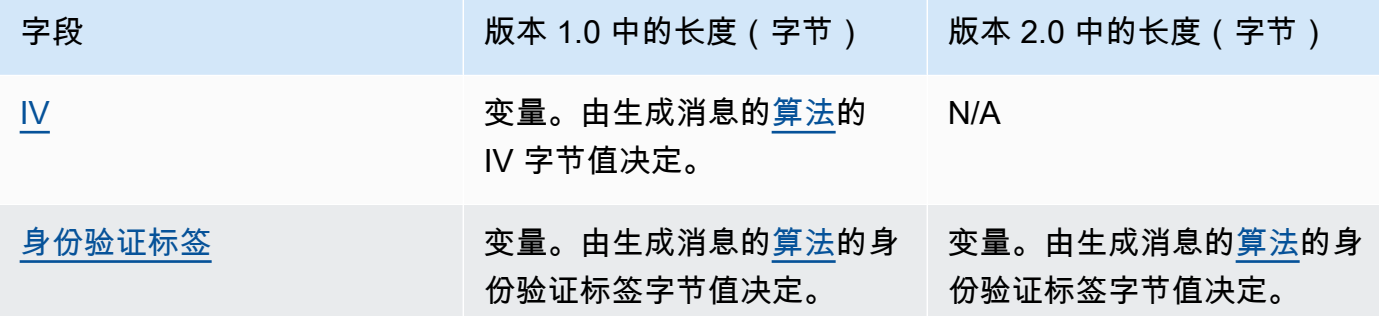

<span id="page-356-3"></span>IV

用于计算标头身份验证标签的初始化向量 (IV)。

此字段在消息格式版本 2 的标头中不存在。消息格式版本 2 仅支持在消息标头中使用确定性 IV 值的算法套件。

### <span id="page-356-4"></span>身份验证标签

标头的身份验证值。它用于对全部标头内容进行身份验证。

# <span id="page-357-0"></span>正文结构

消息正文包含加密的数据(称为密文)。正文结构取决于内容类型(非帧或帧)。以下几节介绍了每种 内容类型的消息正文格式。消息格式版本 1 和 2 中的消息正文结构相同。

主题

- [非帧数据](#page-357-1)
- [帧数据](#page-358-0)

<span id="page-357-1"></span>非帧数据

非帧数据是在具有唯一 IV 和[正文 AAD](#page-372-0) 的单个 blob 中加密的。

## **a** Note

尽可能使用帧数据。AWS Encryption SDK 仅支持传统用途的非帧数据。AWS Encryption SDK 的某些语言实现仍然可以生成非帧加密文字。所有支持的语言实现都可以解密成帧和非帧加密 文字。

下表描述了组成非帧数据的字段。字节是按显示的顺序附加的。

## 非帧正文结构

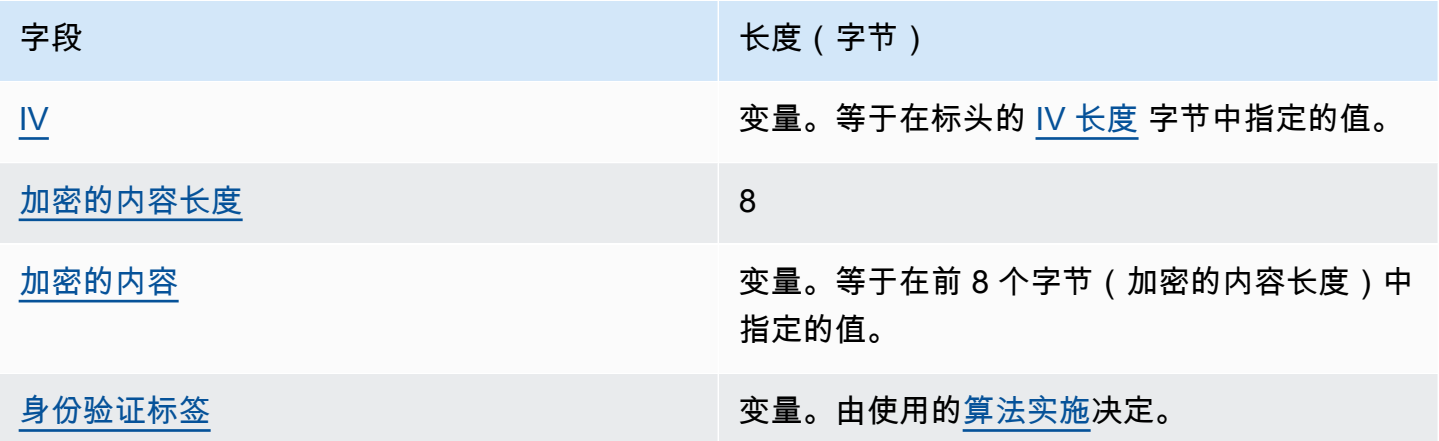

<span id="page-357-2"></span>IV

与[加密算法](#page-373-0)一起使用的初始化向量 (IV)。

<span id="page-358-1"></span>加密的内容长度

加密的内容(或密文)的长度。这是一个解释为 64 位无符号整数的 8 字节值,它指定包含加密的 内容的字节数。

从技术上讲,允许的最大值为 2^63 - 1 或 8 艾字节 (8 EiB)。但实际上,由于[实施的算法施](#page-373-0)加的限 制,最大值为 2^36 - 32 或 64 吉字节 (64 GiB)。

**a** Note

由于 Java 语言限制,该开发工具包的 Java 实施进一步将该值限制为 2^31 - 1 或 2 吉字节 (2 GiB)。

<span id="page-358-2"></span>加密的内容

[加密算法](#page-373-0)返回的加密内容(密文)。

<span id="page-358-3"></span>身份验证标签

正文的身份验证值。它用于对消息正文进行身份验证。

## <span id="page-358-0"></span>帧数据

在帧数据中,明文数据拆分为相等长度的部分(称为帧)。AWS Encryption SDK使用唯一的 IV [和正](#page-372-0) [文 AAD](#page-372-0) 单独加密每个帧。

**a** Note

尽可能使用帧数据。AWS Encryption SDK 仅支持传统用途的非帧数据。AWS Encryption SDK 的某些语言实现仍然可以生成非帧加密文字。所有支持的语言实现都可以解密成帧和非帧加密 文字。

对于每条消息,[帧长度](#page-356-0)(帧中的[加密内容](#page-360-0)的长度)可能是不同的。帧中的最大字节数为 2^32 - 1。消息 中的最大帧数为 2^32 - 1。

共有两种类型的帧:常规和最终。每条消息必须包含最终帧或由最终帧组成。

消息中的所有常规帧具有相同的帧长度。最终帧可能具有不同的帧长度。

帧数据中的帧组成部分因加密的内容长度而异。

- 等于帧长度 如果加密的内容长度与常规帧的帧长度相同,则消息可能由包含数据的常规帧以及后 面的零 ( 0 ) 长度的最终帧组成。或者,消息可能仅由包含数据的最终帧组成。在这种情况下,最终 帧的帧长度与常规帧相同。
- 帧长度的倍数 如果加密的内容长度是常规帧的帧长度的整数倍数,则消息可能以包含数据的常规 帧结尾,后跟零(0)长度的最终帧。或者,消息可能以包含数据的最终帧结尾。在这种情况下,最 终帧的帧长度与常规帧相同。
- 不是帧长度的倍数 如果加密的内容长度不是常规帧的帧长度的整数倍数,最终帧将包含其余数 据。最终帧的帧长度小于常规帧的帧长度。
- 小于帧长度 如果加密的内容长度小于常规帧的帧长度,则消息由包含所有数据的最终帧组成。最 终帧的帧长度小于常规帧的帧长度。

下表描述了组成帧的字段。字节是按显示的顺序附加的。

帧正文结构 - 常规帧

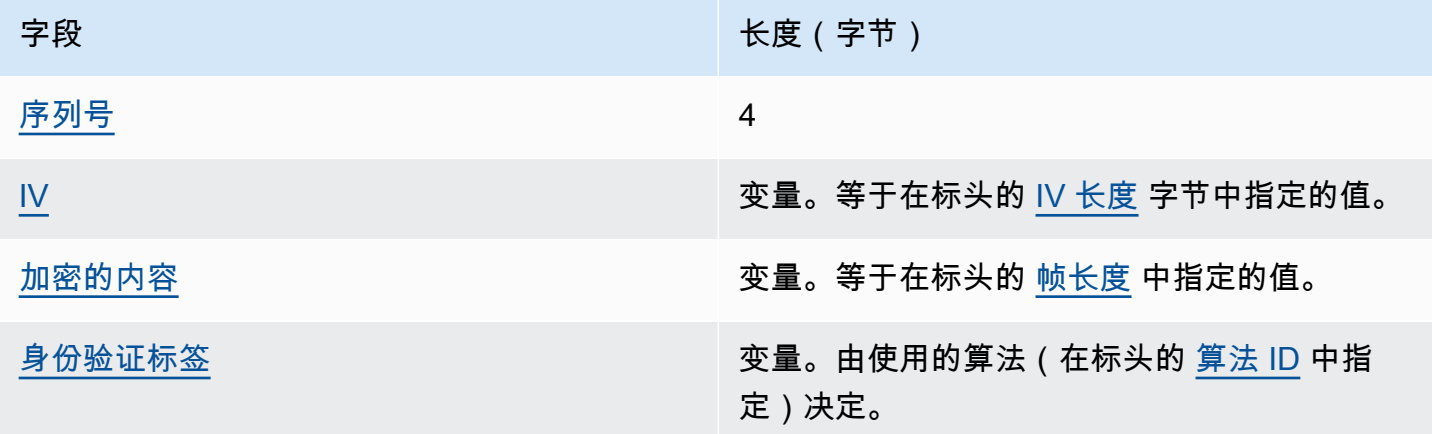

<span id="page-359-0"></span>序列号

帧序列号。它是递增的帧计数器编号。这是一个解释为 32 位无符号整数的 4 字节值。

帧数据必须从序列号 1 开始。后续的帧必须按顺序编号,并且必须在前一个帧的基础上增加 1。否 则,解密过程将停止并报告错误。

<span id="page-359-1"></span>IV

帧的初始化向量 (IV)。该开发工具包使用确定性的方法为消息中的每个帧构造不同的 IV。其长度由 使用的[算法套件](#page-373-0)指定。
#### 加密的内容

[加密算法](#page-373-0)返回的帧加密内容(密文)。

#### 身份验证标签

帧的身份验证值。它用于对整个帧进行身份验证。

#### 帧正文结构 - 最终帧

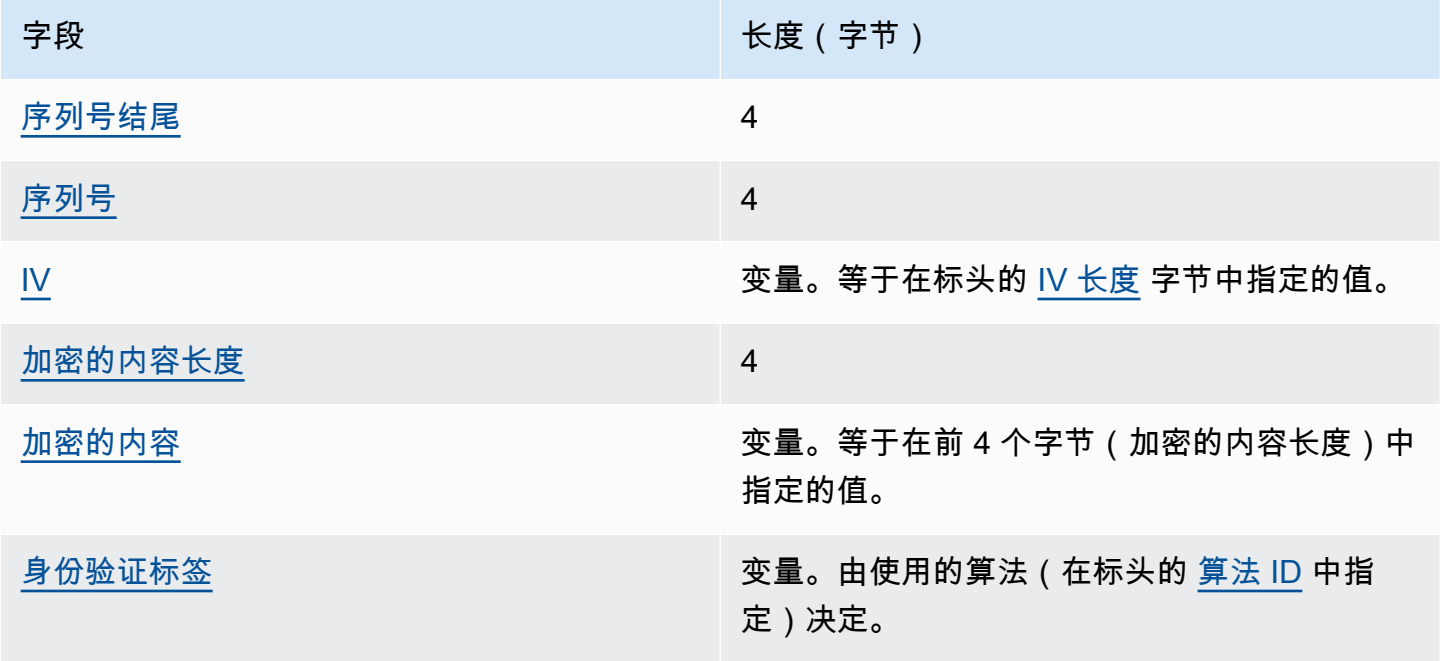

#### <span id="page-360-0"></span>序列号结尾

最终帧的指示符。该值在十六进制表示法中编码为 4 字节 FF FF FF FF。

<span id="page-360-1"></span>序列号

帧序列号。它是递增的帧计数器编号。这是一个解释为 32 位无符号整数的 4 字节值。

帧数据必须从序列号 1 开始。后续的帧必须按顺序编号,并且必须在前一个帧的基础上增加 1。否 则,解密过程将停止并报告错误。

<span id="page-360-2"></span>IV

帧的初始化向量 (IV)。该开发工具包使用确定性的方法为消息中的每个帧构造不同的 IV。IV 长度是 由[算法套件](#page-373-0)指定的。

#### <span id="page-361-0"></span>加密的内容长度

加密的内容的长度。这是一个解释为 32 位无符号整数的 4 字节值,它指定包含帧加密内容的字节 数。

#### <span id="page-361-1"></span>加密的内容

[加密算法](#page-373-0)返回的帧加密内容(密文)。

#### <span id="page-361-2"></span>身份验证标签

帧的身份验证值。它用于对整个帧进行身份验证。

### 脚注结构

在使用[具有签名的算法](#page-373-0)时,消息格式包含脚注。消息脚注包含在消息标头和正文上计算的[数字签名](#page-20-0)。 下表描述了组成脚注的字段。字节是按显示的顺序附加的。消息格式版本 1 和 2 中的消息脚注结构相 同。

脚注结构

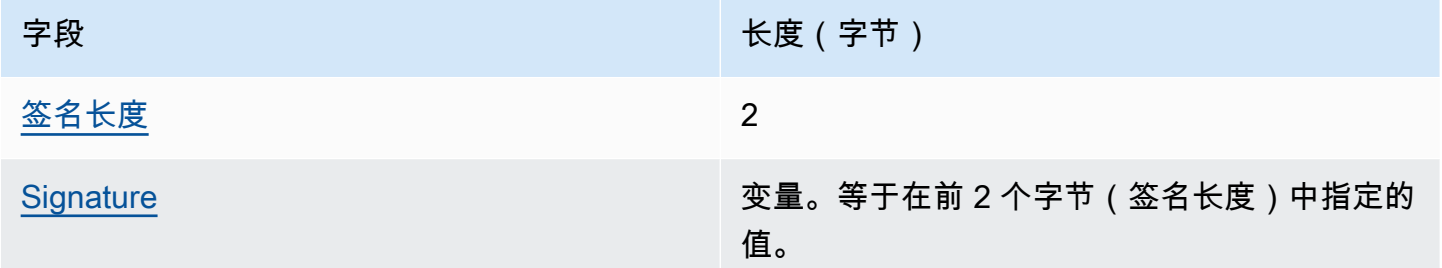

#### <span id="page-361-3"></span>签名长度

<span id="page-361-4"></span>签名的长度。这是一个解释为 16 位无符号整数的 2 字节值,它指定包含签名的字节数。 **Signature** 

签名。

# AWS Encryption SDK消息格式示例

本页面提供了在您构建与 AWS Encryption SDK 兼容的加密库时可供参考的信息。如果您不需要构 建自己的兼容加密库,则可能不需要此信息。

要以支持的编程语言之一使用 AWS Encryption SDK,请参[阅编程语言](#page-122-0)。

有关定义适当AWS Encryption SDK实现要素的规范,请参阅中[的AWS Encryption SDK规范](https://github.com/awslabs/aws-encryption-sdk-specification/) GitHub。

以下主题介绍了 AWS Encryption SDK消息格式示例。每个示例都显示了以十六进制表示法表示的原始 字节,随后是有关这些字节所表示内容的说明。

#### 主题

- [帧数据\(消息格式版本 1\)](#page-362-0)
- [帧数据\(消息格式版本 2\)](#page-366-0)
- [非帧数据\(消息格式版本 1\)](#page-368-0)

<span id="page-362-0"></span>帧数据(消息格式版本 1)

以下示例显示了[消息格式版本 1](#page-349-0) 中帧数据的消息格式。

```
+--------+
| Header |
+--------+
01 Version (1.0)
80 Type (128, customer authenticated encrypted 
 data)
0378 Algorithm ID (see ####)
6E7C0FBD 4DF4A999 717C22A2 DDFE1A27 Message ID (random 128-bit value)
008E and 142)
0004 AAD Key-Value Pair Count (4)
0005 AAD Key-Value Pair 1, Key Length (5)
30746869 73 AAD Key-Value Pair 1, Key ("0This")
0002 AAD Key-Value Pair 1, Value Length (2)
6973 AAD Key-Value Pair 1, Value ("is")
0003 AAD Key-Value Pair 2, Key Length (3)
31616E AAD Key-Value Pair 2, Key ("1an")
000A AAD Key-Value Pair 2, Value Length (10)
656E6372 79774690 6F6E AAD Key-Value Pair 2, Value ("encryption")
0008 AAD Key-Value Pair 3, Key Length (8)
32636F6E 74657874 AAD Key-Value Pair 3, Key ("2context")
0007 AAD Key-Value Pair 3, Value Length (7)
6578616D 706C65 AAD Key-Value Pair 3, Value ("example")
0015 AAD Key-Value Pair 4, Key Length (21)
```

```
6177732D 63727970 746F2D70 75626C69 AAD Key-Value Pair 4, Key ("aws-crypto-
public-key")
632D6B65 79
0044 AAD Key-Value Pair 4, Value Length (68)
416A4173 7569326F 7430364C 4B77715A AAD Key-Value Pair 4, Value 
 ("AjAsui2ot06LKwqZXDJnU/Aqc2vD+0OkpOZ1cc8Tg2qd7rs5aLTg7lvfUEW/86+/5w==")
58444A6E 552F4171 63327644 2B304F6B
704F5A31 63633854 67327164 37727335
614C5467 376C7666 5545572F 38362B2F
35773D3D
0002 EncryptedDataKeyCount (2)
0007 Encrypted Data Key 1, Key Provider ID Length 
 (7)
6177732D 6B6D73 Encrypted Data Key 1, Key Provider ID ("aws-
kms")
004B Encrypted Data Key 1, Key Provider 
 Information Length (75)
61726E3A 6177733A 6B6D733A 75732D77 Encrypted Data Key 1, Key Provider 
 Information ("arn:aws:kms:us-west-2:111122223333:key/715c0818-5825-4245-
a755-138a6d9a11e6")
6573742D 323A3131 31313232 32323333
33333A6B 65792F37 31356330 3831382D
35383235 2D343234 352D6137 35352D31
33386136 64396131 316536
00A7 Encrypted Data Key 1, Encrypted Data Key 
 Length (167)
01010200 7857A1C1 F7370545 4ECA7C83 Encrypted Data Key 1, Encrypted Data Key
956C4702 23DCE8D7 16C59679 973E3CED
02A4EF29 7F000000 7E307C06 092A8648
86F70D01 0706A06F 306D0201 00306806
092A8648 86F70D01 0701301E 06096086
48016503 04012E30 11040C3F F02C897B
7A12EB19 8BF2D802 0110803B 24003D1F
A5474FBC 392360B5 CB9997E0 6A17DE4C
A6BD7332 6BF86DAB 60D8CCB8 8295DBE9
4707E356 ADA3735A 7C52D778 B3135A47
9F224BF9 E67E87
0007 Encrypted Data Key 2, Key Provider ID Length 
 (7)
6177732D 6B6D73 Encrypted Data Key 2, Key Provider ID ("aws-
kms")
004E Encrypted Data Key 2, Key Provider 
 Information Length (78)
```

```
61726E3A 6177733A 6B6D733A 63612D63 Encrypted Data Key 2, Key Provider 
 Information ("arn:aws:kms:ca-central-1:111122223333:key/9b13ca4b-afcc-46a8-aa47-
be3435b423ff")
656E7472 616C2D31 3A313131 31323232
32333333 333A6B65 792F3962 31336361
34622D61 6663632D 34366138 2D616134
372D6265 33343335 62343233 6666
00A7 Encrypted Data Key 2, Encrypted Data Key 
 Length (167)
01010200 78FAFFFB D6DE06AF AC72F79B Encrypted Data Key 2, Encrypted Data Key
0E57BD87 3F60F4E6 FD196144 5A002C94
AF787150 69000000 7E307C06 092A8648
86F70D01 0706A06F 306D0201 00306806
092A8648 86F70D01 0701301E 06096086
48016503 04012E30 11040C36 CD985E12
D218B674 5BBC6102 0110803B 0320E3CD
E470AA27 DEAB660B 3E0CE8E0 8B1A89E4
57DCC69B AAB1294F 21202C01 9A50D323
72EBAAFD E24E3ED8 7168E0FA DB40508F
556FBD58 9E621C
02 Content Type (2, framed data)
00000000 Reserved
OC IV Length (12)
00000100 Frame Length (256)
4ECBD5C0 9899CA65 923D2347 IV
0B896144 0CA27950 CA571201 4DA58029 Authentication Tag
+------+
| Body |
+------+
00000001 Frame 1, Sequence Number (1)
6BD3FE9C ADBCB213 5B89E8F1 Frame 1, IV
1F6471E0 A51AF310 10FA9EF6 F0C76EDF Frame 1, Encrypted Content
F5AFA33C 7D2E8C6C 9C5D5175 A212AF8E
FBD9A0C3 C6E3FB59 C125DBF2 89AC7939
BDEE43A8 0F00F49E ACBBD8B2 1C785089
A90DB923 699A1495 C3B31B50 0A48A830
201E3AD9 1EA6DA14 7F6496DB 6BC104A4
DEB7F372 375ECB28 9BF84B6D 2863889F
CB80A167 9C361C4B 5EC07438 7A4822B4
A7D9D2CC 5150D414 AF75F509 FCE118BD
6D1E798B AEBA4CDB AD009E5F 1A571B77
0041BC78 3E5F2F41 8AF157FD 461E959A
BB732F27 D83DC36D CC9EBC05 00D87803
57F2BB80 066971C2 DEEA062F 4F36255D
```

```
E866C042 E1382369 12E9926B BA40E2FC
A820055F FB47E428 41876F14 3B6261D9
5262DB34 59F5D37E 76E46522 E8213640
04EE3CC5 379732B5 F56751FA 8E5F26AD Frame 1, Authentication Tag
00000002 Frame 2, Sequence Number (2)
F1140984 FF25F943 959BE514 Frame 2, IV
216C7C6A 2234F395 F0D2D9B9 304670BF Frame 2, Encrypted Content
A1042608 8A8BCB3F B58CF384 D72EC004
A41455B4 9A78BAC9 36E54E68 2709B7BD
A884C1E1 705FF696 E540D297 446A8285
23DFEE28 E74B225A 732F2C0C 27C6BDA2
7597C901 65EF3502 546575D4 6D5EBF22
1FF787AB 2E38FD77 125D129C 43D44B96
778D7CEE 3C36625F FF3A985C 76F7D320
ED70B1F3 79729B47 E7D9B5FC 02FCE9F5
C8760D55 7779520A 81D54F9B EC45219D
95941F7E 5CBAEAC8 CEC13B62 1464757D
AC65B6EF 08262D74 44670624 A3657F7F
2A57F1FD E7060503 AC37E197 2F297A84
DF1172C2 FA63CF54 E6E2B9B6 A86F582B
3B16F868 1BBC5E4D 0B6919B3 08D5ABCF
FECDC4A4 8577F08B 99D766A1 E5545670
A61F0A3B A3E45A84 4D151493 63ECA38F Frame 2, Authentication Tag
FFFFFFFF Final Frame, Sequence Number End
00000003 Final Frame, Sequence Number (3)
35F74F11 25410F01 DD9E04BF Final Frame, IV
F7A53D37 2F467237 6FBD0B57 D1DFE830 Final Frame, Encrypted Content
B965AD1F A910AA5F 5EFFFFF4 BC7D431C
BA9FA7C4 B25AF82E 64A04E3A A0915526
88859500 7096FABB 3ACAD32A 75CFED0C
4A4E52A3 8E41484D 270B7A0F ED61810C
3A043180 DF25E5C5 3676E449 0986557F
C051AD55 A437F6BC 139E9E55 6199FD60
6ADC017D BA41CDA4 C9F17A83 3823F9EC
B66B6A5A 80FDB433 8A48D6A4 21CB
811234FD 8D589683 51F6F39A 040B3E3B Final Frame, Authentication Tag
+--------+
| Footer |
+--------+
0066 Signature Length (102)
30640230 085C1D3C 63424E15 B2244448 Signature
639AED00 F7624854 F8CF2203 D7198A28
758B309F 5EFD9D5D 2E07AD0B 467B8317
```

```
0000008E Final Frame, Encrypted Content Length (142)
```

```
5208B133 02301DF7 2DFC877A 66838028
3C6A7D5E 4F8B894E 83D98E7C E350F424
7E06808D 0FE79002 E24422B9 98A0D130
A13762FF 844D
```
<span id="page-366-0"></span>帧数据(消息格式版本 2)

以下示例显示了[消息格式版本 2](#page-349-0) 中帧数据的消息格式。

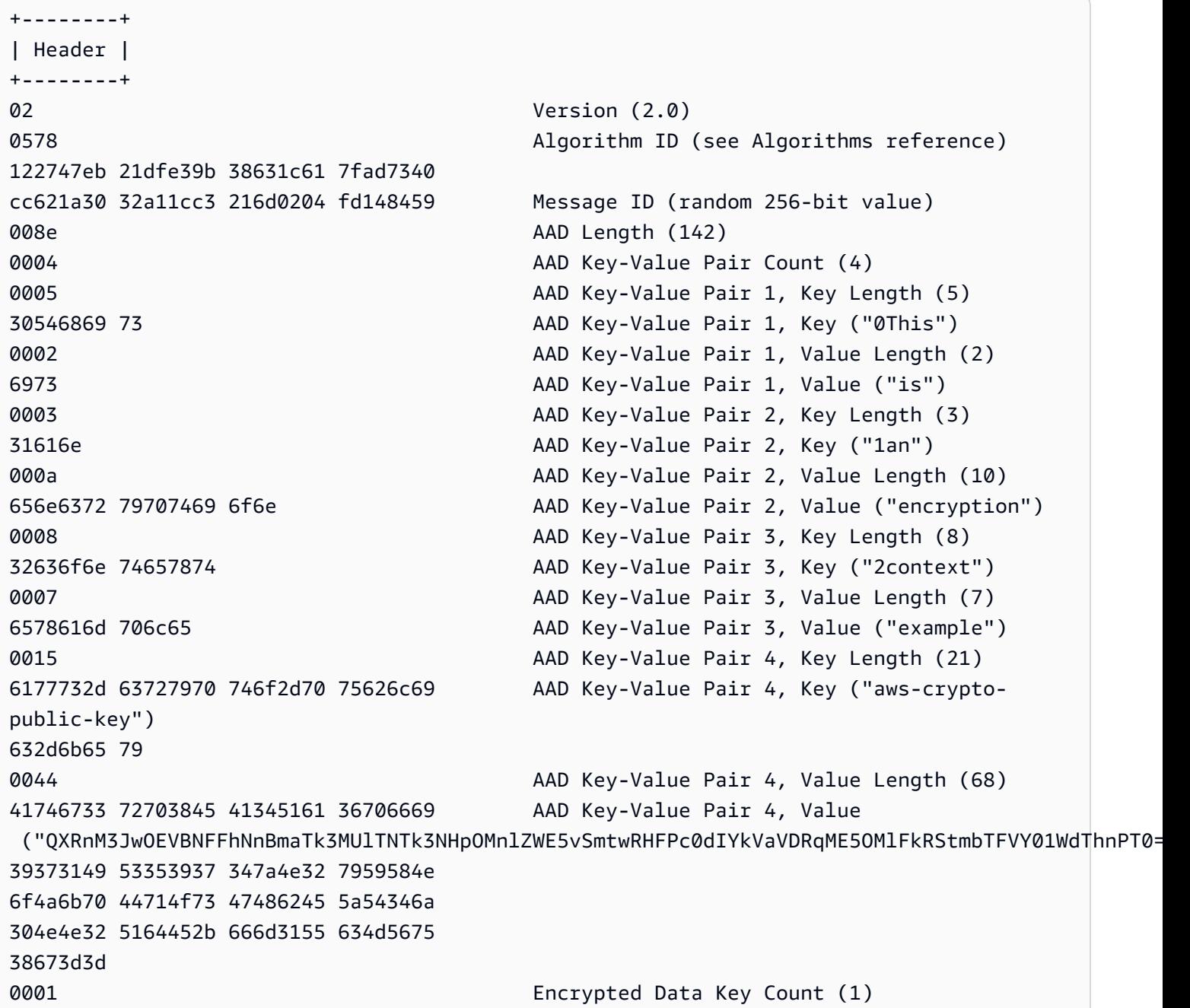

```
0007 Encrypted Data Key 1, Key Provider ID Length 
 (7)
6177732d 6b6d73 Encrypted Data Key 1, Key Provider ID ("aws-
kms")
004b Encrypted Data Key 1, Key Provider 
 Information Length (75)
61726e3a 6177733a 6b6d733a 75732d77 Encrypted Data Key 1, Key 
 Provider Information ("arn:aws:kms:us-west-2:658956600833:key/b3537ef1-
d8dc-4780-9f5a-55776cbb2f7f")
6573742d 323a3635 38393536 36303038
33333a6b 65792f62 33353337 6566312d
64386463 2d343738 302d3966 35612d35
35373736 63626232 663766
00a7 Encrypted Data Key 1, Encrypted Data Key 
 Length (167)
01010100 7840f38c 275e3109 7416c107 Encrypted Data Key 1, Encrypted Data Key
29515057 1964ada3 ef1c21e9 4c8ba0bd
bc9d0fb4 14000000 7e307c06 092a8648
86f70d01 0706a06f 306d0201 00306806
092a8648 86f70d01 0701301e 06096086
48016503 04012e30 11040c39 32d75294
06063803 f8460802 0110803b 2a46bc23
413196d2 903bf1d7 3ed98fc8 a94ac6ed
e00ee216 74ec1349 12777577 7fa052a5
ba62e9e4 f2ac8df6 bcb1758f 2ce0fb21
cc9ee5c9 7203bb
02 Content Type (2, framed data)
00001000 Frame Length (4096)
05cd035b 29d5499d 4587570b 87502afe Algorithm Suite Data (key commitment)
634f7b2c c3df2aa9 88a10105 4a2c7687 
76cb339f 2536741f 59a1c202 4f2594ab Authentication Tag
+------+
| Body |
+------+
ffffffff Final Frame, Sequence Number End
00000001 Final Frame, Sequence Number (1)
00000000 00000000 00000001 Final Frame, IV
00000009 Final Frame, Encrypted Content Length (9)
fa6e39c6 02927399 3e Final Frame, Encrypted Content
f683a564 405d68db eeb0656c d57c9eb0 Final Frame, Authentication Tag
+--------+
| Footer |
+--------+
0067 Signature Length (103)
```
30650230 2a1647ad 98867925 c1712e8f Signature ade70b3f 2a2bc3b8 50eb91ef 56cfdd18 967d91d8 42d92baf 357bba48 f636c7a0 869cade2 023100aa ae12d08f 8a0afe85 e5054803 110c9ed8 11b2e08a c4a052a9 074217ea 3b01b660 534ac921 bf091d12 3657e2b0 9368bd

## <span id="page-368-0"></span>非帧数据(消息格式版本 1)

以下示例显示了非帧数据的消息格式。

**a** Note

尽可能使用帧数据。AWS Encryption SDK 仅支持传统用途的非帧数据。AWS Encryption SDK 的某些语言实现仍然可以生成非帧加密文字。所有支持的语言实现都可以解密成帧和非帧加密 文字。

```
+--------+
| Header |
+--------+
01 Version (1.0)
80 Type (128, customer authenticated encrypted 
 data)
0378 Algorithm ID (see ####)
B8929B01 753D4A45 C0217F39 404F70FF Message ID (random 128-bit value)
008E AAD Length (142)
0004 AAD Key-Value Pair Count (4)
0005 AAD Key-Value Pair 1, Key Length (5)
30746869 73 AAD Key-Value Pair 1, Key ("0This")
0002 AAD Key-Value Pair 1, Value Length (2)
6973 AAD Key-Value Pair 1, Value ("is")
0003 AAD Key-Value Pair 2, Key Length (3)
31616E AAD Key-Value Pair 2, Key ("1an")
000A AAD Key-Value Pair 2, Value Length (10)
656E6372 79774690 6F6E <br>AAD Key-Value Pair 2, Value ("encryption")
0008 AAD Key-Value Pair 3, Key Length (8)
32636F6E 74657874 AAD Key-Value Pair 3, Key ("2context")
0007 AAD Key-Value Pair 3, Value Length (7)
6578616D 706C65 AAD Key-Value Pair 3, Value ("example")
```

```
0015 AAD Key-Value Pair 4, Key Length (21)
6177732D 63727970 746F2D70 75626C69 AAD Key-Value Pair 4, Key ("aws-crypto-
public-key")
632D6B65 79
0044 AAD Key-Value Pair 4, Value Length (68)
41734738 67473949 6E4C5075 3136594B AAD Key-Value Pair 4, Value 
 ("AsG8gG9InLPu16YKlqXTOD+nykG8YqHAhqecj8aXfD2e5B4gtVE73dZkyClA+rAMOQ==")
6C715854 4F442B6E 796B4738 59714841
68716563 6A386158 66443265 35423467
74564537 33645A6B 79436C41 2B72414D
4F513D3D
0002 Encrypted Data Key Count (2)
0007 Encrypted Data Key 1, Key Provider ID Length 
 (7)
6177732D 6B6D73 Encrypted Data Key 1, Key Provider ID ("aws-
kms")
004B Encrypted Data Key 1, Key Provider 
 Information Length (75)
61726E3A 6177733A 6B6D733A 75732D77 Encrypted Data Key 1, Key Provider 
 Information ("arn:aws:kms:us-west-2:111122223333:key/715c0818-5825-4245-
a755-138a6d9a11e6")
6573742D 323A3131 31313232 32323333
33333A6B 65792F37 31356330 3831382D
35383235 2D343234 352D6137 35352D31
33386136 64396131 316536
00A7 Encrypted Data Key 1, Encrypted Data Key 
 Length (167)
01010200 7857A1C1 F7370545 4ECA7C83 Encrypted Data Key 1, Encrypted Data Key
956C4702 23DCE8D7 16C59679 973E3CED
02A4EF29 7F000000 7E307C06 092A8648
86F70D01 0706A06F 306D0201 00306806
092A8648 86F70D01 0701301E 06096086
48016503 04012E30 11040C28 4116449A
0F2A0383 659EF802 0110803B B23A8133
3A33605C 48840656 C38BCB1F 9CCE7369
E9A33EBE 33F46461 0591FECA 947262F3
418E1151 21311A75 E575ECC5 61A286E0
3E2DEBD5 CB005D
0007 Encrypted Data Key 2, Key Provider ID Length 
 (7)
6177732D 6B6D73 Encrypted Data Key 2, Key Provider ID ("aws-
kms")
004E Encrypted Data Key 2, Key Provider 
 Information Length (78)
```

```
61726E3A 6177733A 6B6D733A 63612D63 Encrypted Data Key 2, Key Provider 
 Information ("arn:aws:kms:ca-central-1:111122223333:key/9b13ca4b-afcc-46a8-aa47-
be3435b423ff")
656E7472 616C2D31 3A313131 31323232
32333333 333A6B65 792F3962 31336361
34622D61 6663632D 34366138 2D616134
372D6265 33343335 62343233 6666
00A7 Encrypted Data Key 2, Encrypted Data Key 
 Length (167)
01010200 78FAFFFB D6DE06AF AC72F79B Encrypted Data Key 2, Encrypted Data Key
0E57BD87 3F60F4E6 FD196144 5A002C94
AF787150 69000000 7E307C06 092A8648
86F70D01 0706A06F 306D0201 00306806
092A8648 86F70D01 0701301E 06096086
48016503 04012E30 11040CB2 A820D0CC
76616EF2 A6B30D02 0110803B 8073D0F1
FDD01BD9 B0979082 099FDBFC F7B13548
3CC686D7 F3CF7C7A CCC52639 122A1495
71F18A46 80E2C43F A34C0E58 11D05114
2A363C2A E11397
01 Content Type (1, nonframed data)
00000000 Reserved
OC IV Length (12)
00000000 Frame Length (0, nonframed data)
734C1BBE 032F7025 84CDA9D0 IV
2C82BB23 4CBF4AAB 8F5C6002 622E886C Authentication Tag
+------+
| Body |
+------+
D39DD3E5 915E0201 77A4AB11 IV
00000000 0000028E Encrypted Content Length (654)
E8B6F955 B5F22FE4 FD890224 4E1D5155 Encrypted Content
5871BA4C 93F78436 1085E4F8 D61ECE28
59455BD8 D76479DF C28D2E0B BDB3D5D3
E4159DFE C8A944B6 685643FC EA24122B
6766ECD5 E3F54653 DF205D30 0081D2D8
55FCDA5B 9F5318BC F4265B06 2FE7C741
C7D75BCC 10F05EA5 0E2F2F40 47A60344
ECE10AA7 559AF633 9DE2C21B 12AC8087
95FE9C58 C65329D1 377C4CD7 EA103EC1
31E4F48A 9B1CC047 EE5A0719 704211E5
B48A2068 8060DF60 B492A737 21B0DB21
C9B21A10 371E6179 78FAFB0B BAAEC3F4
9D86E334 701E1442 EA5DA288 64485077
```
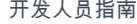

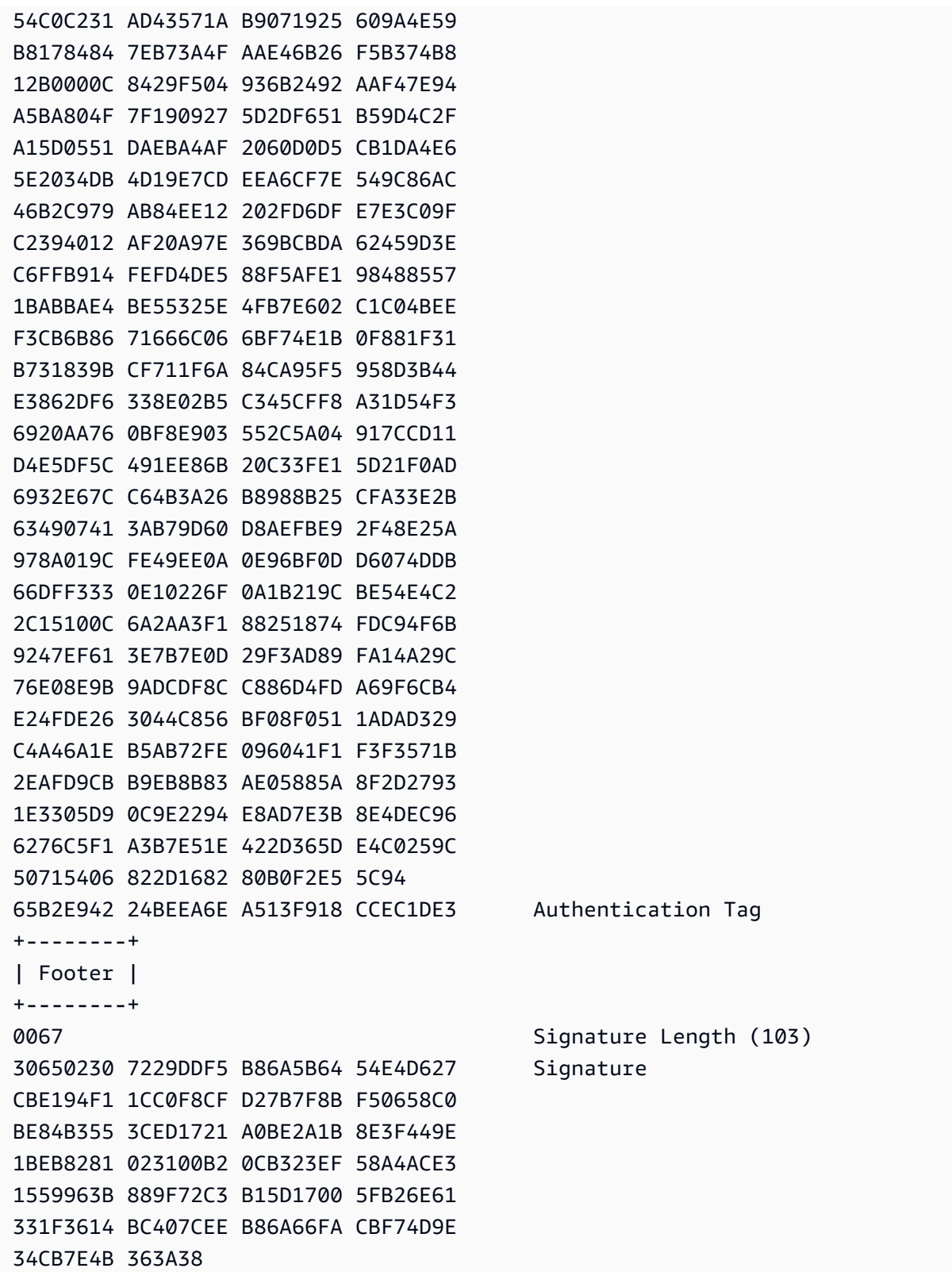

## AWS Encryption SDK的正文经过身份验证的附加数据 (AAD) 参考

本页面提供了在您构建与 AWS Encryption SDK 兼容的加密库时可供参考的信息。如果您不需要构 建自己的兼容加密库,则可能不需要此信息。

要以支持的编程语言之一使用 AWS Encryption SDK,请参[阅编程语言](#page-122-0)。

有关定义适当AWS Encryption SDK实现要素的规范,请参阅中[的AWS Encryption SDK规范](https://github.com/awslabs/aws-encryption-sdk-specification/) GitHub。

对于每个加密操作,您必须为 [AES-GCM 算法提](#page-373-0)供其他经过身份验证的数据 (AAD)。这适用于 帧和非帧[正文数据](#page-357-0)。有关 AAD 及其在 Galois/Counter Mode (GCM) 中用法的更多信息,请参阅 [Recommendations for Block Cipher Modes of Operations: Galois/Counter Mode \(GCM\) and GMAC](https://nvlpubs.nist.gov/nistpubs/Legacy/SP/nistspecialpublication800-38d.pdf)。

下表描述了组成正文 AAD 的字段。字节是按显示的顺序附加的。

正文 AAD 结构

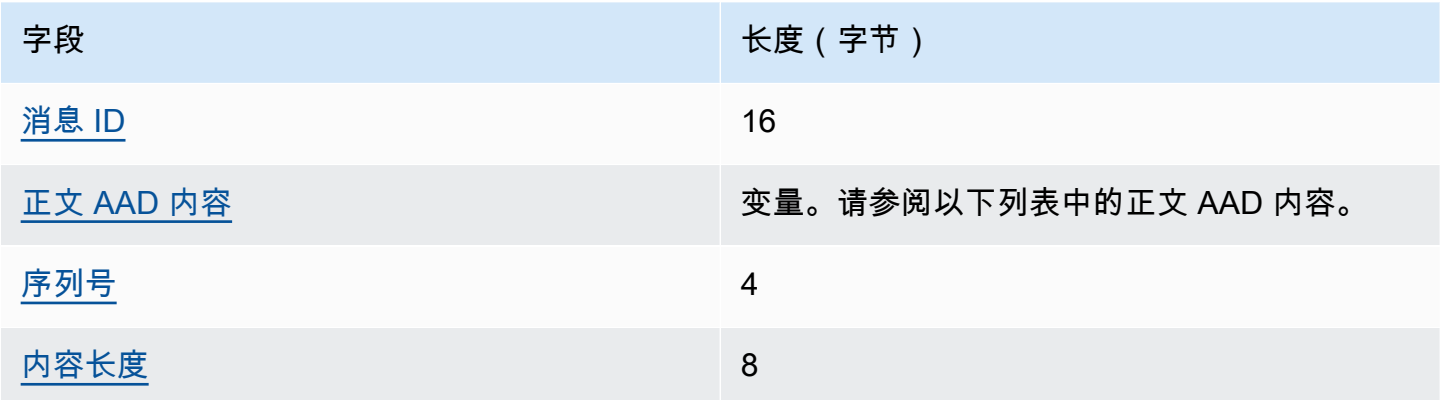

<span id="page-372-0"></span>消息 ID

在消息标头中设置的相同 [消息 ID](#page-352-1) 值。

#### <span id="page-372-1"></span>正文 AAD 内容

使用的正文数据类型确定的 UTF-8 编码值。

对于[非帧数据](#page-357-1),请使用 AWSKMSEncryptionClient Single Block 值。

对于[帧数据](#page-358-0)中的常规帧,请使用 AWSKMSEncryptionClient Frame 值。

对于[帧数据](#page-358-0)中的最终帧,请使用 AWSKMSEncryptionClient Final Frame 值。

<span id="page-373-1"></span>序列号

解释为 32 位无符号整数的 4 字节值。

对于[帧数据](#page-358-0),这是帧序列号。

<span id="page-373-2"></span>对于[非帧数据](#page-357-1),请使用值 1(在十六进制表示法中编码为 4 字节 00 00 00 01)。 内容长度

为加密算法提供的明文数据的长度(字节)。这是一个解释为 64 位无符号整数的 8 字节值。

## <span id="page-373-0"></span>AWS Encryption SDK 算法参考

本页面提供了在您构建与 AWS Encryption SDK 兼容的加密库时可供参考的信息。如果您不需要构 建自己的兼容加密库,则可能不需要此信息。

要以支持的编程语言之一使用 AWS Encryption SDK,请参[阅编程语言](#page-122-0)。

有关定义适当AWS Encryption SDK实现要素的规范,请参阅中[的AWS Encryption SDK规范](https://github.com/awslabs/aws-encryption-sdk-specification/) GitHub。

如果您要构建自己的库以便读取和写入与 AWS Encryption SDK 兼容的加密文字,您需要了解 AWS Encryption SDK 如何实施支持的算法套件以加密原始数据。

AWS Encryption SDK 支持以下算法套件。所有 AES-GCM 算法套件都有一个 12 字节[的初始化向量](#page-377-0)和 一个 16 字节的 AES-GCM 身份验证标签。默认算法套件因 AWS Encryption SDK 版本和所选密钥承 诺策略而异。有关详细信息,请参阅[承诺策略和算法套件](#page-342-0)。

AWS Encryption SDK算法套件

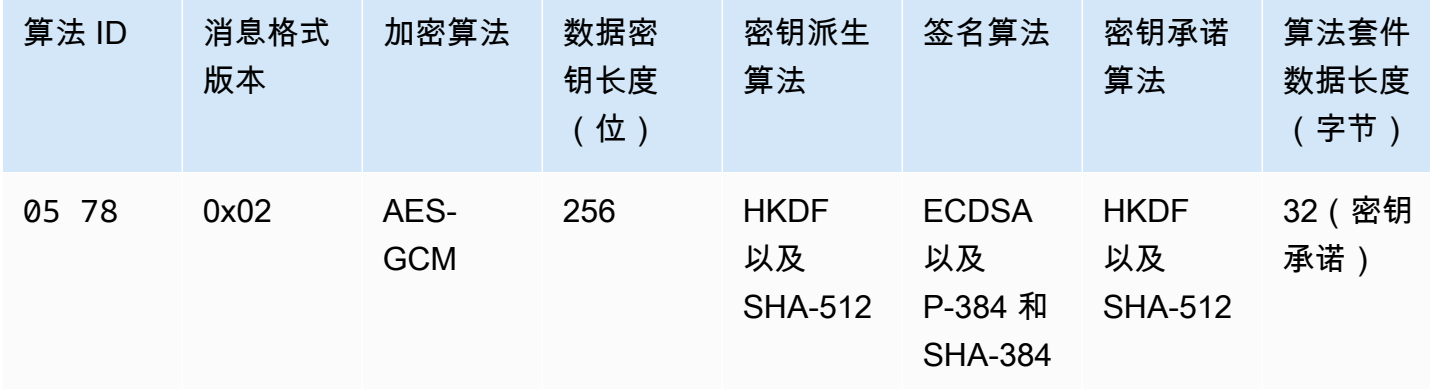

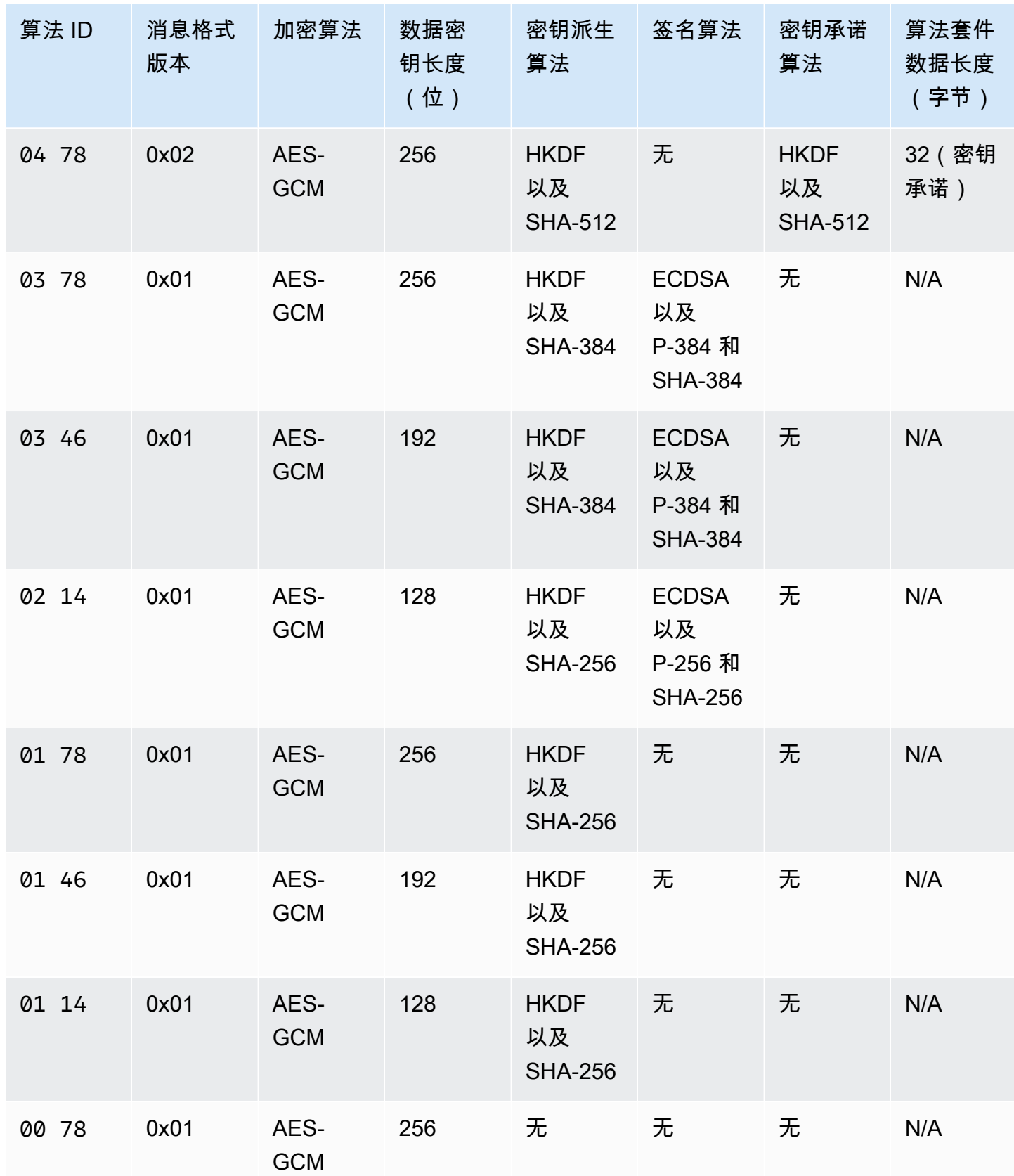

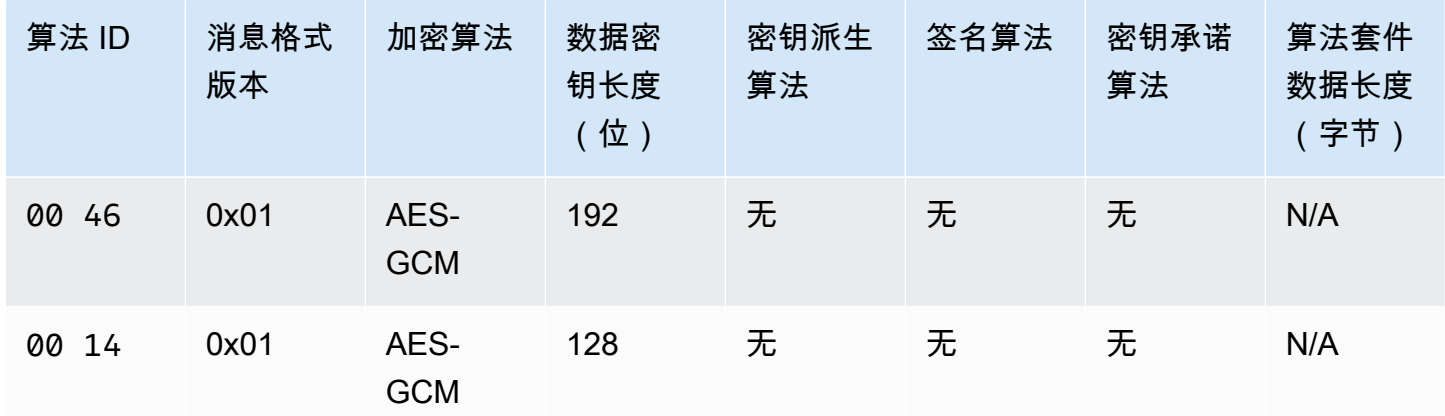

算法 ID

一个 2 字节十六进制值,用于唯一地标识算法实施。该值存储在加密文字[的消息标头](#page-350-0)中。 消息格式版本

消息格式的版本。带有密钥承诺的算法套件使用消息格式版本 2(0x02)。没有密钥承诺的算法套 件使用消息格式版本 1(0x01)。

算法套件数据长度

特定于算法套件的数据长度(以字节为单位)。只有消息格式版本 2(0x02)支持此字段。在消息 格式版本 2(0x02)中,此数据出现在消息标头的 Algorithm suite data 字段中。支持[密钥](#page-18-0) [承诺](#page-18-0)的算法套件使用 32 字节作为密钥承诺字符串。有关更多信息,请参阅该列表中的密钥承诺算 法。

数据密钥长度

[数据密钥](#page-13-0)的长度(以位为单位)。AWS Encryption SDK 支持 256 位、192 位和 128 位密钥。数据 密钥是由[密钥环](#page-15-0)或主密钥生成的。

在某些实现中,此数据密钥用作基于 HMAC 的密 extract-and-expand 钥派生函数 (HKDF) 的输 入。HKDF 的输出用作加密算法中的数据加密密钥。有关更多信息,请参阅该列表中的密钥派生算 法。

加密算法

与加密算法一起使用的名称和模式。AWS Encryption SDK 中的算法套件使用具有伽罗瓦/计数器模 式(GCM)的高级加密标准(AES)加密算法。

#### 密钥承诺算法

用于计算密钥承诺字符串的算法。输出存储在消息标头的 Algorithm suite data 字段中,用 于验证密钥承诺的数据密钥。

有关向算法套件添加密钥承诺的技术说明,请参阅 Cryptology ePrint Archive 中的 [Key Committing](https://eprint.iacr.org/2020/1153)  [AEADs。](https://eprint.iacr.org/2020/1153)

#### 密钥派生算法

基于 HMAC 的 extract-and-expand 密钥派生函数 (HKDF),用于派生数据加密密钥。AWS Encryption SDK 使用 [RFC 5869](https://tools.ietf.org/html/rfc5869) 中定义的 HKDF。

没有密钥承诺的算法套件(算法 ID 01xx – 03xx)

- 使用的哈希函数是 SHA-384 或 SHA-256,取决于算法套件。
- 对于提取步骤:
	- 不使用加密盐。根据 RFC,加密盐设置为包含零的字符串。字符串长度等于哈希函数输出长 度;即,SHA-384 为 48 个字节,SHA-256 为 32 个字节。
	- 输入加密材料是来自密钥环或主密钥提供程序的数据密钥。
- 对干扩展步骤:
	- 输入伪随机密钥是提取步骤的输出。
	- 输入信息是将算法 ID 和消息 ID(按此顺序)串联在一起的结果。
	- 输出加密材料的长度是数据密钥长度。该输出用作加密算法中的数据加密密钥。

带有密钥承诺的算法套件(算法 ID 04xx 和05xx)

- 使用的哈希函数是 SHA-512。
- 对于提取步骤:
	- 加密盐是一个 256 位的加密随机值。在[消息格式版本 2\(](#page-349-0)0x02)中,此值存储在 MessageID 字段中。
	- 初始加密材料是来自密钥环或主密钥提供程序的数据密钥。
- 对于扩展步骤:
	- 输入伪随机密钥是提取步骤的输出。
	- 密钥标签是按大端字节顺序排列的 DERIVEKEY 字符串的 UTF-8 编码字节。
	- 输入信息是将算法 ID 和密钥标签(按此顺序)串联在一起的结果。
	- 输出加密材料的长度是数据密钥长度。该输出用作加密算法中的数据加密密钥。

#### 消息格式版本

算法套件中使用的消息格式的版本。有关详细信息,请参阅[消息格式参考](#page-349-0)。

#### 签名算法

用于在加密文字标头和正文上生成[数字签名](#page-20-0)的签名算法。AWS Encryption SDK 使用椭圆曲线数字 签名算法(ECDSA),具体信息如下所示:

- 使用的椭圆曲线是 P-384 或 P-256 曲线(由算法 ID 指定)。这些曲线是在[数字签名标准 \(DSS\)](http://doi.org/10.6028/NIST.FIPS.186-4)  [\(FIPS PUB 186-4\)](http://doi.org/10.6028/NIST.FIPS.186-4) 中定义的。
- 使用的哈希函数是 SHA-384(具有 P-384 曲线)或 SHA-256(具有 P-256 曲线)。

## <span id="page-377-0"></span>AWS Encryption SDK初始化向量参考

本页面提供了在您构建与 AWS Encryption SDK 兼容的加密库时可供参考的信息。如果您不需要构 建自己的兼容加密库,则可能不需要此信息。

要以支持的编程语言之一使用 AWS Encryption SDK,请参[阅编程语言](#page-122-0)。

有关定义适当AWS Encryption SDK实现要素的规范,请参阅中[的AWS Encryption SDK规范](https://github.com/awslabs/aws-encryption-sdk-specification/) GitHub。

AWS Encryption SDK提供了所有支持[的算法套件](https://en.wikipedia.org/wiki/Initialization_vector)所需[的初始化向量](#page-373-0) (IV)。该开发工具包使用帧序列号 构造一个 IV,以便同一消息中的两个帧不能具有相同的 IV。

每个 96 位(12 字节)IV 是通过两个按以下顺序串联的 big-endian 字节数组构造的:

- 64 位:0(保留以供将来使用)
- 32 位:帧序列号。对于标头身份验证标签,该值全部为零。

在引入[数据密钥缓存](#page-245-0)之前,AWS Encryption SDK始终使用新数据密钥加密每条消息,并随机生成所有 IV。随机生成的 IV 从加密角度上是安全的,因为从不重用数据密钥。在该开发工具包引入数据密钥缓 存(有意重用数据密钥)后,我们更改了该开发工具包生成 IV 的方式。

通过使用无法在消息中重复的确定性 IV,可以显著增加可根据单个数据密钥安全执行的调用次数。此 外,缓存的数据密钥始终使用具有[密钥派生函数](https://en.wikipedia.org/wiki/Key_derivation_function)的算法套件。通过将确定性的 IV 与伪随机密钥派生函 数一起使用以从数据密钥中派生加密密钥,AWS Encryption SDK 可以在不超过加密限制的情况下加密 2^32 个消息。

# AWS KMS 分层密钥环技术详细信息

[AWS KMS 分层密钥环使](#page-88-0)用唯一的数据密钥来加密每个字段,并使用派生自活动分支密钥的唯一包装 密钥对每个数据密钥进行加密。该技术使用计数器模式的[密钥派生](https://nvlpubs.nist.gov/nistpubs/SpecialPublications/NIST.SP.800-108r1.pdf)和带有 HMAC SHA-256 的伪随机函 数,通过以下输入派生出 32 字节的包装密钥。

- 一个 16 字节的随机加密盐
- 活动分支密钥
- 密钥提供程序标识符 "" aws-kms-hierarchy 的 [UTF-8 编码](https://en.wikipedia.org/wiki/UTF-8)值

分层密钥环使用派生的包装密钥,使用带有 16 字节身份验证标签和以下输入的 AES-GCM-256 对明文 数据密钥的副本进行加密。

- 派生的包装密钥用作 AES-GCM 密码密钥
- 数据密钥用作 AES-GCM 消息
- 使用 12 字节的随机初始化向量(IV)作为 AES-GCM IV
- 包含以下序列化值的其他额外验证数据(AAD)。

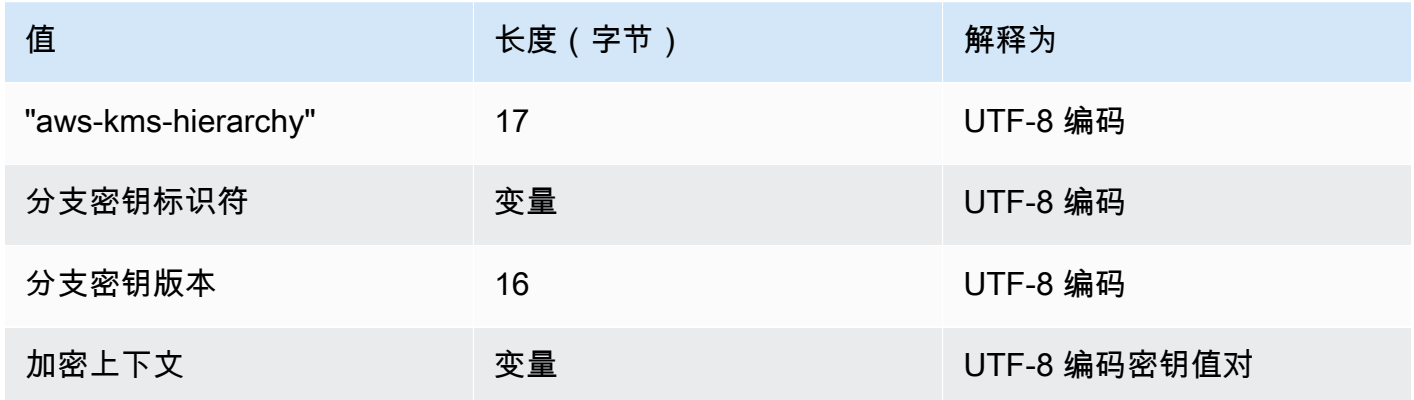

# AWS Encryption SDK 开发人员指南的文档历史记录

本主题介绍了有关 AWS Encryption SDK 开发人员指南的重要更新。

#### 主题

- [最近的更新](#page-379-0)
- [早期更新](#page-381-0)

# <span id="page-379-0"></span>最近的更新

下表介绍了自 2017 年 11 月起对此文档的一些重要更改。除了此处列出的主要更改以外,我们还会经 常更新文档, 以改进说明和示例以及处理您发送给我们的反馈意见。要获得有关重要更改的通知, 请订 阅 RSS 源。

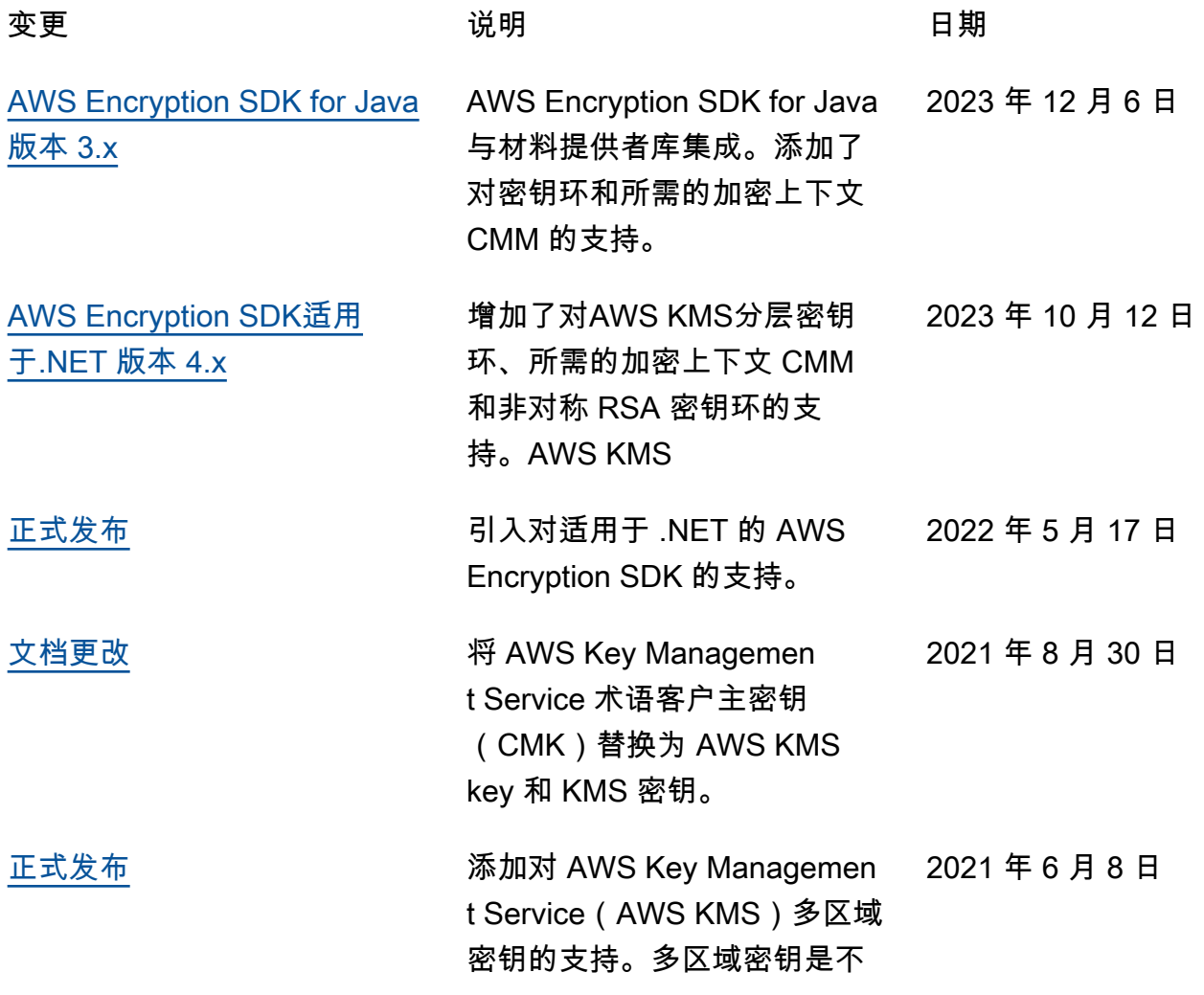

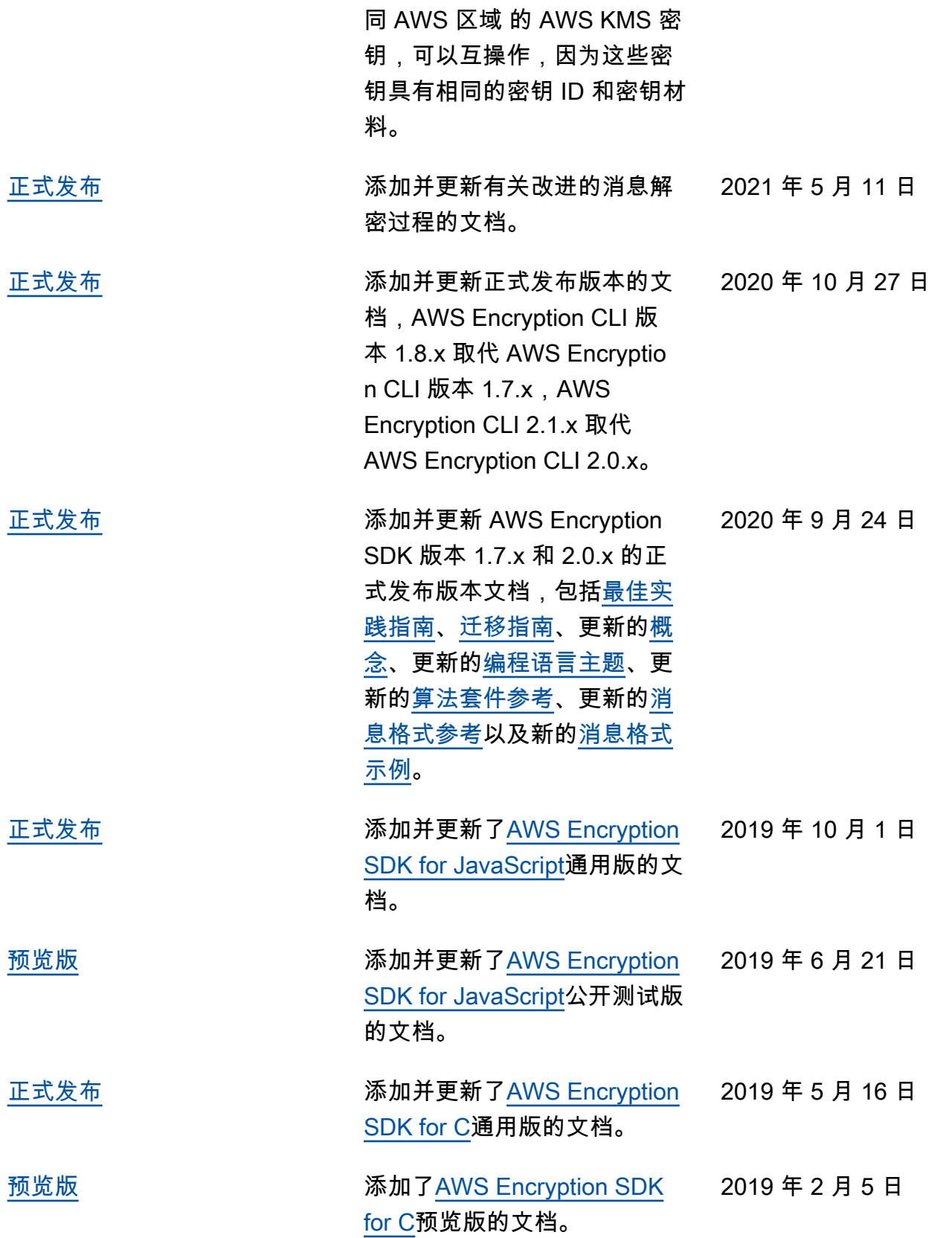

<u>[新版本](https://docs.aws.amazon.com/encryption-sdk/latest/developer-guide/crypto-cli.html)</u> インファインのサイトの 添加 AWS Encryption SDK <u>命</u> [令行界面的](https://docs.aws.amazon.com/encryption-sdk/latest/developer-guide/crypto-cli.html)文档。 2017 年 11 月 20 日

# <span id="page-381-0"></span>早期更新

下表介绍了 2017 年 11 月之前对《AWS Encryption SDK 开发人员指南》做出的重要更改。

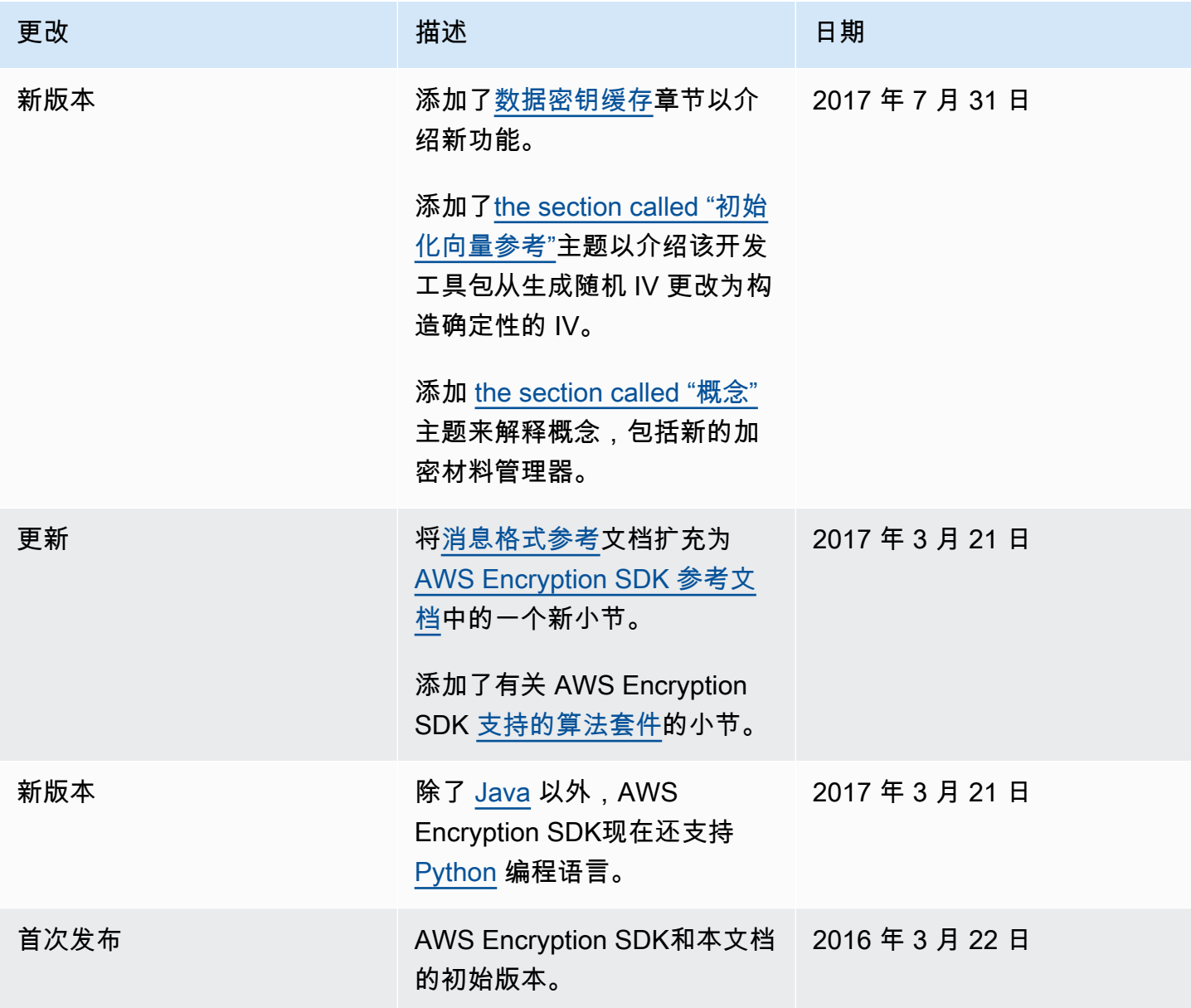

本文属于机器翻译版本。若本译文内容与英语原文存在差异,则一律以英文原文为准。